# 開発者ガイド

*iPlanet™ Application Server*

**Version 6.5**

816-5275-01 2002 年 2 月 Copyright © 2002, Sun Microsystems, Inc., 901 San Antonio Road, Palo Alto, California 94303, U.S.A. All rights reserved.

Sun Microsystems, Inc. は、この製品に含まれるテクノロジに関する知的所有権を保持しています。特に限定されることな く、これらの知的所有権は http://www.sun.com/patents に記載されている 1 つ以上の米国特許および米国およびその他の 国における 1 つ以上の追加特許または特許出願中のものが含まれている場合があります。

本製品は著作権法により保護されており、その使用、複製、頒布および逆コンパイルを制限するライセンスのもとにおいて 頒布されます。Sun および Sun のライセンサーの書面による事前の許可なく、本製品および関連する文書のいかなる部分 も、いかなる方法によっても複製することが禁じられます。

フォントテクノロジを含む第三者のソフトウェアの著作権は Sun の提供者により保護されており、ライセンス許諾されて います。

Sun 、Sun Microsystems 、Sun のロゴマーク、Java、Solaris、iPlanet、および iPlanet のロゴマークは、米国およびその他 の国における米国 Sun Microsystems, Inc.( 以下、米国 Sun Microsystems 社とします ) の商標もしくは登録商標です。

すべての SPARC の商標はライセンスの基づいて使用され、米国およびその他の国における SPARC International, Inc. の商 標もしくは登録商標です。SPARC の商標に関連する製品は Sun Microsystems, Inc. によって開発されたアーキテクチャに 基づいています。

UNIX は、X/Open Company, Ltd が独占的にライセンスしている米国およびその他の国における登録商標です。

この製品には Apache Software Foundation (http://www.apache.org/) により開発されたソフトウェアが含まれています。 Copyright © 1999 The Apache Software Foundation. All rights reserved.

Federal Acquisitions: Commercial Software - Government Users Subject to Standard License Terms and Conditions.

目次

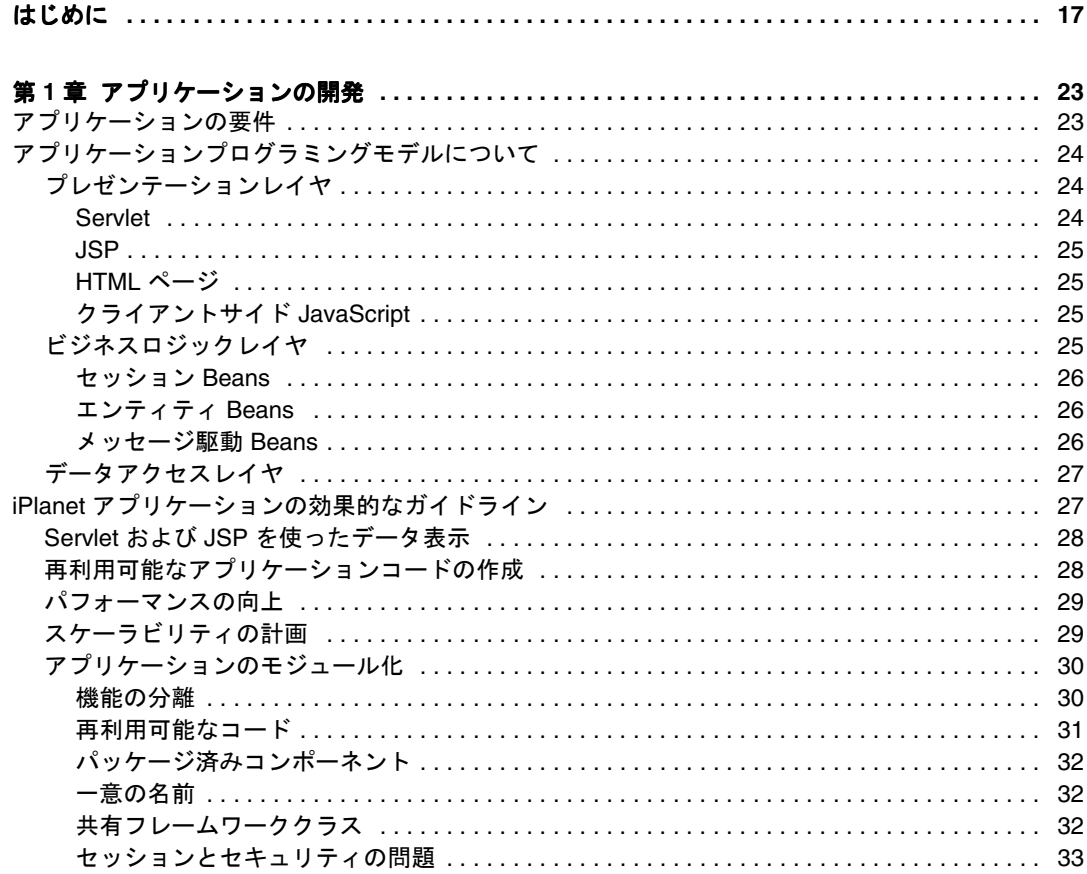

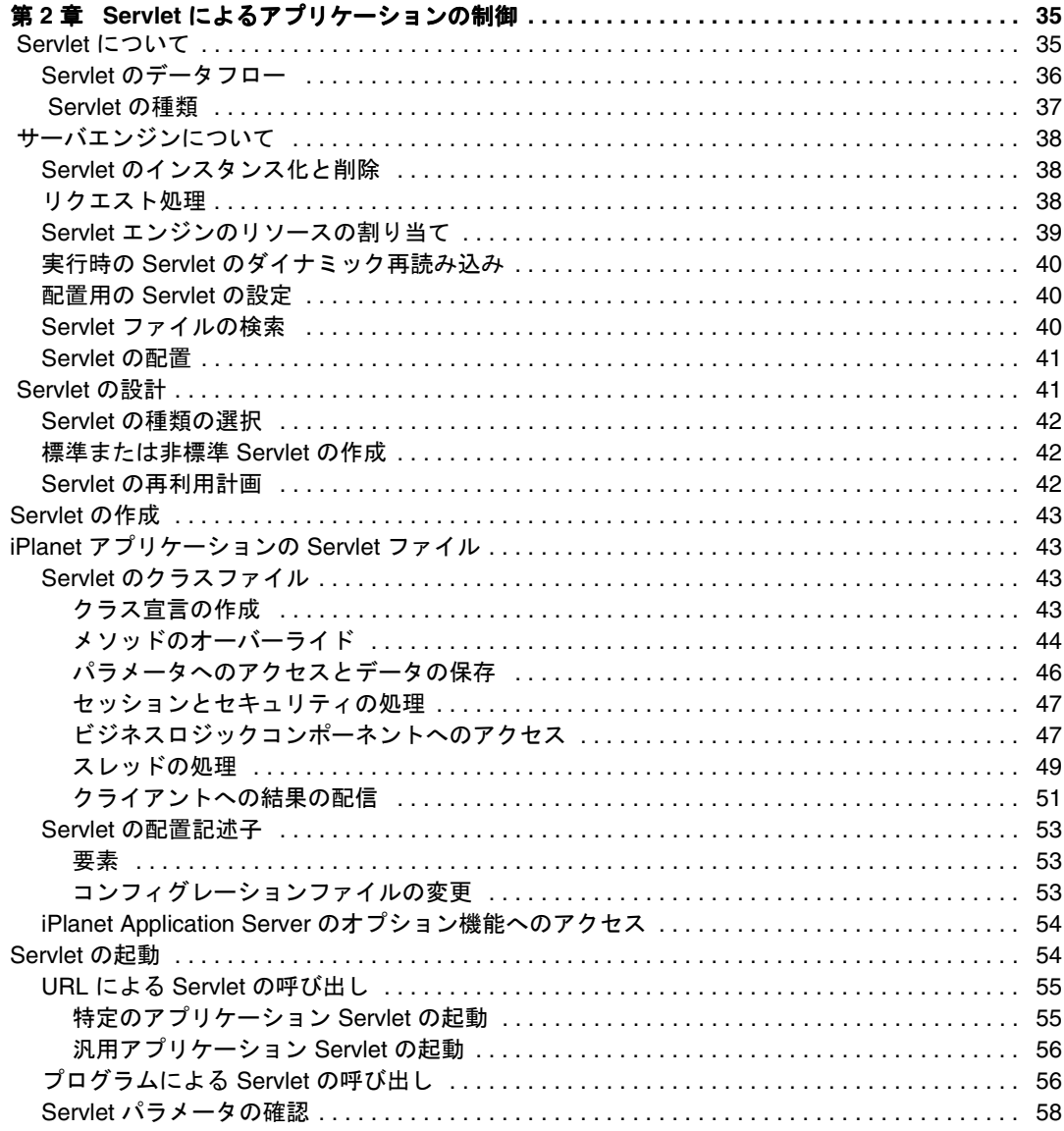

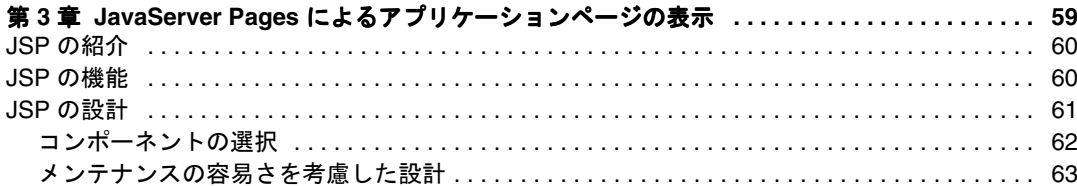

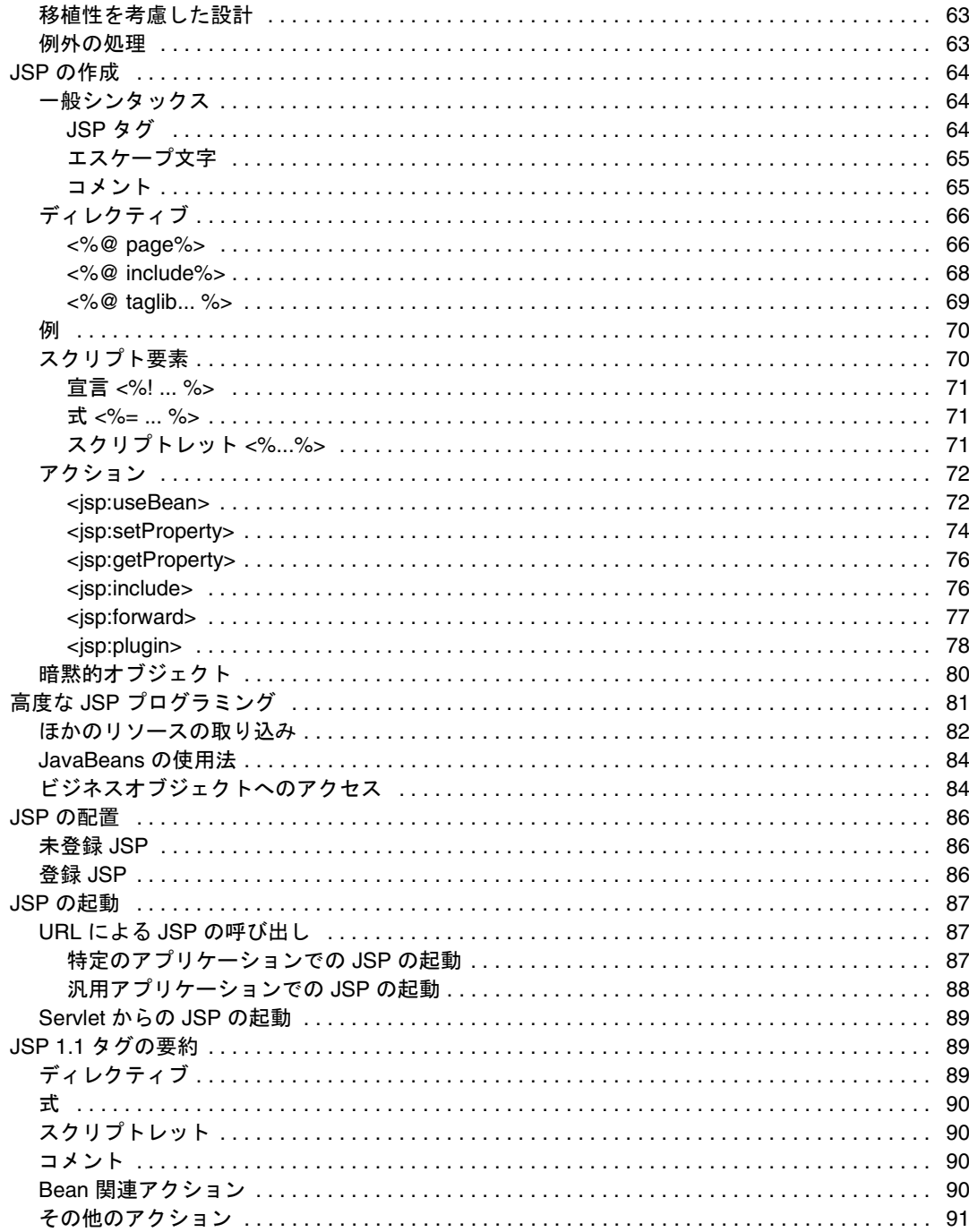

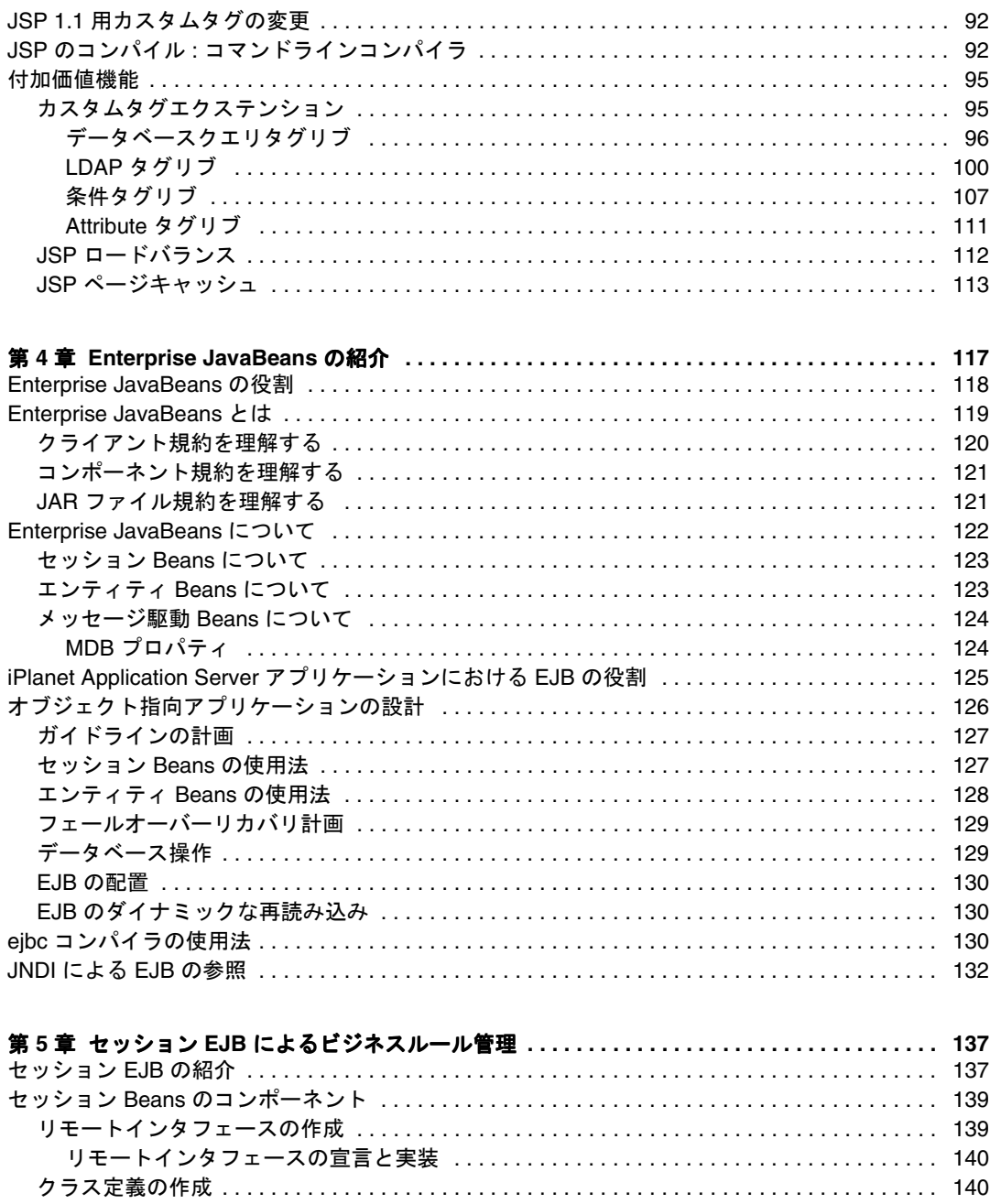

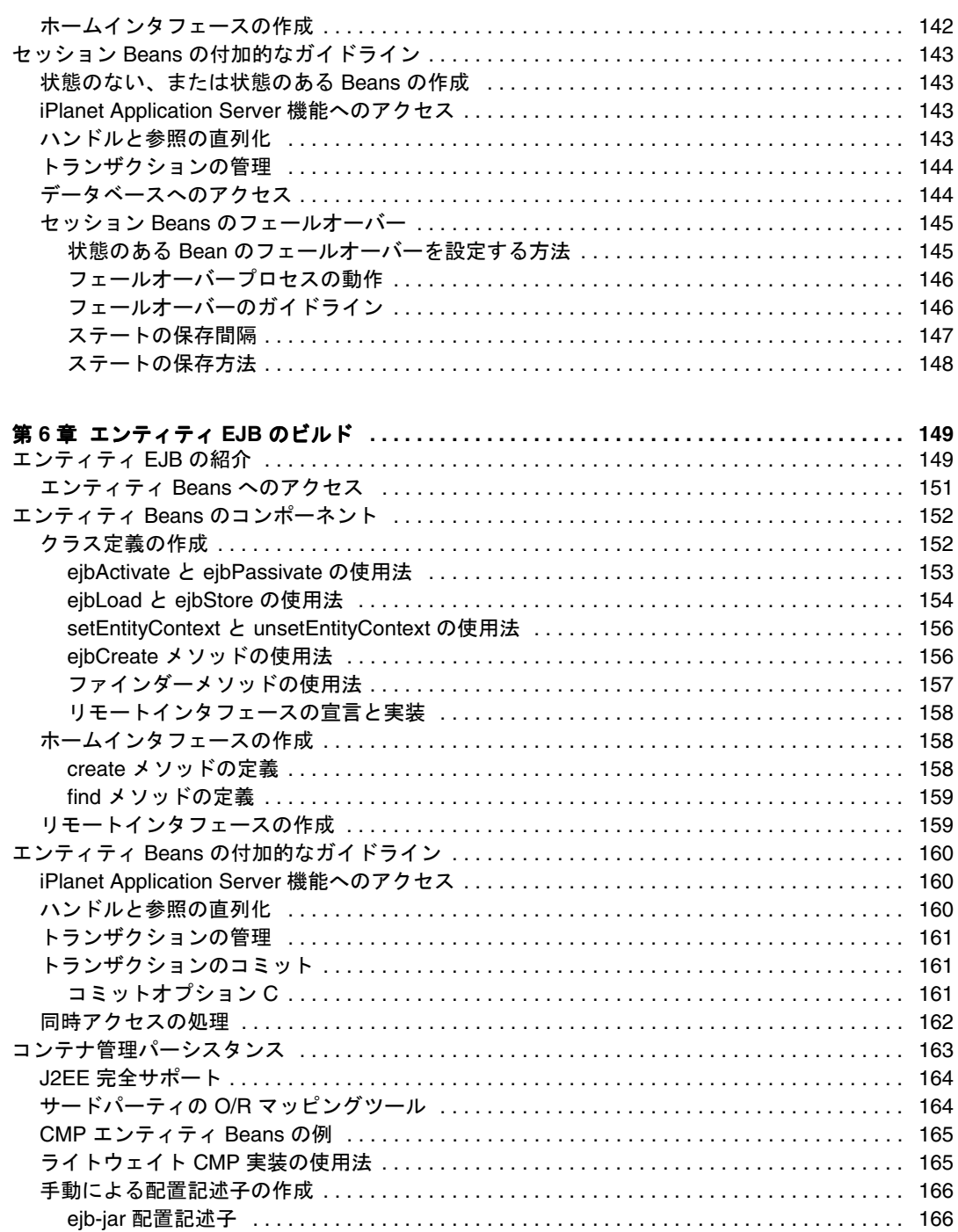

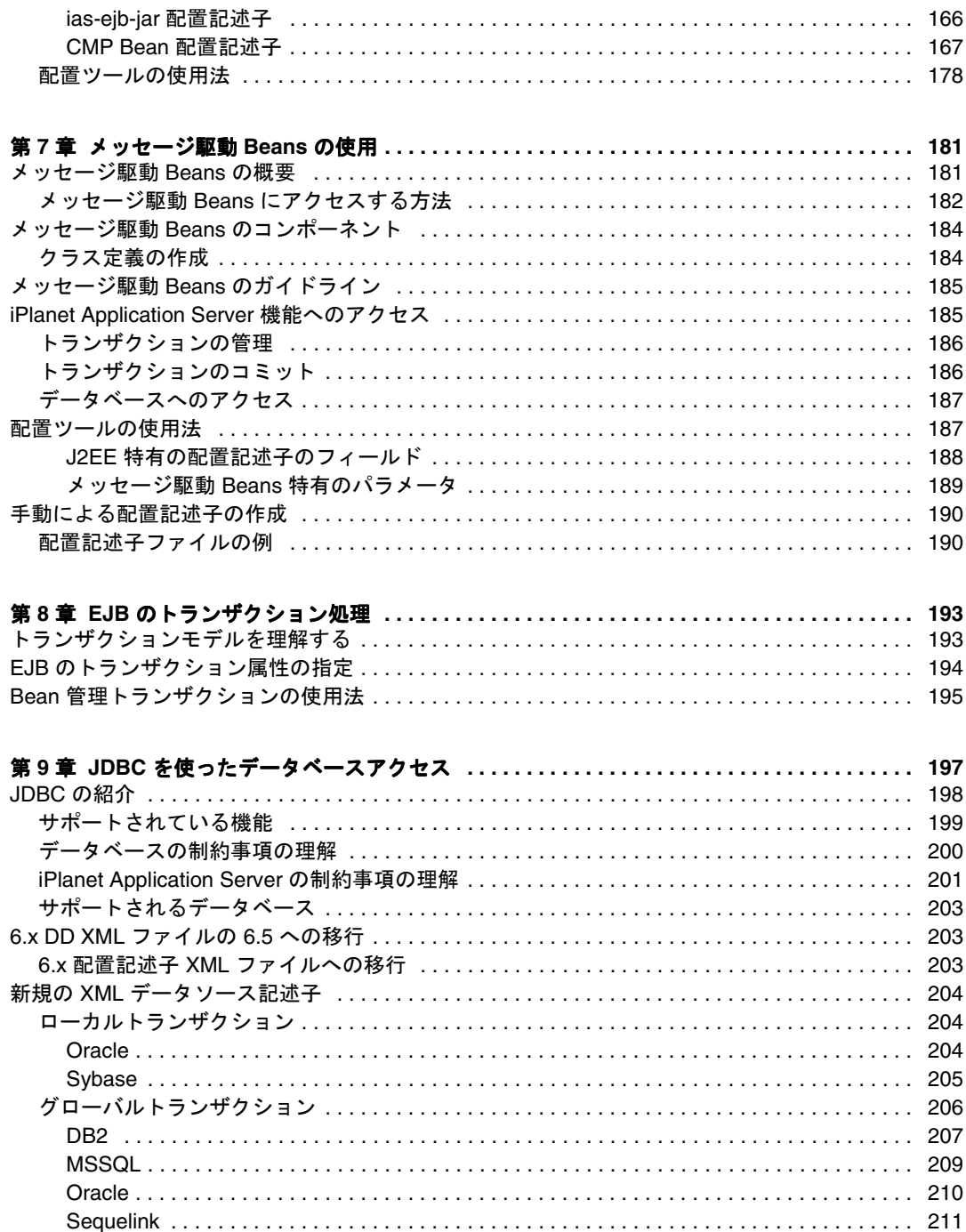

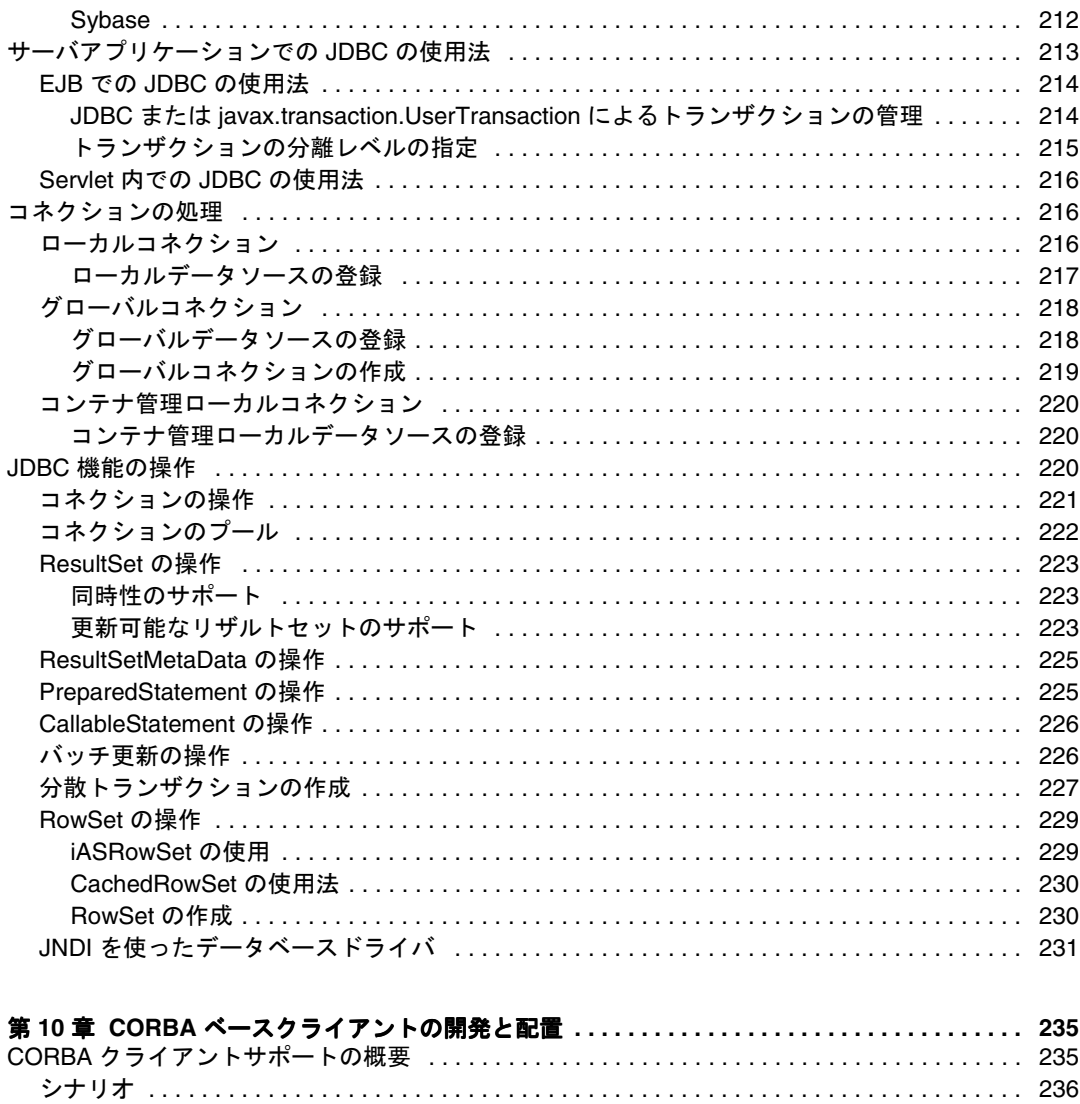

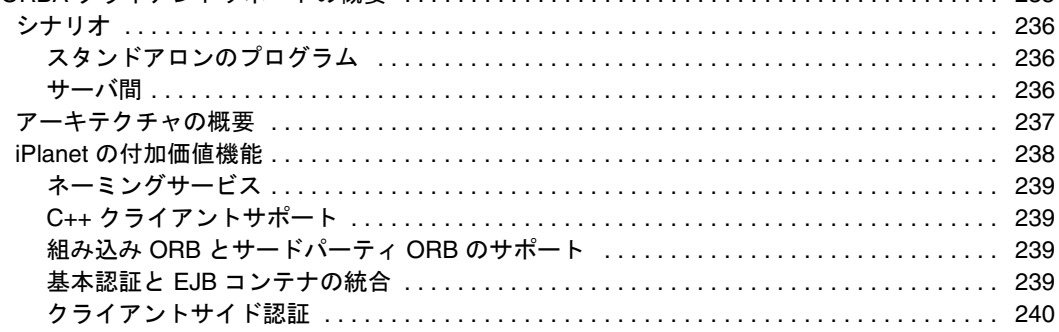

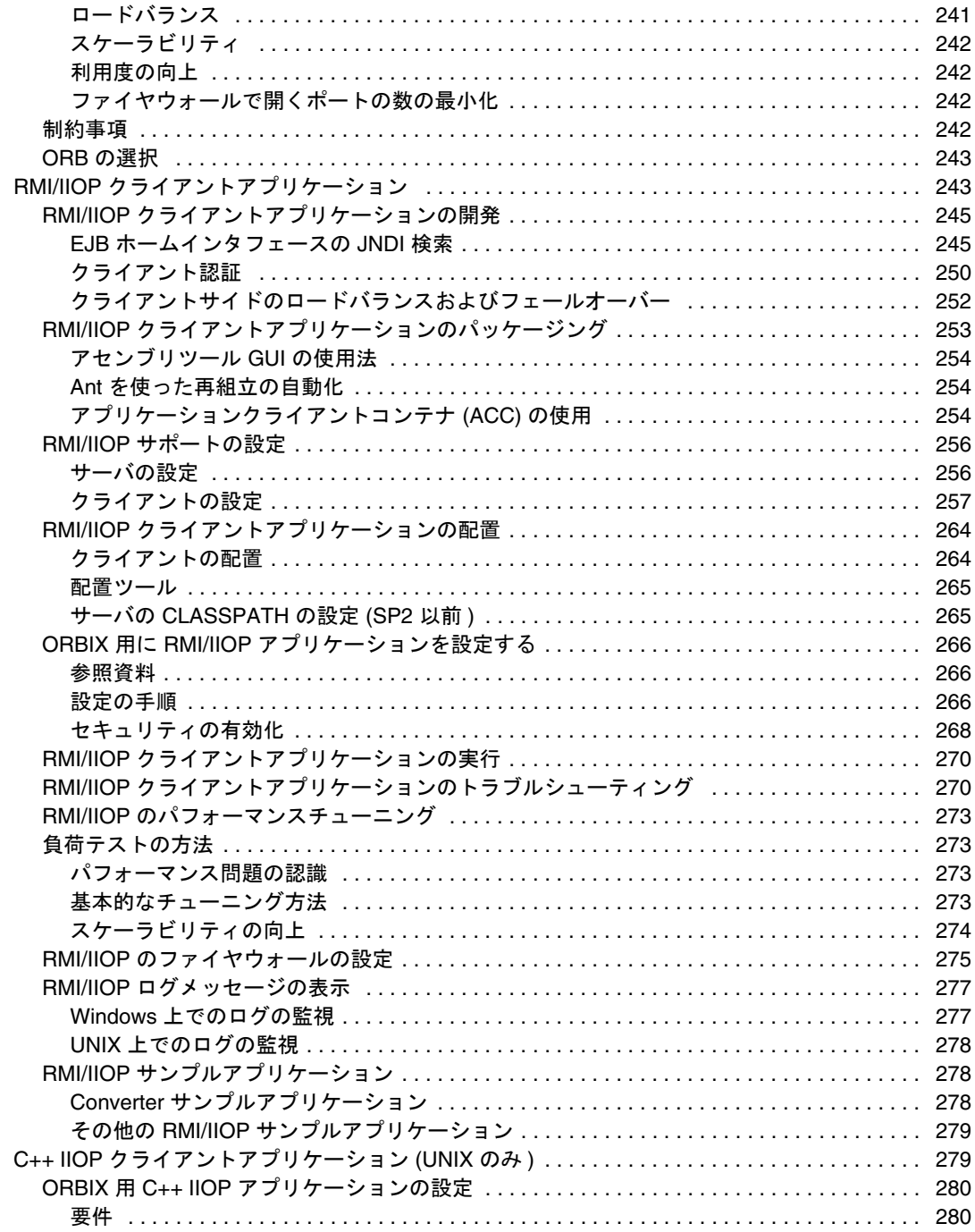

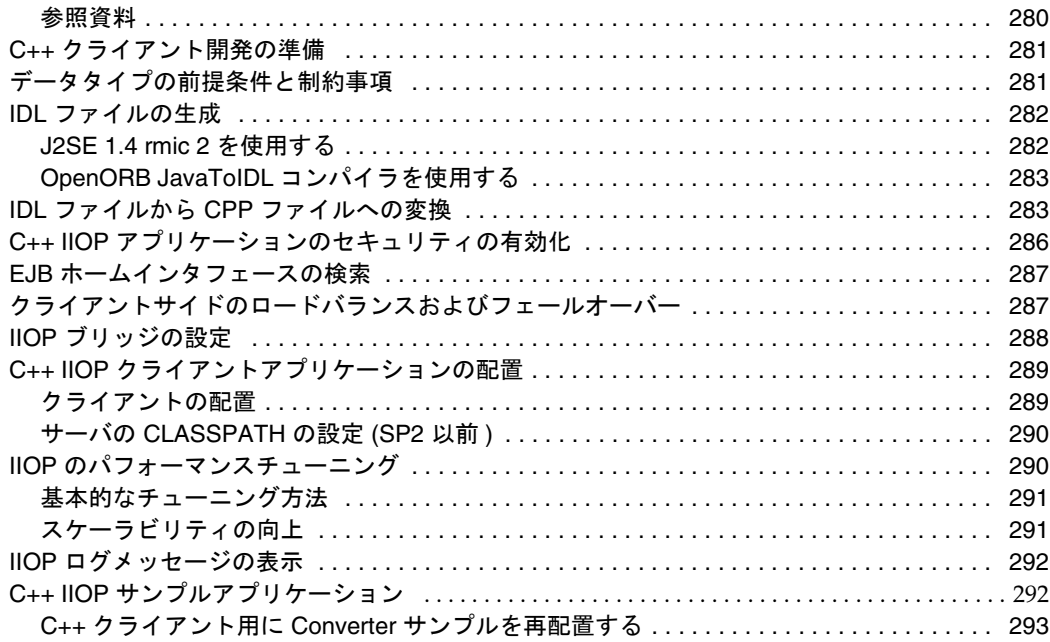

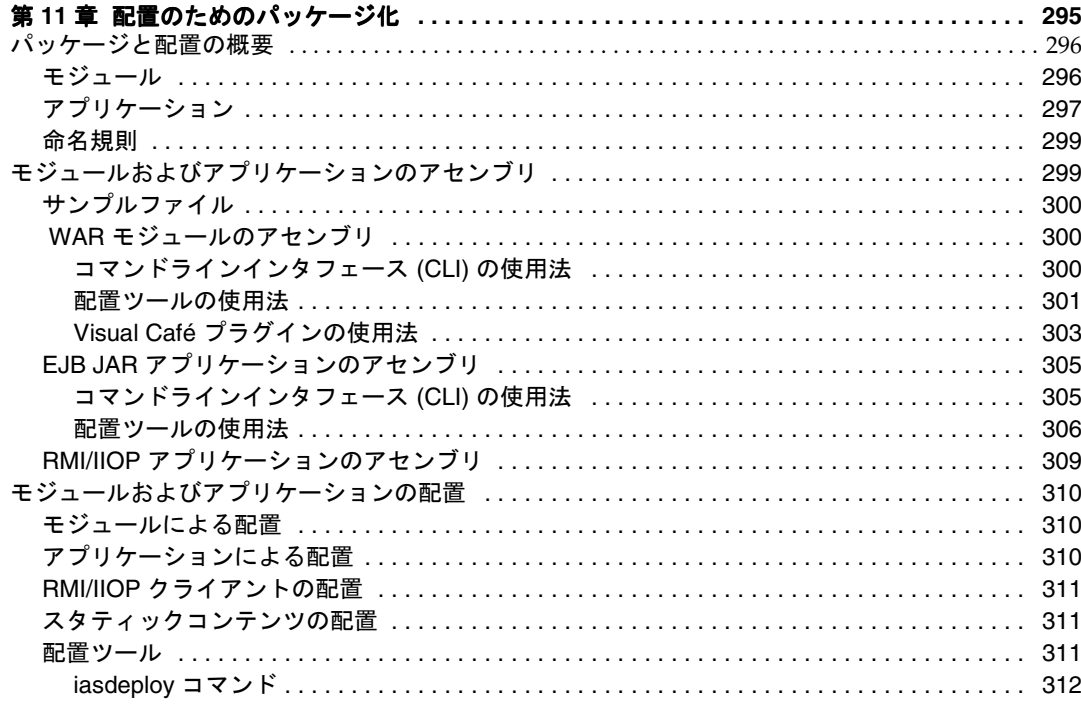

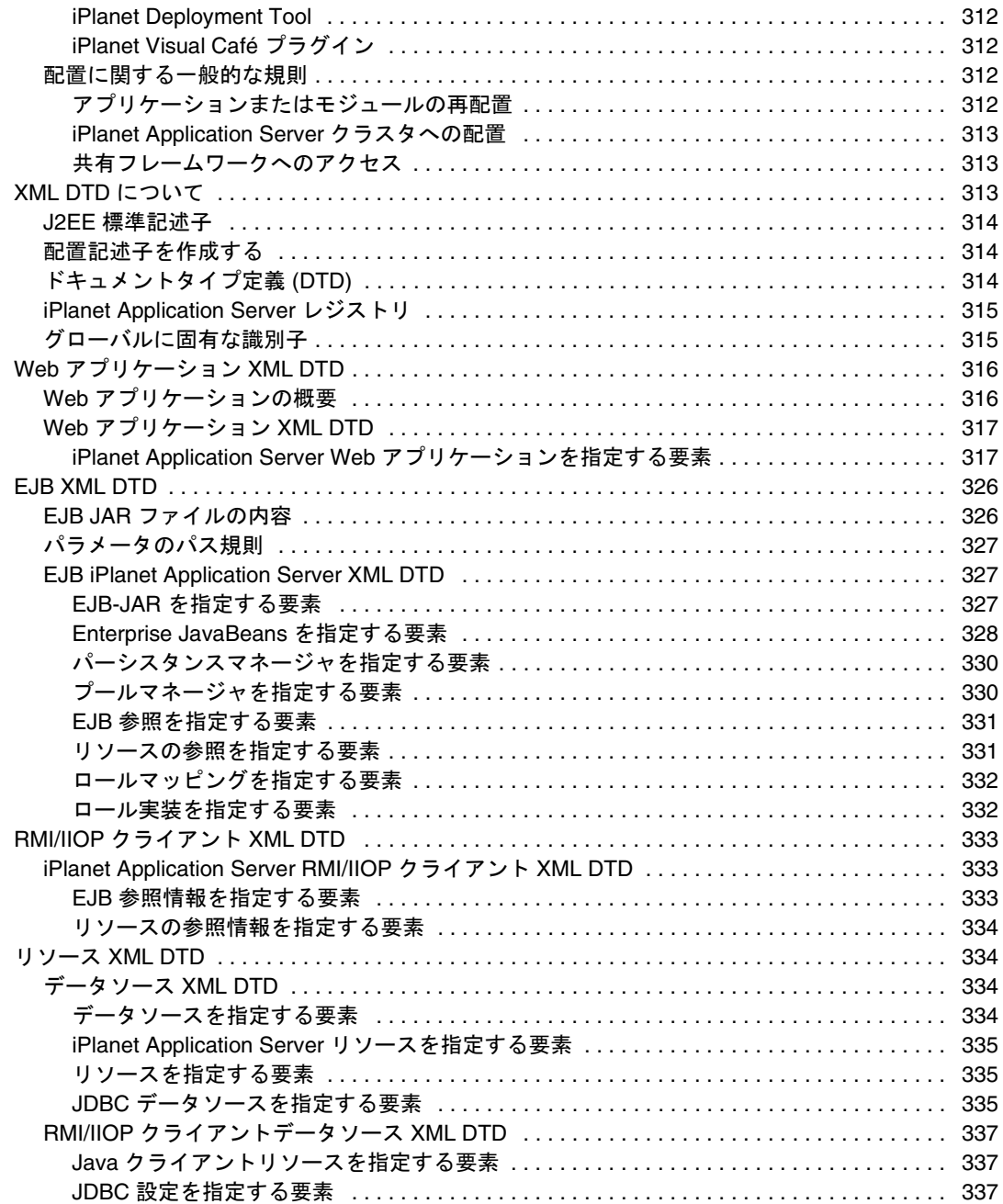

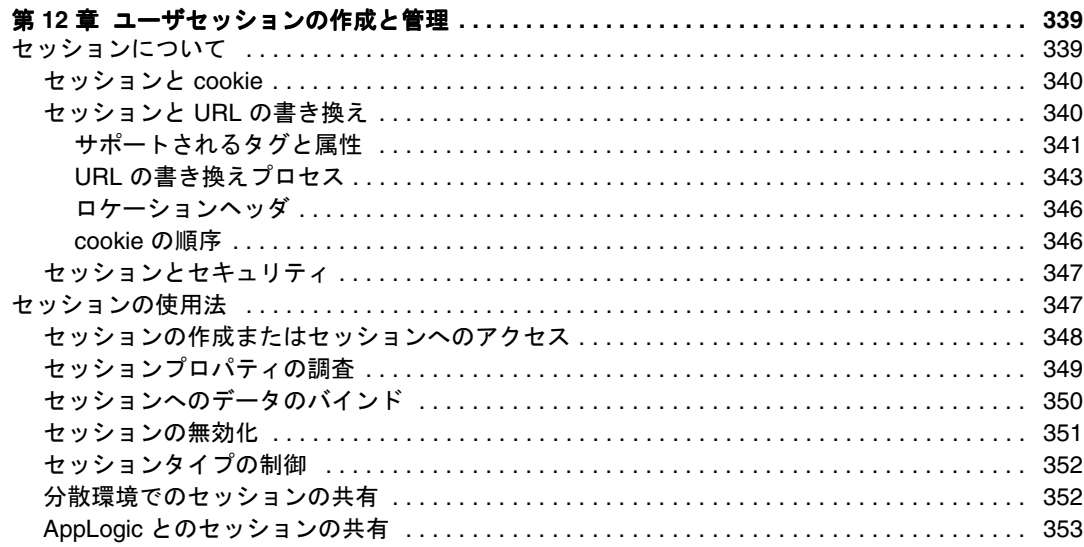

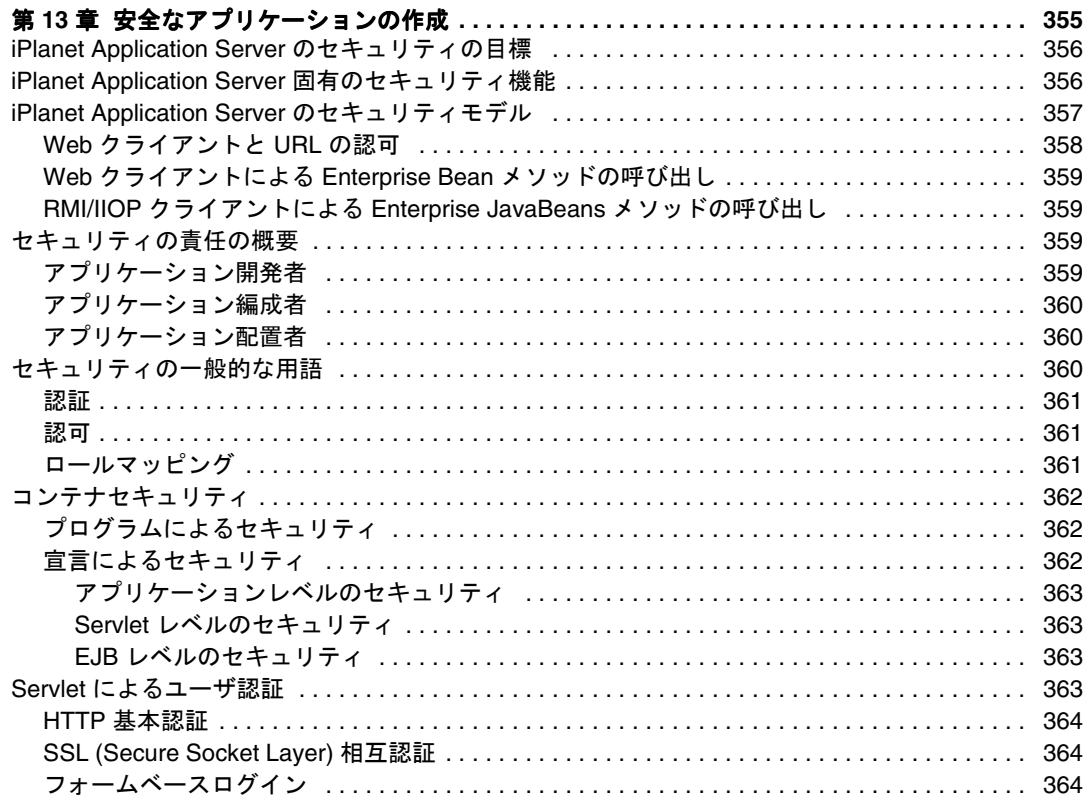

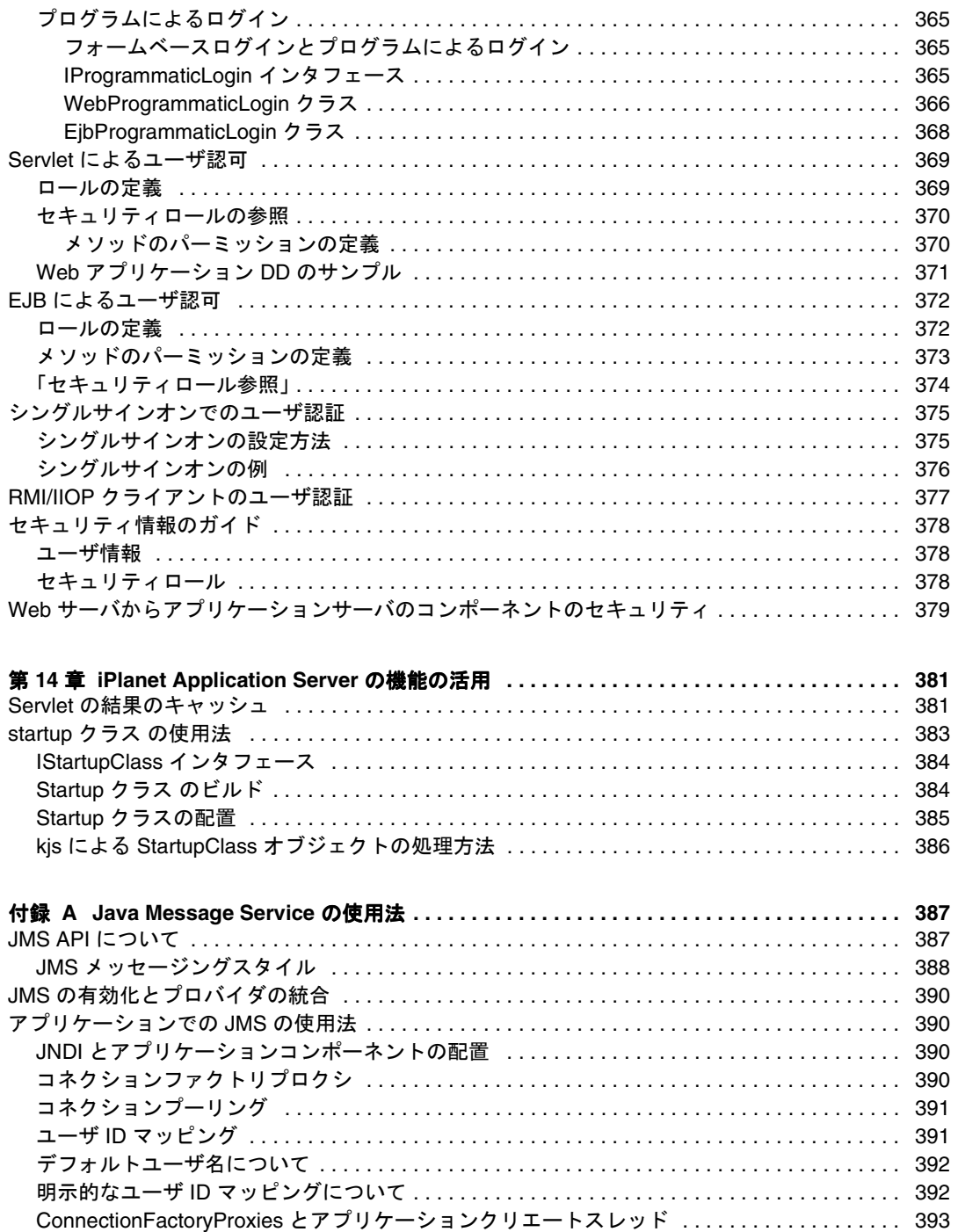

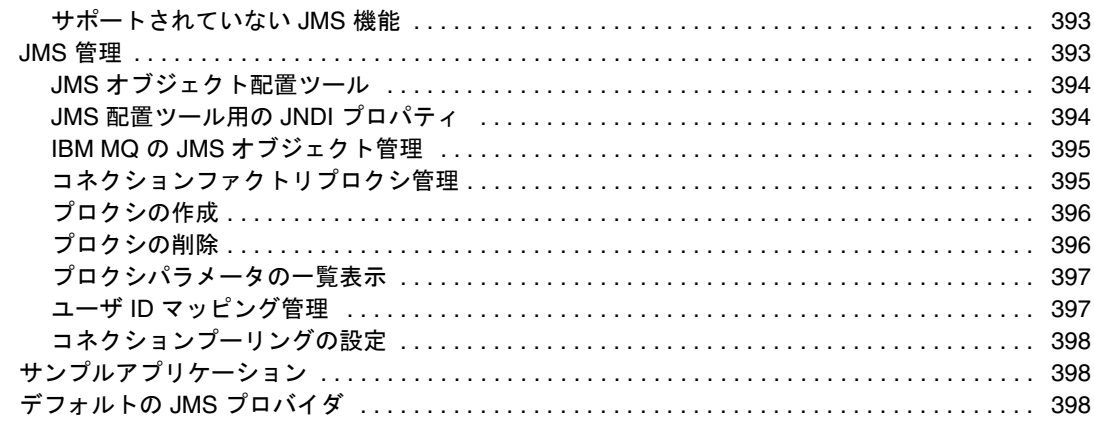

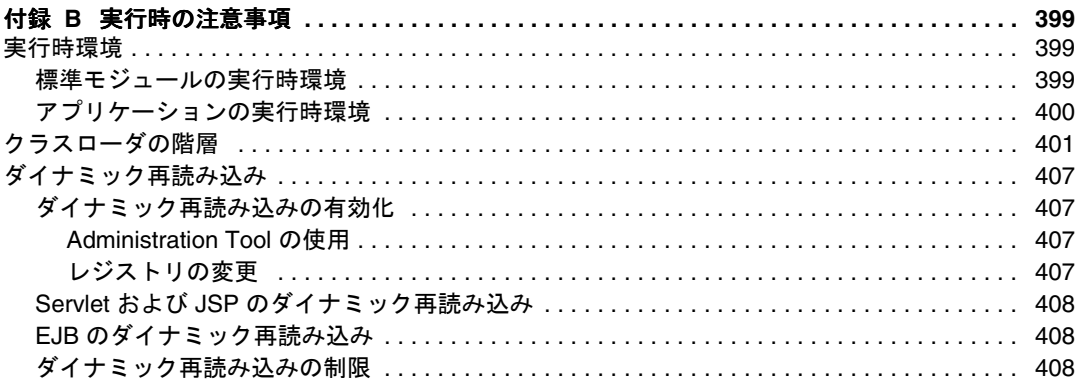

### 付録 C サンプル配置ファイル

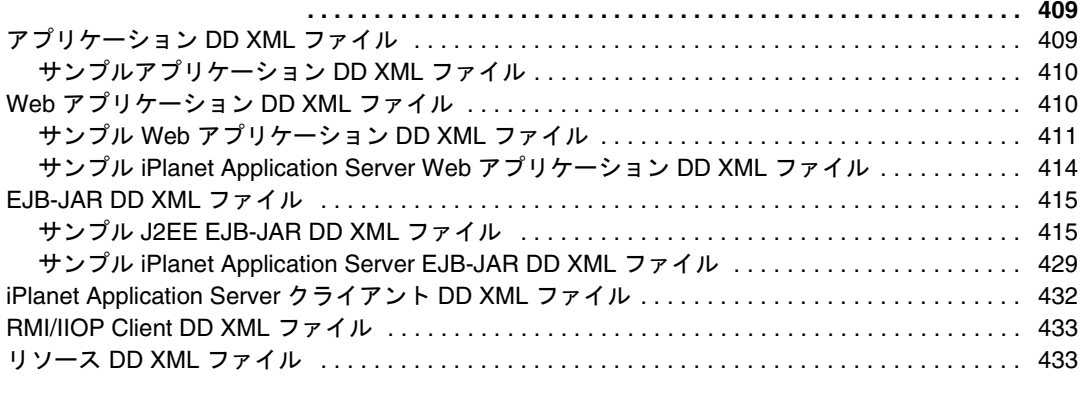

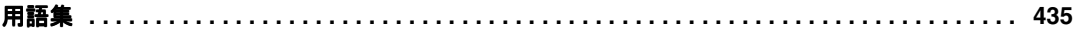

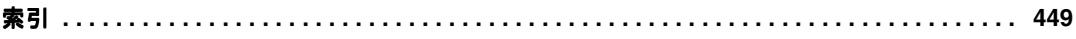

## はじめに

<span id="page-16-0"></span>『iPlanet Application Server 開発者ガイド』では、iPlanet Application Server 上での新しい オープン Java 標準モデル (Servlet、Enterprise JavaBeans (EJB)、JavaServer Pages (JSP)、 および Java Database Connectivity (JDBC)) に準拠する JavaTM 2 Platform Enterprise Edition (J2EE) アプリケーションの作成および実行方法について説明します。

このマニュアルは、WWW (World Wide Web) を使って幅広いユーザにクライアント サーバアプリケーションを広めようとする企業内の情報技術開発者を対象としていま す。このマニュアルでは、プログラミングの概念およびタスクを記述するほかに、サ ンプルコード、ヒント、および参照資料 ( 用語集など ) を提供します。

この章には次のトピックがあります。

- マニュアルの使用法
- [お読みになる前に](#page-19-0)
- [このマニュアルの構成](#page-19-0)
- [マニュアルの表記規則](#page-20-0)
- [関連情報](#page-21-0)

## マニュアルの使用法

[表](#page-17-0) 1 は、iPlanet Application Server の印刷版マニュアルおよびオンラインリリースノー トに記述されているタスクや概念を示しています。特定のタスクを行う場合や特定の 概念について調べる場合は、該当するマニュアルを参照してください。

印刷版マニュアルは、次のサイトから PDF または HTML 形式のオンラインファイル で入手することができます。

http://docs.iplanet.com/docs/manuals/ias.html

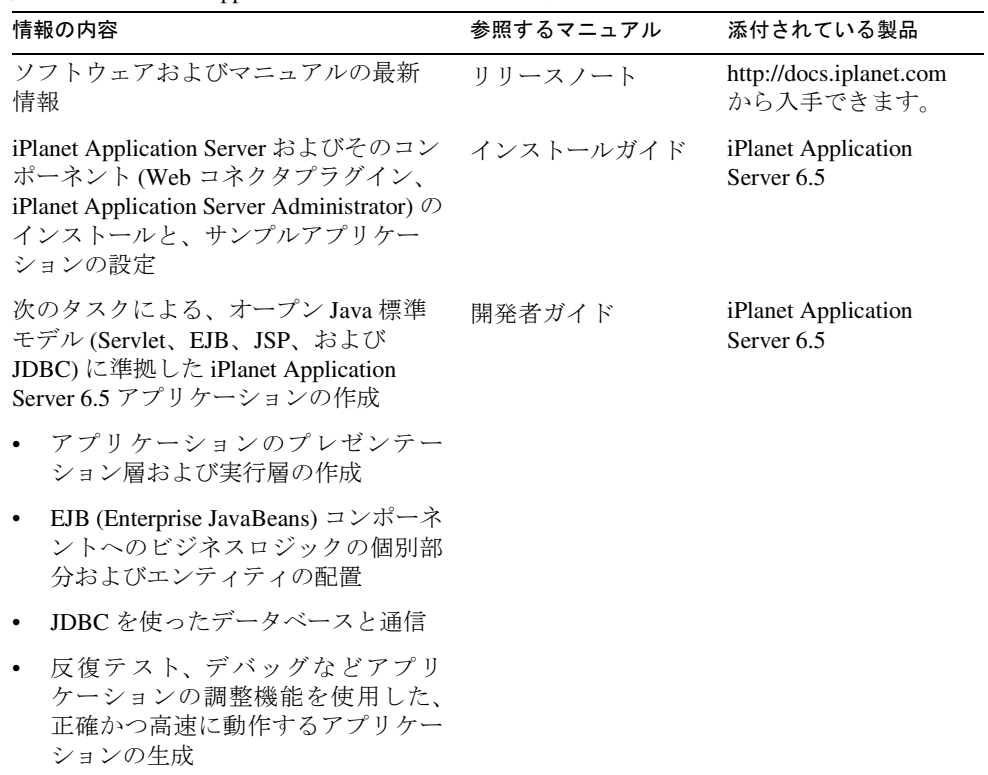

 $\overline{\phantom{a}}$ 

<span id="page-17-0"></span>表 1 iPlanet Application Server マニュアルの概要

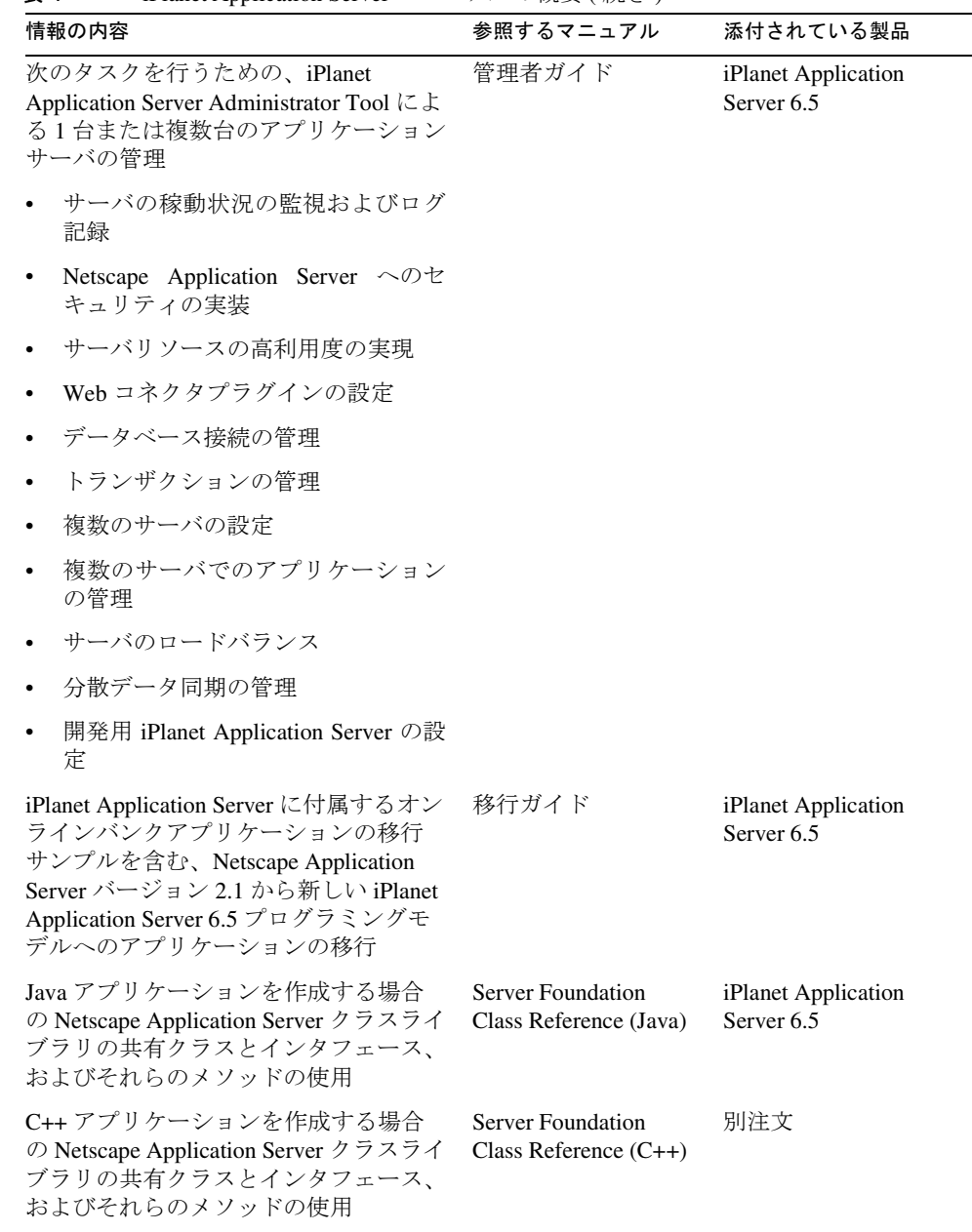

#### 表 1 iPlanet Application Server マニュアルの概要 (続き)

## <span id="page-19-0"></span>お読みになる前に

このマニュアルでは、次の項目に精通していることを前提としています。

- J2EE 仕様
- HTML
- Java プログラミング
- EJB、JSP、および JDBC の仕様に定義されている Java API
- SQL などの構造化データベースクエリ言語
- リレーショナルデータベースの概念
- デバッグ、ソースコード制御を含むソフトウェア開発プロセス

### このマニュアルの構成

第 1 部では、プログラム設計のための iPlanet Application Server 環境の概要について説 明します。次のトピックがあります。

• 第 1 [章「アプリケーションの開発」](#page-22-0)

第 2 部では、プレゼンテーションロジックおよびページ設計に関連するプログラミン グタスクについて説明します。次のトピックがあります。

- 第2章「Servlet [によるアプリケーションの制御」](#page-34-0)
- 第 3 章「JavaServer Pages [によるアプリケーションページの表示」](#page-58-0)

第 3 部では、ビジネスロジックおよびデータアクセスに関連するプログラミングタス クについて説明します。次のトピックがあります。

- 第 4 章「[Enterprise JavaBeans](#page-116-0) の紹介」
- 第 5 章「セッション EJB [によるビジネスルール管理」](#page-136-0)
- **第6[章「エンティティ](#page-148-0) EJB のビルド」**
- 第 7 [章「メッセージ駆動](#page-180-0) Beans の使用」
- 第 8 章「EJB [のトランザクション処理」](#page-192-0)
- 第 9 章「JDBC [を使ったデータベースアクセス」](#page-196-0)
- 第 10 章「CORBA [ベースクライアントの開発と配置」](#page-234-0)

第 4 部では、アプリケーションのすべての部分に影響を与える問題について説明しま す。次のトピックがあります。

- <span id="page-20-0"></span>• 第 11 [章「配置のためのパッケージ化」](#page-294-0)
- 第 12 [章「ユーザセッションの作成と管理」](#page-338-0)
- 第 13 [章「安全なアプリケーションの作成」](#page-354-0)
- 第 14 章「[iPlanet Application Server](#page-380-0) の機能の活用」

付録には、次の参照資料が含まれています。

- 付録 A「[Java Message Service](#page-386-0) の使用法」
- 付録 B[「実行時の注意事項」](#page-398-0)
- 付録 C[「サンプル配置ファイル」](#page-408-0)
- このマニュアルの最後には[、用語集と](#page-434-0)[索引が](#page-448-0)あります。

### マニュアルの表記規則

ファイルとディレクトリパスは Windows 形式で表示されます ( ディレクトリ名を円記 号で区切って表示 )。Unix バージョンでは、ディレクトリパスについては Windows と 同じですが、ディレクトリの区切り記号には円記号ではなくスラッシュが使われます。

このマニュアルでは次のように URL 形式を使います。

http://*server.domain*/*path*/*file*.html

これらの URL で、*server* はアプリケーションを実行するサーバ名で、*domain* はユーザ のインターネットドメイン名、*path* はサーバ上のディレクトリの構造、および *file* は 個別のファイル名を示します。URL の斜体文字の部分はプレースホルダです。

このマニュアルでは、フォントについて次の規則を採用しています。

- 固定ピッチフォントは、サンプルコード、コードの一覧表示、API および言語要 素(関数名、クラス名など)、ファイル名、パス名、ディレクトリ名、および HTML タグに使います。
- 斜体文字はコード変数に使います。
- 斜体文字は、マニュアル名、強調、変数およびプレースホルダ、およびリテラル に使われる文字にも使います。
- 太字は、段落の先頭文字またはリテラルに使われる文字の強調に使います。

## <span id="page-21-0"></span>関連情報

公式の仕様書の URL ディレクトリには、*install\_dir*/ias/docs/index.htm からアクセ ス可能です。また、次の書籍や Web サイトも参考にしてください。

Servlet および JSP を使ったプログラミング

『Java Servlet Programming』、Jason Hunter 著、O'Reilly 発行

『Java Threads, 2nd Edition』、Scott Oaks、Henry Wong 共著、O'Reilly 発行

Web サイト : http://www.servletcentral.com

EJB を使ったプログラミング

『Enterprise JavaBeans』、Richard Monson-Haefel 著、O'Reilly 発行

Web サイト : http://www.oreilly.com/catalog/entjbeans2/

### JDBC を使ったプログラミング

『Database Programming with JDBC and Java』、George Reese 著、O'Reilly 発行

『JDBC Database Access With Java:A Tutorial and Annotated Reference (Java Series)』Graham Hamilton、Rick Cattell、Maydene Fisher 共著

## アプリケーションの開発

<span id="page-22-0"></span>この章では、アプリケーションの設計プロセスの概要を説明し、iPlanet Application Server の効果的な開発のためのガイドラインを提供します。

この章には次の節があります。

- アプリケーションの要件
- [アプリケーションプログラミングモデルについて](#page-23-0)
- iPlanet [アプリケーションの効果的なガイドライン](#page-26-0)

## アプリケーションの要件

iPlanet Application Server アプリケーションの開発では、まず、アプリケーションの 要件を明確にします。つまり、高速かつ安全であり、新規ユーザの追加条件について 信頼性の高い処理が期待できる、広範囲に配置可能なアプリケーションとしての分散 アプリケーションの開発を意味します。

iPlanet Application Server は、J2EE API だけでなく既存の高性能機能もサポートして おり、これらのニーズを満たしています。たとえば、オンラインバンキングアプリ ケーションでは、次の条件を満たすことができます。

- パフォーマンスの向上
- スケーラビリティ
- 導入時間の短縮
- セキュリティ
- 特定機能の導入時間の短縮。口座振替、会計報告、オンライン取引、資格のある お客様に対する特別サービスなど
- さまざまなタイプのエンドユーザの管理。個人、法人、社内ユーザ ( 銀行の従業 員 ) など
- <span id="page-23-0"></span>• 社内レポート
- EIS (Enterprise Information System : 企業情報システム ) の接続性。既存のデータ ベースに格納されている情報へのアクセスを提供

## アプリケーションプログラミングモデルに ついて

分散アプリケーションモデルでは、さまざまなアプリケーション領域を個々の機能要 素に集中させることができるため、パフォーマンスが向上します。たとえば、セキュ リティ条件の設計がアプリケーションモデルの 1 つ以上のレイヤに影響を与えること があります。

プレゼンテーションレイヤでは、ユーザの ID を確認する必要があります。これに よって、アプリケーションは匿名ユーザ用のページと登録済みユーザ用のページを個 別に表示できます。さらに、制限された機能にアクセスできない理由を説明し、メン バー登録を勧めるページを表示します。同様に、上得意の顧客は、一般の顧客がアク セスできない一部のページにアクセスできます。

ビジネスロジックレイヤでは、アプリケーションは登録されているユーザと照合して ログインを認証し、特定のアプリケーション機能へのアクセス基準をユーザが満たし ているかどうかを確認する必要があります。

データアクセスレイヤでは、アプリケーションはエンドユーザのカテゴリに基づいて データベースへのアクセスを制限する必要があります。

## プレゼンテーションレイヤ

プレゼンテーションレイヤでは、ユーザインタフェースがダイナミックに生成されま す。アプリケーションには、次のアプリケーション要素が必要です。

- Servlet
- JSP
- HTML ページ
- クライアントサイド JavaScript 要素

### Servlet

Servlet は、アプリケーションのプレゼンテーションロジックを処理します。Servlet は、ページ間移動ディスパッチャ、セッション管理、および簡単な入力確認を処理し ます。また、ビジネスロジックの要素を互いに関連付けます。

<span id="page-24-0"></span>したがって、Servlet 開発者は、HTTP リクエスト、セキュリティ、国際化、および Web の状態のないこと ( セッション、cookie、タイムアウトなど ) に関するプログラ ミングの問題を理解する必要があります。iPlanet Application Server アプリケーショ ンでは、Servlet を Java で記述する必要があります。Servlet は、JSP、EJB、および JDBC オブジェクトを呼び出します。したがって、Servlet 開発者はこれらのアプリ ケーション要素の開発者と緊密に協力して作業します。

#### JSP

JSP は、ほとんどのアプリケーション表示タスクを処理し、Servlet とともに動作する ことによって、アプリケーションの表示画面およびページ移動を定義します。JSP は、 EIB および IDBC オブジェクトを呼び出します。EIB は通常、ビジネスロジックの機能 をカプセル化して、計算や繰り返し要求されるほかのタスクを実行します。JDBC オ ブジェクトをは、データベースに接続し、クエリを実行し、クエリ結果を返します。

### HTML ページ

適切に設計された HTML ページでは、次の効果が得られます。

- ブラウザが異なっていても外観が統一される
- 低速モデムによるコネクションでも HTML が効果的に読み込まれる
- Servlet または JSP がディスパッチされた、ダイナミックに生成されたページが表 示される

### クライアントサイド JavaScript

クライアントサイド JavaScript は、サーバにデータを送る前の簡単な入力確認を処理 したり、ユーザインタフェースをより機能的なものにしたりします。クライアントサ イド JavaScript 開発者は、Servlet 開発者および JSP 開発者と緊密に協力して作業しま す。

### ビジネスロジックレイヤ

ビジネスロジックレイヤは通常、ビジネスルールおよびほかのビジネス機能をカプセ ル化した配置エンティティを含んでいます。

- セッション Beans
- エンティティ Beans
- メッセージ駆動 Beans

### <span id="page-25-0"></span>セッション Beans

セッション Beans で、ビジネスプロセスおよびルールロジックをカプセル化します。 たとえば、セッション Beans で請求書の税金を計算できます。頻繁に変更が加えられ る複雑なビジネスルールの場合 ( 新しい商慣習、政府規制など )、通常、アプリケー ションはエンティティ Beans よりもセッション Beans を多く使うので、セッション Beans を絶えず改訂する必要があります。

セッション Beans は、ほかの EJB だけでなく、あらゆる JDBC インタフェースを呼び 出します。セッション Beans に状態がない場合、アプリケーションは快適に動作しま す。たとえば、状態のあるセッション Beans で税金を計算すると仮定しましょう。ア プリケーションは、その Bean のステート情報が保存されている特定のサーバにアク セスする必要があります。サーバがダウンすると、アプリケーション処理が遅れます。

詳細については、第 4 章「[Enterprise JavaBeans](#page-116-0) の紹介」を参照してください。

### エンティティ Beans

エンティティ Beans は、データベース行などのパーシスタントオブジェクトを表しま す。エンティティ Beans はあらゆる JDBC インタフェースを呼び出します。ただし、 ほかの EJB を呼び出すことはありません。エンティティ Beans 開発者の役割は、組織 のビジネスデータのオブジェクト指向ビューを設計することです。多くの場合、オブ ジェクト指向ビューを作成することは、エンティティ Beans へデータベーステーブル をマッピングすることです。たとえば、開発者は、Customer テーブル、Invoice テー ブル、および Order テーブルを、対応する顧客オブジェクト、請求書オブジェクト、 および注文書オブジェクトに変換できます。

エンティティ Beans 開発者は、セッション Beans 開発者および Servlet 開発者と協力 して、アプリケーションでのパーシスタントビジネスデータへの高速でスケーラブル なアクセスを実現します。

詳細については、第4章「[Enterprise JavaBeans](#page-116-0) の紹介」を参照してください。

### メッセージ駆動 Beans

メッセージ駆動 Beans は、Enterprise JavaBeans によって提供されるフレームワーク をサポートするという点で、セッション Beans とエンティティ Beans に似ています。 ただし、メッセージ駆動 Beans は JMS (Java Messaging Service) のリスナでもあり、 JMS メッセージの形式でクライアントから受信するリクエストに基づいてタスクを実 行します。

セッション Beans やエンティティ Beans と異なり、メッセージ駆動 Beans はメッセー ジキューを非同期的に処理するので、サーバリソースを効率的に使用します。メッ セージ駆動 Beans は多くのクライアントリクエストを同時に処理できるので、メッ セージキューのボトルネックは生じません。

<span id="page-26-0"></span>詳細については、第 7 [章「メッセージ駆動](#page-180-0) Beans の使用」を参照してください。

### データアクセスレイヤ

データアクセスレイヤでは、カスタムコネクタは iPlanet Application Server の UIF (Unified Integration Framework) を使って、IBM の CICS などのレガシー EIS との通信 を可能にします。

コネクタ開発者は C++ を使うことが多いため、JNI (Java Native Interfaces) などの Java への C++ の組み込みや UIF に関する事項も理解する必要があります。

UIF は、アプリケーションサーバから EIS データベースへの情報の送信を可能にする API フレームワークです。コネクタ開発者は次のシステムへのアクセスを統合します。

- CORBA アプリケーション
- メインフレームシステム
- サードパーティ製のセキュリティシステム

UIF の詳細については、『iPlanet Unified Integration Framework Developer's Guide』 および次の URL に掲載されているリリースノートを参照してください。

http://docs.iplanet.com/docs/manuals/ias.html#uifsp1

## iPlanet アプリケーションの効果的なガイド ライン

この節では、iPlanet Application Server アプリケーションの設計および開発時に考慮 する必要があるガイドラインについて簡単に説明します。詳細については、このマ ニュアルの後半の章を参照してください。

このガイドラインは次の目的に分類されます。

- Servlet および JSP [を使ったデータ表示](#page-27-0)
- [再利用可能なアプリケーションコードの作成](#page-27-0)
- [パフォーマンスの向上](#page-28-0)
- [スケーラビリティの計画](#page-28-0)
- [アプリケーションのモジュール化](#page-29-0)

### <span id="page-27-0"></span>Servlet および JSP を使ったデータ表示

Servlet はプレゼンテーションロジックによく使われ、ユーザ入力およびデータ表示の セントラルディスパッチャとして機能します。JSP は、プレゼンテーションレイアウ トをダイナミックに生成します。Servlet および JSP を使うと、条件に応じてさまざま なページを生成できます。

ページのレイアウトが主な特徴であり、ページを作成するための処理がほとんどない か、またはまったくない場合は、対話に JSP のみを使った方が簡単な場合があります。

たとえば、オンラインブックストアアプリケーションでは、ユーザを認証すると、共 通画面である「入口」というフロントページを表示します。このページでユーザは、 本の検索や選択した本の購入などのタスクを選択できます。この「入口」自体で処理 が行われることはほとんどないので、JSP として単独で実行できます。

JSP と Servlet を 1 枚のコインの表と裏と考えてください。JSP のタスクは Servlet でも 実行でき、その逆の操作も可能です。しかし、JSP のタスクは JSP に最適化されてお り、Servlet のタスクは Servlet に最適化されています。Servlet の利点は処理能力と適 合性にあり、また Java ファイルであるため、ファイルを作成するときに統合開発環境 を利用できます。ただし、Java ファイルから HTML の出力を実行すると、扱いにく い println ステートメントが多量に発生します。JSP は HTML ファイルなので、計 算や処理タスクの実行には不向きですが、HTML エディタで編集できるので、レイア ウト作業に優れています。

JSP の詳細については、第 3 章「JavaServer Pages [によるアプリケーションページの表](#page-58-0) [示」](#page-58-0)を参照してください。

### 再利用可能なアプリケーションコードの作成

オブジェクト指向の最適な設計方針が使われている場合を除き、再利用性を最大限に するためには、アプリケーション開発時に次の点を考慮する必要があります。

- コードツリーを移動した場合でもリンクが無効にならないように、相対パスと相 対 URL を使います。
- JSP 内での Java の使用を最小限に抑え、Servlet およびヘルパークラス内で Java を使います。JSP 設計者は、Java に関する高度な知識がなくても JSP を修正でき ます。
- データソース名、テーブル名、カラム名、JNDI オブジェクト名、ほかのアプリ ケーションプロパティ名などのハードコードされた文字列の保存には、プロパ ティファイルまたはグローバルクラスを使います。
- ドメイン固有のビジネスルールや入力確認などの頻繁に変更されるビジネスルー ルの保存には、Servlet や JSP でなく、セッション Beans を使います。
- <span id="page-28-0"></span>• パーシスタントオブジェクトにはエンティティ Beans を使います。エンティティ Beans を使うと、ユーザ 1 人あたり複数の Bean を管理できます。
- 柔軟性を最大限に高めるために、Java クラスでなく Java インタフェースを使いま す。
- レガシーデータにアクセスするには、UIF ベースのコネクタを使います。

### パフォーマンスの向上

アプリケーションを iPlanet Application Server に配置した場合にパフォーマンスを向 上させるいくつかのヒントがあります。

- 多くの場合、Servlet および ISP は iPlanet Web Server にではなく iPlanet Application Server に配置します。アプリケーションにトランザクションが多い場 合、セッションデータを保持するためのフェールオーバーサポートが必要な場合、 またはレガシーデータにアクセスする場合には、iPlanet Application Server が最 適です。アプリケーションの大部分が状態なし、読み取り専用、およびトランザ クションなしの場合は、iPlanet Web Server が適しています。
- エンティティ Beans と状態のないセッション Beans を使います。同じ場所に配置 できるように設計して、時間のかかるリモートプロシージャコールを回避します。
- アプリケーションを配置したら、必要な EJB および JSP がレプリケートされ、 Servlet を呼び出したプロセスと同じプロセスに読み込むことができることを確認 します。
- 複数行にわたる情報を返す場合は、可能であれば JDBC の RowSet オブジェクト を使います。複雑なデータをデータベースにコミットする場合は、JDBC バッチ 更新やダイレクト SQL オペレーションなどの効率的なデータベース機能を使いま す。
- Java のパフォーマンスを向上させるための一般的なプログラミングガイドライン に従います。

### スケーラビリティの計画

顧客の要求の増加に合わせて簡単にスケーリングできるアプリケーションを作成する には、次の点に注意します。

- 情報分散用に設定した HttpSession オブジェクトにスケーリング情報や直列化 情報を保存するようにアプリケーションを開発します。
- グローバル変数の使用を避けます。
- マルチマシンサーバファーム環境で動作するようにアプリケーションを設計しま す。

### <span id="page-29-0"></span>アプリケーションのモジュール化

J2EE アプリケーションをモジュール化するときは、次の主要な要素を考慮する必要が あります。

- 機能の分離
- [再利用可能なコード](#page-30-0)
- [パッケージ済みコンポーネント](#page-31-0)
- [一意の名前](#page-31-0)
- [共有フレームワーククラス](#page-31-0)
- [セッションとセキュリティの問題](#page-32-0)

5 つのパッケージサンプル (A ~ E) は、ここで説明するパッケージ化の概念の例です。 これらのサンプルの概要については、次のサイトを参照してください。

http://developer.iplanet.com/appserver/samples/pkging/docs/index.html

アプリケーションのパッケージ化の詳細については、第 11 [章「配置のためのパッケー](#page-294-0) [ジ化」を](#page-294-0)参照してください。

#### 機能の分離

各モジュールには、特定の処理だけを割り当てる必要があります。たとえば給与シス テムでは、401k アカウントにアクセスする Enterprise JavaBeans と給与データベース にアクセスする Enterprise JavaBeans とは、分離する必要があります。タスクを機能 別に分離することによって、ビジネスロジックは物理的に 2 つの Bean に分離されま す。異なる開発チームがこれらの Bean を作成する場合、各チームは EJB JAR パッ ケージを個別に開発する必要があります。

#### シナリオ *1*

UI 開発チームが、2 つの Bean 開発チームと協力して作業するとします。この場合、 UI 開発チームは、Servlet、JSP、およびスタティックファイルを 1 つの WAR ファイ ルにパッケージ化する必要があります。次のようにします。

給与システム EAR ファイル = 給与 EJB jar + 401k ejb JAR + UI チームの 1 つの共通 war

EAR ファイル内でこのように機能を分離しても、各モジュール間で対話することがで きます。これらの Bean は、個別の EJB JAR ファイルから相互にビジネスメソッドを 呼び出すことができます。このパッケージ化の例は、サンプル A にあります。

#### <span id="page-30-0"></span>シナリオ *2*

Bean の各開発チームに、UI 開発チームが個別に存在するとします。この場合、各 Web 開発チームは、Servlet、JSP、およびスタティックファイルを個別の WAR ファ イルにパッケージ化する必要があります。次のようにします。

給与システム EAR ファイル = 給与 EJB jar

#### + 401k ejb JAR

+ 1 つの給与 UI チームの war + 1 つの 401k UI チームの war

このように設定すると、各 WAR ファイルのコンポーネントからほかの WAR ファイ ルのコンポーネントにアクセスできます。このパッケージ化の例は、サンプル B にあ ります。

#### シナリオ *3*

各モジュールが共有ライブラリから関数にアクセスするとします。いくつかのモ ジュールが共有ライブラリからメソッドにアクセスする場合は、共有ライブラリを EAR ファイルの特定のモジュールに追加する必要があります。この場合の例について は、サンプル C を参照してください。

#### パッケージ化の式

モジュールとアプリケーションをパッケージ化するときの式は、通常、次のようにな ります。

表 1-1 パッケージ化の式

| 開発グループのタイプ  | グループ内のチーム                                       | モジュール化の式                                                       |
|-------------|-------------------------------------------------|----------------------------------------------------------------|
| 小規模なワークグループ | 1つの Web 開発チーム +1つの<br>ejb 開発チーム                 | 1 $\odot$ D EAR = 1 $\odot$ D ejb<br>+1 $\odot$ war            |
| 企業のワークグループ  | 2つの ejb 開発チーム +1つの<br>Web 開発チーム +1つのコン<br>ポーネント | 1つの EAR = $2$ つの ejb<br>+1 $\odot$ war<br>+1つのスタンドアロン<br>キジュール |

#### 再利用可能なコード

コンポーネントの再利用は、アプリケーションではなくモジュールをパッケージ化お よび配置するときに、特に有効です。ある開発者チームが開発したコードが、複数の アプリケーション (EAR ファイルが異なる場合 ) からアクセスされる再利用可能なコ ンポーネントである場合、次のコマンドを使ってそのコードをモジュールとしてパッ ケージ化および登録する必要があります。

iasdeploy deploymodule *module\_name*

### <span id="page-31-0"></span>パッケージ済みコンポーネント

アプリケーションを最初から作成したくない場合は、パッケージ済みコンポーネント を利用できます。J2EE コンポーネントの主なベンダーは、サービスを全体的に管理す るためのモジュールで構成される、さまざまなパッケージ済みコンポーネントを提供 しています。パッケージ済みコンポーネントでは、アプリケーションに必要な標準コ ンポーネントの最大 60% を提供することを目標としています。iPlanet Application Server では、パッケージ済みの標準コンポーネントで構成したアプリケーションを簡 単にパッケージ化できます。

### 一意の名前

各モジュール、アプリケーション、および EJB に対して一意の名前を割り当てること は、重要な要素です。いくつかの命名規則を作成すれば、2 つのエンティティに同じ 名前を割り当てることがなくなります。たとえば、すべてのモジュールに確実に一意 名を割り当てるには、アプリケーション名をモジュール名の接頭辞にします。この命 名規則に従えば、アプリケーション pkging.ear 内の WAR モジュールの最適な名前 は、pkgingWar.war になります。

EJB の JNDI 検索名も一意でなければなりません。この場合も、一貫した命名規則を作 成すると有効です。たとえば、EJB 名にアプリケーション名とモジュール名を追加す ると、確実に一意な名前になります。この場合、モジュール pkgingEJB.jar 内の EJB の JNDI 名は、アプリケーション pkging.ear にパッケージ化されているため、 mycompany.pkging.pkgingEJB.MyEJB になります。

### 共有フレームワーククラス

LDAP SDK、Cocobase CMP ランタイムなどのアプリケーションでは、1 つのモ ジュール化ライブラリにアクセスする必要があります。この場合、次の 2 つの理由か ら、J2EE アプリケーションごとにライブラリを含めることはお勧めできません。

- ライブラリのサイズ : ほとんどのフレームワークライブラリはサイズが大きいた め、アプリケーションに含めると、パッケージ化したときのアプリケーションサ イズが大きくなります。
- 複数のインスタンス:クラスローダが個別に各アプリケーションを読み込むため、 実行時に複数のフレームワーククラスのコピーが生成されます。

このライブラリを iPlanet Application Server 実行時環境に含める方法の 1 つとして、 このライブラリをシステムクラスパス (NT の場合は *install\_dir*/ias/env ディレクトリ にある iasenv.ksh スクリプト内と iPlanet Application Server レジストリ内 ) に追加 する方法があります。この場合、フレームワークがシステムクラスローダによって読 み込まれます。システムクラスローダについては、401 [ページの「クラスローダの階](#page-400-0) [層」](#page-400-0)を参照してください。

### <span id="page-32-0"></span>セッションとセキュリティの問題

セッションを共有する必要がある場合は、セッションにアクセスするすべてのコン ポーネントを同じアプリケーションに含める必要があります。アプリケーションの境 界にまたがったセッションの共有は、iPlanet Application Server ではサポートされて いないうえ、J2EE 仕様書に違反しています。

HTTP セッションを EAR ファイル内の 2 つの WAR ファイル間で共有する場合は、そ のセッションが分散することを配置記述子に記述する必要があります。この例はサン プル B にあります。

クラス、EJB などのリソースに対する認証されていない実行時アクセスは、禁止して ください。モジュールは、そのモジュールに含まれるほかのリソースに対してアクセ ス権を持つクラスだけで構成してください。また、重要なタスクには、J2EE 標準の宣 言セキュリティ (第13[章「安全なアプリケーションの作成」](#page-354-0)を参照)を使用する必要 があります。

iPlanet アプリケーションの効果的なガイドライン

# <span id="page-34-0"></span>Servlet によるアプリケーションの制御

この章では、iPlanetTM Application Server 上で行われるアプリケーション対話の制御 に有効な Servlet ( 標準の Servlet を含む ) の作成方法について説明します。また、標準 を拡張する iPlanet Application Server の機能について説明します。

この章には次の節があります。

- Servlet について
- [サーバエンジンについて](#page-37-0)
- [Servlet](#page-40-0) の設計
- [Servlet](#page-42-0) の作成
- [Servlet](#page-53-0) の起動

## Servlet について

Servlet はアプレットと同様に再利用可能な Java アプリケーションです。ただし、 Servlet は Web ブラウザ上ではなく、アプリケーションサーバまたは Web サーバ上で 動作します。

iPlanet Application Server でサポートされる Servlet は、Java Servlet 仕様書バージョ ン 2.2 に基づいています。この仕様書は *install\_dir*/ias/docs/index.htm からアクセ ス可能です。*install\_dir* は、iPlanet Application Server がインストールされている場所 です。

Servlet はアプリケーションのプレゼンテーションロジックに使われます。Servlet は フォーム入力処理、EJB にカプセル化されているビジネスロジックのコンポーネント 起動、JSP を使った Web ページ出力のフォーマットなど、アプリケーションのセント ラルディスパッチャとして機能します。Servlet はユーザからのリクエストに応じてコ ンテンツを生成し、ユーザ対話から次のユーザ対話に続くアプリケーションフローを 制御します。

<span id="page-35-0"></span>Servlet の基本的な特徴は次のとおりです。

- Servlet は、iPlanet Application Server の Servlet エンジンによって実行時に作成さ れ、管理される
- Servlet は、request オブジェクトにカプセル化されている入力データを処理する
- Servlet は、 response オブジェクトにカプセル化されているクエリデータに応答 する
- Servlet は EJB を呼び出してビジネスロジック機能を実行する
- Servlet は JSP を呼び出してページレイアウト機能を実行する
- Servlet は拡張可能であり、iPlanet Application Server とともに提供される API を 使って機能を追加する
- Servlet は対話間のユーザセッション情報のパーシスタンスを提供する
- Servlet は、アプリケーションの一部にすることも、複数のアプリケーションに使 えるように分離してアプリケーションサーバ上に置くこともできる
- Servlet はサーバの動作中にダイナミックに再読み込みされる
- Servlet は、URL でアドレスを指定できる。アプリケーションのページ上のボタン が Servlet を指している場合がある
- Servlet はほかの Servlet を呼び出すこともできる

iPlanet Application Server のいくつかの API 機能によって、アプリケーションは iPlanet の特定の機能をプログラムに基づいて利用できます。詳細については、[54](#page-53-0) ページの「iPlanet Application Server [のオプション機能へのアクセス」を](#page-53-0)参照してく ださい。

## Servlet のデータフロー

ユーザが「Submit」ボタンをクリックすると、表示ページに入力された情報が Servlet に送信されます。Servlet は受信したデータを処理し、コンテンツを作成してレスポン スを構成します。このときビジネスロジックコンポーネント (EJB) を使う場合があり ます。コンテンツが作成されると、Servlet は通常、そのコンテンツを JSP に転送して レスポンスページを作成します。レスポンスはクライアントに返送され、次のユーザ の対話について設定します。

次の図は、Servlet との間でやり取りされる情報のフローを示しています。

- 1. Servlet がクライアントのリクエストを処理する
- 2. Servlet がコンテンツを作成する
- 3. Servlet がレスポンスを作成し、
<span id="page-36-0"></span>a. それをクライアントに返送する

または

b. そのタスクを ISP にディスパッチする

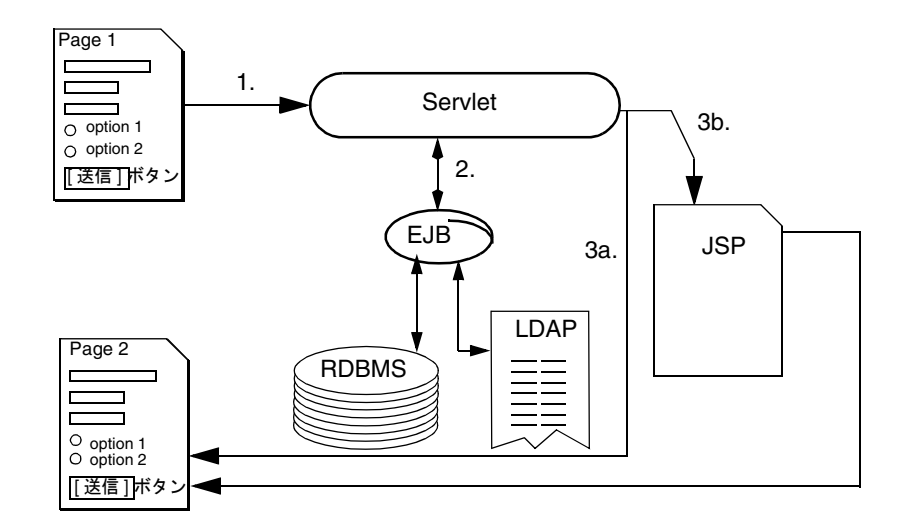

Servlet はほかのリクエストを処理できるようにメモリに残ります。

## Servlet の種類

Servlet には主に次の 2 種類があります。

- 汎用 Servlet
	- ❍ javax.servlet.GenericServlet を拡張します。
	- ❍ プロトコルに依存しません。継承 HTTP のサポートやほかの転送プロトコルは含ま れていません。
- HTTP Servlet
	- ❍ javax.servlet.HttpServlet を拡張します。
	- ❍ 組み込み HTTP プロトコルがサポートされているので、iPlanet Application Server 環境では便利。

これらの Servlet はそれぞれ、コンストラクタメソッドである init() とデストラクタ メソッドである destroy() を実装し、リソースを初期化したり、リソースの割り当 てを解除したりできます。

すべての Servlet が、Servlet に対するリクエストを処理する service() メソッドを実 装する必要があります。汎用 Servlet の場合は、サービスメソッドをオーバーライドし てリクエスト処理用のルーチンを用意します。HTTP Servlet には、使用中の HTTP 転 送メソッドに基づいて Servlet 内の別のメソッドに自動的にリクエストを転送するサー ビスメソッドがあります。したがって、HTTP Servlet の場合は doPost() をオーバー ライドして POST リクエストを処理し、doGet() をオーバーライドして GET リクエス トを処理します。

# サーバエンジンについて

Servlet は iPlanet Application Server の Java サーバプロセスに存在し、Servlet エンジ ンによって管理されます。この Servlet エンジンは、Servlet のすべてのメタファンク ションを処理する内部オブジェクトです。このメタファンクションには、インスタン ス化、初期化、破棄、ほかのコンポーネントからのアクセス、設定管理などがありま す。

## Servlet のインスタンス化と削除

Servlet エンジンは、Servlet をインスタンス化したあと、その init() メソッドを実行 して必要な初期化を行います。カウンタの初期化など、Servlet の生存期間の初期化関 数を実行するには、このメソッドをオーバーライドします。

Servlet がサービスから削除されると、サーバエンジンは、最後のタスクを実行し、リ ソースの割り当てを解除できるように、Servlet 内の destroy() メソッドを呼び出し ます。ログメッセージを書き込んだり、ガベージコレクション時に検出されない残留 コネクションを削除したりするには、このメソッドをオーバーライドします。

## リクエスト処理

リクエストが行われると、iPlanet Application Server は受信データを Servlet エンジン に渡します。Servlet エンジンは、リクエストの入力データ ( フォームデータ、cookie、 セッション情報、URL の Name-value ペアなど ) を HttpServletRequest リクエス トオブジェクトタイプに処理します。

また、Servlet エンジンは、HttpServletResponse レスポンスオブジェクトタイプ内 にカプセル化することによってクライアントのメタデータを取り込みます。その後、 両方のオブジェクトをパラメータとして Servlet の service() メソッドに渡します。

HTTP Servlet 内のデフォルトの service() メソッドは、HTTP 転送メソッド (POST や GET など ) に基づいてリクエストをほかのメソッドに転送します。たとえば、 HTTP POST リクエストは doPost() メソッドに転送され、HTTP GET リクエストは doGet() メソッドに転送されます。これにより、Servlet は使用中の転送メソッドに応 じてリクエストデータをさまざまな方法で処理できます。リクエストの転送はサービ スメソッドによって行われるため、一般的に HTTP Servlet の service() をオーバー ライドする必要はありません。その代わり、予想されるリクエストタイプに従って doGet() や doPost() などをオーバーライドします。

ヒント HTTP Servlet での自動転送を有効にするには、HTTP 転送メソッドを備え ている request.getMethod() を呼び出します。iPlanet Application Server ですでにリクエストデータが Name-value リストに前処理されてい るため、機能を失うことなく簡単に HTTP Servlet の service() メソッド をオーバーライドできます。ただし、これによって前処理されたリクエス トデータに依存することになるため、Servlet の移植性は低下します。

リクエストに応答するタスクを実行するには、service() メソッド ( 汎用 Servlet) ま たは doGet() メソッドや doPost() メソッド (HTTP Servlet) をオーバーライドしま す。多くの場合、EJB にアクセスしてビジネストランザクションを実行し、リクエス トオブジェクトまたは JDBC ResultSet オブジェクト内で情報を照合したあと、新た に作成されたコンテンツを ISP に渡してコンテンツのフォーマットとユーザへの配信 を行います。

## Servlet エンジンのリソースの割り当て

デフォルトでは、Servlet エンジンは新規リクエストごとにスレッドを作成します。こ の場合、リクエストごとにメモリ内で Servlet の新規コピーをインスタンス化するより もリソースに与える影響は小さくなります。各スレッドが同じメモリ空間で動作し、 変数が互いを上書きする場合があるので、スレッド問題の発生を避ける必要がありま す。

Servlet が特にシングルスレッドとして作成されている場合、Servlet エンジンは受信 リクエストに使う Servlet のインスタンスを 10 個プールします。すべてのインスタン スが使用中であるときにリクエストを受信すると、インスタンスが使用可能になるま でリクエストはキューに入れられます。プールするインスタンスの数は、iPlanet Application Server 固有の XML ファイルである配置記述子 (DD) で設定できます。配 置記述子の詳細については、第 11 [章「配置のためのパッケージ化」](#page-294-0)を参照してくださ い。

スレッド問題の詳細については、49 [ページの「スレッドの処理」](#page-48-0)を参照してくださ い。

# 実行時の Servlet のダイナミック再読み込み

コンフィグレーションファイルを変更する必要がない場合は、iPlanet Application Server での Servlet の再読み込みは、サーバを再起動しなくても、Servlet を配置し直 すだけで行うことができます。同じディレクトリ内で Servlet クラスファイルを新しい クラスファイルに置き換えても、再読み込みを実行できます。

iPlanet Application Server は、新しいコンポーネントを検出し、次の Servlet 要求時に それを再読み込みします。詳細については、付録 B[「実行時の注意事項」を](#page-398-0)参照して ください。

### 配置用の Servlet の設定

Servlet を配置用に設定するときは、アプリケーションフレームワーク内での Servlet オブジェクトの作成および使用時にアプリケーションサーバが使うメタデータを指定 します。Servlet の設定の詳細については、第 11 [章「配置のためのパッケージ化」](#page-294-0)を 参照してください。

## Servlet ファイルの検索

Servlet ファイルとほかのアプリケーションファイルは、iPlanet Application Server に よって AppPath として認識されるディレクトリ構造内にあります。この変数は、アプ リケーションの論理ディレクトリツリーのトップを定義します。AppPath 変数は Web ブラウザのドキュメントパスに似ています。デフォルトでは、AppPath には値 *BasePath*/APPS が入っています。*BasePath* は iPlanet Application Server のベースディレ クトリです。

AppPath と BasePath は、サーバおよびアプリケーションメタデータのリポジトリで ある、iPlanet Application Server のレジストリに保持されている変数です。詳細につ いては、315 ページの「[iPlanet Application Server](#page-314-0) レジストリ」と配置ツールのオン ラインヘルプを参照してください。

AppPath と BasePath に加えて、レジストリには ModulesDirName という名前の 3 番目の変数があります。この変数は、J2EE アプリケーションの一部でない Web モ ジュールのホームである AppPath の下位ディレクトリに対応します。これらの Web モジュールはスタンドアロンモジュールとして登録されます。

表 [2-1](#page-40-0) に、重要なファイルおよび Servlet の場所を示します。

注 出荷時、この機能はデフォルトでオフになっています。必要に応じてオン にしてください。

| 場所変数                | 説明                                                                                                    |  |
|---------------------|----------------------------------------------------------------------------------------------------|--|
| BasePath            | iPlanet Application Server ツリーのトップ。このディレクトリ<br>内のすべてのファイルが iPlanet Application Server の構成要<br>素である。レジストリ変数 BasePath によって定義される                                                                        |  |
| AppPath             | アプリケーションツリーのトップ。この場所のサブディレク<br>トリにアプリケーションがある。レジストリ変数 AppPath に<br>よって定義される                                                                                                    |  |
| ModulesDirName      | スタンドアロンエンティティとして登録されたすべてのJ2EE<br>Web モジュールおよび EJB モジュールが入っている特別な<br>ディレクトリ (Default アプリケーション内)。このディレク<br>トリは AppPath の下位にある。レジストリ変数<br>ModulesDirNameによって定義される。レジストリにあるこ<br>の変数のデフォルトの値は modules である |  |
| $AppPath/appName/*$ | アプリケーション appName のサブツリーのトップ。appName<br>ディレクトリには、アプリケーション内のさまざまなモ<br>ジュールのサブディレクトリがある。詳細については、54<br>ページの「Servlet の起動」を参照してください。                                                                       |  |

<span id="page-40-0"></span>表 2-1 重要なファイルおよび Servlet の場所

## Servlet の配置

Servlet は通常、iPlanet Application Server Deployment Tool を使って、アプリケー ションの残りの部分と共に配置します。また、サーバの動作中に Servlet の検査または 更新を行う場合は、Servlet を手動でも配置できます。詳細については、配置ツールの オンラインヘルプを参照してください。

# Servlet の設計

この節では、アプリケーションの構成に役立つ Servlet の計画時に必要となる基本的な 設計上の決定事項について説明します。

通常、Web アプリケーションはリクエスト / レスポンスパラダイムに従います。した がって、ユーザはフォームの入力および送信の手順に従って Web アプリケーションと 対話できます。Servlet は各フォームのデータを処理し、ビジネスロジック関数を実行 し、次の対話を設定します。

アプリケーション全体の設計方法が決まると、対話ごとに必要な入出力パラメータを 定義することにより、各 Servlet の設計方法が決まります。

## Servlet の種類の選択

HttpServlet を拡張する Servlet は HTTP 環境用に設計されているため、HTTP 環境 で非常に役立ちます。この組み込み HTTP サポートを利用する場合は、すべての iPlanet Application Server Servlet を GenericServlet からではなく HttpServlet か ら拡張することをお勧めします。詳細については、37 [ページの「](#page-36-0)Servlet の種類」を 参照してください。

# 標準または非標準 Servlet の作成

アプリケーションの Servlet に関する重要な決定事項の 1 つに、公式仕様書に厳密に準 拠した Servlet を作成して移植性を最大限に高めるか、または iPlanet Application Server の API で提供されている機能を利用するかがあります。この API を利用する と、iPlanet Application Server のフレームワークにおける Servlet の有用性が格段に向 上します。

また、Servlet が iPlanet Application Server 環境で動作する場合は、iPlanet Application Server の機能だけを利用する移植性の高い Servlet も作成できます。

iPlanet Application Server 固有の API の詳細については、54 [ページの「](#page-53-0)iPlanet Application Server [のオプション機能へのアクセス」を](#page-53-0)参照してください。

# Servlet の再利用計画

Servlet は本来、サーバ上で動作する、独立した再利用可能なアプリケーションです。 Servlet を 1 つのアプリケーションに関連付ける必要はありません。Default という名 前のアプリケーションに Servlet ライブラリを配置すると、複数のアプリケーションで 共有できます。

ただし、特定のアプリケーションの一部でない Servlet を使う欠点もあります。特に、 Default アプリケーションの Servlet は、アプリケーションの一部である Servlet とは 別に設定します。

# Servlet の作成

Servlet を作成するには、次のタスクを実行します。

- Servlet をアプリケーションに組み込みます。つまり、Servlet に汎用的な方法でア クセスされた場合、Servlet からアプリケーションデータにアクセスできないよう に設計します。
- GenericServlet または HttpServlet を拡張するクラスを作成し、リクエスト を処理する適切なメソッドをオーバーライドします。
- iPlanet Application Server 管理ツール (iASAT) を使って、Servlet の Web アプリ ケーション配置記述子 (DD) を作成します。

# iPlanet アプリケーションの Servlet ファイル

Servlet を構成するファイルは次のとおりです。

- Servlet のクラスファイル
- Servlet [の配置記述子](#page-52-0)
- iPlanet Application Server [のオプション機能へのアクセス](#page-53-0)

### Servlet のクラスファイル

この節では、Servlet の作成方法、アプリケーションに関する決定事項、およびアプリ ケーション内の Servlet の配置場所について説明します。

### クラス宣言の作成

Servlet を作成するには、基本的な I/O サポートと javax.servlet パッケージを持つ 共有 Java クラスを記述します。このクラスは、GenericServlet または HttpServlet を拡張する必要があります。iPlanet Application Server Servlet は HTTP 環境に存在するので、HttpServlet の拡張をお勧めします。Servlet がパッケージに含 まれる場合は、クラスローダがその Servlet を正しく配置できるようにパッケージ名も 宣言する必要があります。

次のヘッダーの例は、myServlet という HTTP Servlet の宣言を示しています。

```
import java.io.*;
import javax.servlet.*;
import javax.servlet.http.*;
public class myServlet extends HttpServlet {
   ...servlet methods...
}
```
### メソッドのオーバーライド

次に、1 つまたは複数のメソッドをオーバーライドして、意図したタスクを実行する ための指示を Servlet に与えます。Servlet によるすべての処理が、リクエストごとに、 サービスメソッド ( 汎用 Servlet の service() メソッドまたは HTTP Servlet の do*Operation*() メソッドのどれか ) で行われます。このメソッドは受信リクエストを受 け取り、与えられた指示に従ってリクエストを処理し、出力を適切に送信します。同 じように、この Servlet のほかのメソッドも作成できます。

ビジネスロジックには、トランザクションを実行するためのデータベースアクセスや EJB へのリクエスト送信を含めることができます。

### 初期化メソッドのオーバーライド

カウンタなどの Servlet インスタンスの生存期間のリソースを初期化したり割り当てた りするには、クラスを初期化する init() をオーバーライドします。init() メソッド は、Servlet がインスタンス化されてからリクエストを受け入れるまでの間に実行され ます。詳細については、Servlet の API 仕様書を参照してください。

```
注 範囲を設定するために、すべての init() メソッドで
       super.init(ServletConfig) を呼び出す必要があります。これによ
        り、この Servlet の設定オブジェクトをほかの Servlet メソッドでも使うこ
        とができるようになります。この呼び出しを省略すると、Servlet の起動時
       に「500 SC INTERNAL SERVER ERROR」がブラウザに表示されます。
```
次の init() メソッドの例では、thisMany という共有整数変数を作成することに よってカウンタを初期化します。

```
public class myServlet extends HttpServlet {
   int thisMany;
   public void init (ServletConfig config) throws ServletException
   {
       super.init(config);
       thisMany = 0;}
}
```
これで、ほかの Servlet メソッドがこの変数にアクセスできるようになります。

### 破壊メソッドのオーバーライド

ログメッセージを書き込んだり、ガベージコレクション時に解放されないリソースを 解放したりするには、クラスデストラクタ destroy() をオーバーライドします。 destroy() メソッドは、Servlet 自体がメモリの割り当てから解放される直前に実行 されます。詳細については、Servlet の API 仕様書を参照してください。

たとえば、上記[の「初期化メソッドのオーバーライド」の](#page-43-0)例に基づいて、destroy() メソッドで次のようなログメッセージを書き込むことができます。

out.println("myServlet was accessed " + thisMany " times. $\n *Y*n"$ );

### *Service*、*Get*、および *Post* メソッドのオーバーライド

リクエストが行われると、iPlanet Application Server は受信データを Servlet エンジン に渡してリクエストを処理します。リクエストにはフォームデータ、cookie、セッ ション情報、URL の Name-value ペアなどが含まれており、リクエストオブジェクト と呼ばれる HttpServletRequest タイプのオブジェクトによって処理されます。ク ライアントのメタデータは、レスポンスオブジェクトと呼ばれる HttpServletResponse タイプのオブジェクトとしてカプセル化されます。Servlet エ ンジンは、Servlet の service() メソッドのパラメータとして両方のオブジェクトを 渡します。

HTTP Servlet 内のデフォルトの service() メソッドは、HTTP 転送メソッド (POST、 GET など ) に基づいてリクエストをほかのメソッドに転送します。たとえば、HTTP POST リクエストは doPost() メソッドに転送され、HTTP GET リクエストは doGet() メソッドに転送されます。これにより、Servlet は転送メソッドに応じてさま ざまなリクエストデータ処理を実行できます。リクエストの転送は service() で行 われるため、一般的に HTTP Servlet の service() をオーバーライドする必要はあり ません。その代わり、予想されるリクエストタイプに従って doGet() や doPost() を オーバーライドします。

HTTP Servlet での自動転送は、HTTP 転送メソッドを備えている request.getMethod() の呼び出しに基づいています。iPlanet Application Server で は、Servlet がデータを参照する前にリクエストデータが Name-value リストに前処理 されているため、HTTP Servlet の service() メソッドをオーバーライドしても機能 は失われません。ただし、これによって前処理されたリクエストデータに依存するこ とになるため、Servlet の移植性は低下します。

リクエストへの返答に必要なタスクを実行するには、service() メソッド ( 汎用 Servlet) または doGet()and/or メソッドや doPost() メソッド (HTTP Servlet) をオー バーライドします。多くの場合、EJB にアクセスしてビジネストランザクションを実 行し、リクエストオブジェクトまたは JDBC ResultSet オブジェクト内で必要な情報を 照合したあと、新たに作成されたコンテンツを ISP に渡してコンテンツのフォーマッ トとクライアントにへの配信を行います。

フォームを伴う多くのオペレーションで GET または POST オペレーションが使われる ため、ほとんどの Servlet について doGet() または doPost() をオーバーライドしま す。次の例のように、両方のメソッドを実装して両方の入力タイプに備えたり、リク エストオブジェクトを中央処理メソッドに渡したりできます。

```
public void doGet (HttpServletRequest request,
                  HttpServletResponse response}
          throws ServletException, IOException {
   doPost(request, response);
}
```
HTTP Servlet におけるリクエストごとの負荷はすべて、適切な do*Operation*() メソッ ドで処理されます。このメソッドには、セッション管理、ユーザ認証、EJB や JSP の ディスパッチ、および iPlanet Application Server の機能へのアクセスが含まれていま す。

Servlet が RequestDispatcher メソッドの include() または forward() を呼び出す 場合は、リクエスト情報が HTTP の POST や GET として転送されなくなるので注意し てください。つまり、Servlet が doPost() をオーバーライドする場合、呼び出し側の Servlet が HTTP GET 経由でデータを受け取ると、ほかの Servlet が doPost() を呼び 出しても何も処理されません。このため、上記の例のように可能性のあるすべての入 力タイプのルーチンを実装してください。RequestDispatcher メソッドは常に、 service() を呼び出します。

詳細については、56 [ページの「プログラムによる](#page-55-0) Servlet の呼び出し」を参照してく ださい。

### パラメータへのアクセスとデータの保存

受信データはリクエストオブジェクトにカプセル化されます。HTTP Servlet の場合、 リクエストオブジェクトのタイプは HttpServletRequest です。汎用 Servlet の場 合、リクエストオブジェクトのタイプは ServletRequest です。リクエストオブジェ クトは、属性と呼ばれるユーザ独自のリクエスト値を含む、すべてのリクエストパラ メータを持っています。

受信リクエストのすべてのパラメータにアクセスするには、getParameter() メソッ ドを使います。次のようにします。

String username = request.getParameter("username");

リクエストオブジェクト内の値の設定および取得を行うには、それぞれ setAttribute() と getAttribute() を使います。次のようにします。

request.setAttribute("favoriteDwarf", "Dwalin");

上記の例は、データを JSP に転送する方法を示しています。これは、JSP に暗黙的 Bean としてのリクエストオブジェクトへのアクセス権があるためです。詳細について は、84 ページの「JavaBeans [の使用法」を](#page-83-0)参照してください。

### セッションとセキュリティの処理

Web サーバまたはアプリケーションサーバから見ると、Web アプリケーションは関連 のないサーバヒットの連続です。数秒前に対話したばかりでも、ユーザがそのサイト にアクセスしたことがあるかどうかの自動認識は行われません。セッションは、アプ リケーションの状態を記憶することによってユーザとの複数の対話を関連付けます。 クライアントは各対話時に cookie を使って自己を特定します。また、cookie のないブ ラウザの場合は、URL にセッション識別子を入れることによって自己を特定します。

セッションオブジェクトは、表形式データ、アプリケーションの現在のステートにつ いての情報、現在のユーザについての情報などのオブジェクトを格納できます。セッ ションに関連付けられたオブジェクトは、同じセッションを使うほかのコンポーネン トから使用できます。

詳細は、第 12 [章「ユーザセッションの作成と管理」を](#page-338-0)参照してください。

ログインに成功したら、標準オブジェクト内でユーザの識別情報を確立するように Servlet に指示する必要があります。この標準オブジェクトはセッションオブジェクト と呼ばれ、ユーザのログイン名や保存の必要がある補足情報など、現在のセッション に関する情報を保持しています。アプリケーションコンポーネントはセッションオブ ジェクトに対してクエリを実行し、ユーザ認証を取得できます。

アプリケーションに対して安全なユーザセッションを行うには、第 13 [章「安全なアプ](#page-354-0) [リケーションの作成」を](#page-354-0)参照してください。

### ビジネスロジックコンポーネントへのアクセス

iPlanet Application Server のプログラミングモデルでは、データベーストランザク ション、ディレクトリトランザクション、複雑な計算などのビジネスロジックを EJB に実装します。request オブジェクトの参照は、指定されたタスクを実行するための EJB パラメータとして渡すことができます。

データベーストランザクションからの結果を JDBC ResultSet オブジェクトに格納 し、フォーマットとクライアントへの配信を行うためにコンポーネントにオブジェク ト参照を渡します。また、request.setAttribute() メソッドを使ってリクエスト オブジェクトの結果を格納したり、session.putValue() メソッドを使ってセッショ ンに格納したりできます。リクエストオブジェクトに格納されるオブジェクトは、リ クエストが有効であるかぎり有効です。つまり、個別の Servlet スレッドだけに有効で す。セッションに格納されるオブジェクトは、セッションが持続している間は存続し ます。これによって、多くのユーザ対話にまたがることができます。

JDBC リザルトセットは直列化できないため、クラスタ内の複数のサーバに分散させ ることはできません。したがって、リザルトセットを分散セッションに保存しないで ください。詳細は、第 12 [章「ユーザセッションの作成と管理」](#page-338-0)を参照してください。

次の例は、ShoppingCart という EJB にアクセスする Servlet を示しています。 Servlet は、カートのリモートインタフェースをインポートしてからユーザのセッショ ン ID をカートに割り当てることによって、カートに対するハンドルを作成します。 カートはユーザのセッション内に保存されます。

import cart.ShoppingCart;

```
// ユーザのセッションおよびショッピングカートを取得します。
HttpSession session = request.getSession(true);
ShoppingCart cart =
  (ShoppingCart) session.qetValue(session.qetId());
// ユーザがカートを持っていない場合は新規に作成します。
```

```
if \text{cart} == \text{null} {
    String jndiNm = "java:comp/env/ejb/ShoppingCart";
    javax.naming.Context initCtx = null;
    Object home = null;try {
       initCtx = new <i>java.name</i>.Initialize context (env);java.util.Properties props = null;
       home = initCtx.lookup(jndiNm);cart = ((IShoppingCartHome) home).create();
    }
   catch (Exception ex) {
    ..... 
    } 
}
```
Java Naming Directory Interface (JNDI) を使って Servlet から EJB にアクセスし、EJB へのハンドルまたはプロクシを確立します。次に、正規オブジェクトとして EJB を参 照します。このとき、オーバーヘッドは Bean のコンテナによって管理されます。

次の例は、ショッピングカートのプロクシを検索する JNDI を示しています。

```
String jndiNm = "java:comp/env/ejb/ShoppingCart";
javax.naming.Context initCtx;
Object home;
   try
```

```
{ 
       initCtx = new javaxnaming.InitialContext(env);} 
   catch (Exception ex)
   { 
       return null;
   } 
   try
   { 
       java.util.Properties props = null;
       home = initCtx.lookup(jndiNm);} 
   catch(javax.naming.NameNotFoundException e)
   { 
       return null;
   } 
   catch(javax.naming.NamingException e)
   { 
       return null;
   } 
   try
   { 
       IShoppingCart cart = ((IShoppingCartHome) home).create();
} 
catch (...) {...}
```
EJB の詳細については、第 4 章「[Enterprise JavaBeans](#page-116-0) の紹介」を参照してください。

### スレッドの処理

デフォルトでは、Servlet はスレッドセーフになっていません。通常、1 つの Servlet イ ンスタンス内のメソッドは、使用可能なメモリの範囲内で同時に何回も実行されます。 メソッドの実行は、それぞれ別のスレッドで行われますが、Servlet エンジンには Servlet のコピーが 1 つしか存在しません。

これによってシステムリソースの使用率が向上しますが、Java でのメモリ管理方法に 起因する危険性があります。パラメータ ( オブジェクトおよび変数 ) が参照によって 渡されるため、別のスレッドが同じメモリ空間を上書きしてしまうことがあります。 Servlet ( または Servlet 内のブロック ) をスレッドセーフにするには、次のどちらかを 行います。

• public synchronized void *method*() ( メソッド全体 ) または synchronized(this) {...} ( ブロックのみ ) のように、すべてのインスタン ス変数に対する書き込みアクセスの同期をとります。同期をとることによって応 答時間が大幅に遅くなるため、ブロックだけの同期をとるか、または Servlet 内の 同期が不要なブロックを記述してください。

```
たとえば、次の Servlet には doGet() 内にスレッドセーフのブロックがあり、さ
らに mySafeMethod() というスレッドセーフのメソッドがあります。
import java.io.*;
import javax.servlet.*;
import javax.servlet.http.*;
public class myServlet extends HttpServlet {
public void doGet (HttpServletRequest request,
                HttpServletResponse response}
         throws ServletException, IOException {
   // 前処理
   synchronized (this) {
      // このブロック内のコードはスレッドセーフです。
   }
   // 前処理
   } 
public synchronized int mySafeMethod (HttpServletRequest request)
   {
   // このメソッド内で行われる処理はすべてスレッドセーフです。
   }
}
```
• SingleThreadModel を使ってシングルスレッドの Servlet を作成します。この場 合、現在のディレクトリを基準に .tld ファイルが検索されます。シングルスレッ ドの Servlet を iPlanet Application Server に登録すると、Servlet エンジンは受信 リクエストに備えて Servlet インスタンスを 10 個プールします。つまり、同じ Servlet の 10 個のコピーをメモリ内に用意します。このプール内の Servlet インス タンスの数は、iPlanet Application Server 固有の Web アプリケーション配置記述 子 (DD) の number-of-singles 要素を別の数値に設定することによって変更で きます。iPlanet Application Server 固有の Web アプリケーション DD のこの数値 を変更するには、iPlanet Application Server 配置ツールを使います。iPlanet Application Server の Web アプリケーション DD の詳細については、第 11 [章「配](#page-294-0) [置のためのパッケージ化」、](#page-294-0)IPlanet Application Server 配置ツールのオンラインヘ ルプ、および『管理者ガイド』を参照してください。シングルスレッドの Servlet は、新規リクエストを処理するためにインスタンスの空きを待つ必要があるため、 その負荷によって動作が遅くなります。ただし、ロードバランスが有効な分散ア プリケーションでは、比較的ビジーでない kjs プロセスに負荷が自動的にシフト するため、これが問題になることはありません。

たとえば、次の Servlet は完全なシングルスレッドです。

```
import java.io.*;
import javax.servlet.*;
import javax.servlet.http.*;
```

```
public class myServlet extends HttpServlet
    implements SingleThreadModel {
   servlet methods...
}
```
### クライアントへの結果の配信

ユーザとの対話の最終作業はクライアントにレスポンスページを配信することです。 レスポンスページは次の 2 つの方法で配信できます。

- Servlet レスポンスページの作成
- JSP [レスポンスページの作成](#page-51-0)

### *Servlet* レスポンスページの作成

出力ストリームに書き込むことによって、Servlet 内で出力ページを生成します。出力 のタイプによって推奨方法は異なります。

すべての出力を開始する前に、setContentType() を使って出力の MIME タイプを 必ず指定します。次に例を示します。

```
response.setContentType("text/html");
```
単純な HTML などのテキスト出力の場合は、PrintWriter オブジェクトを作成して から println を使って書き込みます。次のようにします。

PrintWriter output = response.getWriter(); output.println("Hello, World\n");

バイナリ出力の場合は、ServletOutputStream オブジェクトを作成してから print() を使って書き込むことによって、出力ストリームに直接書き込みます。次の ようにします。

ServletOutputStream output = response.getOutputStream(); output.print(binary\_data);

注 Servlet が、PrintWriter または ServletOutputStream オブジェクト から JSP を呼び出すことはできません。

注 iPlanet Application Server と iPlanet Web Server を併用する場合は、 setDateHeader() を使って出力ストリーム内で日付ヘッダーを設定し ないでください。設定すると、サーバがクライアントに返送するレスポン スページの HTTP ヘッダー内の日付フィールドが重複します。これは、 iPlanet Web Server によってヘッダーフィールドが自動的に設定されるた めです。これに対し、Microsoft の Internet Information Server (IIS) では 日付ヘッダーが追加されないため、手動で設定する必要があります。

### <span id="page-51-0"></span> *JSP* レスポンスページの作成

Servlet は次の 2 つの方法で JSP を起動できます。

● RequestDispatcher インタフェースの include() メソッドは、ISP を呼び出 し、JSP が返されてから対話処理を続行します。include() メソッドは、特定の Servlet 内で複数回呼び出すことができます。

```
次の例は、include() を使った JSP を示しています。
```

```
RequestDispatcher dispatcher =
   getServletContext().getRequestDispatcher("JSP_URI");
dispatcher.include(request, response);
... // 処理の継続
```
● RequestDispatcher インタフェースの forward() メソッドは対話の制御を ISP に渡します。forward() を呼び出すと、Servlet は現在の対話の出力と無関係にな ります。つまり、特定の Servlet で forward() メソッドを呼び出すことができる のは1回だけです。

```
注 PrintWriter オブジェクトまたは ServletOutputStream オブジェク
       トをすでに定義している場合は、forward() メソッドを使うことができ
       ないので注意してください。
```
次の例は、include() を使った JSP を示しています。

```
RequestDispatcher dispatcher =
   getServletContext().getRequestDispatcher("JSP_URI");
dispatcher.forward(request, response);
```

```
注 URI (Universal Resource Identifier) を指定して、呼び出す JSP を指定して
        ください。このパスは、ServletContext の範囲内にあるパスを記述す
        る String です。また、絶対パスを示す String 引数を取るリクエスト
        オブジェクトには、getRequestDispatcher() メソッドもあります。
        このメソッドの詳細については、Java Servlet 仕様書バージョン 2.2 の第 8 
        章を参照してください。
```
JSP の詳細については、第 3 章「JavaServer Pages [によるアプリケーションページの表](#page-58-0) [示」](#page-58-0)を参照してください。

### <span id="page-52-0"></span>Servlet の配置記述子

Servlet の配置記述子は、iPlanet Application Server 配置ツールによって作成されま す。手動でも作成することができます。これらの記述子ファイルは、Web アプリケー ション の aRchive (.war) ファイル内にパッケージされています。aRchive ファイルに は、メタデータとともに、Servlet を識別しそのアプリケーションの役割を確立する情 報が含まれています。

注 WAR モジュール名は、.war 拡張子ではなく、ファイル名の最初の部分に よって識別されます。Application Server に配置する WAR モジュール名 は、一意でなければなりません。これらのモジュールのファイル名には、 Java パッケージ方式の命名規則を使ってください。Java パッケージ方式の 命名規則を使えば、名前の衝突は発生しません。この命名規則は、iPlanet Application Server だけでなく、ほかの J2EE アプリケーションサーバでも 使うことをお勧めします。

iPlanet Application Server のサンプルアプリケーションには、Servlet の配置記述子を 作成する手順が含まれています。これらのサンプルアプリケーションは、 *install\_dir*/ias/ias-samples ディレクトリにあります。

### 要素

Servlet の配置記述子には、iPlanet Application Server 固有の要素だけでなく標準の J2EE 規定の要素があります。Servlet の配置記述子は、開発者、編成者、および配置 者間で、Web アプリケーションの要素および設定の情報を伝えます。これらの要素の 詳細については、第 11 [章「配置のためのパッケージ化」を](#page-294-0)参照してください。

### コンフィグレーションファイルの変更

配置記述子の設定を変更するには、配置ツールを使うか、またはエディタと Ant のよ うなコマンドラインユーティリティを組み合わせて使い、更新された配置記述子の情 報を再構成し、配置します。

### 配置ツールの使用法

- 1. EAR、WAR、または EJB JAR ファイルを開きます。
- 2. 配置記述子を変更します。
- 3. EAR、WAR、または EJB JAR モジュールを再配置します。
- 4. アプリケーションサーバを再起動して変更した配置記述子の設定を取得します。

### <span id="page-53-0"></span>コマンドラインの使用法

Ant ベースの build.xml ファイルを使ってコマンドラインからアプリケーションおよ びモジュールを再構成する例の詳細については、サンプルアプリケーション (*install\_dir*/ias/ias-samples ディレクトリ内 ) を参照してください。

- 1. 適切な配置記述子ファイル weblxml または ias-web.xml を手動で編集します。
- 2. Ant ビルドコマンド (build war など ) を実行して適切な EAR、WAR、または EIB IAR モジュールを再構成します。
- 3. iasdeploy コマンドを使って EAR または WAR のファイルまたはモジュールを 配置します。
- 4. アプリケーションサーバを再起動して変更した配置記述子の設定を取得します。

# iPlanet Application Server のオプション機能へ のアクセス

数多くの iPlanet 機能の追加によって、iPlanet Application Server 環境での Servlet の 使用が強化されます。これらの機能は公式の仕様書では規定されていませんが、一部 の機能は Sun の標準に基づいており、将来の標準に準拠する予定です。

iPlanet Application Server の機能の詳細については、第 14 章「[iPlanet Application](#page-380-0)  Server [の機能の活用」](#page-380-0)を参照してください。

iPlanet Application Server は、前バージョンモデルの iPlanet Application Server に基 づいたより強力なセッションをサポートしています。このモデルは、Servlet 2.2 仕様 に記述されているセッションモデルと同じ API を使っており、 iPlanet Application Server はこの API もサポートしています。分散セッションの詳細については[、第](#page-338-0) 12 [章「ユーザセッションの作成と管理」を](#page-338-0)参照してください。

# Servlet の起動

Servlet を起動するには、URL を使ってアプリケーションページから直接アドレス指 定するか、またはすでに実行している Servlet からプログラムで呼び出します。 Servlet パラメータを確認することもできます。次の節を参照してください。

- URL による Servlet [の呼び出し](#page-54-0)
- [プログラムによる](#page-55-0) Servlet の呼び出し
- Servlet [パラメータの確認](#page-57-0)

## <span id="page-54-0"></span>URL による Servlet の呼び出し

多くの場合、アプリケーションのページにリンクとして埋め込まれた URL を使って Servlet を呼び出します。この節では、標準の URL を使って Servlet を起動する方法に ついて説明します。

### 特定のアプリケーション Servlet の起動

リクエストに応答する Servlet への URL リクエストパスは、いくつかのセクションか ら構成されます。各セクションは適切な Servlet を特定する必要があります。リクエス トオブジェクトは、リクエストの URI パスを取得すると次の要素を公開します。

- Context Path
- Servlet Path
- PathInfo

これらの要素の詳細については、Java Servlet 仕様書バージョン 2.2 の第 5.4 節を参照 してください。

次のように、特定のアプリケーションの一部である Servlet をアドレス指定します。

http://*server*:*port*/IASApp/*moduleName*/*servletName*?*name*=*value*

表 2-2 は、URL の各セクションについて説明しています。

表 2-2 特定のアプリケーションに含まれる Servlet の URL フィールド

| URL 要素       | 説明                                                                                                    |
|--------------|----------------------------------------------------------------------------------------------------|
| server: port | リクエストを処理する Web サーバのアドレスおよびオプションの<br>ポート番号                                                                                                    |
| IASApp       | この URL が iPlanet Application Server アプリケーション用であるこ<br>とを Web サーバに示す。リクエストは、iPlanet Application Server<br>の Executive Server に送信される                                                       |
| moduleName   | Servlet のモジュール名 (サーバ全体で固有の名前)。moduleName はア<br>プリケーションの一部として登録されたモジュールの<br>AppPath/applicationName 下にあるディレクトリに対応する。これは<br>Servlet と JSP が含まれている.war モジュール名を示し、その内容は<br>.war モジュールの内容と同じ |
| servletName  | XML ファイルに設定された Servlet の名前                                                                                                    |

次のようにします。

http://www.my-company.com/IASApp/OnlineBookings/directedLogin

### <span id="page-55-0"></span>汎用アプリケーション Servlet の起動

次のように、汎用の Default アプリケーションの一部である Servlet をアドレス指定 します。

http://*server*:*port*/servlet/*servletName*?*name*=*value*

表 2-3 は、URL の各セクションについて説明しています。

表 2-3 汎用アプリケーションに含まれる Servlet の URL フィールド

| URL 要素                | 説明                                                            |
|-----------------------|---------------------------------------------------------------|
| server: port          | リクエストを処理する Web サーバのアドレスおよびオプションの<br>ポート番号                     |
| servlet               | この URL が汎用 Servlet オブジェクトのものであることを Web<br>サーバに示す              |
| <i>servletName</i>    | Web アプリケーションの XML ファイルの servlet-name 要素で<br>指定された Servlet の名前 |
| $?name = value \dots$ | Servlet のオプションの Name-value パラメータ                              |

次のようにします。

http://www.leMort.com/servlet/calcMortgage?rate=8.0&per=360&bal=180000

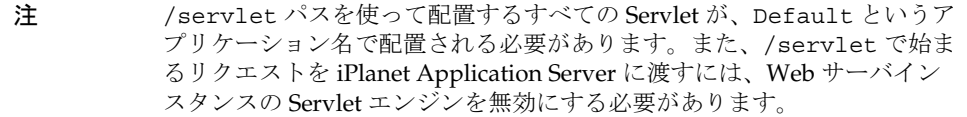

# プログラムによる Servlet の呼び出し

まず、URI を指定して、呼び出す Servlet を指定します。通常、これは現在のアプリ ケーションに対応する相対パスになります。たとえば、Servlet が Office という名前 のコンテキストルートを持つアプリケーションの一部である場合、ブラウザから ShowSupplies という名前の Servlet への URL は次のとおりです。

http://*server*:*port*/IASApp/Office/ShowSupplies?name=value

プログラムによってほかの Servlet からこの Servlet を呼び出す方法は次の 2 とおりあ ります。

• ほかの Servlet の出力を含めるには、RequestDispatcher インタフェースから include() メソッドを使います。このメソッドは、URI で Servlet を呼び出し、 Servlet が返されてから対話処理を続行します。include() メソッドは、特定の Servlet 内で複数回呼び出すことができます。

次のようにします。

RequestDispatcher dispatcher = getServletContext().getRequestDispatcher("/ShowSupplies"); dispatcher.include(request, response);

- ほかの Servlet に対話制御を渡すには、RequestDispatcher インタフェースの forward() メソッドに Servlet の URI をパラメータとして使います。
- 注 リクエストを転送した場合、forward() を呼び出すと、元の Servlet は 現在の対話の出力とは無関係になるので注意してください。つまり、特定 の Servlet で forward() を呼び出せるのは 1 回だけです。

次の例は、include() を使った JSP を示しています。

RequestDispatcher dispatcher =

```
getServletContext().getRequestDispatcher("/ShowSupplies");
dispatcher.forward(request, response);
```
注 include() や forward() を使って Servlet をプログラムで起動するメカ ニズム、または Servlet を URL から起動するメカニズムでは、 <servlet-name> エントリ内だけでなく、配置記述子の XML ファイル に指定されている Servlet の URL パターンを使うことができます。たとえ ば、web.xml ファイル内の Servlet の XML エントリが次のような場合を 検討します。 <servlet-name>Fortune</ servlet-name> <servlet-mapping> <servlet-name>Fortune</ servlet-name> <url-pattern>/Business</url-pattern> </servlet-mapping>

- この場合、次のどちらかの方法で Servlet にアクセスできます。
- http://*server*:*port*/IASApp/*context\_root*/Fortune
- http://*server*:*port*/IASApp/*context\_root*/Business

## <span id="page-57-0"></span>Servlet パラメータの確認

Servlet に渡されたパラメータを確認できます。この機能により、iPlanet Application Server の応答時間を増やし、開発時間を短縮できます。

iPlanet Application Server はパラメータの確認用に指定されたクラスを呼び出すこと ができます。確認した結果に基づき、サーバは Servlet メソッドを呼び出すか、または Servlet への呼び出しを中止して、ユーザをエラーページにリダイレクトできます。 Servlet の配置時に、パラメータの確認クラスを用意し、配置ツールで指定する必要が あります。どのパラメータが有効であることを指定できます。

パラメータの確認コードは、Servlet 内に存在する必要はありません。複数の Servlet が同じパラメータを受け入れる場合は、各 Servlet がそのパラメータが同じパラメータ であるか確認する機能を使う必要があります。

配置ツールの Servlet 記述子の「IAS Params」タブでは、各パラメータに対して次の 要素を指定できます。

- パラメータの名前
- 確認の必要性
- 確認のために呼び出すクラスおよびメソッド
- パラメータのフォーマット
- パラメータの範囲
- エラーの場合に表示するエラーページ

# <span id="page-58-0"></span>JavaServer Pages によるアプリケーション ページの表示

この章では、JSP (JavaServer Pages) を iPlanet Appllication Server Web アプリケー ションのページテンプレートとして使う方法について説明します。

この章には次の節があります。

- JSP [の紹介](#page-59-0)
- JSP [の機能](#page-59-0)
- JSP [の設計](#page-60-0)
- JSP [の作成](#page-63-0)
- 高度な JSP [プログラミング](#page-80-0)
- JSP [の配置](#page-85-0)
- JSP [の起動](#page-86-0)
- JSP 1.1 [タグの要約](#page-88-0)
- JSP 1.1 [用カスタムタグの変更](#page-91-0)
- JSP のコンパイル : [コマンドラインコンパイラ](#page-91-0)
- [付加価値機能](#page-94-0)

# <span id="page-59-0"></span>JSP の紹介

JSP は HTML または XML で書かれたブラウザページです。JSP には Java コードを含 めることもできるため、複雑な処理を実行したり、出力に条件を付けたり、アプリ ケーション内のほかのオブジェクトと通信したりできます。iPlanet Application Server の JSP は JSP 1.1 仕様に準拠しています。この仕様書は *install\_dir*/ias/docs/index.htm からアクセス可能です。*install\_dir* は iPlanet Application Server がインストールされている場所です。

iPlanet Application Server アプリケーションでは、JSP はアプリケーションを構成する 個々のページです。Servlet から JSP を呼び出してユーザ対話からの出力を処理できま す。また、JSP はほかのアプリケーションコンポーネントと同じ方法でアプリケー ション環境にアクセスするので、JSP を対話の相手として利用できます。

# JSP の機能

JSP は、JSP 要素とテンプレートデータから構成されています。テンプレートデータと は、JSP 仕様書に定義されていないテキストや HTML タグなどのデータのことです。 たとえば、最小の JSP は JSP エンジンによる処理が不要なスタティック HTML ページ です。

iPlanet Application Server は、JSP が最初に呼び出されたときにその JSP を HTTP Servlet にコンパイルします。これにより、JSP を標準オブジェクトとしてアプリケー ション環境で使えるようになり、URL を使ってクライアントから JSP を呼び出すこと が可能になります。

JSP はサーバ上の Java プロセス内で実行されます。JSP エンジンと呼ばれるこのプロ セスは、JSP 固有のタグを解釈し、そのタグが指定するアクションを実行することに よってダイナミックコンテンツを生成します。このコンテンツは、それを囲んでいる テンプレートデータとともに出力ページにまとめられ、呼び出したユーザに返されま す。

レスポンスオブジェクトには呼び出し側クライアントへの参照が含まれており、JSP は作成したページをここに表示します。RequestDispatcher インタフェースの forward() メソッドを使って Servlet から JSP を呼び出した場合は、forward() メ ソッドがレスポンスオブジェクトを JSP パラメータとして提供します。クライアント から JSP を直接起動した場合は、呼び出し側クライアントとの関係を管理するサーバ がレスポンスオブジェクトを提供します。

どちらの場合も、ページは、レスポンスオブジェクトの参照によってクライアントに 自動的に返されるので、それ以上のプログラミングは必要ありません。

<span id="page-60-0"></span>特定のアプリケーションの一部ではない JSP を作成できます。このような JSP は汎用 アプリケーションの一部であると見なされます。JSP は iPlanet Web Server やほかの Web サーバでも実行可能ですが、このような ISP はアプリケーションデータへのアク セス権を持たないため、使用法は制限されます。

JSP およびほかのアプリケーションコンポーネントはサーバを再起動しなくても実行 時に更新できるので、サービスを中断しないでアプリケーションの外観や機能を簡単 に変更することができます。詳細は、付録 B[「実行時の注意事項」](#page-406-0)を参照してくださ い。

# JSP の設計

この節では、JSP を記述する際に考慮すべき決定事項について説明します。JSP は Servlet にコンパイルされるので、Servlet の設計上の決定事項は JSP にも関係します。 Servlet の設計上の決定事項については、第 2 章「Servlet [によるアプリケーションの制](#page-34-0) [御」](#page-34-0)を参照してください。

ページの情報は、タグとページ構成情報から構成されるページレイアウト要素と、 ユーザに送信される実際のページ情報から構成されるページコンテンツ要素に大別で きます。

ページレイアウトは、ブラウザページの設計と同じように、必要な場所にコンテンツ 要素をインターリーブして設計できます。たとえば、ページの一番上に「私たちのア プリケーションにようこそ !」のようなウェルカムメッセージで表示するとします。 ユーザの認証後は、そのユーザの名前を使って「私たちのアプリケーションにようこ そ、アインシュタインさん !」のようなメッセージを表示できます。

ページレイアウトは単純なタスクであるため、設計上必要な決定事項はむしろ JSP の アプリケーションとの対話方法や JSP の最適化の方法に関係しています。

この節には次の項があります。

- [コンポーネントの選択](#page-61-0)
- [メンテナンスの容易さを考慮した設計](#page-62-0)
- [移植性を考慮した設計](#page-62-0)
- [例外の処理](#page-62-0)

## <span id="page-61-0"></span>コンポーネントの選択

最初の作業は JSP と Servlet のどちらを使うかを判断することです。ページレイアウト を主眼とし、ページを作成するための処理がほとんどない場合は、対話には JSP だけ を使います。

JSP と Servlet を 1 枚のコインの表と裏と考えてください。JSP のタスクは Servlet でも 実行でき、その逆の操作も可能です。しかし、JSP のタスクは JSP に最適化されてお り、Servlet のタスクは Servlet に最適化されています。Servlet は処理能力と適応性に 優れています。また、Servlet は Java ファイルなので Servlet を記述する際は統合開発 環境を利用できます。ただし、Java ファイルから HTML の出力を実行すると、 println ステートメントが多量に発生します。Printin ステートメントは、手動でコー ディングする必要があるため処理が面倒です。それに対し、JSP は HTML ファイルな ので、計算や処理タスクの実行には不向きですが、HTML エディタで編集できるの で、レイアウト作業に優れています。作業に適したコンポーネントを選択してくださ い。

たとえば、JSP と Servlet の簡単なコンポーネントを比較してみましょう。このコン ポーネントは、複雑なコンテンツ生成作業がないため、JSP として最適に動作します。

 $ISP:$ 

```
<html><head><title>Feedback</title></head><br/><br/>>body>
<h1>The name you typed is:<% request.getParameter("name"); %>.</h1>
</body></html>
```
#### Servlet :

```
import java.io.*;
import javax.servlet.*;
import javax.servlet.http.*;
public class myServlet extends HttpServlet {
  public void service (HttpServletRequest req,
                        HttpServletResponse res)
             throws ServletException, IOException
   {
  response.setContentType("text/html");
   PrintWriter output = response.getWriter();
   output.println("<html><head><title>Feedback</title></head>"
                 + "<body>\\"
                 + "<h1>The name you typed is:"
                 + req.getParameter("name") + ".</h1>"
                 + "</body></html>";
   }
}
```
<span id="page-62-0"></span>Servlet については、第 2 章「Servlet [によるアプリケーションの制御」](#page-34-0)を参照してくだ さい。

### メンテナンスの容易さを考慮した設計

各 JSP はほかの任意の JSP を呼び出したり取り込んだりできます。たとえば、汎用の コーポレートヘッダー、標準のナビゲーションバー、左側の目次カラムなどを作成で きます。このカラムの各要素は、個別の JSP に入っており、作成されたページごとに 取り込まれています。このページは、各サブフレームを読み込むページをダイナミッ クに決めるフレームセットとして機能する JSP で構成できます。JSP は、Servlet への コンパイル時またはリクエストの到着時に取り込むこともできます。

## 移植性を考慮した設計

JSP は、異なるアプリケーションおよび異なるサーバ間で完全に移植できます。特定 のアプリケーションデータの知識を保持しないという欠点がありますが、そのような データが不要な場合は問題ありません。

汎用 JSP を使う例としては、ナビゲーションバーやコーポレートヘッダーおよびフッ ターのような移植性のあるページ要素があります。これはほかの JSP に取り込まれる ことを想定しています。再利用可能な汎用ページ要素のライブラリを作成してアプリ ケーション全体で使ったり、ほかの複数のアプリケーションで使ったりできます。

たとえば、もっとも簡単な汎用 JSP は JSP 固有のタグを持たないスタティック HTML ページです。これよりやや複雑な JSP は、日時の印刷などの一般データを操作したり、 リクエストオブジェクトの標準の値セットに基づいたページ構造に変更したりする Java コードを持っています。

## 例外の処理

検出されていない例外が JSP ファイルで発生すると、iPlanet Application Server では、 通常、404 または 500 エラーの例外を生成します。この問題を避けるには、 [<%@ page%>](#page-65-0) タグの [errorPage](#page-67-0) 属性を設定します。

# <span id="page-63-0"></span>JSP の作成

JSP は基本的に、スタティック HTML ファイルと同様に作成します。HTML エディタ を使ってページを作成したりレイアウトを編集したりできます。ページを JSP にする には生のソースコードの適切な位置に JSP 固有のタグを挿入します。

次の節では、HTML ファイルで ISP 固有のタグを使って、ISP 要素、ディレクティブ 要素、スクリプト要素、アクション要素を含む、JSP を作成する方法について説明し ます。

この節には次の項があります。

- 一般シンタックス
- [ディレクティブ](#page-65-0)
- [スクリプト要素](#page-69-0)
- [アクション](#page-71-0)
- [暗黙的オブジェクト](#page-79-0)

### 一般シンタックス

JSP 1.1 仕様に準拠する JSP は、ほとんどの部分が、HTML と似ていてより厳密な XML シンタックスに従っています。つまり、タグは < と > で囲まれています。構造体 には開始タグ (<tag>) および終了タグ (</tag>) があります。タグでは、大文字と小文 字が区別されます。たとえば、<tag> は <Tag> や <TAG> とは異なります。

JSP タグは通常、標準の HTML タグと同様に、ファイル内の適切な場所に挿入しま す。たとえば、ユーザ名を格納するパラメータ name がリクエストに含まれている場 合、ウェルカムメッセージは次のようになります。

<p>Hello, <%= request.getParameter("name"); %>.</p>

### JSP タグ

JSP タグは XML の形式をとる <jsp:*tag*> の形式を使います。特にスクリプトタグな どの一部のタグには、HTML ファイルで使うためのショートカットがあり、一般に <% で始まり、%> で終わります。

注 これらのショートカットは XML ファイルでは有効ではありません。

空の要素、つまり開始タグと終了タグの間に何もないタグ構成は、/> で終わる 1 つの タグに省略できます。次に例を示します。

本体のない Include タグ :

<jsp:include page="/corporate/banner.jsp"></jsp:include>

本体のない Include タグの省略 :

<jsp:include page="/corporate/banner.jsp" />

通常、空白は重要ではありませんが、開始タグと任意の属性との間には空白文字を入 れる必要があります。たとえば、<%= myExpression %> は有効ですが、 <%=myExpression %> は無効です。

### エスケープ文字

属性で、入れ子の単一引用符および二重引用符の扱いが困難な場合は、次のようなエ スケープ文字を使います。

- ・は \' で囲む
- " は \" で囲む
- %>は%¥>で囲む
- $\bullet$   $\leq$   $\frac{1}{6}$   $\leq$   $\frac{1}{6}$   $\leq$   $\frac{1}{6}$   $\leq$   $\frac{1}{6}$   $\frac{1}{6}$   $\leq$   $\frac{1}{6}$   $\frac{1}{6}$   $\leq$   $\frac{1}{6}$   $\frac{1}{6}$   $\leq$   $\frac{1}{6}$   $\frac{1}{6}$   $\leq$   $\frac{1}{6}$   $\frac{1}{6}$   $\leq$   $\frac{1}{6}$   $\frac{1}{6}$   $\leq$   $\frac{1}{$

### コメント

JSP には次の 2 種類のコメントがあります。

- ページの動作を文書化する、JSP ページへのコメント
- クライアントに送信される、ドキュメントに生成されたコメント

#### *JSP* コメント

JSP コメントは <%-- と --%> で囲み、 --%> を除く任意のテキストを含めることがで きます。したがって、次の例は誤りです。

<%-- 閉じる以外の操作 --%> ... --%>

また、Java コメントを使って JSP にコメントを配置する方法もあります。次のように します。

<% /\*\* これはコメントです ... \*\*/ %>

### クライアントへの出力でのコメントの生成

レスポンス出力ストリーム内でリクエストを出したクライアントへのコメントを生成 するには、次の例のような HTML および XML コメントシンタックスを使います。

<!-- コメント ... -->

<span id="page-65-0"></span>JSP エンジンは、解釈されていないテンプレートテキストとしてコメントを扱います。 生成されたコメントがダイナミックデータを持つ場合、このダイナミックデータは、 次の例のような expression シンタックスを使って取得します。

<!-- コメント <%= *expression* %> さらにコメント ... -->

# ディレクティブ

ディレクティブを使って JSP にプリファレンスを設定します。各ディレクティブには、 JSP の動作や状態に影響を与える多くの属性があります。

```
<%@ directive { attr="value" }* %>
```
有効なディレクティブは次のとおりです。

- <%@ page%>
- [<%@ include%>](#page-67-0)
- [<%@ taglib... %>](#page-68-0)

### <%@ page%>

page ディレクティブは JSP のページレベルのプリファレンスを設定します。

#### シンタックス

```
<%@ page language="java"
          extends="className"
          import="className{, +} "session="true|false"
          buffer="none|sizeInKB"
          autoFlush="true|false"
          isThreadSafe="true|false"
          info="text"
          errorPage="jspUrl"
          isErrorPage="true|false"
          contentType="mimeType{;charset=charset}"
```
%>

### 属性

表 [3-1](#page-66-0) に有効な属性を示します。

<span id="page-66-0"></span>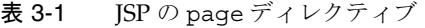

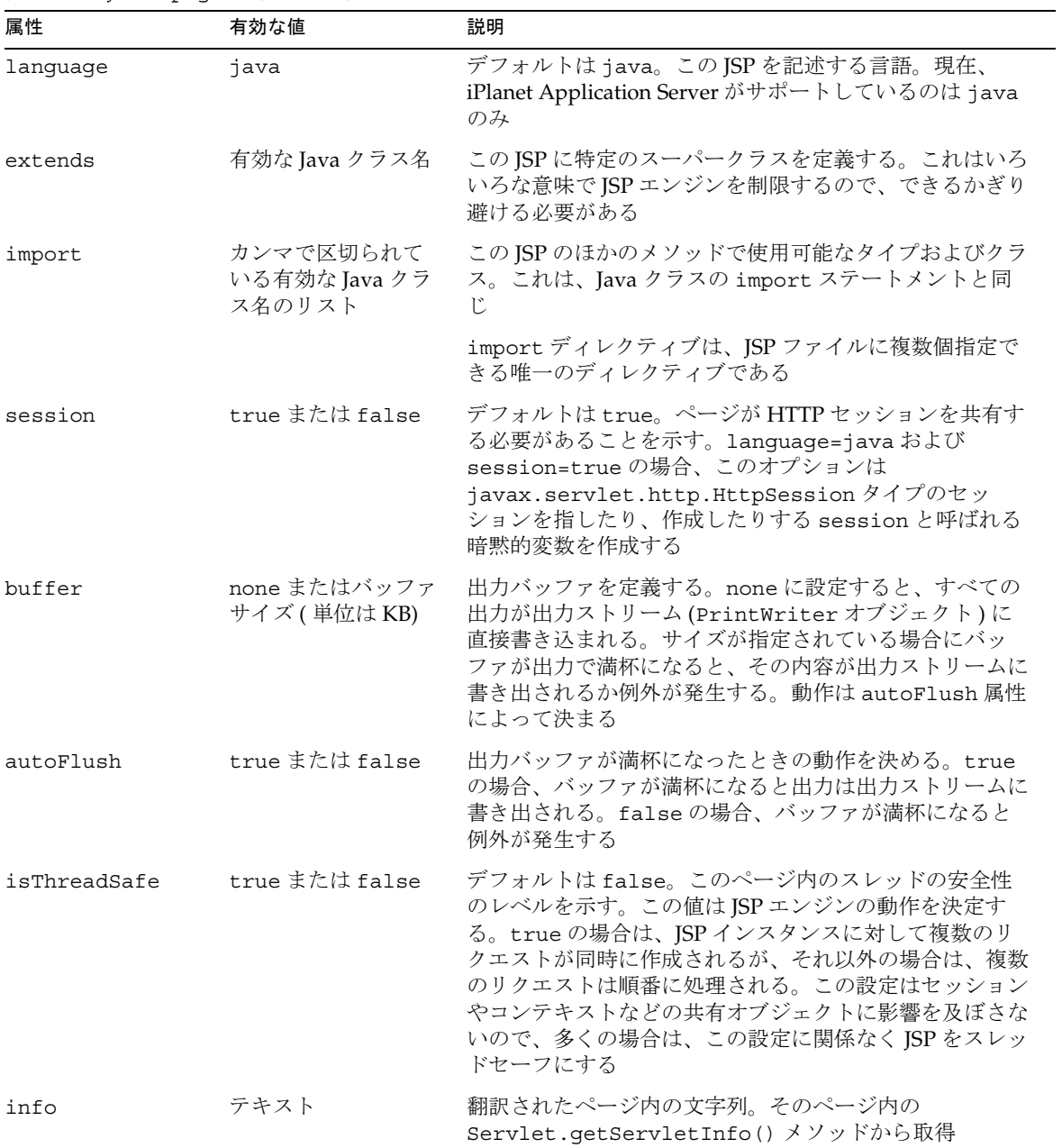

| 属性          | 有効な値                               | 説明                                                                                                    |
|-------------|------------------------------------|----------------------------------------------------------------------------------------------------|
| errorPaqe   | JSPエラーページの有<br>効な URL              | この JSP のエラーページ。JSP でなければならない。元の<br>ページによってスローされるが検出されない Throwable<br>オブジェクトはエラーページに転送される。エラーページ<br>には、検出されなかった例外への参照を持つ exception<br>と呼ばれる暗黙的変数がある。autoFlush=true の場合<br>に、最初の JspWriter のコンテンツが<br>ServletResponse出力ストリームに書き出されている<br>と(ページの一部がすでにクライアントに送信されている<br>場合など)、あとからエラーページを起動しても失敗する<br>ことがある |
| isErrorPaqe | true または false                     | デフォルトは false。現在の JSP ページが、別の JSP ペー<br>ジの errorPage のターゲットになる可能性があるかどう<br>かを示す。true の場合は、暗黙的変数 exception が定<br>義され、その値は、エラーが発生したソース JSP ページか<br>らの問題がある Throwable への参照である                                                                                                    |
| contentType | コンテンツタイプ、<br>オプションで charset<br>を持つ | デフォルトは<br>text/html; charset=ISO-8859-1<br>レスポンスの MIME タイプおよび文字エンコードを定<br>義する。値は TYPE または<br>TYPE;charset=CHARSET のどちらかの形式                                                                                                    |

<span id="page-67-0"></span>表 3-1 JSP の page ディレクティブ (続き)

### 例

<%@ page errorpage="errorpg.htm" %> <%@ page import="java.io.\*,javax.naming.\*" %>

### <%@ include%>

include ディレクティブを使うと、JSP を Servlet にコンパイルするときに、ほかの JSP ( またはスタティックページ ) を取り込むことができます。このリソースは JSP の一部 として扱われます。

ほかのリソースを取り込むためには、要求時にリソースを取り込む [<jsp:include>](#page-75-0) アクションを使う方法もあります。ファイルを取り込む方法については、82 [ページの](#page-81-0) [「ほかのリソースの取り込み」を](#page-81-0)参照してください。

#### シンタックス

<%@ include file="file" %>

#### 属性

表 [3-2](#page-68-0) に有効な属性を示します。

<span id="page-68-0"></span>属性 する 有効な値 かいかん 説明 file 有効な URL ( 絶対パ ス ) または URI ( 相 対パス ) 取り込むファイル

表 3-2 JSP の include ディレクティブ

file 属性は、現在の JSP の相対パス、またはアプリケーションのコンテキストルート の絶対パスになります。相対 file 属性の場合は、ファイル名をスラッシュ ('/') で始め ないでください。絶対 file 属性の場合は、ファイル名をスラッシュ ('/') で始める必要 があります。

#### 例

who.jsp がアプリケーション MyApp 内にある場合 ( 通常は *install\_dir*/ias/APPS/MyApp に置かれている )、who.jsp には次のタグが含まれていま す。

<%@include file="/add/baz.jsp"%>

次に、システムは *install\_dir*/ias/APPS/MyApp/add/baz.jsp から baz.jsp ファイル を取り込みます。

baz.jsp が次のタグを含んでいる場合、

<%@include file="who.jsp"%>

システムはファイル *install\_dir*/ias/APPS/MyApps/add/who.jsp を取り込みます。

### $\lt$ % $@$  taglib... %>

tag library ディレクティブを使うと、カスタムタグを作成できます。カスタムタグの作 成方法については、95 [ページの「付加価値機能」を](#page-94-0)参照してください。

#### シンタックス

<%@ taglib uri="*uriToTagLibrary*" prefix="*prefixString*" %>

#### 属性

表 [3-3](#page-69-0) に有効な属性を示します。

| 属性     | 有効な値               | 説明                                                                                                    |
|--------|--------------------|----------------------------------------------------------------------------------------------------|
| uri    | 有効な URI (相<br>対パス) | URIは、アプリケーションのコンテキストルートからの絶対参<br>照、またはタグリブを記述する.tld XML ファイルの相対参照。<br>URIは、Webアプリケーションの JSP 記述子内の <taglib> エ<br/>ントリによってエイリアス指定が解除されるエイリアスにでき<br/>る。詳細については、JSP v1.1 仕様書の第5.2 節を参照</taglib> |
| prefix | 文字列                | カスタムタグのプレフィックス                                                                                                    |

<span id="page-69-0"></span>表 3-3 JSP の <taglib> ディレクティブ

### 例

アプリケーション MyApp 内の次のような JSP ファイル who.jsp と、それに対応する 次のような Web アプリケーションセクションを持つ XML 配置記述子ファイルがある とします。

<taglib>

```
<taglib-uri> http://www.mytaglib.com/spTags </taglib-uri>
   <taglib-location> /who/add/baz.tld</taglib-location>
<taglib>
```
JSP ファイルには次のセクションがあります。

<%@ taglib uri="http://www.mytaglib.com/spTags" prefix="mytags" %> <mytags:specialTag attribute="value"> ...</mytag:specialTag>

JSP エンジンは web app 記述子の内部で、http://www.mytaglib.com/spTags と一 致するタグリブの場所を検出します。エンジンは /who/add/baz.tld を探します。 つまり、XML ファイル *install\_dir*/ias/APPS/MyApp/who/add/baz.tld を探します。 これは、このファイルで使われているタグを記述するタグリブ記述子ファイルです。

URI、つまりタグリブの場所 (URI がエイリアス指定されている場合 ) を相対パスにす ることもできます。この場合、現在のディレクトリを基準に .tld ファイルが検索さ れます。詳細については、JSP 仕様書 バージョン 1.1 の第 5.2 節を参照してください。

# スクリプト要素

スクリプト要素は次のタグから構成されています。

- 宣言  $\langle 0, 1 \ 0 \rangle$
- $\vec{x}$ ,  $\langle\% = ... \% \rangle$
- [スクリプトレット](#page-70-0) <%...%>

<span id="page-70-0"></span>スクリプトには、リクエスト / レスポンスオブジェクトを含む複数の暗黙的オブジェ クトを使用できます。暗黙的オブジェクトについては、80 [ページの「暗黙的オブジェ](#page-79-0) [クト」を](#page-79-0)参照してください。

### 宣言 <%! ... %>

宣言の要素は、JSP 全体で使われる有効な変数を定義します。宣言が完全であるかぎ り、メソッドなどの、正しい Java のスクリプトはすべて宣言できます。宣言の結果と して、出力ストリームには何も表示されません。

#### シンタックス

<%! **declaration** %>

#### 例

 $<$  %! int i=0; %> <%! String scriptname="myScript"; %>  $\langle \cdot \rangle$ : private void myMethod () { ... }  $\langle \cdot \rangle$ 

### 式 <%= ... %>

式の要素は変数を評価します。式の値は式が発生する場所に代入されます。結果は出 力ストリームに現れます。

式の結果は、文字列、または結果を文字列にキャストできる式でなければなりません。

### シンタックス <%= **expression** %>

例

<p>My favorite color is <%= userBean.favColor %>.</p>

### スクリプトレット <%...%>

スクリプトレットの要素は実行するコードブロックを定義します。正しいコードはす べてここに表示されます。

### シンタックス

<% **script** %>

```
例
\langle int balance = request.getAttribute("balance");
   if (balance < LIMIT) {
       println (UNDERLIMIT_ALERT);
   }
   String balString = formatAsMoney(balance);
2Your current balance is <%= balance %>.
```
# アクション

アクションは、ほかの JSP の取り込み、必要なプラグインの指定、JavaBeans の作成 や読み込み、Bean プロパティの設定や取得などのアクティビティを実行します。

要求時の式をパラメータとして許可するアクションでは、これらの属性の値をダイナ ミックにリクエストに設定できます。式をパラメータとして許可する属性には、 [<jsp:setProperty>](#page-73-0) の value および name 属性と [<jsp:include>](#page-75-0) および [<jsp:forward>](#page-76-0) の page 属性があります。

次に、標準のアクションについて説明します。

- <jsp:useBean>は JavaBeans を作成したり、アクセスしたりする
- <isp:setProperty>は Bean のプロパティを設定する
- <jsp:qetProperty>は Bean のプロパティを取得する
- [<jsp:include>](#page-75-0)は要求時にほかの JSP または HTML ページを取り込む
- [<jsp:forward>](#page-76-0) は別の JSP に実行の制御権を渡す
- [<jsp:plugin>](#page-77-0)は特別なデータタイプのブラウザプラグインをダイナミックに読 み込む

### <jsp:useBean>

<jsp:useBean> アクションは指定された名前 (id) と scope を持つ JavaBeans を検出 します。Bean が存在する場合はこのアクションを使用できますが、存在しない場合 は、入力された名前、scope、およびタイプ / クラスの情報を使って作成されます。 アクションが成功したらそのオブジェクトにアクセスできるように、属性 id="*name*" で指定する *name* と呼ばれる変数を JSP で使用できます。
<jsp:useBean> は <jsp:useBean .../> のように空のタグにできます。または、 ほかのアクションを含めたり、終了タグ </jsp:useBean> で終了することもできま す。通常ここに表示されるアクションは、主に新規作成された Bean のプロパティを 設定する [<jsp:setProperty>](#page-73-0) アクションです。テンプレートテキスト、ほかのスク リプト、宣言などは正常に処理されます。<jsp:useBean> タグボディは、Bean 作成 時に一度だけ実行されます。

<jsp:useBean> アクションには必ず固有の id="*name*" 属性を指定します。アクショ ンがオブジェクトの作成やアクセスに成功した場合、この名前によって、JSP 細部の スクリプトタグでもこのオブジェクトを使用できます。

#### シンタックス

```
<jsp:useBean id="name" scope="scope"
              class="className" |
              class="className" type="typeName" |
              beanName="beanName" type="typeName" |
              type="typeName">
// optional body 
</jsp:useBean>
```
#### 属性

表 3-4 に有効な属性を示します。

 $\pm$  3-4  $\rightarrow$  is proposed  $\triangle$  KeV

| 1X J-4 | < SD:USEBEdII> Vノ周上                                                                                                    |
|--------|----------------------------------------------------------------------------------------------------|
| 属性     | 説明                                                                                                    |
| id     | オブジェクト固有の識別名                                                                                                    |
| scope  | オブジェクトのライフサイクルは次のどれかになる                                                                                                    |
|        | ● paqe:リクエストが2ページ以上あってもオブジェクトはこのページだけで有効。このオ<br>ブジェクトはほかのページに転送されない                                                                                                    |
|        | request: オブジェクトはリクエストオブジェクトにバインドされる(このオブジェクト<br>は getAttribute (name) を使って取得。ここで、name はオブジェクトの id)。したがっ<br>て、このリクエストが有効であるかぎり使用可能                                          |
|        | ● session: オブジェクトはセッションオブジェクトにバインドされる ( このオブジェクト<br>は getValue (name) を使って取得。ここで、name はオブジェクトの id)。したがって、<br>このセッションが有効であるかぎり使用可能。この scope を使うには、この JSP をアク<br>ティブにする必要がある |
|        | ● application: オブジェクトは ServletContext にバインドされる(このオブジェクト<br>は、qetAttribute(name)を使って取得。name はオブジェクトの id)。したがって、特<br>に破棄されなければ、このアプリケーションが存在するかぎり使用可能                        |

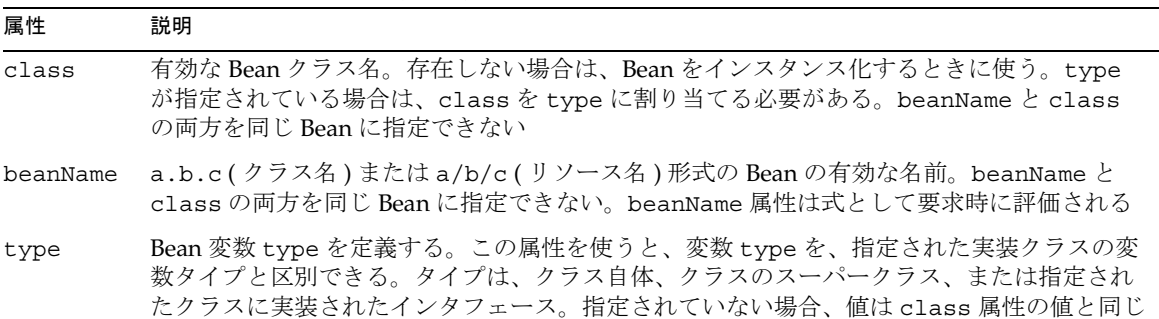

#### <span id="page-73-0"></span>表 3-4 <jsp:useBean>の属性 (続き)

#### 例

次の例で、com.iplanet.myApp.User タイプで currentUser という名前の Bean の 作成、または既存の Bean へのアクセスを示します。

<jsp:useBean id="currentUser" class="com.iplanet.myApp.User" />

この例では、オブジェクトがこのセッションに存在します。その場合、オブジェクト には WombatType を持つローカル名 wombat が指定されます。このオブジェクトのク ラスが正しくない場合は、ClassCastException が発生する可能性があり、オブジェ クトが定義されていない場合は、InstantiationException が発生する可能性があ ります。

```
<jsp:useBean id="currentUser"
          type="com.iplanet.myApp.User" 
          scope="session" />
```
詳細については、75 [ページの「例」を](#page-74-0)参照してください。

## <jsp:setProperty>

<jsp:setProperty> アクションは Bean プロパティの値を設定します。 <jsp:userBean> タグボディの内側または外側の両方で、Bean プロパティを設定で きます。プロパティの値は、式を使って決めたり、リクエストオブジェクトから直接 決めたりできます。

#### シンタックス

```
<jsp:setProperty name="beanName"
                  property="propertyName"
                  param="requestParameter" | value="value"
</jsp:setProperty>
```
### 属性

表 3-5 に有効な属性を示します。

<span id="page-74-0"></span>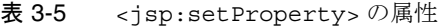

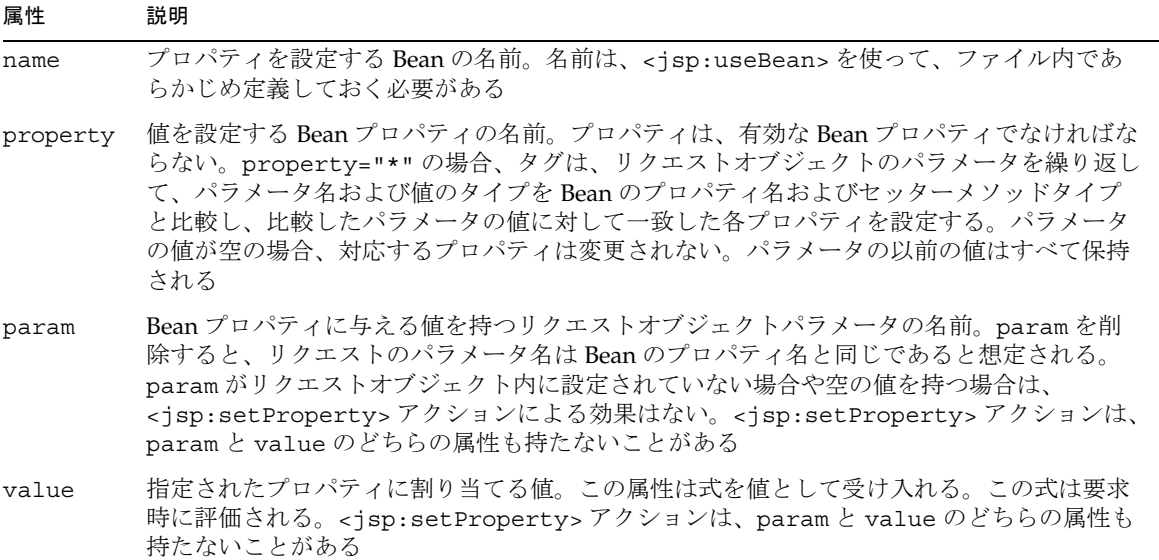

#### 例

この例では、name および permissions プロパティが次のように設定されています。

<jsp:useBean id="currentUser" class="com.iplanet.myApp.User" > <jsp:setProperty name="currentUser" property="*name*" param="*name*">

<jsp:setProperty name="currentUser" property="*permissions*" param="*permissions*">

</jsp:useBean>

この例では、プロパティ name の値を、対応するリクエストパラメータに設定します。 これらのプロパティは次の name でも呼ばれます。

<jsp:setProperty name="myBean" property="name" param="name" />

<jsp:setProperty name="myBean" property="name"

```
value="<%= request.getParameter(\{\"name\" %>)" />
```
## <span id="page-75-0"></span><jsp:getProperty>

<jsp:getProperty> アクションは、文字列に変換された Bean プロパティの値を出力 ストリームに配置します。

### シンタックス

<jsp:getProperty name="*beanName*" property="*propertyName*">

#### 属性

表 3-6 に有効な属性を示します。

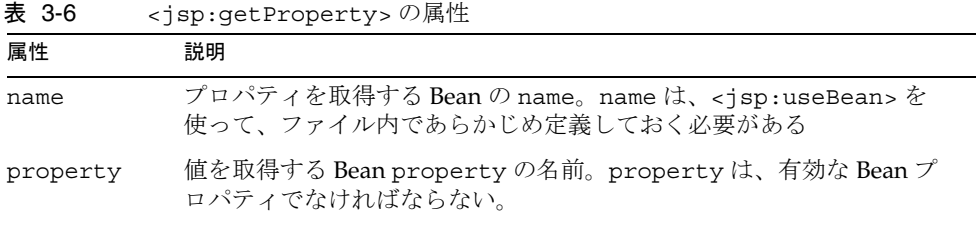

#### 例

<jsp:getProperty name="currentUser" property="name" />

### <jsp:include>

<jsp:include> アクションは、現在のページのコンテキストを保持しながら、要求 時に、指定されたページを現在のページに取り込みます。この方法を使うと、取り込 まれたページは出力ストリームに書き込まれます。

コンパイル時にリソースを取り込む [<%@ include%>](#page-67-0) ディレクティブを使って、ほか のリソースを取り込むこともできます。ファイルを取り込む方法については、82 [ペー](#page-81-0) [ジの「ほかのリソースの取り込み」を](#page-81-0)参照してください。

#### シンタックス

<jsp:include page="*URI*" flush="true|false" />

#### 属性

表 [3-7](#page-76-0) に有効な属性を示します。

<span id="page-76-0"></span>表 3-7 cjsp:include>の属性

| 属性    | 説明                                                                                                    |
|-------|----------------------------------------------------------------------------------------------------|
| ページ   | ページへの絶対参照または相対参照を取り込む。絶対参照の場合、この<br>フィールドはスラッシュ(/)で始まり、アプリケーションのコンテキスト<br>ルートがそのルートになる。相対参照の場合、このフィールドは取り込み<br>を実行しているJSPファイルに対応しており、要求時に評価される式を持<br>⌒ |
| flush | 取り込んだページを出力ストリームに書き出すかどうかを判断する                                                                                                    |

#### 例

<jsp:include page="/templates/copyright.html" flush="true" />

## <jsp:forward>

<jsp:forward> アクションを使うと、現在のページの実行を終了して、現在のペー ジと同じコンテキスト内にあるスタティックリソース、JSP ページ、または Java Servlet への現在のリクエストを実行時にディスパッチできます。このアクションは RequestDispatcher インタフェースの forward() メソッドと同じです。

#### シンタックス

<jsp:forward page="*URL*" />

#### 属性

表 3-8 に有効な属性を示します。

表 3-8 <jsp:forward>の属性

| 属性  | 説明                                                                   |
|-----|----------------------------------------------------------------------|
| ページ | 取り込むページを指す有効な URL。この属性は要求時に評価される式を<br>含んでいる場合がある。式は有効な URL でなければならない |

注 ページ出力が <% page buffer="none" %> を使ってバッファから書き 出され、データが出力ストリームにすでに書き込まれている場合、このタ グはランタイムエラーになります。

#### 例

<jsp:forward page="/who/handleAlternativeInput.jsp" />

次の要素は、ダイナミックな状態に基づいてスタティックページを転送する方法を示 しています。

```
<% String whereTo = "/templates/"+someValue; %>
<jsp:forward page="<%= whereTo %>" />
```
### <jsp:plugin>

<jsp:plugin> アクションを使うと、JSP の作成者は、適切なクライアントブラウザ の従属構造体 (object または embed) を含む HTML を作成して、必要に応じて適切な Java プラグインをダウンロードし、アプレットまたは JavaBeans コンポーネントを実 行するようにブラウザに指示できます。<jsp:plugin> タグの属性は、要素を表現す るための設定データを提供します。

<jsp:plugin> タグは、リクエストを出したユーザエージェントの適切な <object> または <embed> タグのどちらかに置換され、レスポンスの出力ストリームに送信され ます。

関連する次の 2 つのアクションは <jsp:plugin> アクション内だけで有効です。

• <jsp:params> は、アプレットまたは JavaBeans コンポーネントにパラメータブ ロックを送信します。個々のパラメータは次のように設定されます。

<jsp:param name="*name*" value="*value*">

このセクションは、</jsp:params> で終わります。名前および値はコンポーネン トに依存します。

• object または embed がサポートされていないなどの問題でプラグインが起動で きない場合、<jsp:fallback> はブラウザのコンテンツを示します。 <jsp:plugin> で囲まれた部分で障害が発生すると、このタグの本体がブラウザ に表示されます。次のようにします。

```
<jsp:plugin ...>
    <jsp:fallback><b>Plugin could not be
    started!</b></jsp:fallback>
</jsp:plugin>
```
プラグインが起動しても、アプレットまたは JavaBeans コンポーネントが見つからな いか、または起動できない場合は、プラグイン固有のメッセージがユーザに送信され ます。このメッセージは、多くの場合、ClassNotFoundException を報告するポッ プアップウィンドウとして表示されます。

#### シンタックス

<jsp:plugin type="bean|applet" code="*objectCode*" codebase="*objectCodebase*" { align="*alignment*" } { archive="*archiveList*" }

```
{ height="height" }
           { hspace="hspace" }
           { jreversion="jreversion" }
           { name="componentName" }
           { vspace="vspace" }
           { width="width" }
           { nspluginurl="URL" }
           { iepluginurl="URL" } >
           { <jsp:params
                  <jsp:param name=" paramName" value="paramValue" />
              </jsp:params> }
           { <jsp:fallback> fallbackText </jsp:fallback> }
</jsp:plugin>
```
#### 属性

<jsp:plugin> タグは、その属性の多くを HTML の <applet> および <object> タグ から取得します。<applet> は HTML 3.2 で定義されて廃止され、<object> は HTML 4.01 で定義されています。これらのタグについては、HTML 4.01 の公式仕様書 を参照してください。

http://www.w3.org/TR/REC-html40/

表 3-9 に有効な属性を示します。

表 3-9 <jsp:plugin> の属性

| 属性         | 説明                                                     |
|------------|--------------------------------------------------------|
| type       | コンポーネントのタイプを識別する (bean または applet)                     |
| code       | HTML の仕様に準拠                                            |
| codebase   | HTML の仕様に準拠                                            |
| align      | HTML の仕様に準拠                                            |
| archive    | HTML の仕様に準拠                                            |
| height     | HTML の仕様に準拠                                            |
| hspace     | HTML の仕様に準拠                                            |
| jreversion | コンポーネントが動作するために必要な JRE の仕様書のバージョン番<br>号を指定する。デフォルトは1.1 |
| name       | HTML の仕様に準拠                                            |
| vspace     | HTML の仕様に準拠                                            |
| title      | HTML の仕様に準拠                                            |
| width      | HTML の仕様に準拠                                            |

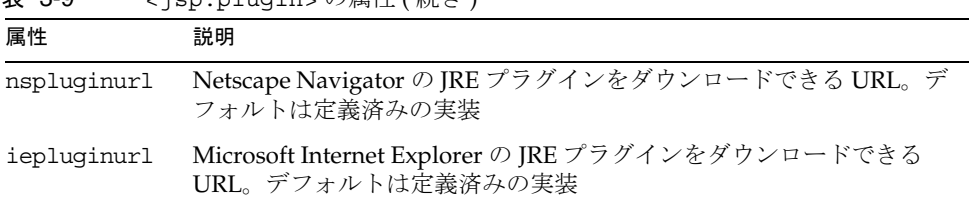

## <span id="page-79-0"></span>表 3-9 <jsp:plugin> の属性 ( 続き )

#### 例

```
<jsp:plugin type="applet"
          code="Tetris.class"
          codebase="/html" >
   <jsp:params>
      <jsp:param name="mode" value="extraHard"/>
   </jsp:params>
   <jsp:fallback>
      <p> unable to load Plugin </p>
   </jsp:fallback>
</jsp:plugin>
```
# 暗黙的オブジェクト

JSP 1.1 仕様書では、すべての JSP に暗黙的に使用できる複数のオブジェクトを定義し ています。これらのオブジェクトは、[<jsp:useBean>](#page-71-0) などであらかじめ定義してお かなくても JSP の任意の場所で参照できます。

表 3-10 に、すべての JSP に暗黙的に使用できるオブジェクトを示します。

表 3-10 すべての JSP に暗黙的に使用できるオブジェクト

| オブジェクト      | 説明                                                | 「Scope」 | Java のタイプ                                                                                                    |
|-------------|---------------------------------------------------|---------|----------------------------------------------------------------------------------------------------|
| request     | この JSP の実行をトリガし<br>たリクエスト                         | request | プロトコルに従属する<br>javax.servlet.ServletRequestのサ<br>ブタイプ。例:<br>javax.servlet.HttpServletRequest                             |
| response    | リクエストに対するレスポーページ<br>ンス (例:呼び出し側に返<br>されたページとそのパス) |         | プロトコルに従属する<br>javax.servlet.ServletResponse $\mathcal{D}$ $\mathcal{F}$<br>ブタイプ。例:<br>javax.servlet.HttpServletResponse |
| pageContext | ISP のページコンテキスト ページ                                |         | javax.servlet.jsp.PaqeContext                                                                                           |

表 3-10 すべての JSP に暗黙的に使用できるオブジェクト (続き)

| オブジェクト                              | 説明                                                                           | <b>Scope」</b> | Java のタイプ                                              |
|-------------------------------------|------------------------------------------------------------------------------|---------------|--------------------------------------------------------|
| session                             | 呼び出し側にセッションオ<br>ブジェクトが作成されると<br>関連付けられる                                      | session       | javax.servlet.http.HttpSession                         |
| アプリケーショ<br>$\overline{\mathscr{S}}$ | qetContext() を介した ション<br>Servlet の設定オブジェク<br>トからの、この ISP の<br>Servlet コンテキスト |               | getServletConfig()、 アプリケー javax.servlet.ServletContext |
| out                                 | 出力ストリームに書き込み ページ<br>を行うオブジェクト                                                |               | javax.servlet.jsp.JspWriter                            |
| config                              | この JSP の Servlet 設定オー ページ<br>ブジェクト<br>(ServletConfig)                        |               | javax.servlet.ServletConfig                            |
| ページ                                 | 現在のリクエストを処理し ページ<br>ているこのページのクラス<br>のインスタンス                                  |               | java.lang.Object                                       |
| exception                           | エラーページ専用の、 エー・ページ<br>ラーページを起動する検出<br>されていない Throwable<br>例外                  |               | java.lang.Throwable                                    |

たとえば、 <%= request.getParameter("*param*"); %> のように、リクエストパラ メータの一つを使ってリクエストオブジェクトを参照できます。

# 高度な JSP プログラミング

この節では、高度なプログラミングテクニックを使うための手順について説明します。 この節には次の項があります。

- [ほかのリソースの取り込み](#page-81-0)
- [JavaBeans](#page-83-0) の使用法
- [ビジネスオブジェクトへのアクセス](#page-83-0)

# <span id="page-81-0"></span>ほかのリソースの取り込み

JSP の重要な特徴は、ほかのページが生成するリソースやその結果を実行時にダイナ ミックに取り込む機能があることです。スタティック HTML ページのコンテンツを取 り込んだり、別の JSP を処理してその結果を出力ページに取り込んだりできます。

たとえば、コーポレートヘッダーおよびフッターは、取り込まれた要素だけを持つ ページスタブを作成することによって、各ページに取り込むことができます。条件付 きの基準に従ってページ全体を取り込めるので、単層型ナビゲーションバーやコーポ レートヘッダーを単に挿入するよりもはるかに柔軟性が向上します。

JSP にリソースを取り込むには、次の 2 つの方法があります。

● [<%@ include%>](#page-67-0)ディレクティブの場合

<%@ include file="*filename*" %>

● [<jsp:include>](#page-75-0)アクションの場合

<jsp:include page="*URI*" flush="true|false" />

[<%@ include%>](#page-67-0) ディレクティブを使ってリソースを取り込む場合、そのリソースは、 JSP が Servlet にコンパイルされるときに取り込まれます。したがって、このリソース は元の JSP の一部として処理されます。取り込んだリソースも JSP である場合、その コンテンツは親 JSP とともに処理されます。詳細については、66 [ページの「ディレク](#page-65-0) [ティブ」を](#page-65-0)参照してください。

[<jsp:include>](#page-75-0) アクションを使ってリソースを取り込む場合、リソースは、JSP が呼 び出されたときに取り込まれます。詳細については、72 [ページの「アクション」を](#page-71-0)参 照してください。

次の例は、ある JSP からアクセスした場合に、ページの各部分が個々のリソースから どのように提供されるかを示します。このページのソースコードは、リソースを取り 込むための方法を示します。スタティックリソースは [<jsp:include>](#page-75-0) アクションを 使って取り込まれ、ダイナミックリソースは [<%@ include%>](#page-67-0) ディレクティブを使っ て取り込まれます。

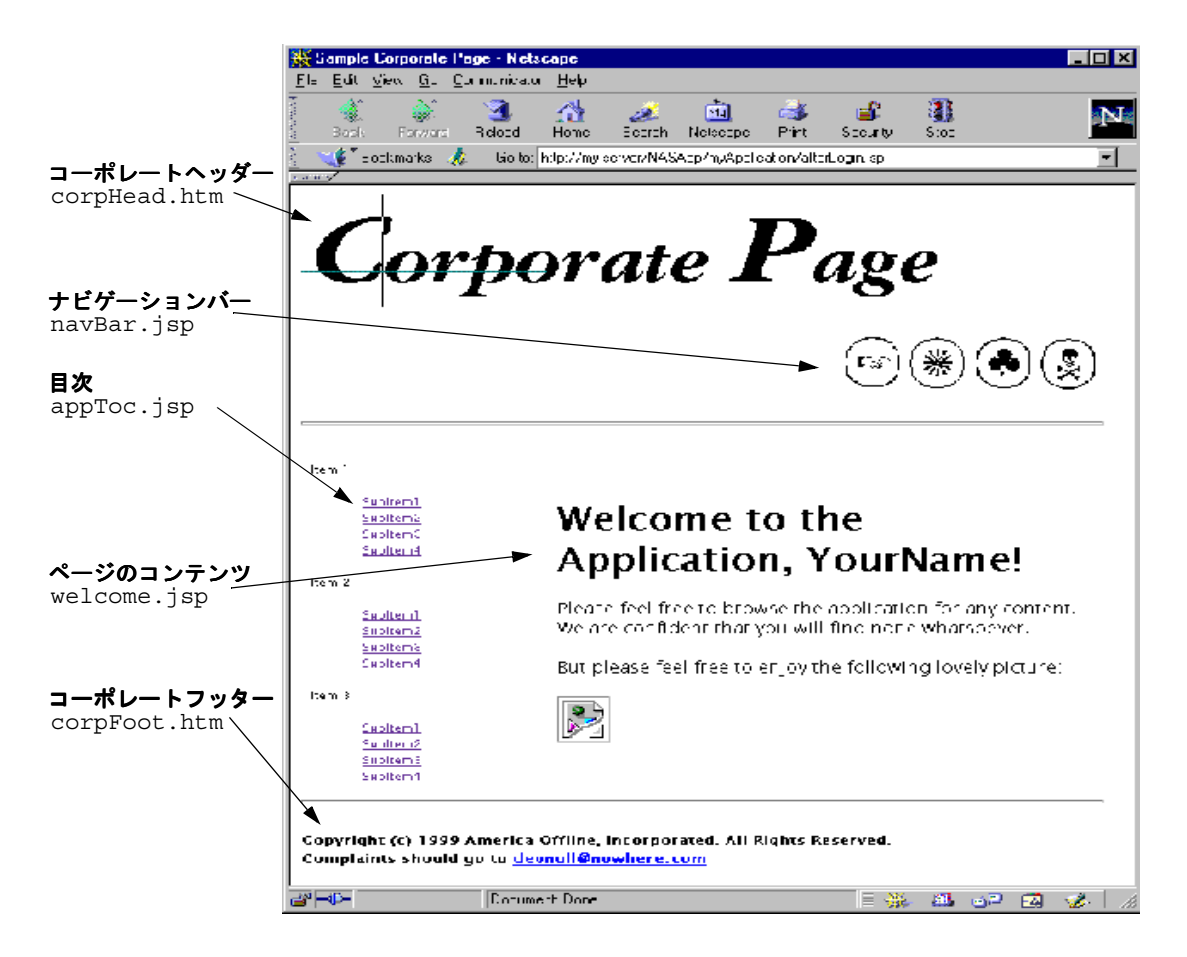

### *afterLogin.jsp*

<html><head><title>Sample Corporate Page</title></head><br/><br/>cody>

```
<p align="left"><jsp:include page="corpHead.htm" flush="true" /></p>
<%@ include file="navBar.jsp" %>
<hr size="3">
<table border=0><tr>
<td width="25%"><%@ include file="appToc.jsp" %></td>
<td width="75%"><%@ include file="appToc.jsp" %></td>
</tr></table>
<hr>
<p align="left"><jsp:include page="corpFoot.htm" flush="true" /></p>
</body></html>
```
# <span id="page-83-0"></span>JavaBeans の使用法

JSP は、JavaBeans をインスタンス化したりアクセスしたりするためのタグをサポート しています。Bean は計算を行ってリザルトセットを取得します。この結果は Bean の プロパティとして格納されます。JSP では、Bean の作成とプロパティの調査が自動的 にサポートされます。

Bean 自体は、JavaBeans の仕様に従って作成された個々のクラスです。JavaBeans に ついては、以下のサイトを参照してください。

http://java.sun.com/beans

一般に、Bean ではゲッターメソッドとセッターメソッドを使って、Bean プロパティ を取得したり、設定したりします。ゲッターメソッドには get*Xxx*() という名前が付 けられます。ここで、*Xxx* は *xxx* と呼ばれるプロパティです ( メソッド名の先頭文字は 大文字 )。これに対応する set*Xxx*() という名前のセッターがある場合、このセッター は、ゲッター戻り値とパラメータタイプが同じである必要があります。

この機能では標準の JavaBeans をサポートしていますが、EJB は対象外です。JSP から EJB にアクセスする方法については、84 ページの「ビジネスオブジェクトへのアクセ ス」を参照してください。JSP 0.92 仕様では、リクエストおよびレスポンスオブジェ クトは「暗黙的 Bean」からアクセスしました。JSP 1.1 仕様では、このサポート内容 が変更され、リクエストおよびレスポンスオブジェクトを含む複数のオブジェクトを 広範囲に、かつ暗黙的に使用できます。詳細については、80 [ページの「暗黙的オブ](#page-79-0) [ジェクト」](#page-79-0)を参照してください。

# ビジネスオブジェクトへのアクセス

JSP は、実行時に Servlet にコンパイルされるため、すべてのサーバプロセス (EJB を 含む ) にアクセスできます。Java コードがエスケープタグに埋め込まれている場合に 限り、Servlet からのアクセスと同じ方法で、Bean や Servlet にアクセスできます。

ここで記述する EJB にアクセスするためのメソッドは、Servlet からのアクセスに使う メソッドと同じです。EJB へのアクセスについては、47 [ページの「ビジネスロジック](#page-46-0) [コンポーネントへのアクセス」](#page-46-0)を参照してください。

次の例では、カートのリモートインタフェースをインポートし、ユーザのセッション ID を使ってカートへのハンドルを作成して、ShoppingCart という名前の EJB にアク セスする JSP を示しています。

```
<%@ import cart.ShoppingCart %>;
...
<% // ユーザのセッションおよびショッピングカートを取得します。
  ShoppingCart cart = 
(ShoppingCart) session.getValue(session.getId());
```

```
// ユーザがカートを持っていない場合は新規に作成します。
  if (cart == null) {
      cart = new ShoppingCart();
      session.putValue(session.getId(), cart);
  } %>
...
<%= cart.getDataAsHTML() %>
```

```
次の例は、カートのプロクシまたはハンドルを検索する JNDI (Java Naming Directory 
Interface) の使用法を示しています。
```

```
<% String jndiNm = "java:/comp/ejb/ShoppingCart";
   javax.naming.Context initCtx;
  Object home;
      try {
         initCtx = new javax.naming.InitialContext; 
      } catch (Exception ex) {
         return null;
       } 
      try {
         java.util.Properties props = null;
         home = initCtx.lookup(indiNm);} 
      catch(javax.naming.NameNotFoundException e)
       { 
         return null;
       } 
      catch(javax.naming.NamingException e)
       { 
         return null;
       } 
      try {
         IShoppingCart cart = ((IShoppingCartHome) home).create();
             ... 
       } catch (...) {...}
\frac{6}{6}... 
<%= cart.getDataAsHTML() %> 
注 上記の getDataAsHTML()のように、ページが受け入れ可能なフォー
           マットに生データを変換するには、EJB メソッドを指定する必要がありま
           す。
```
# JSP の配置

iPlanet Application Server が JSP を配置する方法は 2 つあります。未登録 JSP か 登録 JSP のいずれかで配置します。

# 未登録 JSP

未登録 JSP は、AppPath 内の対応するディレクトリ構造体 (applicationName/moduleName) にコピーすることによって配置します。これらの JSP は、次のような URL アクセスを使って起動します。

http://*server*:*port*/*AppPrefix*/*ModuleName*/*JSPFileName*

詳細については、87 [ページの「](#page-86-0)JSP の起動」を参照してください。

# 登録 JSP

iPlanet Application Server では、XML を使って JSP を GUID に登録できます。これに よって、JSP は、ロードバランスのような iPlanet Application Server の付加価値機能 を使用できます。この機能は、Servlet 2.2 仕様に記載されているように、<jsp-file> エントリとともに XML ファイルを使うことによって実行されます。

```
次の XML ファイルは、登録 JSP の配置記述子の例です。これは web.xml ファイルで
す。
```

```
<?xml version="1.0" ?> 
<!DOCTYPE web-app> 
<web-app> 
   <display-name> An Example Registered JSP File </display-name>
   <Servlet> 
       <servlet-name>JSPExample</servlet-name>
       <jsp-file>JSPExample.jsp</jsp-file>
   </servlet> 
   <servlet-mapping> 
       <servlet-name>JSPExample</servlet-name>
       <url-pattern>/jspexample</url-pattern>
   </servlet-mapping> 
</web-app> 
これは ias-web.xml ファイルです。
```

```
<?xml version="1.0" ?> 
<ias-web-app> 
   <Servlet> 
       <servlet-name>JSPExample</servlet-name>
       <guid>{aaaabbbb-A456-161A-8be4-0800203942f2}</guid>
   </servlet> 
</ias-web-app>
```
この例では、ias-MyApp.xml ファイルに指定された GUID に JSP を登録します。この 例では Servlet 名を JSPExample としていますが、.jsp 拡張子は不要です。 JSPExample.jsp という Servlet 名にすることも可能です。

この JSP は、次の例のどちらかの URL からアクセスされます。

- http://*server*:*port*/*AppPrefix*/*ModuleName*/JSPExample
- http://*server*:*port*/*AppPrefix*/*ModuleName*/JSPExample.jsp (XML ファイルの servlet-name エントリが JSPExample.jsp の場合に使用)

# JSP の起動

JSP は、プログラムで Servlet から起動するか、URL を使ってクライアントから直接ア ドレス指定することによって起動します。また、JSP を取り込むこともできます。詳 細については、82 [ページの「ほかのリソースの取り込み」を](#page-81-0)参照してください。

# URL による JSP の呼び出し

JSP は、アプリケーションページにリンクとして埋め込まれている URL を使って呼び 出すことができます。この節では、標準の URL を使って JSP を起動する方法について 説明します。

## 特定のアプリケーションでの JSP の起動

特定のアプリケーションの一部である JSP は次のようにアドレス指定します。

http://*server*:*port*/*AppPrefix*/*ModuleName*/*jspName*?*name*=*value*

表 3-11 で、URL の各セクションを説明します。

表 3-11 URL の各セクション

| URL 要素        | 説明                               |
|---------------|----------------------------------|
| server : port | リクエストを処理する Web サーバのアドレスおよびオプションの |
|               | ポート番号                            |

| URL 要素                | 説明                                                                                                    |
|-----------------------|----------------------------------------------------------------------------------------------------|
| AppPrefix             | iPlanet Application Server アプリケーションの URL であることを<br>Web サーバに示す。リクエストは iPlanet Application Server の<br>Executive Server に転送される。この要素は、レジストリのエント<br>リ SSPL APP PREFIXを使って設定する |
| moduleName            | Web モジュールの名前(この名前はサーバー上で一意であること)                                                                                                    |
| jspName               | JSP のファイル名。.jsp という拡張子を持つ                                                                                                    |
| $?name = value \dots$ | JSP に対するオプションの name=value パラメータ。request オブ<br>ジェクトからアクセス可能                                                                                                    |

表 3-11 URL の各セクション (続き)

次のようにします。

http://www.mycompany.com/BookApp/OnlineBookings/directedLogin.jsp

JSP の汎用アプリケーションの使用には、Servlet の汎用アプリケーションの使用と同 様の要件と制限があります。XML ファイルが登録されている Default と呼ばれるア プリケーションが必要です。/servlet/ エントリを使って Servlet または JSP にアク セスする URL リクエストは、汎用アプリケーション Default に送信されます。この 要件については、56 [ページの「汎用アプリケーション](#page-55-0) Servlet の起動」を参照してく ださい。

# 汎用アプリケーションでの JSP の起動

特定のアプリケーションの一部でない JSP は次のようにアドレス指定されます。

http://*server*:*port*/servlet/*jspName*?*name*=*value*

表 3-12 で、URL の各セクションを説明します。

表 3-12 URL の各セクション

| URL 要素                | 説明                                                         |
|-----------------------|------------------------------------------------------------|
| server: port          | リクエストを処理する Web サーバのアドレスおよびオプションの<br>ポート番号                  |
| servlet               | 汎用 Servlet オブジェクトの URL であることを Web サーバに示す                   |
| jspName               | JSP の名前。 .jsp という拡張子を持つ                                    |
| $?name = value \dots$ | ISP に対するオプションの name=value パラメータ。request オブ<br>ジェクトからアクセス可能 |

```
次のようにします。
```
http://www.Who.com/servlet/calcMort.jsp?rate=8.0&per=360&bal=180000

# Servlet からの JSP の起動

Servlet は、次のどちらかの方法で JSP を呼び出すことができます。

- RequestDispatcher インタフェースの include() メソッドが、ISP を呼び出し、 JSP が返されてから処理を続行する。
- RequestDispatcher インタフェースの forward() メソッドが、対話の制御を JSP に渡す。

これらのメソッドについては、51 [ページの「クライアントへの結果の配信」を](#page-50-0)参照し てください。

```
次のようにします。
public class ForwardToJSP extends HttpServlet
{ 
   public void service (HttpServletRequest req,
                        HttpServletResponse res)
   throws ServletException, IOException
   { 
       RequestDispatcher rd = req.getRequestDispatcher("/test.jsp");
       rd.forward(req, res);
   } 
}
```
# JSP 1.1 タグの要約

次の節では、JSP 1.1 タグの概要について説明します。

# ディレクティブ

```
<%@ page|include|taglib { attr="value" }* %>
  attr: page language="java"
                 extends="className"
                 import="className{,+}"
                 session="true|false"
                 buffer="none|sizeInKB"
                 autoFlush="true|false"
```

```
isThreadSafe="true|false"
info="text"
errorPage="jspUrl"
isErrorPage="true|false"
contentType="mimeType{;charset=charset}"
```

```
include file="filename"
```
taglib uri="*uriToTagLibrary*" prefix="*prefixString*"

詳細については、66 [ページの「ディレクティブ」を](#page-65-0)参照してください。

# 式

<%= *expression* %> 詳細については、70 [ページの「スクリプト要素」を](#page-69-0)参照してください。

# スクリプトレット

<% *scriptlet* %>

詳細については、70 [ページの「スクリプト要素」を](#page-69-0)参照してください。

# コメント

<%-- コメント --%> クライアントに渡されない JSP コメント<br><!-- コメント --> クライアントに渡される標準 HTML コメ: - クライアントに渡される標準 HTML コメント <% /\*\* コメント \*\*/ %> スクリプトレットにカプセル化されてクライアントに渡さ れる Java コメント

詳細については、65 [ページの「コメント」](#page-64-0)を参照してください。

# Bean 関連アクション

<jsp:useBean id="*name*" scope="*scope*" class="*className*" | class="*className*" type="*typeName*" | beanName="*beanName*" type="*typeName*" | type="*typeName*"> // optional body </jsp:useBean>

```
<jsp:setProperty name="beanName"
                property="propertyName"
                param="requestParameter" | value="value"
</jsp:setProperty>
<jsp:getProperty name="beanName"
            property="propertyName">
詳細については、72 ページの「アクション」を参照してください。
```
# その他のアクション

```
<jsp:include page="relativeUrl"
              flush="true|false" />
<jsp:forward page="URL" />
<jsp:plugin type="bean|applet"
              code="objectCode"
              codebase="objectCodebase"
              { align="alignment" }
              { archive="archiveList" }
              { height="height" }
              { hspace="hspace" }
              { jreversion="jreversion" }
              { name="componentName" }
              { vspace="vspace" }
              { width="width" }
              { nspluginurl="URL" }
              { iepluginurl="URL" } >
              { <jsp:params
                  <jsp:param name=" paramName" value="paramValue" />
                  </jsp:params> }
           { <jsp:fallback> fallbackText </jsp:fallback> }
</jsp:plugin>
```
詳細については、72 [ページの「アクション」を](#page-71-0)参照してください。

# JSP 1.1 用カスタムタグの変更

iPlanet Application Server のカスタムタグは、JSP 1.1 用に変更が必要な場合がありま す。理由は次のとおりです。

• .tld ファイルは次の場所にある DTD に適合しない

http://java.sun.com/j2ee/dtds/web-jsptaglibrary\_1\_1.dtd

たとえば、prefix 属性へのすべての参照を shortname に変更する必要がある

● 次の DOCTYPE 要素がない

<!DOCTYPE taglib PUBLIC "-//Sun Microsystems, Inc.//DTD JSP Tag Library 1.1//EN" "http://java.sun.com/j2ee/dtds/web-jsptaglibrary\_1\_1.dtd">

JSP コマンドラインコンパイラを使う場合にこれらの変更が必要です。このコンパイ ラについては、92 ページの「JSP のコンパイル : コマンドラインコンパイラ」を参照 してください。

# JSP のコンパイル : コマンドラインコンパイラ

iPlanet Application Server Service Pack 3 では、Apache Tomcat 3.2 から Jasper JSP コ ンパイラを使って JSP 1.1 互換のソースファイルを Servlet にコンパイルします。この バージョンの Jasper で使用可能なすべての機能が、iPlanet Application Server 環境で 利用できます。

注 Jasper は iPlanet Application Server の必要条件を満たすように変更されて いるため、iPlanet Application Server とともに提供される Jasper バージョ ンを使ってください。ほかのバージョンは iPlanet Application Server で動 作しません。

開発者は、配置前に JSP コンパイラを使って ISP ファイルのシンタックスチェックを 実行できます。また、WAR ファイルをアプリケーションサーバに配置する前に、JSP ファイルを WAR ファイルにプリコンパイルすることもできます。

jspc コマンドラインツールは、*install\_dir*/ias/bin の下にあります。このディレクト リがパスに含まれていることを確認してください。jspc コマンドのフォーマットは次 のとおりです。

jspc [*options*] *jsp\_files*

*jsp\_files* は次のどちらかになります。

*files* コンパイルされる 1 つまたは複数の JSP ファイル

-webapp *dir* Web アプリケーションがあるディレクトリ。指定したディレ クトリとそのサブディレクトリ内のすべての JSP がコンパイ ルされる。WAR、JAR、または ZIP ファイルを指定できな い。最初に、iasdeploy を使ってオープンディレクトリ構 造にそれらのファイルを配置する必要がある

jspc コマンドの基本的な *options* は次のとおりです。

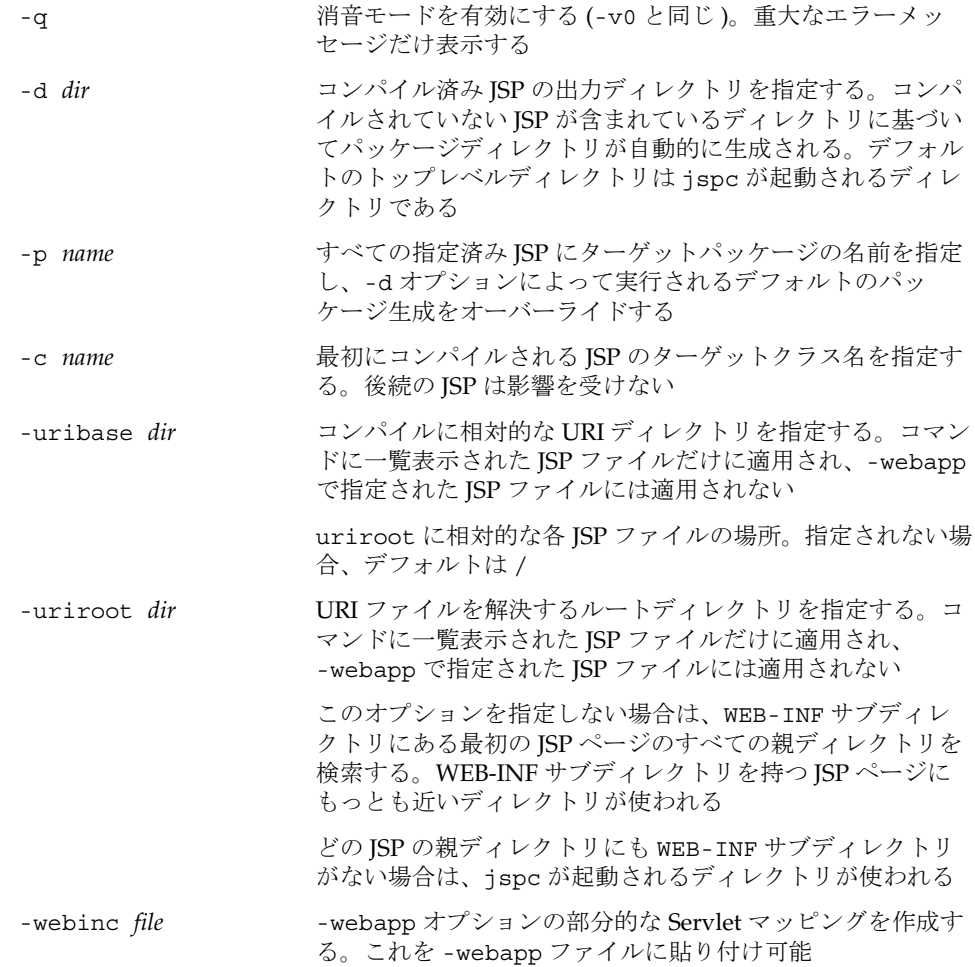

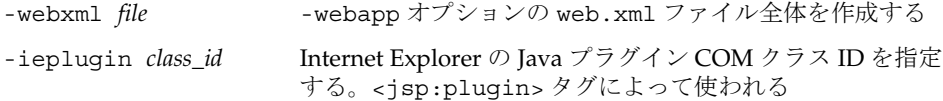

jspc コマンドの高度な *options* は次のとおりです。

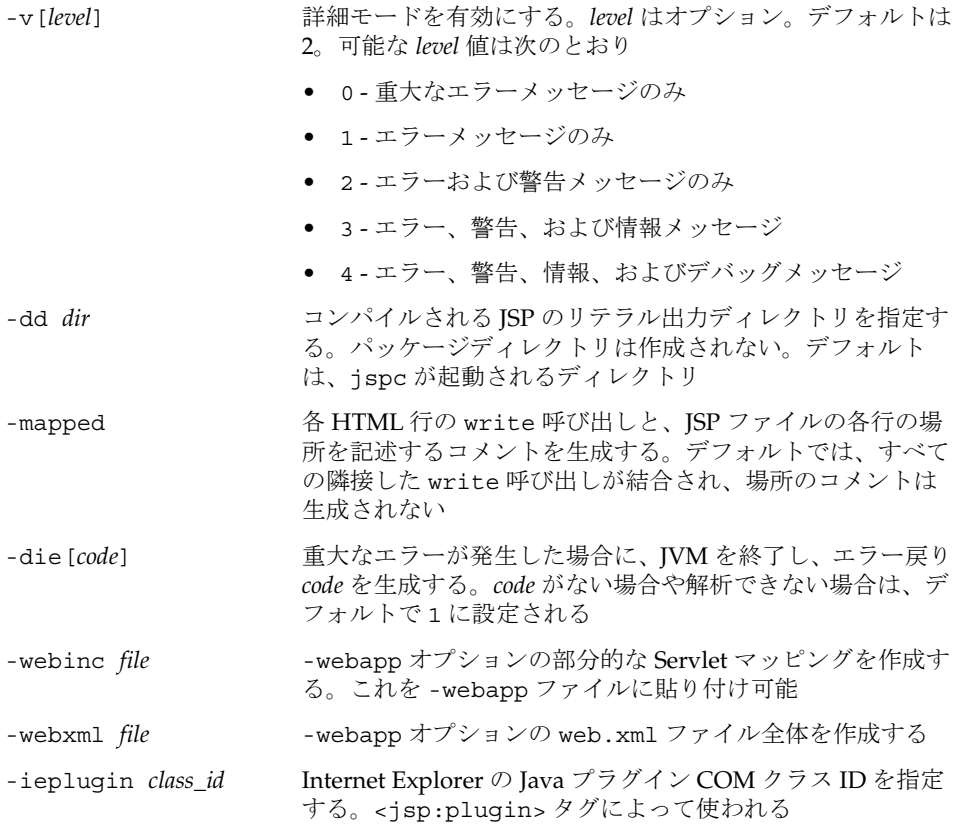

JSP がコンパイルされると、それに対してパッケージが作成されます。パッケージは、 *install\_dir*/ias/APPS/*appName*/*moduleName*/WEB-INF/compiled\_jsp/ にあります。 コードを個々のモジュールとして配置する場合、*moduleName* は modules です。パッ ケージ名は、iPlanet Application Server のデフォルトのパッケージプレフィックス名 である jsp.APPS で始まる必要があります。

iPlanet Application Server 用に JSP をコンパイルするときは、jspc の基本オプション を使います。iPlanet Application Server では標準の Jasper 命名規則を使わないので、 生成されるファイル名、クラス名 (-c)、パッケージ (-p)、およびディレクトリ (-d) を 指定する必要があります。

たとえば、fortune.jsp を fotune.java にプリコンパイルするには、次のコマンド を使います。

cd *install\_dir*/ias/APPS/fortune/fortune

jspc -d WEB-INF/compiled\_jsp -p jsp.APPS.fortune -c fortune fortune.jsp

fortune.java ファイルとそれぞれのクラスは、次のディレクトリに生成されます。

*install\_dir*/ias/APPS/fortune/fortune/WEB-INF/compiled\_jsp/jsp/APPS/fortune

fortune が JSP のパッケージ名であり、iPlanet Application Server では jsp.APPS を プレフィックスとして使うので、fortune.class ファイルのパッケージ名は、 jsp.APPS.fortune になります。

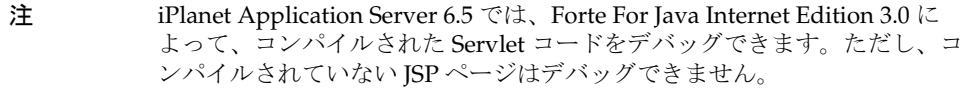

JSP コンパイラのその他のマニュアルは次の Jakarta サイトにあります。

http://jakarta.apache.org/tomcat-4.0/jakarta-tomcat-4.0/jasper/doc/jspc.html

# 付加価値機能

ここでは、iPlanet の付加価値機能の概要について説明します。

- カスタムタグエクステンション
- JSP [ロードバランス](#page-111-0)
- JSP [ページキャッシュ](#page-112-0)

# カスタムタグエクステンション

JSP 1.1 仕様は、ユーザ定義のカスタムタグプロトコルをサポートしています。この仕 様にタグについての規定はありませんが、iPlanet Application Server では、付加価値 機能として JSP 1.1 定義のタグエクステンションプロトコルに従うカスタムタグがサ ポートされています。詳細については、JSP 1.1 仕様書の第 5 章を参照してください。

一部のタグは LDAP およびデータベースクエリをサポートしますが、この仕様では基 本的にサポートされないため、それ以外のタグは JSP 内で条件付きでサポートしてい ます。

JSP のページキャッシュをサポートするために、iPlanet Application Server は Cache タグリブとともに配布されます。詳細については、 113 ページの「JSP [ページキャッ](#page-112-0) [シュ」を](#page-112-0)参照してください。

iPlanet Application Server で使われるほかのタグは、GX タグの変換をサポートするた めに内部使用に限定されています。これらのタグは、GX タグがサポートされている JSP 0.92 ページから JSP 1.1 ページを生成する際に使います。外部使用はできません。

iPlanet Application Server には、次のタグリブが用意されています。

- Query
- LDAP
- Conditional
- Attribute

カスタムタグエクステンションの例については、 *install\_dir*/ias/ias-samples/iastags/ ディレクトリのサンプルを参照してくださ い。

## データベースクエリタグリブ

クエリタグリブは、リザルトセットをループするループやカラム値を表示する表示タ グとともに、JSP ページでの行セットの宣言をサポートします。次の節ではクエリタ グリブについて説明します。

#### *useQuery* タグ

useQuery タグは使用するリザルトセットを宣言します。useQuery タグは、どのクエ リが行われているのか、またどのフィールドが使用可能かを定義します。useQuery が保存するリザルトセットが scope 内にすでに存在する場合、このタグの本体はス キップされます。また、行セットが作成されても無視されます。

リザルトセットが存在しない場合、作成された行セットは、指定された scope で useQuery タグの id 属性を使って、デフォルトであれば request にエクスポートさ れます。指定された command が使われたり、queryFile に配置されたクエリが読み 込まれたりすることがあります。読み込まれたクエリのファイル名は、queryName 属 性に配置されている名前です。名前が指定されていない場合は、タグの id 属性の値 になります。行セットが初期化されると、execute タグが指定済みであれば実行され ます。ループの外で field タグを使うには、クエリを実行する必要があります。

command 属性に指定されていないファイルからクエリが読み込まれると、そのファイ ルは QueryLoader クラスによって読み込まれ、キャッシュされます。2 つの属性、 queryFile と queryName は連動します。queryFile はクエリファイルを検索しま す。属性の値が相対パスの場合、この値は RDBMS.path.query パスで検索されます。 この変数が設定されていない場合は、iPlanet Application Server 固有の GX.path.query プロパティが使われます。このファイルが JSP に対して相対的に配置 されていない場合、クエリファイルは次のようになります。

query name1 [using (ODBC, cdx, iplanet)] is select \* from Who, add where :whereClause /\* :whereClause は、指定されたパラメータ bindOnLoad の例です \*/ query name2 is select \* from Who, add where Who.x = add.y and  $Who.name = \text{name}$ /\* :name は、指定されたパラメータの例です \*/

query ... is 構造体を使って指定するクエリは、スペースやタブなどがない空白行 で区切ります。

#### シンタックス

```
<rdbm:useQuery id="export_name" 
scope="[page|request|session|application]" command="select * 
from..."="Who.gxq" queryName="firstQuery"
execute="[true|false]" dataSourceName="jdbc/..." 
url="odbc:...">...</rdbm:useQuery>
```
#### *param* タグ

param タグは行セットにパラメータを設定します。パラメータの名前は、インデック スか、またはディクショナリに保存されている実際のパラメータ名のどちらかです。 bindOnLoad パラメータは、bindOnLoad 以外のパラメータを指定する前に、 useQuery タグの本体に存在している必要があります。パラメータの値は、値属性に 格納されている値か、または param タグ本体のコンテンツのどちらかです。JSP 1.1 の タグは、一般にネストしないので (<%= ...%> は顕著な例外 )、別のクエリからの値に パラメータをバインドする唯一の方法は、param タグの本体に field タグを配置し て、param タグがその本体を値として使うようにします。これによって、タグの本体 に値を配置できます。

param タグが useQuery タグ内に存在する場合は、その親クエリに直接パラメータを 設定します。それ以外の場合は、loop タグが行セットを再実行する前に、useQuery タグがエクスポートした行セットにパラメータを設定します。

#### シンタックス

```
<rdbm:param query="query-declaration-export-name" 
name="name-of-parameter" value="value" bindOnLoad="[true|false]" 
type="[String|Int|Double|Float|BigDecimal|Date|Boolean|Time|Timesta
mp"
```

```
format="java-format-string for dates">value</rdbm:param>
```
## *loop* タグ

loop タグはリザルトセットのコンテンツをループします。query 属性は、リザルト セットまたは囲んでいる useQuery タグ内を検索するときに使います。start 属性は ループの開始位置の指定に使います。start はパラメータまたは属性を参照するか、 定数の整数値を参照します。属性の検索には PageContext.findAttribute() を使 います。この値は、開始するレコード番号または last のレコード番号を指定します。 これにより、行セットは最後までスクロールされたあと、max 行に戻ります。max 属 性は表示する最大レコード数の指定に使います。execute が指定されると、行セット はループ開始前に実行されます。

#### シンタックス

```
<rdbm:loop id="export_name" 
scope="[page|request|session|application]" 
query="query-declaration-export-name" 
start="[request-parameter-name|request-attribute-name|last|constant
]"
max="integer-maximum-number-of-rows" 
execute='{true|false]">...</rdbm:loop>
```
## *field* タグ

field タグは、リザルトセットの特定のカラムを表示します。query 属性は、それを 囲んでいる useQuery タグまたは以前に useQuery タグによってエクスポートされた リザルトセットを検索します。name 属性は表示するカラムの名前を識別します。 format 属性は文字列、数値、または日付を適切なタイプにフォーマットできるよう にします。urlEncode 属性は、文字列のエンコードに使用できます。カラムが null の場合、field タグの本体が出力されます。

#### シンタックス

<rdbm:field query="query-declaration-export-name" name="field name" format="format for doubles" urlEncode="{false/true}">default value</rdbm:field>

### *close* タグ

close タグはシステムリソースを解放します。resource 属性は、エクスポートされ たクエリリソース ( リザルトセット ) を検索し、それに対して close() を呼び出しま す。

#### シンタックス

<rdbm:close resource="*query-declaration-export-name*"/>

#### *execute* タグ

execute タグは識別されたクエリを実行します。

#### シンタックス

<rdbm:execute query="*query-declaration-export-name*"/>

#### *goRecord* タグ

goRecord タグは指定されたクエリを実行し、start 属性によって指定されたレコー ドにそのリザルトセットを移動します。start は、パラメータ、属性、または定数を 参照します。start 属性に last が指定された場合は、リザルトセットを最後のレ コードに移動します。

#### シンタックス

```
<rdbm:goRecord query="query-declaration-export-name" 
execute="{false/true}" 
start="[request-parameter-name|request-attribute-name|last|constant
]">
default start</rdbm:goRecord>
```
### 例

```
次のタグは、最後に出力表示を生成します。
\epsilonHTML\sim<BODY><%@ taglib prefix="rdbm" uri="rdbmstags6_0.tld" %>
<h2>Now let us see</h2>
<rdbm:useQuery id="a" queryFile="dbms/queries.gxq"
  dataSourceName="jdbc/cdx">
</rdbm:useQuery>
<rdbm:useQuery id="b" queryFile="dbms/queries.gxq"
  dataSourceName="jdbc/cdx">
</rdbm:useQuery>
<table border=1 cellPadding=3>
<tr><th>name</th><th>phone</th><th>Titles Owned</th></tr>
<rdbm:loop id="loop1" query="a" max="5" execute="true">
   <tr>
  <td><rdbm:field query="a" name="name"/></td>
   <td><rdbm:field query="a" name="phone"/></td>
   <td>
       <rdbm:param query="b" id="owner" type="Int">
     rdbm:field query="a" name="id"/></rdbm:param>
          <table border=1 cellPadding=3 width="100%">
```

```
<tr><th>title</th><th>price</th><th>artist</th></tr>
           <rdbm:loop id="loop2" query="b" max="5"execute="true">
           <tr>
           <td><rdbm:field query="b" name="title"/></td>
           <td><rdbm:field query="b" format="$#,###.00"name="price"/>
           \langle t \, d \rangle<td><rdbm:field query="b" name="artist"/></td>
           \langletr>
           </rdbm:loop>
           </table>
   \langle t \, d \rangle\langletr>
   </rdbm:loop>
   </table>
   \langle/td>
   \langletr>
</rdbm:loop>
</table>
<rdbm:close resource="a"/>
<rdbm:close resource="b"/>
</BODY>
</HTML>
結果は次のとおりです。
```
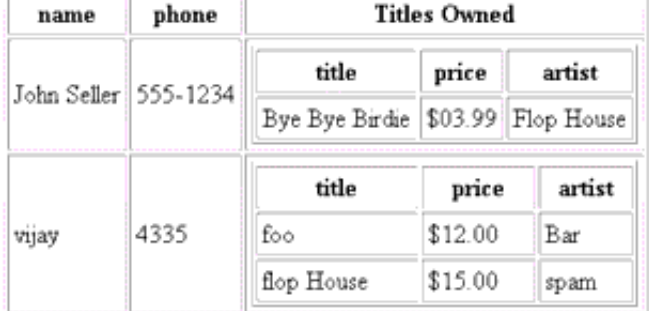

## LDAP タグリブ

LDAP コネクションで問題となる点は、リクエスト固有のコネクションになる可能性 が高いことです。つまり、現在のユーザが、そのユーザのデータの LDAP 属性を読み 取れるように認証されている唯一のユーザであるということです。この理由から、 LDAP 検索の実行に使うコネクションと現在のユーザ間のマッピングをプログラミン

グ可能にする LDAPAuthenticate/Authorize タグを追加する必要があります。 LDAP サーバがリモートで、一般認証可能なログインを利用できない場合は、 LDAPAuthenticate タグを使います。次の節では LDAP タグリブについて説明しま す。

## *authenticate* タグ *(* コネクションとも呼ばれる *)*

authenticate タグは LDAPTagSearch のコンテキストで動作します。 LDAPTagSearch は、findAttribute および query 属性の名前を使って PageContext から取得されるか、または親 useQuery タグを検索し LDAPTagSearch を得ることによって取得されます。url および password 属性は、LDAPTagSearch が 保持する LDAPConnection の認証に使われます。url 属性がパラメータを持つ場合、 つまり、この属性が標準の ldap://server:portNumber/ LDAP URL セクションの あとに : Who 値を持つ場合は、authenticate タグの本体は各パラメータに対する param タグを含んでいる必要があります。password 属性が指定されていない場合、 authenticate タグの本体は password タグも含んでいる必要があります。このタグ は、タグの終わりで LDAPTagSearch を認証します。

#### シンタックス

<ldap:[authenticate|connection] query="name of ldap exported query" url="ldap://..." password="..."> </ldap:[authenticate|connection]>

#### *authorize* タグ

authorize タグは LDAPTagSearch のコンテキストで動作します。LDAPTagSearch は、findAttribute および query 属性の名前を使って PageContext から取得され るか、または親 useQuery タグを検索し LDAPTagSearch を得ることによって取得さ れます。dn 属性は、LDAPTagSearch が保持する LDAPConnection を認証するために 使います。dn 属性がパラメータを持つ場合、つまり、属性が内部に : Who 値を持つ場 合、authorize タグの本体は各パラメータに対する param タグを含んでいる必要が あります。このタグは、タグの終わりで LDAPTagSearch を認証します。

#### シンタックス

<ldap:authorize query="name of ldap exported query" dn="distinguished name for the user to authorize against"> </ldap:authorize>

#### *param* タグ

param タグは LDAP URL にパラメータを設定します。LDAP URL は、authorize タ グの url 属性および dn 属性と、field タグおよび useQuery タグの url 属性で指定 します。

URL の param は、.gxq ファイルのクエリパラメータと同様に、「:」が先頭に付いた Java レベルの識別子です。次のようにします。

<span id="page-101-0"></span>ldap://iplanet.com:389/uid=:user,ou=People,dc=iplanet,dc=com

すべてのパラメータが、field、authenticate、authorize、または useQuery タ グの終わりで解消される必要があります。389 が LDAP URL の DN セクションの前に あり、Java レベルの識別子ではないので、389 はタグではありません。

param タグ自体に値が指定されていないものとして、param タグの本体は、name 属 性によって指定されたパラメータ値になります。

#### シンタックス

<ldap:param name="parameter name in authenticate userDN or query url" query="name of ldap exported query" value="...">default value</ldap:param>

#### *password* タグ

password タグは、authenticate タグのパスワードを設定します。password タグの 属性として値が指定されていないものとして、password タグの本体は、param タグ と同様にパスワードの値になります。password タグは、authenticate タグ内だけ で有効です。

#### シンタックス

<ldap:password query="name of ldap exported query" value="...">default value</ldap:password>

#### *useQuery* タグ

useQuery タグは、LDAP リポジトリの検索に使われる URL を記述します。タグの本 体の終わりに、LDAPTagSearch は、id によって指定された名前を使って scope に指 定されたレベルのコンテキスト内に配置されます。url プロパティには query の URL が含まれています。この URL は通常、loop タグがループするか、または field タグ が表示します。これは、loop タグが本体以外ではパラメータのマッピングを指定でき ないからです。loop を使って結果の有無を調べると時間がかかります。field タグは URL を指定できるので、クエリを参照する必要はありませんが、参照することもでき ます。

URL はクエリファイルから読み込むこともできます。2 つの属性、queryFile と queryName は連動します。queryFile はクエリファイルを検索します。属性の値を ファイルへの相対パスで指定すると、このファイルは LDAP.path.query で検索され ます。この変数が設定されていない場合は、iPlanet Application Server 固有の GX.path.query プロパティが使われます。このファイルは、JSP に対して相対的に検 索できません。クエリファイルは次のようになります。

query *name1* is ldap://directory:389/dc=com?blah

```
query name2 is
ldap://directory:389/dc=org?blah
```
query ... is 構造体を使って指定するクエリは、スペースやタブなどがない空白行 で区切ります。

#### シンタックス

<ldap:useQuery id="exported LDAPTagSearch" scope="[page|request|session|application]" url="ldap://... queryFile="filename for ldap query" queryName="name of the query in the ldap query file" connection="classname of an LDAPPoolManager" authorize="distinguished name for the user to authorize against">...</ldap:useQuery>

#### *loopEntry* タグ

loopEntry タグは、複数のエントリを返す検索から生じる一連の LDAPEntries を ループします。query 属性は、エクスポートされた LDAPTagSearch を指します。詳 細については、102 [ページの「](#page-101-0)useQuery タグ」を参照してください。start および end タグは、クエリの loop タグに指定されたとおりに動作します。useVL 属性が true の場合は、VirtualListResponse の contentCount に対応する {id}\_contentCount 値がエクスポートされます。loop を経由する各パス上では、現 在の LDAPEntry は、id を使って指定された scope でエクスポートされます。pre お よび jump 属性は、VirtualListControl 構造体内の beforeCount および jumpTo パラメータに対応します。loop が VirtualListControl を使っており、useVL 属性 が設定されている場合、返されたエントリのウィンドウは VirtualListControl を 使って配置されます。VirtualList の実際の公開ドラフト URL はこの場所です。

#### シンタックス

<ldap:loop[Entry] id="name of attribute to export loop'd value" scope="[page|request|session|application]" query="name of ldap exported query" start="request variable name" max="number" pre="number of records before jump" jump="value of sort to jump to" useVL="true/false"> </ldap:loop[Entry]>

#### *loopValue* タグ

loopValue タグは、LDAPEntry 複数値属性または LDAPSearchResults の最初の LDAPEntry をループします。query 属性は、エクスポートされた LDAPTagSearch を 指します。詳細については、102 [ページの「](#page-101-0)useQuery タグ」を参照してください。こ のタグが指定されていない場合、entry 属性は、含まれている loop タグによって指定 されたとおりにエクスポートされたエントリを指します。どちらか一方を指定する必

要があります。両方を指定することはできません。attribute タグは複数値属性を指 定します。start および end タグは、クエリの loop タグに指定されたとおりに動作 します。ループを経由する各パス上では、現在の LDAPAttribute 値は、id を使って 指定された scope でエクスポートされます。

#### シンタックス

<ldap:loopValue id="name of attribute to export loop'd value" scope="[page|request|session|application]" query="name of ldap exported query" entry="name of ldap exported entry from loopEntry" attribute="name of attribute to loop through" start="..." max="..."></ldap:loopValue>

### *field* タグ

field タグは、query 属性、url 属性、または entry 属性、および attribute 属性 に指定された単一値属性の値を出力します。値が存在しない場合は、field タグの本 体が渡されます。field タグの本体が評価されるのは、url がパラメータを持ってい て、本体に評価し設定する必要があるパラメータがバインドがある場合、またはマッ ピングされた値が null の場合にだけです。属性の名前が \$DN\$ の場合、entry の識別 名は field の値として返されます。

#### シンタックス

<ldap:field query="name of query to use" entry="name of ldap exported entry from loopEntry" url="ldap://..." *attribute*="name of attribute to display"> </ldap:field>

### *sort* タグ

sort タグは、useQuery タグと連動して、囲んでいるクエリのソート順を設定しま す。query 属性は、囲んでいる useQuery タグ (sort タグが useQuery タグの本体の 外にある場合は、エクスポートされた LDAPTagSearch) を識別します。order 属性 は、LDAPSortKey 構造体の keyDescription パラメータで記述されたとおりにソー ト順を指定します。useQuery タグは、複数のソートをサポートします。ソートは指 定された順番で優先順位が付けられます。

#### シンタックス

<ldap:sort query="name of ldap exported query" order="..."/>

### *close* タグ

close タグはリソースをシステムに返します。resource 属性は、エクスポートされ たクエリリソース (LDAPTagSearch) を検索し、それに対して close() を呼び出しま す。この呼び出しによって、実行中のすべての SearchResults が中断し、コネク ションがコネクションプールに戻されます。コネクションがコネクションプールから のものではなく authenticate タグから生じた場合は、そのコネクションで disconnect() を呼び出します。

#### シンタックス

<ldap:close resource="name of ldap exported query"/>

### 例

次の例では、LDAP タグと switch タグの両方を使います。switch タグは、多くの場 合自明であると想定します。

```
<HTML> 
<BODY> 
<%@ taglib prefix="cond" uri="condtags6_0.tld" %> 
<%@ taglib prefix="ldap" uri="ldaptags6_0.tld" %> 
<%@ taglib prefix="attr" uri="attribtags6_0.tld" %>
```

```
<cond:parameter name="user">
   <cond:exists>
       <ldap:query id="c" url="ldap://localhost:389/uid=:user,
```

```
ou=People,dc=iplanet,dc=com?cn,mailalternateaddress,mail">
          <cond:parameter name="password">
             <cond:exists>
                <ldap:authenticate query="c"
                    url="ldap://localhost:389/dc=
                       com??sub?(uid=:user)">
                    <ldap:param name="user">
                       <attr:getParameter name="user" />
                    </ldap:param>
                    <ldap:password>
                       <attr:getParameter name="password" />
                    </ldap:password>
                </ldap:authenticate>
             </cond:exists>
          </cond:parameter>
       <ldap:param name="user"><attr:getParameter name="user" />
       </ldap:param>
```

```
</ldap:query>
```

```
<h2>Hello
<ldap:field query="c" attribute="cn">
```

```
No Contact Name for <attr:getParameter name="user" /> in LDAP!
   </ldap:field></h2>
   <p>
Your main email is:
   <blockquote>
   <ldap:field query="c" attribute="mail"/>
   </blockquote>
Your alternate email addresses are as follows:
<ul>
<ldap:loopValue id="Who" scope="request" query="c" 
attribute="mailalternateaddress">
<li><attr:get name="foo" scope="request"/>
</ldap:loopValue>
\langleul>
<cond:ldap name="c">
<cond:authenticated>
< p >Your employee number is:
<ldap:field attribute="employeenumber" query="c">
They removed the employee numbers from ldap -- not good!
</ldap:field>
</cond:authenticated>
<cond:else>
<cond:parameter name="password">
<cond:exists>Your specified password is incorrect.Please 
retry!</cond:exists>
<cond:else>To see your employee id, please specify a 'password' 
parameter in the url along with your user name!<p></cond:else>
</cond:parameter>
</cond:else>
</cond:ldap>
< p ><ldap:close resource="c"/>
</cond:exists>
<cond:else>
To see your employee information, please specify a 'user' parameter 
in the url!
<p>
```

```
</cond:else>
</cond:parameter>
</body></html>
次のいずれかの結果が作成されます。
```
To see your employee information, please specify a 'user' parameter in the url!

#### **Hello David Navas**

Your main email is:

daven@netscape.com

Your alternate email addresses are as follows:

- + daven@mcom.com
- · david navas@mcom.com
- · david\_navas@netscape.com

To see your employee id, please specify a 'password' parameter in the url along with your user name!

#### **Hello David Navas**

Your main email is:

daven@netscape.com

Your alternate email addresses are as follows:

- · daven@mcom.com
- · david navas@mcom.com
- · david\_navas@netscape.com

Your employee number is: 033150

# 条件タグリブ

cond タグのファミリは、switch タグや case タグをサポートします。これによって、 行セットが最後にある場合、ユーザが管理情報だけを必要とする場合、または高度な 処理能力を必要とするコンテンツをユーザが要求する場合に対応できます。

ただし、使いやすさと読みやすさを維持するために、次の等価タグを使用できます。

- 1. <cond:role> ...</cond:role>
- 2. <cond:rowset name="rowset name"> ...</cond:rowset>
- 3. <cond:ldap name="ldap connection name"> ...</cond:ldap>
- 4. <cond:attribute name="attribute name"> ...</cond:attribute>
- 5. <cond:parameter name="parameter name | \$REMOTE\_USER\$"> ...</cond:parameter>
- 6. <cond:else> ...</cond:else>

7. <cond:equals value="..."> ... </cond:equals> 8. <cond:equalsIgnoreCase value="..."> ... </cond:equalsIgnoreCase> 9. <cond:exists> ...</cond:exists> 10. <cond:notEmpty> ...</cond:notEmpty> 11. <cond:executeNotEmpty> ...</cond:executeNotEmpty> 12. <cond:isLast> ...</cond:isLast> 13. <cond:Connected> ...</cond:connected> 14. <cond:authenticated> ...</cond:authenticated> 必要以上に表現力豊かなコードもあります。次のようにします。 <cond:parameter name="Who"> ...</cond:parameter> これは、次のコードとまったく同じです。 <cond:switch><cond:value><%= request.getParameter("Who") %></cond:value> ...</cond:switch> 別のコードを示します。 <cond:rowset value="rowset name"> <cond:exists> ...</cond:exists></cond:rowset> 次のコードと同じです。 <cond:rowset value="rowset name"> <cond:case operation="="> ...</cond:case></cond:rowset> 優れた表現力がユーザの混乱を招きかねないことを考慮してください。

次に、ルートタグについて説明します。

### *switch* タグ

switch タグは、デフォルトでは単なる値の比較ですが、一般に、DBRowSet が指定す るいくつかのコールバックを置き換える RowSet タイプの switch タグとして使われま す。switch タグは、特定の case ステートメントが switch ステートメントの条件を満 たしているかどうかを調べて、その本体だけをコンテンツページにエクスポートしま す。

#### シンタックス

<cond:switch type="[value|role|rowset|ldap|attribute|parameter]" value="constant value, role name, rowset name, etc."> ... </cond:switch>
#### *case* タグ

case タグは、オペレーションと、場合によって 2 番目のオペランドを含んでいます。 オペランドは、switch タグの条件を満たすかどうかを調べるときに使います。値が 必要であっても指定されていない場合に case と switch の組み合わせが使われると、 値は囲んでいる cond:dynamicValue タグから取得されます。これにより、case タ グはタグインタフェースだけを実装し、JSP をより効率よく構築します。case タグの 本体は、case ステートメントが switch ステートメントの条件を満たさないかぎり評価 されません。

オペレーションが指定されていない場合、オペレーションは else と見なされます。 つまり、switch を無条件に満たします。オペレーションが指定されず、switch のタイ プが role の場合、オペレーションは equals と見なされます。

switch タイプが特定の場合にだけ意味を持つ case オペレーションもあります。次のよ うにします。

- isLast および notEmpty タグは、switch タイプが ldap (query または entry) お よび RowSet の場合に有効です。
- executeNotEmpty オペレーションは、switch タイプが RowSet の場合にだけ意 味を持ちます。
- connected および authenticated オペレーションは、switch タイプが 1dap の 場合にだけ意味を持ちます。
- 「=、<、>」などのオペレーションは、数値を比較する場合にだけ意味を持ちま す。switch および case の値は、Double ( 必要なら ) に変換され、比較されます。
- equals は switch 値の equals メソッドに対して呼び出されますが、equals およ び equalsIgnoreCase オペレーションは文字列を比較する場合にだけ意味を持ち ます。この equals メソッドは、それ自体を文字列 ( 常に case 値 ) と比較するオブ ジェクトによって実装される場合があります。また、notEmpty は、パラメータ に 0 以外の長さが指定された場合に、確認として文字列の意味を持ちます。

#### シンタックス

```
<cond:case 
operation="[=|\langle|>|\rangle |<=|>|!=|\langle|>|\rangle = | ! = |<|>|=|<|>=| = | equals | equalsIgnoreCase | e
lse|exists|notEmpty|executeNotEmpty|isLast|connected|authenticated|
{method-name}]"
value="..."></cond:case>
```
#### *value* タグ

value タグの本体は評価され、value タグの親に渡されます。親は、switch と dynamicValue の両方が実行する IValueContainingTag を実装します。この値は、 value タグの属性にも指定できます。ただし、値を指定する場合は、switch または case に値を直接指定することをお勧めします。

#### シンタックス

<cond:value value="blah">default value</cond:value>

#### *dynamicValue* タグ

dynamicValue タグの本体には少なくとも 2 つの要素があります。1 つは、対象とな るダイナミック値を構築する value タグです。もう 1 つは、囲んでいる dynamicValue インスタンスから抽出された value 属性を持つ case タグです。 dynamicValue タグは次のような value タグを持ちます。

```
<cond:attribute name="Who">
      <cond:dynamicValue value="10">
             <cond:case operation="<">less than ten</cond:case>
      <cond:case operation="=">equal to ten</cond:case>
             <cond:case operation=">">greater than ten</cond:case>
      </cond:dynamicValue>
```
</cond:attribute>

ステータスレジスタには比較ビットに相当するマシン値がありません。そのため、こ のオペレーションは3回実行されます。

#### シンタックス

```
<cond:dynamicValue value="blah"> ... <cond:value/> ... 
<cond:*case*/> ...</cond:dynamicValue>
```
### 例

次の例は、switch の使用法を示しています。最後の 3 つのリンクは、異なる 3 つのタ イプの出力を生成します。

```
<%@ taglib prefix="cond" uri="condtags6_0.tld" %>
```

```
<cond:parameter name="showHeader">
       <cond:equalsIgnoreCase value="true">
             h2>Now let us see</h2>
      </cond:equalsIgnoreCase>
       <cond:dynamicValue>
            <cond:value value="false"/>
             <cond:equalsIgnoreCase>
                    I'm not showing a header.Nope, not me!
             </cond:equalsIgnoreCase>
      </cond:dynamicValue>
       <cond:else>
             showHeader not specified or illegal value
      </cond:else>
</cond:parameter>
次のように出力されます。
```
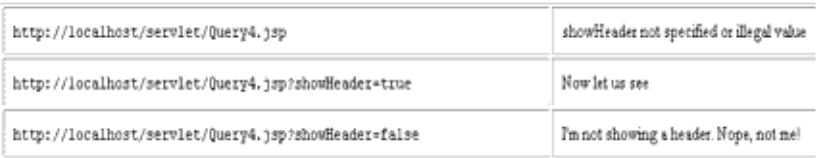

### Attribute タグリブ

次に、attribute タグリブについて説明します。

### *getAttribute* タグ

getAttribute タグは、指定された scope から抽出された、特定の属性の値を出力し ます。scope が指定されていない場合は、findAttribute() を使って属性を検索しま す。値が見つからない場合は、タグの本体が出力されます。format は query:field タグと同様に使います。

### シンタックス

<attr:getAttribute name="attributeName" scope="[|page|request|session|application]" format="...">default value</attr:getAttribute>

### *setAttribute* タグ

setAttribute タグは、指定された scope に特定の属性の値を設定します。scope が 指定されていない場合は、page と見なされます。この値は、value 属性に指定した値 です。値を指定しない場合はタグの本体です。

#### シンタックス

<attr:setAttribute *name*="attributeName" value="..." scope="[page|request|session|application]">value</attr:setAttribute >

### *getParameter* タグ

getParameter タグは特定のパラメータの値を出力します。パラメータ値が存在しな い場合は、代わりにタグの本体が出力されます。format 属性は query:field タグと 同様に使います。

#### シンタックス

<attr:getParameter name="parameterName" format="urlEncode">default value</attr:getParameter>

### *getRemoteUser* タグ

getRemoteUser タグは Servlet のリモートユーザ名を出力します。

### シンタックス

<attr:getRemoteUser>default value</attr:getRemoteUser>

#### 例

詳細については、100 ページの「LDAP [タグリブ」お](#page-99-0)よび 107 [ページの「条件タグリ](#page-106-0) [ブ」](#page-106-0)を参照してください。

## JSP ロードバランス

Servlet では、各 Servlet に割り当てられた GUID があるので、ロードバランスを実行 できます。すべての iPlanet Application Server インスタンスにわたって Servlet を分 散するだけです。ただし、JSP は実行時に iPlanet Application Server によって Servlet に変換され、最初は個々の GUID が割り当てられていません。このため、JSP をブラ ウザから直接呼び出すときに、Servlet から呼び出す場合と違って、JSP のロードバラ ンスおよびフェールオーバーを実行できません。

iPlanet Application Server 6.5 では JSP のロードバランスを個別にサポートしていま す。ブラウザから直接呼び出される JSP のロードバランスおよびフェールオーバー機 能を使うには、次の手順を実行します。

- 1. XML 記述子で、ロードバランスを行う各 JSP に GUID を割り当てます。GUID の JSP への割り当てについては、86 [ページの「登録](#page-85-0) JSP」を参照してください。
- 2. iPlanet Application Server で、システム Servlet JSPRunner および JSPRunnerSticky を使って JSP を実行します。これらの Servlet はインストール 時に登録されます。管理ツールを使って、ロードバランスに含めるサーバ全体に これらのシステム Servlet を分散させます。
- 3. System JSPRunner および System JSPRunnerSticky の Servlet コンポーネン トプロパティを確認します。JSP のロードバランスが行われるすべてのサーバが 正しく一覧表示されていることを確認します。
- 4. 管理ツールによって Servlet のロードバランスを行うように JSP のロードバランス を実行します。ロードバランスに含めるサーバ全体に JSP を分散します。
- 5. Web サーバを再起動します。

アプリケーションコンポーネントの分散およびコンポーネントプロパティの変更につ いては、『管理者ガイド』を参照してください。

### JSP ページキャッシュ

JSP キャッシュと呼ばれる新しい機能は、JSP を合成するときに役立ちます。これに よって、Java エンジンの内部で JSP をキャッシュする機能が提供されます。この機能 によって、マスタ JSP に複数の JSP ( ポータルページなど ) を取り込むことができま す。各 JSP に異なるキャッシュ基準を使ってキャッシュできます。たとえば株式相場 を表示するウィンドウや気象通報を表示するウィンドウなどを含んでいるポータル ページでは、株式相場のウィンドウを 10 分間キャッシュし、気象情報のウィンドウを 30 分間キャッシュするというように設定できます。

JSP キャッシュはリザルトキャッシュへの追加機能です。JSP は、それぞれに異なる キャッシュ基準を持つ複数の JSP から構成できます。構成された JSP は、GUID ととも にリザルトキャッシュを使って KXS 内にキャッシュできます。詳細については、[86](#page-85-0) [ページの「登録](#page-85-0) JSP」を参照してください。

注 JSP 内で HttpServletRequest から拡張した独自のリクエストオブジェ クトを使用するときに、Jasper JSP コンパイラを使用する場合、 CacheLib.tld から提供される JSP キャッシュは、その JSP では利用でき ません。

JSP キャッシュには JSP 1.1 で提供されているカスタムタグリブのサポートを使いま す。キャッシュ可能な一般的な JSP ページは次のとおりです。

```
<%@ taglib prefix="ias" uri="CacheLib.tld"%> 
<ias:cache> 
<ias:criteria timeout="30"> 
<ias:check class="com.iplanet.server.servlet.test.Checker"/> 
<ias:param name="y" value="*" scope="request"/> 
</ias:criteria> 
</ias:cache> 
<%! int i=0; %> 
<html> 
<body> 
<h2>Hello there</h2>
I should be cached. 
No? <b><%= i++ %></b>
</body> 
</html>
```
<ias:cache> および </ias:cache> タグはキャッシュの各制約条件を区切ります。 <ias:criteria> タグはタイムアウト値を指定し、別のキャッシュ基準を囲みます。 キャッシュ基準は <ias:check> と <ias:param> の両方のタグを使って表現できま す。タグのシンタックスは次のとおりです。

- <ias:criteria timeout="val" >は、キャッシュされた要素のタイムアウトを 秒単位で指定します。キャッシュ基準は、このタグと終了タグ </ias:criteria> の間に指定します。
- <ias:check class="classname" />は、キャッシュ基準を指定するメカニズ ムの一つです。classname は、check と呼ばれるメソッドを持つクラスを参照し ます。これは次のシグネチャを持ちます

public Boolean check(ServletRequest, Servlet)

これは、要素がキャッシュされたかどうかを示すブール値を返します。

• <ias:param name="paramName" value="paramValue" scope="request" /> は、キャッシュ基準を指定する別のメカニズムです。

paramName は属性の名前です。この名前は setAttribute を使ってリクエストオブ ジェクトまたは URI に渡されます。このパラメータはキャッシュの基準として使われ ます。

表 3-13 に、paramValue パラメータの値を示します。これは、キャッシュを実行する かどうかを決める値です。

表 3-13 paramValue パラメータの値

| 制約                                   | 説明                                                                                                    |
|--------------------------------------|----------------------------------------------------------------------------------------------------|
| $X = 111$                            | xはパラメータまたは属性として存在している必要がある                                                                                                 |
| $x = "v1 .$   vk", vi<br>は * でもかまわない | xは任意の文字列(パラメータ / 属性)にマッピングされる。<br>x=* の場合は、x のリクエストパラメータが、キャッシュさ<br>れたバッファを格納するときに使われた値と同じ値を持つと<br>き、現在のリクエストの制約は true になる |
| x = "1-u"、1および u<br>は整数              | xは、[1,u] の範囲内の値にマッピングされる                                                                                                   |

この範囲は確認する属性のソースを指定します。範囲に指定できるのは、page、 request ( デフォルト )、session、または application です。

#### 例

次の例はキャッシュされた ISP ページを示しています。 <%@ taglib prefix="ias" uri="CacheLib.tld"%> <ias:cache> <ias:criteria timeout="30"> <ias:check class="com.iplanet.server.servlet.test.Checker"/> <ias:param name="y" value="\*" scope="request"/> </ias:criteria>

```
</ias:cache> 
<%! int i=0; %> 
<html> 
<body> 
<h2>Hello there</h2>
I should be cached. 
No? <b><%= i++ %></b>
</body> 
</html> 
Checker は次のように定義されます。
package com.iplanet.server.servlet.test; 
import com.iplanet.server.*; 
import javax.servlet.*;
import javax.servlet.http.*;
public class Checker {
   String chk = "42";public Checker()
   { 
   } 
   public Boolean check(ServletRequest _req, Servlet _serv)
   { 
      HttpServletRequest req = (HttpServletRequest)_req;
      String par = req.getParameter("x");
      return new Boolean(par == null ? false :par.equals(chk));
   } 
} 
この例でキャッシュされた要素は、リクエストのパラメータが x=42 で、y がその要素
の保存に使われた値と等しい場合に有効です。<ias:criteria> ブロック内に
```
<ias:param> および <ias:check> の複数の組み合わせを持たせることができます。 また、JSP 内に複数の <ias:criteria> ブロックを持たせることもできます。

付加価値機能

# Enterprise JavaBeans の紹介

この章では、iPlanet Application Server アプリケーションプログラミングモデルにお ける Enterprise JavaBeans (EJB) の動作について説明します。この章ではまず、EJB の 役割と配信メカニズムを定義します。次に、エンティティ Beans、セッション Beans、 およびメッセージ駆動 Beans の 3 つの EJB タイプについて説明し、どのような場合に 使うかについて詳しく説明します。さらに、ビジネスロジックのカプセル化に EJB を 使う、オブジェクト指向の iPlanet Application Server アプリケーション設計の概要に ついても説明します。

この章には次の節があります。

- [Enterprise JavaBeans](#page-117-0) の役割
- [Enterprise JavaBeans](#page-118-0) とは
- [Enterprise JavaBeans](#page-121-0) について
- iPlanet Application Server [アプリケーションにおける](#page-124-0) EJB の役割
- [オブジェクト指向アプリケーションの設計](#page-125-0)
- ejbc [コンパイラの使用法](#page-129-0)
- JNDI による EJB [の参照](#page-131-0)

<span id="page-117-0"></span>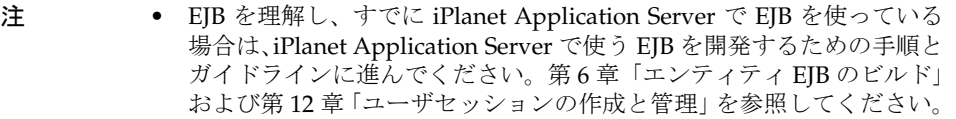

- メッセージ駆動 Beans のサポートは EJB 2.0 の仕様に基づいており、こ のリリースの iPlanet Application Server の新機能です。この機能は開 発者だけが使用し、運用環境では使用されません。
- セッション Beans とエンティティ Beans は EJB 1.1 の仕様に基づいて おり、運用環境での使用が認められています。この章では、EJB 1.1 仕 様に準拠したセッション Beans とエンティティ Beans に関連するプロ パティおよびプロシージャについて説明します。

## Enterprise JavaBeans の役割

iPlanet Application Server では、EJB はアプリケーションにとって重要な役割を果た します。Servlet はアプリケーションのセントラルディスパッチャとして動作し、プレ ゼンテーションロジックを処理します。EJB はアプリケーションの実際のデータと ルールを大量に処理しますが、ユーザインタフェースサービスを表示しません。EJB を使うと、ビジネスロジック、ルール、およびオブジェクトをスケーラブルな個別の モジュールに分割できます。各 EJB は、データ構造体やオペレーションメソッドなど の 1 つまたは複数のアプリケーションタスク、またはアプリケーションオブジェクト をカプセル化します。EJB はパラメータを受け取って戻り値を返します。

<span id="page-118-0"></span>EJB は常にコンテナのコンテキスト内で動作します。コンテナは、EJB とそれらを管 理するサーバ間のリンクとして機能します。iPlanet Application Server ソフトウェア 環境では EJB コンテナがサポートされています。このコンテナは、Sun の EJB 仕様書 に規定されているすべての標準コンテナサービスに加え、iPlanet Application Server に限定されたサービスも提供します。

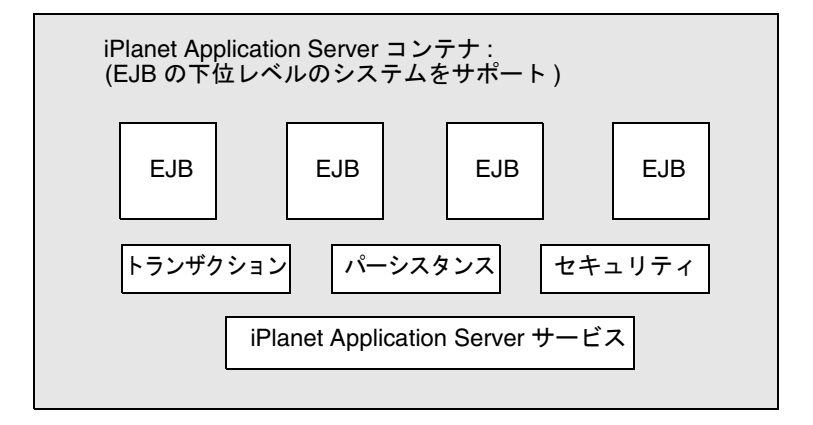

コンテナはリモートアクセス、セキュリティ、同時性、トランザクションコントロー ル、およびデータベースアクセスを処理します。実際の実装方法の詳細はコンテナに 含まれており、コンテナと EJB の間には規定の標準インタフェースが存在するので、 Bean 開発者がプラットフォーム固有の実装に関する詳細を理解したり、処理したりす る必要はありません。Bean 開発者は、EJB 標準をサポートするベンダーの製品ととも に使用できる、一般的なタスク限定の EJB を作成できます。

## Enterprise JavaBeans とは

EIB のアーキテクチャは、オブジェクト指向の分散型エンタープライズアプリケー ションの開発および配置を行うコンポーネントベースのモデルです。EJB はアプリ ケーション内の一つのコンポーネントです。EJB を使って作成されたアプリケーショ ンはスケーラブルであり、トランザクションをカプセル化し、安全なマルチユーザア クセスを許可します。これらのアプリケーションを一度作成すると、EJB をサポート する任意のサーバに配置できます。

EJB の基本的な特性は次のとおりです。

- Bean の作成および管理は、iPlanet Application Server で提供されるコンテナに よって実行時に処理されます。
- クライアントアクセスの仲介は Bean が配置されたコンテナおよびサーバによって 処理されるので、Bean 開発者がそれを処理する必要はありません。
- EJB 仕様書で定義されている標準コンテナサービスを使うように Bean を制限する と、Bean は移植可能になり、EJB 互換コンテナに配置できます。
- ほかの個別の Bean 要素で構成されるアプリケーション (「複合」アプリケーショ ン ) に Bean を入れたり、Bean を追加したりしても、ソースコードの変更や Bean の再コンパイルを行う必要はありません。
- クライアントの Bean 定義ビューは、Bean 開発者によって完全に制御されます。 ビューは、Bean が動作するコンテナや Bean が配置されたサーバの影響を受けま せん。
- EJB は iPlanet Application Server の動作中にダイナミックに再読み込みされます。

さらに EJB 仕様書には、Enterprise JavaBeans によってクライアント、コンポーネン ト、および JAR ファイルの 3 つの規約が確立されることが記載されています。

## クライアント規約を理解する

クライアント規約によって、クライアントと EJB コンテナ間の通信ルールが決定し、 EJB を使う統一されたアプリケーション開発モデルが確立され、Bean の優れた再利用 性が保証されます。クライアント規約には、EJB オブジェクトの識別方法、そのメ ソッドの起動方法、EJB オブジェクトの作成および破棄方法が明記されています。

EJB コンテナによって、ユーザ独自のコンポーネントやほかの供給元に提供されたコ ンポーネントを使った分散アプリケーションを構築できます。iPlanet Application Server には高レベルのトランザクション、ステート管理、マルチスレッド、およびリ ソースプールラッパーが備わっているので、ユーザが低レベル API の詳細を理解する 必要はありません。

EIB インスタンスの作成および管理はコンテナクラスによって実行時に行われますが、 EJB 自体は環境プロパティを編集することによって配置時にカスタマイズされます。 トランザクションモードやセキュリティ属性などのメタデータは Bean 自体から切り 離され、設計および配置時にコンテナのツールによって制御されます。実行時のクラ イアントによる Bean へのアクセスは、EJB が配置されたサーバによってコンテナ制御 されます。

さらに、EJB コンテナは、EJB を定義する特定のビジネスメソッドをクライアントが 確実に起動できるようにする役割を果たします。Bean 開発者は、Bean にメソッドを 実装するときに、クライアントが Bean メソッドを呼び出す方法をコンテナに指示す る「リモートインタフェース」をコンテナに提供する必要があります。

さらに、EJB によって「ホームインタフェース」がコンテナに提供されます。ホーム インタフェースは、EJB 仕様で定義されている javax.ejb.EJBHome インタフェース を拡張します。これによって、クライアントが EJB を作成したり破棄したりするメカ ニズムが提供されます。ホームインタフェースは、そのもっとも基本的な機能として、 Bean を作成する各方法に関連する 0 または 1 つ以上の create(...) メソッドを定義 します。さらに、エンティティ *Beans* と呼ばれるタイプの EJB では、Bean または Bean のコレクションの検索に使う各方法についても検索メソッドを定義する必要があ ります。

### コンポーネント規約を理解する

コンポーネント約定は EJB とそのコンテナ間の関係を確立しており、クライアントに 対して完全にトランスペアレントです。特定の Bean のコンポーネント規約は、次の 部分から構成されています。

- ライフサイクル : EJB セッション Beans の場合は、javax.ejb.SessionBean お よび javax.ejb.SessionSynchronization インタフェースが実装されていま す。EJB エンティティ Beans の場合は、javax.ejb.EntityBean インタフェース が実装されています。
- セッションコンテキスト : コンテナは javax.ejb.SessionContext インタ フェースを実装して、Bean インスタンス作成時にセッション Beans インスタンス にサービスおよび情報を渡します。
- エンティティコンテキスト : コンテナは javax.ejb.EntityContext インタ フェースを実装して、Bean インスタンス作成時にエンティティ Beans にサービス および情報を渡します。
- 環境 : コンテナは java.util.Properties を実装し、これらのプロパティをその コンテナの EJB で利用できるようにします。
- サービス情報:コンテナは、そのコンテナのすべての EIB でそのサービスを利用 できるようにします。

さらに、コンポーネント規約を拡張して、アプリケーション固有のサービスを追加で きます。

### JAR ファイル規約を理解する

Enterprise JavaBeans をパッケージに入れるときに使われる標準フォーマットは EJB-JAR ファイルです。このフォーマットは、Bean プロバイダとアプリケーション編 成者間、およびアプリケーションの編成者と配置者間の規約です。iPlanet Application Server では、iPlanet Application Server 配置ツールを使って、EJB を含ん だ .jar ファイルを作成できます。詳細については、配置ツールのオンラインヘルプ を参照してください。

<span id="page-121-0"></span>注 EJB JAR 名は、.jar 拡張子ではなく、ファイル名の最初の部分によって識 別されます。Application Server に配置する EJB JAR 名は、一意でなけれ ばなりません。ejb-jar.xml ファイルの <ejb-name> 部分に指定する EAR ファイル名および EJB 名には、Java パッケージ方式の命名規則を使っ てください。Java パッケージ方式の命名規則を使えば、名前の衝突は発生 しません。この命名規則は、iPlanet Application Server だけでなく、ほか の J2EE アプリケーションサーバでも使うことをお勧めします。

EJB-JAR ファイルは、配置記述子 (DD) だけでなく、次のクラスおよびインタフェー スが使うすべてのクラスファイルを含んでいる必要があります。

- Enterprise JavaBeans クラス
- Enterprise JavaBeans のホームおよびリモートインタフェース
- エンティティ Beans のプライマリキークラス

さらに、EJB-JAR ファイルは、Enterprise JavaBeans クラスと、リモートおよびホーム インタフェースが使うすべてのクラスおよびインタフェースのクラスファイルを含ん でいる必要があります。EJB-JAR ファイルの内容の詳細については、第 11 [章「配置の](#page-294-0) [ためのパッケージ化」を](#page-294-0)参照してください。

## Enterprise JavaBeans について

EJB は、次のいずれかを表すオブジェクトです。

- 状態のないサービス
- 特定のクライアントとのセッションであり、クライアントによって起動された複 数のメソッドの状態を自動的に管理する
- 複数のクライアントによって共有される可能性のあるパーシスタントエンティ ティオブジェクト

EJB には、エンティティ、セッション、メッセージ駆動の 3 種類があります。Bean の タイプによってサーバアプリケーションでの使用法が異なります。次の節では、3 種 類の Bean について説明します。

- [セッション](#page-122-0) Beans について
- [エンティティ](#page-122-0) Beans について
- [メッセージ駆動](#page-123-0) Beans について

### <span id="page-122-0"></span>セッション Beans について

セッション EJB には次の特性があります。

- 1 つのクライアントに対して実行されます。
- オプションで、プロパティの設定値に従ってトランザクション管理を処理します。
- オプションで、基礎となるデータベース内の共有データを更新します。
- 比較的短命です。
- 状態のあるセッション Beans の場合、iPlanet Application Server のフェールオー バーサポートを使わないかぎりサーバクラッシュに耐える保証はありません。

セッション Beans はビジネスルールまたはビジネスロジックを実装しています。リ モートアクセス、セキュリティ、同時性、およびトランザクションのすべての機能が EJB コンテナによって提供されます。セッション EJB は、そのセッション EJB を作成 するクライアントだけが使うプライベートリソースです。たとえば、EJB を作成して 電子ショッピングカートをシミュレートするとします。ユーザがアプリケーションに ログインするたびに、アプリケーションはセッション Beans を作成してそのユーザが 購入したアイテムを保持します。ユーザがログアウトしたりショッピングを終了した りすると、セッション Beans は削除されます。

### エンティティ Beans について

エンティティ EJB には次の特性があります。

- エンタープライズ情報システム (EIS) のリソース ( 通常はデータベース ) のデータ 表示
- Bean によって管理されるトランザクション区分
- コンテナによって管理されるトランザクション区分
- すべてのユーザによる共有アクセス
- データベースにデータが存在するかぎり存続する
- EJB のサーバクラッシュを透過的に回避する

EIB および EIB コンテナを管理するサーバは、同時にアクティブになっているエン ティティ EJB にスケーラブルな実行時環境を提供します。エンティティ EJB は、パー シスタントデータを表します。

## <span id="page-123-0"></span>メッセージ駆動 Beans について

iPlanet Application Server, Enterprise Edition 6.5 では、メッセージ駆動 Beans の配置 がサポートされます。この実装は EJB 2.0 の仕様に基づいており、開発者専用です。こ のリリースのメッセージ駆動 Beans は、運用環境ではテストされていません。

メッセージ駆動 Beans は、Enterprise JavaBeans によって提供されるフレームワーク をサポートするという点で、セッション Beans とエンティティ Beans に似ています。 ただし、メッセージ駆動 Beans は JMS (Java Messaging Service) のリスナでもあり、 JMS メッセージの形式でクライアントから受信するリクエストに基づいてタスクを実 行します。

JMS については、付録 A「[Java Message Service](#page-386-0) の使用法」を参照してください。

セッション Beans やエンティティ Beans と異なり、メッセージ駆動 Beans はメッセー ジキューを非同期的に処理するので、サーバのリソースをより効率的に使用します。 メッセージ駆動 Beans は多くのクライアントリクエストを同時に処理できるので、 メッセージキューのボトルネックは生じません。

メッセージ駆動 Beans とセッションおよびエンティティ Beans のもっとも大きな目に 見える違いは、クライアントがインタフェースを通じてメッセージ駆動 Beans にアク セスしないことです。セッションまたはエンティティ Beans と異なり、メッセージ駆 動 Beans には 2 つの標準インタフェースを実装する 1 つの Bean クラスしかありませ  $h_n$ 

### MDB プロパティ

メッセージ駆動 Beans には次の属性があります。

- メッセージ駆動 Beans のインスタンスは、特定のクライアントのデータまたは会 話型ステートを保持しません。
- メッセージ駆動 Beans のすべてのインスタンスは同等であり、EJB コンテナは、 どのメッセージ駆動 Beans インスタンスにもメッセージを割り当てることができ ます。コンテナはこれらのインスタンスをプールして、メッセージのストリーム が同時に処理されるようにします。
- 1 つのメッセージ駆動 Beans が複数のクライアントからのメッセージを処理でき ます。

メッセージ駆動 Beans インスタンスのインスタンス変数には、JMS API コネクション、 オープンデータベースコネクション、Enterprise JavaBeans オブジェクトへのオブジェ クト参照などの、クライアントメッセージの処理に関連する状態のいくつかを含める ことができます。

<span id="page-124-0"></span>iPlanet Application Server は、JMS 仕様を実装するメッセージングミドルウェアのア プリケーションとして、iPlanet Message Queue for Java, 2.0 SP1 を使います。iPlanet Application Server でメッセージ駆動 Beans を使う前に、iMQ for Java, 2.0 SP1 をイン ストールしておく必要があります。

メッセージ駆動 Beans の配置については、第 7 [章「メッセージ駆動](#page-180-0) Beans の使用」を 参照してください。

iMQ for Java, 2.0 SP1 は、iPlanet Application Server インストール CD に収録されてい ます。このインストール CD がない場合は、

http://www.iplanet.com/products/iplanet message queue/home message queue.html から開発者用を無償でダウンロードできます。

## iPlanet Application Server アプリケーションに おける EJB の役割

EJB は、iPlanet Application Server アプリケーションのビジネスロジックおよびデー タ処理の大部分を実行します。EJB は、認識されることなく背後でアプリケーション の実行を支えます。EJB は iPlanet Application Server アプリケーションの中核にあり ますが、ユーザがその存在を意識することはほとんどなく、EJB と直接対話すること もありません。

ユーザがブラウザから iPlanet Application Server のアプリケーション Servlet を起動 すると、Servlet は 1 つまたは複数の EJB を起動してアプリケーションのビジネスロ ジックおよびデータ処理の大部分を行います。たとえば、Servlet はユーザのブラウザ に JavaServer Page (JSP) を読み込んでユーザ名およびパスワードを要求し、さらにそ の内容をセッション Beans に渡して確認します。

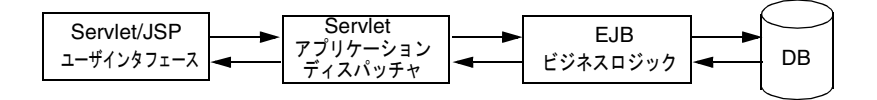

有効なユーザ名およびパスワードの組み合わせを受け取ると、Servlet は 1 つまたは複 数のエンティティ Beans およびセッション Beans をインスタンス化してアプリケー ションのビジネスロジックを実行し、その後、終了します。Bean 自体もほかのエン ティティ Beans またはセッション Beans をインスタンス化して、ビジネスロジックお よびデータ処理をさらに行います。

<span id="page-125-0"></span>たとえば、カスタマサービス代理店による部品データベースへのアクセスを可能にす るエンティティ Beans を、Servlet が起動するとします。部品データベースへのアクセ スとは、データベースを検索し、顧客が購入するアイテムをキューに入れ、顧客の注 文を出してデータベースの部品在庫数を減らし、顧客に請求書を発送するまでの一連 のプロセスです。また、在庫が不足した場合に部品を追加注文する処理も含まれます。

顧客注文プロセスの一環として、Servlet は「ショッピングカート」を表すセッション Beans を作成し、顧客から注文を受けた製品を一時的に記録します。注文が終了する と、ショッピングカートのデータが注文データベースに転送され、在庫データベース の各アイテムの数量が減り、ショッピングカートのセッション Beans が解放されま す。

この簡単な例が示すように、EJB は Servlet によって起動され、アプリケーションのビ ジネスロジックおよびデータ処理の大半を処理します。エンティティ Beans は基本的 に、Java Database Connectivity (JDBC) API を使ったデータアクセスの処理に使われ ます。セッション Beans は一時的なアプリケーションオブジェクトを提供し、個々の ビジネスタスクを実行します。

EJB を使うアプリケーションを作成する際の課題は、アプリケーションを Servlet、 JSP、セッション Beans、エンティティ Beans にどのように分割するかを決めることで す。

# オブジェクト指向アプリケーションの設計

開発者として最大の仕事は、iPlanet Application Server アプリケーションのビジネス ロジックおよびデータ処理をもっとも効率的な EJB セットに分割することです。EJB を使ってオブジェクト指向の設計を行うには、エンティティ Beans のインスタンスは 生存期間の長い、パーシスタントな、複数のクライアント間で共有されるものにしま す。一方、セッション Beans のインスタンスは生存期間の短い、1 つのクライアント だけに使われるものにします。それ以外に明確なルールはありません。したがって、 次の節の説明は、アプリケーションを高速化したり、EJB をモジュール化したり、共 有可能にしたり、簡単にメンテナンスしたりできるようにするための、iPlanet Application Server に限定される高度な情報です。

すべてのオブジェクト指向の開発と同様に、まず、ビジネスロジックおよびデータ処 理に必要な細分レベルを決める必要があります。細分レベルにより、アプリケーショ ンをどの程度の数に分割するかが決まります。細分レベルが高い場合 ( アプリケー ションを多数の狭義な EJB に分割する場合 ) は、サイトのさまざまなアプリケーショ ン間で EJB の共有および再利用を促進するアプリケーションが作成されます。細分レ ベルが低い場合は、実行速度の速いモノリシックなアプリケーションが作成されます。 注 アプリケーションを中程度から多数の EJB に分割すると、アプリケーショ ンパフォーマンスが著しく劣化し、オーバーヘッドが増加します。 JavaBeans などの EJB は単なる Java オブジェクトではありません。EJB は Java オブジェクトよりも高レベルです。これらの EJB は、リモート呼び 出しインタフェースセマンティック、セキュリティセマンティック、トラ ンザクションセマンティック、およびプロパティから構成されるコンポー ネントです。

### ガイドラインの計画

一般に、複数のアプリケーションおよびクライアント間で EJB を共有して複数のサー バ間に配置するニーズと実行速度のニーズのバランスをとるように iPlanet Application Server アプリケーションを作成します。

- EIB をプレゼンテーションロジック (Servlet および ISP) とともに同じサーバ上に 配置するようにサーバ管理者に依頼して、アプリケーション実行時のリモートプ ロシージャコール (RPC) の数を減らします。
- 状態のあるセッション Beans ではなく、できるだけ状態のないセッション Beans を作成します。状態のあるセッション Beans を作成する必要がある場合は、パ フォーマンスを向上させるために「スティッキーロードバランス」をオンにする ようにサーバ管理者に依頼します。
- タスク限定の小さな一般セッション EJB を作成します。これらの EJB は、多数の アプリケーションで使われる動作をカプセル化すると理想的です。

これらの一般的な注意事項に加えて、アプリケーションのどの部分がエンティティ Beans およびセッション Beans となるか決めます。

### セッション Beans の使用法

セッション Beans は、1 つのデータベースレコードの更新、編集するドキュメントの コピーの更新、またはショッピングカートのように個々のクライアントに固有のビジ ネスオブジェクトの更新など、一時的なオブジェクトおよび処理を表します。これら のオブジェクトの利用は 1 つのクライアントに限られます。このため、セッション Beans は「会話型ステート」と呼ばれるクライアント固有のセッション情報を維持で きます。会話型ステートを維持するセッション Beans は状態のあるセッション Beans と呼ばれ、会話型ステートを維持しないセッション Beans は状態のないセッション Beans と呼ばれます。

クライアントによるセッションオブジェクトの利用が終了すると、そのオブジェクト は解放されます。アプリケーションを設計するとき、一時的な 1 つのクライアントオ ブジェクトを潜在的なセッション Beans として指定します。たとえば、オンライン ショッピングのアプリケーションでは、各ショッピングカートは一時オブジェクトで す。カートの生存期間は、顧客が購入するアイテムを選択している間に限られます。 顧客の買い物が終了し注文が処理されると、カートオブジェクトは不要になるため解 放されます。

エンティティ Beans と同様に、セッション Beans は JDBC 呼び出しを介してデータ ベースにアクセスします。また、セッション Beans はトランザクション設定も提供で きます。これらのトランザクション設定および JDBC 呼び出しは、セッション Beans のコンテナによって参照されます。このコンテナは透過的です。iPlanet Application Server によって提供されるコンテナは、JDBC 呼び出しおよびリザルトセットを処理 します。

iPlanet Application Server アプリケーションで、セッション Beans を使って単一のク ライアントアクセス用に一時オブジェクトおよびルールを定義する方法の詳細につい ては、第 5 章「セッション EJB [によるビジネスルール管理」を](#page-136-0)参照してください。

### エンティティ Beans の使用法

エンティティ Beans は通常、パーシスタントデータを表します。このデータは、デー タベースで直接管理されます。すなわち、オブジェクトとしての EIS アプリケーショ ンからアクセスされます。エンティティ Beans の簡単な例としては、データベース テーブルの 1 行を表すように定義され、各 Bean インスタンスが特定の行を表すもの があります。より複雑な例としては、データベース内の複雑に組み合わされたテーブ ルを表すように設計され、各 Bean インスタンスが 1 つのショッピングカートの内容 を表すエンティティ Beans があります。

セッション Beans とは異なり、エンティティ Beans のインスタンスには、複数のクラ イアントが同時にアクセスできます。コンテナは、使用するトランザクションごとに インスタンスのステートの同期をとる役割を果たします。この役割がコンテナに委譲 された場合、Bean 開発者は複数のトランザクションからメソッドへの同時アクセスを 考慮せずにすみます。

エンティティ Beans のパーシスタンスは、Bean またはコンテナによって管理できま す。パーシスタンスがエンティティ Beans によって管理されると、「Bean 管理パーシ スタンス」と呼ばれます。Bean がこの機能をコンテナに委譲した場合は、「コンテナ 管理パーシスタンス」 (CMP) と呼ばれます。

• Bean 管理パーシスタンス: Bean 開発者が EIB クラスメソッドにパーシスタンス コード (JDBC 呼び出しなど ) を直接実装します。専用インタフェースを使うと、 ダウンサイドでは移植性が失われる可能性があり、Bean が特定のデータベースに 関連付けられるというリスクがあります。

• コンテナ管理パーシスタンス : コンテナプロバイダ配置ツールを使ってコンテナ パーシスタンスを実装します。コンテナは透過的にパーシスタンスステートを管 理します。したがって、ユーザが Bean メソッドのデータアクセスコードを実装す る必要はありません。この方法によって、簡単に実装できるだけでなく、特定の データベースに関連付けずに完全に Bean を移植できます。

エンティティ Beans を使って、iPlanet Application Server アプリケーションでパーシ スタントオブジェクトおよびビジネスロジックを定義する方法の詳細については[、第](#page-148-0) 6 [章「エンティティ](#page-148-0) EJB のビルド」を参照してください。

## フェールオーバーリカバリ計画

フェールオーバーリカバリは、サーバのクラッシュ後に Bean がそれ自体をインスタ ンス化し直すプロセスです。フェールオーバーリカバリは、状態のないセッション Beans と状態のあるセッション Beans の両方でサポートされます。セッション Beans のフェールオーバープロパティの設定には配置ツールを使います。これらの設定値の 詳細については、配置ツールのオンラインヘルプを参照してください。セッション Beans のフェールオーバーリカバリの詳細については、第 5 [章「セッション](#page-136-0) EJB によ [るビジネスルール管理」を](#page-136-0)参照してください。

エンティティ Beans は、サーバクラッシュ後に Bean 参照が失われたという警告を表 示するフェールオーバーリカバリをサポートしています。エンティティ Beans を復元 するには、ファインダを使って Bean の新規参照を作成する必要があります。詳細に ついては、157 [ページの「ファインダーメソッドの使用法」を](#page-156-0)参照してください。

## データベース操作

iPlanet Application Server では、トランザクション属性とともに JDBC API を使って データベース操作を行うことをお勧めします。データベースコネクションを確立する には、JNDI (Java Naming and Directory Interface) を使います。JNDI は、アプリケー ションが JDBC ドライバから独立してデータベースサービスを検索して、アクセスす る標準的な手段を提供します。

エンティティ Beans を使って iPlanet Application Server アプリケーションでパーシス タントオブジェクトおよびビジネスロジックを定義する方法の詳細については[、第](#page-196-0) 9 章「JDBC [を使ったデータベースアクセス」](#page-196-0)を参照してください。

セッションおよびエンティティ Beans を介して利用できるトランザクションコント ロールの詳細については、第 8 章「EJB [のトランザクション処理」を](#page-192-0)参照してくださ い。

### <span id="page-129-0"></span>EJB の配置

Deployment Tool を使って、アプリケーションの残りの部分と共に EJB を配置します。 詳細については、配置ツールのオンライン ヘルプを参照してください。配置ツールに よって設定されるプロパティ設定値や、それらのアプリケーションへの影響の詳細に ついては、第 11 [章「配置のためのパッケージ化」](#page-294-0)を参照してください。

## EJB のダイナミックな再読み込み

iPlanet Application Server での EJB の再読み込みは、サーバを再起動しなくても、EJB を配置し直すだけで行うことができます。同じディレクトリ内で新しい EJB 実装のク ラスファイルに置き換えても行うことができます。

iPlanet Application Server は、新しいコンポーネントを検出し、次の EJB 呼び出しの 作成時に再読み込みします。

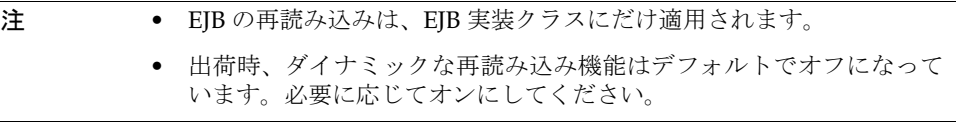

詳細については、付録 B[「実行時の注意事項」を](#page-398-0)参照してください。

## ejbc コンパイラの使用法

iPlanet Application Server には、次の機能を持つ ejbc ユーティリティがあります。

- すべての EJB クラスおよびインタフェースを調べて、EJB 仕様書に準拠している かどうかを確認する
- スタブおよびスケルトンを生成する

スタブとスケルトンは EJB コンテナに必要で、アプリケーションファイルとともに配 置する必要があります。これらのスタブとスケルトンによってリモート通信が可能に なり、コンテナはすべての Bean リクエストを捕捉できます。

eibc ユーティリティは、次のファイルを生成します。

| ファイル                                       | 説明                                           | 必要な eibc<br>オプション |
|--------------------------------------------|----------------------------------------------|-------------------|
| Home Stub.class                            | OMG JavaIDL 07-59-99<br>仕様書準拠のホームスタ<br>ブクラス  | -iiop             |
| Remote_Stub.class                          | OMG JavaIDL 07-59-99<br>仕様書準拠のリモートス<br>タブクラス | -iiop             |
| ejb RmiCorbaBridge Home Tie.class          | ホームインタフェースタ<br>イクラス                          | -iiop             |
| ejb RmiCorbaBridge <i>Remote</i> Tie.class | OMG JavaIDL 07-59-99<br>仕様書準拠のタイクラス          | -iiop             |
| ejb_RmiCorbaBridge_ <i>Remote</i> .class   | リモートインタフェース<br>ブリッジ                          | -iiop             |
| ejb RmiCorbaBridge Home.class              | ホームブリッジ                                      | -iiop             |
| ejb_fac_Implementation.class               | ホームファクトリ                                     |                   |
| ejb_home_Implementation.class              | ホームスケルトン                                     |                   |
| ejb_kcp_skel_Remote.class                  | KCP リモートスケルトン                                |                   |
| ejb kcp skel Home.class                    | KCPホームスケルトン                                  |                   |
| ejb_kcp_stub_Remote.class                  | KCP リモートスタブ                                  |                   |
| ejb_kcp_stub_Home.class                    | KCP ホームスタブ                                   |                   |
| ejb skel Implementation.class              | リモートスケルトン                                    |                   |
| ejb_stub_Remote.class                      | リモートスタブ                                      |                   |
| ejb stub <i>Home</i> .class                | ホームスタブ                                       |                   |

表 4-1 ejbc ユーティリティによって生成されるファイル

通常使う ejbc のシンタックスは次のとおりです。

ejbc *options Home Remote Implementation*

RMIC (Remote Method Invocation Compiler) モードでは、IIOP スタブとスケルトンク ラスだけが生成され、EJB 仕様書に対する準拠の確認は省略されます。RMIC モード 用の ejbc のシンタックスは次のとおりです。

ejbc *options* -rmic *Remote*

<span id="page-131-0"></span>オプションは次のとおりです。-sl、-sf、または -cmp が指定されていない場合、 Bean は BMP エンティティ Beans としてコンパイルされます。

表 4-2 ejbc のオプション

| オプション                | 説明                                       |
|----------------------|------------------------------------------|
| $-s1$                | Bean を状態のないセッション Beans としてコンパイルする        |
| $-sf$                | Bean を状態のあるセッション Beans としてコンパイルする        |
| $-fo$                | 可用性の高い状態のあるセッション Beans をコンパイルする          |
| $-cmp$               | Bean を CMP エンティティ Beans としてコンパイルする       |
| -iiop                | 追加の CORBA クラスを生成する                       |
| $-qs$                | Java ソースファイルを生成する                        |
| $-d dir$             | 出力ディレクトリを指定する                            |
| -help                | シンタックスの要約を表示する                           |
| $-rmic$              | RMIC コードを生成する                            |
| -classpath classpath | クラスパスを設定する                               |
| $-cp$                | 廃止。代わりに -classpath を使用                   |
| -javaccp classpath   | javac クラスパスに接頭辞を追加する                     |
| -debuq               | ejbc ユーティリティをデバッグモードで実行し、デバッグ<br>情報を出力する |

## JNDI による EJB の参照

ここでは、EJB を検索するための JNDI の命名方式の例 ( サーバに添付の HelloWorld サンプルの型に準拠 ) を示します。Servlet のソースファイル GreeterServlet.java は、TheGreeter Bean のホームを検索します。

注 ここで説明する原則は、EIB 間の EIB 検索にも適用できます。

GreeterServlet.java ファイルの JNDI 検索は次のようになります。

```
initContext = new javar.naming.InitialContext();
String JNDIName = "java:comp/env/ejb/greeter";
Object objref = initContext.lookup(JNDIName);
GreeterHome myGreeterHome = 
   (GreeterHome)PortableRemoteObject.narrow(objref, 
   GreeterHome.class);
```

```
注 iPlanet では、EJB へのすべての参照をアプリケーションコンポーネントの
       環境の ejb サブコンテキストで構成することをお勧めします ( たとえば、
       java:comp/env/ejb サブコンテキスト )。
```
参照コンポーネントの web.xml ファイルの ejb-ref エントリは次のようになります。

```
<ejb-ref>
```

```
<ejb-ref-name>ejb/greeter</ejb-ref-name>
   <ejb-ref-type>Session</ejb-ref-type>
   <home>samples.helloworld.ejb.GreeterHome</home>
   <remote>samples.helloworld.ejb.Greeter</remote>
  <ejb-link>TheGreeter</ejb-link>
</ejb-ref>
```
JNDI の命名では、web.xml の 2 つの属性が重要です。

- ejb-ref-name 属性は、ソースファイルで使う検索文字列を定義します。
- ejb-link 属性は、この参照をターゲット Enterprise JavaBeans に接続します。こ れは、ターゲット Enterprise JavaBeans の ejb-jar.xml ファイルの ejb-name 属 性で定義されている名前です。

J2EE 仕様書によると、ターゲット Bean は同じ J2EE アプリケーションにある EJB JAR モジュールの一部でなければなりません。

アプリケーションが配置されると、参照は次の場所にあるレジストリ (LDAP 内 ) に保 存されます。

SOFTWARE\iPlanet\Application Server\6.5\J2EE-Module\*module\_name*\ejb-refs

図 [4-1](#page-133-0) は、レジストリエントリを示しています。

<span id="page-133-0"></span>図 4-1 EJB 参照のレジストリエントリ

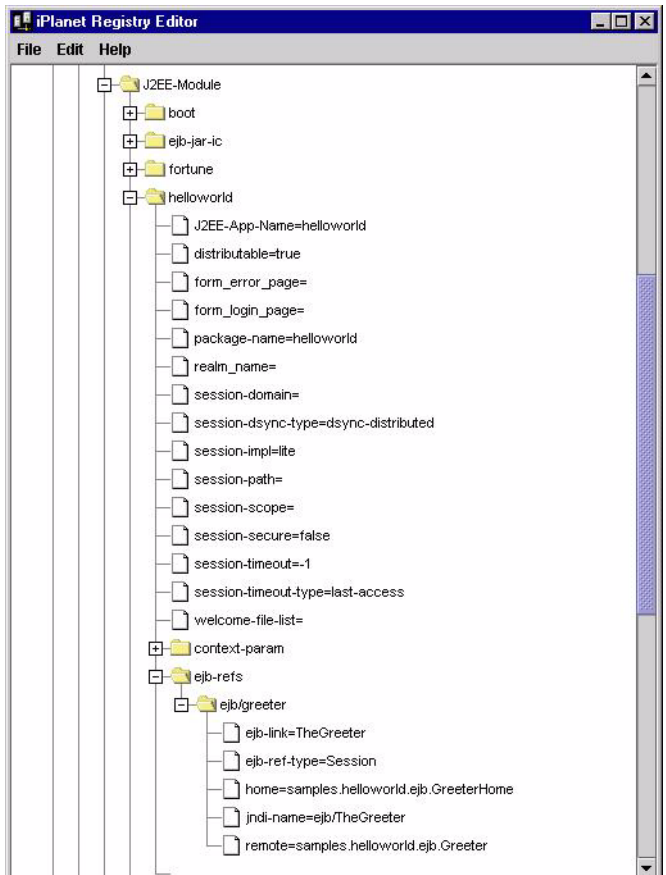

```
参照コンポーネントの ias-web.xml ファイルの ejb-ref エントリは次のようになり
ます。
```

```
<ejb-ref>
   <ejb-ref-name>ejb/greeter</ejb-ref-name>
  <jndi-name>ejb/TheGreeter</jndi-name>
</ejb-ref>
```
iPlanet 固有の配置記述子 ias-web.xml の ejb-ref セクションでは、検索名 (web.xml の ejb-ref-name 属性と同じ ) はターゲット Enterprise JavaBeans の JNDI 名に接続されます。Bean の JNDI 名は ejb/*bean\_name* です。たとえば、Bean 名 ( ター ゲット Bean の ejb-jar.xml ファイルの ejb-name 属性によって定義される ) が TheGreeter の場合、配置される Bean の JNDI 名は ejb/TheGreeter です。

```
さらに、ターゲット Enterprise JavaBeans の ejb-jar.xml ファイルは次のようになり
ます。
```

```
<ejb-jar>
  <enterprise-beans>
   <session>
       <display-name>TheGreeter</display-name>
       <ejb-name>TheGreeter</ejb-name>
       <home>samples.helloworld.ejb.GreeterHome</home>
       <remote>samples.helloworld.ejb.Greeter</remote>
       <ejb-class>samples.helloworld.ejb.GreeterEJB</ejb-class>
       <session-type>Stateless</session-type>
       <transaction-type>Bean</transaction-type>
   </session>
```
... </ejb-jar>

ターゲット Enterprise JavaBeans (ejb-name 属性 ) の配置記述子は、web.xml ファイ ルの ejb-link 属性、および参照コンポーネントの JNDI 名 (ias-web.xml の jndi-name) と同じです。また、参照コンポーネントとターゲット Bean の配置記述子 の Bean タイプ、ホームおよびリモートインタフェースも同じです。

web.xml、ias-web.xml、および ejb-jar.xml の各ファイルの詳細については[、第](#page-294-0) 11 [章「配置のためのパッケージ化」を](#page-294-0)参照してください。

EJB が配置されると、すべての Bean 検索はレジストリの次のセクションに保存されま す。

SOFTWARE\iPlanet\Application Server\6.5\EJB-Components

図 [4-2](#page-135-0) は、レジストリエントリを示しています。

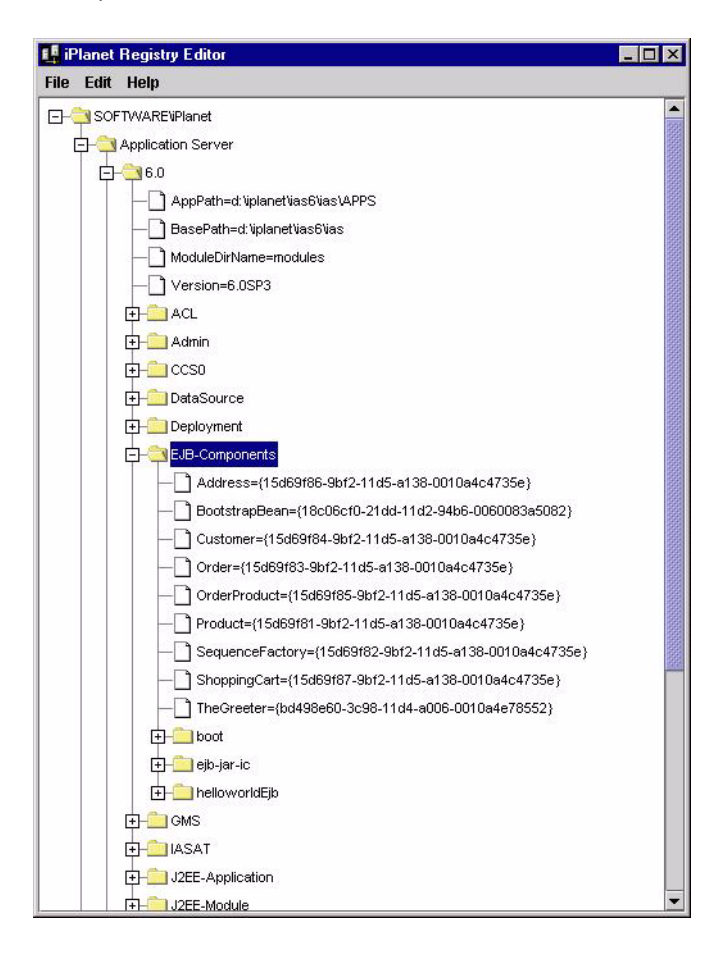

<span id="page-135-0"></span>図 4-2 EJB コンポーネントのレジストリエントリ

# <span id="page-136-0"></span>セッション EJB によるビジネスルール管理

この章では、アプリケーションのビジネスルールおよびビジネスロジックをカプセル 化するセッション EJB の作成方法について説明します。この章では特に、セッション Beans を使って、1 人の特定のユーザの一時的なニーズである繰り返しタスク、時限 タスク、およびユーザ依存のタスクをカプセル化する方法について説明します。

この章には次の節があります。

- セッション EJB の紹介
- セッション Beans [のコンポーネント](#page-138-0)
- セッション Beans [の付加的なガイドライン](#page-142-0)

## セッション EJB の紹介

標準的な分散アプリケーションの多くは、繰り返しタスク、時限タスク、およびユー ザ依存のタスクを実行するコードの論理的な単位から構成されます。これらのタスク には、単純なものと複雑なものがあり、さまざまなアプリケーションで必要です。た とえば、バンキングアプリケーションでは、トランザクションの前には必ず顧客のア カウント ID と残高を照合する必要があります。このようなタスクは、業務上必要な ビジネスルールおよびビジネスロジックを定義します。このような個々のタスクは、 本来は一時的なものであるためセッション EJB に適していると考えられます。

セッション EJB は、クライアント固有の一般的なオブジェクトのインスタンスを表す 自己完結型コードの単位です。本来、これらのオブジェクトは一時的なものであり、 アプリケーションの生存期間を通して必要に応じて作成および解放されます。たとえ ば、Web ベースのオンラインショッピングアプリケーションでよく利用されるショッ ピングカートは、典型的なセッション Beans です。これは、アイテムが選択されたと きにだけ、オンラインショッピングアプリケーションによって作成されます。アイテ

ムの選択が終了すると、カート内のアイテムの価格が計算され、注文が出され、 ショッピングカートオブジェクトが解放されます。ユーザはオンラインカタログで商 品のブラウズを続けることができ、ユーザが別の商品を注文したい場合には新しい ショッピングカートが作成されます。

セッション Beans には、ほかのアプリケーションオブジェクトとの依存関係やコネク ションを持たないものもあります。たとえば、ショッピングカートの Bean には、ア イテム情報を格納するデータリストメンバー、現在カート内にあるアイテムの総額を 格納するデータメンバー、およびアイテムの追加、削除、レポート、総計を行うメ ソッドがあります。一方、ショッピングカートには、購入可能なすべてのアイテムの データベースへのライブコネクションはありません。

セッション Beans は、状態があるかないかのどちらかです。状態のないセッション Beans は、限られた時間内に特定のクライアントに必要なビジネスロジックの一時的 な部分をカプセル化します。状態のあるセッション Beans も一時的ですが、会話型ス テート ( 状態 ) を使って、クライアントがコールしている間の内容および値に関する 情報を保持します。会話型ステートによって、Bean のコンテナはセッション Beans の ステート情報を管理し、必要に応じてプログラム実行中にそのステートを再現できま す。

アプリケーション内でパーシスタントでない独立したステータスを使って、セッショ ン Beans の特性を定義する必要があります。セッション Beans は、アプリケーション サーバで動作するクライアントアプリケーションの一時的な論理拡張と考えることも できます。次にセッション Beans の特性を示します。

- 1つのクライアントを対象に実行する
- 基礎となっているデータベースのデータを更新する
- 短命である

通常、セッション Beans はデータベースの共有データを表しませんが、データのス ナップショットを取得します。ただし、Bean はデータを更新できます。オプション で、セッション Beans はトランザクション認識も可能です。このオペレーションは、 Bean によって管理されるトランザクションのコンテキストで実行できます。

クライアントは、Bean のリモートインタフェースである EJBObject を介してセッ ション Beans にアクセスします。EJB オブジェクトは、リモートオブジェクト呼び出 しの標準 Java API を介してクライアントからアクセスできる、リモート Java プログ ラミング言語オブジェクトです。EJB は作成されてから破棄されるまでコンテナ内に 存在し、コンテナは EJB のライフサイクルとサポートサービスを管理します。EJB が 存在し、実行される場所はクライアントに対して透過的です。さらに、単一のコンテ ナに複数の EJB を組み込むことができます。コンテナの提供するサービスによって、 クライアントは、組み込まれた EJB クラスのインタフェースを Java Naming and Directory Interface (JNDI) を介して検索することができます。

<span id="page-138-0"></span>クライアントがセッション Beans のインスタンスに直接アクセスすることはありませ ん。そうではなく、クライアントはセッション Beans のリモートインタフェースを 使って Bean のインスタンスにアクセスします。セッション Beans のリモートインタ フェースを実装する EJB オブジェクトクラスは、コンテナによって提供されます。 EJB オブジェクトは少なくとも、java.ejb.EJBObject インタフェースのすべてのメ ソッドをサポートします。これらのメソッドには、セッション Beans のホームインタ フェースの取得、オブジェクトのハンドルの取得、そのオブジェクトがほかのオブ ジェクトと重複していないかどうかを調べるテスト、およびオブジェクトの削除など があります。これらのメソッドは EJB 仕様書に明記されています。さらに、多くの EJB オブジェクトでは、特定のビジネスロジックメソッドもサポートしています。こ れらのメソッドはアプリケーションの中枢です。

すべての仕様書については、*installdir*/ias/docs/index.htm から参照できます。 *installdir* は iPlanet Application Server がインストールされている場所です。

## セッション Beans のコンポーネント

セッション Beans をプログラミングするには、次のクラスファイルを準備する必要が あります。

- javax.ejb.EJBObject を拡張する Enterprise JavaBeans リモートインタフェー ス
- Enterprise JavaBeans クラス定義
- javax.ejb.EJBHome を拡張する Enterprise JavaBeans ホームインタフェース
- Enterprise JavaBeans メタデータ (配置記述子 (DD) およびほかの設定情報)

## リモートインタフェースの作成

セッション Beans のリモートインタフェースは、Bean メソッドへのユーザアクセスを 定義します。すべてのリモートインタフェースが、javax.ejb.EJBObject を拡張し ます。次のようにします。

```
import javax.ejb.*;
import java.rmi.*;
public interface MySessionBean extends EJBObject {
// ここでビジネスメソッドを定義します。
}
```
リモートインタフェースは、クライアントが呼び出すセッション Beans のビジネスメ ソッドを定義します。リモートインタフェース内で定義されたビジネスメソッドは、 実行時に Bean のコンテナによって実行されます。リモートインタフェースで定義し た各メソッドには、Bean クラス内の対応するメソッドを指定する必要があります。 Bean クラス内の対応するメソッドには同じシグネチャが必要です。

リモートインタフェースで定義するビジネスメソッド以外に、EJBObject インタ フェースはいくつかの抽象的なメソッドを定義します。これらのメソッドを使うと、 Bean のホームインタフェースを取得したり、固有の識別子である Bean のハンドルを 取得できるだけでなく、重複していないことを確認するためにほかの Bean と比較し たり、不要になった Bean を解放または削除できます。

これらの組み込みメソッドとその使用法の詳細については、EJB 仕様書を参照してく ださい。この仕様書は *install\_dir*/ias/docs/index.htm からアクセス可能です。 *install\_dir* は、iPlanet Application Server がインストールされている場所です。

### リモートインタフェースの宣言と実装

Bean クラス定義には、Bean のリモートインタフェースで定義されるメソッドごとに、 一致するメソッド名、引数、および戻り値タイプなどのマッチングメソッド定義が 1 つ以上必要です。EJB 仕様書では、Bean クラスへのリモートインタフェースの直接実 装が許可されていますが、一方で、仕様書で述べられているクライアント - コンテナ - EJB プロトコルに違反して、クライアントに this を介して直接参照を不用意に渡さな いようにするために、この方法を行わないように勧めています。

## クラス定義の作成

セッション Beans のクラスは、abstract ではなく public として定義する必要があ ります。Bean クラスは、javax.ejb.SessionBean インタフェースを実装する必要が あります。次のようにします。

```
import java.rmi.*;
import java.util.*;
import javax.ejb.*;
public class MySessionBean implements SessionBean {
// エンティティ Beans の実装。これらのメソッドは常に取り込む必要があります。
public void ejbActivate() throws RemoteException {
}
public void ejbPassivate() throws RemoteException {
}
public void ejbRemove() throws RemoteException{
}
public void setSessionContext(SessionContext ctx) throws 
RemoteException {
```

```
}
// 他のコードは省略します。
}
セッション Beans は、1 つまたは複数の ejbCreate(...) メソッドも実装する必要が
あります。クライアントが Bean を呼び出すときは、必ずこのメソッドを 1 つ使いま
す。次のようにします。
public void ejbCreate() {
String[] userinfo = {"User Name", "Encrypted Password"} ;
}
各 ejbCreate(...) メソッドは public として宣言し、void を返し、ejbCreate と
いう名前を付ける必要があります。引数は、正しいタイプの Java RMI である必要があ
ります。throws 句は、アプリケーション固有の例外を定義し、
java.rmi.RemoteException や java.ejb.CreateException を含めることができ
ます。
すべての有効なセッション Beans も 1 つまたは複数のビジネスメソッドを実装します。
これらのメソッドは通常、各 Bean に対して固有であり、その特定の機能を表します。
```
たとえば、セッション Beans がユーザログインを管理する場合、このセッション Beans は ValidateLogin() という名前の固有の関数を取り込みます。

任意のビジネスメソッド名を付けることができますが、この EJB アーキテクチャで使 われるメソッド名と重複しないように注意してください。ビジネスメソッドは、 public として宣言する必要があります。メソッドの引数および戻り値は、正しいタ イプの Java RMI である必要があります。throws 句は、アプリケーション固有の例外 を定義し、iava.rmi.RemoteException を含める必要があります。

セッション Beans のクラス定義で許可される 1 つのインタフェース実装があります。 特に、javax.ejb.SessionSynchronization によって、セッション Beans インスタ ンスはトランザクション境界を認識し、ステートとそれらのトランザクションの同期 をとることができます。このインタフェースの詳細については、EJB 仕様書を参照し てください。この仕様書は *install\_dir*/ias/docs/index.htm からアクセス可能です。 *install\_dir* は、iPlanet Application Server がインストールされている場所です。

### セッションタイムアウト

コンテナは、指定した (またはデフォルトの)時間を過ぎてもアクティブにならない セッション Beans を削除します。タイムアウト値は、Bean の配置記述子で設定しま す。詳細については、326 ページの「[EJB XML DTD](#page-325-0)」を参照してください。

### 不活性化と活性化

コンテナは、指定した ( またはデフォルトの ) 時間を過ぎてもアクティブにならない セッション Beans を不活性化します。タイムアウト値は、Bean の配置記述子で設定し ます。詳細については、326 ページの「[EJB XML DTD](#page-325-0)」を参照してください。

不活性化の詳細については、EJB 仕様書を参照してください。この仕様書は *install\_dir*/ias/docs/index.htm からアクセス可能です。*install\_dir* は、iPlanet Application Server がインストールされている場所です。

## ホームインタフェースの作成

ホームインタフェースは、クライアントがアプリケーションを使ってセッションオブ ジェクトの作成および削除を行うメソッドを定義します。ホームインタフェースは通 常、javax.ejb.EJBHome を拡張します。次のようにします。

import javax.ejb.\*; import java.rmi.\*;

public interface MySessionBeanHome extends EJBHome { MySessionBean create() throws CreateException, RemoteException; }

この例のように、セッション Beans のホームインタフェースは 1 つまたは複数の create メソッドを定義します。各メソッドには create という名前を付け、セッショ ン Beans クラスで定義された ejbCreate メソッドの数および引数のタイプと一致さ せる必要があります。ただし、各 create メソッドの戻り値タイプは、対応する ejbCreate メソッドの戻り値タイプとは一致しません。代わりに、セッション Beans のリモートインタフェースタイプを返します。

ejbCreate メソッドの throws 句で定義するすべての例外が、リモートインタフェー スで一致している create メソッドの throws 句で定義する必要があります。さらに、 ホームインタフェースの throws 句には常に、javax.ejb.CreateException を含め る必要があります。

すべてのホームインタフェースが、不要になった EJB を破棄する 2 つの remove メ ソッドを自動的に定義します。

注 これらのメソッドはオーバーライドしないでください。

# <span id="page-142-0"></span>セッション Beans の付加的なガイドライン

セッション Beans として表現できるアプリケーションの各部を決める前に、セッショ ン Beans について理解すべき事項がいくつかあります。これらの事項には、セッショ ン Beans の EJB 仕様に関連する事項や、iPlanet Application Server および iPlanet Application Server によるセッション Beans のサポートに固有の事項などがあります。

## 状態のない、または状態のある Beans の作成

EJB 仕様書には、セッション Beans の 2 つのステート管理モードについて記述されて います。

- 状態なし : Bean はメソッド呼び出し間のステート情報を保持しないので、すべて の Bean インスタンスがすべてのクライアントに対応します。
- 状態あり : Bean はメソッドおよびトランザクション間のステート情報を保持する ので、特定の Bean インスタンスを常に 1 つのクライアントと関連付ける必要があ ります。

状態のあるセッション Beans を使う場合は、状態のある Bean とそのクライアントを 同じ場所に配置してください。また、特に頻繁に不活性化および活性化するセッショ ン Beans や、データベースコネクションやハンドルなど多数のリソースを使うセッ ション Beans については、スティッキーロードバランスを使って RPC の回数を減らし ます。

## iPlanet Application Server 機能へのアクセス

開発可能なセッション Beans には、EJB 仕様に厳密に準拠しているセッション Beans、 その仕様と iPlanet Application Server の付加価値機能の両方を活用しているセッショ ン Beans、および iPlanet Application Server 以外の環境における仕様に準拠してはい るが利用できる iPlanet Application Server 機能も活用するセッション Beans がありま す。希望の配置シナリオに最適なセッション Beans を選択します。

## ハンドルと参照の直列化

Bean 参照の直列化を保証するには、EJB への直接参照ではなくハンドルを使うように と、EJB 仕様書に記述されています。

iPlanet Application Server の直接参照も直列化が可能です。ただし、すべてのベン ダーによってサポートされているわけではないので、この拡張機能を利用できない場 合もあります。

## トランザクションの管理

多くのセッション Beans がデータベースと対話します。Bean のプロパティファイルの 設定値を使って、Bean のトランザクションを制御します。これにより、Bean 配置時 にトランザクション属性を指定できます。

コンテナ管理トランザクションまたは Bean 管理トランザクションを選択することが できます。

コンテナがトランザクションを管理する場合は、Bean のデータベースアクセスメッソ ド内で明示してトランザクションを「起動」、「ロールバック」、または「コミット」す る必要はありません。

トランザクション管理をコンテナレベルに移すことによって、Bean のアクティビティ がデータベースアクセスと直接結び付いていなくても、データベース呼び出しと同じ トランザクション制御環境ですべての Bean アクティビティを配置できます。これに より、コンテナによって制御されるアプリケーションのすべての部分が、同じトラン ザクションの一部として動作しますが、失敗すると、コンテナが管理していたものは すべてコミットされるか、ロールバックされます。実際には、コンテナ管理トランザ クションのステートによって、同期ルーチンをプログラミングせずにアプリケーショ ンの同期をとることができます。

セッション Beans が Bean 管理トランザクションを使用する場合は、Bean メソッド内 で明示してトランザクションの有効範囲をコーディングする必要があります。

### データベースへのアクセス

多くのセッション Beans はデータにアクセスしてデータを更新します。セッション Beans は一時的なので、アクセスがどのように発生するかに注意してください。一般 に、JDBC API を使って呼び出しを行い、第 8 章「EJB [のトランザクション処理」](#page-192-0)に記 述されているトランザクションおよびセキュリティ管理メソッドを使ってトランザク ション分離レベルおよびトランザクション要件を Bean レベルで管理します。

トランザクションの詳細については、第 9 章「JDBC [を使ったデータベースアクセス」](#page-196-0) を参照してください。
## セッション Beans のフェールオーバー

サービスが提供されないために iPlanet Application Server を使用できない場合は、 セッション Beans のフェールオーバー機能によって、状態のあるセッション Beans に 会話型ステートを回復することができます。状態のあるセッション Beans のフェール オーバーは、iPlanet Application Server の機能です。iPlanet Application Server の フェールオーバー機能をサポートするために J2EE プログラムに変更を加える必要はあ りません。フェールオーバーはコンテナによって処理され、アプリケーション配置者 によって配置記述子内に定義されています。

たとえば、企業の購買担当者が電子商取引の Web サイトでオンライン購入を実行する とします。数時間後、購買担当者はショッピングカート ( 状態のあるセッション Beans) に何百種類もの商品を入れました。ここで、システムに予期しない致命的な問 題が発生し、iPlanet Application Server サーバのインスタンスを使用できなくなりま した。フェールオーバー機能がない場合、購買担当者のショッピングカートは空に なってしまいます。つまり、状態のあるセッション Beans のステートが失われます。 しかし、フェールオーバー機能がある場合は、購買担当者はシステムエラーに気づく ことはありません。フェールオーバーメカニズムによって、エラー前の Bean のス テートを持つ実行中の iPlanet Application Server サーバのインスタンスに、クライア ントがリダイレクトされるためです。購買担当者のショッピングカートには、エラー 発生前に選択したものと同じ商品が入っています。

状態のあるセッション Beans のフェールオーバーサポートの注目すべき特徴は次のと おりです。

- フェールオーバーは、J2EE プログラムをサポートする付加価値機能である
- フェールオーバーはクライアントに対して透過的であり、特別な API は不要
- フェールオーバーはコンテナによって処理され、アプリケーション配置者によっ て設定される
- 分散ストア (DSync : Distrubuted Store) はシステムエラー後にステートを復元する メカニズムである
- フェールオーバーのサポートが不要な状態のあるセッション Beans のパフォーマ ンスへの悪影響が最小限に抑えられる

#### 状態のある Bean のフェールオーバーを設定する方法

フェールオーバーが機能するように状態のあるセッション Beans を設定するには、 フェールオーバー機能と分散ストア (DSync) を Bean に組み合わせる必要があります。

- インストール時または実行時に、DSync 用にサーバを設定する
- 配置時に、状態のあるセッション Beans のフェールオーバーを設定する

フェールオーバー機能を活用するために、Bean のフェールオーバーと DSync の両方 を設定する必要があります。実行時、DSync メカニズムによってセッション Beans の 会話型ステートが保存されます。さらに、フェールオーバーメカニズムによって、コ ンテナは、システムエラーを検出して、保存されたセッション Beans のステートが含 まれた別の実行中の iPlanet Application Server インスタンスに接続できます。

配置時に状態のあるセッション Beans のフェールオーバーを設定する方法と、実行時 に DSync を設定する方法の詳細については、『管理ガイド』を参照してください。イ ンストール時に DSync を設定する方法の詳細については、『インストールガイド』を 参照してください。

#### フェールオーバープロセスの動作

状態のある Bean のフェールオーバーは、スマートスタブと分散ストアの組み合わせ によって実現されます。Bean をフェールオーバー Bean として配置すると、配置ツー ルによって特殊なスタブが生成されます。メソッドを起動すると、スマートスタブは エラーを検出し、Bean を透過的に新しい場所 (別のエンジン内など)に移動します。 スタブは、無効 Bean からコネクション例外を取得することによって、Bean 参照が古 くなっていないかどうかを調べます。スタブは、さらに Bean の場所を検索し、リ モートインタフェースを取得します。Bean が再配置されると、スタブは、復元された Bean に対してメソッドを再度実行します。コンテナは、メソッドを試行し直した場 合、セマンティックを一度限り保証します。

コンテナは、DSync に基づいた分散ストアを使って Bean のステートを維持します。 Bean のステートは通常の間隔で保存され、リカバリプロセスの一環として自動的に復 帰します。

フェールオーバーが設定された状態のあるセッション Beans によって使われる配置記 述子の詳細については、第 11 [章「配置のためのパッケージ化」](#page-294-0)を参照してください。

#### フェールオーバーのガイドライン

フェールオーバーを実装する場合は、次のガイドラインに従ってください。

- ejbPassivate() および ejbActivate() を簡潔にします。
- home.remove(handle) ではなく、obj.remove() を使って Bean を削除します。 Bean とその元の場所の関連付けはフェールオーバー後も保持されないことがあり ます。
- Bean のフェールオーバーの利点とフェールオーバープロセスのコストパフォーマ ンスを慎重に比較検討した上で判断してください。
- 注 すべての状態のある Bean にフェールオーバー機能を設定しないようにし てください。
- セッション Beans のステートは会話型であることを覚えておいてください。トラ ンザクションデータにはエンティティ Beans を使います。
- 状態のあるセッション Beans のステートを保存する間隔は、EJB タブの管理ツー ルを使って設定できます。デフォルトでは 10 秒です。
- Bean がトランザクションの場合、タイマーベースのステートの保存は、トランザ クション時に自動的に無効になります。これにより、トランザクション時にサー バエンジンにエラーが発生してもトランザクションデータの安全性が確保されま す。エラーが発生すると、トランザクションデータベースの更新は、データベー スによりロールバックされます。回復した Bean のステートは、失敗したトランザ クションの開始時のステートと同じです。ただし、トランザクションが問題なく 処理された場合、Bean のステートはトランザクションの完了時に保存され、次の トランザクションが開始されるまでタイマーベースで再び保存されます。
- Bean が iPlanet Application Server が提供する

com.netscape.server.ejb.IEBFoStateModification インタフェースを実装 している場合、ステートセーバは、時間のかかる保存操作を行う前に Bean のス テートが変更されているかどうかを確認できます。このインタフェースは次の 2 つのメソッドを定義します。

package com.netscape.server.ejb;

public interface IEBFoStateModification {

/\*\* \*\* Bean インスタンスが正しくない場合、コンテナによってこのメソッドが \*\* 呼び出され、確認を行います。 \*\*/ boolean isDirty(); /\*\* \*\* コンテナが直接保存を実行する場合があります。次にコンテナは、 \*\* 変更済みの Bean の不正なステートを呼び出し、リセットします。 \*\*/

void setDirty(boolean dirty);

}

ユーザが提供する Bean の実装には、Bean の変更済みステートを追跡するブール 変数があります。この変数は、ステートの保存前に参照されます。

#### ステートの保存間隔

フェールオーバーが設定されているコンテナは、実行時、Bean のステートを一定間隔 で保存します。ステートを保存するプロセスは次のとおりです。

• 一定間隔 ( 間隔は再設定可能 ) で保存します。

• Bean がトランザクションに関わっている場合には、トランザクション境界上に保 存します。

一定間隔は、管理ツールで設定します。

#### ステートの保存方法

ステートを保存するプロセスは次のとおりです。

- 最初に、状態のある各セッション Beans の ejbPassivate() メソッドを呼び出し ます。
- 次に、Bean の会話型ステートを直列化し、分散ストアに保存します。
- 最後に、Bean の ejbActivate () メソッドを呼び出します。
- 注 Bean のステート保存は、関連する操作の規模が大きいため時間がかかり ます。

# エンティティ EJB のビルド

この章では、エンティティ EJB とエンティティ Beans の構成について説明します。ま た、アプリケーションでエンティティ Beans を作成したり、エンティティ Beans の ニーズを決定する際に役立つ付加的なガイドラインも提供されます。

この章には次の節があります。

- エンティティ EIB の紹介
- エンティティ Beans [のコンポーネント](#page-151-0)
- エンティティ Beans [の付加的なガイドライン](#page-159-0)
- [コンテナ管理パーシスタンス](#page-162-0)

この仕様書は *install\_dir*/ias/docs/index.htm からアクセス可能です。*install\_dir* は、 iPlanet Application Server がインストールされている場所です。

## エンティティ EJB の紹介

分散マルチユーザアプリケーションの中心部は、データベースや既存のレガシーアプ リケーションなどのトランザクションのデータソースとも頻繁に対話します。ほとん どの場合、外部データソースあるいはビジネスオブジェクトはユーザにとって透過的 か、またはダイレクトユーザ対話から隠されているか保護されています。これらの保 護されたパーシスタントなトランザクション対話 ( データベース、ドキュメント、お よびほかのビジネスオブジェクトとの対話 ) はエンティティ EJB へのカプセル化に適 しています。

EJB は、データメンバー、プロパティ、およびメソッドを持つ自己完結型の再利用可 能なコンポーネントです。これらは、クライアント間での共有が可能な、トランザク ション認識型のパーシスタントデータオブジェクトの一般的なインスタンスを表しま す。パーシスタンスとは、アプリケーションの生存期間を通じた Bean の作成と維持 のことです。

パーシスタンス管理には次の 2 種類があり、iPlanet Application Server ではその両方 をサポートしています。

- コンテナ管理パーシスタンス コンテナが、Bean のパーシスタンスに対して責任 を負う
- Bean 管理パーシスタンス Bean が、Bean 自体のパーシスタンスに対して責任を 負う

ユーザは開発者として、JDBC と SQL を介してデータベースアクセス呼び出しを Bean クラスのメソッドに直接提供することによって、Bean 管理エンティティ Beans をコー ド化します。データベースアクセス呼び出しは、ejbCreate()、ejbRemove()、 ejbFind*XXX*()、ejbLoad()、および ejbStore() メソッドに存在する必要がありま す。Bean 管理パーシスタンスを使う利点は、コンテナがデータベースを呼び出さなく ても、コンテナに Bean を入れることができる点にあります。

エンティティ Beans は、コンテナが管理するエンティティオブジェクトのセキュリ ティ、同時性、トランザクション、およびほかのコンテナ固有のサービスを管理する ようにコンテナに要求します。複数のクライアントによるエンティティオブジェクト への同時アクセスが可能で、コンテナは、トランザクションを介した同時アクセスを 透過的に処理します。

アプリケーション開発者として、コンテナのエンティティ Beans サービスに直接アク セスすることはできず、その必要性もありません。コンテナは低レベルの実装詳細を 管理するために存在するので、開発者は、アプリケーション全体でエンティティ Beans が果たす、より重要な役割の管理に専念できます。

クライアントは、Bean のリモートインタフェースを介してエンティティ Beans にアク セスします。リモートインタフェースを実装するオブジェクトを EJB オブジェクトと 呼びます。通常、エンティティ EJB は複数のクライアントに共有され、データベース などのデータリソースやビジネスオブジェクトに 1 つのエントリポイントを示します。 指定された時間にどのクライアントがエンティティオブジェクトにアクセスするのか にかかわらず、各クライアントのオブジェクトのビューは場所に関係なく、ほかのク ライアントに対して透過的です。

さらに、コンテナに組み込まれるエンティティ Beans の数に制限はありません。コン テナは各エンティティ Beans のホームインタフェースを実装します。ホームインタ フェースによって、クライアントはエンティティオブジェクトの作成、検索、および 削除ができます。クライアントは、Java Naming and Directory Interface (JNDI) を介 してエンティティ Beans のホームインタフェースを検索します。

エンティティ Beans には次の属性があります。

- データベースのデータを表示する
- トランザクションをサポートする
- 複数のクライアントを対象に実行する
- すべてのクライアントにとって不要になるまで持続する
- サーバクラッシュを透過的に回避する

一般に、エンティティ Beans はデータベースの共有データを表し、トランザクション 認識型です。通常、Bean のコンテナによって管理されるトランザクションのコンテキ スト内で動作します。

### エンティティ Beans へのアクセス

ブラウザや Servlet などのクライアントは、Bean のリモートインタフェースである EJBObject を介してエンティティ Beans にアクセスします。EJB オブジェクトは、リ モートオブジェクト呼び出しの標準 Java API を介してクライアントからアクセスでき る、リモート Java プログラミング言語オブジェクトです。EJB は作成されてから破棄 されるまでコンテナ内に存在し、コンテナは EJB のライフサイクルとサポートサービ スを管理します。

クライアントがエンティティ Beans のインスタンスに直接アクセスすることはありま せん。そうではなく、クライアントはエンティティ Beans のリモートインタフェース を使って Bean インスタンスにアクセスします。エンティティ Beans のリモートイン タフェースを実装した EJB オブジェクトクラスは、コンテナによって提供されます。 EJB オブジェクトは少なくとも、java.ejb.EJBObject インタフェースのすべてのメ ソッドをサポートします。これらのメソッドには、エンティティ Beans のホームイン タフェースの取得、オブジェクトハンドルの取得、エンティティのプライマリキーの 取得、そのオブジェクトがほかのオブジェクトと重複していないかどうかを調べるテ スト、およびオブジェクトの削除などがあります。これらのメソッドは EJB 仕様書に 明記されています。さらに、多くの EJB オブジェクトのリモートインタフェースは、 特定のビジネスロジックメソッドもサポートしています。これらのメソッドがアプリ ケーションの中枢です。

この仕様書は *install\_dir*/ias/docs/index.htm からアクセス可能です。*install\_dir* は、 iPlanet Application Server がインストールされている場所です。

# <span id="page-151-0"></span>エンティティ Beans のコンポーネント

エンティティ Beans を作成するには、次のクラスファイルを準備する必要がありま す。

- Enterprise JavaBeans クラス
- javax.ejb.EJBHome を実装する Enterprise JavaBeans ホームインタフェース
- javax.ejb.EJBObject を実装する Enterprise JavaBeans リモートインタフェー ス

## クラス定義の作成

エンティティ Beans の Bean クラスは、abstract ではなく public として定義する必 要があります。Bean クラスは、javax.ejb.EntityBean インタフェースを実装する必要 があります。次のようにします。

```
import java.rmi.*;
import java.util.*;
import javax.ejb.*;
public class MyEntityBean implements EntityBean {
// エンティティ Beans の実装。これらのメソッドは常に取り込む必要があります。
public void ejbActivate() throws RemoteException {
}
public void ejbLoad() throws RemoteException {
}
public void ejbPassivate() throws RemoteException {
}
public void ejbRemove() throws RemoteException{
}
public void ejbStore() throws RemoteException{
}
public void setEntityContext(EntityContext ctx) throws 
RemoteException {
}
public void unsetEntityContext() throws RemoteException {
}
// 他のコードは省略します。
}
```
これらのメソッドに加えて、エンティティ Beans のクラスは 1 つまたは複数の ejbCreate() メソッドと ejbFindByPrimaryKey() ファインダーメソッドを定義す る必要があります。オプションで、各 ejbCreate() メソッドに ejbPostCreate() メソッドを定義できます。また、ejbFind*XXX* 形式の開発者定義ファインダーメソッ ドを追加することもあります。ここで、*XXX* はほかのメソッド名と重複しない連続し た固有のメソッド名を示します ( 例 :ejbFindApplesAndOranges)。

さらに、多くの有効なエンティティ Beans は、1 つまたは複数のビジネスメソッドを 実装します。これらのメソッドは通常、各 Bean に対して固有であり、その特定の機 能を表します。任意のビジネスメソッド名を付けることができますが、この EJB アー キテクチャで使われるメソッド名と重複しないように注意してください。ビジネスメ ソッドは、public として宣言する必要があります。メソッド引数および戻り値は Java RMI の正しいタイプである必要があります。throws 句は、アプリケーション固 有の例外を定義し、java.rmi.RemoteException を含めることもできます。

エンティティ Beans を実装するには、次の 2 つのタイプのビジネスメソッド使用しま す。

- 内部ビジネスメソッドは、Bean 内のほかのビジネスメソッドに使われます。Bean の外部からアクセスされることはありません。
- 外部ビジネスメソッドは、エンティティ Beans のリモートインタフェースによっ て参照されます。

次の節では、エンティティ Beans のクラス定義のさまざまなメソッドについて説明し ます。

これらの節に示す、次のメンバー変数定義があると想定します。

private transient javax.ejb.EntityContext m\_ctx = null;

// これらは、我々の Bean のステートを定義します。 private int m\_quantity; private int m totalSold;

#### ejbActivate と ejbPassivate の使用法

サーバアプリケーションでエンティティ Beans のインスタンスが必要になると、Bean のコンテナは、ejbActivate() を呼び出して Bean インスタンスを準備します。同様 に、アプリケーションでインスタンスが不要になると、Bean のコンテナは、 ejbPassivate() を呼び出してアプリケーションから Bean を分離します。

アプリケーション用に初めて Bean を準備するときや Bean が不要になったときに、特 定のアプリケーションタスクを実行する必要がある場合は、これらのメソッド内でそ のような操作をプログラミングします。

Bean の活性化と作成は異なります。活性化は、すでに作成されている Bean に対して 行います。同様に、Bean の不活性化と削除も異なります。不活性化とは、将来の使用 に備えてコンテナプールに Bean インスタンスを返すことです。Bean インスタンスを 削除するには、ejbRemove() を呼び出します。

コンテナは、指定した ( またはデフォルトの ) 時間を過ぎてもアクティブにならない エンティティ Beans を不活性化します。このタイムアウト値は、Bean のプロパティ ファイルで設定されます。詳細については、326 ページの「[EJB XML DTD](#page-325-0)」を参照し てください。

ejbCreate() および ejbRemove() の詳細については、156 [ページの「](#page-155-0)ejbCreate メ [ソッドの使用法」](#page-155-0)を参照してください。

ejbActivate() および ejbPassivate() の詳細については、EJB 仕様書を参照して ください。この仕様書は *install\_dir*/ias/docs/index.htm からアクセス可能です。 *install\_dir* は、iPlanet Application Server がインストールされている場所です。

#### ejbLoad と ejbStore の使用法

Bean 管理パーシスタンスを使用するエンティティ Beans は、コンテナが同期をとるた めにデータベースに Bean のステート情報を格納することを許可します。ejbStore() を実装するとデータベースにステート情報が保存され、ejbLoad() を実装するとデー タベースからステート情報が取り出されます。コンテナは、ejbLoad() を呼び出し、 データベースからステート情報を読み込むことによって Bean のステートと同期をと ります。

エンティティ Beans がコンテナ管理パーシスタンスを使う場合は、データベースアク セスレイヤをコーディングする必要はありません。

次の例は、アクティブデータの格納と取得を行う ejbLoad() および ejbStore() メ ソッドの定義を示します。

```
public void ejbLoad()
       throws java.rmi.RemoteException
{
  String itemId;
  DatabaseConnection dc = null;
   java.sql.Statement stmt = null;
   java.sql.ResultSet rs = null;
   itemId = (String) m ctx.getPrimaryKey();
  System.out.println("myBean:Loading state for item " + itemId);
   String query =
       "SELECT s.totalSold, s.quantity " +
       " FROM Item s " +
```

```
" WHERE s.item id = " + itemId;
   dc = new DatabaseConnection();
   dc.createConnection(DatabaseConnection.GLOBALTX);
   stmt = dc.createStatement();
   rs = stmt.executeQuery(query);
   if (rs != null) {
      rs.next();
      m totalSold = rs.getInt(1);m quantity = rs.getInt(2);
   }
}
public void ejbStore()
      throws java.rmi.RemoteException
{
  String itemId;
  itemId = (String) m_ctx.getPrimaryKey();
  DatabaseConnection dc = null;
   java.sql.Statement stmt1 = null;
   java.sql.Statement stmt2 = null;
   System.out.println("myBean:Saving state for item = " + itemId);
   String upd1 =
       "UPDATE Item " +
       " SET quantity = " + m quantity +
       " WHERE .item_id = " + itemId;
   String upd2 =
      "UPDATE Item " +
       " SET totalSold = " + m_totalSold +
       " WHERE .item_id = " + itemId;
   dc = new DatabaseConnection();
   dc.createConnection(DatabaseConnection.GLOBALTX);
   stmt1 = dc.createStatement();
   stmt1.executeUpdate(upd1);
   stmt1.close();
   stmt2 = dc.createStatement();
   stmt2.executeUpdate(upd2);
   stmt2.close();
} 
ほかの Bean と同時にトランザクションにアクセスする Bean の分離レベルの詳細につ
いては、162 ページの「同時アクセスの処理」を参照してください。
```
#### <span id="page-155-0"></span>setEntityContext と unsetEntityContext の使用法

コンテナは、エンティティ Beans のインスタンスを作成してコンテナに Bean のイン タフェースを指定してから setEntityContext() を呼び出します。このメソッドを 実装すると、インスタンス変数にコンテナの参照を保存できます。

```
public void setEntityContext(javax.ejb.EntityContext ctx)
{
m ctx = ctx;
}
```
同様に、コンテナは unsetEntityContext() を呼び出して、インスタンスからコン テナ参照を削除します。これは、コンテナによって呼び出される最後の Bean クラス メソッドです。この呼び出しのあと、Java ガベージコレクションメカニズムは最終的 にそのインスタンスに対して finalize() を呼び出し、そのインスタンスをクリーン アップして廃棄します。

```
public void unsetEntityContext()
{
m ctx = null;}
```
#### ejbCreate メソッドの使用法

エンティティ Beans は、1 つまたは複数の ejbCreate(...) メソッドを実装する必要 もあります。クライアントが Bean を呼び出すたびに、必ずこのメソッドを 1 つ使い ます。次のようにします。

```
public integer ejbCreate() {
   string \lceil userinfo = \lceil "User Name", "Encrypted Password" \rceil;
}
```
各 ejbCreate() メソッドは、public として宣言され、エンティティのプライマリ キータイプまたはコレクションのどれかを返し、ejbCreate という名前を付ける必要 があります。戻り値のタイプは、正しい Java RMI タイプであれば何であってもかまい ません。引数はすべて、正しいタイプの Java RMI である必要があります。throws 句 は、アプリケーション固有の例外を定義し、java.rmi.RemoteException や javax.ejb.CreateException を含めることができます。

各 ejbCreate() メソッドに対して、エンティティ Beans のクラスで作成後すぐにエ ンティティサービスを処理する ejbPostCreate() メソッドを定義することができま す。各 ejbPostCreate() メソッドは public として宣言し、void を返し、 ejbPostCreate という名前を付ける必要があります。メソッド引数がある場合は、 対応する ejbCreate メソッドの数および引数のタイプと一致させる必要があります。 throws 句は、アプリケーション固有の例外を定義し、java.rmi.RemoteException や java.ejb.CreateException を含めることができます。

さらに、エンティティ Beans は 1 つまたは複数の ejbRemove() メソッドを実装し、 不要になった Bean を解放します。

#### ファインダーメソッドの使用法

エンティティ Beans はパーシスタントであり、複数のクライアント間で共有され、一 度に複数回インスタンス化される可能性があります。したがって、エンティティ Beans は少なくとも 1 つの ejbFindByPrimaryKey() メソッドを実装する必要があり ます。このメソッドによって、クライアントおよび Bean のコンテナは特定の Bean イ ンスタンスを探すことができます。すべてのエンティティ Beans には、識別署名とし て固有のプライマリキーを指定する必要があります。ejbFindByPrimaryKey() メ ソッドを Bean クラスに実装し、Bean がそのプライマリキーをコンテナに返すことが できるようにします。

```
次の例は、FindByPrimaryKey() の定義を示しています。
```

```
public String ejbFindByPrimaryKey(String key)
       throws java.rmi.RemoteException
          javax.ejb.FinderException
{
   //System.out.println("@@@ myBean.ejbFindByPrimaryKey key = " + 
key);
   return key;
```

```
}
```
特定のエンティティ Beans のインスタンスは、その Bean の動作内容、そのインスタ ンスが操作する値などの条件に基づいて検索される場合があります。特定の実装に関 するこれらのファインダーメソッドの名前は ejbFindXXX の形式です。ここで、XXX は、ほかのメソッド名と重複しない連続した固有のメソッド名を表します (例: ejbFindApplesAndOranges)。

ファインダーメソッドは public として宣言され、その引数および戻り値は正しいタ イプの Java RMI である必要があります。各ファインダーメソッドの戻り値のタイプ は、エンティティ Beans のプライマリキータイプか、同じプライマリキータイプのオ ブジェクトのコレクションである必要があります。戻り値のタイプがコレクションの とき、次のいずれかである必要があります。

- JDK 1.1 の java.util.Enumeration インタフェース
- Java 2 の java.util.Collection インタフェース

ファインダーメソッドの throws 句は、アプリケーション特有の例外であり、 java.rmi.RemoteException や javax.ejb.FinderException が含まれる場合があ ります。

#### リモートインタフェースの宣言と実装

Bean クラス定義には、Bean のリモートインタフェースで定義される各メソッドごと に、一致するメソッド名、引数、および戻り値タイプなどのマッチングメソッド定義 が 1 つ以上必要です。EJB 仕様書では、Bean クラスへのリモートインタフェースのメ ソッドの実装が許可されています。ただし、一方では、仕様書に述べられているクラ イアント - コンテナ - EJB プロトコルに違反して、クライアントに this を介して直接 参照を不用意に渡さないようするため、この方法を使用しないよう勧めています。

## ホームインタフェースの作成

ホームインタフェースは、クライアントがアプリケーションにアクセスしてエンティ ティオブジェクトを作成したり削除したりするメソッドを定義します。ホームインタ フェースは通常、javax.ejb.EJBHome を拡張します。次のようにします。

```
import javax.ejb.*;
import java.rmi.*;
```
public interface MyEntityBeanHome extends EJBHome { MyEntityBean create() throws CreateException, RemoteException; }

この例では、1 つまたは複数の create メソッドを定義するエンティティ Beans のホー ムインタフェースについて説明します。ホームインタフェースは通常、Bean クラス内 のファインダーメソッドに対応する 1 つまたは複数の find メソッドを定義します。

#### create メソッドの定義

各メソッドには create という名前を付け、エンティティ Beans クラスで定義された ejbCreate メソッドの数および引数のタイプと一致させる必要があります。ただし、 各 create メソッドの戻り値タイプは、対応する ejbCreate メソッドの戻り値タイプ とは一致しません。そうではなく、エンティティ Beans のリモートインタフェースタ イプを返します。

ejbCreate メソッドの throws 句で定義するすべての例外を、ホームインタフェース で一致している create メソッドの throws 句で定義する必要があります。さらに、 ホームインタフェースの throws 句には常に、javax.ejb.CreateException を含め る必要があります。

#### find メソッドの定義

ホームインタフェースは、1 つまたは複数の find メソッドを定義できます。各メソッ ドには find*XXX* という名前を付ける必要があります (findApplesAndOranges な ど )。ここで、*XXX* は連続した固有のメソッド名を表します。各ファインダーメソッ ドは、エンティティ Beans のクラス定義で定義されたファインダーメソッドの 1 つと 一致する必要があります。

その数および引数のタイプも Bean クラスのファインダーメソッド定義と一致する必 要があります。しかし、戻り値タイプは異なる場合があります。ホームインタフェー スのファインダーメソッドの戻り値のタイプは、エンティティ Beans のリモートイン タフェースタイプか、インタフェースのコレクションである必要があります。さらに、 ホームインタフェースの throws 句には常に、javax.ejb.FinderException を含め る必要があります。

さらに、すべてのホームインタフェースが、不要になった EJB を破棄する 2 つの remove メソッドを自動的に定義します。

注 これらのメソッドはオーバーライドしないでください。

### リモートインタフェースの作成

エンティティ Beans のリモートインタフェースは、Bean のメソッドへのユーザアクセ スを定義します。すべてのリモートインタフェースが、javax.ejb.EJBObject を拡 張します。次のようにします。

```
import javax.ejb.*;
import java.rmi.*;
public interface MyEntityBean extends EJBObject {
// ここでビジネスメソッドを定義します。
}
```
リモートインタフェースは、クライアントが呼び出すエンティティ Beans のビジネス メソッドを定義します。リモートインタフェース内で定義されたビジネスメソッドは、 実行時に Bean のコンテナによって実行されます。リモートインタフェースで定義し た各メソッドには、Bean クラス内の対応するメソッドを指定する必要があります。 Bean クラス内の対応するメソッドには同じシグネチャが必要です。

リモートインタフェースで定義するビジネスメソッド以外に、EJBObject インタ フェースはいくつかの抽象的なメソッドを定義します。これらのメソッドを使うと、 Bean のホームインタフェースを取得したり、Bean のハンドルを取得できるだけでな く、Bean インスタンスを一意に識別する Bean のプライマリキーを取得したり、重複 していないことを確認するためにほかの Bean と比較したり、不要になった Bean を削 除したりすることもできます。

<span id="page-159-0"></span>これらの組み込みメソッドとその使用法の詳細については、EJB 仕様書を参照してく ださい。この仕様書は *install\_dir*/ias/docs/index.htm からアクセス可能です。 *install\_dir* は、iPlanet Application Server がインストールされている場所です。

## エンティティ Beans の付加的なガイドライン

エンティティ Beans として表すことができるアプリケーションの各部を決める前に、 知っておくべき事項がいくつかあります。これらには、エンティティ Beans の EJB 仕 様に関連する事項と、iPlanet Application Server および iPlanet Application Server に よるエンティティ Beans のサポートに固有の事項があります。

## iPlanet Application Server 機能へのアクセス

開発可能なエンティティ Beans には、EJB 仕様に厳密に準拠しているエンティティ Beans、その仕様と iPlanet Application Server の付加価値機能の両方を活用している エンティティ Beans、および iPlanet Application Server 以外の環境での仕様に準拠し てはいるが利用できる iPlanet Application Server 機能も活用するエンティティ Beans があります。希望の配置シナリオに最適な Bean を選択します。

iPlanet Application Server は、iPlanet Application Server コンテナを介していくつか の機能を提供します。また、iPlanet Application Server の API によって、アプリケー ションは特定の iPlanet Application Server 環境での機能をプログラムで利用できま す。iPlanet Application Server 環境だけでエンティティ Beans を使う予定であれば、 これらの Bean に API 呼び出しを埋め込むことができます。

## ハンドルと参照の直列化

Bean 参照の直列化を保証するには、EJB への直接参照ではなくハンドルを使うように と、EJB 仕様書に記述されています。

iPlanet Application Server の直接参照も直列化が可能です。ただし、すべてのベン ダーによってサポートされているわけではないので、この拡張機能を利用できない場 合もあります。

### トランザクションの管理

多くのエンティティ Beans はデータベースと対話します。Bean のプロパティファイル の設定値を使って、Bean のトランザクションを制御します。これにより、Bean 配置 時にトランザクション属性を指定できます。

エンティティ Beans の場合は、コンテナ管理トランザクションが使用できます。

コンテナがトランザクションを管理する場合は、Bean のデータベースアクセスメソッ ド内で明示してトランザクションを「起動」、「ロールバック」、または「コミット」す る必要はありません。

トランザクション管理をコンテナレベルに移すことによって、Bean のアクティビティ がデータベースアクセスと直接結び付いていなくても、データベース呼び出しと同じ トランザクション制御環境ですべての Bean アクティビティを配置できます。これに より、コンテナによって制御されるアプリケーションのすべての部分が、同じトラン ザクションの一部として動作しますが、失敗すると、コンテナが管理していたものは すべてコミットされるか、ロールバックされます。実際には、コンテナ管理トランザ クションのステートによって、同期ルーチンをプログラミングせずにアプリケーショ ンの同期をとることができます。

## トランザクションのコミット

コミットが発生し、エンティティ Beans の有効な作業が終了したことがコンテナに伝 わると、コンテナは、基礎となっているデータソースとステートの同期をとります。 コンテナはトランザクションの終了を許可し、将来の使用に備えて Bean をプールに 返します。コミットされたトランザクションに関連付けられたリザルトセットは無効 になります。同じ Bean に対する連続したリクエストによって、基礎となっている データソースとステートの同期をとる際にコンテナの負荷が発生します。

コンテナで開始されたトランザクションが暗黙的にコミットされることに注意してく ださい。また、トランザクションに関連した Bean であれば、トランザクションを ロールバックできます。トランザクションの詳細については、第 8 章「EJB [のトラン](#page-192-0) [ザクション処理」](#page-192-0)を参照してください。

#### コミットオプション C

コミットオプション C は、iPlanet Application Server によってサポートされます。コ ミットオプション C は、トランザクション開始時に空きプールから Bean のインスタ ンスを取得し、トランザクション終了時に空きプールにインスタンスを戻します。

コミットオプション C における各ビジネスメソッド起動のライフサイクルは次のよう になります。

ejbActivate-> ejbLoad -> business method -> ejbStore -> ejbPassivate

<span id="page-161-0"></span>同じエンティティ EJBObject に同時にアクセスしているトランザクションクライア ントが 1 つ以上ある場合、最初のクライアントはレディインスタンスを取得し、次の 同時アクセスのクライアントはプールから新規インスタンスを取得します。

### 同時アクセスの処理

エンティティ Beans の開発者は、複数のトランザクションからのエンティティ Beans への同時アクセスについて心配する必要はありません。このような場合、Bean のコン テナは自動的に同期をとります。iPlanet Application Server では、コンテナは、Bean を使う各同時発生トランザクションのエンティティ Beans のインスタンスを活性化し ます。トランザクション同期は、データベースアクセス呼び出し時に基礎となってい るデータベースによって自動的に実行されます。

iPlanet Application Server の EJB コンテナ実装には、複数のトランザクションがエン ティティ Beans にアクセスするときの同期メカニズムがありません。すべての新規ト ランザクションにエンティティ Beans の新規インスタンスを作成します。iPlanet Application Server コンテナはアプリケーションの同期の責任を委譲します。

通常は、基礎となっているデータベースやリソースと連携して同期をとります。Bean 管理パーシスタンスを使用している場合の手法の 1 つは、たとえば適切な分離レベル を選択したり、select for update 句を使うことによって、ejbLoad() メソッド内 で対応するデータベースをロックすることです。その特性は、使われているデータ ベースによって異なります。詳細については、EJB 仕様書の同時アクセスに関連する 節を参照してください。

次の例に示す ejbLoad() のコード抜粋は、データベースロックを取得するための select for update シンタックスを示しています。これにより、ほかのインスタン スが同時に読み込まれることを防ぎます。

```
public void ejbLoad() throws java.rmi.RemoteException
{ 
.... 
// 対応するデータベーステーブルのロックを取得します。
   try {
       java.sql.Connection dbConn = ds.getConnection();
       String query = "SELECT accountNum, balance FROM accounts "
          + "WHERE customerId = ?FOR UPDATE";
       prepStmt = dbConn.prepareStatement(query);
       prepStmt.setString(1, m_customerId);
       resultSet = prepStmt.executeQuery();
       if ((resultSet != null) && resultSet.next()) {
          \text{acctNum} = \text{resultSet.getInt}(1);\text{acctBalance} = \text{resultSet.getInt(2)};
       } else {
```

```
throw new RemoteException("Database error. "
                 + "Couldn't find accout");
       } 
      catch (java.sql.SQLException e) {
       throw new RemoteException("Database error. "
             + "Couldn't load account");
   } finally {
      try {
          if (resultSet != null)
             resultSet.close();
          if (prepStmt != null)
             prepStmt.close();
          if (dbConn != null)
             dbConn.disconnect();
          } catch (java.sql.SQLException e) {
          System.out.println("Unexpected exception while "
             + "closing resources"); }
   } 
}
```
## コンテナ管理パーシスタンス

コンテナ管理パーシスタンス (CMP) を使うエンティティ Beans では、そのステート ( またはパーシスタンス ) の管理を iPlanet Application Server が行います。通常、 CMP Bean はリレーショナルデータベースに従います。

開発者は CMP を使って、エンティティ Beans の作成作業を簡素化できます。CMP を 使う開発者は、BMP エンティティ Beans の実装に必要な JDBC コードをすべて書き込 む必要がなくなり、Bean 配置記述子を作成するためにツールを使うだけです。配置記 述子には、リレーショナルデータベースのカラムを指す Bean にフィールドをマップ するときにコンテナが使う情報が含まれています。

CMP の詳細については、EJB 1.1 仕様書の第 9.4 節を参照してください。

iPlanet Application Server には、CMP エンティティ Beans に関連する次のサポートが 用意されています。

- J2EE v 1.2 仕様の CMP モデル ( 例 : EJB 1.1) のフルサポート
- サードパーティの O/R マッピングツールのサポート
- 独創的ライトウェイト CMP の実装。ライトウェイト CMP の特長は次のとおりで す。
- iPlanet Application Server 配置ツール内の基本的なオブジェクトとリレーショナ ル (O/R) 間のマッピングツール。各 CMP Bean の XML 配置記述子を作成しま す。
- ❍ 複合 ( マルチカラム ) プライマリキーのサポート
- ❍ 高度なカスタムファインダーメソッドのサポート
- ❍ 標準ベースクエリ言語 (SQL92)

## J2EE 完全サポート

iPlanet Application Server は、EJB 1.1 仕様書に定義されているエンティティ Beans コ ンポーネント規約を完全サポートしています。次に主な項目を示します。

- iPlanet Application Server は、EJB 1.1 仕様書に定義されているコミットオプショ ン C を実装する
- プライマリキークラスは、 java.lang.Object のサブクラスである必要がある。 これは仕様書に準拠し、移植性を保証しますが、基本的なタイプ (int など ) をプ ライマリキークラスとして一覧表示するベンダーもあるので記載しています。

## サードパーティの O/R マッピングツール

iPlanet Application Server ではサードパーティのツールベンダーの使用が認定されて います。一般に、EJB1.1 仕様を完全にサポートする、サードパーティの CMP ソ リューションは、iPlanet Web Server とともに動作します。

たとえば、Thought, Inc. は、マッピング EJB の高度な O/R マッピングソリューショ ンとして、リレーショナルデータベースに CocoBase Enterprise を提供しています。 Cocobase を使うには、Cocobase の O/R マッピングツールを使って EJB をビルドし、 iPlanet Application Server の配置ツールまたは Command Line Interface (CLI) を使っ て Bean を配置します。

ほかのいくつかのベンダーは、現在、認定中です。認定済みサードパーティの O/R マッピングツールに関する現在の情報については、次の Web サイト developer.iplanet.com で確認してください。

## CMP エンティティ Beans の例

CMP エンティティ Beans の例については、次の場所にある『J2EE Developer's Guide』から製品サンプルアプリケーションを参照してください。

*install\_dir*/ias/ias-samples/j2eeguide/product

## ライトウェイト CMP 実装の使用法

iPlanet Application Server では、独創的なライトウェイト CMP 実装を提供していま す。実装には iPlanet Application Server 配置ツールにあるマッピングツールと CMP 実行時環境が含まれています。CMP 実行時環境では、各 CMP Bean にパーシスタン スマネージャを作成します。パーシスタンスマネージャは XML 配置記述子で指定さ れる情報を使います。CMP Bean で使われる 3 つの配置記述子は次のとおりです。

- ejb-jar.xml 各 EJB モジュールに ejb-jar.xml ファイルが 1 つあります。こ の配置記述子は EJB 1.1 仕様書に詳しく記述されています。
- ias-ejb-jar.xml ejb-jar.xml ファイルのように、EJB モジュールごとに ias-ejb-jar.xml ファイルが 1 つだけあります。ライトウェイト CMP を使うに は、このファイルでプロパティを設定する必要があります。DTD の概要について は、第 11 [章「配置のためのパッケージ化」を](#page-294-0)参照してください。
- *property-file-name*.xml さらに、各 CMP Bean には、独自の配置記述子がありま す。ファイルの名前は ias-ejb-jar.xml ファイルで指定されています (properties-file-location 要素による。詳細については、第 11 [章「配置の](#page-294-0) [ためのパッケージ化」を](#page-294-0)参照 )。このファイルの内容で、リファレンス実装のパー シスタンスマネージャがどのようにしてリレーショナルデータベースに各 Bean ス テートを読み込み、保存するかが決まります。

これらのファイルを生成するには 2 つの方法があります。次の節で各メソッドを詳し く説明します。

- [手動による配置記述子の作成](#page-165-0)
- [配置ツールの使用法](#page-177-0)

## <span id="page-165-0"></span>手動による配置記述子の作成

iPlanet Application Server 配置ツールの動作を理解するには、その背景で起きている 内容を理解する必要があります。そのため、まず手動の手順を説明します。

#### ejb-jar 配置記述子

ejb-jar.xml ファイルについては EJB 1.1 仕様書に詳しく記述されています。ejb-jar 配置記述子は、Bean のトランザクション属性やコンテナ管理される Bean フィールド など、重要な情報を指定します。対応する ias-ejb-jar.xml ファイルを指定する場 合、J2EE 互換の ejb-jar ファイルは iPlanet Application Server 上に配置可能です。

#### ias-ejb-jar 配置記述子

Enterprise JavaBeans の J2EE ベンダー固有の情報は、別の配置記述子 ias-ejb-jar.xml に保存されます。この XML ベースの配置記述子の Document Type Definition (DTD) の詳細は、第 11 [章「配置のためのパッケージ化」](#page-294-0)に記述され ています。

<persistence-manager> 要素内に、このファイルに格納される CMP Bean に固有の 情報があります。

- パーシスタンスマネージャを作成するファクトリクラスの完全修飾クラス名は、 <factory-class-name> 要素で指定されます。リファレンス実装のファクトリク ラス名は、com.netscape.server.ejb.SQLPersistenceManagerFactory で す。
- ejb-jar.xml ファイル内の CMP Bean 固有のプロパティファイルの相対パスは、 <properties-file-location> 要素で指定されます。

配置記述子の関連要素を示すコードの一部を次に示します。

```
...
  <persistence-manager>
      <factory-class-name>
          com.netscape.server.ejb.SQLPersistenceManagerFactory
       </factory-class-name>
       <properties-file-location>
         META-INF/MyProduct-ias-cmp.xml
       </properties-file-location>
  </persistence-manager>
...
```
#### CMP Bean 配置記述子

CMP Bean 固有の配置記述子のファイル名は、ias-ejb-jar.xml ファイルで指定さ れます。前述の例で、プロパティファイル名は、MyProduct-ias-cmp.xml でした。 ファイルのルート要素は <ias-persistence-manager> ノードですが、その他はシ ンプルな Bean プロパティファイルです。ファイルは、1 つの XML フォーマットを使 い、さまざまなプロパティを記述します。この配置記述子の DTD ファイルは次の場 所にあります。

*install\_dir*/ias/dtd/IASPersistence\_manager\_1\_0.dtd

XML ファイルのタグは、この基本的なフォーマットに従います。

```
<bean-property> 
   <property> 
       <name></name>
       <type></type>
       <value></value>
```

```
<delimiter></delimiter>
```

```
</property> 
</bean-property>
```
次に <property> のサブ要素の記述子を示します。

name 有効な名前 dataSource, allFields、findByPrimaryKeySQL、 findByPrimaryKeyParms、insertSQL、insertParms、 deleteSQL、deleteParms、loadSQL、loadParms、loadResults, storeSOL、storeParms の一つ、またはカスタムファインダーの名 前です。

これらの各プロパティについてはこの節の後半で説明します。

type java.lang.String と java.util.Vector のどちらか一方です。 Vector がタイプとして使われる場合、値はカンマで区切られたリス トとして扱われます。

value 任意の文字列です。

delimiter 常に , ( カンマ ) です。

次のプロパティは、ライトウェイト CMP Bean の配置記述子で定義されます。

- データソース (dataSource)
- CMP フィールドの RDB カラムへのマッピング (allFields)
- パーシスタンスオペレーション
- ❍ findByPrimaryKey (findByPrimaryKeySQL および findByPrimaryKeyParms)
- ❍ insert (insertSQL および insertParms)
- ❍ delete (deleteSQL および deleteParms)
- o load (loadSQL、loadParms、および loadResults)
- o store (storeSQLおよび storeParms)
- o カスタムファインダー (オプション)

#### データソース

XML ファイルで使われる最初のプロパティは、dataSource です。dataSource プロ パティの値は、パーシスタントストアとして使われる JDBC データソースの JNDI 名 です。次のようにします。

```
...
  <bean-property>
       <property>
          <name>dataSource</name>
          <type>java.lang.String</type>
          <value>j2eeguide/ProductDB</value>
          <delimiter>,</delimiter>
       </property>
  </bean-property>
```
#### ...

#### *CMP* フィールドの *RDB* カラムへのマッピング

allFields プロパティは、O/R マッピングが指定される場所です。value 要素では、 かっこで囲まれた文字列が CMP フィールドをデータベースカラムにマップします。 CMP フィールドを = の左辺に位置し、データベースカラムを式の右辺に位置します。 セミコロン ;で式を区切ります。次のようにします。

```
...
  <bean-property>
      <property>
          <name>allFields</name>
         <type>java.lang.String</type>
          <value>
       {description=DESCRIPTION;price=PRICE;productId=PRODUCTID;}
         </value>
         <delimiter>,</delimiter>
      </property>
  </bean-property>
...
```
#### パーシスタンスオペレーション

パーシスタンスオペレーションは 3 つのプロパティタイプから構成されます。これら のプロパティは、次のネーミングパターンに従います。

- **xxxxSQL** は、特定のパーシスタンスオペレーション ( 例 : insert) の SQL ステート メントです。xxxxSQL プロパティ内の SQL ステートメントは、 java.sql.PreparedStatement を作成するときに使われるため、パラメータ化 されたクエリに指定されたルールに従う必要があります ( たとえば、パラメータ を示すために ? を使用するなど )。SQL データタイプに CMP フィールドをマップ する方法を理解するには、176 [ページの「マッピングルール」](#page-175-0)を参照してくださ い。
- **xxxxParms** は、パーシスタンスオペレーションに送られるパラメータのリストで す。最初のフィールドは SQL ステートメント (? で表される ) の最初のパラメータ にマップされ、2 番目のフィールドは 2 番目のパラメータにマップされます。
- **xxxxResults** は、PreparedStatement の実行で返される ResultSet 内のフィー ルドのリストです。

名前の xxxx は次のどれかです。

- findByPrimaryKey (findByPrimaryKeySQL および findByPrimaryKeyResults)
- insert (insertSQL および insertParms)
- delete (deleteSOLおよび deleteParms)
- load (loadSQL、loadParms、および loadResults)
- store (storeSQL および storeParms)
- カスタムファインダー名

パーシスタンスオペレーションプロパティは、CMP Bean にシングルフィールドプラ イマリキーまたはマルチフィールドプライマリキーがあるかどうかによって異なりま す。異なる点を次の例に示します。

#### *findByPrimaryKey*

findByPrimaryKey プロパティは、findByPrimaryKeySQL および findByPrimaryKeyParms です。findByPrimaryKeyResults プロパティはすでにプ ライマリキークラスで定義済みなので、findByPrimaryKey プロパティに指定する必 要はありません。このオペレーションは、EJB のホームインタフェース内の findByPrimaryKey() メソッドに該当します。

次にシングルフィールドプライマリキーの例を示します。

```
...
  <bean-property>
      <property>
          <name>findByPrimaryKeySQL</name>
```

```
<type>java.lang.String</type>
          <value>
             SELECT PRODUCTID FROM PRODUCT WHERE PRODUCTID = ?
          </value>
          <delimiter>,</delimiter>
       </property>
   </bean-property>
   <bean-property>
       <property>
          <name>findByPrimaryKeyParms</name>
          <type>java.util.Vector</type>
          <value>productId</value>
          <delimiter>,</delimiter>
       </property>
   </bean-property>
...
次にマルチフィールドプライマリキーの例を示します。
...
   <bean-property>
       <property>
          <name>findByPrimaryKeySQL</name>
          <type>java.lang.String</type>
          <value>
    SELECT PRODUCTID, DESCRIPTION FROM PRODUCT WHERE PRODUCTID = ?AND DESCRIPTION = ?
          </value>
          <delimiter>,</delimiter>
       </property>
   </bean-property>
   <bean-property>
       <property>
          <name>findByPrimaryKeyParms</name>
          <type>java.util.Vector</type>
          <value>productId,description</value>
          <delimiter>,</delimiter>
       </property>
   </bean-property>
...
```
#### *insert*

insert プロパティは、insertSQL および insertParms です。insert オペレーション は、シングルおよびマルチフィールドプライマリキーでまったく同じです。このプロ パティは、Bean のホームインタフェース内の create() メソッドに該当します。

```
...
   <bean-property>
       <property>
          <name>insertSQL</name>
          <type>java.lang.String</type>
          <value>
INSERT INTO PRODUCT ( DESCRIPTION,PRICE,PRODUCTID ) VALUES(?,?,?)
          </value>
          <delimiter>,</delimiter>
       </property>
   </bean-property>
   <bean-property>
       <property>
          <name>insertParms</name>
          <type>java.util.Vector</type>
          <value>description,price,productId</value>
          <delimiter>,</delimiter>
       </property>
   </bean-property>
...
```
#### *delete*

delete プロパティは、deleteSQL および deleteParms です。delete オペレーション は、Bean のホームインタフェース内の remove() 関数を有効にします。

```
次にシングルフィールドプライマリキーの例を示します。
```

```
...
   <bean-property>
       <property>
          <name>deleteSQL</name>
          <type>java.lang.String</type>
          <value>DELETE FROM PRODUCT WHERE PRODUCTID = ?</value>
          <delimiter>,</delimiter>
       </property>
   </bean-property>
   <bean-property>
       <property>
          <name>deleteParms</name>
          <type>java.util.Vector</type>
          <value>productId</value>
          <delimiter>,</delimiter>
       </property>
   </bean-property>
...
```
次にマルチフィールドプライマリキーの例を示します。

```
<bean-property>
    <property>
       <name>deleteSQL</name>
       <type>java.lang.String</type>
       <value>
    DELETE FROM PRODUCT WHERE PRODUCTID = ?AND DESCRIPTION = ?
       </value>
       <delimiter>,</delimiter>
    </property>
</bean-property>
<bean-property>
    <property>
       <name>deleteParms</name>
       <type>java.util.Vector</type>
       <value>productId,description</value>
       <delimiter>,</delimiter>
    </property>
</bean-property>
```
...

#### *load*

load プロパティは、loadSQL、loadParms、および loadResults です。load オペ レーションは、シングルおよびマルチフィールドプライマリキーでほぼ同じです。し たがって、loadSQL プロパティと loadParms プロパティに大きな違いはありません。 load オペレーションは、EJB の ejbLoad() メソッドに該当します。

次にシングルフィールドプライマリキーの例を示します。

```
...
   <bean-property>
       <property>
          <name>loadSQL</name>
          <type>java.lang.String</type>
          <value>
SELECT DESCRIPTION,PRICE,PRODUCTID FROM PRODUCT WHERE PRODUCTID = ?
          </value>
          <delimiter>,</delimiter>
       </property>
   </bean-property>
   <bean-property>
       <property>
          <name>loadParms</name>
          <type>java.lang.String</type>
          <value>productId</value>
          <delimiter>,</delimiter>
       </property>
```

```
</bean-property>
   <bean-property>
       <property>
          <name>loadResults</name>
          <type>java.util.Vector</type>
          <value>description,price,productId</value>
          <delimiter>,</delimiter>
       </property>
   </bean-property>
...
次にマルチフィールドプライマリキーの例を示します。
...
   <bean-property>
       <property>
          <name>loadSQL</name>
          <type>java.lang.String</type>
          <value>
SELECT DESCRIPTION,PRICE,PRODUCTID FROM PRODUCT WHERE PRODUCTID = ?AND DESCRIPTION = ?
          </value>
          <delimiter>,</delimiter>
       </property>
   </bean-property>
   <bean-property>
       <property>
          <name>loadParms</name>
          <type>java.util.Vector</type>
          <value>productId,description</value>
          <delimiter>,</delimiter>
       </property>
   </bean-property>
   <bean-property>
       <property>
          <name>loadResults</name>
          <type>java.util.Vector</type>
          <value>description,price,productId</value>
          <delimiter>,</delimiter>
       </property>
   </bean-property>
...
```
#### *store*

store プロパティは、storeSQL および storeParms です。プロパティを読み込む場 合、storeSQL と storeParms プロパティは多少異なります。マルチフィールドプラ イマリキー内が正しい順序になるように確認してください。Bean 実装で、EJB コンテ ナが ejbStore() メソッドを呼び出すと、store オペレーションが実行されます。

```
次にシングルフィールドプライマリキーの例を示します。
...
  <bean-property>
      <property>
         <name>storeSQL</name>
         <type>java.lang.String</type>
         <value>
      UPDATE PRODUCT SET DESCRIPTION=?,PRICE=?WHERE PRODUCTID = ?
         </value>
         <delimiter>,</delimiter>
      </property>
  </bean-property>
   <bean-property>
      <property>
         <name>storeParms</name>
         <type>java.util.Vector</type>
         <value>description,price,productId</value>
         <delimiter>,</delimiter>
       </property>
  </bean-property>
...
次にマルチフィールドプライマリキーの例を示します。
...
  <bean-property>
      <property>
         <name>storeSQL</name>
         <type>java.lang.String</type>
         <value>
   UPDATE PRODUCT SET PRICE=?WHERE PRODUCTID = ?AND DESCRIPTION = ?
         </value>
         <delimiter>,</delimiter>
      </property>
  </bean-property>
   <bean-property>
      <property>
         <name>storeParms</name>
         <type>java.util.Vector</type>
         <value>price,productId,description</value>
         <delimiter>,</delimiter>
      </property>
  </bean-property>
...
```
#### カスタムファインダー

オプションで、カスタムファインダーを配置記述子に追加できます。カスタムファイ ンダーオペレーションのルールは、ほかのオペレーションと少し異なります。

- カスタムファインダーの xxxxSQL プロパティでは、ホームインタフェースで定義 されているファインダーメソッドへの最初の引数が、SQL ステートメント内の最 初のパラメータにマップされ、2 番目の引数は 2 番目のパラメータにマップされ ます。
- カスタムファインダーの xxxxResults プロパティは、SQL ステートメントの ResultSet のカラムをプライマリキーのフィールド ( マルチフィールドプライマ リキーのフィールド ) またはプライマリキー自体 ( シングルフィールドプライマリ キーのフィールド ) にマップします。

たとえば、次に示すメソッドがエンティティ Beans のホームインタフェースで定義さ れると仮定します。

public Collection findInRange(double low, double high) throws FinderException, RemoteException;

プロパティ名は Bean のホームインタフェースに存在する名前です。この例のオペ レーションでは、配置記述子内に 3 つのプロパティ findInRangeSQL, findInRangeParms および findInRangeResults ( マルチフィールドプライマリ キーだけに必要 ) を持つ可能性があります。

次に、このオペレーションを実装するシングルフィールドプライマリキーのプロパ ティを示します。

```
...
  <bean-property>
      <property>
          <name>findInRangeSQL</name>
          <type>java.lang.String</type>
          <value>
         SELECT PRODUCTID FROM PRODUCT WHERE PRICE BETWEEN ?AND ?
          </value>
          <delimiter>,</delimiter>
      </property>
  </bean-property>
  <bean-property>
      <property>
          <name>findInRangeParms</name>
          <type>java.lang.Vector</type>
          <value>low,high</value>
          <delimiter>,</delimiter>
       </property>
  </bean-property>
```

```
次に、このオペレーションを実装するマルチフィールドプライマリキーのプロパティ
を示します。
...
  <bean-property>
      <property>
         <name>findInRangeSQL</name>
         <type>java.lang.String</type>
         <value>
     SELECT PRODUCTID, DESCRIPTION FROM PRODUCT WHERE PRICE BETWEEN ?AND ?
         </value>
         <delimiter>,</delimiter>
      </property>
   </bean-property>
   <bean-property>
      <property>
         <name>findInRangeParms</name>
         <type>java.lang.Vector</type>
         <value>low,high</value>
         <delimiter>,</delimiter>
      </property>
   </bean-property>
   <bean-property>
      <property>
         <name>findInRangeResults</name>
         <type>java.util.Collection</type>
         <value>productid,description</value>
         <delimiter>,</delimiter>
      </property>
  </bean-property>
```

```
...
```
#### マッピングルール

ライトウェイト CMP は JDBC ( 特に PreparedStatement インタフェースのセッター メソッド ) を使い、リレーショナルデータベーステーブルのカラムに CMP フィールド をマップします。そのため、標準 JDBC マッピングルールが CMP フィールドに適用 されます。

たとえば、SQL カラムに java.lang.String をマップするには、ライトウェイト CMP が PreparedStatement インタフェース内の setString メソッドを使います。 PreparedStatement インタフェースのドキュメントでは、setString が VARCHAR にマップすることを指定しています。

ライトウェイト CMP は、すべての固有の Java フィールドタイプ、固有のタイプを表 すすべてのクラス (例 : Integer)、java.lang.String、java.sql.Date、java.sql.Time、 java.sql.Timestamp、および任意の直列化可能なオブジェクトをサポートしています。 .<br>表 6-1 では、Bean 属性とテーブルカラム間のマッピングを説明しています。

表 6-1 EJB/JDBC マッピング

| Java のタイプ            | JDBC のタイプ                          | JDBC ドライバアクセスメソッド                      |
|----------------------|------------------------------------|----------------------------------------|
| boolean              | <b>BIT</b>                         | getBoolean(),<br>setBoolean()          |
| byte                 | TINYINT                            | getByte(), setByte()                   |
| short                | SMALLINT                           | qetShort(), setShort()                 |
| int                  | INTEGER                            | $qetInt()$ , setInt $()$               |
| long                 | <b>BIGINT</b>                      | $getLong()$ , $setLong()$              |
| float                | FLOAT                              | qetFloat(), setFloat()                 |
| double               | <b>DOUBLE</b>                      | qetDouble(), setDouble()               |
| byte[]               | VARBINARY または<br>LONGVARBINARY (1) | getBytes(), setBytes()                 |
| java.lang.String     | VARCHAR または<br>LONGVARCHAR (1)     | getString(), setString()               |
| java.lang.Boolean    | BIT                                | getObject(), setObject()               |
| java.lang.Integer    | INTEGER                            | getObject(), setObject()               |
| java.lang.Long       | <b>BIGINT</b>                      | qetObject(), setObject()               |
| java.lang.Float      | REAL                               | getObject(), setObject()               |
| java.lang.Double     | <b>DOUBLE</b>                      | getObject(), setObject()               |
| java.math.BiqDecimal | NUMERIC                            | getObject(), setObject()               |
| java.sql.Date        | DATE                               | getDate(), setDate()                   |
| java.sql.Time        | TIME                               | $getTime()$ , $setTime()$              |
| java.sql.Timestamp   | TIMESTAMP                          | $q$ etTimestamp $()$<br>setTimestamp() |
| 任意の直列化可能なクラス         | VARBINARY または<br>LONGVARBINARY (1) | getBytes(), setBytes()                 |

## <span id="page-177-0"></span>配置ツールの使用法

CMP Bean の標準 ejb-jar 配置記述子を作成する簡単な方法は、iPlanet Application Server 配置ツールを使うことです。このツールの広範囲な組み込みを利用すると、配 置記述子の作成方法についての詳細がわかります。

既存の EJB モジュールを開くか、または新しい EJB モジュールを作成することによっ て開始します。このツールを使った CMP Bean の作成方法の詳細については、ツール 内のヘルプを参照してください。EJB クラスファイルに EJB モジュールが追加されて いれば、図 6-1 のように、Bean 上で右クリックし、その記述子を編集できます。

図 6-1 iPlanet Application Server 配置ツールで Bean を選択

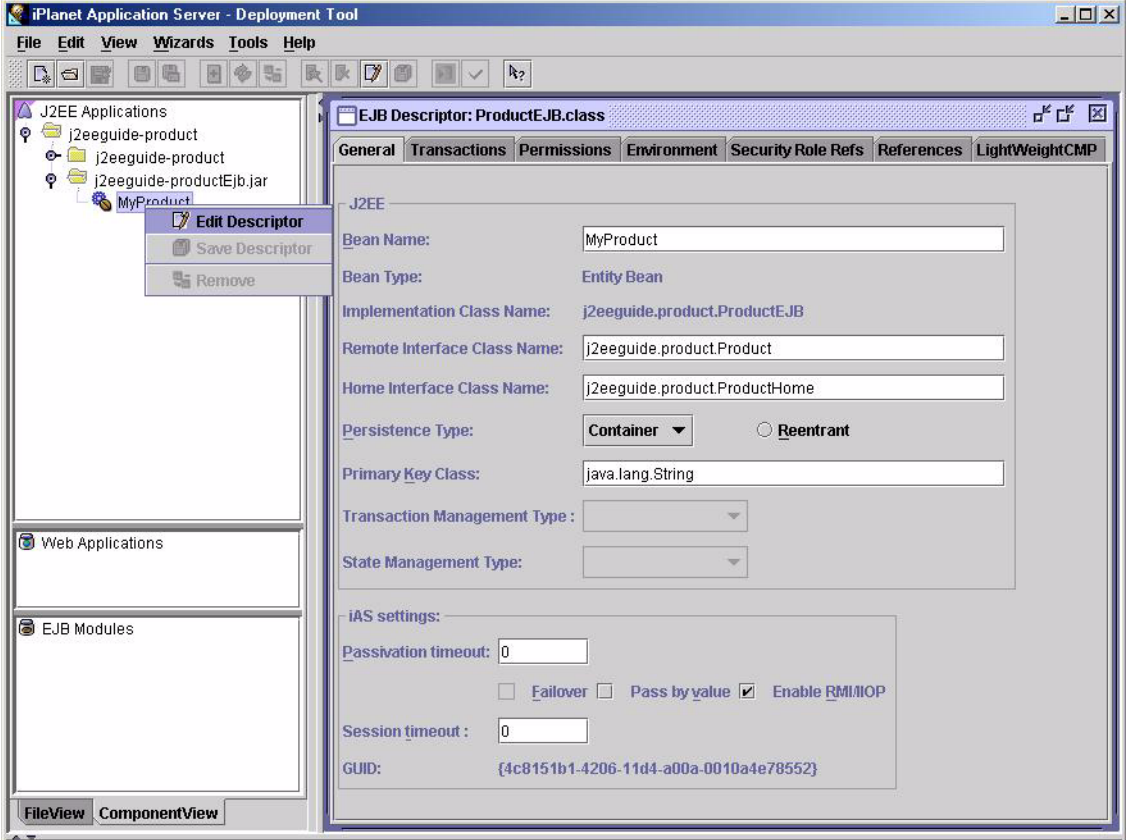

配置記述子を開くと、ユーザインタフェースでの変更は、ejb-jar.xml 配置記述子の CMP EJB セクション、ias-ejb-jar.xml 配置記述子の CMP EJB セクション、および CMP Bean 固有の配置記述子に反映されます。CMP Bean のマッピング情報は、 *ejbname*-ias-cmp.xml という名前のファイルに保存されます。ユーザインタフェース の要素の詳細については、ツールのヘルプを参照してください。

図 6-2 では「ライトウェイト CMP」タブを示します。

図 6-2 「ライトウェイト CMP」タブ

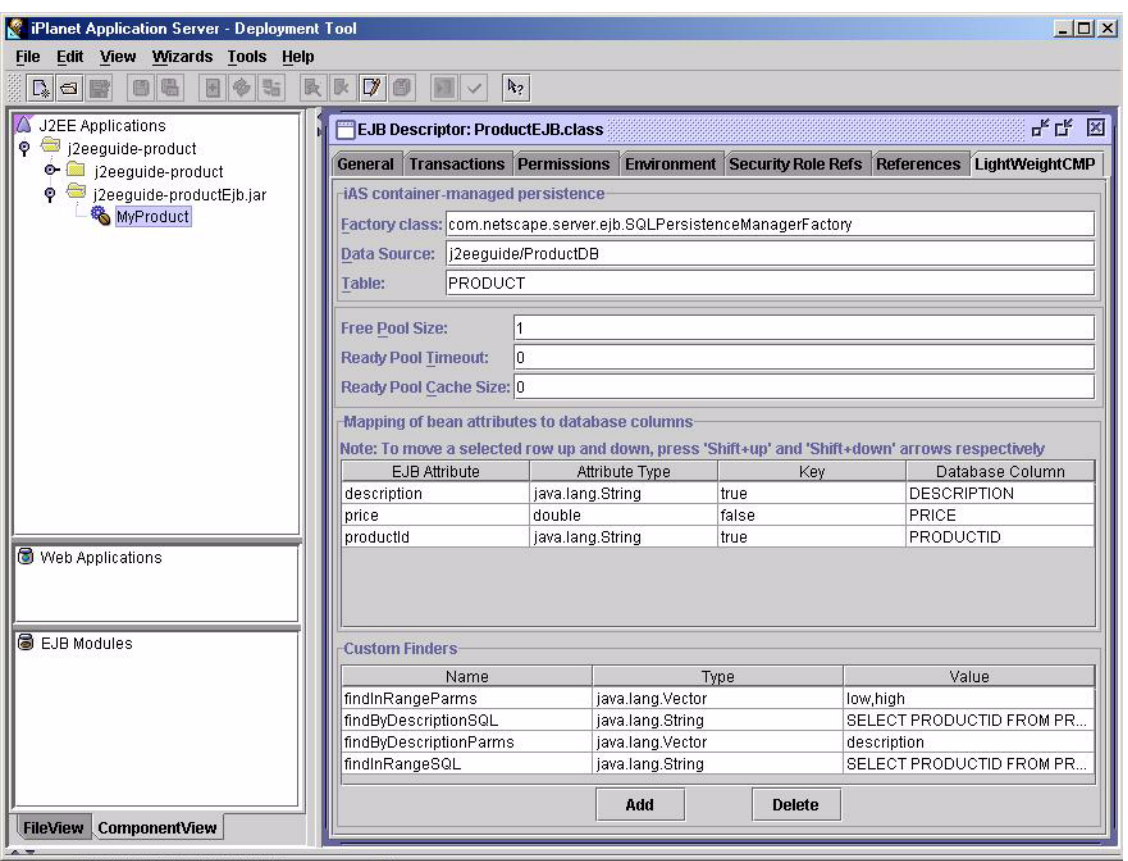

前述の節で手動による配置記述子の作成について理解すると、「ライトウェイト CMP」 タブの内容がわかりやすくなります。例外を次に説明します。

• 「TABLE」テキストボックスは、指定のデータソースを介してアクセスするリ レーショナルデータベーステーブルの入力フィールドです。

- 各 EJB 属性にキーフィールドを切り替えることができます。マルチフィールドプ ライマリキーを作成するには、2 つ以上の属性を true に設定するだけです。変更 は Bean の対応する配置記述子に反映されます ( マルチフィールドプライマリキー は、EJB 1.1 仕様書に定義されているプライマリキークラスの内容などのほかの変 更も必要とします )。
- カスタムファインダーには、「Name」、「Type」、および「Value」フィールドを使 います。これらのフィールドの使用法は前述の節で説明した方法と同じです。
- 注 iPlanet Application Server 配置ツール内で EJB の 配置記述子の作成を開始 し、ツールにアプリケーションを保存し、手動でファイルを編集してツー ルに戻ることができます。ただし、この作業を行う場合、配置記述子を編 集する前に、必ずツール内の EJB モジュールあるいは J2EE アプリケー ションを再び開き、変更後にツールにアプリケーションを保存してくださ い。失敗した場合は、ユーザインタフェースでの変更は配置記述子に反映 されません。
# メッセージ駆動 Beans の使用

この章では、メッセージ駆動 Beans とそのプロパティについて説明します。また、 メッセージ駆動 Beans を作成して iPlanet Application Server に配置するための追加の ガイドラインも用意してあります。

この章には次の節があります。

- メッセージ駆動 Beans [のコンポーネント](#page-183-0)
- メッセージ駆動 Beans [のガイドライン](#page-184-0)
- [iPlanet Application Server](#page-184-0) 機能へのアクセス
- [配置ツールの使用法](#page-186-0)
- [手動による配置記述子の作成](#page-189-0)
- 

注 iPlanet Application Server 内でのメッセージ駆動 Beans の機能は、開発者 だけが使用します。運用環境では、テストも認定もされていません。

## メッセージ駆動 Beans の概要

iPlanet Application Server は、JMS 仕様を実装するメッセージングミドルウェアのア プリケーションとして、iPlanet Message Queue for Java, 2.0 SP1 を使います。iPlanet Application Server でメッセージ駆動 Beans を使う前に、iMQ for Java, 2.0 SP1 をイン ストールしておく必要があります。

iMQ for Java, 2.0 SP1 は、iPlanet Application Server インストール CD に含まれていま す。このインストール CD がない場合は、

http://www.iplanet.com/products/iplanet\_message\_queue/home\_message\_ queue.html から無料の開発者用エディションをダウンロードできます。

### メッセージ駆動 Beans にアクセスする方法

メッセージ駆動 Beans は、Java Message Service (JMS) インタフェースを使用します。 つまり、メッセージ駆動 Beans は JMS リスナです。JMS ミドルウェアとメッセージ駆 動 Beans のコンンテナが一緒になって、JMS MessageListener オブジェクトへの メッセージの配信を制御します。

注 メッセージ駆動 Beans を使うには、まず JMS プロバイダを設定し、メッ セージキューオブジェクトを設定する必要があります。JMS プロバイダを 設定する方法については、『iPlanet Application Server 管理者ガイド』の 11 章「メッセージ駆動 Bean の管理」を参照してください。

次のステップで、クライアントリクエストに基づくアクションを説明します。

1. アプリケーションサーバが起動すると、配置されたすべてのメッセージ駆動 Beans が読み込まれ、メッセージリスナが起動します。

アプリケーションサーバは、iPlanet Application Server の ServerSessionPool を使用して、デスティネーション固有の代理人を JMS で登録します。

- 2. ブラウザ、Servlet、スタンドアロンアプリケーションなどのクライアントは、 JMS デスティネーションへメッセージを送信します。
- 3. JMS は、指定されたデスティネーションにリクエストを処理させるために、アプ リケーションサーバのコールバックを呼び出します。
- 4. JMS セッションの MessageListener が、メッセージ駆動 Beans のインスタンス のコンテナになります。

メッセージが着信すると、コンテナは、そのメッセージを処理するためにメッ セージ駆動 Beans の onMessage メソッドを呼び出します。onMessage メソッド は通常、メッセージを 5 つの JMS メッセージタイプのうちの 1 つにキャストし、 アプリケーションのビジネスロジックに従って処理します。onMessage メソッド は、ヘルパーメソッドを呼び出すことができ、また、セッションまたはエンティ ティ Beans を呼び出して、メッセージ内の情報を処理したりデータベースに格納 したりすることもできます。

メッセージをトランザクションコンテキスト内でメッセージ駆動 Beans に配信す ることもできるので、onMessage メソッド内のすべてのオペレーションは、1 つ のトランザクションの一部です。メッセージ処理がロールバックされると、メッ セージは再度送信されます。

5. iPlanet Application Server では、トランザクション、セキュリティなどのサポー ト対象のサービスが処理され、リクエストの処理は Bean のビジネスメソッドに委 任されます。

- 6. JMS はメッセージをキューから削除し、メッセージ内に応答を求めるプロパティ があった場合は、クライアントに ACK を送信します。
- 7. 失敗した場合は、JMS が再度メッセージを送信します。

次の図は、配置された Bean のリクエストフローパスです。

図 7-1 リクエストフローパス

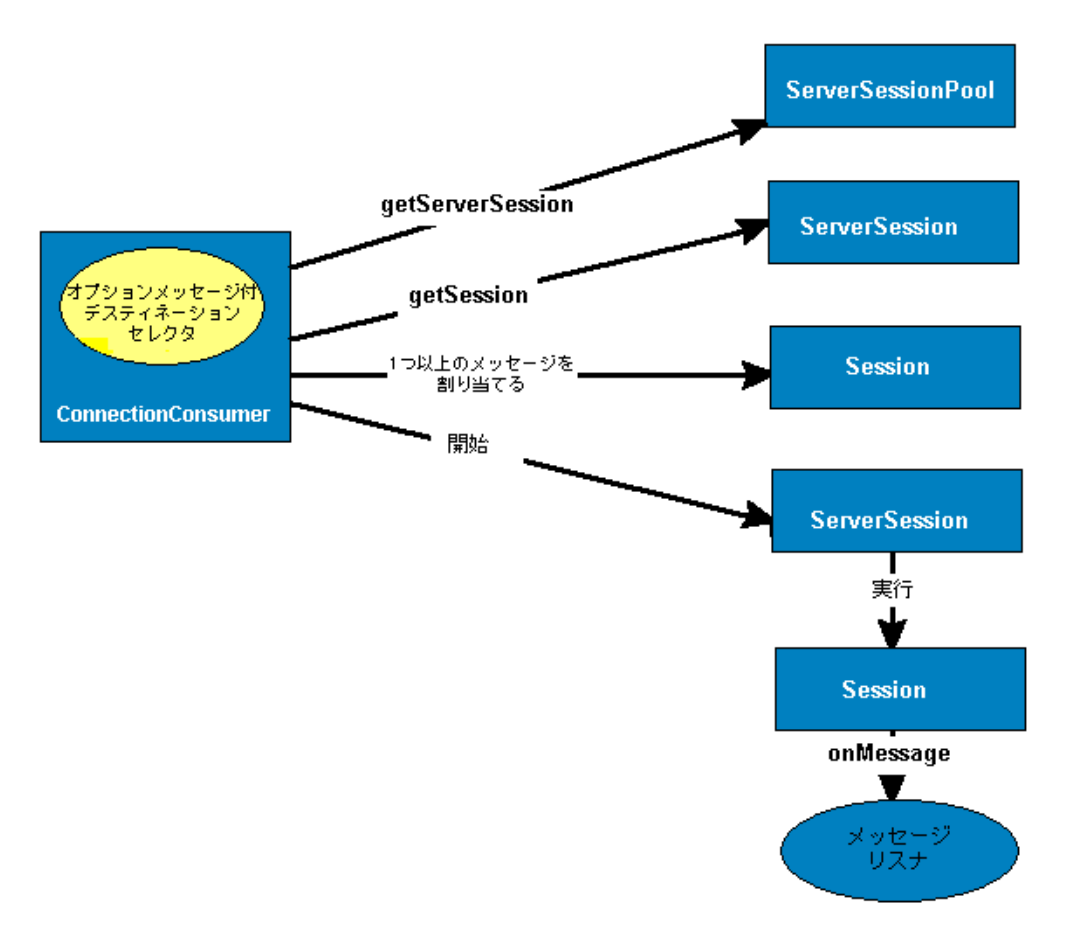

ConnectionConsumer と Session は、JMS プロバイダの一部です。ServerSessionPool、 ServerSession およびメッセージリスナは、iPlanet Application Server の一部です。

# <span id="page-183-0"></span>メッセージ駆動 Beans のコンポーネント

メッセージ駆動 Beans を作成するには、次のクラスファイルを準備する必要がありま す。

- Enterprise JavaBeans クラス定義
- Enterprise JavaBeans メタデータ (配置記述子 (DD) およびほかの設定情報)

### クラス定義の作成

メッセージ駆動 Beans の場合、Bean のクラスは、abstract ではなく public として 定義する必要があります。Bean クラスは、javax.ejb.MessageDrivenBean インタ フェースを実装する必要があります。次のようにします。

```
import javax.jms.*;
import javax.ejb.*;
public class MySessionBean implements MessageDrivenBean, 
MessageListener {
// メッセージ駆動 Beans の実装。これらのメソッドは常に取り込む必要があります。
public void ejbRemove() throws RemoteException{
}
public void setMessageDrivenContext(MessageDrivenContext ctx) throws 
RemoteException {
}
// 他のコードは省略します。
}
メッセージ駆動 Beans は、1 つまたは複数の ejbCreate(...) メソッドを実装する必
要もあります。クライアントが Bean を呼び出すときは、必ずこのメソッドを 1 つ使
います。次のようにします。
public void ejbCreate() {
}
各 ejbCreate(...) メソッドは public として宣言し、void を返し、ejbCreate と
いう名前を付ける必要があります。throws 句には、java.rmi.RemoteException ま
たは java.ejb.CreateException を含めることができます。
```
# <span id="page-184-0"></span>メッセージ駆動 Beans のガイドライン

メッセージ駆動 Beans として表すことができるアプリケーションの各部を決める前 に、メッセージ駆動 Beans について理解すべき事項がいくつかあります。これらに は、メッセージ駆動 Beans の EJB 仕様に関連する事項と、iPlanet Application Server および iPlanet Application Server によるメッセージ駆動 Beans のサポートに固有の事 項があります。

### iPlanet Application Server 機能へのアクセス

この節には次のトピックがあります。

- [トランザクションの管理](#page-185-0)
- [トランザクションのコミット](#page-185-0)
- [データベースへのアクセス](#page-186-0)

開発可能なメッセージ駆動 Beans には、EJB 仕様に厳密に準拠しているメッセージ駆 動 Beans、その仕様と iPlanet Application Server の付加価値機能の両方を活用してい るメッセージ駆動 Beans、および iPlanet Application Server 以外の環境における仕様 に準拠してはいるが利用できる iPlanet Application Server 機能も活用するメッセージ 駆動 Beans があります。希望の配置シナリオに最適な Bean を選択します。

iPlanet Application Server は、iPlanet Application Server コンテナを介していくつか の機能を提供します。また、iPlanet Application Server API によって、アプリケー ションは特定の iPlanet Application Server 環境の機能をプログラムで利用できるよう になります。iPlanet Application Server 環境だけでメッセージ駆動 Beans を使う予定 であれば、これらの Bean に API 呼び出しを組み込みます。

たとえば、次の手順および例に従って IAppEventMgr インタフェースを使い、指定し たアプリケーションイベントを EJB からトリガできます。

- 1. まず、 javax.ejb.SessionContext または javax.ejb.EntityContext を IServerContext にタイプ変換して、com.kivasoft.IContext インスタンスを 取得します。
- 2. 次に、 GXContext クラスの GetAppEventMgr() メソッドを使って、 IAppEventMgr オブジェクトを作成します。
- 3. さらに、triggerEvent() を使ってアプリケーションイベントをトリガします。

```
javax.ejb.SessionContext m_ctx;
 com.netscape.server.IServerContext sc;
 sc = (com.netscape.server.IServerContext) m ctx;
  com.kivasoft.IContext kivaContext = sc.getContext();
  IAppEventMgr mgr = com.kivasoft.dlm.GXContext.GetAppEventMgr(ic);
  mgr.triggerEvent("eventName");
```
#### トランザクションの管理

メッセージ駆動 Beans はデータベースと対話します。Bean のプロパティファイルの設 定値を使って、Bean のトランザクションを制御します。これにより、Bean 配置時に トランザクション属性を指定できます。Bean 操作のトランザクション管理があるの で、Bean のデータベースアクセスメソッドのトランザクションを明示的に「起動」、 「ロールバック」、または「コミット」する必要はありません。

トランザクション管理をコンテナレベルに移すことによって、Bean のアクティビティ がデータベースアクセスと直接結び付いていなくても、データベース呼び出しと同じ トランザクション制御環境ですべての Bean アクティビティを配置できます。これに より、メッセージ駆動 Beans によって制御されるアプリケーションのすべての部分 が、同じトランザクションの一部として動作しますが、失敗すると、Bean が管理して いたものはすべてコミットされるか、ロールバックされます。実際には、コンテナ管 理トランザクションのステートによって、同期ルーチンをプログラミングせずにアプ リケーションの同期をとることができます。

#### トランザクションのコミット

コミットが発生し、メッセージ駆動 Beans の有効な作業が終了したことがコンテナに 伝わると、コンテナは、基礎となっているデータソースとステートの同期をとるよう に指示されます。コンテナはトランザクションの終了を許可し、Bean を解放します。

コンテナからのトランザクションは暗黙的にコミットされていることに注意してくだ さい。また、トランザクションに関連した Bean であれば、トランザクションをロー ルバックできます。トランザクションの詳細については、第 8 章「EJB [のトランザク](#page-192-0) [ション処理」](#page-192-0)を参照してください。

### <span id="page-186-0"></span>データベースへのアクセス

多くのメッセージ駆動 Beans はデータにアクセスしてデータを更新します。メッセー ジ駆動 Beans は一時的なので、アクセスがどのように発生するかに注意してくださ い。一般に、JDBC API を使って呼び出し、第 8 章「EJB [のトランザクション処理」](#page-192-0)に 記述されているトランザクションおよびセキュリティ管理メソッドを使って、トラン ザクション分離レベルおよびトランザクション要件を Bean レベルで管理します。

データベースへのアクセスについては、第 9 章「JDBC [を使ったデータベースアクセ](#page-196-0) [ス」](#page-196-0)を参照してください。

### 配置ツールの使用法

メッセージ駆動 Beans の標準 ejb-jar 配置記述子は、iPlanet Application Server の配置 ツールを使って簡単に作成できます。

メッセージ駆動 Beans の配置は、配置ツールを使用したほかのアプリケーションの配 置と似ています。

既存の EJB モジュールを開くか、または新しい EJB モジュールを作成することによっ て開始します。EJB クラスファイルに EJB モジュールが追加されていれば、次の図の ように、Bean 上で右クリックし、その記述子を編集できます。

図 7-2 配置ツール内でのメッセージ駆動 Beans の選択

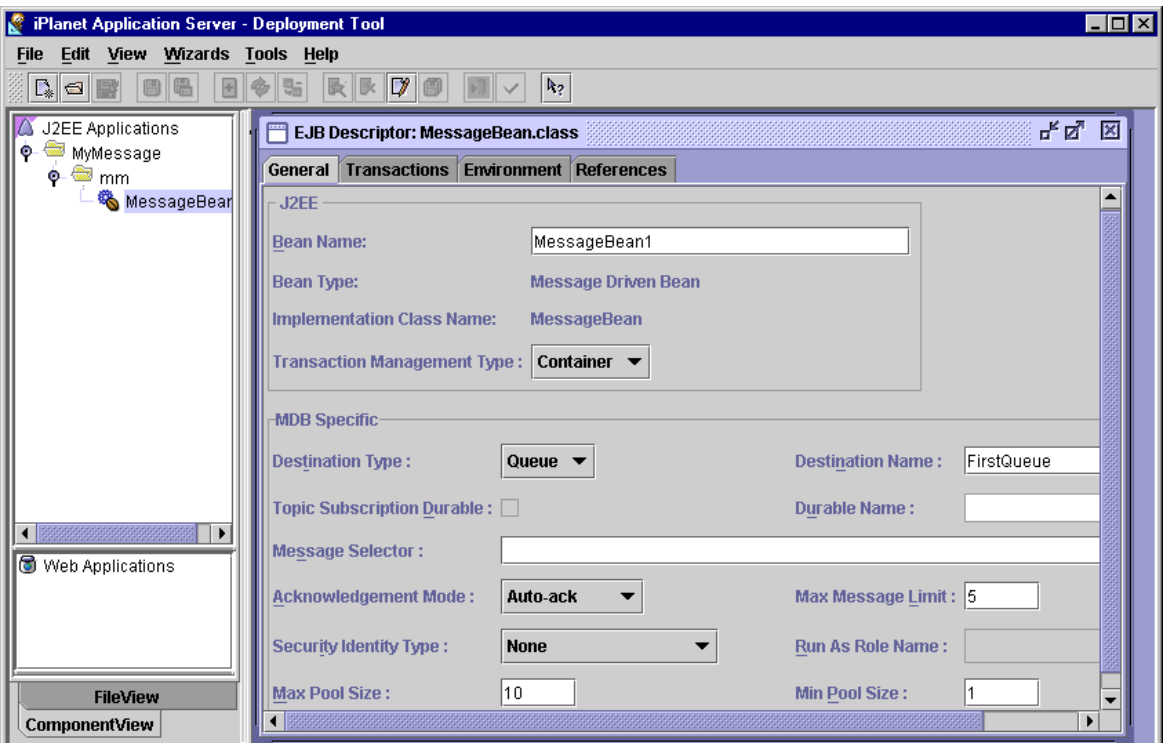

注 iPlanet Application Server 配置ツール内で EJB の 配置記述子の作成を開始 し、ツールにアプリケーションを保存し、手動でファイルを編集してツー ルに戻ることができます。

> ただし、この作業を行う場合、配置記述子を編集する前に、必ずツール内 の EJB モジュールあるいは J2EE アプリケーションを再び開き、変更後に ツールにアプリケーションを保存してください。失敗した場合は、ユーザ インタフェースでの変更は配置記述子に反映されません。

配置ツールの配置記述子ダイアログボックスに次の情報を指定する必要があります。

#### J2EE 特有の配置記述子のフィールド

- Bean 名
- Bean タイプ (メッセージ駆動 Beans)
- 実装クラス名
- トランザクション管理タイプ ( コンテナ管理または Bean 管理 )

#### メッセージ駆動 Beans 特有のパラメータ

- デスティネーションタイプ ( キューまたはトピック )
- デスティネーション名
- 永続名 (トピックサブスクリプション専用 -- オプション)
- 永続的トピックサブスクリプション ( オプション )
- メッセージセレクタ (オプション)
- 通知モード ( 自動通知または重複自動通知 )
- 最大メッセージ制限
- セキュリティ ID のタイプ ( 指定されたユーザとして実行が許可された場合のみ )
- ロール名として実行

注 ユーザロールがメッセージ駆動 Beans にアクセスされるデータに対して 管理権限を持っている場合は、セキュリティ上のリスクがあります。 メッセージ駆動 Beans を認証するユーザは、指定されたセキュリティ ロールの権限を受け継ぎます。

- 最大プールサイズ
- 最小プールサイズ
- トランザクションマネージャタイプ ( ローカルまたはグローバル -- 指定しないと、 このモジュールの Transaction Manager Type が使用される )

# <span id="page-189-0"></span>手動による配置記述子の作成

### 配置記述子ファイルの例

```
<ias-mdbs> 
<!-- これは EJB 2.0 DTD ベースの配置記述子から抽出 --<&/tt> 
<ejb-jar> 
 <enterprise-beans> 
    <message-driven> 
      <ejb-name>MyMDB1</ejb-name> 
      <ejb-class>mycompany.mypackage.MyMDB1</ejb-class> 
      <transaction-type>Container</transaction-type>
      <message-driven-destination> 
       <jms-destination-type>javax.jms.Topic</jms-destination-type> 
      </message-driven-destination> 
       <security-identity> 
        <run-as-specified-identity> 
          <role-name>asmith</role-name>
        </run-as-specified-identity> 
       </security-identity> 
    </message-driven> 
 </enterprise-beans> 
</ejb-jar> 
<!-- これには ias 特有のすべての配置情報が含まれる --<&/tt> 
<ias-ejb-jar> 
 <ias-enterprise-bean> 
    <ejb-name>MyMDB1</ejb-name> 
    <message-driven-descriptor> 
      <jms-destination> 
         <jndi-name>MyMDB1</jndi-name>
```
<jms-topic-subscription>

<durable>true</durable>

</jms-topic-subscription>

</jms-destination>

<pool>

<max-pool-size>100</max-pool-size>

<min-pool-size>10</min-pool-size>

</pool>

</message-driven-descriptor>

</ias-enterprise-bean>

</ias-ejb-jar>

詳細については、*iASInstallDir*/ias/dtd 内の EJB JAR ファイル用 XML DTD (IASEjb\_jar\_1\_1.dtd) を参照してください。

手動による配置記述子の作成

# <span id="page-192-0"></span>EJB のトランザクション処理

この章では、EJB プログラミングモデルに組み込まれているトランザクションサポー トについて説明します。この章には次の節があります。

- トランザクションモデルを理解する
- EJB [のトランザクション属性の指定](#page-193-0)
- Bean [管理トランザクションの使用法](#page-194-0)

## トランザクションモデルを理解する

EJB の主な利点の 1 つは、宣言型トランザクションに提供するサポートです。宣言型 トランザクションモデルでは、配置時に属性と Bean が関連付けられます。トランザ クションコンテキストの境界を定めて透過的に伝播させることは、属性値をベースに したコンテナの役割です。また、コンテナには、トランザクションマネージャと連係 して、トランザクション内のすべての関係要素に一貫した結論を参照させる役割もあ ります。

宣言型トランザクションを使うと、プログラマはトランザクションの境界を定める作 業をする必要がなくなります。宣言型トランザクションによって、潜在的に分散型で、 さまざまなリソースを更新する複数のコンポーネントが、1 つのトランザクションを 共有できるコンポーネントベースのアプリケーションを簡単に作成できるようになり ます。また、EJB 仕様書では、 javax.transactions.UserTransaction を使ったプ ログラマによるトランザクションの境界設定もサポートしています。 UserTransaction オブジェクトを取得するには、JNDI 検索を実行する必要がありま す。

iPlanet Application Server のトランザクション用サポートを理解するには、グローバ ルトランザクションとローカルトランザクションの違いを理解しておく必要がありま す。グローバルトランザクションは、トランザクションマネージャによって管理およ び調整され、複数のデータベースやプロセスにまたがることができます。トランザク ションマネージャは通常、XA プロトコルを使って Enterprise Information System (EIS) <span id="page-193-0"></span>またはデータベースと対話します。ローカルトランザクションは、単一 EIS または データベースのみに固有であり、1 つのプロセス内に制限されます。ローカルトラン ザクションとグローバルトランザクションの両方とも、

javax.transaction.UserTransaction インタフェースを使って境界が設定されま す。クライアントはこのインタフェースを使う必要がありますが、内部的にローカル トランザクションは JDBC API で実装され、これによってグローバルトランザクショ ンより高速で処理されます。

iPlanet Application Server はグローバルトランザクションモードまたはローカルトラ ンザクションモードのどちらかで動作しますが、両方を混在させることはできません。

```
注 アプリケーションがグローバルトランザクションを使うには、対応する
       iPlanet Application Server Resource Manager を設定し、使用可能にしま
       す。詳細については、配置ツールのオンラインヘルプおよび『管理ガイ
       ド』を参照してください。
```
EJB 仕様書では、ネストとは対照的な単層型トランザクションのサポートを要求して います。このモデルでは、各トランザクションはシステムのほかのトランザクション から独立しており、依存していません。単層型トランザクション内では、現在のトラ ンザクションが終了するまで同じスレッド内で別のトランザクションを開始できませ ん。単層型トランザクションは、非常に普及したモデルであり、ほとんどの商用デー タベースでサポートされています。ネストされたトランザクションに対しては、より 精細な制御が行われます。

注 サードパーティのドライバは、トランザクション内で使用できません。

### EJB のトランザクション属性の指定

Bean のリモートインタフェースのトランザクション属性は、Bean 全体またはメソッ ドごとに指定します。属性を両方のレベルで指定すると、Bean 全体の値よりもメソッ ド固有の値が優先されます。制限に関する節で説明するように、無効な組み合わせが あるので、両レベルの属性を組み合わせるときは注意が必要です。

トランザクションの属性は Bean の XML DD ファイルの一部として指定されます。詳 細については、327 ページの「[EJB iPlanet Application Server XML DTD](#page-326-0)」を参照して ください。

## <span id="page-194-0"></span>Bean 管理トランザクションの使用法

コンテナ管理のトランザクションの使用をお勧めしますが、アプリケーションの要件 によっては、Bean 管理トランザクションの使用が必要になる場合があります。プログ ラムでのトランザクションの管理の詳細については、次の URL で、このインタフェー スに関する Enterprise JavaBeans 仕様書バージョン 1.1 を参照してください。

http://java.sun.com/products/ejb/javadoc-1.1/javax/ejb/EJBContext.html

Bean 管理トランザクションへのポインタを用意することができます。たとえば、状態 のあるセッション Beans のためにトランザクションを開始する場合、Bean は非活性化 されません ( フェールオーバーが影響を受けるので、トランザクション前のステート を調べます )。ただし、状態のないセッション Beans のためにトランザクションを開 始する場合は、メソッドが復帰するとトランザクションは一度ロールバックされます。

Bean 管理トランザクションの使用法

# <span id="page-196-0"></span>JDBC を使ったデータベースアクセス

この章では、Java Database Connectivity (JDBC) API を使って iPlanet Application Server でデータベースをアクセスする方法について説明します。この章では、iPlanet Application Server を使った Servlet および EJB への高度な JDBC の実装について説明 します。また、iPlanet Application Server の特定のリソースが明らかにプログラミン グ分岐を持つ場合に JDBC ステートメントの影響を受けるそれらのリソースについて 説明します。

iPlanet Application Server では、EJB は基本的に JDBC API を介したデータベースアク セスをサポートします。iPlanet Application Server は、リザルトセットの拡張、バッ チ更新、分散トランザクション、行セット、データソース名の検索用の Java Naming and Directory Interface (JNDI) サポートなどの、さまざまな JDBC 2.0 拡張だけでなく、 JDBC 2.0 API 全体をサポートします。

注 コンテナ、ローカル、またはグローバルのトランザクション管理は、固有 のドライバでサポートされなくなりました。 iPlanet Application Server 6.0 SP1 では固有の JDBC ドライバのサポートが 廃止されていましたが、このリリースでは下位互換性を維持するためにサ ポートされています。

この章では、JDBC 2.0 を十分に理解していることを前提とし、プログラミング分岐を 持つ可能性がある特定の実装に関する問題についても説明します。たとえば、JDBC 仕様では、何が JDBC リソースを構成するかについては明確にされていません。この 仕様では、データベースコネクションを閉じる Connection クラスメソッドなどの JDBC ステートメントには、それらのリソースが何であるかを正確に指定せずにリ ソースを解放するものもあります。

この章には次の節があります。

- JDBC [の紹介](#page-197-0)
- [6.x DD XML](#page-202-0) ファイルの 6.5 への移行
- <span id="page-197-0"></span>• 新規の XML データソース記述子
- [サーバアプリケーションでの](#page-212-0) JDBC の使用法
- [コネクションの処理](#page-215-0)
- JDBC [機能の操作](#page-219-0)

# JDBC の紹介

プログラミングの観点からすると、JDBC はサーバアプリケーションにデータベース 呼び出しを埋め込むことができる Java クラスおよびメソッドのセットです。サーバア プリケーションで JDBC を使い始めるには、このことだけを知っていれば十分です。

より厳密に言うと、JDBC は一連のインタフェースであり、iPlanet などのすべての サーバベンダーは、JDBC 仕様に従ってこれを実装する必要があります。iPlanet Application Server には、さまざまな Enterprise Information System (EIS) データベー スをサポートする JDBC タイプ 2 ドライバがあります。このドライバは、アプリケー ションで JDBC ステートメントを処理し、その JDBC ステートメントに含まれている SQL 引数をデータベースエンジンに渡します。

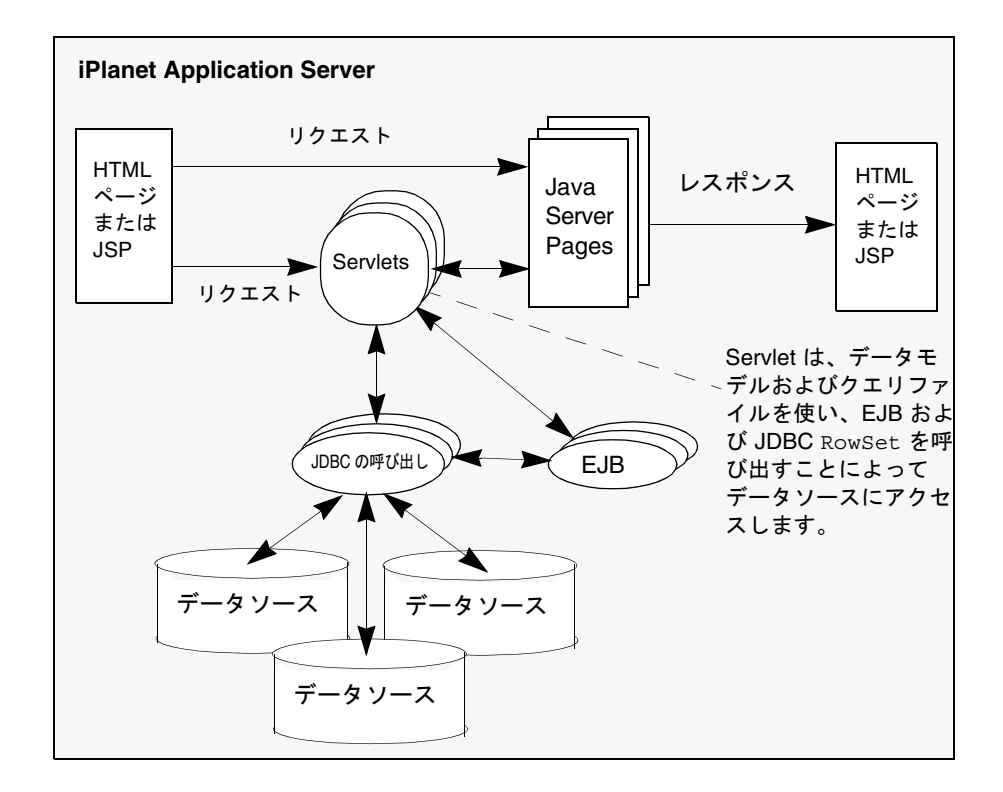

JDBC を使うと、低レベルのデータベース実装を十分に理解していなくても、さまざ まなデータベースでシームレスに操作できる、高度で使いやすいプログラムを記述す ることができます。

### サポートされている機能

注 この節では、サポートに制限のある、固有の JDBC ドライバの機能につい て説明します。サードパーティの JDBC ドライバの機能については、その ドライバベンダーのドキュメントを参照してください。

JDBC 仕様書は、データベースベンダーに依存しない幅広い一連のガイドラインです。 ガイドラインには、簡単なフレームワークで可能な広範のデータベース機能が含まれ ています。JDBC では、データベースが少なくとも SQL-2 データベースアクセス言語 をサポートしていることを前提としています。JDBC 仕様書は 3 つの部分に分かれて います。

- JDBC 2.0 では、JDBC との互換性を維持するためにサーバベンダーが実装する必 要のあるコアデータベースアクセスおよび機能について説明しています。iPlanet Application Server はこの基準を完全に満たしています。データベースベンダーの 観点から、JDBC 2.0 では、標準 SQL-2 言語、各ベンダーがサポートする標準言語 部分、および各ベンダーが実装する言語の拡張へのフルアクセスを許可するデー タベースアクセスモデルについて説明しています。
- JDBC 2.0 では、追加のデータベースアクセスおよび機能について説明しています。 この機能には基本的に、新たに定義された SQL-3 機能、データタイプ、および マッピングのサポートが含まれます。iPlanet Application Server への JDBC の実 装によって、ほとんどの JDBC 機能拡張がサポートされますが、*BLOB*、*CLOB*、 アレイなどの新しい SQL-3 データタイプについてはサポートされません。現在、 リレーショナルデータベース管理システムでこれらを完全にサポートしている データベースベンダーは多くありません。iPlanet Application Server 版の JDBC でも、SQL-3 データタイプマッピングはサポートされません。
- IDBC 2.0 Standard Extension API では、高度なサポート機能について説明してい ます。これらの機能によってデータベースのパフォーマンスが向上します。現在 は、iPlanet Application Server への JDBC の実装によって、Java Naming and Directory Interface (JNDI) および行セットがサポートされます。

### データベースの制約事項の理解

サーバアプリケーションで JDBC を使ったときに、望んだ結果や予期した結果が得ら れない場合があります。この場合、JDBC、または iPlanet Application Server への JDBC ドライバの実装に問題があると考えがちですが、この種の問題の原因の多くは データベースエンジンの制約事項にあります。

JDBC は、可能なかぎり広範囲なデータベースサポートを扱うので、すべてのデータ ベースがサポートするとは限らないオペレーションを試みることもできます。たとえ ば、ほとんどのデータベースベンダーは SQL-2 言語の大部分をサポートしますが、ど のベンダーも SQL-2 標準規格を制限付きでサポートします。ほとんどのベンダーは、 既存の専用リレーショナルデータベース管理システムのトップに SQL-2 サポートを組 み込みます。そして、専用のシステムが SQL-2 にない機能を提供するか、または SQL-2 が専用のシステムで利用できない機能を提供します。ほとんどのベンダーは、 SQL の実装に非標準 SQL-2 拡張機能を追加することによって、ベンダー専用の機能を サポートしています。JDBC はベンダー固有の機能にアクセスする方法を提供します が、使うデータベースによっては、これらの機能が利用できない場合があることを理 解してください。

これは、複数のベンダーが提供するデータベースを使うアプリケーションを構築する 場合に特に言えることです。つまり、すべてのベンダーが、利用可能な各 JDBC クラ ス、メソッド、およびメソッド引数のすべての機能を完全にサポートするとは限りま せん。さらに重要なことは、JDBC メソッド呼び出しに引数として埋め込まれた SQL ステートメントのセットが、サーバアプリケーションが使うデータベースによってサ ポートされたりサポートされなかったりする可能性があることです。JDBC を最大限 に使うためには、データベースのマニュアルで、SQL および JDBC のどの特性がサ ポートされるかについて調べる必要があります。したがって、データベースの問題に ついて iPlanet のテクニカルサポートに問い合わせる前に、まず問題の原因となってい るデータベースを削除してください。

#### iPlanet Application Server の制約事項の理解

iPlanet Application Server は、JDBC のように、さまざまなデータベースエンジンおよ び機能をサポートします。iPlanet Application Server 自体または iPlanet Application Server の JDBC ドライバが、特定のデータベース機能を完全にサポートできない場合 があります。つまり、間違った情報がレポートされることがあります。iPlanet Application Server アプリケーションからデータベース機能にアクセスできない場合 に、そのデータベースを削除しても問題が解消されない場合は、この節の説明および リリースノートを読んで、発生した問題が iPlanet Application Server の制約事項とし て記載されているかどうかを調べます。その制約事項が問題の原因でない場合は、そ の問題を完全に記録した上で iPlanet テクニカルサポートまでご連絡ください。

注 JDBC アクセス問題には、iPlanet Application Server の JDBC ドライバに 部分的にしかサポートされていない、またはまったくサポートされていな い JDBC 機能にアクセスすることで発生するものもあります。機能の制約 事項のほとんどすべてが JDBC 2.0 に適用されます。

表 9-1 は、iPlanet Application Server で部分的にしかサポートされていない、または まったくサポートされていない JDBC 機能を示しています。

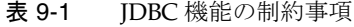

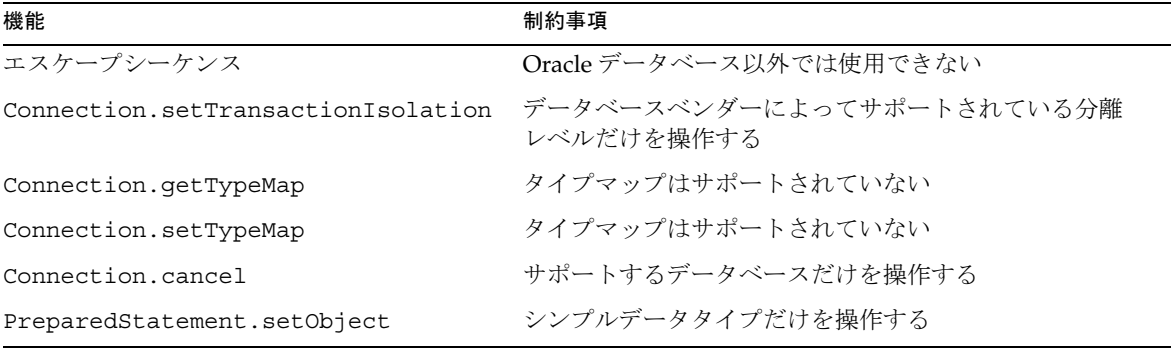

表 9-1 JDBC 機能の制約事項 (続き)

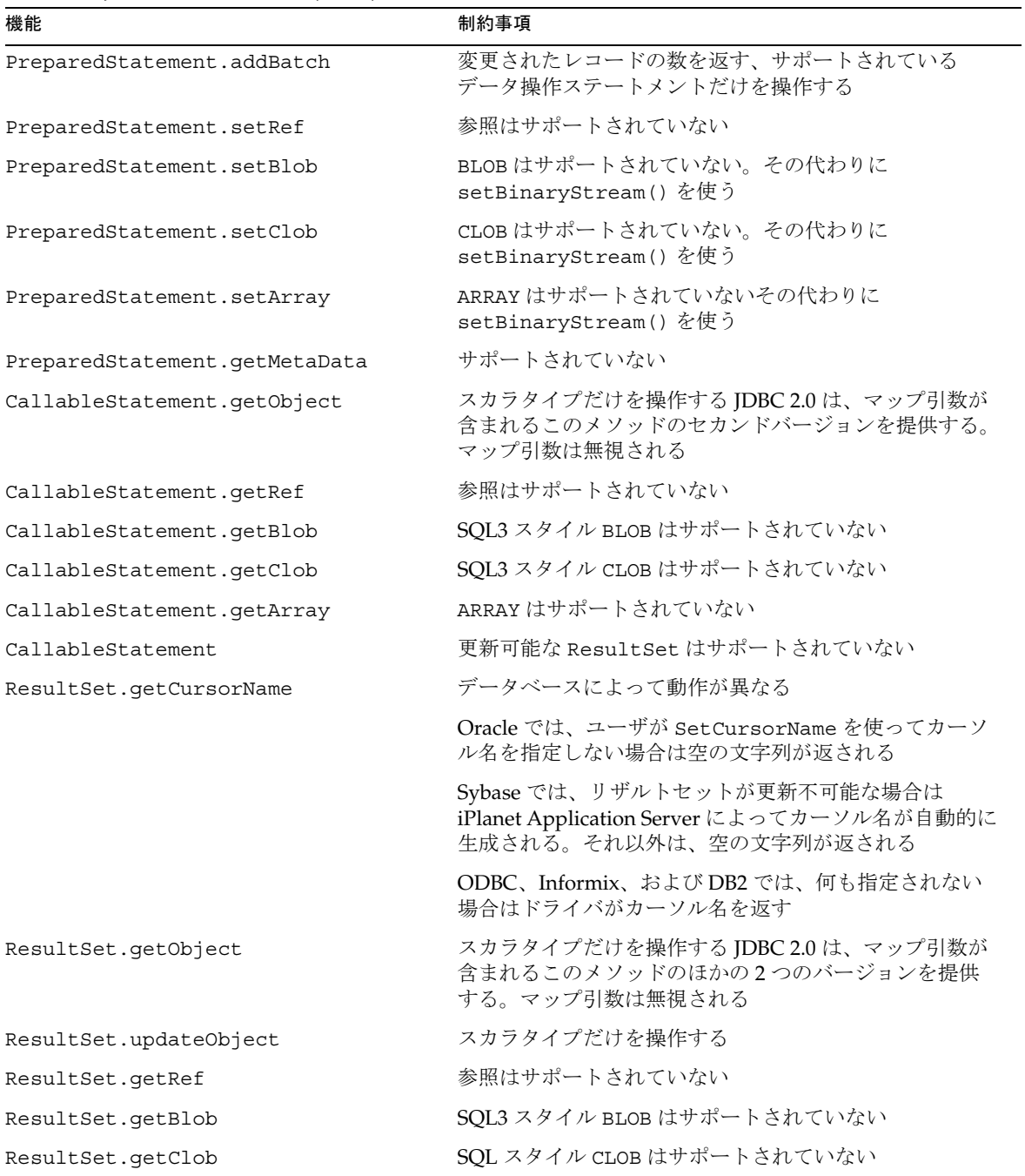

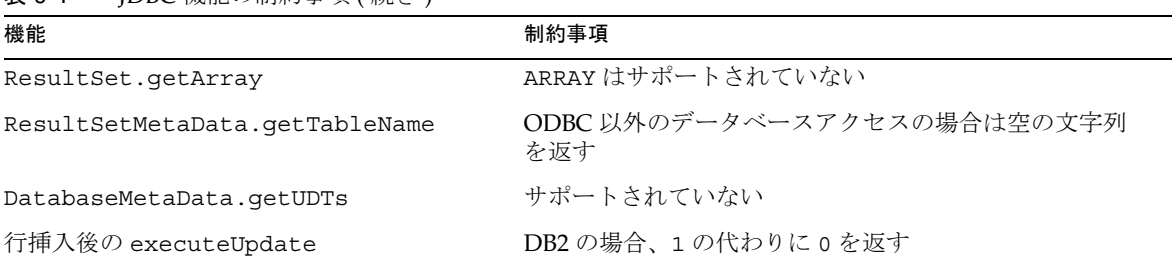

<span id="page-202-0"></span>表 9-1 IDBC 機能の制約事項 ( 続き )

ResultSet、ResultSetMetaData、および PreparedStatement の操作の詳細につ いては、この章の後続の節を参照してください。

### サポートされるデータベース

iPlanet Application Server でサポートされるデータベースは定期的に更新されるので、 データベースベンダーのアップグレードに従って、『iPlanet Application Server インス トールガイド』または最新情報については『リリースノート』を参照してください。

### 6.x DD XML ファイルの 6.5 への移行

iPlanet Application Server 6.5 には、データベースコネクションの基盤に関連する機能 の拡張が含まれています。この新しい機能を利用し、旧来のデータソースの設定を使 い続けるには、新しいデータソース XML DTD に移行する必要があります。

#### 6.x 配置記述子 XML ファイルへの移行

1. 「ツール」> 「データソースを登録」を選択します。

データソースを登録するダイアログボックスが表示されます。

2. 「開く」をクリックし、データソースの記述が含まれた XML ファイルを選択しま す。

配置ツールによって、以前の XML ファイルにあった値がこの XML ファイルにイ ンポートされ、6.5 で利用できるようになった新しいフィールドにデフォルトの値 が入れられます。

3. データソースのデフォルト値を受け入れるか、変更します。

4. データベースドライバのパラメータ、コネクションプールのパラメータ、および コネクション妥当性のパラメータを入力します。

各フィールドの詳細については、『iPlanet Application Server 管理者ガイド』の第 8 章「データベース接続の管理」を参照してください。

5. 「保存」をクリックします。

配置ツールによって、指定した値のデータソース配置記述子が開いたファイルに 上書きされます。

注 : 更新された XML ファイルを別の名前で異なる場所に保存する場合は、「名前 を付けて保存」を選択します。

6. 「登録」をクリックします。

配置ツールによって、データソース配置記述子が指定した新しい値で更新されま す。これで、データソースは iPlanet Application Server 6.5 の新しい機能を利用で きるようになります。

# 新規の XML データソース記述子

iPlanet Application Server 6.5 のトランザクションマネージャの基盤の変更とともに、 データソース記述子も変更されました。新しい記述子には、さらに多くの機能とオプ ションがあります。

以下は、サードパーティドライバ用の XML データソース記述子の例です。

### ローカルトランザクション

以下の XML ファイルの例は、iPlanet Application Server の IASConnectionPoolDataSource を使うデータベース用です。 IASConnectionPoolDataSource は、データベース特有のドライバマネージャをラップ します。

- Oracle
- [Sybase](#page-204-0)

#### **Oracle**

<ias-resource>

<resource>

<jndi-name>jdbc/estore/EstoreDB</jndi-name>

```
<jdbc>
```
<user>estore</user>

<password>estore</password>

<URL> jdbc:oracle:thin:@192.18.117.186:1521:orcl</URL>

<driver-name>oracle\_xa</driver-name>

<conn-pooling>

<initialPoolSize>1</initialPoolSize>

<waitQueueEnabled>true</waitQueueEnabled>

<reclaimTime>600</reclaimTime>

<maxPoolSize>30</maxPoolSize>

<maxIdleTime>120</maxIdleTime>

<queueLength>30</queueLength>

<trace>disable</trace>

<stat>disable</stat>

<waitTimeInQueue>120</waitTimeInQueue>

<tableBasedSanity>false</tableBasedSanity>

<isSanityRequired>true</isSanityRequired>

<incrementPoolSize>1</incrementPoolSize>

<minPoolSize>1</minPoolSize>

</conn-pooling>

</jdbc>

</resource>

</ias-resource>

#### Sybase

```
<ias-resource> 
      <resource> 
        <jndi-name>jdbc/estore/EstoreDB</jndi-name> 
        <jdbc> 
          <URL> jdbc:sybase:Tds:192.138.151.39:4444</URL> 
          <user>estore</user>
```

```
<password>estore</password> 
    <driver-name>jconnect</driver-name> 
    <conn-pooling> 
      <initialPoolSize>1</initialPoolSize> 
      <waitQueueEnabled>true</waitQueueEnabled> 
      <reclaimTime>600</reclaimTime> 
      <maxPoolSize>30</maxPoolSize> 
      <maxIdleTime>120</maxIdleTime> 
      <queueLength>30</queueLength> 
      <trace>disable</trace> 
      <stat>disable</stat> 
      <waitTimeInQueue>120</waitTimeInQueue> 
      <tableBasedSanity>false</tableBasedSanity> 
      <isSanityRequired>true</isSanityRequired> 
      <incrementPoolSize>1</incrementPoolSize> 
      <minPoolSize>1</minPoolSize> 
    </conn-pooling> 
  </jdbc> 
</resource>
```
</ias-resource>

### グローバルトランザクション

以下に示す XML ファイルの例は、ドライバ付属の XADataSource / ConnectionPoolDataSource (JDBC 2.0 + 拡張機能 ) を使うデータベースドライバ用で す。アプリケーションでグローバルトランザクションとローカルトランザクションの 両方を使う場合は、これらの XML フォーマットの使用をお勧めします。

すべてのデータソース XML ファイル内で、コネクションプールの要素 (conn-pooling) はオプションです。省略した場合は、デフォルト値が使用されます。詳細については、 『iPlanet Application Server 管理者ガイド』を参照してください。XADatasource は、 グローバルトランザクションが有効な場合にだけ使用されます。グローバルトランザ クションの使用法については、『管理者ガイド』を参照してください。

 $\bullet$  DB<sub>2</sub>

- <span id="page-206-0"></span>• [MSSQL](#page-208-0)
- [Oracle](#page-209-0)
- **[Sequelink](#page-210-0)**
- **[Sybase](#page-211-0)**

#### DB2

```
<ias-resource>
```

```
<resource>
```

```
<jndi-name>jdbc/sample</jndi-name>
```
<jdbc>

<dataSourceName>friend</dataSourceName>

<user>db2inst</user>

<password>db2inst</password>

<driver-name>db2\_xa</driver-name>

<databaseName>sample4</databaseName>

<portNumber>50001</portNumber>

<conn-pooling>

<initialPoolSize>1</initialPoolSize>

<waitQueueEnabled>true</waitQueueEnabled>

<reclaimTime>600</reclaimTime>

<maxPoolSize>30</maxPoolSize>

<maxIdleTime>120</maxIdleTime>

<queueLength>30</queueLength>

<trace>disable</trace>

<stat>disable</stat>

<waitTimeInQueue>120</waitTimeInQueue>

<tableBasedSanity>false</tableBasedSanity>

<isSanityRequired>true</isSanityRequired>

<incrementPoolSize>1</incrementPoolSize>

<minPoolSize>1</minPoolSize>

</conn-pooling>

```
</jdbc>
```
</resource>

</ias-resource>

#### Informix

```
<ias-resource> 
  <resource> 
    <jndi-name>jdbc/dshubble</jndi-name> 
    <jdbc>
```
<user>root</user>

<datasourceName>rna\_tcp</datasourceName>

<databaseName>jts</databaseName>

<serverName>rna\_tcp</serverName>

<portNumber>1528</portNumber>

<ifxIFXHOST>rna</ifxIFXHOST>

<password>abc123</password>

<driver-name>ifx</driver-name>

```
<URL>jdbc:informix-sqli://rna:1528/sample:INFORMIXSERVER=rna_tcp</U
RL>
```
<conn-pooling>

<initialPoolSize>1</initialPoolSize>

<waitQueueEnabled>true</waitQueueEnabled>

<reclaimTime>600</reclaimTime>

<maxPoolSize>30</maxPoolSize>

<maxIdleTime>120</maxIdleTime>

<queueLength>30</queueLength>

<trace>disable</trace>

<stat>disable</stat>

<waitTimeInQueue>120</waitTimeInQueue>

<tableBasedSanity>false</tableBasedSanity>

<span id="page-208-0"></span><isSanityRequired>true</isSanityRequired> <incrementPoolSize>1</incrementPoolSize> <minPoolSize>1</minPoolSize> </conn-pooling> </jdbc> </resource> </ias-resource>

#### **MSSQL**

```
<ias-resource> 
    <resource> 
        <jndi-name>jdbc/sample</jndi-name> 
        <jdbc> 
            <dataSourceName>lancer</dataSourceName> 
            <user>sa</user> 
            <password></password> 
            <driver-name>mssql</driver-name> 
            <databaseName>master</databaseName> 
            <networkProtocol>Tds</networkProtocol> 
            <resourceManagerName>testrm</resourceManagerName>
            <serverName>lancer</serverName> 
            <conn-pooling> 
                <initialPoolSize>1</initialPoolSize> 
                <waitQueueEnabled>true</waitQueueEnabled> 
                <reclaimTime>600</reclaimTime> 
                <maxPoolSize>30</maxPoolSize> 
                <maxIdleTime>120</maxIdleTime> 
                <queueLength>30</queueLength> 
                <trace>disable</trace> 
                <stat>disable</stat>
```
<span id="page-209-0"></span><waitTimeInQueue>120</waitTimeInQueue> <tableBasedSanity>false</tableBasedSanity> <isSanityRequired>true</isSanityRequired> <incrementPoolSize>1</incrementPoolSize>

```
<minPoolSize>1</minPoolSize>
```
</conn-pooling>

```
</jdbc>
```

```
</resource>
```

```
</ias-resource>
```
#### **Oracle**

```
<ias-resource> 
    <resource> 
        <jndi-name>jdbc/sample</jndi-name> 
        <jdbc> 
            <URL>jdbc:oracle:oci8:@hubble</URL> 
            <user>estore</user> 
            <password>estore</password> 
            <databaseName>hubble</databaseName> 
            <driver-name>oracle_xa</driver-name> 
            <conn-pooling> 
                <initialPoolSize>1</initialPoolSize> 
                <waitQueueEnabled>true</waitQueueEnabled> 
                <reclaimTime>600</reclaimTime> 
                <maxPoolSize>30</maxPoolSize> 
                <maxIdleTime>120</maxIdleTime> 
                <queueLength>30</queueLength> 
                <trace>disable</trace> 
                <stat>disable</stat> 
                <waitTimeInQueue>120</waitTimeInQueue> 
                <tableBasedSanity>false</tableBasedSanity>
```
<span id="page-210-0"></span><isSanityRequired>true</isSanityRequired> <incrementPoolSize>1</incrementPoolSize> <minPoolSize>1</minPoolSize> </conn-pooling> </jdbc> </resource> </ias-resource>

#### **Sequelink**

```
<ias-resource>
```
<resource>

<jndi-name>jdbc/sample</jndi-name>

<jdbc>

<datasourceName>mig</datasourceName>

<user>kdemo</user>

<password>kdemo</password>

<driver-name>sequelink</driver-name>

<databaseName>mig</databaseName>

<serverName>mig</serverName>

<portNumber>23003</portNumber>

<URL>jdbc:sequeliik://mig:23003</URL>

<conn-pooling>

<initialPoolSize>1</initialPoolSize>

<waitQueueEnabled>true</waitQueueEnabled>

<reclaimTime>600</reclaimTime>

<maxPoolSize>30</maxPoolSize>

<maxIdleTime>120</maxIdleTime>

<queueLength>30</queueLength>

<trace>disable</trace>

<span id="page-211-0"></span><stat>disable</stat>

<waitTimeInQueue>120</waitTimeInQueue>

<tableBasedSanity>false</tableBasedSanity>

<isSanityRequired>true</isSanityRequired>

<incrementPoolSize>1</incrementPoolSize>

```
<minPoolSize>1</minPoolSize>
```
</conn-pooling>

</jdbc>

</resource>

</ias-resource>

#### Sybase

<ias-resource>

<resource>

<jndi-name>jdbc/sample</jndi-name>

<jdbc>

<dataSourceName>prodigy</dataSourceName>

<user>iplanet</user>

<password>iplanet</password>

<driver-name>sybase</driver-name>

<databaseName>iplanet</databaseName>

<networkProtocol>Tds</networkProtocol>

<portNumber>4100</portNumber>

<serverName>prodigy</serverName>

<URL>jdbc:sybase:Tds:prodigy:4100</URL>

<conn-pooling>

<initialPoolSize>1</initialPoolSize> <waitQueueEnabled>true</waitQueueEnabled> <reclaimTime>600</reclaimTime> <maxPoolSize>30</maxPoolSize> <maxIdleTime>120</maxIdleTime>

<span id="page-212-0"></span><queueLength>30</queueLength>

<trace>disable</trace>

<stat>disable</stat>

<waitTimeInQueue>120</waitTimeInQueue>

<tableBasedSanity>false</tableBasedSanity>

<isSanityRequired>true</isSanityRequired>

<incrementPoolSize>1</incrementPoolSize>

<propertyCycle>0</propertyCycle>

<minPoolSize>1</minPoolSize>

</conn-pooling>

</jdbc>

</resource>

</ias-resource>

# サーバアプリケーションでの JDBC の使用法

JDBC は iPlanet Application Server ランタイム環境の一部です。これは、Java を使っ てアプリケーションをプログラミングするときには、常に JDBC が利用できることを 意味します。典型的な多層サーバアプリケーションでは、Servlet 内および EJB 内で JDBC を使うと、クライアントやプレゼンテーションレイヤから EIS データベースに アクセスできます。

ただし、実際問題として、多層サーバアプリケーションの中間レイヤへのデータベー スアクセスを制限することは、セキュリティおよび移植性に対して効果的です。 iPlanet Application Server プログラミングモデルでは、これは EJB に対してプリファ レンスを持つ Servlet および EJB に、すべての JDBC 呼び出しを配置することを意味し ます。

このプログラミングプリファレンスには 2 つの理由があります。

- すべての IDBC 呼び出しを EIB 内部に配置すると、アプリケーションがさらにモ ジュール化され移植性が向上するため
- EJB がトランザクション制御にビルトインメカニズムを提供するため

適切に設計された EJB に JDBC 呼び出しを配置すると、JDBC、または JDBC で低レベ ルトランザクションをサポートする java.transaction.UserTransaction を使っ た明示的なトランザクション制御をプログラミングする必要がありません。

注 EJB トランザクションマネージャがトランザクションを制御できるよう に、グローバルに利用できるデータソースを常に使って、グローバルな (Bean ワイドな ) コネクションを作成してください。

#### EJB での JDBC の使用法

JDBC 呼び出しを EJB に配置すると、サーバアプリケーションの移植性が確実に向上 します。これによって、明示的な JDBC 呼び出しを使ってトランザクション制御を管 理する必要もなくなります。EJB はコンポーネントであるため、多数のアプリケー ションでは、EJB をほとんど変更しないか、またはまったく変更しないビルディング ブロックとして使って、EIS データベースへの共通のインタフェースを管理します。

#### JDBC または javax.transaction.UserTransaction によるトランザク ションの管理

トランザクションの管理には、EJB トランザクション属性プロパティを使うことをお 勧めしますがこれは必須ではありません。JDBC または

javax.transaction.UserTransaction を使うトランザクション管理の明示的なプ ログラミングが、アプリケーションに適している場合があります。これらの場合、 Bean 本体でトランザクション管理をプログラミングします。EJB で明示的なトランザ クションを使うことを Bean 管理トランザクションと呼びます。

トランザクションは特定のメソッドに対してローカル (メソッド固有)になったり、ま たは Bean 全体 (Bean ワイド ) を含んだりします。

Bean 管理トランザクションを作成するには次の 2 つの手順があります。

- 1. Bean の配置記述子で EJB の Transaction Type プロパティを Bean に設定しま す。
- 2. トランザクションを起動、コミットまたはロールバックするステートメントを含 む、適切な JDBC またはトランザクション管理ステートメントを Bean でプログラ ミングします。

Transaction Type プロパティが Bean 以外の場合、EJB に明示的なトランザクショ ン処理をプログラミングしないでください。JDBC を使ったトランザクション処理の 詳細については、JDBC 2.0 API 仕様書を参照してください。

#### トランザクションの分離レベルの指定

setTransactionIsolation() および getTransactionIsolation() メソッドをそ れぞれ使って、コネクションのトランザクションレベルの指定または確認を行います。 トランザクションの途中で setTransactionIsolation() を呼び出すことはできな いので注意してください。

表 9-2 では、次のようにトランザクション分離レベルを定義します。

表 9-2 トランザクション分離レベル

| トランザクション分離レベル                | 説明                                                                |
|------------------------------|-------------------------------------------------------------------|
| TRANSACTION NONE             | トランザクションはサポートされない。<br>Connection.getTransactionIsolation()だけで使われる |
| TRANSACTION READ COMMITTED   | 不正な読み込みを防ぐ。再現しない読み込みとファントム読み込<br>みが発生する可能性がある                     |
| TRANSACTION READ UNCOMMITTED | 不正な読み込み、再現しない読み込み、およびファントム読み込<br>みが発生する可能性がある                     |
| TRANSACTION REPEATABLE READ  | 不正な読み込みと再現しない読み込みを防ぐ。ファントム読み込<br>みが発生する可能性がある                     |
| TRANSACTION SERIALIZABLE     | 不正な読み込み、再現しない読み込み、およびファントム読み込<br>みを防ぐ                             |

Bean のトランザクション分離レベルを指定する前に、データベース管理システムがそ のレベルをサポートしていることを確認してください。すべてのデータベースがすべ ての分離レベルをサポートするとは限りません。次の例のように、

java.sql.DatabaseMetaData  $\mathcal D$  supportsTransactionIsolationLevel()  $\lambda$ ソッドを使うことによって、プログラムでデータベースをテストできます。

```
java.sql.DatabaseMetaData db;
```
if (db.supportsTransactionIsolationLevel(TRANSACTION\_SERIALIZABLE) { Connection.setTransactionIsolation(TRANSACTION SERIALIZABLE); }

これらの分離レベルとその意味の詳細については、JDBC 2.0 API 仕様書を参照してく ださい。

#### <span id="page-215-0"></span>Servlet 内での JDBC の使用法

Servlet は iPlanet Application Server アプリケーションの中枢です。Servlet は、ブラ ウザ上の HTML ページや HTML を生成する JSP などのクライアントインタフェース と、アプリケーションの大部分の動作を実行する EJB の間に位置しています。

iPlanet Application Server アプリケーションは、EJB に埋め込まれた JDBC を使ってほ とんどのデータベースにアクセスします。これは、iPlanet Application Server を使っ たデータベースアクセスに最適なメソッドです。なぜなら、これによって EJB および そのコンテナに組み込まれているトランザクション制御を利用できるからです。しか し、Servlet を使っても、JDBC を介してデータベースにアクセスできます。

Servlet から直接データベースにアクセスすると、EJB からデータベースにアクセスす るよりも高速になる場合があります。EJB は Java Remote Method Interface (RMI) 経由 でだけアクセス可能なため、アプリケーションが複数のサーバに分散している場合は、 呼び出しのオーバーヘッドが小さくなります。Servlet からの直接データベースサービ スを多用しないでください。Servlet からのデータベースアクセスを提供する場合は、 アクセス時間が非常に短く、トランザクションが読み取り専用で、JDBC 2.0 の RowSet クラスを利用できる状況へのアクセスに制限されます。

データベースへのアクセスが Servlet からの場合は、JDBC 2.0 の RowSet インタフェー スを使ってデータベースと対話してください。行セットは、データベースまたはスプ レッドシートなどのほかの表形式データソースから取得した一連の行をカプセル化す る Java オブジェクトです。RowSet インタフェースは、データソースに接続して一連 の行を取得するように RowSet インスタンスを設定できる JavaBeans プロパティを提 供します。行セットの操作方法の詳細については、229[ページの「](#page-228-0)RowSet の操作」の 節を参照してください。

# コネクションの処理

iPlanet Application Server は、JDBC 2.0 互換インタフェース java.sql.Connection を実装しています。コネクションの動作は、コネクションがローカルか、グローバル か、またはコンテナ管理ローカルコネクションかによって異なります。

### ローカルコネクション

Connection オブジェクトは、トランザクションコンテキストが EJB コンテナによっ て管理されていない場合はローカルコネクションと呼ばれます。ローカルコネクショ ンのトランザクションコンテキストは、複数のプロセスまたはデータソース全体に伝 播させることができません。つまり、現在のプロセスおよび現在のデータソースに対 してローカルです。
<span id="page-216-0"></span>このコネクションのタイプのトランザクションコンテキストは、setAutoCommit()、 commit()、および rollback() メソッドを使って管理されます。

## ローカルデータソースの登録

ローカルコネクションを作成するには、まず iPlanet Application Server にデータソー スを登録します。データソースを登録すると、登録したそのデータソースを使って、 getConnection() を使って一覧表示されたデータベースに接続できます。

データソースの登録は、データソースのプロパティを記述する XML リソース記述子 ファイルを作成することによって行います。次に、管理ツール、または resreg ユー ティリティを使って、iPlanet Application Server にプロパティを登録します。resreg はデータソースを記述するリソース記述子ファイル名を引数と見なします。

### 注 実行中、resreg は既存のエントリを上書きします。

たとえば、ユーザ名 kdemo、パスワード kdemo、データベース ksample、およびサー バ ksample を使って、Oracle データベースに接続する SampleDS と呼ばれるデータ ソースを登録するには、次のような XML 記述子ファイルを作成して、SampleDS.xml という名前を付けます ( この XML ファイルは iPlanet Application Server 配置ツール を使って作成します )。

```
<ias-resource>
   <resource>
       <jndi-name>jdbc/SampleDS</jndi-name>
       <jdbc>
          <database>ksample</database>
          <datasource>ksample</datasource>
          <username>kdemo</username>
          <password>kdemo</password>
          <driver-type>ORACLE_OCI</driver-type>
       </jdbc>
   </resource>
</ias-resource>
```
次に、次のコマンドによって、このリソース記述子ファイルを使ってデータソースを 登録します。

resreg SampleDS.xml

リソース記述子ファイルの詳細については、第 11 [章「配置のためのパッケージ化」を](#page-294-0) 参照してください。iPlanet Application Server 管理ツールの詳細については、『管理者 ガイド』を参照してください。

# グローバルコネクション

Connection オブジェクトは、トランザクションコンテキストが EJB コンテナによっ て管理されている場合はグローバルコネクションと呼ばれます。グローバルコネク ションのトランザクションコンテキストは、データソース全体に伝播させることがで きます。コンテナ管理トランザクションの場合、トランザクションコンテキストは EJB コンテナによって暗黙的に管理され、Bean 管理トランザクションの場合は明示的 に管理されます。トランザクションの詳細については、第 8 章「EJB [のトランザク](#page-192-0) [ション処理」](#page-192-0)を参照してください。

たとえば、setAutoCommit()、commit()、rollback() などのトランザクション管 理メソッドは、グローバルコネクションでは無効です。

## グローバルデータソースの登録

グローバルコネクションを作成するには、まず iPlanet Application Server にデータ ソースを登録します。データソースを登録したら、そのデータソースを使って、 getConnection() を使って一覧表示されるデータベースに接続します。

データソースの登録は、データソースのプロパティを記述する XML リソース記述子 ファイルを作成することによって行います。次に、管理ツール、または resreg ユー ティリティを使って、iPlanet Application Server にプロパティを登録します。resreg はデータソースを記述するリソース記述子ファイル名を引数と見なします。

### 注 実行中、resreg は既存のエントリを上書きします。

たとえば、ユーザ名 kdemo、パスワード kdemo、データベース ksample、およびサー バ ksample を使って、Oracle データベースに接続する GlobalSampleDS と呼ばれる データソースを登録するには、次のような XML 記述子ファイルを作成して、 GlobalSampleDS.xml という名前を付けます ( この XML ファイルは iPlanet Application Server 配置ツールを使って作成 )。

```
<ias-resource>
   <resource>
       <jndi-name>jdbc/GlobalSampleDS</jndi-name>
       <jdbc>
          <database>ksample</database>
          <datasource>ksample</datasource>
          <username>kdemo</username>
          <password>kdemo</password>
          <driver-type>ORACLE_OCI</driver-type>
```

```
<resource-mgr>ksample_rm</resource-mgr>
       </jdbc>
   </resource>
</ias-resource>
```
次のコマンドによって、このリソース記述子ファイルを使ってデータソースを登録し ます。

resreg GlobalSampleDS.xml

リソース記述子ファイルの詳細については、第 11 [章「配置のためのパッケージ化」を](#page-294-0) 参照してください。iPlanet Application Server 管理ツールの詳細については、『管理者 ガイド』を参照してください。

## グローバルコネクションの作成

次のプログラムは、データソースを検索し、そのデータソースからコネクションを作 成する方法を示します。ここに示されているように、検索される文字列はリソース記 述子ファイル内の <jndi-name> タグに指定されるものと同じです。

```
InitialContext ctx = null;
String dsName1 = "jdbc/GlobalSampleDS";
DataSource ds1 = null;
try
{ 
  ctx = new InitialContext();
  ds1 = (Database0 \text{ctx}, looks00 \text{dsName1});UserTransaction tx = ejbContext.getUserTransaction();
   tx.begin();
   Connection conn1 = ds1.getConnection();
   // データベースの作業には conn1 を使います。conn1.commit()、
   // conn1.rollback()、および conn1.setAutoCommit() はここでは使用でき
ないので注意してください。
   tx.commit();
} catch(Exception e) {
   e.printStackTrace(System.out);
}
```
# コンテナ管理ローカルコネクション

トランザクションコンテキストが EJB コンテナによって管理され、グローバルトラン ザクションが無効になっている場合、Connection オブジェクトはコンテナ管理ロー カルコネクションであると考えられます。コンテナ管理トランザクションの場合、ト ランザクションコンテキストは EJB コンテナによって暗黙的に管理され、Bean 管理ト ランザクションの場合には明示的に管理されます。

Connection オブジェクトメソッド setAutoCommit()、commit()、および rollback() は、このタイプのコネクションでは無効です。

EIB コンテナ内でグローバルトランザクションを有効または無効にする方法について は、『管理者ガイド』を参照してください。

## コンテナ管理ローカルデータソースの登録

コンテナ管理ローカルデータソースの登録プロセスは、ローカルおよびグローバル データソースと同じです。詳細については、217 [ページの「ローカルデータソースの](#page-216-0) [登録」を](#page-216-0)参照してください。

# JDBC 機能の操作

この章では JDBC については説明しませんが、iPlanet Application Server で、EJB に JDBC を使う方法を紹介します。次の節では、さまざまな JDBC インタフェースおよび クラスについて説明します。これらのインタフェースおよびクラスには、iPlanet Application Server 環境に特定の必要条件があるか、または iPlanet Application Server アプリケーションの開発時に特に有益な新しい JDBC 2.0 機能があります。

たとえば、221 [ページの「コネクションの操作」](#page-220-0)では JDBC の実装ごとに情報が異な るため、コネクションを閉じるときに iPlanet Application Server が解放するリソース について説明します。また、222 [ページの「コネクションのプール」お](#page-221-0)よび 229 [ペー](#page-228-0) ジの「RowSet [の操作」](#page-228-0)では、能力、柔軟性、およびサーバアプリケーションの速度 を高める新しい JDBC 2.0 機能についてより詳しく説明します。

この節には次のトピックがあります。

- [コネクションの操作](#page-220-0)
- [コネクションのプール](#page-221-0)
- [ResultSet](#page-222-0) の操作
- [ResultSetMetaData](#page-224-0) の操作
- [PreparedStatement](#page-224-0) の操作
- <span id="page-220-0"></span>● [CallableStatement](#page-225-0) の操作
- [バッチ更新の操作](#page-225-0)
- [分散トランザクションの作成](#page-226-0)
- [RowSet](#page-228-0) の操作
- JNDI [を使ったデータベースドライバ](#page-230-0)

# コネクションの操作

JDBC コネクションを開くと、iPlanet Application Server はそのコネクションリソース を割り当てます。コネクションが不要になったときに Connection.close() を呼び 出すと、そのコネクションリソースが解放されます。Connection.close() を呼び出 したあとに継続してデータベース操作を行うには、その前に必ずコネクションを確立 し直してください。

Connection.isClose() を使って、コネクションが閉じているかどうかをテストし ます。このメソッドは、コネクションが開いていると false を返し、

Connection.close() が呼び出された場合だけ true を返します。閉じたコネクショ ンで JDBC オペレーションを行うとスローされる例外を見つけることによって、デー タベースコネクションが不正かどうかを調べます。

最後に、コネクションの開閉には時間がかかります。アプリケーションが複数のコネ クションを使う場合や、コネクションを頻繁に開いたり閉じたりする場合、iPlanet Application Server は自動的にコネクションをプールします。コネクションをプール すると、必要に応じて自動的に閉じるコネクションのキャッシュが生成されます。

注 コネクションのプールは iPlanet Application Server の自動的な機能です。 API は公開されていません。

### *setTransactionIsolation*

すべてのデータベースベンダーが、JDBC で利用できるすべてのトランザクション分 離レベルをサポートしているわけではありません。iPlanet Application Server を使う と、ユーザのデータベースサポートの任意の分離レベルを指定できますが、iPlanet Application Server はユーザのデータベースがサポートしていない値に対する例外を スローします。詳細については、215 [ページの「トランザクションの分離レベルの指](#page-214-0) [定」](#page-214-0)を参照してください。

### <span id="page-221-0"></span>*getTypeMap*、*setTypeMap*

固有の JDBC ドライバが実装された iPlanet Application Server は、新しい SQL-3 機能 であるタイプマッピングをサポートしません。この機能は、ほとんどのデータベース ベンダーがサポートしていません。

### *cancel*

cancel() は、cancel() をサポートするすべてのデータベースでサポートされていま す。

# コネクションのプール

JDBC で実行する 2 つのデータベース操作、データベースコネクションの作成および 破棄には時間がかかります。コネクションをプールすると、1 つのコネクション キャッシュをコネクションリクエストに使用できます。コネクションは実際には破棄 されずに、あとで再利用するためにプールに戻されます。コネクションを作成するた めにあとで呼び出すと、プールから利用可能なコネクションを取得します。

JDBC 呼び出しを作成すると、iPlanet Application Server は常に自動的に JDBC コネク ションをプールします。データベースコネクションをプールするプロセスは、コネク ションのタイプによって動作が異なります。

- ローカルコネクションの場合、データベースコネクションはアプリケーションに よって閉じられたときにプールされます。
- グローバルコネクションの場合、データベースコネクションはトランザクション を開始したスレッドに接続されます。これらのコネクションはスレッドで実行す るトランザクションによってあとで再利用されます。
- コンテナ管理ローカルコネクションの場合、connection.close() メソッドはコ ネクションをコネクションプールにすぐに解放しません。コネクションが関係し ているトランザクションが終了すると、コネクションは iPlanet Application Server によって解放され、コネクションプールに戻されます。

それぞれの Java エンジンには、各ドライバ (Oracle、Sybase、Informix、および DB2) にそれぞれのコネクションプールがあります。それぞれのコネクションプールのサイ ズは、アプリケーションの要件によって異なります。コネクションプールの設定 ( コ ネクションの最大数やコネクションタイムアウトなど)の詳細については、『管理者ガ イド』を参照してください。

# <span id="page-222-0"></span>ResultSet の操作

ResultSet は、データベースクエリによって返されるデータをカプセル化するクラス です。このクラスに関連する次の動作または制約事項に注意してください。

注 この節では、固有の IDBC ドライバの機能について説明します。サード パーティの JDBC ドライバによってサポートされるオプションについては、 そのドライバベンダーのドキュメントを参照してください。

## 同時性のサポート

iPlanet Application Server は、FORWARD-ONLY READ-ONLY および SCROLL-INSENSITIVE READ-ONLY リザルトセットの同時性をサポートしています。 呼び出し可能なステートメントでは、iPlanet Application Server は FORWARD-ONLY UPDATABLE リザルトセットの同時性もサポートしています。

SCROLL-SENSITIVE の同時性はサポートされていません。

# 更新可能なリザルトセットのサポート

iPlanet Application Server では、更新可能なリザルトセットの作成は 1 つのテーブル のクエリに限定されます。更新可能なリザルトセットの SELECT クエリには、FOR UPDATE 句を含む必要があります。

SELECT...FOR UPDATE [OF column\_name\_list]

注 ジョインを使って複数のテーブルに対して読み取り専用のリザルトセット を作成できますが、これらのリザルトセットは更新できません。

Sybase では、選択リストに固有のインデックス列が必要です。Sybase を使うと、 execute() または executeQuery() を呼び出して更新可能なリザルトセットも作成 できます。ただし、ほかの SQL ステートメントを実行する前に、このステートメント を閉じる必要があります。

Oracle 8 で更新可能なリザルトセットを使うには、次のようにトランザクションでリ ザルトセットクエリをラップする必要があります。

```
conn.setAutoCommit(false);
ResultSet rs =
   stmt.executeQuery("SELECT...FOR UPDATE...");
...
rs.updateRows();
...
conn.commit();
```
Microsoft SQL Server では、リザルトセットの同時性が CONCUR\_UPDATABLE の場合、 execute() または executeQuery() メソッドの SELECT ステートメントに ORDER BY 句を含めないでください。

### *getCursorName*

リザルトセットメソッドの 1 つである getCursorName() を使うと、リザルトセット をフェッチするために使われるカーソル名を調べることができます。カーソル名がク エリ自体で指定されていない場合は、さまざまなデータベースベンダーがさまざまな 情報を返します。iPlanet Application Server はこれらの情報をできるだけ透過的に処 理しようとします。表 9-3 では、開始クエリでカーソル名が指定されていない場合に 各データベースベンダーが返すカーソル名を示しています。

| データベースのベンダー         | qetCursorName の戻り値                                                                                                    |
|---------------------|----------------------------------------------------------------------------------------------------|
| Oracle              | カーソル名が setCursorName() を使って指定されていな<br>い場合は、空の文字列を返す                                                                                       |
| Sybase              | カーソル名が setCursorName() を使って指定されていな<br>い場合、およびリザルトセットを更新できない場合は、<br>iPlanet Application Server によって固有のカーソル名が自動<br>的に生成される。それ以外は、空の文字列が返される |
| Informix, DB2, ODBC | カーソル名が setCursorName () を使って指定されていな<br>い場合は、ドライバによって固有のカーソル名が自動的に生<br>成される                                                                |

表 9-3 カーソル名

### *getObject*

iPlanet Application Server はこの JDBC メソッドを実装し、スカラデータタイプを 使った場合だけ動作します。JDBC 2.0 はマップ引数を含む補足のメソッドバージョン を追加します。iPlanet Application Server はマップを実装せず、マップ引数を無視し ます。

### <span id="page-224-0"></span>*getRef*、*getBlob*、*getClob*、および *getArray*

参照、BLOB、CLOB、およびアレイは新しい SQL-3 データタイプです。iPlanet Application Server はこれらのデータオブジェクトまたはメソッドを実装しません。 しかし、getBinaryStream() および setBinaryStream() を使って、参照、BLOB、 CLOB、およびアレイを操作できます。

# ResultSetMetaData の操作

getTableName() メソッドは、OBDC 互換のデータベースにとって意味のある情報だ けを返します。ほかのすべてのデータベースには、空の文字列を返します。

# PreparedStatement の操作

PreparedStatement はデータのフェッチに繰り返し使われるクエリ、更新、または 挿入ステートメントをカプセル化するクラスです。このクラスに関連する次の動作ま たは制約事項に注意してください。

注 iPlanet Application Server 機能 SqlUtil.loadQuery() を使って、コン パイル済みステートメントで iASRowSet を読み込むことができます。詳 細については、『Foundation Class Reference (Java)』の SqlUtil クラス の項目を参照してください。

### *setObject*

このメソッドは、スカラデータタイプとともに使います。

#### *addBatch*

このメソッドを使うと、データ操作ステートメントのセットをまとめて、1 つのス テートメントとしてデータベースに渡すことができます。addBatch() は、更新され た行数または挿入された行数のカウントを返す SQL データ操作ステートメントだけ操 作します。JDBC 2.0 仕様書の要求に反して、addBatch() は CREATE TABLE などの SQL データ定義ステートメントを操作しません。

### *setRef*、*setBlob*、*setClob*、*setArray*

参照、BLOB、CLOB、およびアレイは新しい SQL-3 データタイプです。iPlanet Application Server は、これらのデータオブジェクト、またはデータオブジェクトを 操作するメソッドを実装しません。しかし、getBinaryStream() および setBinaryStream() を使って、参照、BLOB、CLOB、およびアレイを操作できま す。

### <span id="page-225-0"></span>*getMetaData*

すべてのデータベースシステムが、完全なメタデータ情報を返すとは限りません。ご 使用のデータベースがどのタイプのメタデータをクライアントに提供するかを調べる には、データベースのマニュアルを参照してください。

# CallableStatement の操作

CallableStatement は、ストアドプロシージャからリザルトセットを返すことをサ ポートするデータベースの、データベースプロシージャまたは関数呼び出しをカプセ ル化するクラスです。このクラスに関連する次の制約事項に注意してください。JDBC 2.0 仕様書には、呼び出し可能なステートメントは更新可能なリザルトセットを返すこ とができると記述されています。この機能は iPlanet Application Server ではサポート されていません。

### *getRef*、*getBlob*、*getClob*、*getArray*

参照、BLOB、CLOB、およびアレイは新しい SQL-3 データタイプです。iPlanet Application Server は、これらのデータオブジェクト、またはデータオブジェクトを 操作するメソッドを実装しません。しかし、getBinaryStream() および setBinaryStream() を使って、参照、BLOB、CLOB、およびアレイを操作できま す。

# バッチ更新の操作

JDBC 2.0 仕様書は、アプリケーションが 1 つのデータベースリクエストにある複数の SQL 更新ステートメント (INSERT、UPDATE、DELETE) を渡す準備をするバッチ更新機 能について規定しています。ステートメントを 1 つにまとめると、大量の更新ステー トメントが保留されている場合のパフォーマンスを著しく向上します。

Statement クラスには、バッチ更新を実行する 2 つの新しいメソッドがあります。

- addBatch() を使うと、実行する前に SQL 更新ステートメント (INSERT、 UPDATE、DELETE) をステートメントのグループに追加できます。このメソッドを 使って、簡単な更新カウントを返す更新ステートメントだけを 1 つにまとめるこ とができます。
- executeBatch() を使うと、1 つのデータベースリクエストとして SQL 更新ス テートメントのコレクションを実行できます。

バッチ更新を使うには、アプリケーションは自動コミットオプションを次のように無 効にする必要があります。

```
...
// 自動コミットを無効にして、各ステートメントが別々にコミットすることを防ぎます。
con.setAutoCommit(false);
Statement stmt = con.createStatement();
stmt.addBatch("INSERT INTO employees VALUES(4671, 'James 
Williams')");
stmt.addBatch("INSERT INTO departments VALUES(560, 'Produce')");
stmt.addBatch("INSERT INTO emp_dept VALUES( 4671, 560)");
// 一連のアップデートを実行するために送信します。
int[] updateCounts = stmt.executeBatch();
con.commit();
executeBatch() の前に、エラーが検出されたなどの理由でバッチオペレーションか
```
ら 1 つにまとめられたすべてのステートメントを削除するには、clearBatch() を呼 び出します。

```
注 JDBC 2.0 仕様書では、誤って、バッチ更新に CREATE TABLE などのデー
      タ定義言語 (DDL) ステートメントが含まれる可能性があることを暗示し
      ています。DDL ステートメントは簡単な更新カウントを返さず、バッチ
      オペレーションに対してグループ化できません。また、トランザクション
      でデータ定義ステートメントを使用できないデータベースもあります。
```
# 分散トランザクションの作成

JDBC 2.0 仕様書は、分散トランザクションを処理する機能について規定しています。 分散トランザクションは、別々のサーバマシンにある複数の異なるデータベースに適 用する 1 つのトランザクションです。

分散トランザクションのサポートは、すでに iPlanet Application Server EJB コンテナ に組み込まれています。EJB が TX\_BEAN\_MANAGED トランザクション属性を指定しな い場合は、アプリケーションの分散トランザクションの自動サポートが有効になりま す。

Servlet および TX\_BEAN\_MANAGED トランザクション属性を指定する EJB でも、分散ト ランザクションを使用できますが、JTS の UserTransaction クラスを使ってトラン ザクションを管理する必要があります。次のようにします。

```
InitialContext ctx = null;
String dsName1 = "jdbc/SampleDS1";
String dsName2 = "jdbc/SampleDS2";
DataSource ds1 = null;
DataSource ds2 = null;
```

```
try {
      ctx = new InitialContext();
      ds1 = (DataSource)ctx.lookup(dsName1);
      ds2 = (Database) ctx.lookup(dsName2);} catch(Exception e) {
 e.printStackTrace(System.out);
   }
UserTransaction tx = ejbContext.getUserTransaction();
tx.begin();
Connection conn1 = ds1.getConnection();
Connection conn2 = ds2.getConnection();
// いくつかの作業をここで行います。
tx.commit();
この例では、ds1 および ds2 は iPlanet Application Server を使ってグローバルデータ
ソースとして登録する必要があります。つまり、データソースプロパティファイルに
は、値をインストール時に設定しなければならない ResourceMgr エントリを含める
必要があります。
DataBase=ksample
DataSource=ksample
UserName=kdemo
PassWord=kdemo
DriverType=ORACLE_OCI
ResourceMgr=orarm
```
この例では、orarm は有効な ResourceMgr エントリである必要があり、グローバル コネクションを確実に取得できる必要があります。ResourceMgr エントリ を有効に するには、リソースマネージャは CCS0\RESOURCEMGR にレジストリを一覧表示する必 要があります。エントリ自体には次のプロパティが必要です。

```
DatabaseType (string key)
IsEnabled (integer type)
Openstring ( string type key)
ThreadMode ( string type key)
```
# <span id="page-228-0"></span>RowSet の操作

RowSet は、データベースやスプレッドシートなど、他の表形式データストアから取 得した一連の行をカプセル化するオブジェクトです。RowSet を実装するには、プロ グラムが javax.sql をインポートして、RowSet インタフェースを実装する必要があ ります。RowSet は java.sql.ResultSet インタフェースを拡張して、JavaBean コン ポーネントとしての役割を果たすことができます。

RowSet は JavaBean なので、RowSet のイベントを実装して、RowSet にプロパティを 設定できます。さらに、RowSet は ResultSet のエクステンションなので、 ResultSet を繰り返す場合と同様に、RowSet を繰り返すことができます。

RowSet を埋めるには、RowSet.execute() メソッドを呼び出します。execute() メ ソッドは、プロパティ値を使ってデータソースを調べてデータを取得します。設定お よび確認する必要があるプロパティは、起動する RowSet の実装によって異なります。

RowSet インタフェースの詳細については、『JDBC 2.0 Standard Extension API Specification』を参照してください。

## iASRowSet の使用

iPlanet Application Server には、便宜上、iASRowSet という名前の RowSet クラスが あります。iASRowSet は ResultSet を拡張するので、呼び出しメソッドを ResultSet オブジェクトから継承します。iASRowSet は、ResultSet の getMetaData() および close() メソッドをオーバーライドします。iASRowSet は、 ドライバレベルのクラスではないので、ResultSet より使いやすくなっています。

RowSet インタフェースは、表 9-4 に示すものを除いて完全にサポートされています。

| <b>Method I</b>     | 引数                      | スローされる例外     | 理由                                     |
|---------------------|-------------------------|--------------|----------------------------------------|
| setReadOnly()       | false                   | SQLException | iASRowSet はすで<br>に読み取り専用で<br>ある        |
| setType()           | TYPE SCROLL INSENSITIVE | SOLException | SCROLL INSENSI<br>TIVE はサポートさ<br>れていない |
| setConcurrency()    | CONCUR UPDATABLE        | SOLException | iASRowSet は読み<br>取り専用である               |
| addRowSetListener() | 任意                      | なし           | サポートされてい<br>たい                         |

表 9-4 RowSet インタフェースサポートの例外

| <b>Method I</b>        | 引数            | スローされる例外     | 理由                                            |
|------------------------|---------------|--------------|-----------------------------------------------|
| removeRowSetListener() | 任意            | なし           | サポートされてい<br>ない                                |
| setNull()              | すべてのタイプの名前    | 引数は無視され<br>る | サポートされてい<br>ない                                |
| setTypeMap()           | java.util.Map | なし           | マップは、現在サ<br>ポートされていな<br>い JDBC 2.0 の機能<br>である |

表 9-4 RowSet インタフェースサポートの例外 (続き)

## *RowSetReader*

iASRowSet は RowSetReader クラスを完全に実装しています。

### *RowSetWriter*

iASRowSet は読み取り専用です。しかし、このクラスのインタフェースは将来の拡張 に備えて提供されています。現在は、唯一のメソッドである writeData() が SQLException をスローします。

## *RowSetInternal*

この内部クラスは、RowSet についての情報を取得するために RowSetReader によっ て使われます。1 つのメソッド getOriginalRow() がありますが、1 つの行の代わり に元の ResultSet を返します。

## CachedRowSet の使用法

JDBC の仕様書では、CachedRowSet と呼ばれる RowSet クラスについて規定していま す。CachedRowSet を使うとデータソースからデータを取得でき、その後データの確 認および変更を行う場合にデータソースから取り除きます。キャッシュした行セット は取得した元のデータ、およびアプリケーションによるデータの変更を記録します。 アプリケーションが元のデータソースを更新しようとすると、行セットはデータソー スに再び接続され、変更された行だけがデータベースにマージされます。

## RowSet の作成

iPlanet Application Server アプリケーションに行セットを作成するには、次のコマン ドを入力します。

iASRowSet rs = new iASRowSet();

# <span id="page-230-0"></span>JNDI を使ったデータベースドライバ

iPlanet Application Server に実装されている JDBC ドライバマネージャなどのすべて の IDBC ドライバマネージャが、データベースに接続する IDBC ドライバおよび IDBC URL を調べて、そのドライバにアクセスする必要があります。ただし、JDBC URL は 特定のベンダーの JDBC 実装に固有なだけでなく、特定のマシンおよびポート番号に 固有な場合があります。このようなハードコードされた依存性によって、あとで異な る JDBC 実装およびマシンに簡単に移すことができる移植可能なアプリケーションの 作成が難しくなります。

JDBC 2.0 には JNDI を使って、アプリケーションがネットワーク上でリモートサービ スを見つけてアクセスするための、プラットフォームおよび JDBC ベンダーに依存し ない同一の方法を提供することが明記されています。このハードコードされた情報の 代わりに、JNDI を使うと特定のデータソースに論理名を割り当てることができます。 論理名を確立すると、配置およびアプリケーションの位置を変更するには論理名を 1 回変更するだけで済みます。

JDBC 2.0 には、すべての JDBC データソースを JNDI ネーム空間の jdbc ネーミングサ ブコンテキストに、または子サブコンテキストの一つに登録することが明示されてい ます。JNDI ネーム空間はファイルシステムのディレクトリ構造のように階層的である ため、簡単に参照を見つけてネストできます。データソースは、論理 JNDI 名にバイ ンドされます。その名前は、ルートコンテキストのサブコンテキスト jdbc および論 理名を識別します。データソースを変更するには、アプリケーションを変更せずに JNDI ネーム空間のエントリを変更するだけです。

JNDI の詳細については、JDBC 2.0 Standard Extension API を参照してください。

この節の残りの部分では、データソース検索の例を使って、リソースファクトリを参 照する方法について説明します。以下の参照方法は、すべてのリソースに適用できま す (JavaMail 参照など )。

アプリケーションコード内でリソースを検索するには、次のように行います。

String dsName = "java:comp/env/**HelloDbDataSource**"; DataSource ds = (javax.sql.DataSource)initContext.lookup(dsName); Connection conn = ds.getConnection();

照会するリソースは、web.xml ファイルの res-ref-name 属性に次のように指定しま す。

<resource-ref>

```
<description>Datasource Reference</description>
  <res-ref-name>HelloDbDataSource</res-ref-name>
   <res-type>javax.sql.DataSource</res-type>
   <res-auth>Container</res-auth>
</resource-ref>
```
iPlanet 固有の配置記述子 ias-web.xml の resource-ref セクションでは、 res-ref-name ( アプリケーションコードでクエリの対象になる名前 ) をデータソース の JNDI 名に割り当てます。JNDI 名には、リソースをサーバに登録するときに、リ ソースファイルに定義したデータソースの名前を指定します。

```
<resource-ref>
```

```
<res-ref-name>HelloDbDataSource</res-ref-name>
   <jndi-name>jdbc/hellodb/HelloDbDB</jndi-name>
</resource-ref>
```
リソース登録ファイルは XML ファイルです。データソースの JNDI 名を指定し、 iPlanet サーバに登録されているドライバに割り当てます。JNDI 名は、ias-web.xml ファイルの resource-ref セクションの jndi-name 属性に指定されていなければな りません。

```
<ias-resource>
```

```
<resource>
       <jndi-name>jdbc/hellodb/HelloDbDB</jndi-name>
       <jdbc>
          <driver-type>PointBaseDriver</driver-type>
          <database-url>
              jdbc:pointbase://localhost/iassamples
          </database-url>
          <username>hellodb</username>
          <password>hellodb</password>
       </jdbc>
   </resource>
</ias-resource>
```
web.xml、ias-web.xml、およびリソース XML ファイルの詳細については[、第](#page-294-0) 11 章 [「配置のためのパッケージ化」を](#page-294-0)参照してください。

登録したリソースは、LDAP ネーム空間のレジストリにある次のセクションに挿入さ れます。

SOFTWARE\iPlanet\Application Server\6.5\DataSource

図 [9-1](#page-232-0) は、レジストリエントリを示しています。

<span id="page-232-0"></span>図 9-1 データソースのレジストリエントリ

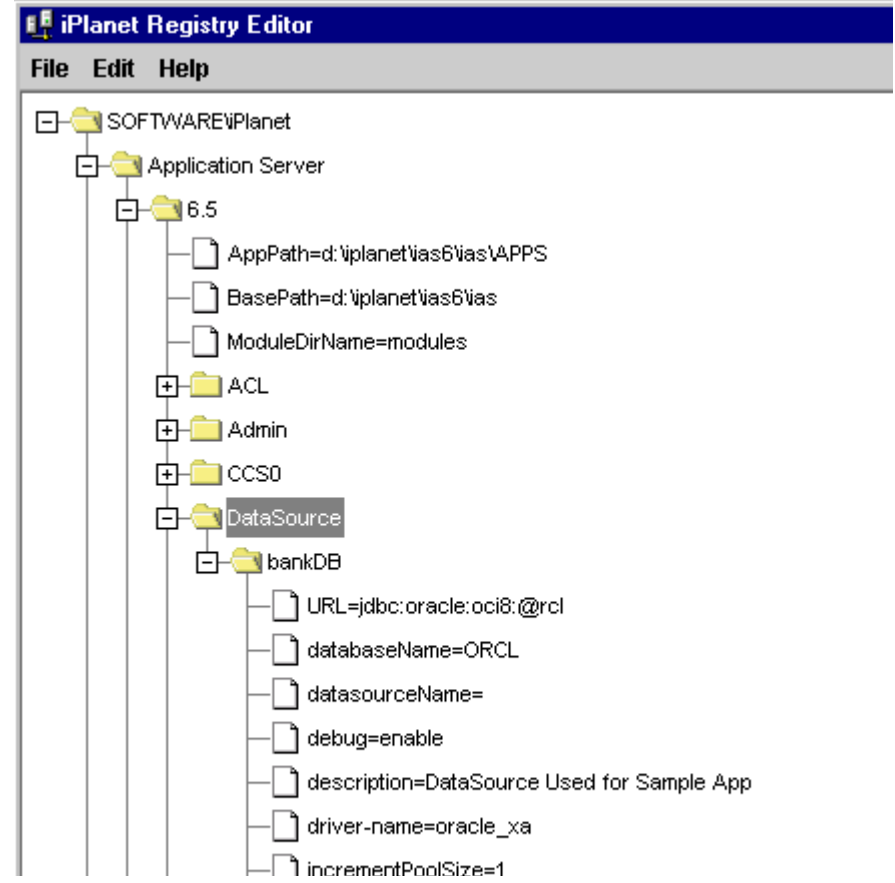

JDBC 機能の操作

# CORBA ベースクライアントの開発と配置

この章では、iPlanet Application Server 環境内で IIOP (RMI over IIOP または IDL over IIOP) プロトコルを介して EJB にアクセスする方法について説明します。

この章には次の節があります。

- CORBA クライアントサポートの概要
- RMI/IIOP [クライアントアプリケーション](#page-242-0)
- C++ IIOP [クライアントアプリケーション](#page-278-0) (UNIX のみ )

# CORBA クライアントサポートの概要

iPlanet Application Server では、『Enterprise JavaBeans Specification, V1.1』および 『Enterprise JavaBeans to CORBA Mapping』仕様書で指定されている IIOP プロトコル を経由した EJB へのアクセスがサポートされています。CORBA クライアントは、 JNDI を使って EJB を検索し、Java RMI/IIOP または IIOP とともに C++ IDL を使っ て、リモート EJB のビジネスメソッドにアクセスします。

この章には次の節があります。

- [シナリオ](#page-235-0)
- [アーキテクチャの概要](#page-236-0)
- iPlanet [の付加価値機能](#page-237-0)
- [制約事項](#page-241-0)
- ORB [の選択](#page-242-0)

# <span id="page-235-0"></span>シナリオ

CORBA クライアントを採用するもっとも一般的なシナリオは、スタンドアロンプロ グラムまたは別のアプリケーションサーバを、iPlanet Application Server に配置した EJB のクライアントととして動作させるケースです。

# スタンドアロンのプログラム

もっとも単純なケースの場合、図 10-1 のように、さまざまな OS で動作するスタンド アロンのプログラムは、IIOP を使ってバックエンド EJB コンポーネントに配置されて いるビジネスロジックにアクセスします。

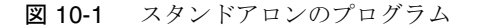

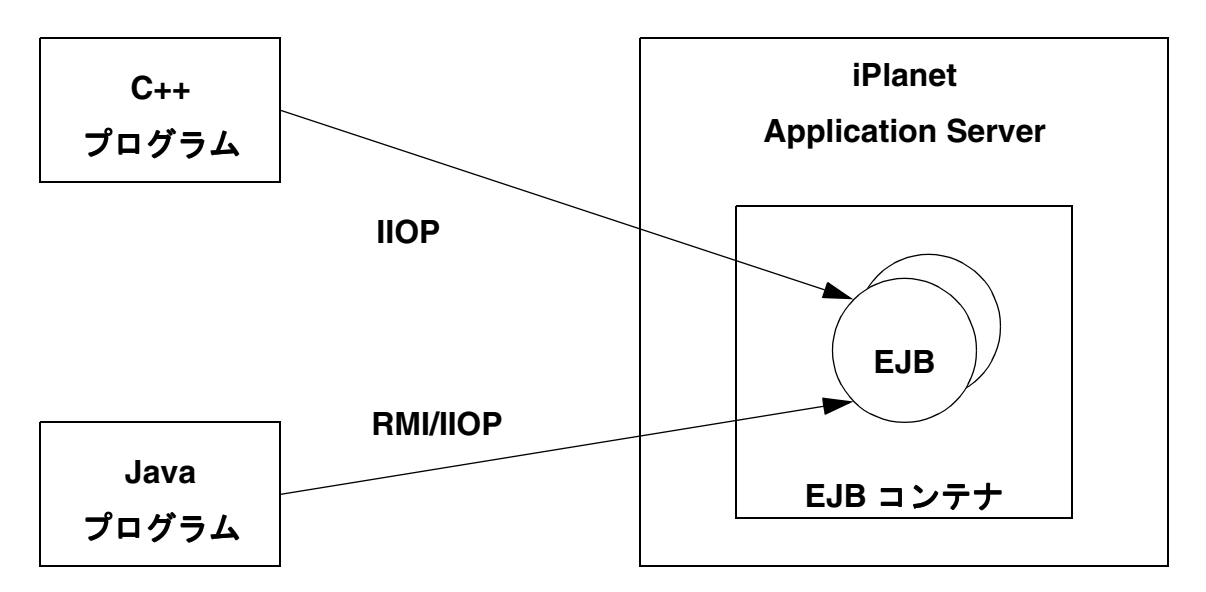

## サーバ間

図 [10-2](#page-236-0) の、Web サーバや CORBA オブジェクト、その他のアプリケーションサーバ も、IIOP を使って iPlanet Application Server に配置された EJB にアクセスできます。

図 10-2 サーバ間

<span id="page-236-0"></span>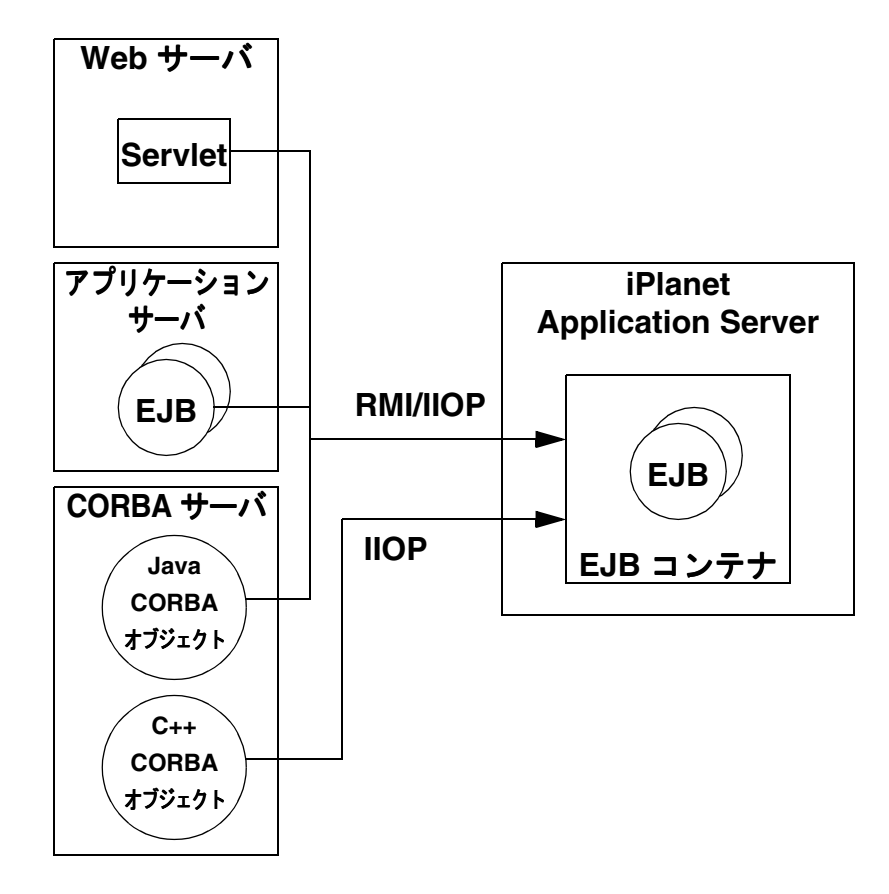

# アーキテクチャの概要

iPlanet Application Server での CORBA クライアントサポートには、CORBA Executive Server (CXS) という特殊な Java エンジンプロセスが関与します。CXS は、 IIOP を使う Java または C++ クライアントと、EJB コンテナとしての役割を果たす 1 つまたは複数の Java エンジンに配置された EJB 間のブリッジとして機能します。この IIOP ブリッジプロセスでは、図 [10-3](#page-237-0) のように、CORBA クライアントがアクセスする EJB ごとに、着信する IIOP ベースのリクエストが処理されます。これらのリクエスト は EJB コンテナ内に配置された EJB への内部呼び出しにマッピングされます。

```
図 10-3 アーキテクチャ
```
<span id="page-237-0"></span>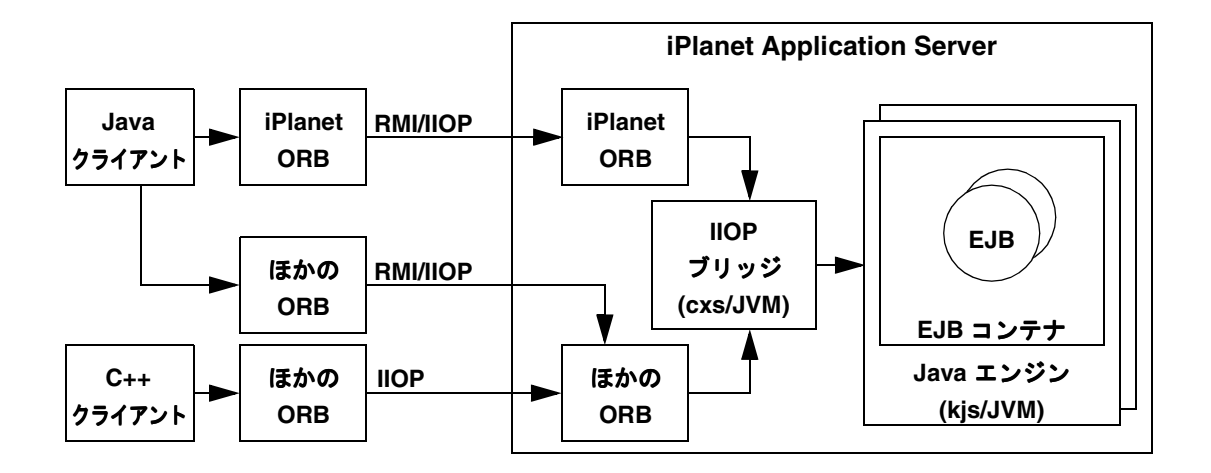

このリリースの iPlanet Application Server では、iPlanet Application Server に組み込 まれている ORB やサードパーティの ORB (ORBIX 2000) を使うことができます。

注 バンドルされている iPlanet ORB は、JDK 1.2 以前、または iPlanet Application Server の初期のバージョンでは機能しません。

# iPlanet の付加価値機能

CORBA クライアントの iPlanet 実装では、次の付加価値機能が提供されるため、仕様 以上の機能が実現します。

- [ネーミングサービス](#page-238-0)
- C++ [クライアントサポート](#page-238-0)
- 組み込み ORB [とサードパーティ](#page-238-0) ORB のサポート
- 基本認証と EJB [コンテナの統合](#page-238-0)
- [クライアントサイド認証](#page-239-0)
- [ロードバランス](#page-240-0)
- [スケーラビリティ](#page-241-0)
- [利用度の向上](#page-241-0)

<span id="page-238-0"></span>• [ファイヤウォールで開くポートの数の最小化](#page-241-0)

## ネーミングサービス

CORBA クライアントは、標準 CORBA COS Naming Service を使って EJBHome オブ ジェクトを解決します。EJB が iPlanet Application Server に配置されると、EJB は、 ネーミングサービスに自動的かつダイナミックに登録されます。

## C++ クライアントサポート

このリリースの iPlanet Application Server では、UNIX システム上の C++ クライアン トで IIOP を使用できます。詳細については、279 ページの「C++ IIOP [クライアント](#page-278-0) [アプリケーション](#page-278-0) (UNIX のみ )」を参照してください。

## 組み込み ORB とサードパーティ ORB のサポート

iPlanet には、EJB への IIOP アクセスをサポートする組み込み ORB が用意されていま す。iPlanet Application Server で IIOP を使うために、サードパーティ ORB (ORBIX 2000) をインストールして設定することもできます。詳細については、243 [ページの](#page-242-0) 「ORB [の選択」](#page-242-0)を参照してください。

### 基本認証と EJB コンテナの統合

CORBA 標準では、CORBA クライアントと EJB サーバ間で基本認証を実行する方法 はまだ定義されていませんが、iPlanet のアプリケーションサーバでは、このサポート が提供されています。この機能によって、EJB 配置者は Web および CORBA クライア ントの両方に適用される標準の宣言およびプログラム制御を使って EJB へのアクセス を制御できます。

CORBA クライアントが iPlanet Application Server に認証を求めると、標準 EJB セ キュリティメカニズムに基づいて、認証に必要な主要な情報が EJB コンテナに自動的 に伝播します。iPlanet には、クライアントのユーザ名およびパスワードのコレクショ ンをトリガするクライアントサイドコールバックメカニズムが用意されています。こ のメカニズムによって、アプリケーションは、アプリケーション固有の方法でユーザ 名とパスワードを取得します。iPlanet CORBA インフラストラクチャがユーザ名およ びパスワード情報を収集すると、この情報は、IIOP を介してアプリケーションサーバ に伝播します。

## <span id="page-239-0"></span>クライアントサイド認証

ORBIX 2000 が RMI/IIOP に使用される ORB の場合、移植可能なインターセプタは、 セキュリティを実装するためにフック ( インターセプトポイント ) を設定します。イ ンターセプトポイントは、リクエストにステージを定義し、シーケンスを返信します。 ネーミングサービスは、これらのインターセプトポイントを使って、リクエストの照 会とデータの返信を行い、クライアントとサーバ間のサービスコンテキストを転送し ます。

インターセプタは、クライアントサイドとサーバサイドに 1 つずつ設定されます。ク ライアントインターセプタは、サーバに送信される前にリクエストをインターセプト し、Principal クラス (com.netscape.ejb.client.IUserPrincipal を実装する クラス ) が設定されているかどうかを確認します。設定されている場合は、そのクラ スをインスタンス化し、setPrincipal メソッドを呼び出します。setPrincipal メ ソッドには、userId および password インスタンス変数を設定する必要があります。 このメソッド内でカスタムコードを実装し、ユーザ ID とパスワードを取得するため です。クライアントインターセプタは、対応するアクセサを使って、これらの値を取 得します。

取得した値は、PICurrent オブジェクト ( スロットのテーブル ) に格納されます。 PICurrent オブジェクト内のスロットは、ユーザ ID とパスワードごとに作成されま す。次に、クライアントインターセプタは、ユーザ ID とパスワードごとにサービス コンテキストを作成し、それらを追加したリクエストを送信します。ユーザ ID とパ スワードは、最初のリクエストの PICurrent オブジェクトに格納されます。後続の リクエストのユーザ ID とパスワードは、PICurrent オブジェクトから取得されます。

Principal クラスが設定されていない場合、リクエストはそのまま送信され、サービ スコンテキストデータは追加されません。

サーバサイドでは、リクエストを受信すると、サーバインターセプタを呼び出します。 サーバインターセプタは、サービスコンテキストデータがリクエストに存在するかど うかを確認します。存在しない場合、リクエストの処理を継続します。サービスコン テキストデータが存在する場合、サーバインターセプタはユーザ ID とパスワードを 抽出して、セキュリティマネージャの login メソッドを呼び出します。このメソッド は、ユーザを認証します。認証に失敗した場合は、例外をクライアントに返します。 認証に成功した場合は、リクエストの処理を継続します。

注 認証 / 認可に失敗すると、java.rmi.AccessException がクライアン トへスローされます。java.rmi.AccessException は java.rmi.RemoteException から派生します。

この機能を有効にするには、ORBInitializer クラスを使って、サーバサイドおよび クライアントサイドにインターセプタを登録する必要があります。クライアントサイ ドの ORBInitilaizer クラスでも、PICurrent オブジェクトを作成します。

<span id="page-240-0"></span>アクセスを制御するロールは、メソッドまたは Bean レベルで割り当てられます。EJB コンテナは、セキュリティマネージャからロールマッピング情報を取得して、メソッ ドまたは Bean へのアクセスを認可します。ユーザが認可された場合は、そのメソッ ドが実行されます。認可されない場合は、java.rmi.AccessException がスローさ れます。

## ロードバランス

新しい IIOP リクエストが iPlanet Application Server のインスタンスに着信すると、 iPlanet Application Server は、EJB コンテナとして機能する 1 つまたは複数の JVM 間 でこれらのリクエストをロードバランスします。ロードバランスは単純なラウンドロ ビン方式で実装されています。アプリケーションサーバを起動すると、使用可能な EJB コンテナプロセス (Java エンジン ) のリストを取得します。ホーム検索リクエスト を CORBA クライアントから受信すると、アプリケーションサーバは、エンジンのリ ストから、EJB ホームを管理しているターゲットエンジンを選択します。それに続く EJB ホームの検索、そのホームでの Bean の作成、および作成した Bean でのビジネス メソッドの起動は、同じターゲットエンジンに関連します。

### クライアントサイドロードバランス

組み込みの iPlanet ORB が使用される場合、クライアントアプリケーションは、使用 可能な CORBA プロセスのリストを繰り返したり、ラウンドロビン DNS を使って基 本的なクライアントサイドロードバランスを実装したりできます。

ORBIX 2000 が使用される ORB の場合は、ほかの方式のクライアントサイドロードバ ランスを利用できます。ネーミングサービスでは、名前とオブジェクトを対応付けた リポジトリを定義します。名前とオブジェクトは、1 対 1 で対応付けます。ORBIX 2000 では、ネーミングサービスモデルを拡張し、1 つの名前をオブジェクトのグルー プに対応付けることができます。オブジェクトグループは、オブジェクトの集合で、 サイズを動的に調節できます。オブジェクトグループごとに、選択アルゴリズムを指 定します。このアルゴリズムは、オブジェクトグループに関連付けられた名前をクラ イアントが解決するときに適用されます。次の 3 つのアルゴリズムがサポートされて います。

- ラウンドロビン選択
- ランダム選択
- アクティブロードバランス選択

オブジェクトグループを利用すれば、頻繁に要求されるオブジェクトを複製して、リ クエストの処理負荷を分散することができます。ネーミングサービスは、オブジェク トグループの選択アルゴリズムに従って、クライアントリクエストを複製されたオブ ジェクトに転送します。オブジェクトグループは、クライアントに対して透過的です。 クライアントは、ほかの名前と同様に、オブジェクトグループの名前を解決します。

## <span id="page-241-0"></span>スケーラビリティ

アプリケーションサーバの各インスタンスに、複数の CORBA プロセスを設定できま す。この機能を使って、システム管理者は受信する IIOP リクエストを専門的に処理す る任意の数の JVM を設定できます。また管理者は、各 CORBA および EJB コンテナプ ロセスが使用可能な処理スレッドの数を変更して、システムの予測される負荷に適合 させることもできます。

## 利用度の向上

次の機能によって、利用度が向上します。

- Java エンジンの自動再起動: アプリケーションサーバは、EIB コンテナをサポー トする Java エンジンだけでなく、ブリッジプロセスも監視します。プロセスが失 敗しても、管理サービスによって自動的にプロセスが再起動します。
- 状態のあるセッション Beans のフェールオーバー : CORBA クライアントは、 iPlanet Application Server に組み込まれた EJB の状態のあるセッション Beans の レプリケーション機能を利用できます。EJB コンテナを配置している Java エンジ ンが失敗しても、Java エンジンが再起動し、状態のあるセッション Beans に対す る後続のリクエストが引き続き処理されます。
- EJB ハンドルおよびオブジェクト参照フェ―ルオーバー : ブリッジプロセスが失 敗しても、プロセスは自動的に再起動され、CORBA クライアントは、引き続き EIB にアクセスできます。

## ファイヤウォールで開くポートの数の最小化

組み込みの iPlanet ORB が使用されると、ブリッジプロセスは、共通の固定 IP ポート 番号を使って行われるネーミングサービスメソッドおよびビジネスメソッドの両方を 呼び出します。この方法によって、CORBA クライアントと、ブリッジプロセスが設 定されている iPlanet Application Server インスタンス間に配置されているファイヤ ウォールで開くポートの数を最小限に抑えることができます。

# 制約事項

iPlanet Application Server で CORBA クライアントを使う場合は、次の制約事項があ ります。

- EIB へのアクセスに限られる
- 一般的な RMI オブジェクトには RMI/IIOP 経由ではアクセスできない
- Java RMI/IIOP クライアントからのトランザクション伝播はサポートされない
- クライアントサイドで JDK 1.3.*x* を使用している場合は、基本的なデータタイプの みを交換できます。

# <span id="page-242-0"></span>ORB の選択

iPlanet には、EJB への IIOP アクセスをサポートする組み込み ORB が用意されていま す。iPlanet Application Server で IIOP を使うために、サードパーティ ORB (ORBIX 2000) をインストールして設定することもできます。

会社が ORBIX 2000 を標準 ORB として使っている場合、または EJB と通信する C++ クライアントを開発する場合は、iPlanet Application Server を ORBIX 2000 用に設定 する必要があります。ORBIX 2000 では、追加の認証およびロードバランスも利用でき ます。ORBIX 2000 のインストール、および ORBIX 2000 と iPlanet Application Server の統合の詳細については、『管理者ガイド』を参照してください。

ORBIX 2000 用に RMI/IIOP アプリケーションを設定する方法については、266 [ページ](#page-265-0) の「ORBIX 用に RMI/IIOP [アプリケーションを設定する」を](#page-265-0)参照してください。 ORBIX 2000 を使用するために C++ IIOP アプリケーションを設定する方法について は、280 ページの「ORBIX 用 C++ IIOP [アプリケーションの設定」を](#page-279-0)参照してくださ い。

# RMI/IIOP クライアントアプリケーション

iPlanet Application Server での RMI/IIOP ベースクライアントアプリケーションの使 用法は、ほかの J2EE 認定アプリケーションサーバでのクライアントの使用法とほぼ同 じです。クライアントの JNDI 検索部分に最小限の変更を加えるだけで、Java クライ アントを再利用してさまざまな J2EE アプリケーションサーバと連動させることができ ます。

この節には次の節があります。

- RMI/IIOP [クライアントアプリケーションの開発](#page-244-0)
- RMI/IIOP [クライアントアプリケーションのパッケージング](#page-252-0)
- RMI/IIOP [サポートの設定](#page-255-0)
- RMI/IIOP [クライアントアプリケーションの配置](#page-263-0)
- ORBIX 用に RMI/IIOP [アプリケーションを設定する](#page-265-0)
- RMI/IIOP [クライアントアプリケーションの実行](#page-269-0)
- RMI/IIOP [クライアントアプリケーションのトラブルシューティング](#page-269-0)
- RMI/IIOP [のパフォーマンスチューニング](#page-272-0)
- RMI/IIOP [のファイヤウォールの設定](#page-274-0)
- RMI/IIOP [ログメッセージの表示](#page-276-0)

• RMI/IIOP [サンプルアプリケーション](#page-277-0)

# <span id="page-244-0"></span>RMI/IIOP クライアントアプリケーションの開発

この節には次の節があります。

- EJB ホームインタフェースの JNDI 検索
- [クライアント認証](#page-249-0)
- [クライアントサイドのロードバランスおよびフェールオーバー](#page-251-0)

## EJB ホームインタフェースの JNDI 検索

RMI/IIOP クライアントのコードを作成するには、最初に EJB のホームインタフェー スを検索します。ホームインタフェースの JNDI を検索する準備として、まず、 InitialContext の環境プロパティをいくつか設定する必要があります。次に、EJB の検索名を指定します。

次の節では、手順と例を示します。

- ネーミングファクトリクラスの指定
- ●
ターゲット IIOP ブリッジの指定
- EJB の JNDI [名の指定](#page-246-0)
- JNDI [サンプル](#page-248-0)

### ネーミングファクトリクラスの指定

RMI/IIOP 仕様書に従って、クライアントは、Properties オブジェクトのインスタ ンス内の java.naming.factory.initial エントリの値として、 com.sun.jndi.cosnaming.CNCtxFactory を指定する必要があります。さらに、こ のオブジェクトは、EJB のホームインタフェースを検索する前に JNDI InitialContext コンストラクタに渡されます。次のようにします。

```
...
Properties env = new Properties();
env.put("java.naming.factory.initial", "com.sun.jndi.cosnaming.CNCtxFactory");
env.put("java.naming.provider.url", "iiop://" + host + ":"+port);
Context initial = new InitialContext (env);
Object objref = initial.lookup("java:comp/env/ejb/MyConverter");
...
```
## ターゲット *IIOP* ブリッジの指定

RMI/IIOP 仕様書に従って、クライアントは、java.naming.provider.url プロパ ティを次の形式の値に設定する必要があります。

iiop://*server*:*port*

```
server は、iPlanet Application Server インスタンスが配置されているホストを示しま
す。port は、アプリケーションサーバホスト上で実行される IIOP ブリッジプロセスを
示します。
java.naming.factory.initial プロパティとともに、
java.naming.provider.url プロパティを、コマンドラインで、またはクライアン
トアプリケーションのコードで指定できます。
次に、Java コマンドライン ( このコマンドはすべて 1 行で指定すること ) で IIOP URL 
を設定する例を示します。
java -Djava.naming.provider.url="iiop://127.0.0.1 :9010" 
-Djava.naming.factory.initial=com.sun.jndi.cosnaming.CNCtxFactory 
j2eeguide.cart.CartClient
この場合、クライアントアプリケーションは、Properties オブジェクトをインスタ
ンス化する必要はありません。
...
public static void main(String[] args) {
  Context initial = new InitialContext();
  Object objref = initial.lookup("java:comp/env/ejb/MyConverter");
  ... 
}
代わりの方法として、クライアントアプリケーション内に IIOP URL を設定できます。
次の例では、クライアントのメインクラスに 2 つのコマンドライン引数を渡します。
...
public static void main(String[] args) {
  String host = \arg s[0];
  String port = \arg[1];
  Properties env = new Properties();
  env.put("java.naming.factory.initial",
      "com.sun.jndi.cosnaming.CNCtxFactory");
  env.put("java.naming.provider.url", "iiop://" + host + ":"+port);
  Context initial = new InitialContext(env);
  Object objref = initial.lookup("java:comp/env/ejb/MyConverter");
...
}
```
### <span id="page-246-0"></span>*EJB* の *JNDI* 名の指定

新しい JNDI InitialContext オブジェクトが作成されると、クライアントは、 InitialContext に対して lookup メソッドを呼び出して EJB のホームインタフェー スを検索します。EJB の名前は、lookup の呼び出しで指定されています。RMI/IIOP を使ってリモート EJB にアクセスする場合、パラメータは、EJB の「JNDI 名」として 参照されます。クライアントアプリケーションのパッケージ方法によって、サポート されている JNDI 名の値は異なります。

### アプリケーションクライアントコンテナを使わない JNDI 名

クライアントがアプリケーションクライアントコンテナ (ACC) の一部としてパッケー ジされていない場合は、JNDI 検索で、EJB の絶対名を指定する必要があります。 iPlanet では、ACC の外部で JNDI 検索を実行するために次の方法がサポートされてい ます。

initial.lookup("ejb/*ejb-name*");

initial.lookup("ejb/*module-name*/*ejb-name*");

*ejb-name* は、EJB の配置記述子の <ejb-name> 要素内に存在するときの EJB の名前で す。たとえば、次に値 MyConverter を使った検索を示します。

```
initial.lookup("ejb/MyConverter");
```
この検索では、次のように、EJB 配置記述子が MyConverter を <ejb-name> として 指定する必要があります。

```
<ejb-jar>
```

```
<enterprise-beans>
       <session>
          <ejb-name>MyConverter</ejb-name>
          <home>j2eeguide.converter.ConverterHome</home>
          <remote>j2eeguide.converter.Converter</remote>
          ...
       </session>
   </enterprise-beans>
</ejb-jar>
```
RMI/IIOP クライアント上で JNDI 検索に EJB 名だけを使った場合は、この名前を持 つ EJB が 1 つだけアプリケーションサーバに登録されている場合に限り、適切に動作 します。この名前を持つ複数の EJB が登録されている場合は、対象となる EJB が存在 する EJB JAR モジュールの名前で、EJB 名を限定する必要があります。それには、 JNDI 検索で EJB 名の前に EJB JAR モジュール名を付けます。EJB JAR モジュール名 は、EJB JAR ファイルの名前から .jar 拡張子を除いた名前です。

Converter サンプルアプリケーションの EJB JAR モジュール名は j2eeguide-converterEjb (j2eeguide-converterEjb.jar の EJB JAR ファイル名 に基づく ) となるため、モジュール名をベースとした検索は次のようになります。

initial.lookup("ejb/j2eeguide-converterEjb/MyConverter");

アプリケーションクライアントコンテナのパッケージングを使わない RMI/IIOP クラ イアントから JNDI 検索を実行する場合は、必ずモジュール名修飾子を使うとように すると安全です。モジュール名を使う方法の唯一の欠点は、クライアントが、EJB 絶 対名だけでなくサーバサイド環境の配置構造について余分な情報を認識してしまうこ とです。

Service Pack 3 では、絶対参照で検索を実行する場合、プレフィックス java:comp/env/ejb/ も使用できます。たとえば、Converter サンプルでの検索は次 のように記述できます。

initial.lookup("java:comp/env/ejb/MyConverter");

また、モジュール名を使う場合は次のように記述します。

initial.lookup("java:comp/env/ejb/j2eeguide-converterEjb/MyConverter");

このプレフィックスを指定した場合と最初の 2 つの方法の間には、機構的な違いはあ りません。この表記法は EJB 間接参照を使う場合にも利用されるので、EJB 絶対参照 とともに java:comp/env/ejb/ を使う場合、混乱しないよう注意が必要です。

### アプリケーションクライアントコンテナを使う場合の JNDI 名

アプリケーションクライアントコンテナ (ACC) を使ってクライアントを収容する場 合、JNDI 名には、ACC 配置記述子の <ejb-ref-name> 要素で指定されている EJB の 論理名を使用できます。EJB の JNDI 名を指定するこの方法は、ACC のコンテキスト におけるクライアントのパッケージングおよび実行方法によって異なりますが、アプ リケーションサーバ内に配置されている Servlet または EJB 内で使われている方法とほ ぼ同じです。

EIB で検索を実行する Servlet および EIB の場合と同様に、検索の形式は次の例のよう になります。

initial.lookup("java:comp/env/ejb/ejb-ref-name");

*ejb-ref-name* は、ACC 配置記述子の <ejb-ref-name> 要素で指定されている値です。

次の例では、SimpleConverter は、ACC 配置記述子の <ejb-ref-name> 要素内で 指定されているので、SimpleConverter の値は JNDI 検索で使われます。

initial.lookup("java:comp/env/ejb/SimpleConverter");

application-client.xml ファイルは次のようになります。

```
<application-client>
```

```
<display-name>converter-acc</display-name>
```

```
<description>
```

```
Currency Converter Application Client Container Sample
</description>
<ejb-ref>
```

```
248 iPlanet ™ Application Server 開発者ガイド • 2002 年 2 月
```

```
<ejb-ref-name>SimpleConverter</ejb-ref-name>
       <ejb-ref-type>Session</ejb-ref-type>
       <home>j2eeguide.converter.ConverterHome</home>
       <remote>j2eeguide.converter.Converter</remote>
       <ejb-link>Test</ejb-link>
   </ejb-ref>
</application-client>
```
ACC パッケージングを使う利点は、クライアントアプリケーションで指定されている JNDI 名が、EJB の JNDI 絶対名に間接的にマッピングされることです。ACC を使う利 点はほかにありません。詳細については、254 [ページの「アプリケーションクライア](#page-253-0) [ントコンテナ](#page-253-0) (ACC) の使用」を参照してください。

### *JNDI* サンプル

次のクライアントプログラムは、iPlanet Application Server にバンドルされている 『J2EE 開発者ガイド』にあるサンプルの一部である Currency Converter アプリケー ションからの抜粋です。アプリケーションサーバに含まれる RMI/IIOP の例について は、278 ページの「RMI/IIOP [サンプルアプリケーション」](#page-277-0)を参照してください。

```
package j2eeguide.converter;
```

```
import java.util.*;
import javax.naming.Context;
import javax.naming.InitialContext;
import javax.rmi.PortableRemoteObject;
import j2eequide.converter.Converter;
import j2eeguide.converter.ConverterHome;
public class ConverterClient {
public static void main(String[] args) {
   try {
       if (\arg z.length != 2)System.out.println("Wrong number of arguments to client");
          System.exit(1);
       }
       String host = \arg[0];
       String port = \arg[1];
       Properties env = new Properties();
       env.put("java.naming.factory.initial",
          "com.sun.jndi.cosnaming.CNCtxFactory");
       env.put("java.naming.provider.url", "iiop://" + host
          + ":"+port);
       Context initial = new InitialContext(env);
       Object objref = initial.lookup("ejb/MyConverter");
```

```
// あるいは、モジュール名は修飾子として使用できます。
// Object objref =
// initial.lookup("ejb/j2eeguide-converterEjb/MyConverter");
       ConverterHome home
          =(ConverterHome)PortableRemoteObject.narrow(objref,
          ConverterHome.class);
       Converter currencyConverter = home.create();
       double amount = currencyConverter.dollarToYen(100.00);
       System.out.println(String.valueOf(amount));
       amount = currencyConverter.yenToEuro(100.00);
       System.out.println(String.valueOf(amount));
   } 
   catch (Exception ex) {
       System.err.println("Caught an unexpected exception!");
       ex.printStackTrace();
   }
}
}
```
# クライアント認証

RMI/IIOP クライアントのオプションの認証メカニズムを利用するには、 com.netscape.ejb.client.IUserPrincipal インタフェースを実装するセキュリ ティプリンシパルクラスを指定する必要があります。JNDI lookup メソッドが呼び出 されると、このクラスは、クライアントサイドの iPlanet RMI/IIOP インフラストラク チャによって一度インスタンス化されます。クライアントサイドの RMI/IIOP インフ ラストラクチャは、JNDI 検索によってリモートネーミングサービスへの呼び出しがト リガされる前に、このインタフェースの setPrincipal メソッドを呼び出します。

クライアント実行時に RMI/IIOP インフラストラクチャがクラスを読み込むには、こ のセキュリティプリンシパルクラスをクライアントのプロパティで指定し、クラスを クライアントの CLASSPATH 内に挿入する必要があります。

たとえば、Converter サンプルアプリケーションでは、JNDI 検索を実行する際に、セ キュリティプリンシパルクラスのインスタンス化を指定する 3 番目のプロパティを追 加できます。

```
Properties env = new Properties();
env.put("java.naming.factory.initial",
   "com.sun.jndi.cosnaming.CNCtxFactory");
env.put("java.naming.provider.url", "iiop://" + host + ":"+port);
env.put("com.netscape.ejb.client.PrincipalClass",
   "j2eeguide.converter.RmiPrincipal");
Context initial = new InitialContext (env);
Object objref = initial.lookup("ejb/MyConverter");
```

```
...
```
RmiPrincipal クラスは、com.netscape.ejb.client.IUserPrincipal インタ フェースを実装するためにユーザが開発するクラスです。

## プリンシパルクラスのサンプル

IUserPrinicpal インタフェースはさまざまな方法で実装できます。もっとも簡単な 方法は setPrinciapl コールバックでダイアログをポップアップし、ユーザとパスワー ドの組み合わせを取得し、それらをユーザ名とパスワードの文字列フィールドに保存 することです。これによって、クライアントが EJB を起動するたびに getUserId() および getPassword() メソッドが使われ、クライアントによって伝播されたセキュ リティコンテキストが設定されます。

IIOP ブリッジは、iPlanet Application Server セキュリティマネージャを使ってユーザ とパスワードを認証しようとします。ブリッジに認証例外が発生すると、クライアン トサイド ORB に通知され、setPrincipal メソッドが呼び出されて正しいユーザ / パスワード情報を取得します。認証例外がクライアントサイドで発生すると、クライ アントサイド RMI/IIOP インフラストラクチャは自動的にリクエストを 3 回試行しま す。

```
...
import com.netscape.ejb.client.IUserPrincipal;
public class Principal implements IUserPrincipal {
  private String username;
  private String password;
  public void setPrincipal() {
      //GUI をポップアップし、ユーザ名とパスワードを取得します。
   }
  public String getUserId() {
      return username;
   }
```

```
public String getPassword() {
       return password;
   }
}
```
IUserPrinicpal のもう一つの有効な実装方法は、同じクライアントの JVM で複数 のユーザ ID をサポートすることです。それには、ThreadLocal 変数を使って、ユー ザ名とパスワードを保存します。この場合、IUserPrincipal 実装のメソッドに、 ThreadLocal を認識させる必要があります。

# クライアントサイドのロードバランスおよびフェールオーバー

iPlanet Application Server には RMI/IIOP アクセスのため、サーバサイドのロードバ ランスおよびフェールオーバーが用意されていますが、アプリケーションのパフォー マンスおよび利用度をさらに向上させるため、クライアントサイドの方法を実装する ことも検討してください。

### *iPlanet ORB* の設定

組み込みの iPlanet ORB を使用している場合は、クライアントサイドのロードバラン スを次のような方法で設定できます。

• 既知のブリッジのリストから手動で選択する

クライアントビジネスアプリケーションの代わりに、一連の既知のブリッジホス ト名およびポートの組み合わせをラウンドロビン方式で使う wrapper クラスを作 成できます。ホスト名 / ポートの組み合わせの一つで通信例外が発生した場合、 wrapper クラスは、リスト内の次のホスト名 / ポートの組み合わせを使います。

たとえば、リモート IIOP ブリッジに接続できない場合、基本となるクライアント クラスによって次の例外がスローされます。

javax.naming.CommunicationException:Cannot connect to ORB.Root exception is org.omg.CORBA.COMM\_FAILURE:

クライアントの wrapper コードはこの例外を受け取り、次に使用可能な *host\_name*:*port* ペアを選択して EJB にアクセスし直します。

• ラウンドロビン DNS

DNS のラウンドロビン機能を利用すると、クライアントのソースコードを変更せ ずに簡単なロードバランス方法を実装できます。この方法では、IIOP ブリッジプ ロセスがリッスンするときに使う複数の物理 IP アドレスを表す仮想ホスト名を 1 つ定義します。共通 IIOP ポート番号を使ってリッスンするようにすべての IIOP ブリッジプロセスを設定する場合、クライアントアプリケーションは、JNDI 検索 時に 1 つの *host\_name*:*IIOP\_port* を使用できます。DNS サーバは、クライアントが 実行されるたびに別の IP アドレスからホスト名を取得します。

クライアントアプリケーションを開発した後、配置の準備としてアプリケーショ ンをパッケージングする必要があります。
#### *ORBIX* の設定

ORBIX 2000 が使用される ORB の場合は、ほかの方式のクライアントサイドロードバ ランスを利用できます。ネーミングサービスでは、名前とオブジェクトを対応付けた リポジトリを定義します。名前とオブジェクトは、1 対 1 で対応付けます。ORBIX 2000 では、ネーミングサービスモデルを拡張し、1 つの名前をオブジェクトのグルー プに対応付けることができます。オブジェクトグループは、オブジェクトの集合で、 サイズを動的に調節できます。オブジェクトグループごとに、選択アルゴリズムを指 定します。このアルゴリズムは、オブジェクトグループに関連付けられた名前をクラ イアントが解決するときに適用されます。次の 3 つのアルゴリズムがサポートされて います.

- ラウンドロビン選択
- ランダム選択
- アクティブロードバランス選択

オブジェクトグループを利用すれば、頻繁に要求されるオブジェクトを複製して、リ クエストの処理負荷を分散することができます。ネーミングサービスは、オブジェク トグループの選択アルゴリズムに従って、クライアントリクエストを複製されたオブ ジェクトに転送します。オブジェクトグループは、クライアントに対して透過的です。 クライアントは、ほかの名前と同様に、オブジェクトグループの名前を解決します。

UNIX の場合、フラグ ORBIX\_LOADBALANCING=true または false を iasenv.ksh ファイルに設定すると、Java 引数を次のように設定できます。

-DORBIXLoadBalancing=\$ORBIX\_LOADBALANCING

Windows の場合、レジストリの Java 引数を次のように設定できます。

HKEY\_LOCAL\_MACHINE\SOFTWARE\iPlanet\Application Server\6.5\Java\JavaArgs=-DORBIXLoadBalancing=true

# RMI/IIOP クライアントアプリケーションのパッ ケージング

RMI/IIOP クライアントアプリケーションのパッケージング方法は次のとおりです。

- [アセンブリツール](#page-253-0) GUI の使用法
- Ant [を使った再組立の自動化](#page-253-0)
- [アプリケーションクライアントコンテナ](#page-253-0) (ACC) の使用

### <span id="page-253-0"></span>アセンブリツール GUI の使用法

EJB に IIOP 経由でアクセス可能であることを指示すると、iPlanet Application Server 配置ツールによって、EJB 固有のホームおよびリモートインタフェースとスタブクラ スを含む JAR ファイルが自動的に生成されます。個々のクラスファイルをクライアン トにコピーする代わりに、この JAR ファイルをクライアントアプリケーションの一部 として配置できます。

配置ツールでは、アプリケーションクライアントコンテナの一部として配置されるア プリケーションのパッケージングはサポートされていません。

### Ant を使った再組立の自動化

RMI/IIOP クライアントアプリケーションのパッケージングをコマンドラインを使っ て行う場合は、サンプルアプリケーションの一部として提供されている Ant ベースの build.xml ファイルを参照することをお勧めします。RMI/IIOP ベースサンプルの build.xml ファイルには、install\_client ターゲットが含まれています。配置ツー ルがクライアント指向クラスの JAR ファイルを生成する方法と同じように、このター ゲットを簡単に強化して、自己完結型クライアント JAR ファイルを組み立てることが できます。

### アプリケーションクライアントコンテナ (ACC) の使用

iPlanet では、アプリケーションクライアントコンテナにクライアントアプリケーショ ンを配置することをお勧めしませんが、この配置および実行時メソッドは J2EE 仕様の 一部としてサポートされています。ただし、現時点の ACC 仕様では、ACC の使い方 は複雑で、利点も少ないため、この方法はお勧めしません。また、J2EE v 1.2 では、 ACC の定義が制限されているため、ACC のサポートは J2EE アプリケーションサーバ によって大きく異なります。

iPlanet Application Server で ACC を試す場合は、次の配置手順を考慮してください。

• iPlanet Application Server の一部として提供されている iasacc.jar ファイルは、 クライアントの CLASSPATH に含める必要があります。このファイルは、次の場 所からクライアント環境にコピーできます。

*install\_dir*/ias/classes/java/iasacc.jar

このファイルを CLASSPATH に含めると、クライアントの環境に iasclient.jar ファイルを含める必要はなくなります。

- J2EE v1.2 に準拠した EAR ファイルを作成する必要があります。この EAR ファイ ルには、次のものが必要です。
	- ❍ RMI/IIOP クライアントアプリケーションクラス、ホームおよびリモートインタ フェース、スタブ

```
○ app-client.xml という名前の J2EE v1.2 XML 記述子ファイル。次に例を示しま
                   す。
                    <?xml version="1.0" encoding="UTF-8"?>
                    <!DOCTYPE application-client PUBLIC '-//Sun Microsystems, 
                    Inc.//DTD J2EE Application Client 1.2//EN' 
                    'http://java.sun.com/j2ee/dtds/application-client_1_2.dtd'> 
                    <application-client>
                       <display-name>converter-acc</display-name>
                       <description>
                       Currency Converter Application Client Container Sample
                       </description>
                       <ejb-ref>
                              <ejb-ref-name>SimpleConverter</ejb-ref-name>
                              <ejb-ref-type>Session</ejb-ref-type>
                              <home>j2eeguide.converter.ConverterHome</home>
                              <remote>j2eeguide.converter.Converter</remote>
                              <ejb-link>Test</ejb-link>
                       </ejb-ref>
                    </application-client> 
                ❍ iPlanet Application Server 固有の XML 記述子ファイル ( 通常の名前は
                    ias-app-client.xml)。この記述子によって、EJB 参照が EJB 絶対名にマッピ
                    ングされます。
                    <?xml version="1.0" encoding="UTF-8"?>
<!DOCTYPE ias-java-client-jar PUBLIC '-//Sun Microsystems, Inc.//DTD iAS 
Enterprise JavaBeans 1.0//EN' 
'http://developer.iplanet.com/appserver/dtds/IASjava_client_jar_1_0.dtd'>
                    <ias-java-client-jar>
                       <ejb-ref>
                              <ejb-ref-name>SimpleConverter</ejb-ref-name>
                              <jndi-name>ejb/MyConverter</jndi-name>
                       </ejb-ref>
                    </ias-java-client-jar>
                ○ J2EE v1.2 XML 記述子ファイル (application.xml)。
```
RMI/IIOP クライアントの EAR ファイルの構造に関する詳細については[、第](#page-294-0) 11 [章「配置のためのパッケージ化」を](#page-294-0)参照してください。

<span id="page-255-0"></span>注 EJB JAR 名は、.jar 拡張子ではなく、ファイル名の最初の部分によって識 別されます。Application Server に配置する EJB JAR 名は、一意でなけれ ばなりません。ejb-jar.xml ファイルの <ejb-name> 部分に指定する EAR ファイル名および EJB 名には、Java パッケージ方式の命名規則を使っ てください。Java パッケージ方式の命名規則を使えば、名前の衝突は発生 しません。この命名規則は、iPlanet Application Server だけでなく、ほか の J2EE アプリケーションサーバでも使うことをお勧めします。

アプリケーションクライアントコンテナを介してクライアントを呼び出すコマンドは、 次のとおりです。

java com.netscape.ejb.client.AppContainer *client\_ear\_file* -iasXml *ias\_xml\_file*

## RMI/IIOP サポートの設定

iPlanet Application Server に配置された EJB への RMI/IIOP アクセスを有効にするに は、次の節で説明するようにアプリケーションサーバおよびクライアントの両方の環 境を設定する必要があります。

- サーバの設定
- [クライアントの設定](#page-256-0)

次の設定手順は一度限り必要です。EJB およびクライアントアプリケーションを配置 する際に繰り返す必要はありません。

### サーバの設定

iPlanet Application Server をインストールする時点で、IIOP ブリッジプロセスが設定 されていない場合は、iPlanet Application Server Administrative Tool を起動して、 IIOP ブリッジプロセスをアプリケーションサーバ環境に追加する必要があります。

1. iPlanet Application Server 管理ツールを起動します。

UNIX の場合

*install\_dir*/ias/bin/ksvradmin

Windows の場合

「スタート」>「プログラム」>「iPlanet Application Server」>「iAS Administration Tool」を選択します。

- <span id="page-256-0"></span>2. アプリケーションサーバインスタンスに接続し、サーバ名アイコンをダブルク リックして、アプリケーションサーバのインスタンスに定義されているプロセス を一覧表示します。少なくとも kjs プロセスが 1 つ、および kxs プロセスが 1 つ 表示されます。EJB への RMI/IIOP アクセスには、kxs プロセスは不要です。cxs プロセスが表示された場合は、アプリケーションサーバインスタンスにすでに IIOP ブリッジプロセスが定義されています。この場合は、cxs プロセスエントリ をダブルクリックし、IIOP ポート番号を書き留め、次の節に進んでください。ブ リッジプロセスが表示されない場合は、次の手順に進んでプロセスを定義してく ださい。
- 3. 任意の既存プロセスエントリを選択し、「ファイル」>「新規」>「プロセス」を 選択します。
- 4. プロセスタイプのプルダウンリストから cxs を選択し、kjs および kxs プロセス によってすでに使われているほかのポート番号と競合しないポート番号 ( ポート 10822 など ) を入力します。システム環境でほかに割り当てられているポートと競 合しないかぎり、デフォルトの IIOP ポート番号 (9010) を選択します。「OK」を クリックしてプロセスをインスタンス化します。
- 5. 数秒後、アプリケーションサーバ環境で IIOP ブリッジプロセスが動作している状 態が表示されます。このプロセスは、Administrative Tool に一覧表示されている その他のすべてのアプリケーションサーバプロセスとともに、アプリケーション サーバの再起動時に自動的に開始されます。
- 6. UNIX の場合、コマンドラインから IIOP ブリッジプロセスの存在も確認できま す。たとえば、次のコマンドを入力します ( 各コマンドはすべて 1 行で指定する )。

#### ps -ef | grep iiop

root 1153 1 0 17:00:15 ?0:00 /bin/sh /usr/iPlanet/ias6/ias/bin/kjs -cset CCS0 -eng 3 -iiop -DORBinsPort=9010

> この出力には、-iiop オプションで開始された iPlanet Java エンジンプロセスが 表示されます。このオプションは、Java エンジンのこのインスタンスに、J2EE Web および EIB コンテナプロセスではなく、IIOP ブリッジプロセスとして開始す るように指示します。

cxs プロセスをインスタンス化すると、RMI/IIOP サポートのサーバサイドの設 定が完了します。

### クライアントの設定

iPlanet に配置されている EJB に Java アプリケーションクライアントがアクセスでき るようにするには、図 [10-4](#page-257-0) のように、適切な Java 2 環境、iPlanet ORB、およびいく つかの JAR ファイルがクライアントシステム上で使用可能になっている必要がありま す。

#### <span id="page-257-0"></span>図 10-4 クライアントの設定

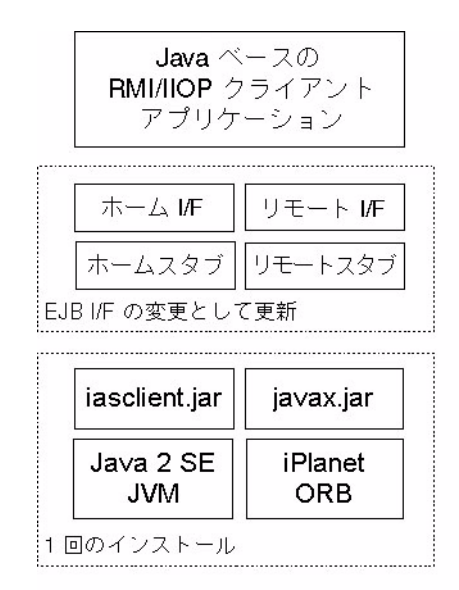

手順については次の節で説明します。

- Java 2 環境と iPlanet ORB の設定
- RMI/IIOP [クライアントサポートクラスのインストール](#page-261-0)

### *Java 2* 環境と *iPlanet ORB* の設定

RMI/IIOP 経由でリモート EJB への通信をサポートするには、Java 2 環境と iPlanet ORB がクライアント上に存在する必要があります。iPlanet Application Server の一部 としてバンドルされている Java 2 環境、または、259 [ページの「既存の](#page-258-0) JDK の使用 [法」](#page-258-0)の節で説明しているテスト済みの改良型環境のどれかをクライアント上で使う必 要があります。ほかの Java 2 環境も正しく動作する場合はありますが、これらの環境 は iPlanet ではサポートされていません。

#### バンドルされた JDK の使用法

iPlanet は、そのほとんどの RMI/IIOP テストを、クライアントサイドの RMI/IIOP ベースアプリケーション向けに推奨されている Java 2 プラットフォーム上で行ってい ます。したがって、Java 2 環境をアプリケーションサーバの一部としてバンドルして います。クライアントサイドでこの JVM を使うには、 Java 2 環境を iPlanet インス

<span id="page-258-0"></span>トールからクライアント環境にコピーし、該当する java 実行可能ファイルを含めるよ うに PATH を適切に設定します。バンドルされている Java 2 環境には iPlanet ORB が 含まれているため、クライアントサイドにコピーしたあとに Java 2 環境を変更する必 要はありません。

バンドルされている Java 2 プラットフォームは、アプリケーションサーバをインス トールした次の場所にあります。

*install\_dir*/ias/usr/java/

サーバの JVM 環境をクライアントにコピーするには、次の手順を実行します。

- 1. *install\_dir*/ias/usr/ に移動します。
- 2. java/ ディレクトリ全体をクライアント環境にコピーします。java/ ディレクト リを zip または tar 形式で圧縮し、そのアーカイブファイルをクライアントシステ ムに転送して選択したディレクトリ内で展開できます。
- 3. クライアントの PATH を、*client\_side\_JVM\_directory*/java/bin を含めるように設 定します。
- 4. java -fullversion を実行して、適切な JDK (1.3.1) が使われていることを確認 します。UNIX の場合は、which java を実行してこの動作を確認します。

これで、バンドルされている JDK が iPlanet ORB とともにインストールされました。 次に、クライアント環境にいくつかの JAR サポートファイルをインストールする必要 があります。262 ページの「RMI/IIOP [クライアントサポートクラスのインストール」](#page-261-0) に進み、これらの JAR ファイルをインストールします。

#### 既存の JDK の使用法

Java 2 環境のいくつかの配布版で基本的なテストを行った結果、簡単なセットアップ 手順で、既存の Java 2 環境を活用しながら、iPlanet Application Server に配置されて いる EJB に RMI/IIOP クライアントがアクセスできることが証明されました。この場 合は、iPlanet Application Server 環境からクライアントシステムの既存の JVM に iPlanet ORB ファイルをコピーする必要があります。

iPlanet Application Server では、オペレーティングシステムと Java 2 プラットフォー ムの次の組み合わせがテストされています。

- Solaris  $\geq$  [JDK 1.3.1](#page-259-0)
- Linux  $\geq$  [Java 1.3.1](#page-259-0)
- [Windows 98](#page-260-0)、NT、または 2000 と Java 1.3.1

オペレーティングシステムと Java 2 プラットフォームのほかの組み合わせでも、 RMI/IIOP および iPlanet Application Server が正しく連動する場合もありますが、テ ストは実施されていません。どのような組み合わせを選択しても、設定をテストして から実際の運用に適した選択を行ってください。

#### <span id="page-259-0"></span>Solaris と JDK 1.3.1

このシナリオでは、Solaris システム上にすでに Java 2 1.2 環境がインストールされて おり、この JVM を RMI/IIOP クライアントのプラットフォームとして使うことを前提 としています。

次の手順では、JAVA\_HOME は JDK 1.3.1 配布版をインストールしたディレクトリです。 次に例を示します。

export JAVA\_HOME=/usr/java1.3

1. iPlanet Application Server の Solaris をインストールしたディレクトリから Solaris クライアントシステムに j2eeorb.jar をコピーします。

j2eeorb.jar ファイルをコピーします。

*install\_dir*/ias/usr/java/jre/lib/ext/j2eeorb.jar

Solaris クライアントの JDK をインストールしたディレクトリにコピーします。

\$JAVA\_HOME/jre/lib/ext

(削除されるようにするには) 必ず、共有オブジェクトファイルが含まれている sparc/ ディレクトリをこの手順でコピーします。この手順では、iPlanet ORB、 固有の直列化ファイル、およびほかのサポートファイルがクライアントにコピー されます。

2. orb.properties ファイルを、iPlanet をインストールした次のディレクトリから

*install\_dir*/ias/usr/java/jre/lib/orb.properties

クライアントの JDK をインストールした次のディレクトリにコピーします。

\$JAVA\_HOME/jre/lib/

3. クライアントアプリケーションが DLL にアクセスできるように PATH を設定し ます。

**(** 削除対象 **)** export

PATH=\$JAVA\_HOME/bin:\$JAVA\_HOME/jre/lib/ext/i386:\$PATH

これで、iPlanet ORB を使えるように既存の JDK が設定されました。次は、クライア ント環境にいくつかの JAR サポートファイルをインストールする必要があります。 262 ページの「RMI/IIOP [クライアントサポートクラスのインストール」](#page-261-0)に進み、こ れらの JAR ファイルをインストールします。

Linux と Java 1.3.1

このシナリオでは、Linux システム上にすでに Java 1.3.1 環境がインストールされてお り、この JVM を RMI/IIOP クライアントのプラットフォームとして使うことを前提と しています。次の方法は、RedHat 6.2 でテスト済みです。

<span id="page-260-0"></span>注 JDK 1.2 と JDK 1.3 の固有の直列化ライブラリに互換性がないため、クライ アントサイドで JDK 1.3 を使う場合は、クライアントとサーバ間で基本 データタイプの値のみが交換できます。

1. iPlanet ORB を保持するディレクトリをクライアント上に作成します。次のように します。

mkdir -p /opt/iplanet/orb

2. Linux システムにインストールされた iPlanet Application Server から、クライア ントシステム上の適切なディレクトリ、たとえば、/opt/iplanet/orb/ に次の JAR ファイルをコピーします。

*install\_dir*/ias/usr/java/jre/lib/ext/j2eeorb.jar

3. 環境を設定します。次のようにします。

JAVA\_HOME=/opt/jdk1.3

PATH=:\$JAVA\_HOME/bin:\$JAVA\_HOME/jre/lib/i386:\$PATH

CLASSPATH=/opt/iplanet/orb/j2eeorb.jar

LD\_LIBRARY\_PATH=\$JAVA\_HOME/jre/lib:\$JAVA\_HOME/jre/lib/i386

export JAVA\_HOME PATH CLASSPATH LD\_LIBRARY\_PATH

4. iPlanet ORB クラスは、コマンドライン ( このコマンドはすべて 1 行で指定する ) でプロパティとして指定できます。

java -Dorg.omg.CORBA.ORBClass=com.netscape.ejb.client.ClientORB -Dorg.omg.CORBA.ORBSingletonClass=com.sun.corba.ee.internal.corba.ORBSingleton j2eeguide.converter.ConverterClient *ias\_host* 9010

> これで、iPlanet ORB を使えるように既存の JDK が設定されました。次は、クライア ント環境にいくつかの JAR サポートファイルをインストールする必要があります。 262 ページの「RMI/IIOP [クライアントサポートクラスのインストール」](#page-261-0)に進み、こ れらの JAR ファイルをインストールします。

Windows 98、NT、または 2000 と Java 1.3.1

このシナリオでは、Windows システム上にすでに Java 1.3.1 環境がインストールされ ており、この JVM を RMI/IIOP クライアントのプラットフォームとして使うことを前 提としています。

次の手順では、JAVA\_HOME は JDK 1.3.1 配布版をインストールしたディレクトリです。 次に例を示します。

set JAVA HOME=c:\JDK1.3.1

- <span id="page-261-0"></span>1. iPlanet Application Server の Windows をインストールしたディレクトリから Windows クライアントシステムに j2eeorb.jar をコピーします。 j2eeorb.jar ファイルを、次のディレクトリから install\_dir\ias\usr\java\jre\lib\ext\j2eeorb.jar クライアントの JDK をインストールした次のディレクトリにコピーします。 %JAVA HOME%\jre\lib\ext
- 2. orb.properties ファイルを、iPlanet をインストールした次のディレクトリから *install\_dir\ias\usr\java\jre\lib\orb.properties* クライアントの JDK をインストールした次のディレクトリにコピーします。 %JAVA HOME%\jre\lib\
- 3. 固有の直列化 DLL を、iPlanet をインストールした次のディレクトリから *install\_dir*\ias\usr\java\jre\bin\ioser12.dll クライアントの JDK をインストールした次のディレクトリにコピーします。 %JAVA HOME%\jre\bin\
- 4. クライアントアプリケーションが DLL にアクセスできるように PATH を設定し ます。

set PATH=%JAVA HOME%\bin;%PATH%

これで、iPlanet ORB を使えるように既存の JDK が設定されました。次は、クライア ント環境にいくつかの JAR サポートファイルをインストールする必要があります。 262 ページの「RMI/IIOP クライアントサポートクラスのインストール」に進み、こ れらの JAR ファイルをインストールします。

### *RMI/IIOP* クライアントサポートクラスのインストール

クライアントサイドで Java 2 プラットフォームが使われていても、クライアントの CLASSPATH にはファイル iasclient.jar を含める必要があります。このファイル は、iPlanet のクライアントの認証機能をサポートするいくつかのセキュリティ関連ク ラスを含んでいる iPlanet 固有の JAR ファイルです。ACC を使う場合は、

iasclient.jar は、iasacc.jar に置き換わります。標準 javax.jar ファイルも、 クライアントの CLASSPATH に含める必要があります。このファイルには、ネーミン グサービスおよびその他の Java エクステンションの標準 Java インタフェースが含ま れています。

これらの JAR ファイルは、iPlanet をインストールしたディレクトリからクライアント 環境にコピーし、クライアントの CLASSPATH に追加できます。UNIX の場合、これ らのファイルは、iPlanet Application Server をインストールしたディレクトリである 次の場所にあります。

*install\_dir*/ias/classes/java/iasclient.jar

*install\_dir*/ias/classes/java/javax.jar

Windows の場合、これらのファイルは、iPlanet Application Server をインストールし たディレクトリである次の場所にあります。

*install\_dir*/ias/classes/java/iasclient.jar

*install\_dir*/ias/lib/java/javax.jar

これらのサポートファイルをクライアント環境にコピーしたあと、JAR ファイルを含 めるようにクライアントの CLASSPATH を設定する必要があります。

#### 同じシステム上の EJB への RMI/IIOP クライアントアクセス

アプリケーションサーバと同じマシン上にあるクライアントを使って RMI/IIOP クラ イアントアクセスを行う場合は、PATH および CLASSPATH 変数のセットアップ手順 を短縮できます。既存のインストール済み *javax.jar*、iasclient.jar のコピーと *install\_dir*usr/java/bin/ 内の JVM を参照するだけです。たとえば、ローカルで RMI/IIOP アクセスをテストするには、次のように CLASSPATH 変数を設定します。

Windows の場合

set CLASSPATH=d:\iplanet\ias6\ias\lib\java\javax.jar; d:\iplanet\ias6\ias\classes\java\iasclient.jar;%CLASSPATH%

(Windows システムの PATH 環境変数には、バンドルされている JDK の *install\_dir*/usr/java/bin/ がすでに含まれているため、Windows 上で再び設定する 必要はありません。)

Windows システムの CLASSPATH は、手動で変数を設定する必要がないように設定 できます。

#### UNIX の場合

#### export

CLASSPATH=/usr/iplanet/ias6/ias/classes/java/javax.jar:/usr/iplanet /ias6/ias/classes/java/iasclient.jar:\$CLASSPATH

UNIX の場合、バンドルされている JDK ディレクトリも含めるように PATH を変更す る必要があります。

export PATH=/usr/iplanet/ias6/ias/usr/java/bin:\$PATH

#### リモートシステムからの EJB への RMI/IIOP クライアントアクセス

リモートクライアントシステムを使う場合は、次の手順を実行して適切な PATH およ び CLASSPATH を設定します。

UNIX の場合

適切な Java 2 bin/ ディレクトリを含めるように PATH 環境変数を設定します。

export PATH=*Java2\_install\_dir*/usr/java/bin:\$PATH

標準 Java 拡張機能クラスと iPlanet RMI/IIOP クライアントサポート JAR を含めるよ うに CLASSPATH を設定します。

export

CLASSPATH=/opt/rmi-client/iasclient.jar:/opt/rmi-client/javax.jar:\$ CLASSPATH

正しく設定されているかどうか CLASSPATH を再び確認します。CLASSPATH は、 次に示す設定と異なる場合があります。

echo \$CLASSPATH

/opt/rmi-client/iasclient.jar:/opt/rmi-client/javax.jar:

Windows の場合

適切な JDK の bin/ ディレクトリを含めるように PATH 環境変数を設定します。

set PATH=*Java2* install dir\usr\java\bin; %PATH%

標準 Java 拡張機能クラス (javax.jar) および iPlanet クライアントサポート JAR (iasclient.jar) を含めるように CLASSPATH を設定します。

set

CLASSPATH=d:\rmi-client\javax.jar;d:\rmi-client\iasclient.jar;%CLASS PATH%

## RMI/IIOP クライアントアプリケーションの配置

クライアントアプリケーションを開発する場合、開発環境からクライアントシステム に多数のファイルを配置する必要があります。この節の次の項で、RMI/IIOP 対応ク ライアントアプリケーションの配置に必要な基本手順について説明します。

- クライアントの配置
- [配置ツール](#page-264-0)
- サーバの [CLASSPATH](#page-264-0) の設定 (SP2 以前 )

### クライアントの配置

クライアントアプリケーションクラスがクライアントシステム上で使用可能になって いることを確認するだけでなく、EJB 固有のホームおよびリモートインタフェースと それらの対応スタブがクライアントシステムに配置されていることを確認する必要が あります。たとえば、Converter サンプルアプリケーションでは、次のクラスをクラ イアントシステムにコピーする必要があります。

<span id="page-264-0"></span>ホームおよびリモートインタフェースクラス

ConverterHome.class

Converter.class

EJB 固有の iPlanet クライアントスタブ

\_Converter\_Stub.class

\_ConverterHome\_Stub.class

### 配置ツール

配置ツールは、ホームおよびリモートインタフェースと RMI/IIOP スタブクラスだけ が含まれている JAR ファイルを生成します。現時点では、その他のクライアントアプ リケーションクラスおよびリソースはパッケージされません。

Java ベースの Ant ビルド機能を使うと、クライアントアプリケーションの組み立てを 簡単に自動化できます。Ant を使ってクライアントアプリケーションのパッケージお よび配置を行う場合の例については、RMI/IIOP サンプルアプリケーションを参照し てください。

### サーバの CLASSPATH の設定 (SP2 以前 )

この節の記述は、iPlanet Application Server 6.0 Service Pack 2 (SP2) 以前に適用されま す。Service Pack 3 以降には、次の設定手順は不要です。SP 3 以降を使う場合は、[270](#page-269-0) ページの「RMI/IIOP [クライアントアプリケーションの実行」](#page-269-0)に進んでください。

iPlanet Application Server Service Pack 2 以前で EJB クラスを読み込むには、IIOP ブ リッジプロセスが、アプリケーションサーバの CLASSPATH を使って EJB スタブと ホーム / リモートインタフェースにアクセスできるようになっている必要がありま す。RMI/IIOP ベースの Java アプリケーションクライアントを SP 2 以前で初めて実行 する場合は、まずアプリケーションサーバの CLASSPATH を変更する必要がありま す。

iPlanet Application Server 6.0 SP2 以降、EJB ベースアプリケーションを登録すると EJB JAR ファイルがアプリケーションサーバの配置ディレクトリに展開されるように なりました。デフォルトでは、j2eeguide-converter.ear などの J2EE アプリケー ションをアプリケーションサーバに配置すると、j2eeguideEjb.jar などの組み込み EJB JAR ファイルが次のディレクトリに展開されます。

*install\_dir*/ias/APPS/j2eeguide-converter/j2eeguide-converterEjb/

スタンドアロン EJB JAR モジュール ( または WAR モジュール ) を iPlanet Application Server に配置する場合、このスタンドアロンモジュールのデフォルトの展開場所は次 のディレクトリになります。

*install\_dir*/ias/APPS/modules/j2eeguide-converterEjb/

RMI/IIOP クライアントを実行する前に、適切なモジュールディレクトリをアプリ ケーションサーバの CLASSPATH に追加する必要があります。

## ORBIX 用に RMI/IIOP アプリケーションを設定 する

『管理者ガイド』で説明しているように、ORBIX 2000 をインストールして iPlanet Application Server と統合すれば、使用する ORB ( 組み込みまたは ORBIX) を RMI/IIOP クライアントアプリケーションごとに選択することができます。この節で は、ORBIX を使用するために、RMI/IIOP クライアントを設定する方法について説明 します。

ORBIX とクライアントサイドのロードバランスについては、252 [ページの「クライア](#page-251-0) [ントサイドのロードバランスおよびフェールオーバー」を](#page-251-0)参照してください。

### 参照資料

• ORBIX 2000 Programmer's Guide, Java Edition

http://www.iona.com/docs/orbix2000/1.2.1/pguide\_java/html/index.html

• ORBIX 2000 1.2.1 Documentation

http://www.iona.com/docs/orbix2000/1.2.1/index.html

• OpenORB RMI over IIOP

http://www.openorb.org/rmioveriiop.html

• Java 2 SDK 1.4 のダウンロード

http://java.sun.com/j2se/1.4/index.html

### 設定の手順

設定の手順は、ファイルパスの形式を除いて、UNIX と Windows で違いはありませ ん。次の例では、UNIX のファイルパスを使用しています。

- 1. ORBIX 2000 バージョン 1.2.1 をインストールします。ライセンスファイルを /etc/opt/iona/ にコピーし、ライセンスをインストールします。『管理者ガイ ド』および ORBIX のマニュアルを参照してください。
- 2. ORBIX ドメインコンフィグレーションファイルを、サーバ上の ORBIX のインス トール先 ( ネーミングサービスを実行している場所 ) から別のディレクトリ ( たと えば、次のディレクトリ)にコピーします。

/etc/opt/iona/domains

このファイルには、サーバ上の ORBIX にアクセスするために必要な設定情報が含 まれています。クライアントプログラムは、このファイルを使ってネーミング サービスに接続します。

クライアントとサーバが同じマシン上で動作している場合、このファイルは必要 ありません。その場合は、localhost 設定 ( デフォルト ) が使われます。

- 3. 事前にパッケージされているサンプルアプリケーションのいずれかをインストー ルする場合は、ejbc ユーティリティを使用して、スタブとスケルトンを再生成し ます。ejbc については、130 ページの「ejbc [コンパイラの使用法」](#page-129-0)を参照してく ださい。
- 4. クライアントアプリケーションをインストールします。
- 5. アプリケーションに関連付けられたスタブ (\*Stub\*.class) をクライアントディ レクトリにコピーします。たとえば、次の方法で実行します ( 改行しない )。

cp

*ias\_inst\_dir*/ias/APPS/j2eeguide-converter/j2eeguide-converterEjb/j2eeguide/converter/ \_Converter\_Stub.class *client\_inst\_dir*/j2eeguide/converter

次の処理も実行します (改行しない)。

cp

*ias\_inst\_dir*/ias/APPS/j2eeguide-converter/j2eeguide-converterEjb/j2eeguide/converter/ \_ConverterHome\_Stub.class *client\_inst\_dir*/j2eeguide/converter

6. クラスパスを設定します。たとえば、次の方法で実行します ( 改行しない )。

export

CLASSPATH=*orbix\_inst\_dir*/orbix\_art/1.2/classes/orbix2000.jar:*orbix\_inst\_dir*/orbix\_art/1.2 /classes/omg.jar:*orbix\_license\_file\_path*/licenses.txt:*server\_orbix\_config\_file\_path*: *ias\_inst\_dir*/classes/java/javax.jar:*ias\_inst\_dir*/ias/classes/java/iasclient.jar

> iPlanet Application Server がクライアントマシンにインストールされていない場 合は、任意の iPlanet Application Server ( バージョン 6.5) の javax.jar ファイルを クライアントマシンにコピーして、クラスパスに設定します。

- 7. ORBdomain\_name プロパティをサーバの ORBIX コンフィグレーションファイル のドメイン名に設定します。このファイルについては、ORBIX のマニュアルを参 照してください。この設定は、次の 2 つの方法で行うことができます。
	- ❍ クライアントを実行するときに、Java コマンドラインで ORBdomain\_name プロパ ティを設定する

この場合、*jdk\_inst\_dir*/jre/lib/orb.properties ファイル内の org.omg.CORBA.ORBClass プロパティは com.iplanet.ias.iona.clientorb.IONAorb に設定する必要がある。さ らに、iasclient.jar ファイルを手順 6 に示してあるクラスパスに含めなけ ればならない

o クライアントプログラムで、ORBdomain\_name プロパティを文字列の配列として ORB.init 呼び出しの最初のパラメータに渡す。これにより、ORB が初期化され る。初期化された ORB は、JNDI 呼び出しに渡すことができる。つまり、後続の CORBA 初期化呼び出しは、その ORB 上で呼び出すことができる。

この場合、*jdk\_inst\_dir*/jre/lib/orb.properties ファイル内の org.omg.CORBA.ORBClass プロパティは com.iona.corba.art.artimpl.ORBImpl に設定する必要があります。

初期化された ORB を JNDI 呼び出しに渡す方法については、JDK のマニュアルで JNDI に関する説明を参照してください。

IONAorb クラスを使うこともできます。IONAorb は com.iona.corba.art.artimpl.ORBImpl (ORBIX ORB クラス ) から派生し、 set\_parameters メソッドをオーバーロードします。set\_parameters メソッド では、ORBname プロパティおよび ORBdomain\_name プロパティが読み込まれ、 ORB.init 呼び出しに渡されます。

8. orb. ファイル内の次のプロパティを変更します。ファイルは、*jdk\_ inst\_dir*/jre/lib にあります。

org.omg.CORBA.ORBSingletonClass=com.iona.corba.art.artimpl.ORBSingleton

- 9. クライアントを実行します。
- 注 組み込み ORB は、IIOP URL (ホスト名とポート番号を含む)を使って iPlanet Application Server に接続します。ORBIX ORB は、CXS への接続 にこの URL を使いません。 組み込み ORB が使われている場合、ネーミングサービスは CXS への

in-process です。ORBIX ORB が使われている場合、ネーミングサービスは out-of-process です。

ORBIX Java クライアントが java.util.vector などの Java コンテナ内 部に埋め込まれたユーザ定義の直列化可能なオブジェクトを渡そうとする と、MARSHALLING 例外が発生します。

### セキュリティの有効化

セキュリティを有効にするには、クライアントを起動する前に次の手順を実行します。

1. 次のプロパティに値が設定されていないことを確認します。等号の右辺には、空 白にしてください。

org.omg.PortableInterceptor.ORBInitializerClass.com.iplanet.ias.iona. orbinitializers.IONAClientORBInitializerImpl=

> 2. ORBnameプロパティを、client\_interceptor 名が登録されている範囲に含まれ る orbname に設定します。この設定は、次の 2 つの方法で行うことができます。

❍ Java コマンドラインで ORBname プロパティを設定する

この場合、org.omg.CORBA.ORBClass プロパティは、 com.iplanet.ias.iona.clientorb.IONAorb に設定しなければならない。

❍ クライアントプログラムで、ORBname プロパティを文字列の配列として ORB.init 呼び出しの最初のパラメータに渡す。これにより、ORB が初期化され る。初期化された ORB は、JNDI 呼び出しに渡すことができる。つまり、後続の CORBA 初期化呼び出しは、その ORB 上で呼び出すことができる。

この場合、org.omg.CORBA.ORBClass プロパティは、 com.iona.corba.art.artimpl.ORBImpl に設定しなければならない。

初期化された ORB を JNDI 呼び出しに渡す方法については、JDK のマニュアルで JNDI に関する説明を参照してください。

IONAorb クラスを使うこともできます。IONAorb は com.iona.corba.art.artimpl.ORBImpl (ORBIX ORB クラス ) から派生し、 set\_parameters メソッドをオーバーロードします。set\_parameters メソッド では、ORBname プロパティが読み込まれ、ORB.init 呼び出しに渡されます。

3. クライアントのインターセプタ名 iASClientInterceptor を、ORBIX のコン フィグレーションファイルの client binding list に適切な範囲で追加しま す。追加したインターセプタ名の範囲がグローバルでない場合は、プロパティ ORBname を値 orbname に設定します。詳細は、ORBIX のマニュアルを参照して ください。次のようにします。

binding:client\_binding\_list = ["OTS+POA\_Coloc", "POA\_Coloc", "OTS+TLS\_Coloc+POA\_Coloc", "TLS\_Coloc+POA\_Coloc", "iASClientInterceptor+GIOP+IIOP", "OTS+GIOP+IIOP", "GIOP+IIOP", "OTS+GIOP+IIOP\_TLS", "GIOP+IIOP\_TLS"];

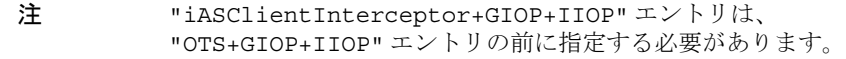

4. portable interceptor を orb plugins リストに適切な範囲で追加します。 追加する前は、次のようになっています。

orb\_plugins=["iiop\_profile","giop" ,"iiop", "ots"] 追加した後は、次のようになります。

orb\_plugins=["iiop\_profile","giop" ,"iiop", "ots", "portable\_interceptor"] インターセプタ名と portable interceptor は、同じ範囲で追加する必要があ ります。

- <span id="page-269-0"></span>5. セキュリティを有効にするには、com.netscape.ejb.client.IUserPrincipal インタフェースを実装して、クラスファイル名をプロパティ com.netscape.ejb.client.PrincipalClass に指定する必要があります。
- 注 org.omg.CORBA.ORBClass プロパティが com.iona.corba.art.artimpl.ORBImpl に設定されている場合は、 システムプロパティに com.netscape.ejb.client.PrincipalClass プロパティを設定する必要があります。このプロパティは、プログラムか ら渡すことはできません。

# RMI/IIOP クライアントアプリケーションの実行

クライアントが Java main プログラムであり、クライアント環境が正しく設定され、 互換性のある JVM を使う限り、main クラスを実行するだけで十分です。IIOP URL コ ンポーネント ( ホストおよびポート番号 ) をコマンドラインで渡すか、またはプロパ ティファイルからこの情報を取得するかによって、main プログラムの実行方法は異な ります。たとえば、ConverterClient サンプルは次の方法で実行します。

java j2eeguide.converter.ConverterClient *host\_name port*

*host\_name* は、IIOP ブリッジが指定された *port* でリッスンするときのホストの名前で す。

## RMI/IIOP クライアントアプリケーションのトラ ブルシューティング

RMI/IIOP クライアントを実行すると、クライアント上でエラーが発生する場合があ ります。IIOP ブリッジログを表示するには、277 ページの「RMI/IIOP [ログメッセー](#page-276-0) [ジの表示」](#page-276-0)を参照してください。表 [10-1](#page-270-0) には、共通する RMI/IIOP 設定上の問題の一 般的な症状および修正方法が一覧表示されています。

負荷状態の RMI/IIOP クライアントアプリケーションを実行中に問題が発生した場合 は、負荷関連の問題のトラブルシューティング方法を調べて、273 [ページの「パ](#page-272-0) [フォーマンス問題の認識」](#page-272-0)を参照してください。

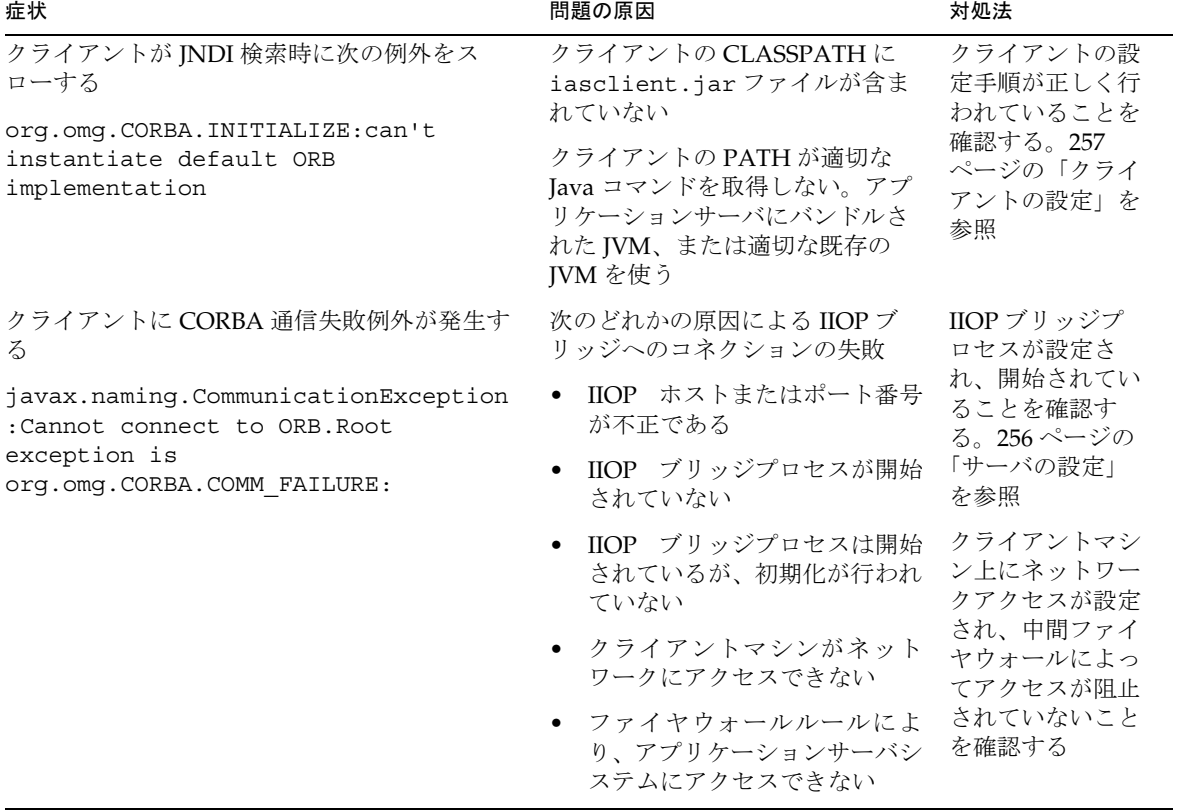

<span id="page-270-0"></span>表 10-1 トラブルシューティング

### 表 10-1 トラブルシューティング (続き)

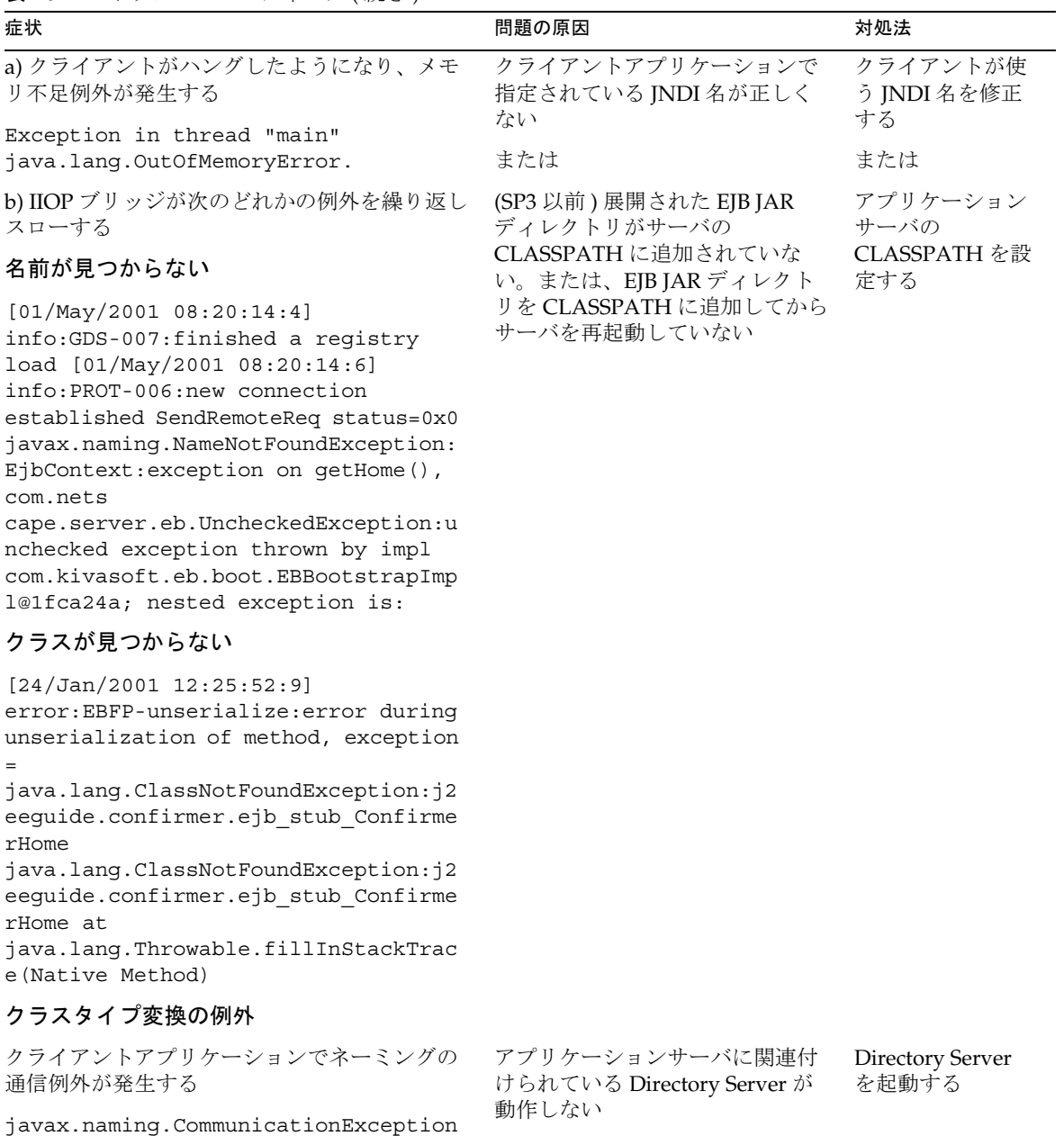

# <span id="page-272-0"></span>RMI/IIOP のパフォーマンスチューニング

RMI/IIOP パスで多数の同時ユーザに対応しなければならない配置環境の場合は、こ の節で説明するチューニングガイドラインを試してください。RMI/IIOP を使う場合、 JVM のデフォルト設定とその基本 OS だけでは最適なパフォーマンスおよび容量を達 成できません。

この節には次のトピックがあります。

- 負荷テストの方法
- パフォーマンス問題の認識
- 基本的なチューニング方法
- [スケーラビリティの向上](#page-273-0)

## 負荷テストの方法

RMI/IIOP 用の負荷テストツールはわずかしかないため、基本的な負荷テスト用の比 較的単純なドライバを独自に作成することができます。次の Java メインプログラム は、Converter EJB の単純な負荷テストクライアントの例を示しています。

サンプルコード ...

#### パフォーマンス問題の認識

RMI/IIOP クライアントアプリケーションを負荷状態で実行する前に、基本構造のテ ストが成功していることを確認してください。

負荷状態のクライアントアプリケーションの実行を開始する際、RMI/IIOP クライア ントに次の例外が発生する場合があります。

org.omg.CORBA.COMM\_FAILURE

java.lang.OutOfMemoryError

java.rmi.UnmarshalException

アプリケーションの基本構造は正しく動作することが確認されている場合に、アプリ ケーションの負荷テスト時にこれらの例外が発生した場合は、次の節で説明する RMI/IIOP 環境のチューニング方法を参照してください。

### 基本的なチューニング方法

次に説明するチューニング方法を試し、ユーザの環境に最適なバランスを見つけてく ださい。

#### <span id="page-273-0"></span>*Solaris* ファイル記述子の設定

Solaris の場合、ulimit を使って、開いているファイル数のプロパティを最大に設定 すると、サポートできる RMI/IIOP クライアントの最大数に影響を与えます。このプ ロパティのデフォルト値は、Solaris 2.6 または Solaris 8 のどちらを実行しているかに よって、64 または 1024 となります。数を増やすには、次のコマンドを /etc/system に追加し、再起動します。

set rlim\_fd\_max = 8192

次のコマンドを使うと、この使用制限を確認できます。

ulimit -a -H

上記の使用制限を設定後、次のコマンドを使うと、このプロパティの値をこの制限ま で明示的に増やすことができます。

ulimit -n 8192

次のコマンドを使うと、この制限を確認できます。

ulimit -a

たとえば、ulimit がデフォルトの 64 の場合、1 つのテストドライバがサポートできる 同時クライアントは 25 ですが、ulimit を 8192 に設定すると、同じテストドライバ で 120 の同時クライアントをサポートできます。このテストドライバでは複数のス レッドが生成されました。これらの各スレッドは JNDI 検索を実行し、ビジネスメ ソッド呼び出し間の思考 ( 遅延 ) 時間が 500 ミリ秒で同じビジネスメソッドを繰り返 し呼び出し、約 100 KB のデータを送受信できました。

これらの設定値は RMI/IIOP クライアント (Solaris)、および Solaris システムにインス トールされた IIOP ブリッジに適用されます。ファイル記述子の制限の設定について は、Solaris のマニュアルを参照してください。

#### *Java* ヒープ設定値

ファイル記述子の容量をチューニングするだけでなく、クライアントおよびブリッジ JVM の両方について異なるヒープ値も設定できます。デフォルトのヒープサイズの変 更については、JDK 1.3.1 のマニュアルを参照してください。

### スケーラビリティの向上

1 つのブリッジプロセスおよびクライアントシステムの容量をチューニングするだけ でなく、複数の IIOP ブリッジプロセスを使うことによって、RMI/IIOP 環境のスケー ラビリティを向上させることができます。同じアプリケーションサーバインスタンス 上で複数のブリッジプロセスを設定すると、アプリケーション配置のスケーラビリ ティが向上します。場合によっては、それぞれ 1 つまたは複数のブリッジプロセスを 使って設定した多数のアプリケーションサーバインスタンスを使うこともできます。

複数のブリッジプロセスがアクティブな設定では、一連のクライアントをさまざまな ブリッジにスタティックにマッピングするか、またはクライアントサイドに独自のロ ジックを実装して既知のブリッジプロセスと照らし合わせてロードバランスを行うこ とによって、クライアント負荷を分割できます。

## RMI/IIOP のファイヤウォールの設定

RMI/IIOP クライアントがファイヤウォールを通過して iPlanet Application Server と 通信する場合は、IIOP ブリッジプロセスが使うクライアントシステムから IIOP ポー トへのアクセスを有効にする必要があります。クライアントのポート番号はダイナ ミックに割り当てられるため、RMI/IIOP トラフィックがクライアントシステムから ファイヤウォールを通過してアプリケーションサーバのインスタンスに達するように、 ソースポートの範囲を広げ、1 つのデスティネーションポートを開く必要があります。

さらに、Converter サンプルアプリケーションを一度実行すると、2 つのシステム間の IIOP トラフィックが巡回ベースで追跡されます。ホスト swatch は RMI/IIOP クライ アントで、ホスト mamba は、デスティネーションシステムまたはアプリケーション サーバシステムです。IIOP ブリッジプロセスに割り当てられたポート番号は 9010 で す。ダイナミックに割り当てられた 2 つのポート (33046 および 33048) は RMI/IIOP クライアントで使われます。一方、ブリッジプロセスとの通信にはポート 9010 が使わ れます。

swatch -> mamba.red.iplanet.com TCP D=9010 S=33046 Syn Seq=140303570 Len=0 Win=24820 Options=<nop,nop,sackOK,mss 1460> mamba.red.iplanet.com -> swatch TCP D=33046 S=9010 Syn Ack=140303571 Seq=1229729413 Len=0 Win=8760 Options=<mss 1460> swatch -> mamba.red.iplanet.com TCP D=9010 S=33046 Ack=1229729414 Seq=140303571 Len=0 Win=24820 swatch -> mamba.red.iplanet.com TCP D=9010 S=33046 Ack=1229729414 Seq=140303571 Len=236 Win=24820 mamba.red.iplanet.com -> swatch TCP D=33046 S=9010 Ack=140303807 Seq=1229729414 Len=168 Win=8524 swatch -> mamba.red.iplanet.com TCP D=9010 S=33046 Ack=1229729582 Seq=140303807 Len=0 Win=24820 swatch -> mamba.red.iplanet.com TCP D=9010 S=33048 Syn Seq=140990388 Len=0 Win=24820 Options=<nop,nop,sackOK,mss 1460> mamba.red.iplanet.com -> swatch TCP D=33048 S=9010 Syn Ack=140990389 Seq=1229731472 Len=0 Win=8760 Options=<mss 1460> swatch -> mamba.red.iplanet.com TCP D=9010 S=33048 Ack=1229731473 Seq=140990389 Len=0 Win=24820

swatch -> mamba.red.iplanet.com TCP D=9010 S=33048 Ack=1229731473 Seq=140990389 Len=285 Win=24820 mamba.red.iplanet.com -> swatch TCP D=33048 S=9010 Ack=140990674 Seq=1229731473 Len=184 Win=8475 swatch -> mamba.red.iplanet.com TCP D=9010 S=33048 Ack=1229731657 Seq=140990674 Len=0 Win=24820 swatch -> mamba.red.iplanet.com TCP D=9010 S=33048 Ack=1229731657 Seq=140990674 Len=132 Win=24820 mamba.red.iplanet.com -> swatch TCP D=33048 S=9010 Ack=140990806 Seq=1229731657 Len=25 Win=8343 swatch -> mamba.red.iplanet.com TCP D=9010 S=33048 Ack=1229731682 Seq=140990806 Len=0 Win=24820 swatch -> mamba.red.iplanet.com TCP D=9010 S=33048 Ack=1229731682 Seq=140990806 Len=124 Win=24820 mamba.red.iplanet.com -> swatch TCP D=33048 S=9010 Ack=140990930 Seq=1229731682 Len=0 Win=8219 mamba.red.iplanet.com -> swatch TCP D=33048 S=9010 Ack=140990930 Seq=1229731682 Len=336 Win=8219 swatch -> mamba.red.iplanet.com TCP D=9010 S=33048 Ack=1229732018 Seq=140990930 Len=120 Win=24820 mamba.red.iplanet.com -> swatch TCP D=33048 S=9010 Ack=140991050 Seq=1229732018 Len=0 Win=8099 mamba.red.iplanet.com -> swatch TCP D=33048 S=9010 Ack=140991050 Seq=1229732018 Len=32 Win=8099 swatch -> mamba.red.iplanet.com TCP D=9010 S=33048 Ack=1229732050 Seq=140991050 Len=120 Win=24820 mamba.red.iplanet.com -> swatch TCP D=33048 S=9010 Ack=140991170 Seq=1229732050 Len=0 Win=7979 mamba.red.iplanet.com -> swatch TCP D=33048 S=9010 Ack=140991170 Seq=1229732050 Len=32 Win=7979 swatch -> mamba.red.iplanet.com TCP D=9010 S=33046 Fin Ack=1229729582 Seq=140303807 Len=0 Win=24820 mamba.red.iplanet.com -> swatch TCP D=33046 S=9010 Ack=140303808 Seq=1229729582 Len=0 Win=8524 mamba.red.iplanet.com -> swatch TCP D=33046 S=9010 Fin Ack=140303808 Seq=1229729582 Len=0 Win=8524 swatch -> mamba.red.iplanet.com TCP D=9010 S=33048 Fin Ack=1229732082 Seq=140991170 Len=0 Win=24820 swatch -> mamba.red.iplanet.com TCP D=9010 S=33046 Ack=1229729583 Seq=140303808 Len=0 Win=24820 mamba.red.iplanet.com -> swatch TCP D=33048 S=9010 Ack=140991171 Seq=1229732082 Len=0 Win=7979 mamba.red.iplanet.com -> swatch TCP D=33048 S=9010 Fin Ack=140991171 Seq=1229732082 Len=0 Win=7979 swatch -> mamba.red.iplanet.com TCP D=9010 S=33048 Ack=1229732083 Seq=140991171 Len=0 Win=24820

## <span id="page-276-0"></span>RMI/IIOP ログメッセージの表示

RMI/IIOP パスによって生成されたログメッセージは、IIOP ブリッジプロセスによっ て生成されたログファイルをレビューすることによって監視できます。IIOP ブリッジ プロセスは Java エンジン (kjs) 形式なので、Web および EJB コンテナをサポートする Java エンジンを監視する方法と同じ方法で、これらのログを監視します。該当するロ グファイルを表示するには、IIOP ブリッジの役割を果たす Java エンジンを指定する 必要があります。

### Windows 上でのログの監視

iPlanet Application Server を Windows にインストールしている場合、デフォルトで は、アプリケーションサーバの起動時、Java エンジンログファイルは自動的には表示 されません。コンソールログ情報の自動表示を有効にすると便利です。これを行うに は、次の手順を実行します。

- 1. 「スタート」>「設定」>「コントロールパネル」を選択します。
- 2. 「サービス」をダブルクリックします。
- 3. 「iPlanet Application Server 6.5」エントリを選択します。
- 4. 「スタートアップ」をクリックします。
- 5. 「デスクトップとの対話をサービスに許可」、「OK」の順にクリックします。
- 6. アプリケーションサーバを停止するには、「停止」をクリックします。
- 7. アプリケーションサーバを起動するには、「開始」をクリックします。

アプリケーションサーバが起動すると、多数の MS DOS 出力ウィンドウがデスクトッ プに表示されます。アプリケーションサーバの物理プロセスごとに 1 つの出力ウィン ドウが表示されます。エンジンが起動したら、Java エンジンを検索し、CXS ( ブリッ ジ ) プロセスで定義されているポート番号を指定するエンジンを検索します。

これらの出力ウィンドウの垂直スクロールバーを有効にするには、次の手順を実行し ます。

- 1. 出力ウィンドウの左上隅の MS DOS アイコンを選択します。
- 2. 「プロパティ」を選択します。
- 3. 「レイアウト」を選択します。
- 4. 「画面バッファのサイズの高さ」を 200 または希望の数値に設定します。
- 5. このウィンドウを起動するたびにこれらの変更を適用するかどうかを尋ねるプロ ンプトが表示された場合は、「Yes」をクリックします。

### UNIX 上でのログの監視

UNIX では、開発者の多くは、tail -f コマンドを使って、対象プロセスのアプリ ケーションサーバログファイルを監視します。この方法で Java エンジンログを監視す るには、次の手順を実行します。

1. 次のログディレクトリに移動します。

cd *install\_dir*/ias/logs

2. Java エンジン (kjs) の一つおよび実行サービス (kxs) プロセスに対して tail コマ ンドを実行します。

tail -f kjs\_2\*

監視する適切な Java エンジンログファイルを選択する必要があります。Java エン ジンは、管理ツールで定義されている方法に従って番号付けされます。通常、 CXS ( ブリッジ ) プロセスがもっとも番号の大きい Java エンジンログファイルで すが、CXS プロセスによって生成されたログファイルを確認するために、ログ ファイルのポート番号情報を再び確認してください。

3. tail コマンドを無効にするには、Control + C キーを押します。

# RMI/IIOP サンプルアプリケーション

RMI/IIOP 指向サンプルのリストは、Web サーバのドキュメントルートの次の場所、 またはアプリケーションサーバのインストールディレクトリの下にあります。

http://*webserver\_host*/ias-samples/ -> RMI/IIOP

*install\_dir*/ias/ias-samples/index.html -> RMI/IIOP

### Converter サンプルアプリケーション

Sun の『J2EE 開発者ガイド』の Currency Converter サンプルアプリケーションは iPlanet Application Server にバンドルされています。このサンプルには、アプリケー ションを iPlanet Application Server に配置するための詳しいセットアップ手順が追加 されています。ほかの RMI/IIOP ベースアプリケーションを配置する前に、このサン プルの詳しいセットアップ手順に従って Converter サンプルを実行することをお勧め します。Currency Converter のセットアップマニュアルおよびソースコードは次の場 所にあります。

*install\_dir*/ias/ias-samples/j2eeguide/docs/converter.html

*install\_dir*/ias/ias-samples/j2eeguide/converter/src/

### その他の RMI/IIOP サンプルアプリケーション

iPlanet Application Server にバンドルされている『J2EE 開発者ガイド』のほとんどの サンプルには、RMI/IIOP クライアントプログラムが含まれています。これらのプロ グラムは、EJB 仕様のさまざまな局面を示した比較的簡単なサンプルです。これらの サンプルは次の場所にあります。

*install\_dir*/ias/ias-samples/j2eeguide/docs/index.html

# C++ IIOP クライアントアプリケーション (UNIX のみ )

iPlanet Application Server で C++ IIOP ベースのクライアントアプリケーションを使用 する方法は、ほかの J2EE 認定アプリケーションサーバでこれらのクライアントを使用 する場合とほぼ同じです。クライアントの検索部分に最小限の変更を加えるだけで、 クライアントを再利用してさまざまな J2EE アプリケーションサーバと連動させること ができます。

この節には次の節があります。

- ORBIX 用 C++ IIOP [アプリケーションの設定](#page-279-0)
- C++ [クライアント開発の準備](#page-280-0)
- [データタイプの前提条件と制約事項](#page-280-0)
- IDL [ファイルの生成](#page-281-0)
- IDL ファイルから CPP [ファイルへの変換](#page-282-0)
- C++ IIOP [アプリケーションのセキュリティの有効化](#page-285-0)
- EIB [ホームインタフェースの検索](#page-286-0)
- [クライアントサイドのロードバランスおよびフェールオーバー](#page-286-0)
- IIOP [ブリッジの設定](#page-287-0)
- C++ IIOP [クライアントアプリケーションの配置](#page-288-0)
- IIOP [のパフォーマンスチューニング](#page-289-0)
- IIOP [ログメッセージの表示](#page-291-0)
- C++ IIOP [サンプルアプリケーション](#page-291-0)

# <span id="page-279-0"></span>ORBIX 用 C++ IIOP アプリケーションの設定

『管理者ガイド』で説明しているように、iPlanet Application Server で C++ IIOP クラ イアントを使う前に、ORBIX 2000 をインストールして iPlanet Application Server と 統合する必要があります。この節では、ORBIX のソフトウェア要件とその他のマニュ アルを示します。

### 要件

ソフトウェア要件は次のとおりです。

- Solaris  $2.6 +$
- ORBIX 2000 C++ 開発キット、バージョン 1.2+
- Sun Workshop  $6.2$  (C++ 5.2)
- iPlanet Application Server 6.5
- Java 用 IDL コンパイラ (I2SE 1.3 以前の rmic にはいくつかの問題があるため、 J2SE 1.4 Beta またはその他の Java 用 IDL コンパイラの rmic を使用すること )
- 値渡しのユーザ定義と Java ネイティブの複合データタイプを、C++ に実装する。 EIB および C++ クライアント間で値が交換されるデータタイプを、異なる言語間 で正しく変換させるには、上記のデータタイプを C++ に実装しなければならな い。これは、Java ネイティブおよびユーザ定義のデータタイプに適用される。

### 参照資料

• OMG IDLto Java Language Mapping

ftp://ftp.omg.org/pub/docs/ptc/00-01-08.pdf

• ORBIX 2000 Programmer's Reference, C++ Edition

http://www.iona.com/docs/orbix2000/1.2.1/pguide\_cpp/html/index.html

• ORBIX 2000 Programmer's Guide, Java Edition

http://www.iona.com/docs/orbix2000/1.2.1/pguide\_java/html/index.html

• ORBIX 2000 1.2.1 Documentation

http://www.iona.com/docs/orbix2000/1.2.1/index.html

• OpenORB RMI over IIOP (Java 用 IDL コンパイラがある)

http://www.openorb.org/rmioveriiop.html

• Java 2 SDK 1.4 のダウンロード http://java.sun.com/j2se/1.4/index.html

## <span id="page-280-0"></span>C++ クライアント開発の準備

C++ クライアントを開発する前に、次の手順を実行します。

- 1. 必要なソフトウェアがすべてインストールされていることを確認します。[280](#page-279-0) [ページの「要件」](#page-279-0)を参照してください。
- 2. EAR ファイルのスタブとスケルトンが ejbc の -iiop オプションを使って生成さ れていることを確認します。生成されていない場合は、build.xml ファイルを編 集して -iiop を ejbc オプションに追加し、EAR ファイルを再生成します。
- 3. EJB を配置します。iPlanet Application Server に組み込まれている J2EE のサンプ ル ( 通貨の変換と確認用のサンプルなど ) を使うことができます。
- 注 「OMG IDL to Java Language Mapping」に準拠しているため、Java パッ ケージ名の大文字と小文字は区別されません。パッケージ内のクラス名ま たはインタフェース名でも、大文字と小文字は区別されません。大文字と 小文字だけが異なる Java パッケージ名、クラス名、およびインタフェース 名は、エラーとして処理されます。大文字と小文字だけが異なるパッケー ジ名とクラス名は、Bean に配置しないでください。J2EE のサンプルは、 この点に考慮していないため、配置する前に変更する必要があります。こ の例については、293 ページの「C++ [クライアント用に](#page-292-0) Converter サンプ [ルを再配置する」](#page-292-0)を参照してください。

## データタイプの前提条件と制約事項

クライアントとサーバ間での値の受け渡しのテストが完了しているデータタイプは、 double、int、long、short、float、char、boolean、および byte データタイプだけで す。その他の CORBA 標準データタイプでは、IDL から Java/C++ 言語へのマッピン グが完了していることを前提としています。java.lang.BigDecimal を渡すと、 NO IMPLEMENT 例外がスローされます。

その他の値渡しのデータタイプ (HashTable などのカスタム Java クラス ) の場合は、 C++ 固有の実装を使用するか、既存のクラス (STL など ) の C++ 実装を Java クラス用 に生成された IDL に変換するラッパーを作成する必要があります。

## <span id="page-281-0"></span>IDL ファイルの生成

次の 2 つの方法で、IDL ファイルを生成できます。

- J2SE 1.4 rmic 2 を使用する
- OpenORB JavaToIDL [コンパイラを使用する](#page-282-0)

### J2SE 1.4 rmic 2 を使用する

J2SE 1.4 の rmic を使うには、次の手順で行います。

1. C++ クライアントの開発用に新しいディレクトリを作成します。次のようにしま す。

mkdir cppclient cd cppclient

2. rmic を実行します。たとえば、次の方法で実行します ( 改行しない )。

rmic -classpath *ias\_inst\_dir*/ias/APPS/j2eeguide-myconverter/j2eeguide-myconverterEjb: *ias\_inst\_dir*/ias/classes/java/javax.jar -idl j2eeguide.myconfirmer.Confirmer

次の処理も実行します ( 改行しない )。

rmic -classpath *ias\_inst\_dir*/ias/APPS/j2eeguide-myconverter/j2eeguide-myconverterEjb: *ias\_inst\_dir*/ias/classes/java/javax.jar -idl j2eeguide.myconfirmer.ConfirmerHome

3. IDL ファイルを移動します。次のようにします。

mv j2eeguide/myconverter/Converter.idl mv j2eeguide/myconverter/ConverterHome.idl

- 4. 生成された 2 つの IDL を結合します。次のようにします。
	- a. cat ConverterHome.idl >> Converter.idl
	- b. Converter.idl を編集して、j2eeguide と myconverter モジュール、およ び Converter と ConverterHome インタフェースを宣言する行と、それらに 対応する #pragma 宣言以外の行をすべて削除します。
	- c. IDL ファイルの先頭に次の行を追加します。

```
#include <omg/orb.idl> 
#include "ejb.idl" 
#include " std java.idl"
```
最終 IDL ファイルの出力です。確認してください。

```
#include <omg/orb.idl> 
#include "ejb.idl" 
#include " std java.idl"
module j2eeguide { 
  module myconverter {
```

```
interface Converter : ::javax::ejb::EJBObject { 
          double dollarToYen(in double arg0) ; 
          double yenToEuro(in double arg0) ; 
       }; 
       #pragma ID Converter 
       "RMI:j2eeguide.myconverter.Converter:0000000000000000" 
       interface ConverterHome : ::javax::ejb::EJBHome { 
          Converter create() raises(::javax::ejb::CreateEx); 
       }; 
       #pragma ID ConverterHome
   "RMI:j2eeguide.myconverter.ConverterHome:0000000000000000" 
   }; 
};
```
5. 生成された std\_java.idl ファイルと ejb.idl ファイルを cppclient ディレ クトリにコピーします。

### OpenORB JavaToIDL コンパイラを使用する

openorb JavaToIdl ツールを使って、生成された openorb JAR ファイル (openorb rmi-1.0.1.jar および openorb tools-1.0.1.jar) を現在のディレクト リにコピーします。たとえば、次の方法で実行します ( 改行しない )。

java -cp openorb\_rmi-1.0.1.jar:openorb\_tools-1.0.1.jar:*ias\_inst\_dir*/ias/APPS/ j2eeguide-myconverter/j2eeguide-myconverterEjb: *ias\_inst\_dir*/ias/classes/java/javax.jar org.openorb.rmi.compiler.JavaToIdl j2eeguide.myconverter.Converter

次の処理も実行します (改行しない)。

java -cp openorb\_rmi-1.0.1.jar:openorb\_tools-1.0.1.jar:*ias\_inst\_dir*/ias/APPS/ j2eeguide-myconverter/j2eeguide-myconverterEjb: *ias\_inst\_dir*/ias/classes/java/javax.jar org.openorb.rmi.compiler.JavaToIdl j2eeguide.myconverter.ConverterHome

## IDL ファイルから CPP ファイルへの変換

.idl ファイルから .cpp ファイルを生成するには、次の手順で行います。

- 1. 次のコマンドを実行して、ORBIX 環境設定スクリプトを生成します。
	- . *orbix\_inst\_dir*/bin/*domain*\_env

次のようにします。

- . /opt/iona/bin/localhost\_env
- 2. 次のコマンドを実行します ( 改行しない )。

*orbix\_inst\_dir*/bin/idlgen cpp\_poa\_genie.tcl -ns -all -complete Confirmer.idl -I. -I *orbix\_inst\_dir*/orbix\_art/1.2/idl

- 3. makefile を編集して、値 IT\_PRODUCT\_DIR をインストールに適用できる値に変更 します。
- 4. CXXFLAGS に -I を設定します。
- 5. PATH をエクスポートして、パスの先頭に workshop6 bin ディレクトリを含めま す。
- 6. 次のコマンドを実行します。エラーが発生しますが、後の手順で修正します。 make -e
- 7. ejb.hh ファイルの CORBA を ::CORBA に変更します。ただし、ネーム空間 javax::rmi::CORBA に限ります。
- 8. EJBMetaData を javax::ejb::EJBMetaData に変更します。
- 9. makefile および client.cxx で、EJBMetaDataImpl を含む行を削除するかコメ ントにして、コンパイルエラーが発生しないようにします。
- 10. client.cxx を次のように編集します。
	- a. EJBMetaData を登録する行を、次のようにコメントにします。

javax ejb EJBMetaDataFactory:: register with orb(orb);

b. 次の行を削除します。

```
tmp_ref = default_context->resolve_str("IT_GenieDemo");
CosNaming::NamingContext_var demo_context = 
    CosNaming::NamingContext:: narrow(tmp_ref);
assert(!CORBA::is_nil(demo_context));
```
c. 生成されたコードから、Converter、EJBObject、および EJBHome の検索を 削除します。次のコメントで識別できます。

```
//Exercise interface j2eeguide::myconverter::Converter
//Exercise interface javax::ejb::EJBObject
//Exercise interface javax::ejb::EJBHome
```
d. 次の行を変更します。

name = default context->to name("j2eeguide myconfirmer Confirmer"); tmp\_ref = demo\_context->resolve(name);

次のようにしてください。

```
name = default context->to name("ejb/MyMyConfirmer");
tmp ref = default context->resolve(name);
```
e. 生成されたコードから、関数呼び出し (call\_j2eequide\_ で始まる) をコメ ントにし、create とビジネスメソッドを呼び出すコードを挿入します。次の ようにします。

```
j2eeguide:: myconverter:: Converter var converter =
    ConverterHome4->create(); 
CORBA::Double yen = 4000; 
CORBA::Double euro = converter->yenToEuro(yen);
```
- 11. ejbC.cxx を編集して、すべての CORBA を ::CORBA に変更します。たとえば、次 のような正規表現の構文で変更します。
	- s/^CORBA/::CORBA/g
	- s/ CORBA/ ::CORBA/g
	- s/namespace ::CORBA/namespace CORBA/g
	- $s/\text{Y}$ ! CORBA/ $\text{Y}$ ! :: CORBA/q
	- s/(CORBA/(::CORBA/g
	- s/ EJBMetaData/::javax::ejb::EJBMetaData/g
	- s/IT\_CONST\_CAST(::CORBA/IT\_CONST\_CAST(CORBA/g
- 12. ConverterC.cxx ファイルを編集して、操作名を次のパターンの名前に変更しま す。連続した下線はリテラル文字列です。

*function-name*\_\_*return-type(pkg1\_pkg2\_class)*\_\_*argument-type*

データタイプは Java タイプでなければなりません。たとえば、Java タイプが int の場合、IDL タイプは long ですが、操作で表現されるデータタイプは int でな ければなりません。生成された Java スタブ (\_Converter\_Stub.java など。 build.xml の ejbc に -gs オプションが指定されている場合に生成される ) で request メソッドのパラメータを参照すれば、正確な操作名を取得できます。 次のようにします。

```
s/"create"/"create j2eequide myconverter Converter void"/g
s/"yenToEuro"/"yenToEuro__double__double"/g
s/"dollorToYen"/"dollorToYen__double__double"/g
```
13. make を実行します。

```
make -e client
```
14. クライアントを実行します。

./client

# <span id="page-285-0"></span>C++ IIOP アプリケーションのセキュリティの有 効化

セキュリティを有効にするには、クライアントアプリケーションを次のライブラリに 接続する必要があります。

- iPlanet Application Server 6.5 に組み込まれている libgxorbixclientinterceptor.so ライブラリ
- ORBIX に組み込まれている it\_portable\_interceptor ライブラリ

次の手順で接続します。

1. クライアントの makefile にある CLIENT LIBS 行に、次の行を挿入します。

-lit portable interceptor -lgxorbixclientinterceptor

2. libgxorbixclientinterceptor.so へのパスを makefile の LDLIBS 設定に挿入 します。次のようにします。

-L/space/interceptor \

3. libgxorbixclientinterceptor.soヘのパスを LD\_LIBRARY\_PATH に挿入し ます。次のようにします。

export LD\_LIBRARY\_PATH=\$LD\_LIBRARY\_PATH:/space/interceptor

4. クライアントをリビルドします。

make -e client

5. 環境変数 IAS\_RC\_USERID および IAS\_RC\_PASSWORD を LDAP ユーザに対応す るユーザ ID とパスワードに設定します。シェルから設定するか、putenv 関数を 使用します。これらの変数を NULL に設定したり、設定しなかった場合、ユーザ 認証が行われず、ロールが割り当てられている Bean にアクセスできません。次の ようにします。

export IAS\_RC\_USERID=j2ee export IAS\_RC\_PASSWORD=j2ee

- 6. ORBIX を統合するための管理者ガイドで説明しているように、クライアントイン ターセプタとサーバインターセプタを有効にします。
- 7. クライアントを実行します。

./client

## <span id="page-286-0"></span>EJB ホームインタフェースの検索

IIOP クライアントのコードを作成するには、最初に EJB のホームインタフェースの検 索を実行します。ホームインタフェースの検索を実行する準備として、環境プロパ ティをいくつか設定する必要があります。次に、EJB の検索名を指定します。次の例 に、設定手順を示します。

```
//ORB を初期化します。
global orb = CORBA::ORB init(argc, argv);
// genie デモのネーミングコンテキストを取得します。
tmp_ref = global_orb->resolve_initial_references("NameService");
```

```
CosNaming::NamingContext_var default context =
```

```
CosNaming::NamingContext:: narrow(tmp_ref);
```
assert(!CORBA::is nil(default context));

```
// ホームを検索します。
name = new CosNaming::Name(2);name->length(2); 
name[0].id = CORBA::string dup("ejb");
name[0].kind = CORBA::string dup("");
name[1].id = CORBA::string dup("MyMyConfirmer");
name[1].kind = CORBA::string dup("");
tmpref = default context->resolve(name);
```

```
j2eeguide::myconfirmer::ConfirmerHome_var 
ConfirmerHome=j2eequide::myconfirmer::ConfirmerHome:: narrow(tmp_re
f);
```

```
//create を呼び出します。
j2eeguide::myconfirmer::Confirmer_var 
Confirmer=ConfirmerHome->create();
```

```
// ビジネスメソッドを呼び出します。
Confirmer->sendNotice(chars);
```
# クライアントサイドのロードバランスおよび フェールオーバー

iPlanet Application Server には IIOP アクセス用のサーバサイドのロードバランスおよ びフェールオーバーが用意されていますが、アプリケーションのパフォーマンスおよ び可用性をさらに向上させるために、クライアントサイドの方法を実装することも検 討してください。

<span id="page-287-0"></span>ネーミングサービスでは、名前とオブジェクトを対応付けたリポジトリを定義します。 名前とオブジェクトは、1 対 1 で対応付けます。ORBIX 2000 では、ネーミングサービ スモデルを拡張し、1 つの名前をオブジェクトのグループに対応付けることができま す。オブジェクトグループは、オブジェクトの集合で、サイズを動的に調節できます。 オブジェクトグループごとに、選択アルゴリズムを指定します。このアルゴリズムは、 オブジェクトグループに関連付けられた名前をクライアントが解決するときに適用さ れます。次の 3 つのアルゴリズムがサポートされています。

- ラウンドロビン選択
- ランダム選択
- アクティブロードバランス選択

オブジェクトグループを利用すれば、頻繁に要求されるオブジェクトを複製して、リ クエストの処理負荷を分散することができます。ネーミングサービスは、オブジェク トグループの選択アルゴリズムに従って、クライアントリクエストを複製されたオブ ジェクトに転送します。オブジェクトグループは、クライアントに対して透過的です。 クライアントは、ほかの名前と同様に、オブジェクトグループの名前を解決します。

フラグ ORBIX\_LOADBALANCING=true または false を iasenv.ksh ファイルに設定す ると、Java 引数を次のように設定できます。

-DORBIXLoadBalancing=\$ORBIX\_LOADBALANCING

## IIOP ブリッジの設定

iPlanet Application Server をインストールする時点で、IIOP ブリッジプロセスが設定 されていない場合は、iPlanet Application Server Administrative Tool を起動して、 IIOP ブリッジプロセスをアプリケーションサーバ環境に追加する必要があります。

1. iPlanet Application Server 管理ツールを起動します。

*install\_dir*/ias/bin/ksvradmin

- 2. アプリケーションサーバインスタンスに接続し、サーバ名アイコンをダブルク リックして、アプリケーションサーバのインスタンスに定義されているプロセス を一覧表示します。少なくとも kjs プロセスが 1 つ、および kxs プロセスが 1 つ 表示されます。EJB への IIOP アクセスには、kxs プロセスは不要です。cxs プロ セスが表示された場合は、アプリケーションサーバインスタンスにすでに IIOP ブ リッジプロセスが定義されています。この場合は、cxs プロセスエントリをダブ ルクリックし、IIOP ポート番号を書き留め、次の節に進んでください。ブリッジ プロセスが表示されない場合は、次の手順に進んでプロセスを定義してください。
- 3. 任意の既存プロセスエントリを選択し、「ファイル」>「新規」>「プロセス」を 選択します。
- 4. プロセスタイプのプルダウンリストから cxs を選択し、kjs および kxs プロセス によってすでに使われているほかのポート番号と競合しないポート番号 ( ポート 10822 など ) を入力します。システム環境でほかに割り当てられているポートと競 合しないかぎり、デフォルトの IIOP ポート番号 (9010) を選択します。「OK」を クリックしてプロセスをインスタンス化します。
- 5. 数秒後、アプリケーションサーバ環境で IIOP ブリッジプロセスが動作している状 態が表示されます。このプロセスは、Administrative Tool に一覧表示されている その他のすべてのアプリケーションサーバプロセスとともに、アプリケーション サーバの再起動時に自動的に開始されます。
- 6. コマンドラインから IIOP ブリッジプロセスの存在も確認できます。たとえば、次 のコマンドを入力します ( 各コマンドはすべて 1 行で指定する )。

ps -ef | grep iiop

root 1153 1 0 17:00:15 ?0:00 /bin/sh /usr/iPlanet/ias6/ias/bin/kjs -cset CCS0 -eng 3 -iiop -DORBinsPort=9010

> この出力には、-iiop オプションで開始された iPlanet Java エンジンプロセスが 表示されます。このオプションは、Java エンジンのこのインスタンスに、J2EE Web および EJB コンテナプロセスではなく、IIOP ブリッジプロセスとして開始す るように指示します。

> cxs プロセスをインスタンス化すると、IIOP サポートのサーバサイドの設定が完 了します。

### C++ IIOP クライアントアプリケーションの配置

クライアントアプリケーションを開発する場合、開発環境からクライアントシステム に多数のファイルを配置する必要があります。この節では、次の節で説明する IIOP 対 応クライアントアプリケーションの配置に必要な、基本手順について説明します。

- クライアントの配置
- サーバの [CLASSPATH](#page-289-0) の設定 (SP2 以前 )

#### クライアントの配置

EJB 固有のホームおよびリモートインタフェースとそれらに対応するスタブが、クラ イアントシステムに配置されていなければなりません。たとえば、Converter サンプ ルアプリケーションでは、次のクラスをクライアントシステムにコピーする必要があ ります。

ホームおよびリモートインタフェースクラス

ConverterHome class

Converter.class

<span id="page-289-0"></span>EJB 固有の iPlanet クライアントスタブ

\_Converter\_Stub.class

\_ConverterHome\_Stub.class

### サーバの CLASSPATH の設定 (SP2 以前 )

この節の記述は、iPlanet Application Server 6.0 Service Pack 2 (SP2) 以前に適用されま す。Service Pack 3 以降には、次の設定手順は不要です。SP 3 以降を使う場合は、次 の節に進んでください。

iPlanet Application Server Service Pack 2 以前で EJB クラスを読み込むには、IIOP ブ リッジプロセスが、アプリケーションサーバの CLASSPATH を使って EJB スタブと ホーム / リモートインタフェースにアクセスできるようになっている必要がありま す。IIOP ベースの Java アプリケーションクライアントを SP 2 以前で初めて実行する 場合は、まずアプリケーションサーバの CLASSPATH を変更する必要があります。

iPlanet Application Server 6.0 SP2 以降、EJB ベースアプリケーションを登録すると EJB JAR ファイルがアプリケーションサーバの配置ディレクトリに展開されるように なりました。デフォルトでは、j2eeguide-converter.ear などの J2EE アプリケー ションをアプリケーションサーバに配置すると、j2eeguideEjb.jar などの組み込み EJB JAR ファイルが次のディレクトリに展開されます。

*install\_dir*/ias/APPS/j2eeguide-converter/j2eeguide-converterEjb/

スタンドアロン EJB JAR モジュール ( または WAR モジュール ) を iPlanet Application Server に配置する場合、このスタンドアロンモジュールのデフォルトの展開場所は次 のディレクトリになります。

*install\_dir*/ias/APPS/modules/j2eeguide-converterEjb/

C++ IIOP クライアントを実行する前に、適切なモジュールディレクトリをアプリケー ションサーバの CLASSPATH に追加する必要があります。

## IIOP のパフォーマンスチューニング

IIOP パスで多数の同時ユーザに対応しなければならない配置環境の場合は、この節で 説明するチューニングガイドラインを試してください。IIOP を使う場合、JVM のデ フォルト設定とその基本 OS だけでは最適なパフォーマンスおよび容量を達成できま せん。

この節には次のトピックがあります。

- [基本的なチューニング方法](#page-290-0)
- [スケーラビリティの向上](#page-290-0)

#### <span id="page-290-0"></span>基本的なチューニング方法

次に説明するチューニング方法を試し、ユーザの環境に最適なバランスを見つけてく ださい。

#### *Solaris* ファイル記述子の設定

Solaris の場合、ulimit を使って、開いているファイル数のプロパティを最大に設定 すると、サポートできる IIOP クライアントの最大数に影響を与えます。このプロパ ティのデフォルト値は、Solaris 2.6 または Solaris 8 のどちらを実行しているかによっ て、64 または 1024 となります。数を増やすには、次のコマンドを /etc/system に 追加し、再起動します。

set rlim\_fd\_max = 8192

次のコマンドを使うと、この使用制限を確認できます。

ulimit -a -H

上記の使用制限を設定後、次のコマンドを使うと、このプロパティの値をこの制限ま で明示的に増やすことができます。

ulimit -n 8192

次のコマンドを使うと、この制限を確認できます。

ulimit -a

たとえば、ulimit がデフォルトの 64 の場合、1 つのテストドライバがサポートできる 同時クライアントは 25 ですが、ulimit を 8192 に設定すると、同じテストドライバ で 120 の同時クライアントをサポートできます。このテストドライバでは複数のス レッドが生成されました。これらの各スレッドは JNDI 検索を実行し、ビジネスメ ソッド呼び出し間の思考 ( 遅延 ) 時間が 500 ミリ秒で同じビジネスメソッドを繰り返 し呼び出し、約 100 KB のデータを送受信できました。

これらの設定値は IIOP クライアント (Solaris)、および Solaris システムにインストー ルされた IIOP ブリッジに適用されます。ファイル記述子の制限の設定については、 Solaris のマニュアルを参照してください。

### スケーラビリティの向上

1 つのブリッジプロセスおよびクライアントシステムの容量をチューニングするだけ でなく、複数の IIOP ブリッジプロセスを使うことによって、IIOP 環境のスケーラビ リティを向上させることができます。同じアプリケーションサーバインスタンス上で 複数のブリッジプロセスを設定すると、アプリケーション配置のスケーラビリティが 向上します。場合によっては、それぞれ 1 つまたは複数のブリッジプロセスを使って 設定した多数のアプリケーションサーバインスタンスを使うこともできます。

複数のブリッジプロセスがアクティブな設定では、一連のクライアントをさまざまな ブリッジにスタティックにマッピングするか、またはクライアントサイドに独自のロ ジックを実装して既知のブリッジプロセスと照らし合わせてロードバランスを行うこ とによって、クライアント負荷を分割できます。

### IIOP ログメッセージの表示

IIOP パスによって生成されたログメッセージは、IIOP ブリッジプロセスによって生 成されたログファイルをレビューすることによって監視できます。IIOP ブリッジプロ セスは Java エンジン (kjs) 形式なので、Web および EJB コンテナをサポートする Java エンジンを監視する方法と同じ方法で、これらのログを監視します。該当するロ グファイルを表示するには、IIOP ブリッジの役割を果たす Java エンジンを指定する 必要があります。

開発者の多くは、tail -f コマンドを使って、対象プロセスのアプリケーションサー バログファイルを監視します。この方法で Java エンジンログを監視するには、次の手 順を実行します。

1. 次のログディレクトリに移動します。

cd *install\_dir*/ias/logs

2. Java エンジン (kjs) の一つおよび実行サービス (kxs) プロセスに対して tail コマ ンドを実行します。

tail -f kjs\_2\*

監視する適切な Java エンジンログファイルを選択する必要があります。Java エン ジンは、管理ツールで定義されている方法に従って番号付けされます。通常、 CXS ( ブリッジ ) プロセスがもっとも番号の大きい Java エンジンログファイルで すが、CXS プロセスによって生成されたログファイルを確認するために、ログ ファイルのポート番号情報を再び確認してください。

3. tail コマンドを無効にするには、Control + C キーを押します。

## C++ IIOP サンプルアプリケーション

Sun の『J2EE 開発者ガイド』の Currency Converter サンプルアプリケーションは iPlanet Application Server にバンドルされています。このサンプルには、アプリケー ションを iPlanet Application Server に配置するための詳しいセットアップ手順が追加 されています。ほかの IIOP ベースのアプリケーションを配置する前に、このサンプル の詳しいセットアップ手順に従って Converter サンプルを実行することをお勧めしま す。Currency Converter のセットアップマニュアルおよびソースコードは次の場所に あります。

*install\_dir*/ias/ias-samples/j2eeguide/docs/converter.html

*install\_dir*/ias/ias-samples/j2eeguide/converter/src/

### C++ クライアント用に Converter サンプルを再配置する

Bean を配置するときには、パッケージ名とクラス名の大文字と小文字は区別されませ ん。このため、次の手順に従って、C++ IIOP クライアント用に Converter サンプルを 再配置する必要があります。ほかのサンプルを再配置するときにも、この手順を適用 できます。

- 1. cd *ias\_inst\_dir*/ias/ias-samples/j2eeguide
- 2. cp -R converter myconverter
- 3. cd myconverter/src
- 4. 次の表に示すように、build.xml、ejb-jar.xml、web.xml、 application.xml、および schema/\*.xml ファイルの、パッケージなどの名前 を変更します。

表 10-2 Converter サンプルの XML ファイルの変更

| 名前を変更する要素                                  | 変更前       | 変更後                                       |
|--------------------------------------------|-----------|-------------------------------------------|
| パッケージ名                                     | converter | myconverter                               |
| appname, display-name,<br>および context-root |           | i2eequide-converter i2eequide-myconverter |
| ejb-nameおよびejb-link MyConverter            |           | MyMyConverter                             |

5. 次のコマンドを実行します。

*ias\_inst\_dir*/ias/bin/kguidgen

- 6. 生成された guid をコピーし、ias-ejb-jar.xml ファイルの <guid> セクション にある guid 値を置換します。
- 7. 次のコマンドを再度実行します。

*ias\_inst\_dir*/ias/bin/kguidgen

- 8. 生成された guid をコピーし、ias-web.xml ファイルの <guid> セクションにあ る guid 値を置換します。
- 9. mv j2eeguide/converter j2eeguide/myconverter
- 10. cd j2eeguide/myconverter
- 11. Java ファイルをすべて変更して、パッケージ名の変更 (converter から .<br>myconverter への変更など ) を反映し、ConverterClient.java の検索名を MyConverter から MyMyConverter に変更します。
- 12.  $cd$  ../..
- 13. *ias\_inst\_dir*/ias/bin/build
- 14. cd ../assemble/ear
- 15. *ias\_inst\_dir*/ias/bin/iasdeploy deployapp j2eeguide-myconveter.ear
- 16. iPlanet Application Server 6.0 SP2 以前のバージョンの場合は、以下の追加手順を 実行してください。
	- a. *ias inst dir/ias/bin/kjs スクリプトを編*集して、新しいディレクトリ *ias\_inst\_dir*/ias/APPS/j2eeguide-myconverter/j2eeguide-myconverter Ejb をクラスパスに追加します。
	- b. iPlanet Application Server を再起動します。

### 第 11 章

# 配置のためのパッケージ化

この章では、iPlanet Application Server モジュールの内容と、アプリケーションとモ ジュールを個別にまたはすべてパッケージ化する方法について説明します。

パッケージ化に関連する設計上の考慮事項については、30 [ページの「アプリケーショ](#page-29-0) [ンのモジュール化」を](#page-29-0)参照してください。

iPlanet Application Server のモジュールとアプリケーションには、J2EE 標準の要素と iPlanet Application Server 固有の要素が組み込まれています。この章では、iPlanet Application Server 固有の要素についてだけ詳細に説明します。

この章には次の節があります。

- [パッケージと配置の概要](#page-295-0)
- [モジュールおよびアプリケーションのアセンブリ](#page-298-0)
- [モジュールおよびアプリケーションの配置](#page-309-0)
- [XML DTD](#page-312-0) について
- Web [アプリケーション](#page-315-0) XML DTD
- [EJB XML DTD](#page-325-0)
- RMI/IIOP [クライアント](#page-332-0) XML DTD
- リソース [XML DTD](#page-333-0)

# <span id="page-295-0"></span>パッケージと配置の概要

アプリケーションアセンブリ ( パッケージ化とも呼ばれる ) は、アプリケーションの 個別のコンポーネントを、J2EE に準拠するアプリケーションサーバに配置できる単位 に結合するプロセスです。パッケージは、モジュールまたは独立したアプリケーショ ンとして利用できます。

# モジュール

J2EE モジュールは、J2EE コンポーネントの集合で、同一コンテナタイプの 2 つの配置 記述子 (DD) を持ちます。一方の DD は J2EE 標準で、もう一方の DD は iPlanet Application Server 固有です。J2EE モジュールのタイプは次のとおりです。

- Web アプリケーションアーカイブ (WAR) : Web アプリケーションは、Servlet、 HTML ページ、クラスなどのリソースの集合で、いくつかの J2EE アプリケー ションサーバに含めて配置することができます。WAR ファイルは、Servlet、 JSP、ユーティリティクラス、静的ドキュメント、クライアントサイドアプレッ ト、Bean と Bean クラス、および配置記述子 (web.xml および ias-web.xml) か ら構成されます。
- EJB JAR ファイル : EJB JAR ファイルは、Enterprise JavaBeans をパッケージ化す るときの標準フォーマットです。このファイルには、Bean クラス ( ホーム、リ モート、および実装 )、すべてのユーティリティクラス、および配置記述子 (ejb-jar.xml および ias-ejb-jar.xml) が含まれています。
- RMI/IIOP クライアント JAR ファイル : RMI/IIOP クライアントは、iPlanet Application Server 固有の J2EE クライアントです。RMI/IIOP クライアントでは、 J2EE 標準のアプリケーションクライアント仕様がサポートされているだけでな く、iPlanet Application Server に直接アクセスすることができます。RMI/IIOP クライアントの配置記述子は、app-client.xml と ias-app-client.xml です。
- リソース JAR ファイル : リソースには、JDBC データソース、Java Mail、JMS な どがあります。各 iPlanet Application Server リソースには、リソース XML ファ イルがあります。

モジュールを配置した後にクラスローダが正しいクラスを検索できるように、すべて のモジュールのソースコードでパッケージ定義を使う必要があります。

DD 内の情報は宣言型であるため、ソースコードを変更しなくても変更できます。 J2EE サーバは、実行時に読み込んだ DD 内の情報に従って動作します。

また、EJB JAR および Web モジュールは、次の図に示すように、.war ファイルまた は .jar ファイルとして個別にパッケージ化し、アプリケーションの外部に個別に配 置することもできます。

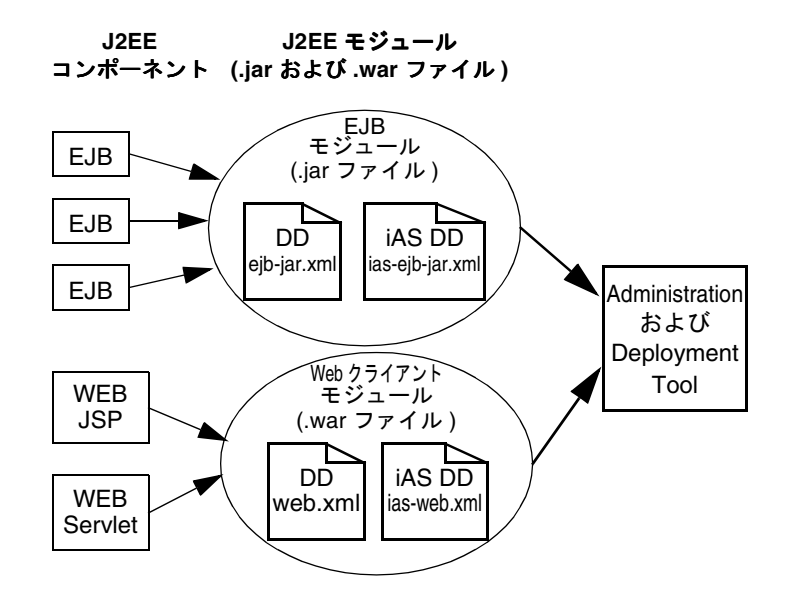

アプリケーション

J2EE アプリケーションは、1 つまたは複数の J2EE モジュールの論理集合で、アプリ ケーション配置記述子によって関連付けられています。コンポーネントは、モジュー ルレベルまたはアプリケーションレベルでアセンブルできます。また、モジュールレ ベルまたはアプリケーションレベルで配置することもできます。

次の図は、配置する準備として、モジュールにコンポーネントをパッケージングして、 iPlanet Application Server アプリケーションの .ear ファイルにまとめる方法を示し ています。

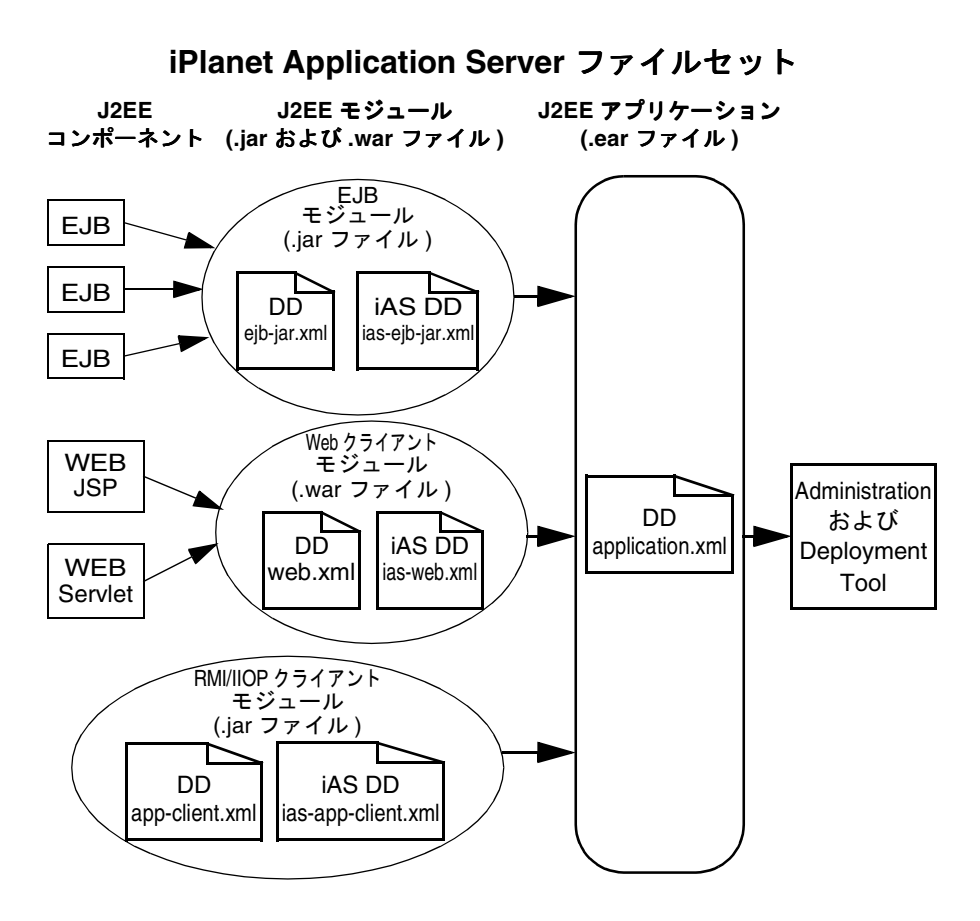

各モジュールには、iPlanet Application Server DD および J2EE DD が定義されていま す。iPlanet Application Server Deployment Tool (iASDT) は、DD を使って、アプリ ケーションコンポーネントを配置し、iPlanet Application Server にリソースを登録し ます。

アプリケーションは、1 つまたは複数のモジュールと J2EE アプリケーション DD から 構成されます。これらのすべてのアイテムが、Java ARchive (.jar) ファイル形式で、 拡張子 .ear を持つ 1 つのファイルにパッケージングされます。

### <span id="page-298-0"></span>命名規則

EJB JAR および WAR モジュール名は、.war および .jar 拡張子ではなく、ファイル 名の最初の部分によって識別されます。Application Server に配置する EJB JAR およ び WAR モジュール名は、一意でなければなりません。ejb-jar.xml ファイルの <ejb-name> 部分に指定するモジュールファイル名、EAR ファイル名、および EJB 名 には、Java パッケージ方式の命名規則を使ってください。Java パッケージ方式の命名 規則を使えば、名前の衝突は発生しません。この命名規則は、iPlanet Application Server だけでなく、ほかの J2EE アプリケーションサーバでも使うことをお勧めしま す。

# モジュールおよびアプリケーションのアセン ブリ

iPlanet Application Server 内でモジュールとアプリケーションをアセンブリ ( パッ ケージ化 ) するときは、従来のあらゆる J2EE 定義仕様に準拠します。ただし、iPlanet Application Server 内でアセンブリするときは、iPlanet Application Server 固有の配置 記述子 (ias-web.xml、ias-ejb-jar.xml など ) を含めて、アプリケーションサーバ の機能を拡張する必要があります。たとえば、iPlanet Application Server には、ロー ドバランス ( クラスタ内のサーバ間にタスクを均等に分散する ) やフェールオーバー ( 障害が発生したサーバのタスクを別のサーバに割り当てる ) などの機能があります。

この節には次のトピックがあります。

- [サンプルファイル](#page-299-0)
- WAR [モジュールのアセンブリ](#page-299-0)
- EJB JAR [アプリケーションのアセンブリ](#page-304-0)
- RMI/IIOP [アプリケーションのアセンブリ](#page-308-0)

iPlanet Application Server では、モジュールまたはアプリケーションのパッケージ化 を 3 つの方式で行うことができます。ここでは、3 つのツールについて簡単に説明し、 詳細については各トピックで説明します。

• CLI ツール : コマンドラインインタフェースをアセンブリツールとして使うとき は、JAR ファイルと、Ant の自動アセンブリ機能を使います。Ant は、Jakarta Apache に組み込まれている Java ベースのビルドツールです。

http://jakarta.apache.org/ant/

• Deployment Tool : iPlanet Application Server に組み込まれている Deployment Tool ( 配置ツール ) を使って、J2EE のアプリケーションとモジュールをアセンブ リおよび配置することができます。

• Visual Café プラグイン : iPlanet の Visual Café プラグインは、WebGain® Visual Café ツールと iPlanet Application Server を統合します。

<span id="page-299-0"></span>http://www.iplanet.com/products/application\_server\_plug/home\_2\_1\_1aj.html

Visual Café の開発機能を使って、iPlanet Application Server 固有の DD、WAR ファイル、および JAR ファイルの作成を自動化できます。

# サンプルファイル

J2EE サンプルアプリケーションをアセンブリする前に、次の Java ソースをコンパイ ルする必要があります。

- Servlet (GreeterServlet.java)
- EJB (GreeterHome.java、GreeterEJB.java、Greeter.java)
- **ISP** (GreeterView.jsp)
- スタティックファイル (HWSample)

これらのファイルはすべて、次の場所にあります。

http://developer.iplanet.com/docs/articles/packaging/packaging\_print.jsp

コンパイルプロセスは、Ant ツールを使って自動化できます。関連するコーディング については、次の場所の「Compile」の節を参照してください。

http://developer.iplanet.com/docs/articles/packaging/AntCompile.htm l

完成した Ant ビルドファイルについては、次の Ant XML ファイルを参照してくださ い。

http://developer.iplanet.com/docs/articles/packaging/Ant.xml

## WAR モジュールのアセンブリ

この節では、WAR モジュールの 3 つのアセンブリ手順について説明します。

- コマンドラインインタフェース (CLI) の使用法
- [配置ツールの使用法](#page-300-0)
- Visual Café [プラグインの使用法](#page-302-0)

### コマンドラインインタフェース (CLI) の使用法

CLI を使って WAR モジュールを作成するときは、次の手順で行います。

- <span id="page-300-0"></span>1. 作業ディレクトリ *working\_dir*/cli を作成します。
- 2. web.xml および ias-web.xml という名前の 2 つの配置記述子を作成します。次 の例を参照してください。

http://developer.iplanet.com/docs/articles/packaging/web.xml

http://developer.iplanet.com/docs/articles/packaging/ias-web.xml

ヒント 配置記述子を初めて作成するときは、配置ツールを使うこともできます。 生成された WAR ファイルから配置記述子を作成できます。

3. 手順 1 で作成したディレクトリに WAR ファイルの内容を移動します。詳細につ いては、次のサイトを参照してください。

http://developer.iplanet.com/docs/articles/packaging/war.html

- 4. ディレクトリ *working\_dir*/cli/assemble/war に移動します。
- 5. 次のコマンドを実行します。

jar -cvf helloworldWar.war \*

WAR ファイル helloworldWar.war が作成されます。

ヒント CLI アセンブリプロセスは、Ant ツールを使って自動化できます。詳細に ついては、次の URL を参照してください。

http://developer.iplanet.com/docs/articles/packaging/AntCompile.html

#### 配置ツールの使用法

iPlanet Deployment Tool を使って WAR モジュールを組み立てるときは、次の手順で 行います。

1. 配置ツールを使って、ディレクトリ *working\_dir*/deploytool に helloworld.war という名前の新しい WAR ファイルを作成します。

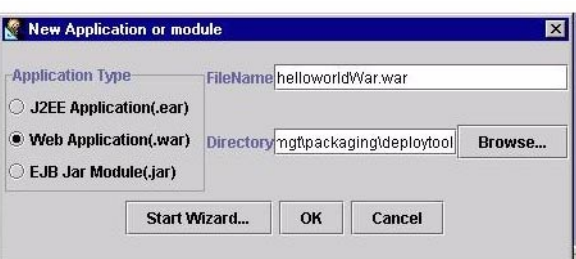

2. Deployment Tool ウィザードを使って、GreeterView.jsp、index.html、 GreeterServlet.class という Web ファイルを挿入します。

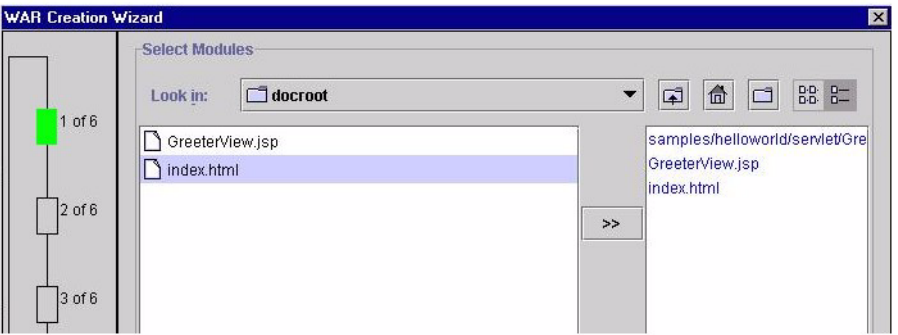

- 3. 画面の右下の「Resolve」ボタンをクリックして、ファイルを解決します。
- 4. 「完了」をクリックします。war ファイル *working\_dir*/deploytool/helloworldWar.war が作成されます。

記述子 (web.xml および ias-web.xml) が Deployment Tool によって作成されて います。

5. 以下の図は、WAR モジュールをファイル表示で表示しています。

<span id="page-302-0"></span>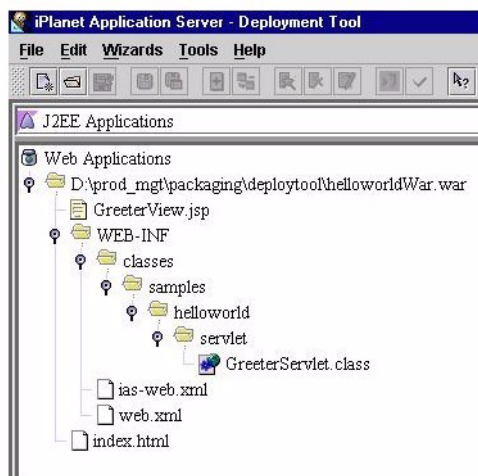

以下の図は、コンポーネント表示で表示しています。

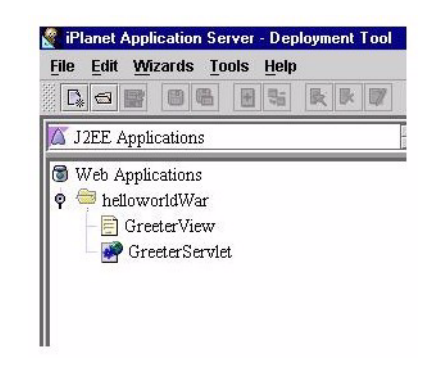

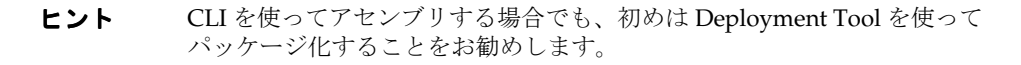

### Visual Café プラグインの使用法

iPlanet Visual Café プラグインを使って WAR モジュールをアセンブリするときは、次 の手順で行います。

1. iPlanet Application Server 用の Visual Café プラグインをダウンロードしてインス トールします。

http://www.iplanet.com/products/application\_server\_plug/home\_2\_1\_1aj.html

2. 新しい iPlanet Application Server Web Application を *working\_dir*/visualcafe に 作成します。

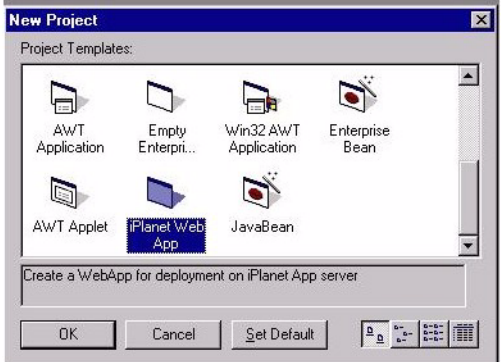

このファイルに helloworld.vep という名前を付けます。

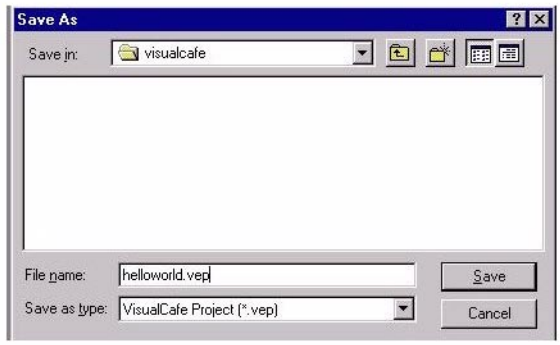

3. これらの Web ファイルをアプリケーション GreeterServlet.java、 GreeterView.jsp、index.html に挿入します。

<span id="page-304-0"></span>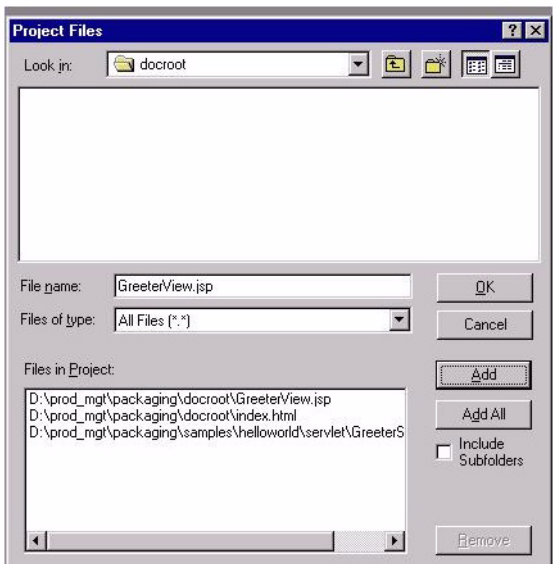

- 4. 必要なヘルパークラスを追加します。
- 5. ソース (GreeterServlet.java) をコンパイルして、アプリケーションを配置し ます。配置記述子は、モジュールを配置したときに作成されます。
- 注 iPlanet Application Server 用の Visual Café プラグインの詳細については、 ダウンロードしたプラグインに付属しているマニュアルを参照してくださ い。

### EJB JAR アプリケーションのアセンブリ

この節では、EJB JAR モジュールの 2 つのアセンブリ手順について説明します。

- コマンドラインインタフェース (CLI) の使用法
- [配置ツールの使用法](#page-305-0)

#### コマンドラインインタフェース (CLI) の使用法

CLI を使って J2EE アプリケーションを作成するときは、次の手順で行います。

- 1. *working\_dir*/cli という名前の作業ディレクトリを作成します。
- 2. 配置記述子 application.xml を作成します。次の例を参照してください。

<span id="page-305-0"></span>http://developer.iplanet.com/docs/articles/packaging/application.xm  $\mathbf{1}$ 

3. 手順 1 で作成したディレクトリに配置記述子、WAR ファイル、および EJB JAR ファイルを移動します。移動するファイルの一覧は、次のサイトを参照してくだ さい。

http://developer.iplanet.com/docs/articles/packaging/app.html

- 4. 作業ディレクトリに移動します。
- 5. 次のコマンドを実行します。

jar -cvf helloworld.ear \*

J2EE アプリケーション helloworld.ear が作成されます。

#### 配置ツールの使用法

iPlanet Deployment Tool を使って J2EE アプリケーションを組み立てるときは、次の 手順で行います。

1. 配置ツールを使って、ディレクトリ *working\_dir*/deploytool に helloworld.ear と いう名前の新しい EAR ファイルを作成します。

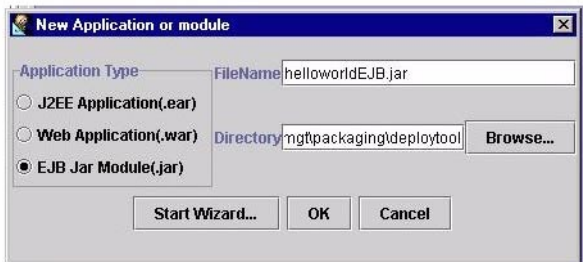

2. Deployment Tool ウィザードを使って、EJB JAR ファイル helloworldEJB.jar および WAR ファイル helloworldWAR.war を挿入します。

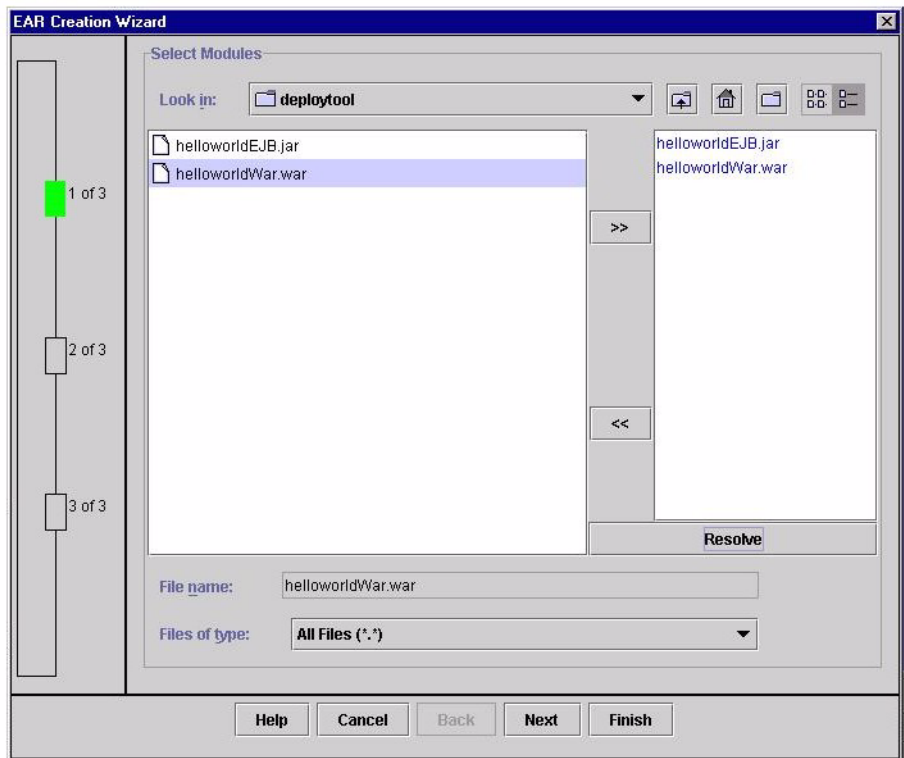

- 3. 画面の右下の「Resolve」ボタンをクリックして、ファイルを解決します。
- 4. アプリケーションのルートまでのパスを削除して、「更新」ボタンをクリックしま す。
- 5. 「完了」をクリックします。EAR ファイル *working\_dir*/deploytool/helloworld.ear が作成されます。配置記述子 (application.xml) が作成されています。
- 6. 以下の図は、アプリケーションを EAR ファイル表示で表示しています。

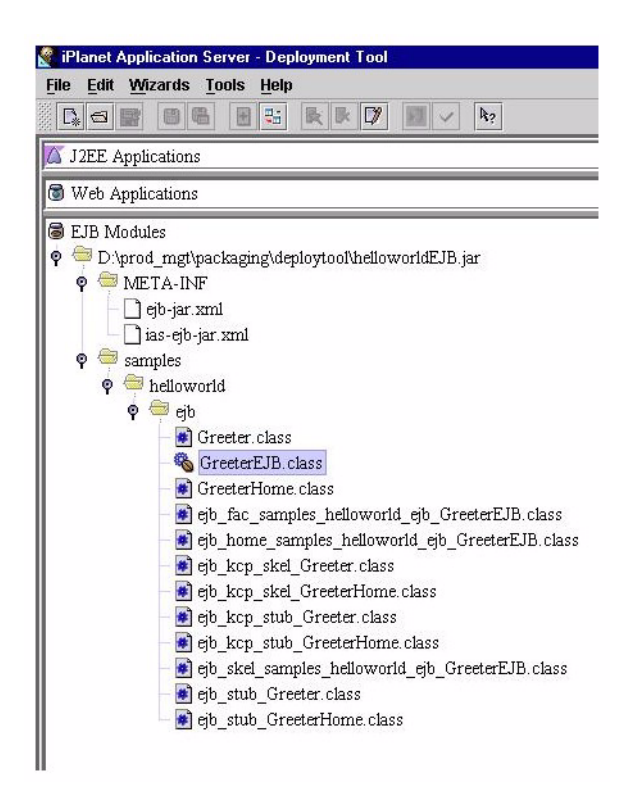

以下の図は、EAR コンポーネント表示で表示しています。

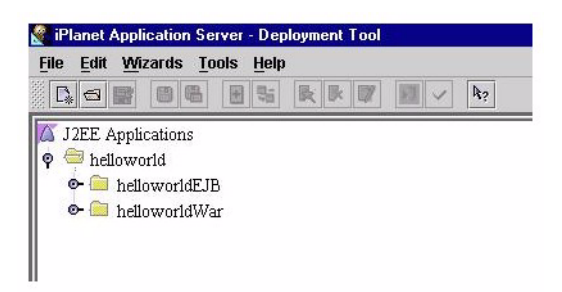

- 7. 「ファイル」メニューの「検証」を選択して、結果を確認します。
- ヒント CLI を使ってアセンブリする場合でも、初めは Deployment Tool を使って パッケージ化することをお勧めします。

### <span id="page-308-0"></span>RMI/IIOP アプリケーションのアセンブリ

この節では、RMI/IIOP アプリケーションのアセンブリについて簡単に説明します。 ただし、第 10 章「CORBA [ベースクライアントの開発と配置」](#page-234-0)の内容を理解している ことを前提としています。

RMI/IIOP アプリケーションの簡単なパッケージ化と配置の例については、次のサイ トを参照してください。

http://developer.iplanet.com/appserver/samples/pkging/docs/sampleD.html

RMI/IIOP アプリケーションは、2 つのタイプに分類できます。

- 単純なクライアント: iasacc.jar から提供されるコンテナサービス、およびアプリ ケーション xml を持たないクライアントです。
- アプリケーションクライアントコンテナ : 配置記述子を含み、追加サービスにア クセスできる J2EE 1.2 に準拠したクライアントです。

iPlanet Application Server では、RMI/IIOP アプリケーションをパッケージ化すると きに、次の点に準拠する必要があります。

サーバサイド

- iPlanet Application Server Administration Tool から CXS (Corba eXecutive Service) を設定する
- Deployment Tool を使って、RMI/IIOP スタブおよびスケルトンを生成する

クライアントサイド

- 必要な JAR ファイル (iasclient.jar、javax.jar、jms.jar、mail.jar、お よび servlet.jar) をクライアントのクラスパスに含める
- EJB のクライアントサイドスタブを含める。クライアントサイドスタブは、 Deployment Tool によって設定される。iasacc.jar (ACC のみ ) を含める
- application-client.xml (ACCのみ)を含める

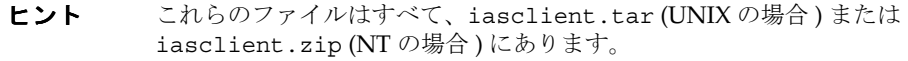

# <span id="page-309-0"></span>モジュールおよびアプリケーションの配置

この節では、J2EE のアプリケーションおよびモジュールを iPlanet Application Server に配置する方法について説明します。この節には、次のトピックがあります。

- モジュールによる配置
- アプリケーションによる配置
- RMI/IIOP [クライアントの配置](#page-310-0)
- [スタティックコンテンツの配置](#page-310-0)
- [配置ツール](#page-310-0)
- [配置に関する一般的な規則](#page-311-0)

### モジュールによる配置

モジュールとアプリケーションは、個別に配置できます。次の要素が共有コンポーネ ントにアクセスする場合は、モジュールベースで登録および配置することをお勧めし ます。

- ほかのモジュール
- J2EE アプリケーション
- RMI/IIOP クライアント ( モジュールベースで登録すると、RMI/IIOP クライアン ト、Servlet、または EJB から Bean に共有アクセスできる )

モジュールを登録するには、次のコマンドを実行します。

iasdeploy deploymodule *module\_name*

複数のモジュールを 1 つの EAR ファイルに結合すれば、上のコマンドを使って 1 つの モジュールとして配置できます。この操作は、EAR のモジュールを個別に配置する場 合に似ています。モジュールベースで登録したときの実行時レジストリおよびファイ ルシステムについては、付録 B[「実行時の注意事項」](#page-398-0)を参照してください。

別のモジュール配置方法については、311 [ページの「配置ツール」](#page-310-0)を参照してくださ い。

## アプリケーションによる配置

J2EE アプリケーションを登録するには、次のコマンドを実行します。

iasdeploy deployapp *app\_name*

<span id="page-310-0"></span>モジュールベースで登録したときの実行時レジストリおよびファイルシステムについ ては、付録 B[「実行時の注意事項」](#page-398-0)を参照してください。

別のアプリケーション配置方法については、311 ページの「配置ツール」を参照して ください。

### RMI/IIOP クライアントの配置

RMI/IIOP クライアントは、2 つの手順で配置します。

- 1. RMI/IIOP クライアントからアクセスする EJB JAR をインストールします。
- 2. 必要なクライアントファイルをパッケージ化し (309 [ページの「](#page-308-0)RMI/IIOP アプリ [ケーションのアセンブリ」](#page-308-0)を参照 )、クライアントコードを作成して、クライアン トマシンからクライアントを実行します。

### スタティックコンテンツの配置

スタティックコンテンツ (HTML、イメージなど ) は、Web サーバ上および iPlanet Application Server 上で管理できます。ただし、WAR が登録されているときは、スタ ティックコンテンツはアプリケーションサーバに配置されます。iPlanet Application Server に付属するパッケージサンプルではすべて、アプリケーションサーバ上でスタ ティックコンテンツを管理します。

たとえば、アプリケーションサーバ上のスタティックファイル index.html にアクセ スするには、次のパスを使います。

http://*server*:*port*/NASApp/&lt*context\_root*/index.html

### 配置ツール

この節では、モジュールとアプリケーションを配置するときに使用するツールについ て説明します。次の配置ツールがあります。

- [iasdeploy](#page-311-0) コマンド
- [iPlanet Deployment Tool](#page-311-0)
- [iPlanet Visual Café](#page-311-0) プラグイン

### <span id="page-311-0"></span>iasdeploy コマンド

iasdeploy コマンドは、CLI ツール の 1 つで、モジュールおよびアプリケーションを ローカルサーバに登録および配置するときに使用できます。モジュールを配置すると きは、次のコマンドを使います。

iasdeploy deploymodule *module\_name*

アプリケーションを配置するときは、次のコマンドを使います。

iasdeploy deployapp *app\_name*

#### iPlanet Deployment Tool

iPlanet Deployment Tool を使用して、モジュールとアプリケーションをローカルおよ びリモートの iPlanet Application Server サイトに配置できます。このツールを使うに は、次の手順で行います。

- 1. 配置する WAR、JAR、または EAR ファイルを開きます。これらのファイルは、 個別に配置できます。
- 2. 「ファイル」メニューから「配置」を選択します。
- 3. 「登録」ボタンをクリックします。
- 4. 配置するファイルを登録します。
- 5. 登録先のサーバを強調表示し、「配置」ボタンをクリックします。

#### iPlanet Visual Café プラグイン

Visual Café の iPlanet プラグインを使用して、モジュールとアプリケーションを統合 開発環境 (IDE) コンテキストに配置できます。このツールでは、アセンブリと配置が 同時に行われます。詳細については、プラグインをダウンロードしたときに提供され るマニュアルを参照してください。

### 配置に関する一般的な規則

モジュールとアプリケーションを配置するときは、いくつかの一般的な規則に準拠す る必要があります。ここでは、それらの規則について説明します。

#### アプリケーションまたはモジュールの再配置

アプリケーションまたはモジュールを再配置するときに、一部のファイルシステムの 内容と Application Server のレジストリ設定が上書きまたは削除されないことがあり ます。この場合、再配置した後でも古い設定が残ることがあります。クリーンな環境 に再配置するには、アプリケーションまたはモジュールを再配置する前に削除します。

#### <span id="page-312-0"></span>iPlanet Application Server クラスタへの配置

アプリケーションを iPlanet Application Server サーバのクラスタに配置するときは、 そのアプリケーションを各サーバに個別に登録する必要があります。共有情報は LDAP 上に保存されるため、クラスタ内のすべてのサーバからアクセスできますが、 ファイルシステムエントリは各サーバ上になければなりません。

#### 共有フレームワークへのアクセス

J2EE のアプリケーションとモジュールで共有フレームワーククラス ( コンポーネン ト、ライブラリなど ) を使用する場合、それらのクラスはアプリケーションやモ ジュールではなくシステムクラスパスに配置できます。共有ライブラリのサイズが大 きい場合、そのライブラリを使用するすべてのモジュールにパッケージ化するときに、 サーバへの登録に多くの時間が必要になります。また、同一クラスの複数のインスタ ンスが独自のクラスローダを使用すると、リソースの浪費になります。

システムクラスローダの詳細については、付録 B[「実行時の注意事項」](#page-398-0)を参照してく ださい。

iPlanet Application Server に付属する Cocoon サンプル (XML サンプルの一部 ) は、フ レームワークの使用例です。

# XML DTD について

DTD (Document Type Definition : ドキュメントタイプ定義 ) は、配置記述子 (DD) の XML 書式を定義しています。DD には、アプリケーションレベル記述子と、コンポー ネントレベル記述子の 2 つのレベルがあります。

iPlanet Application Server では、アプリケーションの実行に DD が必要です。DD は、 XML ファイルで、アプリケーションを構成する J2EE モジュール (Servlet、JSP、EJB など ) の配置情報について記述したメタデータを含みます。各 XML ファイルの情報 は、iPlanet Application Server 内部のレジストリに格納されています。

各アプリケーションモジュールには J2EE DD ファイルが必要です。さらに、各アプリ ケーションコンポーネントはグローバルな固有識別子、つまり、GUID に関連付けられ ている必要があります。

iPlanet Application Server によってサポートされている DD のタイプは次のとおりで す。

- アプリケーション DD
- Web アプリケーション DD と iPlanet Application Server Web アプリケーション DD
- EJB DD と iPlanet Application Server EJB DD
- アプリケーションクライアント DD と iPlanet Application Server RMI/IIOP クラ イアント DD
- iPlanet Application Server リソース DD

### J2EE 標準記述子

J2EE プラットフォームでは、パッケージングおよび配置機能が提供されます。これら の機能では、コンポーネントおよびアプリケーションの標準パッケージとして JAR ファイルが使われ、パラメータのカスタマイズには XML ベースの DD が使われます。 J2EE パッケージングおよび配置プロセスの詳細については、『Developing Enterprise Applications with the J2EE, v 1.0』の第 7 章を参照してください。

J2EE 標準 DD については、J2EE 仕様書のバージョン 1.1 に規定されています。J2EE 標準 DD の詳細は、次の仕様書を参照してください。

- 『Java 2 Platform Enterprise Edition Specification, v1.2』の第8章「Application Assembly and Deployment - J2EE:application XML DTD」
- 『Java 2 Platform Enterprise Edition Specification, v1.2』の第9章「Application Clients - J2EE:application-client XML DTD」
- 『JavaServer Pages Specification, v1.1』の第7章「JSP Pages as XML Documents」
- 『JavaServer Pages Specification, v1.1』の第5章「Tag Extensions」
- 『Java Servlet Specification, v2.2』の第13章「Deployment Descriptor」
- 『Enterprise JavaBeans Specification, v1.1』の第 16 章 「Deployment Descriptor」

## 配置記述子を作成する

iPlanet Application Server アプリケーション用のすべての DD は、配置ツールを使っ て作成します。その手順の詳細については、配置ツールのオンラインヘルプを参照し てください。

# ドキュメントタイプ定義 (DTD)

DTD は、DD ファイルの構造とクラス プロパティを記述します。各 DD には、その他 のすべての要素 ( またはサブ要素 ) を完全に含む 1 つの要素があります。

XML ファイルにある要素の記述はテーブル形式で示されます。これらの要素テーブル には、要素の目的と設定パラメータを記述するいくつかのフィールドがあります。一 部の要素は階層化されています。つまり、パラメータがほかの要素 ( サブ要素 ) を 持っている場合があります。パラメータに要素が含まれている場合、その要素の記述 は、その要素について記述している別のテーブルにあります。表 11-1 はサポートされ ている DTD エントリを示しています。

表 11-1 ドキュメントタイプ定義 (DTD)

| タイプ  | 説明                        |
|------|---------------------------|
| 要素   | XML ファイルに表示される要素の名前と要素の説明 |
| サブ要素 | この要素に含まれる要素を一覧表示する        |

### iPlanet Application Server レジストリ

iPlanet Application Server レジストリは、ツリー構造のアプリケーションメタデータ のコレクションであり、アクティブメモリ内またはすぐにアクセス可能な Directory Server 上で連続して使用可能です。iPlanet Application Server が、Servlet、EJB、およ びその他のアプリケーションリソースへのアクセスを増やすプロセスを登録と呼びま す。これは、各アイテムの iPlanet Application Server レジストリへのエントリの配置 がこのプロセスに関連するためです。

iPlanet Application Server Administrator Tool を使うと、実行時にレジストリの一部 の情報を変更できます。レジストリ および Administrator Tool の詳細については、 iPlanet Application Server 配置ツールのオンライン ヘルプおよび『管理者ガイド』を 参照してください。

### グローバルに固有な識別子

GUID は EJB、Servlet、またオプションで JSP にも割り当てられる 128 ビットの 16 進 数です。GUID は配置ツールによって自動的に生成されます。

GUID はグローバルに固有であることが保証されているため、iPlanet Application Server アプリケーションなどの大規模な異機種システムのコンポーネントを識別する には最適です。

GUID は通常、配置ツールによって自動的に割り当てられます。GUID は kguidgen と いう名前のユーティリティを使って手動で作成できます。kguidgen は、デフォルト で BasePath/bin ディレクトリにインストールされます。このディレクトリは検索パ ス (GUID を生成するための PATH 環境変数 ) に一覧表示する必要があります。

新しい GUID を生成するには、コマンドラインまたはウィンドウから kguidgen を実 行するだけです。

# <span id="page-315-0"></span>Web アプリケーション XML DTD

この節では、Web アプリケーション、Web アプリケーションモジュール、および Web アプリケーション DD について説明します。DD 配置ツールを使って作成されま す。詳細については、iPlanet Application Server 配置ツールのオンラインヘルプおよ び『管理者ガイド』を参照してください。

### Web アプリケーションの概要

Web サーバで実行される Web アプリケーションは、Servlet、JSP、JSP Tag ライブラ リ、HTML ページ、クラス、およびその他のリソースから構成されます。Web アプリ ケーションの場所は、Web サーバ内の特定のパスでそのルートが決められます。DD によって Web アプリケーションが分散可能とマークされていないかぎり、その Web アプリケーションのインスタンスは、指定した時刻に 1 台の仮想マシン (VM) でだけ 実行する必要があります。分散可能とマークされている場合、そのアプリケーション は指定した時刻に複数の VM で実行できますが、Java Servlet 仕様書バージョン 2.2 に 示されたより厳しい規則に従う必要があります。

Web アプリケーションは、以下のアイテムから構成されます。

- Servlet
- JSP
- ユーティリティクラス
- スタティックドキュメント (HTML、イメージ、サウンドなど )
- クライアントサイドアプレット、Bean、およびクラス
- 上記のすべてのアイテムをバンドルした記述的メタ情報

Web アプリケーションを作成するには、まず、モジュール DD とともに、必要なすべ ての Web コンポーネントを 1 つの Web アプリケーションモジュールにまとめます。 次に、その Web アプリケーションモジュールを、アプリケーション DD とともに J2EE アプリケーションが利用するほかのすべてのモジュールと一緒にパッケージング して、そのまま配置できる最終的な Web アプリケーションにします。J2EE の組み立 てと配置の詳細については、J2EE 仕様書の第 8 章を参照してください。

### Web アプリケーション XML DTD

この節では、iPlanet Application Server 固有の Web アプリケーション DD の XML DTD について説明します。標準の J2EE アプリケーション DD については、J2EE 仕様 書の第 8.4 節を参照してください。

Web アプリケーション DD は、次の情報を指定する要素の定義をサポートしていま す。

- Servlet 情報
- セッション情報
- EJB 参照情報
- リソース参照情報
- Servlet 情報の指定

### iPlanet Application Server Web アプリケーションを指定する要素

表 11-2 は、iPlanet Application Server Web アプリケーション DD の ルート要素とと もに使う <ias-web-app> 要素およびサブ要素を示しています。

表 11-2 <ias-web-app> サブ要素

| サブ要素         | 繰り返し規則   | 内容 | デフォルト | 説明                                                                       |
|--------------|----------|----|-------|--------------------------------------------------------------------------|
| Servlet      | 0回以上     | 要素 | なし    | Servlet の設定情報を含む                                                         |
| session-info | 0回または1回  | 要素 | なし    | セッション情報を指定する                                                             |
| ejb-ref      | 0回以上     | 要素 | なし    | [2EE XML ファイルの ejb-ref エントリと<br>一致する JNDI 絶対名の保存場所を指定する                  |
| resource-ref | 0回以上     | 要素 | なし    | J2EE XML ファイルの ejb-ref エントリと<br>一致する ejb-link である JNDI 絶対名の保<br>存場所を指定する |
| nlsinfo      | 0回または1回  | 要素 | なし    | NLS 設定記述子                                                                |
| role-mapping | 0回または複数回 | 要素 | なし    | LDAP ロールマッピング記述子                                                         |
|              |          |    |       |                                                                          |

#### *Servlet* 設定情報を指定する要素

表 [11-3](#page-317-0) は、Servlet についての設定情報を持つ servlet サブ要素を示しています。

<span id="page-317-0"></span>表 11-3 Servlet サブ要素

| サブ要素               | 繰り返し規則  | 内容   | デフォルト | 説明                                                                                |
|--------------------|---------|------|-------|-----------------------------------------------------------------------------------|
| servlet-name       | 1回だけ    | 文字列  | なし    | Servlet 名。この名前は、J2EE Web<br>アプリケーション XML の<br>servlet-name パラメータと完全に<br>一致する必要がある |
| quid               | 1回だけ    | 文字列  | なし    | Servlet の quid を表す文字列                                                             |
| servlet-info       | 0回または1回 | 要素   | なし    | Servlet のオプション特性                                                                  |
| validationRequired | 0回または1回 | ブール値 | false | 入力パラメータを確認する必要があ<br>るかどうかを指定する                                                    |
| error-handler      | 0回または1回 | 文字列  | なし    | Servlet のエラーハンドラを記述する                                                             |
| パラメータ              | 0回以上    | 要素   | なし    | 確認するすべての入力パラメータを<br>記述する                                                          |
| param-group        | 0回以上    | 要素   | なし    | 各パラメータグループは、イベント<br>ソース名とそれに関連付けられてい<br>るパラメータによって示される                            |

### *Servlet* 特性を指定する要素

表 11-4 は、Servlet のオプションの特性を記述する servlet-info サブ要素を示して います。

表 11-4 servlet-info サブ要素

| サブ要素    | 繰り返し規則      | 内容       | デフォルト | 説明                                                                                                    |
|---------|-------------|----------|-------|----------------------------------------------------------------------------------------------------|
| sticky  | 0回または1回     | ブール<br>俌 | false | sticky が true である場合、Servlet<br>によって、セッションアフィニティが<br>示され、セッションが存在しない場合<br>だけロードバランスが実行される。あ<br>るエンジンでセッションが作成される<br>と、sticky Servletに対する後続のリ<br>クエストがその同じエンジンに引き続<br>きルートされる |
| encrypt | 0回または1回 ブール | 値        | false | Servlet への通信が暗号化されている<br>(true)か、暗号化されていない<br>(false)かを示すオプションのフラグ                                                                                                    |
| caching | 0回または1回     | 要素       | なし    | Servlet のキャッシュの基準を指定する                                                                                                    |

| サブ要素              | 繰り返し規則       | 内容       | デフォルト                               | 説明                                                                             |
|-------------------|--------------|----------|-------------------------------------|--------------------------------------------------------------------------------|
| number-of-singles | 0回または1回      | 整数       | 10                                  | SingleThread モードが使われたとき<br>の Servlet プールのオブジェクト数                               |
| disable-reload    | 0回または1回      | ブール<br>値 | false                               | ダーティなとき、Servlet の再読み込み<br>を無効にするために使う。論理値は<br>true または false                   |
| server-info       | 0回または複<br>数回 | 要素       | なし                                  | サーバ、ロードバランスの有効/無効<br>などの、サーバのオプション情報                                           |
| server-ip         | 1回だけ         | 文字列      | なし                                  | サーバの IP アドレス                                                                   |
| server-port       | 1回だけ         | 文字列      | なし                                  | Executive Server のポート番号                                                        |
| sticky-lb         | 0回または複<br>数回 | ブール<br>値 | servlet<br>$-$ info<br>sticky<br>設定 | スティッキーロードバランスを設定す<br>る。論理値は true または false 設定<br>すると、servlet-infoの設定が無効<br>になる |
| enable            | 0回または複<br>数回 | ブール<br>値 | true                                | サーバが有効かどうかを指定する。論<br>理値は true または false                                        |

表 11-4 servlet-info サブ要素 (続き)

#### *Servlet* 確認を指定する要素

表 11-5 は Servlet についての入力を確認する必要があるかどうかの調査に使う validation-required サブ要素を示しています。

表 11-5 validation-required サブ要素

| サブ要素                     | 繰り返し規則 | 内容         | デフォルト | 競明                             |
|--------------------------|--------|------------|-------|--------------------------------|
| validation-required 1回だけ |        | ブール値 false |       | 入力パラメータを確認する必要がある<br>かどうかを指定する |

#### *Servlet* のキャッシュを指定する要素

表 [11-6](#page-319-0) は、Servlet のキャッシュ基準を記述する caching サブ要素を示しています。 キャッシュ要素を定義しないと、caching は無効になります。

<span id="page-319-0"></span>表 11-6 caching サブ要素

| サブ要素                | 繰り返し規則 | 内容                                                                                                    | デフォルト                 | 説明                                                                                       |
|---------------------|--------|----------------------------------------------------------------------------------------------------|-----------------------|------------------------------------------------------------------------------------------|
| cache-timeout       | 1回だけ   | 整数                                                                                                    | なし                    | Servlet のキャッシュのタイ<br>ムアウトを設定する (単位<br>は秒)。値が0の場合、<br>キャッシュは無効                            |
| cache-size          | 1回だけ   | 整数                                                                                                    | なし                    | キャッシュのサイズを設定<br>する。値が0の場合、<br>キャッシュは無効                                                   |
| cache-criteria 1回だけ |        | シンタックスが、入力 なし<br>パラメータリストの任<br>意の arq の値である<br>場合の文字列。詳細に<br>ついては、381 ページ<br>の「Servlet の結果の<br>キャッシュ  を参照し<br>てください。 |                       | カンマ区切りの記述子の文<br>字列を含んでいるキャッ<br>シュ基準式。各記述子が、<br>Servlet に対する入力パラ<br>メータの一つとの比較を定<br>義している |
| cache-option        | 1回だけ   | TIMEOUT CREATE ま<br>たは<br>TIMEOUT LASTACCES<br>s の文字列                                                                | TIMEOUT<br>LASTACCESS | キャッシュのタイムアウト<br>オプションを設定する                                                               |

#### キャッシュ基準設定とキャッシュオプションの例

次の例は、共通の使用法とキャッシュ基準要素の設定値を示しています。

#### 例 1

<cache-criteria>EmployeeCode</cache-criteria>

これは、EmployeeCode が入力パラメータリストにあれば、キャッシュが有効である ことを意味します。

#### 例 2

<cache-criteria>stock=NSCP</cache-criteria>

これは、stock 入力パラメータ値が NSCP であれば、キャッシュが有効であることを 意味します。

#### 例 3

<cache-criteria>\*</cache-criteria>

これは、入力パラメータの値がキャッシュされる値と同じであれば、キャッシュが有 効であることを意味します。

#### 例 4

<cache-criteria>dept=sales|marketing|support</cache-criteria>

dept パラメータの値が営業、マーケティング、またはサポートであれば、キャッシュ が有効であることを意味します。

#### 例 5

<cache-criteria>salary=40000-60000</cache-criteria>

これは、入力パラメータ salary の値が 40000 ~ 60000 であれば、キャッシュが有効 であることを意味します。

#### 例 6

<cache-option>TIMEOUT\_CREATE</cache-option>

これは、作成時刻からキャッシュタイムアウト値を決めることを意味します。

#### 例 7

<cache-option>TIMEOUT\_LASTACCESS</cache-option>

これは、前回アクセスした時刻に基づいてキャッシュタイムアウトを決めることを意 味します。

#### *Servlet* パラメータを指定する要素

表 11-7 は、確認する入力パラメータを記述する parameters 要素を示しています。

表 11-7 parameters サブ要素

| サブ要素  | 繰り返し規則 | 内容 | デフォルト | 謙明                                  |
|-------|--------|----|-------|-------------------------------------|
| param | 0回以上   | 要素 | なし    | 確認のために適用される名前と規則によって各パ<br>ラメータを指定する |

#### *Servlet* サブパラメータを指定する要素

表 11-8 は、確認のために適用される名前と規則によって各パラメータが示される param サブ要素を示しています。

表 11-8 param サブ要素

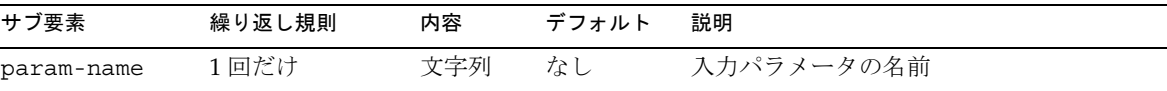

表 11-8 param サブ要素 (続き)

| サブ要素              | 繰り返し規則 | 内容 | デフォルト | 「説明             |
|-------------------|--------|----|-------|-----------------|
| input-fields 1回だけ |        | 要素 | なし    | 入力パラメータの詳細を記述する |

#### *Servlet* 入力フィールドを指定する要素

表 11-9 は、入力パラメータの詳細を記述する input-field サブ要素を示しています。

表 11-9 input-field サブ要素

| サブ要素                | 繰り返し規則            | 内容                    | デフォルト | 説明                                                    |
|---------------------|-------------------|-----------------------|-------|-------------------------------------------------------|
| input-required      | 0回または1回           | ブール値                  | なし    | 入力パラメータが必要かどうか、つ<br>まり、フィールドを入力リストの一<br>部とするかどうかを指定する |
| input-rule          | 0回または1回           | 文字列                   | なし    | 入力パラメータの確認のために適用<br>されている入力規則を指定する                    |
| format              | $0 \sim 1$ 回      | 日付 / 時<br>刻形式の<br>文字列 | なし    | 入力パラメータの確認のために適用<br>される日付/時刻の形式を指定する                  |
| in-session          | $0 \sim 1$ $\Box$ | 文字列                   | なし    | 確認のためのパラメータがキャッ<br>シュ (セッション)にあるかどうか<br>を指定する         |
| param-error-handler | 0回または1回           | 文字列                   | なし    | パラメータのエラーハンドラを指定<br>する                                |

### *Servlet* パラメータグループを指定する要素

表 11-10 は、各パラメータグループがイベントソース名とそれに関連付けられている パラメータによって示される param-group サブ要素を示しています。

表 11-10 param-group サブ要素

| サブ要素             | 繰り返し規則       | 内容  | デフォ<br>ルト | 説明                              |
|------------------|--------------|-----|-----------|---------------------------------|
| param-group-name | 1回だけ         | 文字列 | なし        | パラメータグループの名前                    |
| param-input      | 1回または<br>複数回 | 文字列 | なし        | パラメータグループに関連付けられたパラ<br>メータ入力の名前 |

### セッション情報を指定する要素

表 11-11 は、セッション情報を指定する session-info 要素を示しています。

表 11-11 session-info サブ要素

| サブ要素         | 繰り返し規則                   | 内容                                              | デフォルト             | 説明                                                                                                    |
|--------------|--------------------------|-------------------------------------------------|-------------------|----------------------------------------------------------------------------------------------------|
| impl         | 1回だけ                     | distributed<br>または lite<br>の文字列                 | なし                | セッションは、分散フォールトトレラン<br>スセッション、またはライトウェイト<br>ローカル専用セッションのどちらか                                              |
| timeout-type | 0回または<br>$1$ 回           | last-access<br>または<br>creation $\oslash$<br>文字列 | $last-$<br>access | 通常、セッションタイムアウトは「最終<br>アクセスからの時間」で測定される。ま<br>たは、絶対タイムアウトを「セッション<br>作成からの時間」として指定することも<br>可能               |
| タイムアウト       | 0回または<br>1回              | 分を表す正の<br>整数                                    | 30 <sup>分</sup>   | タイムアウト前のセッションタイムアウ<br>ト分数。指定しないと、システム全体の<br>デフォルトセッションタイムアウトが使<br>われる                                    |
|              |                          |                                                 |                   | この値と web.xml の<br><session-timeout>値は、同じ場所に<br/>内部的に保存される。一方の値を変更す<br/>ると、もう一方の値も変更される</session-timeout> |
| secure       | 0回または<br>1 <sub>□</sub>  | ブール値                                            | false             | 保護されている (HTTPS) サーバからだけ<br>セッションが見えるように指定する                                                              |
| domain       | 0回または<br>$1 \n  \square$ | cookie を設定<br>するドメイン<br>の文字列名                   | なし                | セッションドメイン cookie の設定に使わ<br>れるアプリケーションドメインを指定す<br>る                                                       |
|              |                          |                                                 |                   | ドメインの文字列引数は、少なくとも2<br>つ、または3つのピリオドを持つ必要が<br>ある(3ピリオドドメインは acme.co.uk<br>などのドメインに適用)                      |
|              |                          |                                                 |                   | ドメインが acme.comに設定されると、<br>セッションは Who.acme.com、<br>bar.asme.com などから見えるようにな<br>$\zeta$                    |

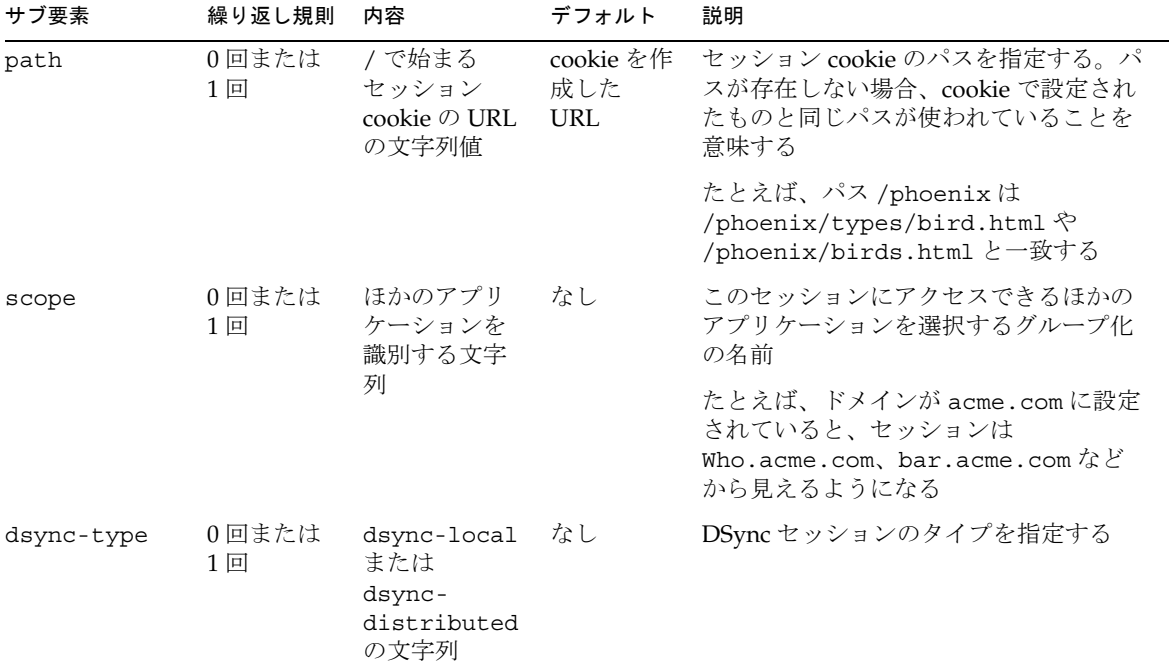

表 11-11 session-info サブ要素 (続き)

#### *EJB* 参照情報を指定する要素

表 11-12 は、J2EE XML ファイルの ejb-ref エントリと一致する ejb-link の絶対名 jndi-name の保存場所である ejb-ref サブ要素を示しています。

表 11-12 ejb-ref サブ要素

| サブ要素              | 繰り返し規則 | 内容  | デフォ<br>ルト | 説明                                             |
|-------------------|--------|-----|-----------|------------------------------------------------|
| ejb-ref-name 1回だけ |        | 文字列 | なし        | 対応する J2EE XML ファイルの ejb-ref エン<br>トリの eib-link |
| indi-name         | 1回だけ   | 文字列 | なし        | 絶対 indi-name                                   |

#### リソースの参照情報を指定する要素

表 [11-13](#page-324-0) は、J2EE XML ファイルの resource-ref エントリと一致する resource-ref の絶対名 jndi-name の保存場所である resource-ref サブ要素を示 しています。
表 11-13 resource-ref サブ要素

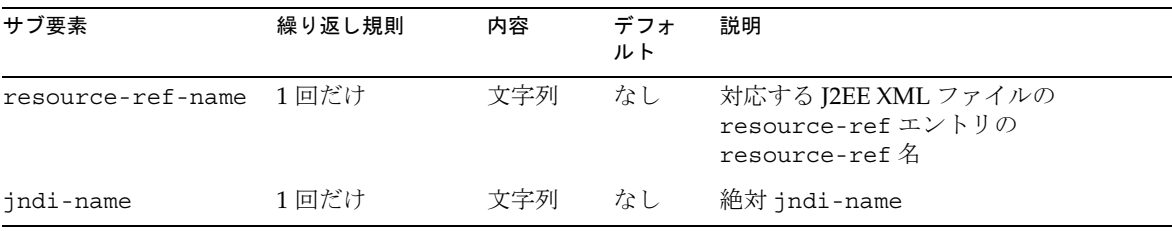

#### *NLS* 設定を指定する要素

表 11-14 は、アプリケーションの NLS 設定についての情報を持つ nlsinfo サブ要素 を示しています。

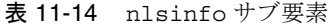

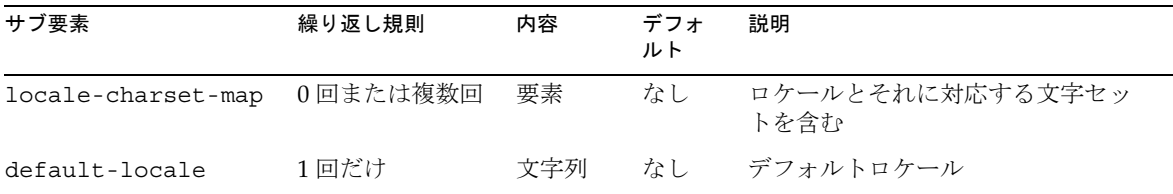

### ロケール文字セットを指定する要素

表 11-15 は、ロケールとそれに対応する文字セットの記述子情報を持つ locale-charset-map サブ要素を示しています。

表 11-15 locale-charset-map サブ要素

| サブ要素    | 繰り返し規則 | 内容  | デフォ<br>ルト | 説明        |
|---------|--------|-----|-----------|-----------|
| locale  | 1回だけ   | 文字列 | なし        | ロケール名     |
| charset | 1 回だけ  | 文字列 | なし        | デフォルトロケール |

### ロールマッピングを指定する要素

表 [11-16](#page-325-0) は、ロールを LDAP ユーザ、グループなどにマップする記述子情報を持つ role-mapping サブ要素を示しています。

<span id="page-325-0"></span>表 11-16 role-mapping サブ要素

| サブ要素      | 繰り返し規則 | 内容  | デフォ<br>ルト | 説明                                                                                        |
|-----------|--------|-----|-----------|-------------------------------------------------------------------------------------------|
| role-name | 1 回だけ  | 文字列 | なし        | <security-role>要素で参照されるロールの<br/>名前</security-role>                                        |
| role-impl | 1 回だけ  | 要素  | なし        | 特定の role-name を構成する LDAP グループ<br>およびユーザの表現に使われる文字列。<br>role-implには、任意の数のグループやユーザ<br>を指定可能 |

#### ロール *IMPL* を指定する要素

表 11-17 は、ロール実装の記述子情報を持つ role-impl サブ要素を示しています。

表 11-17 role-impl サブ要素

| サブ要素  | 繰り返し規則   | 内容  | デフォ<br>ルト | 説明                                 |
|-------|----------|-----|-----------|------------------------------------|
| group | 0回または複数回 | 文字列 | なし        | 特定の LDAP グループに対応する LDAP 固有の<br>文字列 |
| user  | 0回または複数回 | 文字列 | なし        | 特定の LDAP ユーザに対応する LDAP 固有の文<br>字列  |

# EJB XML DTD

この節では、EJB 配置記述子によって使われる EJB DTD について説明します。DD は、 配置ツールを使って作成されます。DD 作成の詳細については、配置ツールのオンラ イン ヘルプを参照してください。

## EJB JAR ファイルの内容

Enterprise JavaBeans をパッケージするときに使われる標準フォーマットは EJB-JAR ファイルです。このフォーマットは Bean プロバイダとアプリケーション編成者間、 およびアプリケーションの編成者と配置者間の規約です。

EJB-JAR ファイルには、DD だけでなく、次のすべてのクラスファイルが含まれてい る必要があります。

- Enterprise JavaBeans クラス
- Enterprise Helper クラス
- Enterprise JavaBeans のホームおよびリモートのインタフェース
- Bean がエンティティ Beans である場合はプライマリキークラス

さらに、EJB-JAR ファイルには、Enterprise JavaBeans クラスとリモートおよびホーム インタフェースが依存しているすべてのクラスとインタフェース用のクラスファイル が含まれている必要があります。

## パラメータのパス規則

Servlet または EJB が、同じプロセス内にある別の Bean を呼び出すと、デフォルトで は、iPlanet Application Server は呼び出したすべてのパラメータを整理しません。こ の最適化によって、同じプロセス内の Bean の呼び出しは、by-value のセマンティッ クが厳密に使われる場合よりも効率が向上します。Bean に渡されたパラメータが常に 値によって渡されていることを確認する場合もあります。iPlanet Application Server では、Bean または Bean 内の特定のメソッドを pass-by-value セマンティックを要 求しているものとしてマークできます。EJB によって使われるパラメータを渡すメ ソッドは、pass-by-value 要素によって定義されます。詳細については、session ( 表 [11-20](#page-327-0)) または entity 要素 ( 表 [11-21\)](#page-328-0) にある pass-by-value 要素の説明を参照し てください。このオプションでは呼び出しのオーバーヘッドが大幅に増大してパ フォーマンスが低下するので、デフォルト値は false になります。

## EJB iPlanet Application Server XML DTD

EJB-JAR ファイル用の iPlanet Application Server 固有の XML DTD は次のとおりです。

### EJB-JAR を指定する要素

表 11-18 は、iPlanet Application Server Web アプリケーション DD ルート要素である ias-ejb-jar 要素を示しています。

| サブ要素             | 繰り返し規則 | 内容 | デフォ<br>ルト | 説明                                                            |
|------------------|--------|----|-----------|---------------------------------------------------------------|
| enterprise-beans | 1回だけ   | 要素 | なし        | enterprise-beans 要素には1つまたは複<br>数の Enterprise JavaBeans の宣言がある |

表 11-18 ias-ejb-jar 要素

### <span id="page-327-0"></span>Enterprise JavaBeans を指定する要素

表 11-19 は、1 つまたは複数の Enterprise JavaBeans の宣言を持つ enterprise-beans サブ要素を示しています。

表 11-19 enterprise-beans サブ要素

| サブ要素       | 繰り返し規則        | 内容 | デフォ<br>ルト | 説明                                                                  |
|------------|---------------|----|-----------|---------------------------------------------------------------------|
| session    | 1回または<br>それ以外 | 要素 | なし        | iPlanet Application Server 固有のすべてのセッション<br>Beans に関連する配置情報を宣言する要素   |
| エンティ<br>ティ | 1回または<br>それ以外 | 要素 | なし        | iPlanet Application Server 固有のすべてのエンティ<br>ティ Beans に関連する配置情報を宣言する要素 |

### セッションを指定する要素

表 11-20 は、iPlanet Application Server 固有のすべてのセッション Beans に関連する 配置情報を宣言する session サブ要素を示しています。ejb-name は、J2EE XML ファイルで宣言された ejb-name と 1 対 1 で一致する必要があります。

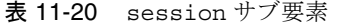

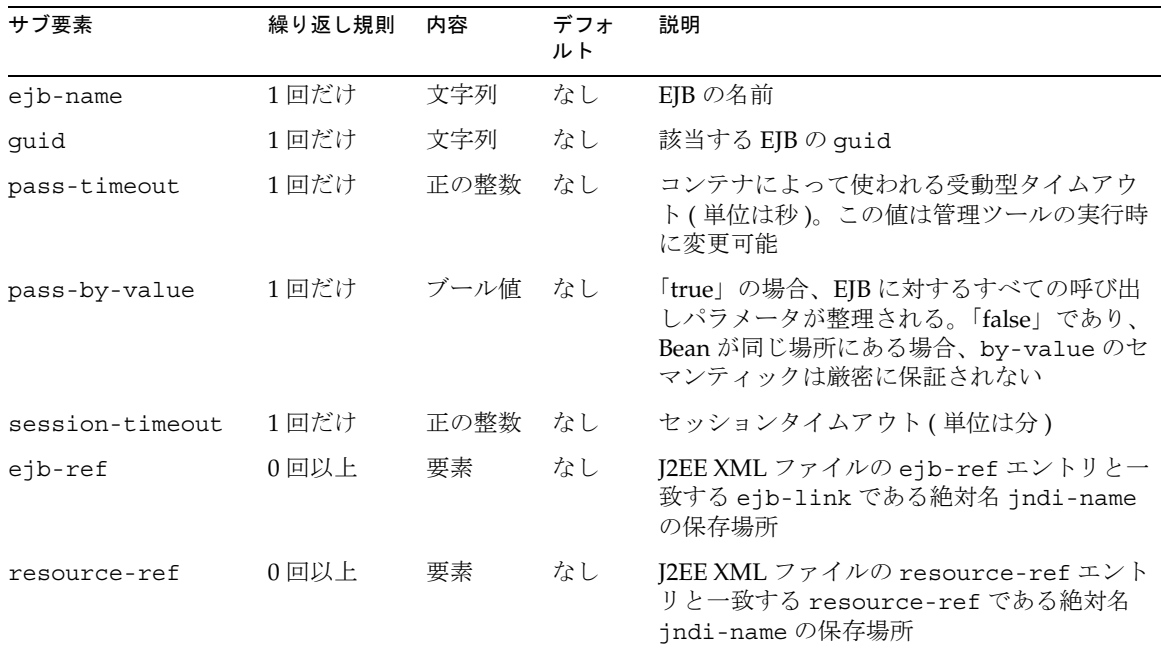

<span id="page-328-0"></span>表 11-20 session サブ要素 ( 続き )

| サブ要素                            | 繰り返し規則 | 内容 | デフォ<br>ルト | 説明                 |
|---------------------------------|--------|----|-----------|--------------------|
| failoverrequired 0回または1 ブール値 なし | ∣⊟     |    |           | フェールオーバーが必要かどうかを示す |

### エンティティを指定する要素

表 11-21 は、iPlanet Application Server 固有のすべてのエンティティ Beans に関連す る配置情報を宣言する entity サブ要素を示しています。ejb-name は、J2EE XML ファイルで宣言された ejb-name と 1 対 1 で一致する必要があります。

表 11-21 entity サブ要素

| サブ要素                | 繰り返し規則      | 内容   | デフォ<br>ルト | 説明                                                                                                    |
|---------------------|-------------|------|-----------|----------------------------------------------------------------------------------------------------|
| ejb-name            | 1回だけ        | 文字列  | なし        | EIB の名前                                                                                                    |
| quid                | 1回だけ        | 文字列  | なし        | 該当する EJB の guid                                                                                              |
| pass-timeout        | 1回だけ        | 正の整数 | なし        | コンテナによって使われる受動型タイム<br>アウト(単位は秒)。この値は管理ツール<br>の実行時に変更可能                                                       |
| pass-by-value       | 1回だけ        | ブール値 | なし        | 「true」の場合、EJB に対するすべての呼<br>び出しパラメータが整理される。「false」<br>であり、Bean が同じ場所にある場合、<br>by-value のセマンティックは厳密に保<br>証されない |
| persistence-manager | 0回または1<br>回 | 要素   | なし        | パーシスタンス情報を指定する                                                                                               |
| pool-manager        | 0回または1<br>回 | 要素   | なし        | キャッシュのプール属性の記述子                                                                                              |
| ejb-ref             | 0回以上        | 要素   | なし        | J2EE XML ファイルの ejb-ref エントリ<br>と一致する ejb-link である絶対名<br>jndi-nameの保存場所                                       |
| resource-ref        | 0回以上        | 要素   | なし        | I2EE XML ファイルの resource-ref エ<br>ントリと一致する resource-ref であ<br>る絶対名 jndi-name の保存場所                            |
| failover-required   | 0回または1<br>回 | ブール値 | false     | フェールオーバーが必要かどうかを示す                                                                                           |

表 11-21 entity サブ要素 (続き)

| サブ要素         | 繰り返し規則                      | 内容 | デフォ<br>ルト | 説明                                         |
|--------------|-----------------------------|----|-----------|--------------------------------------------|
| iiop         | 0回または1 ブール値 false<br>$\Box$ |    |           | Bean で RMI/IIOP クライアントが有効に<br>なっているかどうかを示す |
| role-mapping | 0回または<br>複数回                | 要素 | なし        | ロールマッピングを作成する記述子                           |

### パーシスタンスマネージャを指定する要素

表 11-22 は、パーシスタンスマネージャ固有のすべての情報を定義する persistence-manager サブ要素を示しています。

表 11-22 persistence-manager サブ要素

| サブ要素                          | 繰り返し規則 | 内容  | デフォ<br>ルト | 説明                          |
|-------------------------------|--------|-----|-----------|-----------------------------|
| factory-class-name            | 1回だけ   | 文字列 | なし        | パーシスタンスマネージャ名の<br>ファクトリクラス  |
| properties-file-location 1回だけ |        | 文字列 | なし        | プロパティファイルの IAR ファイ<br>ル内の場所 |

### プールマネージャを指定する要素

表 11-23 は、プールマネージャ固有のすべての情報を定義する pool-manager サブ要 素を示しています。

表 11-23 pool-manager サブ要素

| サブ要素               | 繰り返し規則 | 内容                              | デフォルト              | 説明                                                                                                    |
|--------------------|--------|---------------------------------|--------------------|----------------------------------------------------------------------------------------------------|
| commit-option      | 1 回だけ  | COMMIT<br>OPTION C<br>の文字列<br>値 | COMMIT<br>OPTION C | オプション C: トランザクション間で、<br>コンテナは「ready」インスタンスを<br>キャッシュしない。詳細については、<br>EJB 仕様書バージョン 1.1 の第 9.1.10 節<br>を参照 |
| ready-pool-timeout | 1回だけ   | 正の整数                            | 無期限                | コンテナによって使われるレディー<br>プールタイムアウト。この値は管理<br>ツールの実行時に変更可能                                                    |

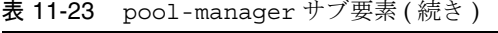

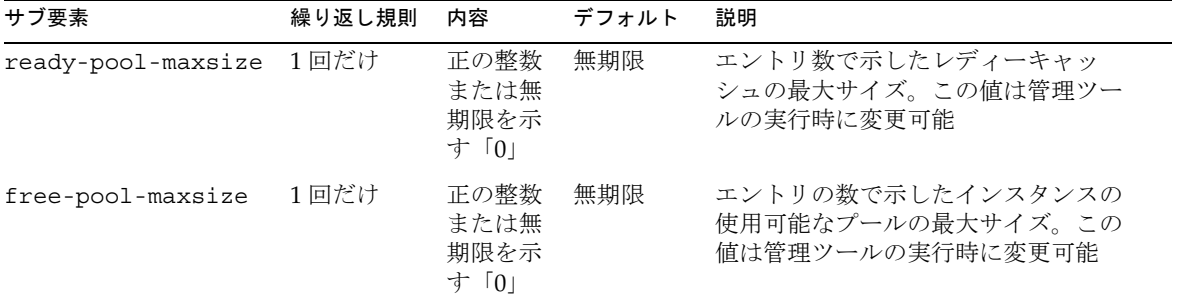

### EJB 参照を指定する要素

表 11-24 は、J2EE XML ファイルの ejb-ref エントリと一致する ejb-link の絶対名 jndi-name の保存場所である ejb-ref サブ要素を示しています。

表 11-24 ejb-ref サブ要素

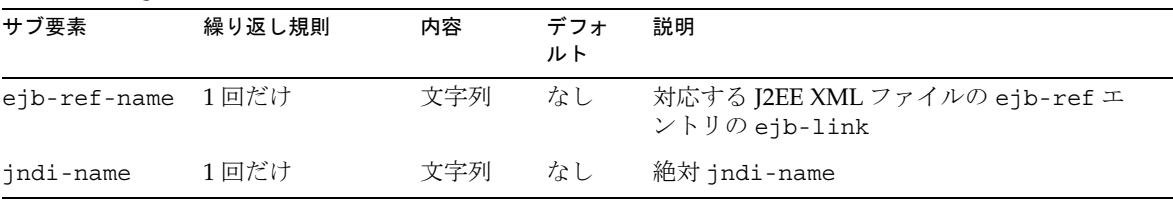

## リソースの参照を指定する要素

表 11-25 は、J2EE XML ファイルの resource-ref エントリと一致する resource-ref の絶対名 jndi-name の保存場所である resource-ref サブ要素を示 しています。

表 11-25 resource-ref サブ要素

| サブ要素              | 繰り返し規則 | 内容  | デフォ<br>ルト | 説明                                                          |
|-------------------|--------|-----|-----------|-------------------------------------------------------------|
| resource-ref-name | - 1回だけ | 文字列 | なし        | 対応する J2EE XML ファイルの<br>resource-ref エントリの<br>resource-ref 名 |
| indi-name         | 1回だけ   | 文字列 | なし        | 絶対 jndi-name                                                |

### ロールマッピングを指定する要素

表 11-26 は、LDAP ユーザ、グループなどのマッピングのロール記述子である role-mapping サブ要素を示しています。

表 11-26 role-mapping サブ要素

| サブ要素           | 繰り返し規則 | 内容  | デフォ<br>ルト | 説明                                                                                  |
|----------------|--------|-----|-----------|-------------------------------------------------------------------------------------|
| role-name      | 1同だけ   | 文字列 | なし        | <security-role>要素で参照されるロールの名前</security-role>                                       |
| role-impl 1回だけ |        | 要素  | なし        | 特定の role-name を構成する LDAP グループやユー<br>ザの表現に使われる文字列。role-implには、任意<br>の数のグループやユーザを指定可能 |

### ロール実装を指定する要素

表 11-27 は、ロール実装の記述子である role-impl サブ要素を示しています。

表 11-27 role-impl サブ要素

| サブ要素  | 繰り返し規則        | 内容  | デフォ<br>ルト | 説明                         |
|-------|---------------|-----|-----------|----------------------------|
| qroup | 0 回または複<br>数回 | 文字列 | なし        | 特定の LDAP グループの LDAP 固有の文字列 |
| user  | 0回または複<br>数回  | 文字列 | なし        | 特定の LDAP ユーザの LDAP 固有の文字列  |

# RMI/IIOP クライアント XML DTD

RMI/IIOP クライアントは、iPlanet Application Server 固有の J2EE クライアントで す。RMI/IIOP クライアントでは、標準の J2EE アプリケーションクライアント仕様が サポートされているだけでなく、iPlanet Application Server への直接アクセスがサ ポートされています。RMI/IIOP クライアントの詳細については、第 10 章「[CORBA](#page-234-0)  [ベースクライアントの開発と配置」を](#page-234-0)参照してください。

RMI/IIOP クライアント JAR ファイルには、配置ツールによって生成された 2 つの DD があります。このうち一つの DD は、J2EE アプリケーションクライアント XML DTD によって指定され、J2EE 仕様書バージョン 1.0 の第 9 章「Application Clients」 で説明しています。もう一つの DD には iPlanet Application Server 固有の RMI/IIOP クライアント要素が含まれます。詳細については、333 ページの「iPlanet Application Server RMI/IIOP クライアント XML DTD」を参照してください。

サンプル RMI/IIOP クライアント DD ファイルについては、433 [ページの「](#page-432-0)RMI/IIOP [Client DD XML](#page-432-0) ファイル」を参照してください。

## iPlanet Application Server RMI/IIOP クライアン ト XML DTD

ias-java-client-jar 要素は、RMI/IIOP クライアント DD のルート要素です。

### EJB 参照情報を指定する要素

表 11-28 は、J2EE XML ファイルの ejb-ref エントリと一致する ejb-link の絶対名 jndi-name の保存場所である ejb-ref サブ要素を示しています。

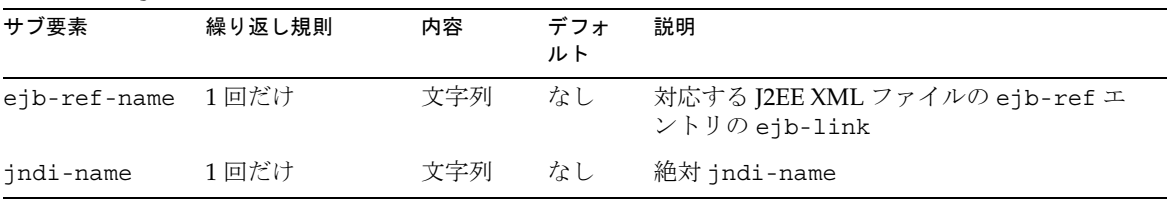

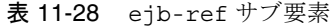

### リソースの参照情報を指定する要素

表 11-29 は、J2EE XML ファイルの resource-ref エントリと一致する resource-ref の絶対名 jndi-name の保存場所である resource-ref サブ要素を示 しています。

表 11-29 resource-ref サブ要素

| サブ要素              | 繰り返し規則 | 内容  | デフォ<br>ルト | 説明                                                          |
|-------------------|--------|-----|-----------|-------------------------------------------------------------|
| resource-ref-name | - 1回だけ | 文字列 | なし        | 対応する J2EE XML ファイルの<br>resource-ref エントリの<br>resource-ref 名 |
| jndi-name         | 1回だけ   | 文字列 | なし        | 絶対 jndi-name                                                |

# リソース XML DTD

各 iPlanet Application Server リソースには、リソース XML ファイルがあります。リ ソースには、JDBC データソース、Java Mail、JMS などがあります。この XML ファイ ルには、iPlanet Application Server でリソースを登録するために使われるエントリが あります。これらのエントリによって、そのリソースへの iPlanet Application Server の接続方法が定義されます。これらのファイルは配置ツールによって生成されます。 この節では、リソース XML ファイルエントリについて説明します。これらのファイ ルの作成方法については、配置ツールのオンラインヘルプを参照してください。

## データソース XML DTD

この節では、iPlanet Application Server データソースの XML DTD について説明しま す。

### データソースを指定する要素

表 11-30 は、リソース DD ルート要素である ias-Datasource-jar サブ要素を示して います。

| サブ要素              | 繰り返し規則 | 内容 | デフォ<br>ルト | 説明                |
|-------------------|--------|----|-----------|-------------------|
| ias-resource 1回だけ |        | 要素 | なし        | すべてのリソース DD の共通要素 |

表 11-30 ias-Datasource-jar サブ要素

### iPlanet Application Server リソースを指定する要素

表 11-31 は、すべてのリソースに使われる記述子である ias-resource サブ要素を示 しています。

表 11-31 ias-resource サブ要素

| サブ要素     | 繰り返し規則 | 内容 | デフォ<br>ルト | 説明                |
|----------|--------|----|-----------|-------------------|
| resource | 1 回だけ  | 要素 | なし        | すべてのリソース DD の共通要素 |

### リソースを指定する要素

表 11-32 は、すべてのリソースに使われる記述子である resource サブ要素を示して います。

表 11-32 resource サブ要素

| サブ要素      | 繰り返し規則    | 内容  | デフォ<br>ルト | 説明                                    |
|-----------|-----------|-----|-----------|---------------------------------------|
| indi-name | 1回だけ      | 文字列 | なし        | リソースファクトリの絶対 jndi-name<br>(jdb/Whoなど) |
| jdbc      | 1回またはそれ以外 | 要素  | なし        | JDBC データソースの記述子                       |
| ims       | 1回またはそれ以外 | 文字列 | なし        | JMSデータソースの記述子                         |
| mail      | 1回またはそれ以外 | 文字列 | なし        | mailデータソースの記述子                        |
| url       | 1回またはそれ以外 | 文字列 | なし        | URLデータソースの記述子                         |

### JDBC データソースを指定する要素

表 11-33 は、JDBC データソースに使われる記述子である jdbc サブ要素を示していま す。

表 11-33 jdbc サブ要素

| サブ要素       | 繰り返し規則 | 内容  | デフォ<br>ルト | 説明                   |
|------------|--------|-----|-----------|----------------------|
| database   | 1回だけ   | 文字列 | なし        | 接続先のデータベースの名<br>前    |
| datasource | 1 回だけ  | 文字列 | なし        | 割り当てられたデータソー<br>スの名前 |

#### 表 11-33 jdbc サブ要素 (続き)

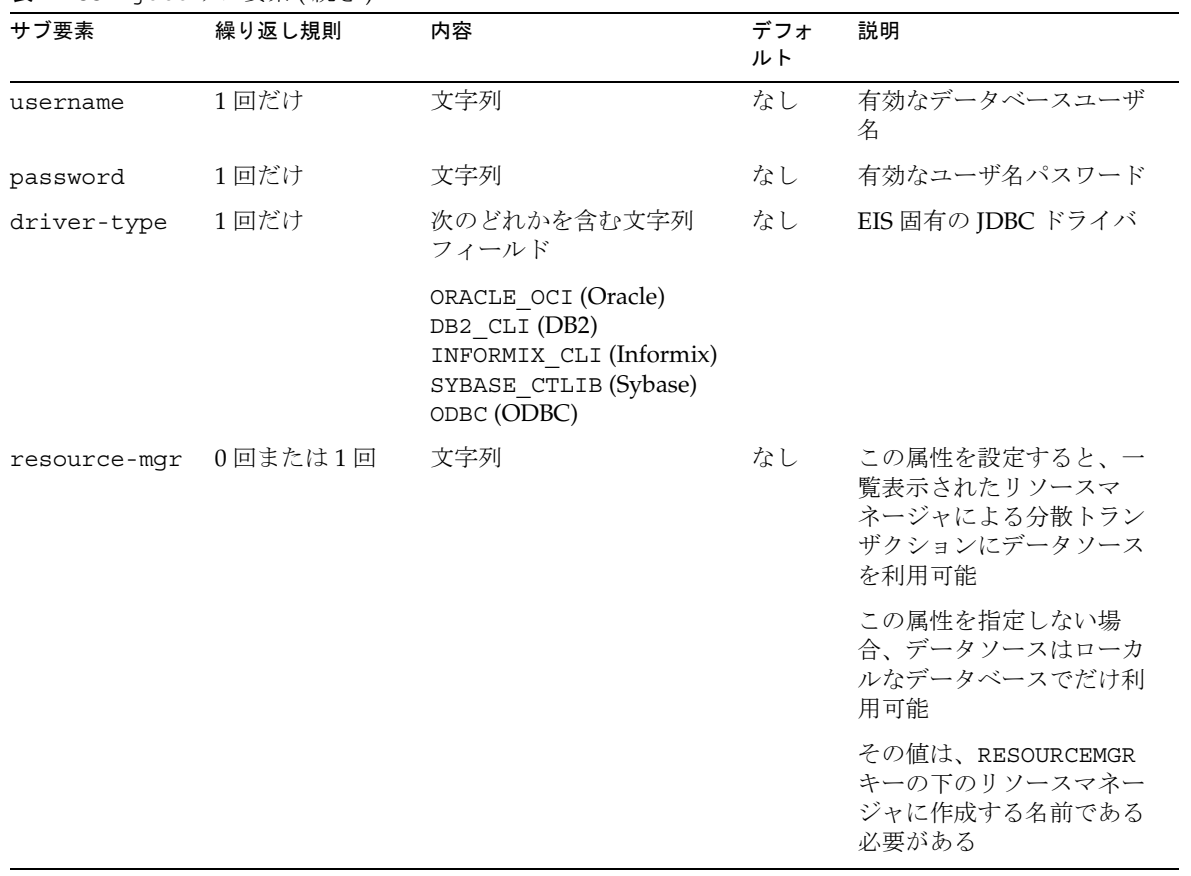

# RMI/IIOP クライアントデータソース XML DTD

この節では、RMI/IIOP クライアントデータソースの XML DTD について説明します。

### Java クライアントリソースを指定する要素

表 11-34 は、RMI/IIOP クライアントのデータソース XML DD ルート要素である ias-javaclient-resource サブ要素を示しています。

表 11-34 ias-javaclient-resource サブ要素

| サブ要素      | 繰り返し規則        | 内容  | デフォ<br>ルト | 説明                          |
|-----------|---------------|-----|-----------|-----------------------------|
| jdbc      | 1回またはそれ以外 要素  |     | なし        | RMI/IIOP クライアント JDBC 設定の記述子 |
| jms       | 1回またはそれ以外 文字列 |     | なし        | 未定義                         |
| jndi-name | 1回だけ          | 文字列 | なし        | 絶対 jndi-name                |

### JDBC 設定を指定する要素

表 11-35 は JDBC 設定記述子である jdbc サブ要素を示しています。

| サブ要素        | 繰り返し規則 | 内容  | デフォ<br>ルト | 説明           |
|-------------|--------|-----|-----------|--------------|
| driverClass | 1回だけ   | 要素  | なし        | 有効なドライバクラス   |
| connectUr1  | 1回だけ   | 文字列 | なし        | 接続先の有効な URL  |
| userName    | 1 回だけ  | 文字列 | なし        | 有効なユーザ名      |
| password    | 1 回だけ  | 文字列 | なし        | 有効なユーザ名パスワード |

表 11-35 jdbc サブ要素

リソース XML DTD

# ユーザセッションの作成と管理

この章では、ユーザおよびトランザクションの情報を対話間で継続的に維持できるよ うにするセッションを作成し、管理する方法について説明します。

この章には次の節があります。

- セッションについて
- [セッションの使用法](#page-346-0)

# セッションについて

ユーザセッションという用語は、サーバが記録するユーザとアプリケーション間の一 連の対話を意味します。セッションは、パーシスタントオブジェクト (EJB やデータ ベースリザルトセットへのハンドルなど ) や認証されたユーザ ID などのユーザ固有の ステートを多数の対話間で維持するために使われます。たとえば、確認されたユーザ ログインと、そのあとにそのユーザに対して指示された一連のアクティビティを記録 するためにセッションを使用できます。

セッション自体はサーバ内に存在します。クライアントは、リクエストごとに、 cookie 内のセッション ID を送信します。または、ブラウザが cookie を許可しない場 合、サーバは自動的にセッション ID を URL に書き込みます。

iPlanet Application Server はすべてのセッションアクティビティに対して、 HttpSession と呼ばれる Servlet の標準セッションインタフェースをサポートします。 このインタフェースによって移植可能で安全な Servlet を作成できます。

さらに、iPlanet Application Server には HttpSession2 という名前の補足インタ フェースが用意されています。このインタフェースは、Servlet のセキュリティフレー ムワークだけでなく、Servelet と古い iPlanet Application Server コンポーネント (AppLogic) 間でのセッションの共有をサポートします。

その背景には、分散可能セッションとローカルセッションの 2 つのセッションスタイ ルがあります。2 つのスタイルの主な違いとして、分散可能セッションはその名前が 示すようにクラスタ内の複数のサーバ間で分散でき、ローカルセッションはスティッ キーで、個々のサーバにバインドされています。ローカルセッションモデルを使うよ うに設定されているアプリケーションの Servlet には、スティッキーロードバランスが 自動的に設定されます。アプリケーションのコンフィグレーションファイル内でどの セッションスタイルを使うかを決めます。アプリケーションのコンフィグレーション ファイル内にあるセッション関連要素の詳細については、第 11 [章「配置のためのパッ](#page-294-0) [ケージ化」](#page-294-0)を参照してください。

## セッションと cookie

cookie は、サーバが同じクライアントからの呼び出しを認識できるように、呼び出し 側のブラウザに送信され、そのブラウザからの後続の呼び出しのたびに取り出される 小さな情報の集合です。cookie は、期限切れになるまで、それを作成したサイトを呼 び出すたびに返されます。

セッションは、その最初の作成時にクライアントに送信されるセッション cookie に よって自動的に維持されます。セッション cookie には、継続的な各対話でブラウザに 接続するクライアントを識別するセッション ID が含まれています。クライアントが cookie をサポートしない場合や許可しない場合、サーバはセッション ID がそのクラ イアントからの URL 内に現れている部分の URL を書き換えます。

## セッションと URL の書き換え

iPlanet Application Server が暗黙的に URL を書き換える状況には次の 2 つがありま す。

- iPlanet Application Server から応答が戻って来るとき。暗黙的に URL を書き換え るよう指定されている場合、プラグインは応答をクライアントに渡す前に URL を 書き換えます。
- クライアントからのリクエストが iPlanet Application Server に送信される必要が なく、Web サーバサイドで処理できるとき。このようなリクエストはセッション の途中で発生する可能性があり、応答が必要ない場合があります。

この節には次のトピックがあります。

- [サポートされるタグと属性](#page-340-0)
- URL [の書き換えプロセス](#page-342-0)
- [ロケーションヘッダ](#page-345-0)
- [cookie](#page-345-0) の順序

### サポートされるタグと属性

URL の書き換えに関連して、以下のタグと属性がサポートされます。このプラグイン に関しては、これらすべてのタグと属性で大文字と小文字は区別されません。

<span id="page-340-0"></span>表 12-1 URL の書き換えに関連してサポートされるタグと属性

| タグまたは属性         | 言語          | 例                                                                            |  |  |
|-----------------|-------------|------------------------------------------------------------------------------|--|--|
| A               | <b>HTML</b> | <a href="http://www.sun.com"> Sun </a>                                       |  |  |
|                 |             | <a href="/index.html"> Index </a>                                            |  |  |
| AREA            | <b>HTML</b> | <area <br="" cords="50,50,25" shape="circle"/> $href="http://docs.sun.com">$ |  |  |
| <b>FORM</b>     | <b>HTML</b> |                                                                              |  |  |
| <b>FRAME</b>    | <b>HTML</b> |                                                                              |  |  |
| GO.             | WML         | $<$ go $href='/help.wml"$                                                    |  |  |
| IMG             | <b>HTML</b> |                                                                              |  |  |
| ONENTERBACKWARD | WML         | <card onenterbackward="/url"> xyz </card>                                    |  |  |
| ONENTERFORWARD  | WML         | <card onenterforward="/url"> Hello </card>                                   |  |  |
| <b>ONPICK</b>   | WML         | <select></select>                                                            |  |  |
|                 |             | <option onpick="/a.wml"> <math>A</math> </option>                            |  |  |
|                 |             | <option onpick="/b.wml"> B </option>                                         |  |  |
|                 |             | $\langle$ select>                                                            |  |  |
| ONTIMER         | WML         | <card ontimer="/next"></card>                                                |  |  |

次の節では、各タグについて詳しく説明します。

- A
- このタグの href 属性で指定された URL が cookie とともに書き換えられる
- URL にクエリ文字列を持たせることができる
- URL は単一引用符または二重引用符で囲む必要がある
- URL の先頭に「#」があってはならない
- cookie は URL の直後に書き換えられる。URL にすでにクエリ文字列がある場合 は、cookie の後に置かれる

AREA

- このタグの href 属性で指定された URL が書き換えられる
- nohref の場合は何も行われない
- URL にクエリ文字列を持たせることができる
- URL は単一引用符または二重引用符で囲む必要がある

#### FORM

- cookie は隠しフィールドの形式でエンコードされる
- POST および GET の両方が処理される

#### FRAME

- このタグの SRC 属性でポイントされた URL が書き換えられる
- FRAMESET および NOFRAMES は処理されない
- URL にクエリ文字列を持たせることができる
- URL は単一引用符または二重引用符で囲む必要がある

#### GO

- このタグの href 属性でポイントされた URL が cookie とともに書き換えられる
- URL にクエリ文字列を持たせることができる
- URL は単一引用符または二重引用符で囲む必要がある
- URL の先頭に「#」があってはならない
- cookie は URL の直後に書き換えられる。URL にすでにクエリ文字列がある場合 は、cookie の後に置かれる

#### IMG

- このタグの SRC 属性でポイントされた URL が書き換えられる
- URL にクエリ文字列を持たせることができる
- URL は単一引用符または二重引用符で囲む必要がある

#### ONENTERBACKWARD

これはタグではなく、CARD や ONEVENT のような WML タグの属性です。

- ONENTERBACKWARD にポイントされた URL が書き換えられる
- URL にクエリ文字列を持たせることができる
- URL は単一引用符または二重引用符で囲む必要がある

#### <span id="page-342-0"></span>ONENTERFORWARD

これはタグではなく、CARD や ONEVENT のような WML タグの属性です。

- ONENTERFORWARD にポイントされた URL が書き換えられる
- URL にクエリ文字列を持たせることができる
- URL は単一引用符または二重引用符で囲む必要がある

#### **ONPICK**

これはタグではなく、WML タグ OPTION の属性です。

- ONPICK にポイントされた URL が書き換えられる
- URL にクエリ文字列を持たせることができる
- URL は単一引用符または二重引用符で囲む必要がある

#### **ONTIMER**

これはタグではなく、CARD や ONEVENT のような WML タグの属性です。

- ONTIMER にポイントされた URL が書き換えられる
- URL にクエリ文字列を持たせることができる
- URL は単一引用符または二重引用符で囲む必要がある

### URL の書き換えプロセス

プラグインの URL の書き換えプロセスは、次の 2 段階で行われます。

- [応答のヘッダ処理](#page-343-0)
- [応答のボディ処理](#page-344-0)

iPlanet Application Server へ送信されないリクエストの場合は、応答のボディ処理だ けが行われます。

プラグインがリクエストを受信すると、クエリ文字列かどうかをチェックします。ク エリ文字列がある場合は、前の応答にエンコードされた iPlanet Application Server の cookie が取り出されます。cookie は、GXHC\_ という接頭辞で始まっています。これら の cookie は、2 つのデータ構造体に格納されます。ここでは、QueryCookies および FormCookies が使用されています。前者には、cookie がクエリ文字列の形式で格納さ れます。後者には、HTML FORM タグに適した形式で格納されます。現在のところ、 FORM 以外のすべてのタグの書き換えに、QueryCookies 内の cookie が使用されま す。

以下に、QueryCookies 内の cookie の例を示します。

GXHC GX\_jst=d1f1943e55096164& gx\_session\_id\_=74cd83f757b5c8f6;

<span id="page-343-0"></span>次は、FormCookies 内の cookie の例です。

<INPUT NAME=" GXHC\_GX\_jst" TYPE=HIDDEN VALUE="d1f1943e55096164" </INPUT><INPUT NAME=" GXHC\_ gx\_session\_id\_" TYPE=HIDDEN VALUE="74cd83f757b5c8f6" </INPUT>

これらの cookie は、後続の応答の書き換えで使うために取り出され、格納されます。

#### 応答のヘッダ処理

iPlanet Application Server からの応答は、HTTP 応答の形式でプラグインに戻ります。 プラグインでは、次のアルゴリズムを使用して、この応答のヘッダをまず処理します。

- 1. プラグインは応答内の Set-Cookie ヘッダの数をカウントし、この数を使用して ResponseCookies というデータ構造体に領域を割り当てます。応答内の各 Set-Cookie ヘッダに対して残りの手順が実行されます。
- 2. domain 属性がある場合は、その値が取り出されます。
- 3. QueryCookies または FormCookies 内にすでに cookie がある場合は、次のいずれ かが発生します。
	- o これから取り出す cookie に domain が関連付けられている場合は、QueryCookies または FormCookies 内の cookie もドメインに関連付けられていた可能性があり、 その関連付けは URL の書き換え時に失われています。その cookie は、ドメインに 関連付けられているため、新しいものとして処理されます。treatAsNew フラグ が TRUE に設定され、QueryCookies または FormCookies 内の cookie が削除され ます。
	- ❍ これから取り出す cookie に domain が関連付けられていない場合は、その値が QueryCookies または FormCookies 内の同じ cookie の値と比較されます。
		- ❍ 値が同じ場合は、新しい cookie が削除され、treatAsNew は FALSE に設定 されます。
		- 2つの値が異なる場合は、cookie が QueryCookies または FormCookies から 削除され、treatAsNew は TRUE に設定されます。
- 4. cookie が QueryCookies または FormCookies に存在しない場合、その cookie は まったく新しいもので、treatAsNew が TRUE に設定されます。
- 5. これから取り出す cookie に domain が関連付けられている場合は、次のいずれか が発生します。
	- ❍ 次の RFC 2109 の規則に従ってドメインが検証されます。
		- ❍ ドットで始まっていること
		- ❍ 少なくとも 1 つのドットが文字列の途中にあること

domain がこれらの規則に従っていれば、cookie は URL の書き換えに使用さ れ、domainOK フラグは TRUE に設定されます。そうでない場合は、 domainOK フラグが FALSE に設定されます。

- o これから取り出す cookie に domain が関連付けられていません。cookie は URL の 書き換えに使用され、domainOK フラグは TRUE に設定されます。
- <span id="page-344-0"></span>6. domainOK フラグが TRUE であり、treatAsNew が TRUE の場合、これから取り出 す cookie はまったく新しいものか、新しい値を持つ古い cookie です。その名前、 値、およびドメインが、ResponseCookies データ構造体に追加されます。

ヘッダ処理が終了した時点で、古い cookie はすべて QueryCookies または FormCookies 内に、新しい cookie はすべて ResponseCookies 内にあります。前者は 応答 URL 内にエンコードされる準備が整っていますが、後者の場合はそのような形式 に変換する必要があります。

#### 応答のボディ処理

応答ヘッダがクライアントへ送信された後に、この段階に達します。応答のボディが 解析されます。プラグインは、341 [ページの「サポートされるタグと属性」](#page-340-0)の節に説 明されているタグを検索します。これらのタグに対して、次のチェックが行われます。

- 1. URL が、絶対 URL か相対 URL かチェックされます。絶対 URL はプロトコル名 で始まり、http://machine.website.com のような形式です。絶対 URL の場合 は、http://machine.website.com などのホスト名が取り出されます。
- 2. プラグインは、ResponseCookies から cookie を選択し、NewCookies と呼ばれ る、URL の書き換えに使用できる形式に変換する必要があります。FORM 以外の すべてのタグで使用されるこの形式は、QueryCookies 形式と同一です。FORM の場合は、FormCookies 形式が使用されます。
- 3. ResponseCookies 内の各 cookie は、次のデシジョンツリーに従って NewCookies に追加されるか、または追加されません。
	- ❍ 書き換えられる応答 URL が絶対 URL の場合は、次のいずれかが発生します。
		- ❍ cookie にドメインが指定され、それが応答 URL のホスト名の一部である場合 は、NewCookies に追加されます。
		- ❍ cookie にドメインが指定されていない場合は、応答 URL 内のホスト名がリク エスト内のホスト名と比較されます。同じであれば、NewCookies に追加さ れます。
	- ❍ 書き換えられる応答 URL が相対 URL の場合は、次のいずれかが発生します。
		- o cookie にドメインが指定されていない場合は、NewCookies に追加されます。
		- ocookie にドメインが指定され、それがリクエスト内のホスト名の一部である 場合は、cookie が NewCookies に追加されます。
- 4. NewCookies 内の cookie は、応答 URL 内に常にエンコードされます。 QueryCookies と FormCookies 内の cookie も、次の条件に従って応答 URL 内に エンコードされます。
	- ❍ 書き換えられる応答 URL が絶対 URL で、応答 URL 内のホスト名がリクエスト内 のホスト名と一致するとき

<span id="page-345-0"></span>❍ 書き換えられる応答 URL が相対 URL のとき

### ロケーションヘッダ

応答内の HTTP ヘッダ Location を送り返すことによって、リクエストを別の URL にリダイレクトすることもできます。このヘッダに関連する URL も書き換えられま す。URL をエンコードするために使用される技術は、応答のボディ処理で使用される 技術と同じです。ただしこの書き換えは、応答のヘッダ処理の一部として行われます。 Location ヘッダが検出されるときまでに、有効なすべての cookie は ResponseCookies 内に収集されています。URL 内にクエリ文字列がある場合は、取り 出されて保存されます。必要な場合は、QueryCookies 内の cookie が最初に追加され ます。次に、ResponseCookies から選択された cookie が追加されます。最後に、元の クエリ文字列が追加されます。

#### cookie の順序

エンコードされるすべての cookie は、クエリ文字列の前にあります。

応答 URL 内に cookie がエンコードされる順序は、リクエストの一部として cookie が 到着した順序になります。後続のリクエスト内の新しい cookie は、cookie リストの最 後に追加されます。ただし、後続のリクエスト内で cookie が再定義された場合は、リ ストの元の位置から削除され、リストの最後に追加されます。

たとえば、リクエストに対する応答が次のような cookie 付きで到着したと想定しま す。

Set-Cookie c1=v1 Set-Cookie c2=v2 Set-Cookie c3=v3

これらの cookie は次のようにエンコードされます。

 $c1=v1\&; c2=v2\&; c3=v3$ 

この順序は、後続のすべての応答に使用されます。新しい cookie はすべて、最後に追 加されていきます。

ただし、後続のリクエストで c2 が次のように変更されたとします。

Set-Cookie c2=v22

この場合、形式は次のように変更されます。

 $c1 = v1$ &  $c3 = v3$ &  $c2 = v22$ 

## <span id="page-346-0"></span>セッションとセキュリティ

iPlanet Application Server のセキュリティモデルは、認証されたユーザセッションを ベースにしています。セッションが作成されると、使う場合はアプリケーションユー ザを認証し、そのセッションにログインします。EJB リクエストを受け取る Servlet の 対話の各ステップで、出力をフォーマット化する内容を JSP に対して作成し、ユーザ が正しく認証されていることを認識します。

さらに、セッション cookie がセキュアコネクション (HTTPS) だけに渡されるように 指定できます。したがって、安全な経路上に限りセッションをアクティブな状態で維 持できます。

セキュリティの詳細については、第 13 [章「安全なアプリケーションの作成」](#page-354-0)を参照し てください。

# セッションの使用法

セッションを使うには、まず HttpServletRequest の getSession() メソッドを 使ってセッションを作成します。セッションが確立したら、所定のメソッドを使って そのプロパティを調べたり、設定したりします。必要に応じて、非アクティブな状態 が一定時間続いたあとでタイムアウトになるようにセッションを設定したり、セッ ションを手動で無効にしたりします。ほかのコンポーネントも使用できるように、オ ブジェクトを保存するセッションにバインドすることもできます。

この節では、次のトピックについて説明します。

- [セッションの作成またはセッションへのアクセス](#page-347-0)
- [セッションプロパティの調査](#page-348-0)
- [セッションへのデータのバインド](#page-349-0)
- [セッションの無効化](#page-350-0)
- [セッションタイプの制御](#page-351-0)
- [分散環境でのセッションの共有](#page-351-0)
- AppLogic [とのセッションの共有](#page-352-0)

## <span id="page-347-0"></span>セッションの作成またはセッションへのアクセス

新しいセッションを作成したり、既存のセッションにアクセスしたりするには、次の 例に示すように HttpServletRequest の getSession() メソッドを使います。

HttpSession mySession = request.getSession();

getSession() は、リクエストに関連付けられた正当なセッションオブジェクトを返 します。このセッションオブジェクトは、リクエストオブジェクト内にカプセル化さ れているセッション cookie 内で識別されます。引数を指定せずにこのメソッドを呼び 出すと、リクエストに関連付けられているセッションがまだ存在していない場合には セッションが作成されます。さらに、ブール値の引数でメソッドを呼び出すと、その 引数が true の場合だけ、セッションが作成されます。

次の例は、セッションが存在する場合に、Servlet の主な関数だけを実行する Servlet の doPost() メソッドを示しています。getSession() に false パラメータを指定す ると、セッションがまだ存在しない場合でも Servlet は新しいセッションを作成しない ので注意してください。

```
public void doPost (HttpServletRequest req,
                HttpServletResponse res)
          throws ServletException, IOException
{
  if ( HttpSession session = req.getSession(false) )
  {
     // セッションが取り出され、Servlet オペレーションとともに継続します。
  }
  else
     // セッションがないので、エラーページが返されます。
  }
}
注 getSession() メソッドは、レスポンスストリームに書き込みが行われ
         る前に呼び出す必要があります。そうでないと、SetCookie 文字列は、
```
HTTP ヘッダーではなく HTTP レスポンスの本体に配置されます。

getSession() の詳細については、Java Servlet 仕様書バージョン 2.2 を参照してくだ さい。

## <span id="page-348-0"></span>セッションプロパティの調査

セッション ID を確立したら、HttpSession インタフェース内のメソッドを使って、 セッションのプロパティを調べ、HttpServletRequest インタフェース内のメソッド を使ってそのセッションに関連するリクエストプロパティを調べます。

表 12-2 は、セッションのプロパティを調べるメソッドを示しています。

表 12-2 HttpSession メソッド

| HttpSession メソッド      | 説明                                                                                                    |
|-----------------------|----------------------------------------------------------------------------------------------------|
| qetCreationTime()     | セッション時刻を返す (1970年1月1日 00:00:00 GMT 以降の時刻でミリ秒<br>単位)                                                                                                    |
| qetId()               | 割り当てられたセッション識別子を返す。HTTPのセッションの識別子は、<br>サーバが作成し、維持するユニークな文字列                                                                                                    |
| qetLastAccessedTime() | 割り当てられたセッション識別子を持つリクエストをクライアントが送信<br>した最後の時刻を返す (1970年1月1日 00:00:00 GMT 以降の時刻でミリ秒<br>単位)。新しいセッションの場合は -1を返す                                                                       |
| $i$ sNew $()$         | このセッションが新規と見なされるかどうかを示すブール値を返す。サー<br>バがセッションを作成し、クライアントがそのセッションにリクエストを<br>· 送信していない場合は、新規のセッションになる。つまり、クライアント<br>はセッションを「認識」または「結合」しておらず、次のリクエストを出<br>すときに正しいセッション識別情報を返さない可能性がある |

次のようにします。

```
String mySessionID = mySession.getId();
if ( mySession.isNew() ) {
  log.println(currentDate);
  log.println("client has not yet joined session " + mySessionID);
}
表 12-3 は、そのセッションに関連するリクエストオブジェクトプロパティを調べるメ
ソッドを示しています。
```
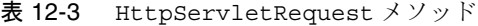

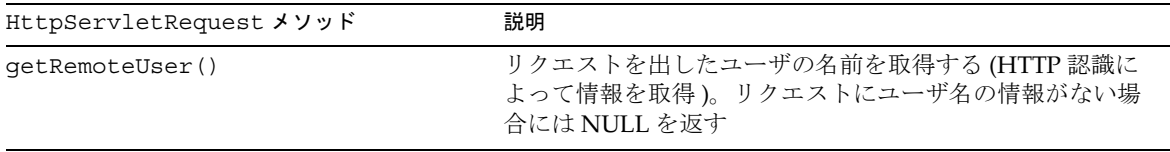

| HttpServletRequest メソッド          | 説明                                                                                                    |
|----------------------------------|----------------------------------------------------------------------------------------------------|
| qetRequestedSessionId()          | このリクエストとともに指定されたセッション ID を返す。<br>クライアントが指定したセッション ID が無効で新しいセッ<br>ションが作成された場合は、現在のセッション内のセッ<br>ション ID と異なる場合がある。リクエストに関連付けられ<br>たセッションがない場合は NULL を返す |
| isRequestedSessionIdValid()      | このリクエストが現在有効なセッションに関連付けられて<br>いるかどうかを確認する。リクエストされたセッションが<br>有効でない場合、getSession() メソッドからは返されな<br>い                                                     |
| isRequestedSessionIdFromCookie() | クライアントから指定されたリクエストのセッション ID が<br>cookie である場合は true を返し、それ以外のときは false<br>を返す                                                                         |
| isRequestedSessionIdFromURL()    | クライアントから指定されたリクエストのセッション ID が<br>URL の一部である場合は true を返し、それ以外のときは<br>false を返す                                                                         |

<span id="page-349-0"></span>表 12-3 HttpServletRequest メソッド (続き)

#### 次のようにします。 if ( request.isRequestedSessionIdValid() ) { if ( request.isRequestedSessionIdFromCookie() ) { // このセッションはセッション cookie 内で維持されます。 } // 有効なセッションを必要とするほかのタスク } else { // アプリケーションエラーを記録します。 }

## セッションへのデータのバインド

複数のユーザ対話間で利用できるように、オブジェクトをセッションにバインドでき ます。次の HttpSession メソッドはセッションオブジェクトへのオブジェクトのバ インドをサポートします。

表 12-4 HttpSession メソッド

| HttpSession メソッド | 説明                                                        |
|------------------|-----------------------------------------------------------|
| qetValue()       | セッション内の所定の名前にバインドされたオブジェクトを返す。バインドさ<br>れたものがなければ NULL を返す |

## <span id="page-350-0"></span>表 12-4 HttpSession メソッド ( 続き )

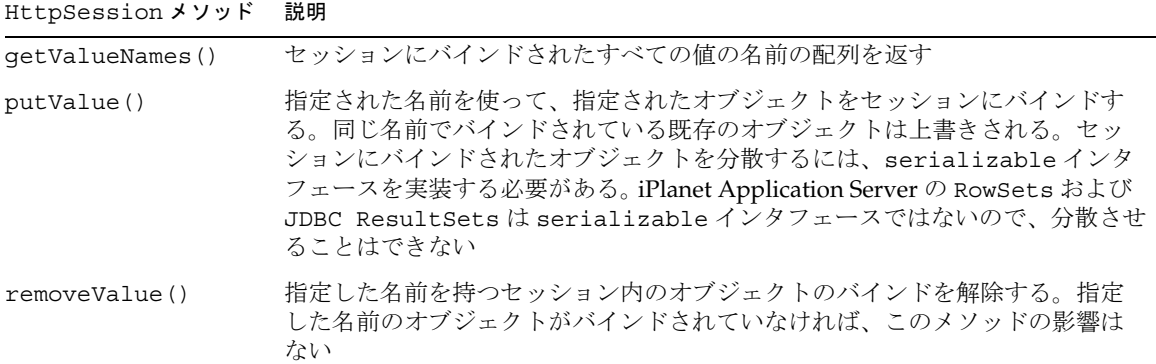

#### *HttpSessionBindingListener* によるバインドの通知

オブジェクトによっては、セッションに入れられたとき、またはセッションから削除 されたときにユーザがそれを認識する必要があるものもあります。この情報を取得す るには、これらのオブジェクト内に HttpSessionBindingListener インタフェース を実装します。アプリケーションがセッションにデータを保存したり、セッションか らデータを削除したりするとき、Servlet エンジンはバインドまたはバインド解除され ているオブジェクトが HttpSessionBindingListener を実装しているかどうかを確 認します。実装している場合は、 HttpSessionBindingListener インタフェースを 通じて、セッションにバインドされているかまたはバインドされていないかを、対象 のオブジェクトに通知します。

## セッションの無効化

非アクティブな状態が一定時間続いたあとで、セッションが自動的に無効になるよう に指定します。または、HttpSession の invalidate() メソッドを使って手動で セッションを無効にします。

ヒント セッションの API には明示的なセッションログアウト API はありません。 したがって、ログアウトを実行するには session.invalidate() API を呼び出す必要があります。

#### 手動によるセッションの無効化

手動でセッションを無効にするには、次のメソッドを呼び出します。

session.invalidate();

<span id="page-351-0"></span>セッションにバインドされたオブジェクトはすべて削除されます。

### セッションタイムアウトの設定

セッションタイムアウトは、ias-specific 配置記述子を使って設定します。詳細に ついては、第 11 [章「配置のためのパッケージ化」](#page-294-0)の session-info 要素を参照して ください。

## セッションタイプの制御

iPlanet Application Server には、lite ( ライト ) と distributed ( 分散 ) の、セッ ションタイプがあります。

- lite セッションは、HttpSession の高速で単一プロセスの実装です。このセッ ションは、速度が最優先事項であり、セッションデータを分散する必要がないあ らゆる状況で使用されます。これは、HttpSession のもっとも単純な形式です。
- distributed セッションは、HttpSession APIの堅牢でスケーラブルな実装で す。Application Server の分散機能が使用されるので、フェールオーバーとロード バランス機能が有効にされます。ネットワークをバックアップするオーバーヘッ ドがあるため、lite セッションよりは若干遅くなります。

セッションのタイプを制御するには、iPlanet Application Server 固有の XML ファイル 内で適切な要素を設定します。詳細については、第 11 [章「配置のためのパッケージ](#page-294-0) [化」](#page-294-0)の session-info 要素を参照してください。

## 分散環境でのセッションの共有

iPlanet Application Server 6.5 では、同じ JVM 内の同時リクエストで同じセッション オブジェクトを共有することができます。次に、iPlanet Application Server が行うプ ロセスを説明します。

- 1. リクエストがセッションにアクセスするたびに、カウンタの値が増加します。
- 2. セッションへの最初の可変アクセスがあるたびに、Dsync ロックがトリガされ、 ロックしているスレッドへの参照がセッション内に格納されます。
- 3. セッションのステートは、ロック直後に Dsync から更新されます。
- 4. 一方、リクエストが出力されるたびに、カウンタの値が減少します。セッション を保存する場合も同様です。

<span id="page-352-0"></span>5. 出力されるリクエストが最初にセッションをロックしたリクエストの場合は、 servletrunner.execute() の完了前にほかのすべてのリクエストが出力される まで待機します。

このリクエストは、待機が終わるまでにストリーム出力されます。ロックしてい るスレッドは、ロックを解除できる唯一のスレッドであるため、待機する必要が あります。

- 6. セッションのすべてのリクエストが出力されると、ロックしているスレッドが セッションのロックを解除して終了します。
- 7. セッションが途中で無効化された場合、その時点でバックエンドの一貫性は必要 なくなるため、ロックしているスレッドは直ちにロックを解除するよう求められ ます。

注 • 同時リクエストの場合、ロックしているスレッドは、セッションにアク セスしているすべてのリクエストが終了するまで待機状態にあるため、 多少のオーバーヘッドがあります。 大量の同時アクセスが行われる場合は、パフォーマンス向上のために調 整する際に、このオーバーヘッドを考慮に入れる必要があります。 ● 属性としてオブジェクトを相互参照している場合は、分散セッションの

実行時にオブジェクトが相互参照を保持しなくなります。 これは、各属性が個別に直列化されて BLOB として格納されるためで す。そのため、参照されているすべてのオブジェクトもこの BLOB に格 納されます。取得中に、オブジェクトグラフ全体が属性ごとに別々に直 列化解除されます。

## AppLogic とのセッションの共有

Servlet のプログラマは、iPlanet Application Server 機能のインタフェース HttpSession2 を使って、AppLogic と Servlet 間で分散可能セッションを共有できま す。セッションの共有は、アプリケーションを NAS 2.x から iPlanet Application Server 6.5 に移行するときに役立ちます。HttpSession2 インタフェースを使うと、 セキュリティを確保し、分散可能セッションを直接操作できます。

さらに、 loginSession() を使って AppLogic 内でセッションを確立し、Servlet から そのセッションにアクセスする場合は、 AppLogic クラス内で setSessionVisibility() メソッドを呼び出して、Servlet だけでなく AppLogic に も送信するようにセッション cookie に指示する必要があります。また、この作業は saveSession() を呼び出す前に行う必要があります。

AppLogic 内の例

```
domain=".mydomain.com";
path="/"; // すべてのドメインに表示します
isSecure=true;
if ( setSessionVisibility(domain, path, isSecure) == GXE.SUCCESS )
  { // セッションはすべてのドメインに表示されています }
```
setSessionVisibility()の詳細については、『Foundation Class Reference (Java)』 の AppLogic クラスを参照してください。AppLogics と Servlet 間のセッションの共 有の詳細については、『移行ガイド』を参照してください。

# <span id="page-354-0"></span>安全なアプリケーションの作成

この章では、ユーザの認証を実行し、Servlet と EJB ビジネスロジックへの認可にアク セスするコンポーネントを持つ、iPlanet Application Server の安全な J2EE アプリケー ションを作成する方法について説明します。

この章には次の節があります。

- [iPlanet Application Server](#page-355-0) のセキュリティの目標
- [iPlanet Application Server](#page-355-0) 固有のセキュリティ機能
- [iPlanet Application Server](#page-356-0) のセキュリティモデル
- [セキュリティの責任の概要](#page-358-0)
- [セキュリティの一般的な用語](#page-359-0)
- [コンテナセキュリティ](#page-361-0)
- [プログラムによるセキュリティ](#page-361-0)
- [宣言によるセキュリティ](#page-361-0)
- Servlet [によるユーザ認証](#page-362-0)
- Servlet [によるユーザ認可](#page-368-0)
- EIB [によるユーザ認可](#page-371-0)
- [シングルサインオンでのユーザ認証](#page-374-0)
- RMI/IIOP [クライアントのユーザ認証](#page-376-0)
- [セキュリティ情報のガイド](#page-377-0)
- Web [サーバからアプリケーションサーバのコンポーネントのセキュリティ](#page-378-0)

# <span id="page-355-0"></span>iPlanet Application Server のセキュリティの目標

企業のコンピューティング環境には、多くのセキュリティ上のリスクがあります。 iPlanet Application Server の目標は、J2EE セキュリティモデルをベースとして、高度 に安全で相互利用可能な分散コンポーネントコンピューティング環境を実現すること です。iPlanet Application Server のセキュリティの目標は次のとおりです。

- J2EE v1.2 セキュリティモデル (J2EE 仕様書バージョン 1.2 の第 3 章「Security」を 参照 ) への完全準拠
- EJB v1.1 セキュリティモデル (Enterprise JaveBeans 仕様書バージョン 1.1 の第 15 章「Security Management」を参照 ) への完全準拠。EJB ロールベースの認可も含 まれます
- Java Servlet v2.2 セキュリティモデル (Java Servlet 仕様書バージョン 2.2 の第 11 章 「Security」を参照 ) への完全準拠。Servlet ロールベースの認可も含まれます
- iPlanet Application Server アプリケーション全体のシングルサインオンをサポー ト
- RMI/IIOP クライアントのセキュリティをサポート
- LDAP をセキュリティのバックエンドとして使い、実行時のユーザ管理を実現
- iPlanet Application Server 固有の XML ベースの明確なロールマッピング情報を実 装
- iPlanet Application Server 配置ツールによって作成された、宣言によるセキュリ ティを持つ iPlanet Application Server 固有の XML ファイル
- AppLogic セキュリティ API との互換性

# iPlanet Application Server 固有のセキュリティ 機能

iPlanet Application Server は、次の iPlanet Application Server 固有の機能だけでなく、 J2EE v1.2 セキュリティモデルをサポートします。

- iPlanet Application Server アプリケーション全体にわたるシングルサインオン
- RMI/IIOP クライアントのセキュリティ
- iPlanet Application Server 固有の XML ベースのロールマッピング情報
- GUI ベースの配置ツールを、セキュリティ情報を保持する XML ファイルの作成 に使用
- 実行時のユーザ管理 LDAP

• LDAP をセキュリティのバックエンドとして使用

# <span id="page-356-0"></span>iPlanet Application Server のセキュリティモデル

安全なアプリケーションでは、クライアントを有効なアプリケーションユーザとして 認証する必要があり、EJB ビジネスロジックにアクセスする認可を持っています。 iPlanet Application Server は Web クライアントと RMI/IIOP クライアントの両方のセ キュリティをサポートします。

Web クライアントはブラウザと Web サーバを使い、HTTP を使って iPlanet Application Server 上で実行中の Servlet と通信します。これらのクライアントには、 Web サーバの機能を拡張するために Servlet および JSP を使った通信が必要です。

安全な Web コンテナと安全な EJB コンテナを使ったアプリケーションは、Web クラ イアントの次のセキュリティプロセスを強化できます。

- 呼び出し側を認証する
- 呼び出し側に URL へのアクセスを認可する
- 呼び出し側に EJB ビジネスメソッドへのアクセスを認可する

RMI/IIOP クライアントは RMI/IIOP を使ってブリッジを介した通信を行い、iPlanet Application Server 上で実行中の EJB に直接アクセスします。RMI/IIOP クライアント は Bean メソッドを直接起動します。

安全な EJB コンテナを使ったアプリケーションは、RMI/IIOP クライアントの次のセ キュリティプロセスを強化できます。

• 呼び出し側に EJB ビジネスメソッドへのアクセスを認可する

次の図に iPlanet Application Server セキュリティモデルを示します。

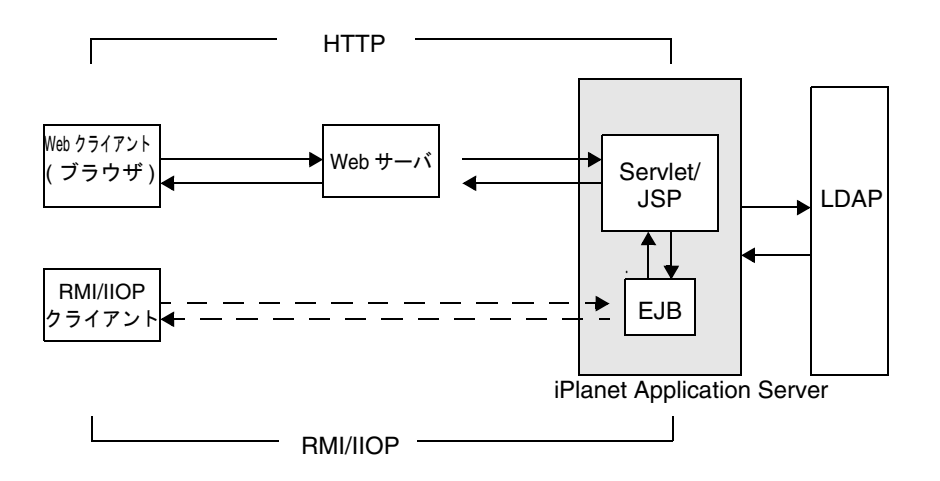

## Web クライアントと URL の認可

安全な Web コンテナは認証および認可のプロパティを持つことができます。コンテナ は基本、証明書、およびフォームベースの 3 つのタイプの認証をサポートします。 Web クライアントがメインアプリケーションの URL を要求したときは、Web サーバ が Web クライアントからのユーザ認証情報 ( たとえば、ユーザ名とパスワード ) の収 集と iPlanet Application Server への転送を受け持ちます。

iPlanet Application Server は Web リソースに関連付けられたセキュリティポリシー ( 配置記述子 (DD) から取得される ) を調べ、リソースアクセスの許可に使うセキュリ ティロールを調べます。Web コンテナは各ロールに対してユーザの証明書をテスト し、ロールにユーザを割り当てることができるかどうかを判断します。ユーザ、グ ループ、およびロールについての情報を管理する企業規模のディレクトリサービスで ある LDAP サーバによって、ユーザの証明書が取得されます。

## <span id="page-358-0"></span>Web クライアントによる Enterprise Bean メ ソッドの呼び出し

Web クライアントが Web コンテナによって認証および認可され、JSP が EJB のリモー トメソッド呼び出しを実行すると、認証プロセスで収集されたユーザの証明書を使っ て JSP と Bean の安全な関連付けが確立されます。安全な EJB コンテナには、Bean メ ソッドのアクセス制御の強化に使う認可プロパティを持つ DD が含まれています。 EIB コンテナは LDAP サーバから受信したロール情報を使って、呼び出し側をロール に割り当てることができるかどうかと、Bean メソッドへのアクセスを許可するかどう かを判断します。

## RMI/IIOP クライアントによる Enterprise JavaBeans メソッドの呼び出し

RMI/IIOP クライアントの場合、安全な EJB コンテナはセキュリティポリシーを調べ て、呼び出し側が Bean メソッドへのアクセス権限を持っているかどうかを判断しま す。このプロセスは、RMI/IIOP クライアントおよび Web クライアントで同じです。

## セキュリティの責任の概要

J2EE プラットフォームの主な目標はセキュリティメカニズムから開発者を解放し、さ まざまな環境に安全かつ容易にアプリケーションを配置できるようにすることです。 この目標を達成するには、アプリケーションセキュリティの仕様要件のメカニズムを アプリケーションの外側に明確に設定する必要があります。

## アプリケーション開発者

アプリケーションの開発者は、次のプログラムセキュリティを指定します。

- セキュリティレベルの指定
- 保護されたオペレーションにアクセスされた場合、セキュリティパーミッション レベルの確認

## <span id="page-359-0"></span>アプリケーション編成者

アプリケーション編成者またはアプリケーションコンポーネントプロバイダは、コン ポーネントに組み込まれた次のようなセキュリティ関連事項をすべて確認する必要が あります。

- コンポーネントが isCallerInRole または isUserInRole を呼び出すときに使 うすべてのロール名
- コンポーネントがアクセスするすべての外部リソースへの参照
- コンポーネントが行うすべての内部コンポーネント呼び出しへの参照
- 編成者が各コンポーネントの機能のパラメータのメソッド呼び出しをすべて指定 すること、および機密性や整合性のために戻り値を保護することをお勧めします。 配置記述子 (DD) はこの目的に使います。

## アプリケーション配置者

iPlanet Application Server 配置ツールは、編成者が提供したビューを運用環境固有の ポリシーとメカニズムに割り当てるために使います。アプリケーション配置者が設定 したセキュリティメカニズムは、コンテナ内で管理されるコンポーネントのためにコ ンテナによって実装されます。

アプリケーション配置者は編成者が提供したすべてのコンポーネントのセキュリティ ビューを受け取り、それを使って次のようなアプリケーションにおける特定の企業環 境を保護します。

- ユーザグループをセキュリティレベルに割り当てる
- コンポーネントメソッドへのアクセス権限、および呼び出し側が指定するセキュ リティ属性とコンテナ権限の対応を定義する権限の改訂

# セキュリティの一般的な用語

もっとも一般的なセキュリティプロセスは、認証、認可、およびロールマッピングで す。次の節でそれらの用語を定義します。
### 認証

認証ではユーザを確認します。たとえば、ユーザが Web ブラウザ内でユーザ名とパス ワードを入力し、その証明書が LDAP サーバ内に保存されているパーマネントプロ ファイルと一致したとき、ユーザは認証されます。ユーザは、それ以降のセッション で使われるセキュリティ ID に関連付けられます。

### 認可

認証された後、認可によってユーザは希望する操作を実行することができます。たと えば、人事管理アプリケーションでは、管理者には社員全員の個人情報を見ることを 認可し、社員には自身の個人情報だけを見ることを認可します。

### ロールマッピング

クライアントはセキュリティロールによって定義できます。たとえば、会社が社員の データベースを使って、社内電話帳アプリケーションと支払給与情報の両方を生成し ます。電話番号と電子メールアドレスには、すべての社員がアクセスできますが、給 与情報にアクセスできるのは一部の社員に限られます。給与を表示あるいは変更する 権限を持つ社員は、特別なセキュリティロールを持つように定義できます。

ロールはアプリケーション内での職能を定義するのに対し、グループはある方法で関 連付けられているユーザの集まりに過ぎません。この点で、ロールとユーザグループ は異なります。たとえば、*astronauts*、*scientists*、および場合によっては *politicians* と いうグループのメンバーはすべて、*SpaceShuttlePassenger* のロールに該当します。

EIB セキュリティモデルは、アプリケーション開発者の記述どおりに、特定のドメイ ンとは関係なくロール ( ユーザグループとは区別された) を記述します。グループは 配置ドメインに固有です。アプリケーション配置者のロールは 1 つまたは複数のグ ループにロールを割り当てることです。

iPlanet Application Server では、ロールは Directory Server に設定されているユーザ グループに対応しています。LDAP グループにはユーザとほかのグループの両方を含 めることができます。

## コンテナセキュリティ

コンポーネントコンテナは、J2EE アプリケーションのセキュリティを確保する役目を 果たします。コンテナによって確保されるセキュリティ形式には、次の 2 つがありま す。

- プログラムによるセキュリティ
- 宣言によるセキュリティ

### プログラムによるセキュリティ

プログラムによるセキュリティは、EJB または Servlet が J2EE セキュリティモデルに よって指定されたセキュリティ API へのメソッド呼び出しを使って、呼び出し側、ま たはリモートユーザのセキュリティロールに基づいてビジネスロジックの決定を行う 場合です。プログラムによるセキュリティは、宣言によるセキュリティ単独ではアプ リケーションのセキュリティモデルの要求を十分に満たすことができない場合に限っ て使う必要があります。

J2EE 仕様書バージョン 1.2 では、EJB の EJBContext インタフェースの 2 つのメソッ ドおよび Servlet の HttpServletRequest インタフェースの 2 つのメソッドで構成さ れるものとして、プログラムによるセキュリティを定義しています。iPlanet Application Server は、この仕様書で規定されているようにこれらのインタフェース をサポートします。プログラムによるセキュリティの詳細については、J2EE 仕様書 バージョン 1.2 の第 3.3.6 節「Programmatic Security」および 365 [ページの「プログラ](#page-364-0) [ムによるログイン」を](#page-364-0)参照してください。

### 宣言によるセキュリティ

宣言によるセキュリティは、アプリケーションのセキュリティメカニズムが宣言され、 アプリケーションの外部で処理されるときのものです。DD は セキュリティロール、 アクセス制御、および認証の要件を持つ J2EE アプリケーションのセキュリティ構造を 記述するために iPlanet Application Server によって使われます。

セキュリティを認識するアプリケーションの DD、すなわち web-app コンテナおよび EJB コンテナはセキュリティ要素として XML タグを持ち、アプリケーションのセキュ リティの特性を表現します。セキュリティの特性には認証および認可があります。

iPlanet Application Server は、J2EE v1.2 が指定する DTD をサポートし、さらに別の セキュリティ要素が DD に含まれています。

宣言によるセキュリティはアプリケーション配置者に責任があります。XML DD は iPlanet Application Server 配置ツールによって生成されます。詳細については、 iPlanet Application Server 配置ツールのオンラインヘルプおよび『管理者ガイド』を 参照してください。

### アプリケーションレベルのセキュリティ

アプリケーションの XML DD には、アプリケーションの Servlet と EJB にアクセスす るときの、すべてのユーザロールの認可記述子が含まれています。アプリケーション レベルでは、アプリケーションのコンテナが使うすべてのロールがこのファイル内に 一覧表示される必要があります。これらのロールは、アプリケーションの XML DD ファイル内の role-name 要素によって記述されます。ロール名は、EJB XML DD (ejb-jar ファイル ) および Servlet の XML DD (web-war ファイル ) の適用対象とな ります。

#### Servlet レベルのセキュリティ

安全な Web コンテナはユーザを認証し、Servlet へのアクセスを認可します。ユーザ が認証され認可されると、Servlet はユーザの証明書を EJB に転送して Bean との安全 な関連付けを確立します。

#### EJB レベルのセキュリティ

EJB コンテナは EJB XML DD 内に展開されているセキュリティポリシーを使って、 Bean メソッドへのアクセスを認可する役割を果たします。

# Servlet によるユーザ認証

J2EE 仕様書バージョン 1.2 で要求される 3 つの Web ベースのログインメカニズムは iPlanet Application Server でサポートされています。3 つのメカニズムは次のとおり です。

- HTTP [基本認証](#page-363-0)
- [SSL \(Secure Socket Layer\)](#page-363-0) 相互認証
- [フォームベースログイン](#page-363-0)
- [プログラムによるログイン](#page-364-0)

Web アプリケーション DD の login-config 要素は、使用される認証メソッド、 HTTP 基本認証が使うアプリケーションの範囲名、およびフォームログインメカニズ ムの属性を記述します。

login-config 要素のシンタックスは次のとおりです。

```
<!ELEMENT login-config 
(auth-method?,realm-name?,from-login-config?)>
```
Web アプリケーションの DD の要素の詳細については、Java Servlet 仕様書バージョ ン 2.2 の第 13 章「Deployment Descriptor」を参照してください。

### HTTP 基本認証

HTTP 基本認証 (RFC2068) は iPlanet Application Server にサポートされています。 HTTP 基本認証プロトコルはアクセスが協定される HTTP 領域を示します。パスワー ドは base64 エンコード方式で送信されるので、この認証のタイプはそれほど安全では ありません。

### SSL (Secure Socket Layer) 相互認証

Secure Socket Layer (SSL) 3.0、およびクライアントとサーバの相互の証明書ベースの 認証を実行する方法は、J2EE 仕様書 v1.2 の要件です。このセキュリティメカニズム によって、HTTPS (SSL 上の HTTP) を使ってユーザ認証が提供されます。

iPlanet Application Server の SSL 相互認証メカニズム (HTTPS 認証も同義 ) は次の一 連の暗号をサポートします。

SSL\_RSA\_EXPORT\_WITH\_RC4\_40\_MD5 SSL\_RSA\_EXPORT\_WITH\_RC2\_CBC\_40\_MD5 SSL\_RSA\_EXPORT\_WITH\_DES40\_CBC\_SHA SSL\_DH\_DSS\_EXPORT\_WITH\_DES40\_CBC\_SHA SSL\_DH\_RSA\_EXPORT\_WITH\_DES40\_CBC\_SHA SSL\_DHE\_DSS\_EXPORT\_WITH\_DES40\_CBC\_SHA SSL\_DHE\_RSA\_EXPORT\_WITH\_DES40\_CBC\_SHA

## フォームベースログイン

ログイン画面の見た目と使いやすさは、HTTP ブラウザの組み込みメカニズムでは制 御できません。J2EE では、ログインするための標準 HTML または Servlet/JSP ベース フォームをパッケージングする機能を説明しています。ログインフォームは Web 保護 ドメイン (HTTP 領域 ) に関連付けられ、まだ認証されていないユーザを認証するため に使われます。

認証を適切に進めるために、ログインフォームのアクションは常に i security check である必要があります。

<span id="page-364-0"></span>HTML ページ内でフォームをプログラムする方法を示す HTML サンプルは次のとお りです。

```
<form method="POST" action="j_security_check"> 
<input type="text" name="j_username"> 
<input type="password" name="j_password"> 
</form>
```
## プログラムによるログイン

プログラムによるログインを使うと、ユーザはプログラムによって Web コンテナおよ び EJB コンテナにログインできます。プログラムによるログインが有益な理由を次に 示します。

- ユーザ認証の柔軟性を提供する
- ログアウトのための API を提供する
- シンプルで拡張可能である
- フォームベースなど、中間の Servlet を使うほかの認証タイプと比べて必要なメ ソッド呼び出しが少ない
- Web および EJB コンテナ全体に一般的なインタフェースを提供する

### フォームベースログインとプログラムによるログイン

フォームベース認証を使ってセキュリティ制約付きで Web リソースが配置されると想 定します。これらのリソースにアクセスするには、Web コネクタは、ユーザがすでに ログインしているかどうかを確認する FormAuthServlet を呼び出す必要があります。 ユーザがログインしていない場合は、認証を有効にするためにログインページが表示 されます。

プログラムによるログインでは、セキュリティ制約なしで Web リソースが配置されま す。ユーザが Web リソースにアクセスした場合、FormAuthServlet は呼び出されま せん。その代わり、IProgrammaticLogin.login メソッドが呼び出され、明示的に そのユーザを認証します。このメソッドが失敗した場合は、

AuthenticationException がスローされます。それ以外では、ユーザはログインし ています。

#### IProgrammaticLogin インタフェース

com.iplanet.ias.security.IProgrammaticLogin インタフェースを使うと、 Web または EJB コンテナ内のユーザがプログラムによってログインできます。このイ ンタフェースには次のメソッドがあります。

• login

- logout
- isLoggedIn
- loggedUserName

このインタフェースは、2 つの Java クラスによって実装されます。

- WebProgrammaticLogin クラス
- [EjbProgrammaticLogin](#page-367-0) クラス

IProgrammaticLogin を実装する独自のクラスを作成できますが、お勧めしません。 提供されたクラスを使うと、ログイン API ディレクトリを処理する必要がありませ  $h_n$ 

#### WebProgrammaticLogin クラス

com.iplanet.ias.security.WebProgrammaticLogin クラスによって、Web コン テナを使ったプログラムによるログインのデータメンバーが初期化されます。このク ラスを現状のまま使ったり、サブクラスを作成したりできます。そのシグネチャは次 のとおりです。

public class WebProgrammaticLogin extends java.lang.Object implements IProgrammaticLogin

```
その 1 つのコンストラクタは次のとおりです。
```
public WebProgrammaticLogin(

```
javax.servlet.ServletContext p_ServletContext、
  javax.servlet.http.HttpServletRequest p_HttpServletRequest、
  javax.servlet.http.HttpServletResponse p_HttpServletResponse)
throws NullValueException
```

```
必要な WebProgrammaticLogin 入力パラメータに NULL がある場合、
com.iplanet.ias.security.NullValueException がスローされます。そのシグ
ネチャは次のとおりです。
```
public class NullValueException extends java.lang.Exception

その 1 つのコンストラクタは次のとおりです。

public NullValueException(java.lang.String Msg)

WebProgrammaticLogin メソッドは次の節で説明します。

#### *login* メソッド

login メソッドを使って、ユーザはプログラムによってログインできます。そのシグ ネチャは次のとおりです。

public void login(java.lang.String UserName, java.lang.String Password) throws ProgAuthenticationException, NullValueException login メソッドは次のとおりです。

- ユーザ名およびパスワードが有効であることを確認する
- 別のユーザがログインしているかどうかを確認する
- ServletContext、HttpRequest、または HttpResponse が NULL かどうかを 確認する
- 認証を実行する

必要な login 入力パラメータに NULL がある場合、 com.iplanet.ias.security.NullValueException がスローされます。

認証が失敗した場合は、

com.iplanet.ias.security.ProgAuthenticationException がスローされます。 そのシグネチャは次のとおりです。

public class ProgAuthenticationException extends com.netscape.server.servlet.servletrunner.AuthenticationException

その 1 つのコンストラクタは次のとおりです。

public ProgAuthenticationException(java.lang.String Msg)

#### *logout* メソッド

logout メソッドを使って、ユーザはログアウトできます。そのシグネチャは次のと おりです。

public void logout(boolean flag)

実行される logout は flag の設定によって異なります。

- flag が false の場合は、セッションから主要属性を削除する ( ソフトログアウト )
- flag が true の場合は、セッションを無効にする ( ディープログアウト )

#### *isLoggedIn* メソッド

ユーザがすでにログインしている場合は、isLoggedIn メソッドが true を返します。 そのシグネチャは次のとおりです。

public boolean isLoggedIn()

#### *loggedUserName* メソッド

loggedUserName メソッドでは、ログインしているユーザの主要名を返すか、または どのユーザもログインしていない場合は、NULL を返します。そのシグネチャは次の とおりです。

public java.lang.String loggedUserName()

### <span id="page-367-0"></span>EjbProgrammaticLogin クラス

com.iplanet.ias.security.EjbProgrammaticLogin クラスによって、EJB コン テナを使ったプログラムによるログインのデータメンバーが初期化されます。このク ラスを現状のまま使ったり、サブクラスを作成したりできます。そのシグネチャは次 のとおりです。

public class EjbProgrammaticLogin extends java.lang.Object implements IProgrammaticLogin

その 1 つのコンストラクタは次のとおりです。

public EjbProgrammaticLogin() throws NullValueException

SecurityContext メンバー変数が NULL で、EjbProgrammaticLogin のインスタ ンスを作成しようとした場合は、

com.iplanet.ias.security.NullValueException がスローされます。そのシグ ネチャは次のとおりです。

public class NullValueException extends java.lang.Exception

その 1 つのコンストラクタは次のとおりです。

public NullValueException(java.lang.String Msg)

EjbProgrammaticLogin メソッドは次の節で説明しています。

#### *login* メソッド

login メソッドを使って、ユーザはプログラムによってログインできます。そのシグ ネチャは次のとおりです。

public void login(java.lang.String userName, java.lang.String password) throws ProgAuthenticationException, NullValueException

login メソッドは次のとおりです。

- ユーザ名およびパスワードが有効であることを確認する
- 別のユーザがログインしているかどうかを確認する
- SecurityContext が NULL かどうかを確認する
- 認証を実行する

必要な login 入力パラメータに NULL がある場合、 com.iplanet.ias.security.NullValueException がスローされます。

認証が失敗した場合は、

```
com.iplanet.ias.security.ProgAuthenticationException がスローされます。
そのシグネチャは次のとおりです。
```
public class ProgAuthenticationException extends com.netscape.server.servlet.servletrunner.AuthenticationException その 1 つのコンストラクタは次のとおりです。

public ProgAuthenticationException(java.lang.String Msg)

#### *logout* メソッド

logout メソッドを使って、ユーザはログアウトできます。そのシグネチャは次のと おりです。

public void logout(boolean flag)

EJB コンテナのこのメソッドは flag 値にかかわらず、SecurityContext からログイ ンしているユーザの主要名を削除します。

#### *isLoggedIn* メソッド

ユーザがすでにログインしている場合は、isLoggedIn メソッドが true を返します。 そのシグネチャは次のとおりです。

public boolean isLoggedIn()

#### *loggedUserName* メソッド

loggedUserName メソッドでは、ログインしているユーザの主要名を返すか、または どのユーザもログインしていない場合は、NULL を返します。そのシグネチャは次の とおりです。

public java.lang.String loggedUserName()

## Servlet によるユーザ認可

適切な認可レベルを持つユーザのアクセスだけを許可するように Servlet を設定できま す。これには iPlanet Application Server 配置ツールを使い、アプリケーションの .ear ファイルおよび Servlet の .war ファイルの DD を生成します。

### ロールの定義

アプリケーション全体のすべてのロール名がアプリケーションの XML DD 内で宣言さ れます。アプリケーションの XML DD 内の security-role および role-name 要素 によって、アプリケーションで許可されるすべてのロール名が宣言されます。これら のセキュリティロールは J2EE Web アプリケーションの DD の適用対象となります。

アプリケーションの XML DD 内の security-role 要素は application 要素のサブ 要素です。security-role 要素のシンタックスは次のとおりです。

```
<! - -
security-role 要素は、アプリケーションに対してグローバルなセキュリティロールを
定義します。2 つのサブ要素があります。一つはセキュリティロールの記述で、もう一つ
はセキュリティロールの名前です。
<!ELEMENT security-role (description?, role-name)> 
role-name 要素にはロールの名前が入ります。
```

```
<!ELEMENT role-name (#PCDATA)>
```
### セキュリティロールの参照

各 Servlet では、Web アプリケーションの DD はアクセスを認可されたすべてのロー ルを宣言します。web-app XML DD 内の security-rol-ref および role-link 要素 は、認可されたロールをアプリケーションレベルのロール名にリンクします。

アプリケーション編成者は、security-role-ref 要素内で宣言されたセキュリティ ロールのすべての参照を、security-role 要素で定義されたセキュリティロールに リンクする必要があります。

アプリケーション編成者は、role-link 要素を使って各セキュリティロールの参照を セキュリティロールにリンクします。role-link 要素の値は security-role 要素で 定義されたセキュリティロールの名前の一つである必要があります。

次の DD の例は、セキュリティロール参照をセキュリティロールにリンクする方法を 示します。

<!ELEMENT security-role-ref (description?, role-name, role-link)> <!ELEMENT role-link (#PCDATA)>

#### メソッドのパーミッションの定義

Servlet レベルでは、web-app XML DD の auth-constraint 要素を使ってメソッド のパーミッションを定義します。

リソースコレクション上の auth-constraint 要素を使って、リソースコレクション が許可されるユーザロールを指定する必要があります。ここで使うロールは security-role-ref 要素内に存在する必要があります。

<!ELEMENT auth-constraint (description?, role-name\*)>

## Web アプリケーション DD のサンプル

Web アプリケーションの DD のサンプルのセキュリティセクションは次のようになり ます。

```
<web-app>
```

```
<display-name>A Secure Application</display-name>
   <security-role> 
       <role-name>manager</role-name>
   </security-role> 
   <Servlet> 
       <servlet-name>catalog</servlet-name>
       <servlet-class>com.mycorp.CatalogServlet</servlet-class>
       <init-param> 
          <param-name>catalog</param-name>
          <param-value>Spring</param-value>
       </init-param> 
   <security-role-ref> 
       <role-name>MGR</role-name><!-- コードで使われるロール名 -->
       <role-link>manager</role-link>
       </security-role-ref> 
   </servlet> 
   <servlet-mapping> 
       <servlet-name>catalog</servlet-name>
       <url-pattern>/catalog/*</url-pattern>
   </servlet-mapping> 
   <web-resource-collection>
       <web-resource-name>SalesInfo</web-resource-name>
       <urlpattern>/salesinfo/*</urlpattern>
       <http-method>GET</http-method>
       <http-method>POST</http-method>
       <user-data-constraint>
       <transport-guarantee>SECURE</transport-guarantee>
       </user-data-constraint> 
       <auth-constraint> 
          <role-name>manager</role-name>
       </auth-constraint> 
   </web-resource-collection> 
</web-app>
```
## EJB によるユーザ認可

適切な認可レベルを持つユーザのアクセスだけを許可するように EJB を設定できます。 これには iPlanet Application Server 配置ツールを使い、アプリケーションの .ear ファイルおよび EJB の .jar ファイルの DD を生成します。

EJB では、Servlet と同じようにプログラムによるログインを使います。詳細について は、365 [ページの「プログラムによるログイン」](#page-364-0)を参照してください。

### ロールの定義

アプリケーション配置者は、動作環境で定義したユーザグループおよびユーザアカウ ントを、アプリケーション編成者が定義したセキュリティロールに割り当てます。

アプリケーション編成者は DD 内に 1 つまたは複数のロールを定義します。アプリ ケーション編成者は、Enterprise JavaBeans のホームおよびリモートインタフェースの メソッドグループをセキュリティロールに割り当て、アプリケーションのセキュリ ティビューを定義します。

アプリケーション編成者は次の項目を定義する必要があります。

- security-role 要素を使って各セキュリティロールを定義する
- role-name 要素を使ってセキュリティロール名を定義する
- description 要素を使ってセキュリティロールの説明を提供する ( オプション )

security-role 要素によって定義したセキュリティロールは ejb-jar ファイルレベ ルの適用対象となり、ejb-jar ファイル内のすべての Enterprise JavaBeans に適用さ れます (J2EE 仕様書はグローバルロール、つまりコンテナに対して包括的なグローバ ルロールの定義方法を示していません )。

次に DD 内のセキュリティロール定義の例を示します。

```
<assembly-descriptor> 
  <security-role> 
      <description> 
        このロールには、自分の目的に使うアプリケーションに
        アクセスできる社員が含まれています。
        このロールは、その社員の情報への
        アクセスだけが許可されています。
      </desciption>
      <role-name>employee</role-name>
      </security-role>
      <security-role> 
        <description>
```

```
このロールは、自分の目的に使う
          アプリケーションの管理業務を実行する権限を持つ
          担当者に割り当てる必要があります。このロールでは
          機密情報である人事および給与情報に
          直接アクセスすることはありません。
       </desciption> 
     <role-name>admin</role-name>
     <security-role> 
... <assembly-descriptor>
```
## メソッドのパーミッションの定義

アプリケーション編成者は、次のように method permission 要素を使って、DD 内で メソッドのパーミッションの関係を定義します。

各 method-permission 要素には、1 つまたは複数のセキュリティロールのリストと 1 つまたは複数のメソッドのリストが含まれています。一覧表示されたセキュリティ ロールは一覧表示されたすべてのメソッドを起動できます。リスト内の各セキュリ ティロールは role-name 要素によって識別され、各メソッド ( または下記の一連のメ ソッド ) は method 要素によって識別されます。description 要素を使って オプション の説明を method-permission 要素に関連付けることができます。

メソッドパーミッションの関係は、個々の method permission 要素に定義したすべて のメソッドパーミッションの結合として定義されます。

セキュリティロールまたはメソッドは複数の method-permission 要素内に存在する ことがあります。

次の例は、DD 内でセキュリティロールがメソッドパーミッションに割り当てられる 方法を示します。

```
<method-permission> 
   <role-name>employee</role-name>
       <method> 
       <ejb-name>EmployeeService</ejb-name>
       <method-name>*</method-name>
   </method> 
</method-permission>
```

```
<method-permission> 
   <role-name>employee</role-name>
   <method> 
       <ejb-name>AardvarkPayroll</ejb-name>
       <method-name>findByPrimaryKey</method-name>
   </method>
```

```
<method> 
      <ejb-name>AardvarkPayroll</ejb-name>
      <method-name>getEmployeeInfo</method-name>
  </method> 
  <method> 
      <ejb-name>AardvarkPayroll</ejb-name>
      <method-name>updateEmployeeInfo</method-name>
  </method
</method-permission> 
... 
ここでの相互作用はありません。配置ツールはこれらをセキュリティ要素に変換しま
```
す。

### 「セキュリティロール参照」

Bean の提供者は、DD の security-rol-ref 要素内に、Enterprise JavaBeans で使う すべてのセキュリティロール名を宣言する必要があります。

アプリケーション編成者は、security-role-ref 要素内で宣言されたセキュリティ ロールのすべての参照を、security-role 要素で定義されたセキュリティロールに リンクする必要があります。アプリケーション編成者は、role-link 要素を使って各 セキュリティロールの参照をセキュリティロールにリンクします。role-link 要素の 値は、security-role 要素で定義されたセキュリティロールの名前の一つである必 要があります。

次の DD の例は、payroll という名前の Sudety のロール参照を payroll-department という名前のセキュリティロールにリンクする方法を示しま す。

<enterprise-beans>

...

```
... 
<entity> 
    <ejb-name>AardvarkPayroll</ejb-name>
    <ejb-class>com.aardvark.payroll.PayrollBean</ejb-class>
... 
    <security-role-ref> 
    <description>
```
このロールは給与支払い部門の社員に割り当てる必要があります。このロールが割り 当てられたメンバーは全員の給与記録にアクセスできます。ロールは payroll-department ロールにリンクされています。

```
</description> 
              </security-role-ref> 
           .... 
       </entity> 
   ... 
</enterprise-bean>
```
## シングルサインオンでのユーザ認証

iPlanet Application Server 上でのアプリケーション全体のシングルサインオンは iPlanet Application Server の Servlet および JSP によってサポートされます。この機能 によって、ユーザを個別のアプリケーションに対して別々にサインオンさせずに、同 一のサインオン情報が必要な複数のアプリケーションでこの情報を共有できます。こ れらのアプリケーションは一回でユーザを認証できるように作成され、この認証情報 は必要に応じてほかの関連するアプリケーションに伝えられます。

シングルサインオンのシナリオを使うアプリケーションの例としては、すべての航空 会社を検索し、各航空会社の Web サイトへのリンクを提供する、統合航空券予約サー ビスがあります。ユーザが統合予約サービスにサインオンすると、そのユーザ情報を 各航空会社のサイトで使用できるので、別のサインオンを要求する必要はありません。

### シングルサインオンの設定方法

Web コンテナの iPlanet Application Server 固有の DD には session-info という名 前の要素があり、コンテナ内の Servlet および JSP の認証を指定するフィールドがあり ます。DD は配置ツールによって作成されます。この節では、DD 内の session-info 要素のセキュリティフィールドが連動してシングルサインオン認証を 実行する方法を中心に説明します。iPlanet Application Server 固有の Web コンテナの DD の作成方法の詳細については、iPlanet Application Server 配置ツールのオンライ ンヘルプおよび『管理者ガイド』を参照してください。すべての session-info フィールドの詳細な説明については、第 11 [章「配置のためのパッケージ化」](#page-294-0)を参照し てください。

表 [13-1](#page-375-0) は、認証プロセスで使う session-info 要素フィールドを示しています。

<span id="page-375-0"></span>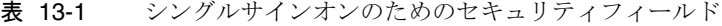

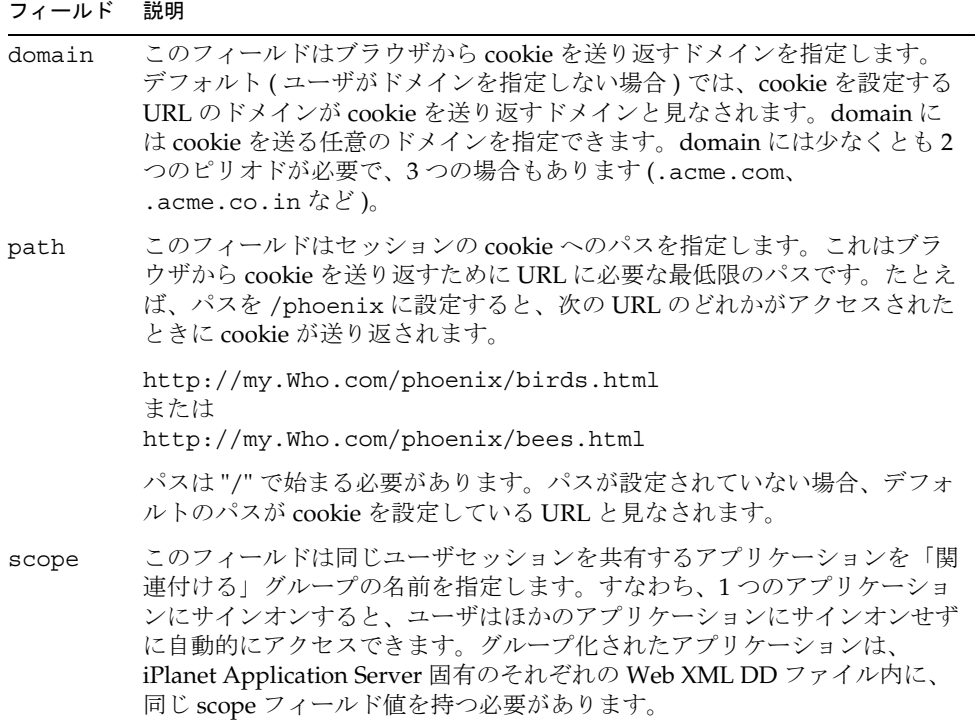

## シングルサインオンの例

AirlineSearch および AirlineBooking という名前の iPlanet Application Server 上 で管理される 2 つのアプリケーションを考えます。両方とも myairlines.com ドメイ ンの一部で、この 2 つのアプリケーション内のリソースへのアクセスの認証をユーザ に要求します。AirlineSearch では、ユーザは利用可能なさまざまな航空会社を検 索できます。また、AirlineBooking では、座席、メニュー、出発時刻などのユーザ の特別な希望に基づいて予約できます。

AirlineSearch および AirlineBooking の ias-web.xml には次の記述が含まれて います。

```
<session-info>
   <path>/iASApp</path>
   <scope>AirlineSignon</scope>
</session-info>
```
ここで、次の URL を使って、AirlineSearch アプリケーションが提供するサービス にまずアクセスします。

http://www.myairlines.com/iASApp/AirlineService/showFlights

showFlights は、ユーザが要求した時刻のすべてのフライトを表示する Servlet です。 ここで、ユーザはログインする必要があります。ユーザはすべてのフライトを参照し、 チケットの予約を決めたら、アクセスします。

http://www.myairlines.com/iASApp/AirlineService/bookFlights

このサイトでは、ユーザの希望に基づいてフライトを予約するサービスを提供します。 このサービスは、前のアクセスおよび前の AirlineService アプリケーションに提供 されたサインオン情報によって利用可能になります。

両方のアプリケーションは同一のドメイン内にあるので、この例では domain フィー ルドは設定されていません。ただし、複数ドメイン間でサインオン情報を共有するよ うに拡張できます。

## RMI/IIOP クライアントのユーザ認証

RMI/IIOP クライアントパスでのセキュリティは、iPlanet Application Server のセ キュリティインフラストラクチャに統合されています。CXS は iPlanet Application Server のセキュリティマネージャを使って、LDAP に保存されているユーザ情報に よってクライアントを認証します。クライアントの証明書はブリッジを介してクライ アントから EJB に渡されます。クライアントサイドのコールバックによって、ユーザ 名とパスワードでのクライアントのログインが開始されます。この情報を得るために インスタンス化されるオブジェクトタイプは、クライアント上の環境設定によって指 定されます。認証に失敗した場合、クライアント側はログインプロセスを再試行する ようにセットアップされます。現在、再試行の数は 3 回にハードコードされています。

RMI/IIOP クライアントの DD 内の要素の詳細については、333 [ページの「](#page-332-0)RMI/IIOP [クライアント](#page-332-0) XML DTD」を参照してください。

# セキュリティ情報のガイド

次の種類の各情報を、短い説明、情報の保存場所、情報の作成方法、情報へのアクセ ス方法、および詳しい情報を参照できる場所とともに示します。

- ユーザ情報
- セキュリティロール

### ユーザ情報

ユーザ名、パスワードなど

#### 場所 :

Directory Server

#### 作成方法

Mission Console を使って作成するか、LDAP SDK を使ってプログラムで作成します。 詳細については、iPlanet Application Server 配置ツールのオンラインヘルプおよび 『管理者ガイド』を参照してください。

### セキュリティロール

アプリケーションの機能を定義するロール。多数のユーザやグループから構成されて います。LDAP グループは、iPlanet Application Server 内のロールとして機能します。

#### 場所 :

Directory Server

#### 作成方法

iPlanet Application Server 配置ツールを使います。

#### アクセス方法

isCallerInRole() を使ってユーザのロールメンバーシップをテストします。

# Web サーバからアプリケーションサーバの コンポーネントのセキュリティ

iPlanet Application Server 6.0 SP2 以降では、開発者はコンポーネントごとに Web サーバと KXS の間のトラフィックを選択して暗号化できます。暗号化は、128 ビット キー と RSA Bsafe3.0 ライブラリを使って行います。クレジットカード情報収集 Servlet、ログイン Servlet などの高度なセキュリティが必要なコンポーネント (Servlet や JSP) では、開発者が暗号化を有効にすることをお勧めします。

これらのコンポーネント間でトラフィックの暗号化を有効にするには、暗号化をサ ポートするアプリケーションサーバ自体を有効にする必要があります。必要な手順は 次のとおりです。

- 1. CCSO\\SECURITY\\EnableEncryption=D を設定します (内部 128 ビット、デー タタイプは string)。
- 2. KXS ログ内のログメッセージの暗号化を確認する場合、 CCS0\\SECURITY\LogEncryption=1 のエントリまたは値を作成します (データ タイプは integer)。
- 3. CCSO\\EXTENSIONS\\CRYPTEXT\\CRYPTSVC\\ENGINES\\0 キーを作成します。
- 4. Web サーバと iPlanet Application Server を再起動します。

暗号化を有効にする必要があるすべてのコンポーネントでは、次の手順を行います。

- 1. j2eeappreg、webappreg、または iasdeploy ( 推奨 ) を使ってアプリケーショ ンを登録します。
- 2. 暗号化するコンポーネント (Servlet や JSP) の ias-web.xml ファイル内の <encrypt>true</encrypt>を設定します。

暗号化が有効で正しく動作することを確認するには、KXS ログを開き、次のような メッセージを検索します。

[11/Jan/2001 19:58:43:0] info:CRYPT-003:Encrypting 2309 bytes, keysize = 128 bits

[11/Jan/2001 19:58:43:5] info:NSAPICLI-012:plugin reqstart, tickct: 1903570535

[11/Jan/2001 19:58:43:5] info:NSAPICLI-009:plugin reqexit:0s+.12995s. (198114 0537)

[11/Jan/2001 19:58:52:2] info:CRYPT-004:Decrypting 1897 bytes, keysize = 128 bits

# iPlanet Application Server の機能の活用

この章では、iPlanet Application Server の機能をアプリケーションに実装する方法に ついて説明します。iPlanet Application Server には、iPlanet Application Server 環境 で使う Servlet を強化する多くの追加機能があります。これらの機能は正規の Servlet 仕様書には規定されていませんが、第 13 [章「安全なアプリケーションの作成」で](#page-354-0)説明 されている Servlet のセキュリティの枠組みのように、一部の機能は Sun Microsystems® の新しい標準をベースにしており、これらの新しい標準に準拠してい ます。

この章には次の節があります。

- Servlet の結果のキャッシュ
- startup クラス [の使用法](#page-382-0)

## Servlet の結果のキャッシュ

iPlanet Application Server には、その後の同じ Servlet への呼び出しをすばやく実行す るため、Servlet の結果をキャッシュする機能があります。iPlanet Application Server は一定の期間、リクエストの結果 ( たとえば、Servlet の実行 ) をキャッシュします。 この方法では、別のデータ呼び出しを行うと、再びオペレーションを実行する代わり に iPlanet Application Server によってキャッシュされているデータを返すことができ ます。たとえば、5 分ごとに更新される株式相場を Servlet が返す場合、キャッシュが 300 秒後に期限切れになるように設定します。

結果をキャッシュするかどうか、およびキャッシュする方法は、結果に含まれている データのタイプによって異なります。たとえば、クイズの投稿の結果は、Servlet への 入力が毎回異なるため、キャッシュしても意味がありません。ただし、クイズの結果 から収集した人口統計データを示す高度なレポートをキャッシュし、1 時間に 1 回更 新することは可能です。

Servlet コンフィグレーションファイル内で特定のフィールドを編集することによっ て、iPlanet Application Server の Servlet がメモリキャッシュを処理する方法を定義で きます。このように、有効な iPlanet Application Server 機能を利用した標準 Servlet をプログラムによって作成できます。

表 14-1 は、Servlet コンフィグレーションファイル内のキャッシュ設定を示していま す。

表 14-1 Servlet キャッシュ設定

| <b>TName</b> I | <b>Type</b> | <b>TValue</b> I                                                                |
|----------------|-------------|--------------------------------------------------------------------------------|
| cache-timeout  | 整数          | オプション。この Servlet のメモリキャッシュが解放され<br>るまでの経過時間 (単位は秒)                             |
| cache-size     | 整数          | オプション。Servlet のメモリキャッシュのサイズ ( 単位<br>は KB)                                      |
| cache-criteria | 文字列         | オプション。カンマで区切られた記述子を持つ基準式の<br>文字列。各記述子はどれかの Servlet 入力パラメータとの<br>一致を定義します。      |
| cache-option   | 文字列         | オプション。TIMEOUT CREATEと<br>TIMEOUT LASTACCESS のどちらかにキャッシュのタイ<br>ムアウトオプションを設定します。 |

これらの設定の詳細については、319 ページの「Servlet [のキャッシュを指定する要](#page-318-0) [素」](#page-318-0)を参照してください。

cache-criteria フィールドは、Servlet 結果をキャッシュするかどうかを決める基準 を設定します。このフィールドは、リクエスト内の 1 つまたは複数のフィールドをテ ストします。その結果、値や 1 つまたは複数のフィールドの有無に従って条件付きで 結果をキャッシュできます。テストに合格すると、Servlet の結果がキャッシュされま す。

表 14-2 は cache-criteria フィールドシンタックスを示します。

表 14-2 CacheCriteria フィールド

| シンタックス | 説明                                                                                                    |
|--------|----------------------------------------------------------------------------------------------------|
| arg    | arg の値が入力パラメータリストにあるかどうかのテスト。たとえば、フィールドが<br>"EmployeeCode"に設定されている場合、リクエストに "EmployeeCode" フィールド<br>が含まれていると、その結果がキャッシュされます。 |

<span id="page-382-0"></span>表 14-2 CacheCriteria フィールド (続き)

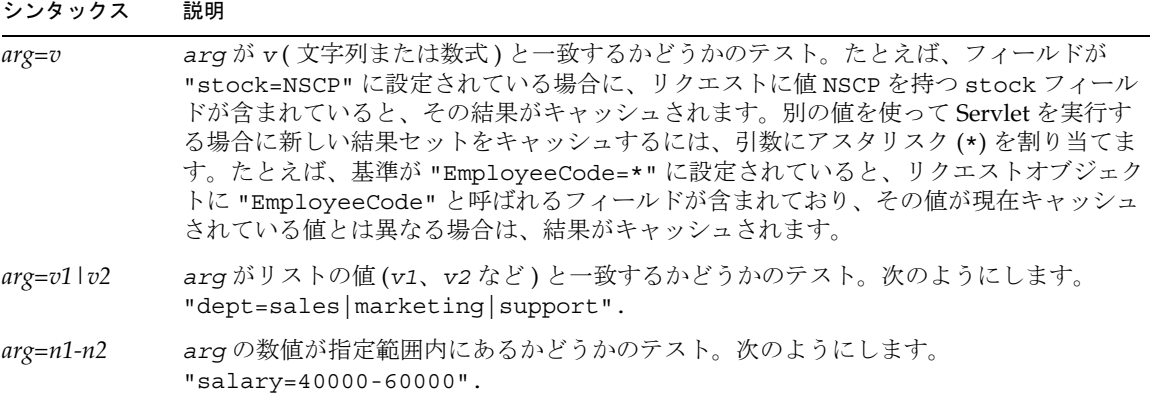

## startup クラスの使用法

startup クラスは、iPlanet Application Server の起動時にメモリに自動的に読み込まれ る、ユーザ定義のクラスオブジェクトです。アプリケーションサーバの環境内で初期 化タスクを実行します。StartupClass オブジェクトの特性は次のとおりです。

- そのクラスを実行したサーバが存在するかぎり保持される
- サーバが終了するときに通知を受ける
- kjs プロセスの JVM 内で実行するので、各 kjs プロセスには StartupClass オ ブジェクトのインスタンスが 1 つある

starup クラスは次の必要条件を満たす必要があります。

- パッケージ com.iplanet.ias.startup内にあること
- 名前が StartupClass であること
- インタフェース com.iplanet.ias.startup.IStartupClass を実装すること

注 StartupClass オブジェクトは、アプリケーションサーバのインスタン スに 1 つのみ配置できます。

次の節では、starup クラスの作成および使用法について説明します。

- IStartupClass [インタフェース](#page-383-0)
- Startup クラス [のビルド](#page-383-0)
- <span id="page-383-0"></span>• Startup [クラスの配置](#page-384-0)
- kjs による StartupClass [オブジェクトの処理方法](#page-385-0)

### IStartupClass インタフェース

StartupClass クラスは IStartupClass インタフェースを実装する必要があります。 IStartupClass インタフェースは 2 つのメソッドを定義しています。

• public void startUp() throws StartupClassException

kjs を起動すると (kjs がこのメソッドを呼び出す StartupClass デフォルトコ ンストラクタを呼び出すと )、このメソッドはアクティビティを実行するために呼 び出されます。このメソッドは任意のアクションを実行できます。メソッドは、 kjs エンジンがすべての関連コンテキストを設定したあとに呼び出されるので、 EJB および JDBC リソースにアクセスできます。

例外が発生した場合、このメソッドは com.iplanet.ias.startup.StartupClassException をスローします。

• public void shutDown()

このメソッドは、開始時に割り当てられたすべてのリソースの割り当てを解除す る必要があります。

startUp メソッドが失敗した場合、

com.iplanet.ias.startup.StartupClassException をスローします。そのシグ ネチャは次のとおりです。

public class StartupClassException extends java.lang.Exception

その 1 つのコンストラクタは次のとおりです。

public StartupClassException(java.lang.String msg)

### Startup クラスのビルド

クラスのビルドは Ant を介してサポートされます (Ant の使用は必須ではない )。ビル ドに必要なファイルは Install\_dir/startup ディレクトリにあるので、このディレ クトリで StartupClass ファイルおよび独立した Java ファイルをビルドすることを お勧めします。まず、次の操作を実行します。

- Shell の PATH 環境変数に *install\_dir*/bin を入れます。
- Shell の PATH 環境変数に JDK へのパスを入れます。

<span id="page-384-0"></span>• *install\_dir*/startup ディレクトリで StartupClass ファイルをビルドしない場合 は、そのディレクトリからビルドに使うディレクトリに StartupClass.java、 startup.properties、および build.xml ファイルをコピーします。

ビルドオプションは次のとおりです。

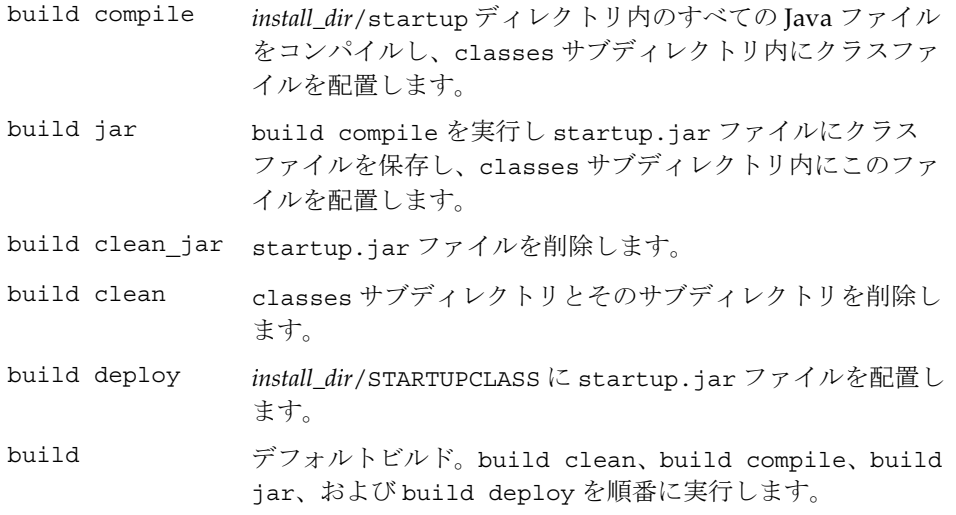

注 .jar ファイル名は startup.jar である必要があります。

### Startup クラスの配置

配置は iasdeploy ツールを介してサポートされます。配置には次の 2 種類がありま す。

• ローカル配置

iasdeploy deploystartup *path*/startup.jar

次のようにします。

iasdeploy deploystartup /iasroot/ias/startup/classes/startup.jar

• リモート配置

iasdeploy deploystartup -host *server* -port *port* -user *userName* -password *password path*/startup.jar

<span id="page-385-0"></span>次のようにします。

iasdeploy deploystartup -host myserver -port 80 -user jjones -password secret /iasroot/ias/startup/classes/startup.jar

*path* は次のとおりです。

- iasdeploy が実行されるディレクトリから startup.jar ファイルへの相関パス
- *install\_dir*/startup/classes などの絶対パス

複数マシンへの同時配置は、iasdeploy ツールではサポートされていません。

startup.jar ファイルは *install\_dir*/STARTUPCLASS ディレクトリに配置されます。

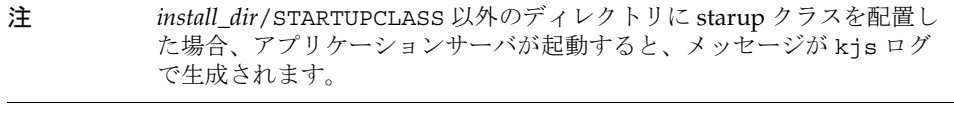

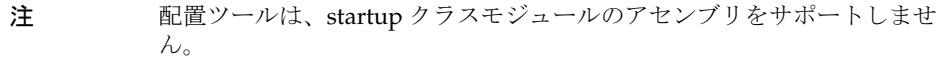

### kjs による StartupClass オブジェクトの処理方法

独自の JVM で実行する各 kjs プロセスには、StartupClass オブジェクトのインス タンスが 1 つあります。

com.kivasoft.engine.Engine.java の run メソッド内では、環境が設定されてか らほかのメソッドが実行されるまでの間に、システムクラスローダによって StartupClass オブジェクトが作成されます。StartupClass オブジェクトが作成さ れると、startUp メソッドが実行されます。

startUp メソッドが正しく実行された場合、kjs はメソッドが正常に終了するまで実 行します。iascontrol stop を使った正規の終了では、kjs が StartupClass オブ ジェクトの shutDown メソッドを呼び出します。

startUp メソッドが com.iplanet.ias.StartupClassException をスローした場 合は、kjs が shutDown メソッドを呼び出し、StartupClass オブジェクトはすぐに ガベージを収集します。最後に kjs が終了します。

注 各 kjs プロセスには StartupClass オブジェクトの独自のコピーがある ので、注意して startup クラスを設計する必要があります。共有リソース の同期の問題を処理することをお勧めします。

# Java Message Service の使用法

この付録では、Java Message Service (JMS) API の使用方法を説明します。iPlanet Application Server では、サードパーティの JMS プロバイダによる Java 環境への統合 が可能であり、コネクションプーリングとユーザ ID マッピングという 2 つの付加価値 機能を備えています。

この付録には次の節があります。

- JMS API について
- JMS [の有効化とプロバイダの統合](#page-389-0)
- [アプリケーションでの](#page-389-0) JMS の使用法
- [JMS](#page-392-0) 管理
- [サンプルアプリケーション](#page-397-0)

## JMS API について

JMS は、エンタープライズメッセージングシステムへの Java 言語インタフェースの標 準セットを備える J2EE API で、しばしば「メッセージ指向のミドルウェア」と呼ばれ ます。このインタフェースは、JMS プロバイダによって実装されます。IBM MQ シ リーズでは、iPlanet Application Server は iPlanet Message Queue および JMS プロバ イダをサポートしています。iPlanet Message Queue の詳細については、次のマニュア ルを参照してください。

http://docs.iplanet.com/docs/manuals/javamq.html

http://java.sun.com/products/jms/index.html の JMS Web ページでは JMS の 目的を次のように説明しています。

エンタープライズメッセージングによって、企業内で重要なビジネスデータおよび イベントを非同期で交換するための信頼性の高い、柔軟性のあるサービスが提供さ れます。これに加えて、JMS API によって共通 API とプロバイダフレームワーク が追加されます。このフレームワークによって、Java プログラミング言語で書か れ、移植可能な、メッセージベースのアプリケーションの開発が可能になります。

また、iPlanet Application Server には、JMS コネクションプーリングとユーザ ID マッ ピングも含まれています。これらは管理フレームワームを通じて提供され、iPlanet Application Server 固有のコードは必要ありません。アプリケーションでは、これら の機能を透過的に使用でき、コンポーネントの移植性を維持できます。

### JMS メッセージングスタイル

JMS では、2 つのメッセージングスタイルがサポートされています。

- Point-to-point:このスタイルを使うと、Queue という名前の Destination を通 してメッセージを送受信することによって、2 つのプログラム間で通信できます。
- Publish/subscribe:このスタイルを使うと、Topic という名前の Destination を 通して複数のメッセージングプログラム間で通信できます。メッセージは、 Topic をパブリッシュすることによって送信されます。メッセージは、加入者に よって受信されます。

メッセージングスタイルにかかわらず、アプリケーションと JMS プロバイダ間のリン クは、コネクションオブジェクトです。アプリケーションは、コネクションオブジェ クトをコネクションファクトリから取得します。

JMS プロバイダ間でアプリケーションの移植性を最大に高めるために、プロバイダ固 有のメッセージング機能が、管理されたオブジェクトの中にカプセル化されています。 JMS 管理オブジェクトによって、次の 4 つの JMS インタフェースを実装できます。そ のうちの 2 つは、メッセージングスタイル用です。

- デスティネーション
	- ❍ Queue
	- ❍ Topic
- ConnectionFactory
	- ❍ QueueConnectionFactory
	- ❍ TopicConnectionFactory

JMS プロバイダによって、これらのインタフェースを実装するサプライクラスが提供 されます。配置ツールを使って、管理オブジェクトクラスのインスタンスを作成およ び設定し、それらを配置の要件に合わせて設定します。管理者は、配置ツールを使っ て、プロバイダ固有のパラメータを設定します。

<span id="page-388-0"></span>このプログラムモデルを使うと、プロバイダから完全に独立した JMS プログラムを記 述できます。アプリケーションでは、JNDI を使って、名前で管理オブジェクトを検索 します。

次のサンプルでは、コネクションファクトリとデスティネーションを検索し、簡単な テキストメッセージをキューに送ります ( わかりやすくするために、例外処理は省略 )。

// JNDI を使ってコネクションファクトリとデスティネーションを検索します。 Context  $ctx = new InitialContext()$ :

QueueConnectionFactory factory;

```
factory = (QueueConnectionFactory) ctx.lookup 
("java:comp/env/jms/theFactory");Queue queue = (Queue) 
ctx.lookup("java:comp/env/jms/theQueue");
```
// コネクション、セッション、送信者、およびメッセージを作成します。

QueueConnection conn;

conn = factory.createQueueConnection("myUserName", "myPassword"); QueueSession session = connection.createQueueSession (false, Session.AUTO\_ACKNOWLEDGE); QueueSender sender = session.createSender(queue); TextMessage msg = session.createTextMessage(); msg.setText("Hello from a simple Java Message Service Application");

```
// コネクションを確立し、メッセージを送信します。
connection.start();
sender.send(msg);
connection.start();
```

```
// すべてのリソースを閉じ、確実にネイティブリソースを解放します。
sender.close();
session.close():
connection.close();
```
アプリケーションではリソースの名前をハードコードしませんでしたが、アプリケー ションの配置に関する節で説明したように、代わりに J2EE リソース参照を使っている ことに注目してください。iPlanet Application Server 配置マネージャは JMS リソース 参照をサポートしないため、アプリケーションでは、JMS サブコンテキストのオブ ジェクトを直接参照する必要があります。

# <span id="page-389-0"></span>JMS の有効化とプロバイダの統合

iPlanet Application Server には、JMS プロバイダを統合するソフトウェアがあります が、そのソフトウェアを有効にする必要があります。iPlanet Application Server に JMS プロバイダを統合する方法については、次のマニュアルを参照してください。

*install\_dir*/ias/ias-samples/jms/docs/index.html

# アプリケーションでの JMS の使用法

JMS の iPlanet Application Server に対するサポートは、全面的に標準 J2EE API をベー スにしています。付加価値機能を使ったアプリケーションコンポーネントは、ほかの J2EE 環境に移植可能です。この節では、iPlanet Application Server に配置されたアプ リケーションで JMS を使うときに考慮する必要があるいくつかの問題について説明し ます。

## JNDI とアプリケーションコンポーネントの配置

JMS オブジェクトは、配置ツールによって、iPlanet Application Server ルートの JNDI ネームスペースの JMS サブコンテキスト内に保存されます。JMS サブコンテキストで は、そのサブコンテキスト自体の作成はサポートされません。コンポーネントアプリ ケーションコンテキストへのリンクは、アプリケーション配置時に確立されます。

デフォルトのパラメータを持つ InitialContext が作成されると、JMS オブジェクト は、jms/ で始まる名前で参照できます。J2EE リソース参照を使うと柔軟性が高まり ます。これは、389 [ページ](#page-388-0)に示すサンプルで実証されています。ここでは、ファクト リについて検索される名前が java:comp/env/jms/theFactory でした。iPlanet Application Server JMS では、JMS リソース参照がサポートされていません。JMS オ ブジェクトは、直接参照される必要があります。

## コネクションファクトリプロクシ

iPlanet Application Server では、JMS コネクションプーリングとユーザ ID マッピング がサポートされます。ConnectionFactoryProxy クラスは、アプリケーションと JMS プロバイダのコネクションファクトリ間で機能します。2 つのプロクシクラスが あり、メッセージングスタイルごとに 1 つあります。

- QueueConnectionFactoryProxy
- TopicConnectionFactoryProxy

プロクシクラスによって表された API は標準 JMS API で、

QueueConnectionFactory と TopicConnectionFactory です。管理者だけがプロ クシを管理する必要があり、プロクシはアプリケーションに対して透過的に使われま す。

簡単な管理プログラムを使って ConnectionFactoryProxies の設定を行います。プ ロクシは、コネクションプーリングとユーザ ID マッピングを処理します。JMS オペ レーションは、管理者によって指定されたプロバイダファクトリから、プロクシに よって取得されたコネクションに転送されます。

### コネクションプーリング

JMS コネクションのセットアップはネットワーク集約型で、そのため費用がかかりま す。コネクションプーリングを使うと、JMS コネクションの再利用が容易になりま す。プーリングが有効のままアプリケーションがコネクションを閉じると、プロクシ はプロバイダコネクションを閉じるのではなく、そのコネクションをプールに返しま す。後続のアプリケーションで、同じユーザ名とパスワードを使ってコネクションを 作成しようとすると、プロクシはそのコネクションを再利用します。

### ユーザ ID マッピング

また、ConnectionFactoryProxy には、ユーザ ID マッピング機能が用意されていま す。JMS プロバイダは、アプリケーションサーバと同じセキュリティインフラストラ クチャを使わず、別のユーザネームスペースを持っています。ユーザ ID マッピング によって、管理者は柔軟にセキュリティインフラストラクチャを設計できます。

コネクションファクトリプロクシクラスによって 2 つのマッピング形式が用意されて います。

- デフォルトユーザ名
- 明示的なユーザ ID マッピング

コネクションプーリングと同様に、この機能は標準 JMS API 内のプロクシクラスに よって実装されます。このユーザ ID マッピングを使うと、メッセージングシステム へのアクセスを管理する iPlanet Application Server ユーザセキュリティメカニズムに よって配置が決まります。

## デフォルトユーザ名について

デフォルトユーザ名とパスワードを使うと、複数のアプリケーションユーザが、1 つ のメッセージンシステムプロバイダのユーザ ID とパスワードを共有できます。

プロクシの作成時に、管理者はデフォルトのプロクシユーザ名とパスワードを定義し ます。引数なしのコネクションクリエートメソッドを起動するアプリケーションでは、 コネクション作成時にプロバイダファクトリにこれらの値を渡します。たとえば、ア プリケーションが次の呼び出しを行う場合、

connection = proxy.createQueueConnection();

デフォルトユーザ名が設定されていると、iPlanet Application Server のプロクシ実装 によって、次の JMS コネクションを取得します。

connection = providerFactory.createQueueConnection (defaultUserName, defaultPassword);

## 明示的なユーザ ID マッピングについて

明示的なユーザ ID マッピングも使用できます。マップには、エントリリストがあり ます。各エントリは、固有のユーザ ID キーによって参照され、各エントリには次の 2 つの値があります。

- jmsUserName
- jmsPassWord

管理者は、jmsuadm ツールを使ってマップを作成します。エントリの値はコネクショ ン作成時に使われます。たとえば、アプリケーションでは、プロクシを使って、次の ようにコネクションを作成します。

connection = proxy.createQueueConnection(userString, passWordString);

iPlanet Application Server プロクシでは、マップ内の userString のエントリを検索 します。エントリが見つかると、プロクシは、アプリケーションから提供されたパス ワードを無視し、エントリからの jmsUserName と jmsPassWord 値を JMS プロバイ ダファクトリに渡します。これにより、プロクシは次のコネクションを実行します。

connection = providerFactory.createConnection (entry.jmsUserName, entry.jmsPassWord);

userString に一致するエントリがユーザ ID マップ内で見つからない場合は、アプリ ケーションによって与えられた値が JMS プロバイダファクトリ (providerFactory) に渡されます。

## <span id="page-392-0"></span>ConnectionFactoryProxies とアプリケーション クリエートスレッド

Servlet では Java スレッドを作成できますが、この方法は、お勧めしません。JMS コ ネクションプーリングインフラストラクチャでは、ユーザクリエートスレッドが認識 されません。アプリケーションでは、ユーザクリエートスレッドから、コネクション クリエートまたはコネクションクローズメソッドを呼び出すことができません。これ らのメソッドを呼び出そうとすると、次のような結果になります。

javax.jms.IllegalStateException

これは、JMS ベータ版では実装されていません。ベータ版では、アプリケーションク リエートスレッドから、コネクションクリエートまたはコネクションクローズを実行 しようとすると、KJS がクラッシュします。

## サポートされていない JMS 機能

iPlanet Application Server は、JMS 仕様書に記載されている JMS XAConnection およ びサーバセッションプール機能はサポートしていません。

## JMS 管理

JMS API は、移植性が管理されているオブジェクトに依存します。プロバイダ固有の 配置は、管理されているオブジェクトにカプセル化され、アプリケーションコードが 移植可能になります。iPlanet Application Server の環境では、JMS 管理は 4 つのタス クから構成されています。

- JMS プロバイダファクトリおよびデスティネーションの作成
- ユーザ ID マッピングの作成
- ConnectionFactoryProxies の作成
- iPlanet Application Server レジストリコネクションプーリングパラメータの変更

### JMS オブジェクト配置ツール

各 JMS 製品には管理プログラムが必要です。このツールによって、オブジェクトを作 成し、それを iPlanet Application Server JNDI の名前にバインドします。この節では、 JMS JNDI コンテキストで動作するようにツールを設定するために必要な Java プロパ ティとシステムパスについて説明します。特定のツールの設定方法については、プロ バイダのマニュアルを参照してください(iPlanet Application Server 用の IBM MQ JMS の配置ツールを起動するスクリプトについては次の節で説明します)。

表 A-1 は、InitialContext 作成時に JMS コンテキストにアクセスするために使うプ ロパティ値を示しています。

表 A-1 Java プロパティの名前と値

| Java プロパティの名前            | プロパティ値                                                                      |
|--------------------------|-----------------------------------------------------------------------------|
|                          | Java.naming.factory.initial com.netscape.server.jndi.ExternalContextFactory |
| Java.naming.provider.url | /ims                                                                        |

### JMS 配置ツール用の JNDI プロパティ

JMSContext にアクセスするために必要な Java クラスの場合は、Java の実行時 classpath に次の 3 つの .jar ファイルを加えます。

- GX\_ROOTDIR/classes/java/jms.jar
- GX\_ROOTDIR/classes/java/javax.jar
- GX\_ROOTDIR/classes/java/kfcjdk11.jar

ここで、GX\_ROOTDIR は iPlanet Application Server がインストールされた場所です。 次に例を示します。

/usr/iPlanet/ias6/ias

Solaris では、LD\_LIBRARY\_PATH に次のディレクトリが含まれている必要があります。 \$GX\_ROOTDIR/gxlib

### IBM MQ の JMS オブジェクト管理

iPlanet Application Server には IBM MQ JMS 管理プログラムを起動する mqjmsadm ス クリプトが組み込まれています。このスクリプトは、GX\_ROOTDIR/jms/bin 内にあり ます。この管理プログラムは Java クラスです。mqjmsadm は、管理者または入力ファ イルからの入力を受け入れる対話型コマンドラインプログラムです。

操作は、JMS 管理のための MQSeries のマニュアルに説明があります。mqjmsadm は 自動的に JNDI 設定を処理するので、-cfg オプションを使う必要はありません。たと えば、コネクションファクトリとキューは、次の mqjmsadm セッションで作成できま す。

# mqjmsadm

そのレスポンスは次のとおりです。

5648-C60 (c) Copyright IBM Corp. 1999. All Rights Reserved.

Starting MQSeries Classes for Java(tm) Message Service Administration

```
Connected to LDAP server on localhost port 389InitCtx define 
q(theQueue) queue(SYSTEM.DEFAULT.LOCAL.QUEUE)
InitCtx> define qcf(theFactory)
InitCtx display> ctx
```
Contents of InitCtx

a aQueue com.ibm.mg.jms.MQQueue

- a theProviderFactorycom.ibm.mq.jms.MQQueueConnectionFactory
- 2 Object(s)
- 0 Context(s)

```
2 Binding(s), 2 Administered
```
InitCtx> end

JMS コンテキストではサブコンテキストがサポートされていません。そのため、 JMSAdmin コマンドを使ってサブコンテキストを操作すると、エラーメッセージが生 成されます。

### コネクションファクトリプロクシ管理

コネクションファクトリプロクシは、jmspadm コマンド (JMS プロクシ管理者 ) に よって作成されます。このコマンド (UNIX 用のシェルスクリプトまたは NT 用の BAT ファイル ) は、与えられたパラメータによってコネクションファクトリプロクシを作 成し、それを JNDI にバインドする java プログラムを起動します。プロクシパラメー タは、コマンドライン引数によって設定されます。

コマンドによって、プロクシ上で 3 つの操作が行われます。

- プロクシの作成
- プロクシの削除
- プロクシパラメータの一覧表示

## プロクシの作成

プロクシを作成するには、次のコマンドを入力します。

jmspadm proxyName factoryName *<*-p or +p> <-u user password> <-m userMapNam>

最初の 2 つの引数は必須です。

- 新しいプロクシに与えられる JNDI 名
- プロクシの対象になるコネクションファクトリの JNDI 名

JMS オブジェクトは、JMS サブコンテキストにしかないので、提供された名前が jms で始まっていない場合は、その文字列が先頭に付きます。たとえば、次の 2 つのコマ ンドは、同じ結果になります。

- jmspadm theFactory theProviderFactory
- jmspadm jms/theFactory jms/theProviderFactory

プロバイダ固有のツールを使って、jmspadm を実行する前にファクトリを作成し、 ファクトリクラスを使用可能にします。残りの引数はオプションです。これらは、実 行時にプロクシの操作を制御するときに使います。デフォルト設定は次のとおりです。

- コネクションプーリングは有効。-p. を使ってコネクションプーリングを無効に する
- デフォルトの userid と password はなし。-u. を使って設定する
- ID マッピングはなし。ユーザ ID マッピングの JNDI 名がプロクシによって使われ るように設定する方法については次の節で説明する

## プロクシの削除

プロクシを削除するシンタックスは次のとおりです。

jmspadm -d proxyName
#### プロクシパラメータの一覧表示

JNDI に保存されたすべてのプロクシを一覧表示するには、コマンド jmspadm -l を 使います。

#### ユーザ ID マッピング管理

ユーザ ID マッピングを作成するには、管理者は、XML ファイルを用意する必要があ ります。このファイルが準備できたら、jmsuadm コマンドを使います。このコマンド には、3 つの種類があります。

- imsuadm mapName mapFileName は、指定されたファイルを読み取り、ユーザ ID マッピングを作成する
- jmsuadm -d mapName はマップを削除する
- jmsuadm -l はマップ名を一覧表示する

セキュリティ保護のため、マップの内容は一覧表示できません。管理者は、注意して 入力ファイルを保護する必要があります。

入力ファイルのフォーマットは XML です。DTD のパブリック名は次のとおりです。

-//Sun Microsystems, Inc.//DTD iAS JMS User Identity Map 1.0//EN

次の入力ファイルには、2 人の JMS ユーザのマッピング例を示します。

```
<?xml version="1.0" encoding="iso8859-1"?>
```
<!DOCTYPE jms-user-id-map PUBLIC "-//Sun Microsystems, Inc.//DTD iAS JMS User Identity Map 1.0//EN" "TODO:fill this in">

<jms-user-id-map>

```
<user>
    <name>bob</name>
    <jms-name>jmsuser</jms-name>
    <jms-password>secret</jms-password>
</user>
<user>
    <name>nancy</name>
    <jms-name>jmsuser2</jms-name>
    <jms-password>private</jms-password>
```
</user>

</jms-user-id-map>

各ユーザ要素は、上記の例の次の 3 つの要素をすべて含んでいる必要があります。

• name

- jms-name
- jms-password

次のように、空の値も使用できます。

<jms-name></jms-name>

## コネクションプーリングの設定

JMS コネクションプールの一部のパラメータは iPlanet Application Server レジストリ に保存されます。必要があれば、iPlanet Application Server の bin ディレクトリ内の kregedit プログラムを使ってパラメータを調整できます。

パラメータは、登録されたデータソースごとに次のレジストリパス内に格納されます。 SOFTWARE\\iPlanet\ApplicationServer\6.5\CCS0\Datasource\

コネクションプールのパラメータについては、『iPlanet Application Server 管理者ガイ ド』の第 8 章「データベース接続の管理」を参照してください。

# サンプルアプリケーション

JMS サンプルアプリケーションは次のディレクトリにあります。

*install\_dir*/ias/ias-samples/jms

# デフォルトの JMS プロバイダ

iPlanet Message Queue (iMQ) for Java 2.0 SP1 は、iPlanet Application Server のデフォ ルトのメッセージングミドルウェアです。iMQ for Java 2.0 SP1 は、iPlanet Application Server プロダクト CD に収録されています。

付録 B

# 実行時の注意事項

この付録には次のトピックがあります。

- 実行時環境
- [クラスローダの階層](#page-400-0)
- [ダイナミック再読み込み](#page-406-0)

## 実行時環境

コンポーネントをスタンドアロンモジュールとして登録するか、アプリケーションと して登録するかによって、ファイルシステムおよびレジストリの状態が変わります。 図 [B-1](#page-399-0) は、スタンドアロンモジュールの実行時環境です。図 [B-2](#page-400-0) は、アプリケーショ ンの実行時環境です。

#### 標準モジュールの実行時環境

次の図は、モジュールベースで展開した場合の実行時環境です。ファイルシステムエ ントリの場合、モジュールは次のように抽出されます。

*install\_dir*/ias/APPS/modules/*module\_name*/*extracted\_class*

レジストリエントリは、次のキーの下に追加されます。

SOFTWARE\iPlanet\Application Server\6.5\J2EE-Module\*module\_name*

ヒント すべての標準モジュールは、同じディレクトリの同じ LDAP を持つ場所に 抽出されます。このため、モジュールの名前は重複しないようにしてくだ さい。

<span id="page-399-0"></span>図 B-1 スタンドアロンモジュールの実行時環境

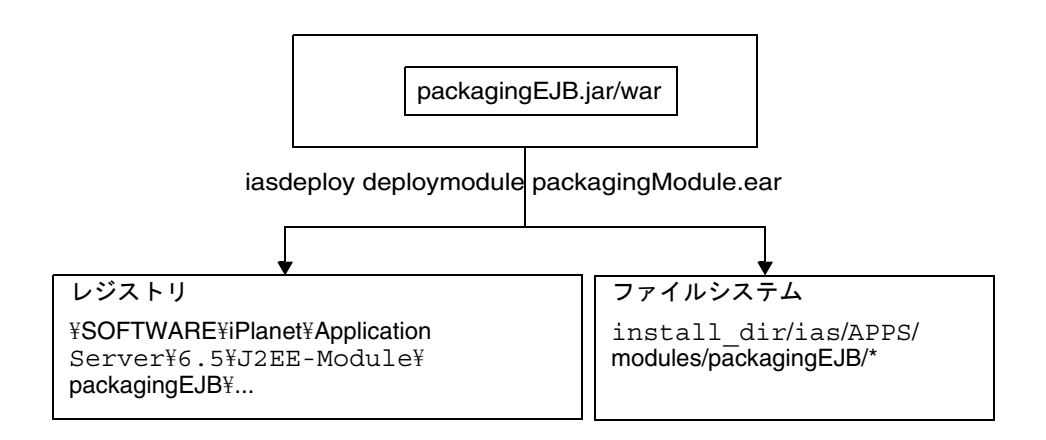

### アプリケーションの実行時環境

次の図は、アプリケーションベースで展開した場合の実行時環境です。ファイルシス テムエントリの場合、アプリケーションは次のように抽出されます。

*install\_dir*/ias/APPS/*app\_name*/*module\_name*/*extracted\_class*

レジストリエントリの場合、アプリケーション内のモジュールは次のキーの下に追加 されます。

SOFTWARE\iPlanet\Application Server\6.5\J2EE-Module\*module\_name*

<span id="page-400-0"></span>図 B-2 アプリケーションの実行時環境

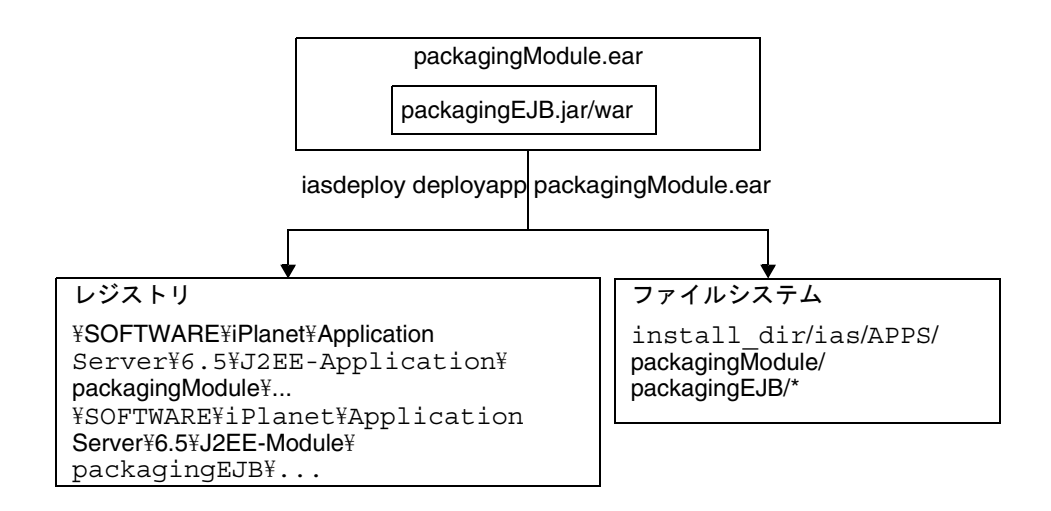

## クラスローダの階層

Java 仮想マシン (JVM) のクラスローダは、依存関係の解決に必要な Java クラスファ イルを動的に読み込みます。たとえば、java.util.Enumeration のインスタンスを 作成する場合は、クラスローダの 1 つが関連するクラスを実行時環境に読み込みます。 iPlanet Application Server 実行時環境のクラスローダは、図 [B-3](#page-401-0) に示す階層に構成さ れています。

<span id="page-401-0"></span>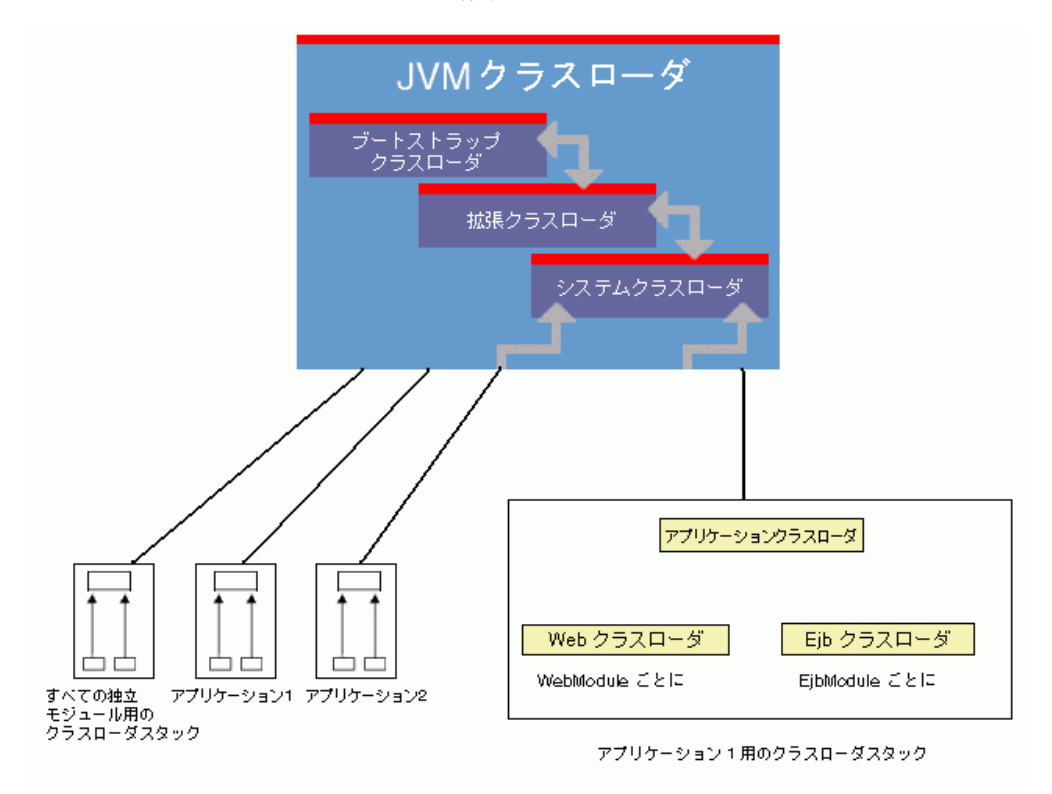

図 B-3 クラスローダの実行時階層

実行時にクラスおよびリソースを読み込むために、委譲方式が使用されています。こ の委譲方式では、クラスローダの各インスタンスが親のクラスローダと関連付けられ ます。親のクラスローダは、システムクラスローダであっても、別のカスタムクラス ローダであってもかまいません。

クラスローダのインスタンスがクラスまたはリソースを検索するために呼び出される と、自らがクラスまたはリソースを検出しようとする前に、クラスやリソースの検索 を親のクラスローダに委譲します。親クラスローダがクラスを読み込めない場合、カ スタムクラスローダで、findClass() と呼ばれるメソッドが呼び出されます。

つまり、カスタムクラスローダは、親が読み込めないクラスだけを読み込みます。こ のようなクラスは、指定されたファイルシステムやネットワークなど、新しいタイプ のクラスリポジトリに存在する可能性があります。クラスローダが参照するクラスリ ポジトリは、それぞれ異なります。クラスローダおよびクラスローダが参照するファ イルについては、表 [B-1](#page-402-0) で説明します。

<span id="page-402-0"></span>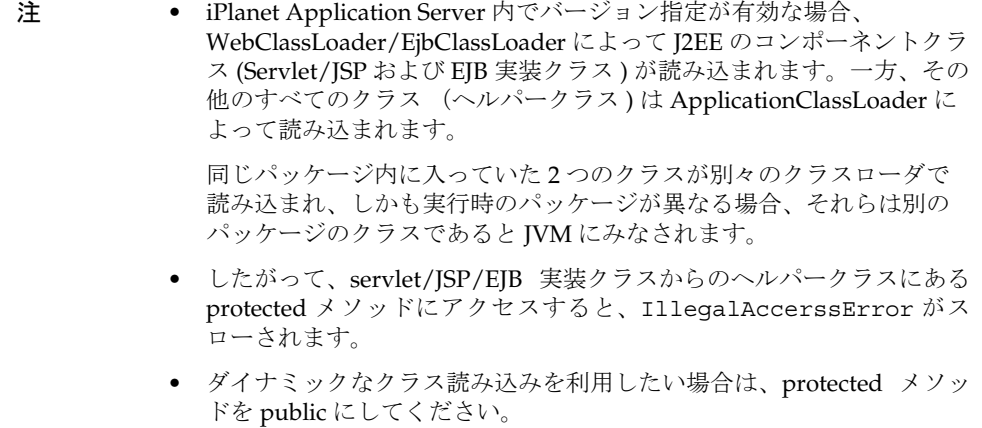

表 B-1 iPlanet Application Server のクラスローダ

| クラスローダ             | 説明                                                                                                    |
|--------------------|----------------------------------------------------------------------------------------------------|
| ブートストラップクラ<br>スローダ | ブートストラップクラスローダは、rt.jarの実行時クラスお<br>よび i18n.jar の国際化クラスを参照する                                                                                                    |
|                    | ブートストラップクラスローダは、拡張クラスローダおよび<br>システムクラスローダの親ローダである                                                                                                    |
| 拡張クラスローダ           | インストール済み拡張クラスローダは、JRE の 1ib/ext ディ<br>レクトリにある JAR ファイルのクラスを参照する                                                                                                    |
| システムクラスローダ         | システムクラスパスクラスローダは、システムプロパティ<br>java.class.pathに指定されたパスにあるJARファイルの<br>クラスを参照する。システムクラスローダがクラスを読み込<br>むには、関連するディレクトリをクラスパスに指定する必要<br>がある。つまり、iasenv.ksh(UNIX の場合 )、実行時環境<br>(UNIX または NT の場合)、または<br>¥Software¥iPlanet¥Application<br>Server¥6.5¥Java¥Classpathレジストリエントリ (NTの<br>場合)を指定しなければならない |
| モジュールクラスロー<br>ダ    | iPlanet Application Server モジュールクラスローダは、<br>install_dir/ias/APPS/modules/* の下にあるすべてのディレ<br>クトリにあるクラスを参照する。すべてのモジュールがこの<br>クラスローダを共有する                                                                                                    |
|                    | モジュールクラスローダは、アプリケーションクラスローダ<br>の別のインスタンスである                                                                                                    |

| クラスローダ             | 説明                                                                                                    |
|--------------------|----------------------------------------------------------------------------------------------------|
| アプリケーションクラ<br>スローダ | 登録済み J2EE アプリケーションは、それぞれ対応するクラス<br>ローダによって読み込まれる。アプリケーションクラスロー<br>ダは、install_dir/ias/APPS/app_nameとそのすべてのサブ<br>ディレクトリの下にあるクラスを参照する                                                                                                    |
|                    | このクラスローダは、アプリケーション内の Web/Ejb クラス<br>ローダの親である。同様に、すべての登録済みスタンドアロ<br>ンモジュールのクラスを読み込むためのモジュールクラス<br>ローダがある。モジュールクラスローダはアプリケーション<br>クラスローダの別のインスタンスにほかならなく、すべての<br>スタンドアロンモジュールにおいて1つのアプリケーション<br>に関して同じ階層構造を持つ                                                                 |
|                    | 実際、すべてのスタンドアロンモジュールはデフォルトアプ<br>リケーションの一部とみなされる                                                                                                    |
| Web クラスローダ         | J2EE アプリケーション内の各 Web モジュール (WAR) には、1<br>つの Web クラスローダが割り当てられる。Web モジュール内<br>のすべての Web コンポーネント、つまり Servlet クラスと JSP<br>クラス (直接または間接的に javax.servlet.Servlet イン<br>タフェースを実装している)は、Web クラスローダによって<br>読み込まれる。スタンドアロンの Web モジュールの場合は、<br>Web クラスローダが作成され、モジュールクラスローダがそ<br>の親である |
|                    | 注<br>Web コンポーネントクラスは、ダイナミックな再読み込みが<br>有効な場合にだけ、Webクラスローダに読み込まれる。ダイ<br>ナミックな再読み込みが無効な場合、アプリケーション内の<br>すべてのクラスがアプリケーションクラスローダ(スタンドア<br>ロンの Web モジュールに対してはモジュールクラスローダ)<br>で読み込まれる                                                                                              |

表 B-1 iPlanet Application Server のクラスローダ (続き)

表 B-1 iPlanet Application Server のクラスローダ (続き)

| クラスローダ     | 説明                                                                                                    |
|------------|----------------------------------------------------------------------------------------------------|
| Ejb クラスローダ | J2EE アプリケーション内の各 Ejb モジュール (JAR) には、1 つ<br>の Eib クラスローダが割り当てられる。Eib モジュール内のす<br>べての EJB コンポーネント (EJB 実装クラス ) は、このクラス<br>ローダによって読み込まれる。このクラスローダには、アプ<br>リケーションクラスローダという共通の親クラスローダがあ<br>z |
|            | スタンドアロンの Ejb モジュールの場合は、Ejb クラスローダ<br>が作成され、モジュールクラスローダがその親である                                                                                                    |
|            | 注<br>Ejb コンポーネントクラスは、ダイナミックな再読み込みが有<br>効な場合にだけ、Ejb クラスローダに読み込まれる。ダイナ<br>ミックな再読み込みが無効な場合、アプリケーション内のす<br>べてのクラスがアプリケーションクラスローダ (スタンドアロ<br>ンの EJB モジュールに対してはモジュールクラスローダ)で読<br>み込まれる        |

クラスローダ階層ごとの制限事項と対応策について説明します。

• すべての独立モジュール用の iPlanet Application Server モジュールクラスローダ と iPlanet Application Server アプリケーションクラスローダとの間で、対話は行 われません。このため、J2EE アプリケーションから J2EE スタンドアロンモ ジュールクラスを読み込んだり、J2EE モジュールから J2EE アプリケーションを 読みこむことはできません。この問題に対応するには、たとえば、関連するパス をシステムクラスパス内の必要なクラスに指定してください。パスを指定したク ラスが、システムクラスローダによって読み込まれます。次の例を参照してくだ さい。

http://developer.iplanet.com/appserver/samples/pkging/docs/sampleC.html

ただし、システムクラスパス内にクラスへの相対パスを含めると、Application Server の制御下に配置されたすべてのアプリケーションに対してクラスが公開さ れるため、アプリケーションのセキュリティ要件を危険にさらすことになります。 また、システムクラスパス内のクラスはシステムクラスローダによって読み込ま れるため、再読み込みできなくなります。

• J2EE の仕様ではアプリケーションが別のアプリケーション内のコンポーネントに アクセスできなければなりませんが、iPlanet Application Server の各 J2EE アプリ ケーションはそれぞれのクラスローダによって読み込まれるため、アプリケー ションとして登録された 2 つの EAR ファイルは、相手ファイルのクラスを読み込 めません。つまり、2 つのアプリケーションのクラスは個別に読み込まれるため、 複数のアプリケーションから名前が似ている 2 つのクラスを読み込んでも、クラ スローダ内で互いに上書きされることがありません。

- 1 つの iPlanet Application Server アプリケーションクラスローダだけが、すべて の J2EE のスタンドアロンモジュールを読み込むために割り当てられます。これに より、2 つのスタンドアロンモジュール間で対話することができます。このとき、 スタンドアロンモジュール内のクラスの名前が重複していてはなりません。たと えば、ejb1.jar が com.samples.company.DBConnector を読み込もうとし、 war1.war が com.samples.company.DBConnector を読み込もうとすると、一 方が他方を上書きします。
- ヒント すべてのスタンドアロンモジュールの読み込みに使用されるクラスローダ は 1 つだけなので、あるスタンドアロンモジュールのクラスに対して、他 のすべてのスタンドアロンモジュールからアクセスできるようにすると、 セキュリティ上の潜在的な危険性が高くなります。このため、スタンドア ロンモジュールは、すべてのユーザがアクセスできる再利用可能なコン ポーネントだけで構成するようにしてください。

注 Servlet、JSP、または EJB がアクセスするファイルなどのリソースは、ク ラスローダのクラスパスが指定するディレクトリにある必要があります。 たとえば、Web クラスローダのクラスパスには次のようなディレクトリ があります。 *module\_name*/WEB-INF/classes *module\_name*/WEB-INF/compiled\_jsp *module\_name*/WEB-INF/lib Servlet がリソースにアクセスする場合、これらのディレクトリにリソー スがないと読み込まれません。

### <span id="page-406-0"></span>ダイナミック再読み込み

Servlet、JSP、および EJB 実装クラスは、サーバの動作中にダイナミックに再読み込み されます。このため、モジュール、アプリケーションコード、および記述子を変更し ても、サーバを再起動する必要がありません。この機能は、変更したコードをすぐに テストできるため、開発環境で役に立ちます。

ダイナミック再読み込みは、運用環境にはお勧めしません。パフォーマンスが低下す ることがあります。また、再読み込みを行うと、送信時のセッションが無効になりま す。クライアントはセッションを再起動する必要があります。

ダイナミック再読み込みが無効になっている場合、モジュールクラスローダ 1 つとア プリケーションクラスローダ 1 つだけが読み込まれます。

#### ダイナミック再読み込みの有効化

すべてのクラスに対するダイナミック再読み込みは、次の方法でオンまたはオフにで きます。

- Administration Tool の使用
- レジストリの変更

#### Administration Tool の使用

- 1. Administration Tool の左側のペインで、アプリケーションサーバのインスタンス を選択します。
- 2. 「ダイナミッククラスの再読み込みを有効にする」チェックボックスをクリックし ます。
- 3. 「適用」をクリックします。

ダイナミックなクラスの再読み込みを有効にするために、Administration Tool に よってレジストリ内で適切な変更が行われます。

#### レジストリの変更

SYSTEM JAVA¥Versioning¥Disable

デフォルトでは 1 に設定されており、ダイナミック再読み込みが無効であることを示 しています。0 の値は、ダイナミック再読み込みを有効にします。

レジストリは、kregedit ツールを使って編集できます。詳細については、『管理者ガ イド』を参照してください。

#### Servlet および JSP のダイナミック再読み込み

ダイナミック再読み込みを有効にすると、Servlet および JSP 用のサーバに組み込まれ ます。iPlanet Application Server の動作中に行った変更は、その Servlet および ISP に 次回のリクエストが着信したときに有効になります。

#### EJB のダイナミック再読み込み

ダイナミック再読み込みを有効にすると、EJB のサーバに組み込まれます。iPlanet Application Server の動作中に行った変更は、その EJB に次回の作成リクエストが着 信したときに有効になります。

ただし、EJB のインタフェースとヘルパークラスの再読み込みは動的に行われないの で、それらを変更した場合は、サーバを再起動する必要があります。

EIB がセッション時に変更されると、EIB コンテナによりセッションに関連した EIB インスタンスのステートが直列化され、インスタンスプールを作成し直した後に直列 化が解除されます。

#### ダイナミック再読み込みの制限

J2EE コンポーネント (Servlet または Ejb 実装クラス ) がほかのクラスから直接参照さ れている場合、参照されている J2EE コンポーネントが属するモジュールのダイナミッ ク再読み込みは機能しません。たとえば、ヘルパークラスから Servlet や EJB 実装クラ スの新しいインスタンスを作成する場合です。これは、J2EE ではお勧めしません。

ある J2EE コンポーネントがヘルパークラスのパッケージアクセス番号にアクセスして いる場合 ( 番号が保護されていても、J2EE コンポーネントとヘルパークラスが同じ パッケージ内にあるとこの状況が発生 )、しかもダイナミック再読み込みが有効に なっている場合は、IleegalAccesError が発生します。このような状況では、ダイナ ミック再読み込みを無効にする必要があります。

注 iPlanet Application Server 6.0 SPx を 6.5 に移行した場合は、EJB のスタブ を再度生成する必要があります。生成しない場合、EJB 実装クラスのダイ ナミック再読み込みは機能しません。

# サンプル配置ファイル

この付録には、アプリケーションおよびコンポーネントの配置に使われる iPlanet Application Server 配置記述子 (DD) のサンプルファイルがあります。

この付録には、次の DD XML のサンプルファイルがあります。

- アプリケーション DD XML ファイル
- Web [アプリケーション](#page-409-0) DD XML ファイル
- [EJB-JAR DD XML](#page-414-0) ファイル
- [RMI/IIOP Client DD XML](#page-432-0) ファイル
- リソース [DD XML](#page-432-0) ファイル

# アプリケーション DD XML ファイル

アプリケーション DD によって、すべてのアプリケーションの内容をトップレベルか ら見ることができます。2 つのタイプのアプリケーション DD があります。一つは J2EE アプリケーション DD で、もう一つは iPlanet Application Server アプリケーショ ン DD です。これらの記述子は、DTD によって指定された XML ファイルです。

J2EE アプリケーション DD については、J2EE 仕様書バージョン 2.1 の第 8.4 節の 「J2EE: application XML DTD」に説明があります。iPlanet Application Server アプリ ケーション DD については、第 11 [章「配置のためのパッケージ化」の](#page-294-0) Web アプリ ケーション DTD を参照してください。

## <span id="page-409-0"></span>サンプルアプリケーション DD XML ファイル

この節では、J2EE アプリケーション DD XML ファイルの例を示します。この後に示 す J2EE アプリケーション DD のファイル名は application.xml です。

```
<?xml version="1.0" ?>
<!DOCTYPE application PUBLIC '-//Sun Microsystems, Inc.//DTD J2EE 
Application 1.2//EN' 
'http://java.sun.com/j2ee/dtds/application_1_2.dtd'>
<Application>
   <description>Application description</description>
   <display-name>estore</display-name>
   <module>
       <ejb>estoreEjb.jar</ejb>
   </module>
   <module>
       <web>
       <web-uri>estore.war</web-uri>
       <context-root>estore</context-root>
   </web>
   </module>
   <security-role>
       <description>the customer role</description>
       <role-name>customer</role-name>
   </security-role>
</application>
```
# Web アプリケーション DD XML ファイル

Web アプリケーション DD は、開発者、編成者、および配置者間で、Web アプリケー ションの要素および設定情報を伝えます。これらの記述子は、DTD によって指定され た XML ファイルです。

Web アプリケーション ARchive (.war) ファイルには、J2EE Web アプリケーション DD と iPlanet Application Server Web アプリケーション DD があります。J2EE Web アプリケーション DD については、Java Servlet 仕様書バージョン 2.2 の 第 13 章 「Deployment Descriptors」に説明があります。iPlanet Application Server アプリケー ション DD については、第 11 [章「配置のためのパッケージ化」の](#page-294-0) Web アプリケー ション DTD を参照してください。

#### サンプル Web アプリケーション DD XML ファ イル

この節では、J2EE Web アプリケーション DD XML ファイルの例を示します。この後 に示す Web アプリケーション DD のファイル名は web.xml です。

```
<?xml version="1.0" ?>
<!DOCTYPE web-app>
<web-app>
  <description>no description</description>
   <display-name>DukesPetStoreWebTier</display-name>
   <Servlet>
       <description>no description</description>
       <display-name>centralJsp</display-name>
       <servlet-name>webTierEntryPoint</servlet-name>
       <jsp-file>Main.jsp</jsp-file>
       <load-on-startup>-1</load-on-startup>
   </servlet>
   <servlet-mapping>
       <servlet-name>webTierEntryPoint</servlet-name>
       <url-pattern>/control/*</url-pattern>
   </servlet-mapping>
   <session-config>
       <session-timeout>54</session-timeout>
   </session-config>
   <welcome-file-list>
       <welcome-file>/index.html</welcome-file>
   </welcome-file-list>
   <error-page>
       <exception-type>java.lang.Exception</exception-type>
       <location>/errorpage.jsp</location>
   </error-page>
   <security-constraint>
       <web-resource-collection>
          <web-resource-name>MySecureBit0</web-resource-name>
          <description>no description</description>
          <url-pattern>/control/placeorder</url-pattern>
          <http-method>POST</http-method>
          <http-method>GET</http-method>
       </web-resource-collection>
       <auth-constraint>
          <description>no description</description>
          <role-name>customer</role-name>
       </auth-constraint>
       <user-data-constraint>
```

```
<description>no description</description>
       <transport-guarantee>NONE</transport-guarantee>
    </user-data-constraint>
</security-constraint>
<security-constraint>
   <web-resource-collection>
       <web-resource-name>MySecureBit1</web-resource-name>
       <description>no description</description>
       <url-pattern>/Main.jsp/signin</url-pattern>
       <http-method>POST</http-method>
       <http-method>GET</http-method>
    </web-resource-collection>
    <auth-constraint>
       <description>no description</description>
       <role-name>customer</role-name>
    </auth-constraint>
    <user-data-constraint>
       <description>no description</description>
       <transport-guarantee>NONE</transport-guarantee>
   </user-data-constraint>
</security-constraint>
<security-constraint>
    <web-resource-collection>
       <web-resource-name>MySecureBit1</web-resource-name>
       <description>no description</description>
       <url-pattern>/control/signin</url-pattern>
       <http-method>POST</http-method>
       <http-method>GET</http-method>
    </web-resource-collection>
    <auth-constraint>
       <description>no description</description>
       <role-name>customer</role-name>
    </auth-constraint>
    <user-data-constraint>
       <description>no description</description>
       <transport-guarantee>NONE</transport-guarantee>
    </user-data-constraint>
</security-constraint>
<security-constraint>
    <web-resource-collection>
       <web-resource-name>MySecureBit0</web-resource-name>
       <description>no description</description>
       <url-pattern>/Main.jsp/placeorder</url-pattern>
       <http-method>POST</http-method>
       <http-method>GET</http-method>
    </web-resource-collection>
```

```
<auth-constraint>
       <description>no description</description>
       <role-name>customer</role-name>
    </auth-constraint>
    <user-data-constraint>
       <description>no description</description>
       <transport-guarantee>NONE</transport-guarantee>
    </user-data-constraint>
</security-constraint>
<login-config>
    <auth-method>FORM</auth-method>
    <realm-name>default</realm-name>
    <form-login-config>
       <form-login-page>/estore/login.jsp</form-login-page>
       <form-error-page>/estore/error.html</form-error-page>
    </form-login-config>
</login-config>
<security-role>
    <description>the customer role</description>
    <role-name>customer</role-name>
</security-role>
<ejb-ref>
    <description>no description</description>
    <ejb-ref-name>account</ejb-ref-name>
    <ejb-ref-type>Entity</ejb-ref-type>
    <home>com.sun.estore.account.ejb.AccountHome</home>
    <remote>com.sun.estore.account.ejb.Account</remote>
</ejb-ref>
<ejb-ref>
    <description>no description</description>
    <ejb-ref-name>order</ejb-ref-name>
    <ejb-ref-type>Entity</ejb-ref-type>
    <home>com.sun.estore.order.ejb.OrderHome</home>
    <remote>com.sun.estore.order.ejb.Order</remote>
</ejb-ref>
<ejb-ref>
    <description>no description</description>
    <ejb-ref-name>mailer</ejb-ref-name>
    <ejb-ref-type>Session</ejb-ref-type>
    <home>com.sun.estore.mail.ejb.MailerHome</home>
    <remote>com.sun.estore.mail.ejb.Mailer</remote>
</ejb-ref>
<ejb-ref>
```

```
<description>no description</description>
       <ejb-ref-name>estorekeeper</ejb-ref-name>
       <ejb-ref-type>Session</ejb-ref-type>
       <home>com.sun.estore.control.ejb.EStorekeeperHome</home>
       <remote>com.sun.estore.control.ejb.EStorekeeper</remote>
   </ejb-ref>
   <ejb-ref>
       <description>no description</description>
       <ejb-ref-name>catalog</ejb-ref-name>
       <ejb-ref-type>Session</ejb-ref-type>
       <home>com.sun.estore.catalog.ejb.CatalogHome</home>
       <remote>com.sun.estore.catalog.ejb.Catalog</remote>
   </ejb-ref>
   <ejb-ref>
       <description>no description</description>
       <ejb-ref-name>cart</ejb-ref-name>
       <ejb-ref-type>Session</ejb-ref-type>
       <home>com.sun.estore.cart.ejb.ShoppingCartHome</home>
       <remote>com.sun.estore.cart.ejb.ShoppingCart</remote>
   </ejb-ref>
   <ejb-ref>
       <description>no description</description>
       <ejb-ref-name>inventory</ejb-ref-name>
       <ejb-ref-type>Session</ejb-ref-type>
       <home>com.sun.estore.inventory.ejb.InventoryHome</home>
       <remote>com.sun.estore.inventory.ejb.Inventory</remote>
   </ejb-ref>
</web-app>
```
### サンプル iPlanet Application Server Web アプリ ケーション DD XML ファイル

```
この節では、iPlanet Application Server Web アプリケーション DD XML ファイルの例
を示します。この後に示す iPlanet Application Server Web アプリケーション DD の
ファイル名は ias-web.xml です。
```

```
<?xml version="1.0" ?>
<!DOCTYPE web-app>
<ias-web-app>
   <Servlet>
       <servlet-name>webTierEntryPoint</servlet-name>
       <guid>{Deadbeef-AB3F-11D2-98C5-000000000000}</guid>
```

```
</servlet>
   <ejb-ref>
       <ejb-ref-name>account</ejb-ref-name>
       <jndi-name>ejb/estoreWar/account</jndi-name>
   </ejb-ref>
   <ejb-ref>
       <ejb-ref-name>order</ejb-ref-name>
       <jndi-name>ejb/estoreWar/order</jndi-name>
   </ejb-ref>
   <ejb-ref>
       <ejb-ref-name>mailer</ejb-ref-name>
       <jndi-name>ejb/estoreWar/mailer</jndi-name>
   </ejb-ref>
   <ejb-ref>
       <ejb-ref-name>estorekeeper</ejb-ref-name>
       <jndi-name>ejb/estoreWar/estorekeeper</jndi-name>
   </ejb-ref>
   <ejb-ref>
       <ejb-ref-name>catalog</ejb-ref-name>
       <jndi-name>ejb/estoreWar/catalog</jndi-name>
   </ejb-ref>
   <ejb-ref>
       <ejb-ref-name>cart</ejb-ref-name>
       <jndi-name>ejb/estoreWar/cart</jndi-name>
   </ejb-ref>
   <ejb-ref>
       <ejb-ref-name>inventory</ejb-ref-name>
       <jndi-name>ejb/estoreWar/inventory</jndi-name>
   </ejb-ref>
</ias-web-app>
```
# EJB-JAR DD XML ファイル

EJB-JAR ファイルには、Enterprise JavaBeans 仕様書バージョン 1.1 に定義されている 形式の DD と、第 11 [章「配置のためのパッケージ化」で](#page-294-0)定義されている形式の iPlanet Application Server EJB DD が含まれています。

## サンプル J2EE EJB-JAR DD XML ファイル

この節では、J2EE EJB DD XML ファイルの例を示します。この後に示す EJB-JAR DD のファイル名は ejb-jar.xml です。

```
<?xml version="1.0" ?>
<ejb-jar>
   <description>no description</description>
   <display-name>Ejb1</display-name>
   <enterprise-beans>
       <session>
          <description>no description</description>
          <display-name>TheMailer</display-name>
          <ejb-name>TheMailer</ejb-name>
          <home>com.sun.estore.mail.ejb.MailerHome</home>
          <remote>com.sun.estore.mail.ejb.Mailer</remote>
          <ejb-class>com.sun.estore.mail.ejb.MailerEJB</ejb-class>
          <session-type>Stateless</session-type>
          <transaction-type>Container</transaction-type>
          <ejb-ref>
             <ejb-ref-name>account</ejb-ref-name>
             <ejb-ref-type>Entity</ejb-ref-type>
             <home>com.sun.estore.account.ejb.AccountHome</home>
             <remote>com.sun.estore.account.ejb.Account</remote>
             <ejb-link>TheAccount</ejb-link>
          </ejb-ref>
          <ejb-ref>
             <ejb-ref-name>order</ejb-ref-name>
             <ejb-ref-type>Entity</ejb-ref-type>
             <home>com.sun.estore.order.ejb.OrderHome</home>
             <remote>com.sun.estore.order.ejb.Order</remote>
             <ejb-link>TheOrder</ejb-link>
          </ejb-ref>
          <resource-ref>
             <description>description</description>
             <res-ref-name>MailSession</res-ref-name>
             <res-type>javax.mail.Session</res-type>
             <res-auth>Application</res-auth>
          </resource-ref>
       </session>
       <session>
          <description>no description</description>
          <display-name>TheEstorekeeper</display-name>
          <ejb-name>TheEstorekeeper</ejb-name>
          <home>com.sun.estore.control.ejb.EStorekeeperHome</home>
          <remote>com.sun.estore.control.ejb.EStorekeeper</remote>
          <ejb-class>com.sun.estore.control.ejb.EStorekeeperEJB
                    </ejb-class>
          <session-type>Stateful</session-type>
          <transaction-type>Container</transaction-type>
          <env-entry>
```

```
<env-entry-name>sendConfirmationMail</env-entry-name>
   <env-entry-type>java.lang.String</env-entry-type>
   <env-entry-value>false</env-entry-value>
</env-entry>
<ejb-ref>
   <ejb-ref-name>account</ejb-ref-name>
   <ejb-ref-type>Entity</ejb-ref-type>
   <home>com.sun.estore.account.ejb.AccountHome</home>
   <remote>com.sun.estore.account.ejb.Account</remote>
   <ejb-link>TheAccount</ejb-link>
</ejb-ref>
<ejb-ref>
   <ejb-ref-name>order</ejb-ref-name>
   <ejb-ref-type>Entity</ejb-ref-type>
   <home>com.sun.estore.order.ejb.OrderHome</home>
   <remote>com.sun.estore.order.ejb.Order</remote>
   <ejb-link>TheOrder</ejb-link>
</ejb-ref>
<ejb-ref>
   <ejb-ref-name>mailer</ejb-ref-name>
   <ejb-ref-type>Session</ejb-ref-type>
   <home>com.sun.estore.mail.ejb.MailerHome</home>
   <remote>com.sun.estore.mail.ejb.Mailer</remote>
   <ejb-link>TheMailer</ejb-link>
</ejb-ref>
<ejb-ref>
   <ejb-ref-name>catalog</ejb-ref-name>
   <ejb-ref-type>Session</ejb-ref-type>
   <home>com.sun.estore.catalog.ejb.CatalogHome</home>
   <remote>com.sun.estore.catalog.ejb.Catalog</remote>
   <ejb-link>TheCatalog</ejb-link>
</ejb-ref>
<ejb-ref>
   <ejb-ref-name>cart</ejb-ref-name>
   <ejb-ref-type>Session</ejb-ref-type>
   <home>com.sun.estore.cart.ejb.ShoppingCartHome</home>
   <remote>com.sun.estore.cart.ejb.ShoppingCart</remote>
   <ejb-link>TheCart</ejb-link>
</ejb-ref>
<ejb-ref>
   <ejb-ref-name>inventory</ejb-ref-name>
   <ejb-ref-type>Session</ejb-ref-type>
   <home>com.sun.estore.inventory.ejb.InventoryHome
             </home>
   <remote>com.sun.estore.inventory.ejb.Inventory
             </remote>
```

```
<ejb-link>TheInventory</ejb-link>
   </ejb-ref>
</session>
<entity>
   <description>no description</description>
   <display-name>TheOrder</display-name>
   <ejb-name>TheOrder</ejb-name>
   <home>com.sun.estore.order.ejb.OrderHome</home>
   <remote>com.sun.estore.order.ejb.Order</remote>
   <ejb-class>com.sun.estore.order.ejb.OrderEJB</ejb-class>
   <persistence-type>Bean</persistence-type>
   <prim-key-class>java.lang.Integer</prim-key-class>
   <reentrant>False</reentrant>
   <resource-ref>
      <description>description</description>
      <res-ref-name>EstoreDataSource</res-ref-name>
      <res-type>javax.sql.DataSource</res-type>
      <res-auth>Application</res-auth>
   </resource-ref>
</entity>
<entity>
   <description>no description</description>
   <display-name>TheAccount</display-name>
   <ejb-name>TheAccount</ejb-name>
   <home>com.sun.estore.account.ejb.AccountHome</home>
   <remote>com.sun.estore.account.ejb.Account</remote>
   <ejb-class>com.sun.estore.account.ejb.AccountEJB
                </ejb-class>
   <persistence-type>Bean</persistence-type>
   <prim-key-class>java.lang.String</prim-key-class>
   <reentrant>False</reentrant>
   <resource-ref>
      <description>description</description>
      <res-ref-name>EstoreDataSource</res-ref-name>
      <res-type>javax.sql.DataSource</res-type>
      <res-auth>Application</res-auth>
   </resource-ref>
</entity>
<session>
   <description>no description</description>
   <display-name>TheCart</display-name>
   <ejb-name>TheCart</ejb-name>
   <home>com.sun.estore.cart.ejb.ShoppingCartHome</home>
   <remote>com.sun.estore.cart.ejb.ShoppingCart</remote>
```

```
<ejb-class>com.sun.estore.cart.e
       <transaction-type>Container</transaction-type>
    </session>
    <session>
       <description>no description</description>
       <display-name>TheInventory</display-name>
       <ejb-name>TheInventory</ejb-name>
       <home>com.sun.estore.inventory.ejb.InventoryHome</home>
       <remote>com.sun.estore.inventory.ejb.Inventory</remote>
       <ejb-class>com.sun.estore.inventory.ejb.InventoryEJB
                 </ejb-class>
       <session-type>Stateless</session-type>
       <transaction-type>Container</transaction-type>
       <resource-ref>
          <description>description</description>
          <res-ref-name>InventoryDataSource</res-ref-name>
          <res-type>javax.sql.DataSource</res-type>
          <res-auth>Application</res-auth>
       </resource-ref>
   </session>
    <session>
       <description>no description</description>
       <display-name>TheCatalog</display-name>
       <ejb-name>TheCatalog</ejb-name>
       <home>com.sun.estore.catalog.ejb.CatalogHome</home>
       <remote>com.sun.estore.catalog.ejb.Catalog</remote>
       <ejb-class>com.sun.estore.catalog.ejb.CatalogEJB
                 </ejb-class>
       <session-type>Stateless</session-type>
       <transaction-type>Container</transaction-type>
       <resource-ref>
          <description>description</description>
          <res-ref-name>InventoryDataSource</res-ref-name>
          <res-type>javax.sql.DataSource</res-type>
          <res-auth>Application</res-auth>
       </resource-ref>
    </session>
</enterprise-beans>
<assembly-descriptor>
   <container-transaction>
       <method>
          <ejb-name>TheMailer</ejb-name>
          <method-intf>Remote</method-intf>
          <method-name>sendOrderConfirmationMail</method-name>
          <method-param>int</method-param>
       </method>
```

```
<trans-attribute>Required</trans-attribute>
</container-transaction>
<container-transaction>
   <method>
      <ejb-name>TheMailer</ejb-name>
      <method-intf>Remote</method-intf>
      <method-name>getPrimaryKey</method-name>
   </method>
   <trans-attribute>Required</trans-attribute>
</container-transaction>
<container-transaction>
   <method>
      <ejb-name>TheMailer</ejb-name>
      <method-intf>Remote</method-intf>
      <method-name>getEJBHome</method-name>
   </method>
   <trans-attribute>Required</trans-attribute>
</container-transaction>
<container-transaction>
   <method>
      <ejb-name>TheMailer</ejb-name>
      <method-intf>Remote</method-intf>
      <method-name>getHandle</method-name>
   </method>
   <trans-attribute>Required</trans-attribute>
</container-transaction>
<container-transaction>
   <method>
      <ejb-name>TheMailer</ejb-name>
      <method-intf>Remote</method-intf>
      <method-name>isIdentical</method-name>
      <method-param>javax.ejb.EJBObject</method-param>
   </method>
   <trans-attribute>Required</trans-attribute>
</container-transaction>
<container-transaction>
   <method>
      <ejb-name>TheEstorekeeper</ejb-name>
      <method-intf>Remote</method-intf>
      <method-name>getPrimaryKey</method-name>
   </method>
   <trans-attribute>Required</trans-attribute>
</container-transaction>
<container-transaction>
   <method>
      <ejb-name>TheEstorekeeper</ejb-name>
```

```
<method-intf>Remote</method-intf>
      <method-name>handleEvent</method-name>
      <method-param>com.sun.estore.control.event.EStoreEvent
                </method-param>
   </method>
   <trans-attribute>Required</trans-attribute>
</container-transaction>
<container-transaction>
   <method>
      <ejb-name>TheEstorekeeper</ejb-name>
      <method-intf>Remote</method-intf>
      <method-name>getShoppingCart</method-name>
   </method>
   <trans-attribute>Required</trans-attribute>
</container-transaction>
<container-transaction>
   <method>
      <ejb-name>TheEstorekeeper</ejb-name>
      <method-intf>Remote</method-intf>
      <method-name>getAccount</method-name>
   </method>
   <trans-attribute>Required</trans-attribute>
</container-transaction>
<container-transaction>
   <method>
      <ejb-name>TheEstorekeeper</ejb-name>
      <method-intf>Remote</method-intf>
      <method-name>getOrder</method-name>
      <method-param>int</method-param>
   </method>
   <trans-attribute>Required</trans-attribute>
</container-transaction>
<container-transaction>
   <method>
      <ejb-name>TheEstorekeeper</ejb-name>
      <method-intf>Remote</method-intf>
      <method-name>getEJBHome</method-name>
   </method>
   <trans-attribute>Required</trans-attribute>
</container-transaction>
<container-transaction>
   <method>
      <ejb-name>TheEstorekeeper</ejb-name>
      <method-intf>Remote</method-intf>
      <method-name>getHandle</method-name>
   </method>
```

```
<trans-attribute>Required</trans-attribute>
</container-transaction>
<container-transaction>
   <method>
      <ejb-name>TheEstorekeeper</ejb-name>
      <method-intf>Remote</method-intf>
      <method-name>getOrders</method-name>
   </method>
   <trans-attribute>Required</trans-attribute>
</container-transaction>
<container-transaction>
   <method>
      <ejb-name>TheEstorekeeper</ejb-name>
      <method-intf>Remote</method-intf>
      <method-name>isIdentical</method-name>
      <method-param>javax.ejb.EJBObject</method-param>
   </method>
   <trans-attribute>Required</trans-attribute>
</container-transaction>
<container-transaction>
   <method>
      <ejb-name>TheEstorekeeper</ejb-name>
      <method-intf>Remote</method-intf>
      <method-name>getCatalog</method-name>
   </method>
   <trans-attribute>Required</trans-attribute>
</container-transaction>
<container-transaction>
   <method>
      <ejb-name>TheOrder</ejb-name>
      <method-intf>Remote</method-intf>
      <method-name>getPrimaryKey</method-name>
   </method>
   <trans-attribute>Required</trans-attribute>
</container-transaction>
<container-transaction>
   <method>
      <ejb-name>TheOrder</ejb-name>
      <method-intf>Remote</method-intf>
      <method-name>getOrderDetails</method-name>
   </method>
   <trans-attribute>Required</trans-attribute>
</container-transaction>
<container-transaction>
   <method>
      <ejb-name>TheOrder</ejb-name>
```

```
<method-intf>Remote</method-intf>
      <method-name>getEJBHome</method-name>
   </method>
   <trans-attribute>Required</trans-attribute>
</container-transaction>
<container-transaction>
   <method>
      <ejb-name>TheOrder</ejb-name>
      <method-intf>Remote</method-intf>
      <method-name>getHandle</method-name>
   </method>
   <trans-attribute>Required</trans-attribute>
</container-transaction>
<container-transaction>
   <method>
      <ejb-name>TheOrder</ejb-name>
      <method-intf>Remote</method-intf>
      <method-name>remove</method-name>
   </method>
   <trans-attribute>Required</trans-attribute>
</container-transaction>
<container-transaction>
   <method>
      <ejb-name>TheOrder</ejb-name>
      <method-intf>Remote</method-intf>
      <method-name>isIdentical</method-name>
      <method-param>javax.ejb.EJBObject</method-param>
   </method>
   <trans-attribute>Required</trans-attribute>
</container-transaction>
<container-transaction>
   <method>
      <ejb-name>TheAccount</ejb-name>
      <method-intf>Remote</method-intf>
      <method-name>getPrimaryKey</method-name>
   </method>
   <trans-attribute>Required</trans-attribute>
</container-transaction>
<container-transaction>
   <method>
      <ejb-name>TheAccount</ejb-name>
      <method-intf>Remote</method-intf>
      <method-name>changeContactInformation</method-name>
      <method-param>com.sun.estore.util.ContactInformation
                </method-param>
   </method>
```

```
<trans-attribute>Required</trans-attribute>
</container-transaction>
<container-transaction>
   <method>
      <ejb-name>TheAccount</ejb-name>
      <method-intf>Remote</method-intf>
      <method-name>getEJBHome</method-name>
   </method>
   <trans-attribute>Required</trans-attribute>
</container-transaction>
<container-transaction>
   <method>
      <ejb-name>TheAccount</ejb-name>
      <method-intf>Remote</method-intf>
      <method-name>getHandle</method-name>
   </method>
   <trans-attribute>Required</trans-attribute>
</container-transaction>
<container-transaction>
   <method>
      <ejb-name>TheAccount</ejb-name>
      <method-intf>Remote</method-intf>
      <method-name>remove</method-name>
   </method>
   <trans-attribute>Required</trans-attribute>
</container-transaction>
<container-transaction>
   <method>
      <ejb-name>TheAccount</ejb-name>
      <method-intf>Remote</method-intf>
      <method-name>getAccountDetails</method-name>
   </method>
   <trans-attribute>Required</trans-attribute>
</container-transaction>
<container-transaction>
   <method>
      <ejb-name>TheAccount</ejb-name>
      <method-intf>Remote</method-intf>
      <method-name>isIdentical</method-name>
      <method-param>javax.ejb.EJBObject</method-param>
   </method>
   <trans-attribute>Required</trans-attribute>
</container-transaction>
<container-transaction>
   <method>
      <ejb-name>TheCart</ejb-name>
```

```
<method-intf>Remote</method-intf>
      <method-name>updateItemQty</method-name>
      <method-param>java.lang.String</method-param>
      <method-param>int</method-param>
   </method>
   <trans-attribute>Required</trans-attribute>
</container-transaction>
<container-transaction>
   <method>
      <ejb-name>TheCart</ejb-name>
      <method-intf>Remote</method-intf>
      <method-name>deleteItem</method-name>
      <method-param>java.lang.String</method-param>
   </method>
   <trans-attribute>Required</trans-attribute>
</container-transaction>
<container-transaction>
   <method>
      <ejb-name>TheCart</ejb-name>
```

```
<method-intf>Remote</method-intf>
      <method-name>getPrimaryKey</method-name>
   </method>
   <trans-attribute>Required</trans-attribute>
</container-transaction>
<container-transaction>
   <method>
      <ejb-name>TheCart</ejb-name>
      <method-intf>Remote</method-intf>
      <method-name>empty</method-name>
   </method>
   <trans-attribute>Required</trans-attribute>
</container-transaction>
<container-transaction>
   <method>
      <ejb-name>TheCart</ejb-name>
      <method-intf>Remote</method-intf>
      <method-name>getEJBHome</method-name>
   </method>
   <trans-attribute>Required</trans-attribute>
</container-transaction>
<container-transaction>
   <method>
      <ejb-name>TheCart</ejb-name>
      <method-intf>Remote</method-intf>
      <method-name>getHandle</method-name>
   </method>
```

```
<trans-attribute>Required</trans-attribute>
</container-transaction>
<container-transaction>
   <method>
      <ejb-name>TheCart</ejb-name>
      <method-intf>Remote</method-intf>
      <method-name>addItem</method-name>
      <method-param>java.lang.String</method-param>
      <method-param>int</method-param>
   </method>
   <trans-attribute>Required</trans-attribute>
</container-transaction>
<container-transaction>
   <method>
      <ejb-name>TheCart</ejb-name>
      <method-intf>Remote</method-intf>
      <method-name>getItems</method-name>
   </method>
   <trans-attribute>Required</trans-attribute>
</container-transaction>
<container-transaction>
   <method>
      <ejb-name>TheCart</ejb-name>
      <method-intf>Remote</method-intf>
      <method-name>addItem</method-name>
      <method-param>java.lang.String</method-param>
   </method>
   <trans-attribute>Required</trans-attribute>
</container-transaction>
<container-transaction>
   <method>
      <ejb-name>TheCart</ejb-name>
      <method-intf>Remote</method-intf>
      <method-name>isIdentical</method-name>
      <method-param>javax.ejb.EJBObject</method-param>
   </method>
   <trans-attribute>Required</trans-attribute>
</container-transaction>
<container-transaction>
   <method>
      <ejb-name>TheInventory</ejb-name>
      <method-intf>Remote</method-intf>
      <method-name>getPrimaryKey</method-name>
   </method>
   <trans-attribute>Required</trans-attribute>
</container-transaction>
```

```
<container-transaction>
   <method>
      <ejb-name>TheInventory</ejb-name>
      <method-intf>Remote</method-intf>
      <method-name>getEJBHome</method-name>
  </method>
  <trans-attribute>Required</trans-attribute>
</container-transaction>
<container-transaction>
  <method>
      <ejb-name>TheInventory</ejb-name>
      <method-intf>Remote</method-intf>
      <method-name>getHandle</method-name>
  </method>
   <trans-attribute>Required</trans-attribute>
</container-transaction>
<container-transaction>
  <method>
      <ejb-name>TheInventory</ejb-name>
      <method-intf>Remote</method-intf>
      <method-name>updateInventory</method-name>
      <method-param>com.sun.estore.inventory.ejb.
                InventoryDetails</method-param>
  </method>
  <trans-attribute>Required</trans-attribute>
</container-transaction>
<container-transaction>
  <method>
      <ejb-name>TheInventory</ejb-name>
      <method-intf>Remote</method-intf>
      <method-name>updateQuantity</method-name>
      <method-param>java.lang.String</method-param>
      <method-param>int</method-param>
  </method>
   <trans-attribute>Required</trans-attribute>
</container-transaction>
<container-transaction>
  <method>
      <ejb-name>TheInventory</ejb-name>
      <method-intf>Remote</method-intf>
      <method-name>isIdentical</method-name>
      <method-param>javax.ejb.EJBObject</method-param>
  </method>
   <trans-attribute>Required</trans-attribute>
</container-transaction>
<container-transaction>
```

```
<method>
      <ejb-name>TheInventory</ejb-name>
      <method-intf>Remote</method-intf>
      <method-name>getInventory</method-name>
      <method-param>java.lang.String</method-param>
  </method>
  <trans-attribute>Required</trans-attribute>
</container-transaction>
<container-transaction>
  <method>
      <ejb-name>TheInventory</ejb-name>
      <method-intf>Remote</method-intf>
      <method-name>getQuantity</method-name>
      <method-param>java.lang.String</method-param>
  </method>
  <trans-attribute>Required</trans-attribute>
</container-transaction>
<container-transaction>
   <method>
      <ejb-name>TheCatalog</ejb-name>
      <method-intf>Remote</method-intf>
      <method-name>getPrimaryKey</method-name>
  </method>
  <trans-attribute>Required</trans-attribute>
</container-transaction>
<container-transaction>
  <method>
      <ejb-name>TheCatalog</ejb-name>
      <method-intf>Remote</method-intf>
      <method-name>getEJBHome</method-name>
  </method>
  <trans-attribute>Required</trans-attribute>
</container-transaction>
<container-transaction>
  <method>
      <ejb-name>TheCatalog</ejb-name>
      <method-intf>Remote</method-intf>
      <method-name>getHandle</method-name>
  </method>
  <trans-attribute>Required</trans-attribute>
</container-transaction>
<container-transaction>
  <method>
      <ejb-name>TheCatalog</ejb-name>
      <method-intf>Remote</method-intf>
      <method-name>searchProducts</method-name>
```

```
<method-param>java.util.Vector</method-param>
          </method>
          <trans-attribute>Required</trans-attribute>
       </container-transaction>
       <container-transaction>
          <method>
             <ejb-name>TheCatalog</ejb-name>
             <method-intf>Remote</method-intf>
             <method-name>findProducts</method-name>
             <method-param>com.sun.estore.catalog.ejb.Category
                       </method-param>
          </method>
          <trans-attribute>Required</trans-attribute>
       </container-transaction>
       <container-transaction>
          <method>
             <ejb-name>TheCatalog</ejb-name>
             <method-intf>Remote</method-intf>
             <method-name>isIdentical</method-name>
             <method-param>javax.ejb.EJBObject</method-param>
          </method>
          <trans-attribute>Required</trans-attribute>
       </container-transaction>
       <container-transaction>
          <method>
             <ejb-name>TheCatalog</ejb-name>
             <method-intf>Remote</method-intf>
             <method-name>getAllCategories</method-name>
          </method>
          <trans-attribute>Required</trans-attribute>
       </container-transaction>
   </assembly-descriptor>
</ejb-jar>
```
### サンプル iPlanet Application Server EJB-JAR DD XML ファイル

この節では、 iPlanet Application Server EJB-JAR DD XML ファイルの例を示します。 この後に示す EJB-JAR DD のファイル名は ias-ejb-jar.xml です。

```
<ias-ejb-jar>
   <enterprise-beans>
       <session>
          <ejb-name>TheMailer</ejb-name>
          <guid>{Deadbabe-AB3F-11D2-98C5-0060B0EF0618}</guid>
          <pass-timeout>100</pass-timeout>
          <session-timeout>300</session-timeout>
          <is-thread-safe>false</is-thread-safe>
          <pass-by-value>false</pass-by-value>
          <ejb-ref>
             <ejb-ref-name>account</ejb-ref-name>
             <jndi-name>ejb/estoreEjb/TheAccount</jndi-name>
          </ejb-ref>
          <ejb-ref>
             <ejb-ref-name>order</ejb-ref-name>
             <jndi-name>ejb/estoreEjb/TheOrder</jndi-name>
        /ejb-ref>
       </session>
       <session>
          <ejb-name>TheEstorekeeper</ejb-name>
          <guid>{Deadbabe-AB3F-11D2-98C5-000011112222}</guid>
          <pass-timeout>100</pass-timeout>
          <session-timeout>300</session-timeout>
          <is-thread-safe>false</is-thread-safe>
          <pass-by-value>false</pass-by-value>
          <ejb-ref>
             <ejb-ref-name>account</ejb-ref-name>
             <jndi-name>ejb/estoreEjb/TheAccount</jndi-name>
          </ejb-ref>
          <ejb-ref>
             <ejb-ref-name>order</ejb-ref-name>
             <jndi-name>ejb/estoreEjb/TheOrder</jndi-name>
          </ejb-ref>
          <ejb-ref>
             <ejb-ref-name>mailer</ejb-ref-name>
             <jndi-name>ejb/estoreEjb/TheMailer</jndi-name>
          </ejb-ref>
          <ejb-ref>
             <ejb-ref-name>catalog</ejb-ref-name>
             <jndi-name>ejb/estoreEjb/TheCatalog</jndi-name>
          </ejb-ref>
          <ejb-ref>
             <ejb-ref-name>cart</ejb-ref-name>
             <jndi-name>ejb/estoreEjb/TheCart</jndi-name>
```

```
</ejb-ref>
   <ejb-ref>
      <ejb-ref-name>inventory</ejb-ref-name>
      <jndi-name>ejb/estoreEjb/TheInventory</jndi-name>
   </ejb-ref>
</session>
<session>
   <ejb-name>TheInventory</ejb-name>
   <guid>{deadbabe-ab3f-11d2-98c5-999999990002}</guid>
   <pass-timeout>100</pass-timeout>
   <is-thread-safe>false</is-thread-safe>
   <pass-by-value>false</pass-by-value>
   <session-timeout>300</session-timeout>
</session>
<session>
   <ejb-name>TheCatalog</ejb-name>
   <guid>{deadbabe-ab3f-11d2-98c5-999999990003}</guid>
   <pass-timeout>100</pass-timeout>
   <is-thread-safe>false</is-thread-safe>
   <pass-by-value>false</pass-by-value>
   <session-timeout>300</session-timeout>
</session>
<session>
   <ejb-name>TheCart</ejb-name>
   <guid>{deadbabe-ab3f-11d2-98c5-999999990001}</guid>
   <pass-timeout>100</pass-timeout>
   <is-thread-safe>false</is-thread-safe>
   <pass-by-value>false</pass-by-value>
   <session-timeout>300</session-timeout>
</session>
<entity>
   <ejb-name>TheAccount</ejb-name>
   <guid>{deadbabe-ab3f-11d2-98c5-999999990000}</guid>
   <pass-timeout>100</pass-timeout>
   <is-thread-safe>false</is-thread-safe>
   <pass-by-value>false</pass-by-value>
   <pool-manager>
      <commit-option>NO_CACHE_READY_INSTANCE</commit-option>
      <Ready-pool-timeout>0</Ready-pool-timeout>
      <Ready-pool-maxsize>0</Ready-pool-maxsize>
   </pool-manager>
</entity>
<entity>
   <ejb-name>TheOrder</ejb-name>
   <guid>{deadbabe-ab3f-11d2-98c5-333344445555}</guid>
   <pass-timeout>100</pass-timeout>
   <is-thread-safe>false</is-thread-safe>
```

```
<pass-by-value>false</pass-by-value>
          <persistence-manager>
             <persistence-manager-factory-class-name>
                 com.netscape.server.ejb.PersistenceManagerFactory
                 </persistence-manager-factory-class-name>
             <properties-file-location>
             EmployeeRecord_pm1.xml
             </properties-file-location>
             <external-xml-location>
             </external-xml-location>
          </persistence-manager>
          <pool-manager>
             <commit-option>NO_CACHE_READY_INSTANCE</commit-option>
             <Ready-pool-timeout>0</Ready-pool-timeout>
             <Ready-pool-maxsize>0</Ready-pool-maxsize>
          </pool-manager>
       </entity>
   </enterprise-beans>
</ias-ejb-jar>
```
## iPlanet Application Server クライアント DD XML ファイル

サンプル iPlanet Application Server DD XML ファイルは次のとおりです。

```
<?xml version="1.0" encoding="UTF-8"?>
<ias-application-client>
   <ejb-ref>
      <ejb-ref-name>External</ejb-ref-name>
      <jndi-name>ejb/com.sun.cts.tests.appclient.deploy.ejb.ejbref.
             Test</jndi-name>
   </ejb-ref>
   <ejb-ref>
      <ejb-ref-name>External1</ejb-ref-name>
      <jndi-name>ejb/com.sun.cts.tests.appclient.deploy.ejb.ejbref.
             Test1</jndi-name>
   </ejb-ref>
</ias-application-client>
```
## RMI/IIOP Client DD XML ファイル

```
サンプル RMI/IIOP クライアント DD XML ファイルは次のとおりです。
<?xml version="1.0" encoding="UTF-8"?>
<!DOCTYPE application-client PUBLIC '-//Sun Microsystems, Inc.//DTD 
J2EE Application Client 1.2//EN' 
'http://java.sun.com/j2ee/dtds/application-client_1_2.dtd'>
<application-client>
   <display-name>appclient_ejb_depC_ejbref_client</display-name>
   <description>CTS appclient ejbref test</description>
   <ejb-ref>
      <ejb-ref-name>External</ejb-ref-name>
      <ejb-ref-type>Session</ejb-ref-type>
      <home>com.sun.cts.tests.appclient.deploy.ejb.ejbref.
             TestHome</home>
      <remote>com.sun.cts.tests.appclient.deploy.ejb.ejbref.
             Test</remote>
      <ejb-link>Test</ejb-link>
  </ejb-ref>
   <ejb-ref>
      <ejb-ref-name>External1</ejb-ref-name>
      <ejb-ref-type>Session</ejb-ref-type>
      <home>com.sun.cts.tests.appclient.deploy.ejb.ejbref.
             Test1Home</home>
      <remote>com.sun.cts.tests.appclient.deploy.ejb.ejbref.
             Test1</remote>
   </ejb-ref>
</application-client>
```
## リソース DD XML ファイル

```
<ias-resource>
   <resource>
      <jndi-name>jdbc/SampleSybaseDS1</jndi-name>
      <jdbc> 
          <database>nasqadev</database>
          <datasource>SYBFRED</datasource>
          <username>aparna</username>
          <password>aparnak</password>
```
サンプルリソース DD XML ファイルは次のとおりです。

<driver-type>SYBASE\_CTLIB</driver-type> </jdbc> </resource> </ias-resource>

## 用語集

<span id="page-434-0"></span>この用語集では、iPlanet Application Server の配置および開発環境を説明するた めに使われる一般的な用語を定義します。標準 J2EE の用語については、次のサイ トにある用語集を参照してください。

http://java.sun.com/j2ee/glossary.html

**ACL** アクセス制御リスト (Access Control List)。ユーザまたはグループと、それらに指定 された権限のリスト。「[コンポーネント](#page-441-0) ACL」および「汎用 [ACL](#page-444-0)」を参照

**Administration Server** 管理タスクを処理する iPlanet Application Server のプロセス

**API** Application Programmer Interface。コンピュータプログラムが、API を解釈するた めに設計されたほかのソフトウェアまたはハードウェアと通信するために使われる命令の 集まり

**AppLogic** iPlanet Application Server アプリケーション内で明確なモジュール型タスクを 実行する機能を果たす iPlanet Application Server 固有のクラス。NAS 2.1 では、AppLogic はフォーム入力の処理、データへのアクセス、HTML テンプレートの入力に使われるデー タの作成などのアクションの実行に使われた。iPlanet Application Server では、この機能 は Servlet および JSP が果たす

**AppPath** アプリケーションファイルが存在するディレクトリの名前が含まれている iPlanet Application Server レジストリエントリ。このエントリは、Web サーバのドキュメ ントパスと同様に、アプリケーションの論理ディレクトリツリーのトップを定義する。デ フォルトでは、AppPath には値 *BasePath*/APPS が含まれている。*BasePath* は、iPlanet Application Server のベースディレクトリ (BasePath は、iPlanet Application Server の変 数でもある )

**BasePath** iPlanet Application Server のインストールディレクトリを含む iPlanet Application Server レジストリエントリ (iPlanet Application Server サブディレクトリを含 む )。その他の iPlanet 製品も BasePath にインストールできる。たとえば、UNIX マシン で /usr/local/iPlanet にインストールした場合、BasePath は /usr/local/iPlanet/ias になる。BasePath は、AppPath のビルディングブロック

<span id="page-435-0"></span>Bean 管理トランザクション 「[宣言によるトランザクション」](#page-443-0)を参照

**Bean** プロパティファイル EJB 配置情報を含んでいるテキストファイル。情報のタイプ は、javax.ejb.DeploymentDescriptor で定義されている

**C++** サーバ C++ オブジェクトを実行して管理する iPlanet Application Server のプロセス

**classpath** ほかのクラスまたはパッケージから派生しているかどうかという点から、Java クラスまたはパッケージを識別するパス[。クラスファイル](#page-440-0)およ[びクラス名](#page-440-0)を参照次に例を 示す

com.myDomain.myPackage.myClass.

**cookie** 呼び出し側である Web ブラウザに対して送信され、その後、そのブラウザから呼 び出しが行われるたびにブラウザ側に記録される情報の小さなコレクション。サーバは、 cookie によって、同じクライアントからの呼び出しであるかどうかを認識できる。cookie はドメイン特有である。cookie は、アプリケーションとサーバ間の、ほかのデータ交換の 場合と同じ Web サーバセキュリティ機能を利用できる

**CORBA** Common Object Request Broker Architecture。オブジェクト指向の分散コン ピューティングに関する標準アーキテクチャ定義

**Directory Server** iPlanet Application Server にバンドルされている LDAP サーバ。iPlanet Application Server の各インスタンスは、Directory Server を使ってユーザおよびグループ に関する情報などの共有サーバ情報を保存する

**Enterprise JavaBeans (EJB)** 多層分散アーキテクチャにおけるアプリケーションのビジネ スロジックコンポーネント。EJB は、予期されるロールによって Bean を定義する Java EJB 標準仕様に従う。EJB は、操作するデータ構造体やメソッドなどの、1 つまたは複数のアプ リケーションタスクあるいはアプリケーションオブジェクトをカプセル化する。通常、EJB はパラメータを受け取って戻り値を返す。EJB は常にコンテナのコンテキスト内で動作す る。コンテナは、EJB とそれらを管理するサーバ間のリンクとして機能する。[「コンテナ](#page-440-0)」、 「[セッション](#page-442-0) EJB」、および「[エンティティ](#page-439-0) EJB」を参照

**Executive Server** ロードバランスやプロセス管理などの実行関数を処理する iPlanet Application Server のプロセス

**GUID** グローバルに固有であることを保証された、iPlanet Application Server アプリケー ションのコンポーネントを識別するために使われる 128 ビットの 16 進数値

**HTML** Hypertext Markup Language の略。Web ブラウザに表示できるドキュメントを記 述するためのマークアップ言語。テキストの各ブロックは、テキストの種類を指定した コードで囲む

**HTML** ページ HTML でコード化され、Web ブラウザで表示することを目的としたペー ジ

<span id="page-436-0"></span>**HTTP** インターネットでハイパーテキストドキュメントを送受信するためのプロトコル

**HTTP Servlet** javax.servlet.HttpServlet を拡張する Servlet。HTTP Servlet には、 HTTP プロトコルのサポートが組み込まれている。「汎用 [Servlet](#page-444-0)」と対照的

**IDL** インタフェース定義言語 (Interface Definition Language)。リモートプロシージャ呼 び出し (RPC) の関数インタフェースを記述する言語。複数のマシンのパラメータを整列化 するプロキシおよびスタブコードを、コンパイラが生成するために使用する

**IIOP** Internet Inter-ORB Protocol。CORBA をベースにした、RMI クライアントおよび サーバ用の転送プロトコル

**iPlanet Application Server RowSet** iPlanet Application Server の拡張機能を実装する RowSet オブジェクト。iASRowSet クラスは、ResultSet のサブクラス

iPlanet Application Server レジストリ ツリーで構成されるアプリケーションメタデータ のコレクション。アクティブメモリ内または即時アクセス可能な Directory Server 上で常 に利用できる

**J2EE** Java 2 Enterprise Edition。多層 Web ベースエンタープライズアプリケーションを開 発し、配置するための環境。J2EE プラットフォームは、一連のサービス、アプリケーショ ンプログラミングインタフェース (API)、およびこれらのアプリケーションを開発する機能 を提供するプロトコルから構成されている

**jar** ファイル規約 Enterprise JavaBeans (EJB) のパッケージ (.jar ファイル ) に存在しなけ ればならない情報を指定する規約。「[Enterprise JavaBeans \(EJB\)](#page-435-0)」を参照

**Java** サーバ Java オブジェクトを実行および管理する iPlanet Application Server のプロセ ス

**JavaBeans** 個々に再利用可能な Java オブジェクト

**JavaServer Pages (JSP)** HTML または XML タグ、JSP タグ、および Java コードを組み合 わせて記述したテキストページ。JSP はプログラミング言語の能力と標準ブラウザページ のレイアウト機能をあわせ持つ

**JDBC** Java Database Connectivity API。開発者がデータ認識コンポーネントを作成すると きに使う、標準ベースの一連のクラスおよびインタフェース。JDBC は、プラットフォーム やベンダとは無関係にデータソースと接続して対話するためのメソッドを実装する

**JNDI** Java Naming and Directory Interface。JNDI は、アプリケーションがネットワーク 経由でリモートサービスを見つけてアクセスするための、プラットフォームに依存しない 一定の方法を提供する。iPlanet Application Server では、データソースと Enterprise JavaBeans (EJB) コンポーネント用の JNDI 検索がサポートされている

**JTA** Java Transaction API。アプリケーションおよび J2EE サーバによるトランザクション へのアクセスを可能にする API

**kas** 「[Administration Server](#page-434-0)」を参照

- **kcs** 「C++ [サーバ」](#page-435-0)を参照
- **kjs** 「Java [サーバ」](#page-436-0)を参照

**kxs** 「[Executive Server](#page-435-0)」を参照

**LDAP** Lightweight Directory Access Protocol。LDAP は、TCP/IP 上で実行するオープン ディレクトリアクセスプロトコルである。グローバルなサイズおよび多数のエントリに拡 張できます。Directory Server、すなわち iPlanet Application Server にバンドルされている LDAP サーバを使うと、アプリケーションサーバがネットワーク経由でアクセスできる 1 つの一元化されたディレクトリ情報リポジトリに社内情報をすべて保存できる

**ResultSet** java.sql.ResultSet インタフェースを実装するオブジェクト。 ResultSets は、データベースまたはほかのソースの表形式データから取得した一連の行 のカプセル化に使われる

**RMI** Remote Method Invocation (RMI)。オブジェクトをリモートプロセスに渡せるよう にリモートインタフェースを記述するための一連の Java 標準 API

**RowSet** データベースまたはほかのソースの表形式データから取得した一連の行をカプセ ル化するオブジェクト。RowSet は、java.sql.ResultSet インタフェースを拡張して、 ResultSet が JavaBeans コンポーネントとして機能できるようにする

**Servlet** Servlet クラスのインスタンス。Servlet は、サーバで実行する再利用可能なア プリケーションである。iPlanet Application Server では、Servlet は、プレゼンテーション ロジックの実行、ビジネスロジックの起動、およびプレゼンテーションレイアウトの起動 または実行によって、アプリケーションでの対話ごとにセントラルディスパッチャとして の役割を果たす

**Servlet エンジン** すべての Servlet メタファンクションを処理する内部オブジェクト。イ ンスタンス化および実行などのサービスを Servlet に提供する一連のプロセス

**Servlet ランナー** リクエストオブジェクトおよびレスポンスオブジェクトを持つ Servlet を起動する Servlet エンジンの一部。「Servlet エンジン」を参照

**SQL** Structured Query Language (SQL)。リレーショナルデータベースアプリケーション で一般に使われる言語。SQL2 および SQL3 は、この言語のバージョンを表す

**URI** Universal Resource Identifier は、あるドメインの特定のリソースについて記述する。 ローカルではベースディレクトリのサブセットとして記述される。たとえば、 /ham/burger がベースディレクトリで、URI が toppings/cheese.html である場合、 対応する URL は、http://domain:port/toppings/cheese.html となる

**URL** Uniform Resource Locator の略。HTML ページまたはほかのリソースを一意に指定 するアドレス。Web ブラウザは URL を使って、表示するページを指定する。URL では、 転送プロトコル (HTTP、FTP など )、ドメイン (www.my-domain.com など )、URI ( オプ ション ) などを記述する

**Web** アプリケーション WWW (World Wide Web) を利用して接続やユーザインタフェー ス (UI) を実現するコンピュータプログラム。ユーザは、プラットフォーム上の Web ブラ ウザを使って Web アプリケーションに接続したり、実行したりする。アプリケーションの ユーザインタフェースは、ブラウザによって表示される HTML ページである。アプリケー ション自体は、Web サーバやアプリケーションサーバ上で動作する

**Web** コネクタプラグイン iPlanet Application Server との通信を可能にする Web サーバの 拡張機能

**Web** サーバ HTML ページおよび Web アプリケーションを保存して管理するホスト。 Web サーバは、Web ブラウザからのユーザリクエストに応答する

**Web** ブラウザ HTML または XML で記述した Web ページなどの、WWW 上のリソース を表示するために使われるソフトウェア

XA プロトコル 分散トランザクション対応のデータベース業界標準プロトコル

**XML** XML (Extensible Markup Language) は、HTML スタイルタグを使って、ドキュメ ントをフォーマットするだけでなく、ドキュメントで使われるさまざまな種類の情報を識 別する

アプリケーション ユーザのためにタスクまたはサービスを実行するコンピュータプログ ラム。「Web アプリケーション」を参照

アプリケーションイベント iPlanet Application Server レジストリを使って登録する特定 のアクション。イベントは、タイマーが期限切れになったときや、実行時にイベントがア プリケーションコードから呼び出される ( トリガされる ) ときに発生する。イベントの一般 的な使用法として、定期的なバックアップ、作業日の最後に行うアカウントの調整、警告 メッセージの送信などがある

アプリケーションサーバ クライアント / サーバ環境でアプリケーションを実行するプロ グラム。アプリケーションを構成するロジックを実行し、Web ブラウザとデータソースと の間でミドルウェアとしての役割を果たす

#### アプリケーション層 アプリケーションの概念的な分割

<span id="page-439-0"></span>クライアント層 : ユーザインタフェース (UI)。エンドユーザは、クライアントソフトウェ ア (Web ブラウザ ) と対話してアプリケーションを使う

サーバ層 : アプリケーションのコンポーネント内で定義されている、アプリケーションを 構成するビジネスロジックおよびプレゼンテーションロジック

データ層 : アプリケーションがデータソースと対話できるようにするデータアクセスロ ジック

アプレット Web ブラウザで実行する、Java で書かれた小さなアプリケーション。通常、 アプレットは、特別な機能を提供する Web ページに呼び出されたり、埋め込まれたりす る。これに対し、*Servlet* は、サーバで実行される小さなアプリケーション

インスタンス 特定のクラスに基づくオブジェクト。クラスの各インスタンスは、独自の 変数値およびステートを持つ別個のオブジェクトである。ただし、1 つのクラスのすべて のインスタンスは、そのクラスで指定された変数およびメソッド定義を共有する

インスタンス化 実行時にオブジェクトにメモリを割り当てるプロセス。「インスタンス」 を参照

インタフェース オブジェクトによって提供されるサービスの記述。インタフェースは、 関数セット、呼び出されるメソッドを定義するが、実装コードを含まない。クラスと同様 に、インタフェースは、特定のタイプのオブジェクト特性を定義する。ただし、クラスと 異なりインタフェースは常に抽象的。クラスはオブジェクトを作成するためにインスタン ス化されるが、インタフェースは一連のサービスを提供するオブジェクトによって実装さ れる。「[クラス」](#page-440-0)と対照的

エンティティ **EJB** エンティティ Enterprise JavaBeans (EJB) は、データベースの行などの 物理的なデータに関連している。エンティティ Beans は、パーシスタントデータに結び付 けられるので生存期間が長い。エンティティ Beans は、常にトランザクションおよびマル チユーザを認識する。「[セッション](#page-442-0) EJB」を参照

カラム データベーステーブル内のフィールド カラム

キャッシュされた行セット CachedRowSet オブジェクトを使うと、データソースから データを取り込み、そのデータを確認したり変更したりしながらデータをデータソースか ら切り離すことができる。キャッシュされた行セットには、取得した元のデータ、および アプリケーションによるデータの変更の両方が記録される。アプリケーションが元のデー タソースを更新しようとすると、行セットはデータソースに再び接続され、変更された行 だけがデータベースにマージされます。

行 テーブル内の各列の値を格納する1つのデータレコード

クライアント リソースを起動するエンティティ

<span id="page-440-0"></span>クライアント規約 クライアントと EIB コンテナ間の通信ルールを決め、EIB を使うアプ リケーションのために均一な開発モデルを設定し、クライアントとの関係を統一すること によって Bean の効率よい再利用を保証する規約。「[Enterprise JavaBeans \(EJB\)](#page-435-0)」を参照

クラス 特定のタイプのオブジェクトの特性を定義するメソッドおよびメンバー変数の集 まり。クラスは、このタイプのオブジェクトに関して可能なデータタイプおよび動作を定 義する。「インタフェース」と対照的

クラスタ 互いに連携して同じサーバソフトウェアを実行するホストの集まり

クラスファイル 通常、.class 拡張子を持つ、コンパイルされたクラスが含まれている ファイル。クラス名および [classpath](#page-435-0) を参照通常、次のようなファイルシステム内の位置に よって参照される

.../com/myDomain/myPackage/myClass.

クラス名 Java 仮想マシンにおけるクラスの名前。「クラスファイル」および「[classpath](#page-435-0)」 を参照

クラスローダ 特定のルールに従って Java クラスを読み込む機能を果たす Java コンポー ネント

グループ ローカルシステム管理者によって管理される、何らかのルールに従って関連付 けられているユーザのグループ。「[ユーザ](#page-446-0)」および[「ロール](#page-447-0)」を参照

グローバルデータベースコネクション 複数のコンポーネントに利用可能なデータベース コネクション。データベースコネクションにはリソースマネージャが必要

グローバルトランザクションションマネージャによって管理および調整され、 1 つのデータベースおよびプロセスに制限されないトランザクション。トランザクション マネージャは通常、XA プロトコルを使ってデータベースのバックエンドと対話する。 「[ローカルトランザクション」](#page-447-0)を参照

継承 サブクラスがスーパークラスのメソッドおよび変数定義を自動的に含むメカニズム。 プログラマは、スーパークラスに影響を与えずに、サブクラスの継承特性を変更したり追 加したりできる

コミットする 必要なコマンドをデータベースに送信することによって、トランザクショ ンを実行すること。「[トランザクション](#page-443-0)」を参照

コンテキスト、サーバ オブジェクトによって表される、サーバのステートのプログラム ビュー

コンテナ EJB に関するサービスの実行および提供を行うプロセス

<span id="page-441-0"></span>コントロール記述子 Enterprise JavaBeans (EJB) トランザクションおよびセキュリティロ パティだけでなく、Bean メソッドの個々のプロパティオーバーライド ( オプション ) を指 定できるようにする一連の EJB 設定エントリ

コンパイル済みコマンド 実行の繰り返しを効率よくするために、SOL で書かれた、あら かじめコンパイルされているデータベースコマンド。コンパイル済みコマンドにはパラ メータを入れることができる。コンパイル済みステートメントには、1 つまたは複数のコ ンパイル済みコマンドが含まれている

コンパイル済みステートメント データをフェッチするために繰り返して使われるクエリ、 更新、または挿入ステートメントがカプセル化されているクラス。コンパイル済みステー トメントには、1 つまたは複数のコンパイル済みコマンドが含まれている

コンポーネント Servlet、Enterprise JavaBeans (EJB)、または JavaServer Page (JSP)

コンポーネント **ACL** 実行者であるユーザまたはグループを定義する Servlet あるいは EJB コンフィグレーションファイルにおけるプロパティ

コンポーネント規約 Enterprise JavaBeans (EJB) とそのコンテナ間の関係を確立する規約。 「[Enterprise JavaBeans \(EJB\)](#page-435-0)」を参照

サーバ ほかのコンピュータで実行しているクライアントソフトウェアに、特定のサービ スを提供するコンピュータまたはソフトウェアパッケージ。サーバは、特定のタイプのク ライアントソフトウェアと通信するように設計されている

再利用可能なコンポーネント 複数の容量、たとえば複数のリソースまたはアプリケー ションが使えるように作成されたコンポーネント

**システム管理者** iPlanet Application Server ソフトウェアのインストールや管理、および iPlanet Application Server 運用アプリケーションの配置の責任者

状態のあるセッション **EJB** 特定のクライアントとのセッションを表す Enterprise JavaBeans (EJB)。複数のクライアント起動メソッドのステートを自動的に管理する

状態のないセッション **EJB** 状態のないサービスを表す EnterpriseJavaBeans (EJB)。状態の ないセッション Bean は、完全にトランジェントであり、特定のクライアントが限られた時 間必要とするビジネスロジックの一時的な部分がカプセル化される

ステート 1. 指定された時間におけるエンティティの環境または状態 2. iPlanet Application Server 機能インタフェース IState2 を使って、アプリケーションのステートが 保存できる分散データ保存メカニズム

スティッキー **cookie** 常に同じ Executive Server プロセスにクライアントを強制的に接続 させるためにクライアントに返される cookie

<span id="page-442-0"></span>スティッキーロードバランス 初期クライアントリクエストについてはロードバランスを 行うが、その後のリクエストは初期リクエストと同じプロセスにゆだねるロードバランス 方法。「[ロードバランス」](#page-447-0)を参照

ストアドプロシージャ SQL で書かれ、データベースに保存されるステートメントのブ ロック。ストアドプロシージャを使って、レコードの変更、挿入、または削除などのすべ てのタイプのデータベースオペレーションを実行できる。ストアドプロシージャを使うと、 ネットワークを介して送信される情報量が減るのでデータベースのパフォーマンスが向上 する

ストリーミング HTTP によるデータの通信方法を管理するための技術。結果がストリー ミングされると、そのデータの最初の部分をすぐに利用できる。結果がストリーミングさ れないと、結果全体が取得されるまで利用できない。ストリーミングを使うと、大量の データを効率よく返すことができるため、アプリケーションの体感的なパフォーマンスが 向上する

スレッド プロセス内の実行のシーケンス。プロセスで複数のスレッドが同時に実行され る場合はマルチスレッド。各スレッドが逐次実行される場合はシングルスレッド

セキュリティ 認証されたクライアントだけがアプリケーションのリソースを使えるよう に制限すること

セッション **cookie** ユーザセッション識別子が含まれているクライアントに返される cookie

セッション **EJB** セッション Enterprise JavaBeans (EJB) は、データのリクエストなどの動 作のユニットに関連する。セッション Beans は生存期間が短く、クライアントリクエスト の生存期間とセッション Beans の生存期間は同じ。セッション Beans は、状態がない、ま たはあって、トランザクションを認識できる。「[状態のあるセッション](#page-441-0) EJB」、[「状態のない](#page-441-0) [セッション](#page-441-0) EJB」、および[「エンティティ](#page-439-0) EJB」を参照

セッションタイムアウト ユーザセッションの有効期限。この特定の時間を超えると、 iPlanet Application Server によってユーザセッションが無効になる。[「ユーザセッション](#page-446-0)」 を参照

設定 コンポーネントのメタデータを提供するプロセス。通常、特定のコンポーネントの コンフィグレーションは、コンポーネント実行時にレジストリにアップロードされるファ イルに保持される

宣言によるセキュリティ セキュリティプロパティをコンポーネントのコンフィグレー ションファイル内で宣言し、コンポーネントのコンテナ ( 例 : Bean のコンテナや Servlet エ ンジン ) にセキュリティを暗黙的に管理させること。このタイプのセキュリティには、プ ログラムの制御は必要ない[。プログラムセキュリティ](#page-445-0)とは反対の概念

<span id="page-443-0"></span>宣言によるトランザクション トランザクションのプロパティを Bean プロパティファイル 内で宣言し、Bean のコンテナにトランザクションを暗黙的に管理させること。このタイプ のトランザクションには、プログラムの制御は必要ない[。プログラムトランザクション](#page-445-0)と は反対の概念

属性 Servlet によって設定可能な、リクエストオブジェクト内の Name-value ペア。パラ メータ」と対照的。一般的には、属性はメタデータの単位

ダイナミック再読み込み サーバを再起動せずにコンポーネントを更新して再読み込みす ること。デフォルトでは、Servlet、JavaServer Page (JSP)、および Enterprise JavaBeans (EJB) コンポーネントをダイナミックに再読み込みできる

**直列化可能** オブジェクトを解体および再構築できる場合、そのオブジェクトは直列化可 能である。直列化可能なオブジェクトは、複数のサーバに保存したり分散したりできる

データアクセスロジック データソースとの対話を伴うビジネスロジック

データソース データベースなどの、データのソースへのハンドル。データソースは、 データソース iPlanet Application Server で登録された後に、コネクションを確立してデータソースと対 話するために、プログラムによって取得される。データソース定義はデータのソースへの 接続方法を指定する

データベース リレーショナルデータベース管理システム (RDBMS) の一般名。関連する組 織化された大量のデータの作成および操作が可能なソフトウェアパッケージ

データベースコネクショントは、データベースキャイースまたはほかの データソースとの通信リンクである。コンポーネントは、複数のデータベースコネクショ ンを同時に作成および操作して、データにアクセスできる

テーブル データベースの行および列内に保存されている関連データの特定のグループ

**電子商取引** インターネットを介して行われるビジネスを意味する業界用語

同一場所に置く 関連するコンポーネントと同じメモリ空間にコンポーネントを配置する ことによってリモートプロシージャコールを避け、パフォーマンスを向上させる

登録 iPlanet Application Server が、Servlet、Enterprise JavaBeans (EJB)、およびほかのア プリケーションリソースへのアクセス権を取得するプロセス。アイテムごとに iPlanet Application Server レジストリにエントリを設定することに由来する

トランザクション グループとして成功または失敗する一連のデータベースコマンド。ト ランザクション全体が成功するには、そのトランザクションに関連するすべてのコマンド が成功する必要がある

トランザクション 使われていないときに解放されるリソース[。パーシスタント](#page-444-0)とは反対 の概念

<span id="page-444-0"></span>トランザクションコンテキスト ローカルまたはグローバルなトランザクションの範囲。 「[ローカルトランザクション」](#page-447-0)および「[グローバルトランザクション](#page-440-0)」を参照

トランザクションマネージャ 通常 XA プロトコルを使ってグローバルトランザクション を制御するオブジェクト。「[グローバルトランザクション](#page-440-0)」を参照

認証 ユーザが入力したユーザ名およびパスワードを確認するプロセス

パーシスタント アプリケーションが存在している間の Bean の作成および管理を意味す る。iPlanet Application Server では、Bean が自身のパーシスタンスを管理する。これを Bean 管理パーシスタンスと呼ぶ[。トランザクション](#page-443-0)とは反対の概念

バージョン付け 「[ダイナミック再読み込み」](#page-443-0)を参照

パーミッション ユーザまたはグループに与える、または拒否する一連の権限。「[ACL](#page-434-0)」も 参照

配置 1つまたは複数の iPlanet Application Server あるいは1つまたは複数の Web サーバ がアプリケーションを実行できるように、1 つまたは複数のサーバ上にプロジェクトのす べてのファイルのコピーを作成すること

配置記述子 Enterprise JavaBeans (EJB) をどこに、どのように配置するかを決める属性。 「[Enterprise JavaBeans \(EJB\)](#page-435-0)」を参照

パッケージ 共通ディレクトリ内に保存されている、関連するクラスのコレクション。そ れらは、頻繁に、Java アーカイブ (.jar) ファイルにリテラルにパッケージされる

パラメータ パラメータは、フォームフィールドデータや HTTP ヘッダー情報など、クラ イアントから送信される名前 - 値ペアであり、リクエストオブジェクト内にカプセル化さ れている。「属性」と対照的。一般的には、Java メソッドまたはデータベースコンパイル済 みコマンドに渡される引数を指す

汎用 **ACL** ユーザまたはグループを 1 つまたは複数の権限に関連付ける、Directory Server 内の特定のリスト。一連の権限を記録するようにこのリストを定義し、自由にアクセスで きる

汎用 **Servlet** javax.servlet.GenericServlet を拡張する Servlet。汎用 Servlet はプ ロトコルに依存しない。これは、汎用 Servlet は本来、HTTP やその他の転送プロトコルを サポートしていないことを意味する。「[HTTP Servlet](#page-436-0)」と対照的

汎用アプリケーション 設定目的のためにアプリケーション構造に厳密ではなく構成され た、グローバルに利用可能なコンポーネントのコレクション

**ビジネスメソッド** ビジネスロジックのコースで、データベースのクエリの実行やユーザ 認証などの一つのビジネスタスクを実行するメソッド

<span id="page-445-0"></span>ビジネスロジック アプリケーションの要件によって決められる実装ルール

プール 設定済みのリソースを増やしてパフォーマンスを向上させる。リソースがプール されていると、コンポーネントは新しくインスタンス化しなくても、プールから既存のイ ンスタンスを使用できる。iPlanet Application Server では、データベースコネクション、 Servlet インスタンス、および Enterprise JavaBeans (EJB) インスタンスをすべてプールでき る

ファインダーメソッド クライアントがグローバルに利用可能なディレクトリで、 Bean ま たは Bean のコレクションを調べることができるようにするメソッド。「[Enterprise](#page-435-0)  [JavaBeans \(EJB\)](#page-435-0)」を参照

フェールオーバーリカバリ Bean がサーバクラッシュに透過的に耐えられるようにするプ ロセス

フォームアクションハンドラ フォーム上の特定のボタンに基づいてアクションを実行す る、Servlet または AppLogic 内で特別に定義されているメソッド

不活性化 Bean を破棄せずに EJB のリソースを解放するメソッド。これによって、Bean はパーシスタントになり、インスタンス化せずに再び呼び出すことができる。「[Enterprise](#page-435-0)  [JavaBeans \(EJB\)](#page-435-0)」を参照

プライマリキークラス名 Bean のプライマリキーの完全修飾クラス名を指定する変数。 JNDI 検索に使われる

プリゼンテーションロジック アプリケーションでページを作成するアクティビティ。リ クエストの処理、レスポンスコンテンツの生成、クライアントに返すページのフォーマッ ト化など

プリンシパル 認証の結果として、エンティティに割り当てられる ID

プレゼンテーションレイアウト ページコンテンツの作成およびフォーマット化

プログラムセキュリティ コンポーネントのコンテナ (Bean のコンテナや Servlet エンジン など ) による処理ではなく、コードを記述して明示的にセキュリティを制御すること[。宣](#page-442-0) [言によるセキュリティ](#page-442-0)とは反対の概念

プログラムトランザクション Enterprise JavaBeans (EJB) のコンテナによる処理でなく、 コードを記述して明示的にトランザクションを制御すること[。宣言によるトランザクショ](#page-443-0) [ン](#page-443-0)とは反対の概念

プロセス アクティブプログラムの実行シーケンス。プロセスは、1つまたは複数のス レッドから構成される

プロパティ アプリケーションコンポーネントの動作を定義する1つの属性

<span id="page-446-0"></span>分散可能セッション クラスタ内のすべてのサーバ間に分散できるユーザセッション

分散トランザクション 別個のサーバ上に配置されている複数の異種データベースに適用 可能な 1 つのトランザクション

分離レベル (JDBC) データソースコネクション時に、ResultSets などの呼び出し側オブ ジェクトからトランザクションの変更が見えるようにレベルを設定する

ホームインタフェース クライアントによる Enterprise JavaBeans (EJB) の作成や削除を可 能にするメソッドを定義するメカニズム。「[Enterprise JavaBeans \(EJB\)](#page-435-0)」を参照

メタデータ コンポーネントの名前やその動作の仕様などの、コンポーネントに関する情 報

メモリキャッシュ パフォーマンスを向上させるために、Servlet が特定の時間その結果を キャッシュできるようにする iPlanet Application Server の機能。その時間内の Servlet への 後続の呼び出しには、キャッシュに保存された結果が与えられるので、Servlet を実行し直 す必要がない

ユーザ アプリケーションを使う人。プログラム的に言うと、アプリケーションがクライ アントを認識する際の手掛かりとなるユーザ名、パスワード、および一連の属性。[「グルー](#page-440-0) [プ](#page-440-0)」および[「ロール](#page-447-0)」を参照

ユーザインタフェース **(UI)** Web アプリケーションにおいて、ユーザが表示する画面を定 義し、ユーザが対話に使うページ

ユーザセッション サーバによって記録される、ユーザとアプリケーション間の一連の対 話。セッションでは、ユーザステート、パーシスタントオブジェクト、および ID 認証が管 理される

呼び出し可能なステートメント ストアドプロシージャからのリザルトセットの戻しをサ ポートしているデータベースペースプロシージャまたは関数呼び出しがカプセル 化されているクラス

リクエストオブジェクト クライアントによって生成されたページおよびセッションデー タが含まれているオブジェクトであり、入力パラメータとして Servlet または JavaServer Page (JSP) に渡される

リソースマネージャ グローバルに利用可能なデータソースを制御するオブジェクト

**リモートインタフェース** クライアントによる Enterprise JavaBeans (EJB) のメソッドの呼 び出し方法について記述する。「[Enterprise JavaBeans \(EJB\)](#page-435-0)」を参照

リモートプロシージャコール **(RPC)** リモートオブジェクトまたはサービスにアクセスす るメカニズム

<span id="page-447-0"></span>レスポンスオブジェクト 呼び出しているクライアントを参照して、そのクライアントへ の出力を生成するメソッドを提供するオブジェクト

ローカルセッション 1つのサーバだけに見えるユーザセッション

ローカルデータベースコネクション ローカルコネクションのトランザクションコンテキ ストは、複数のプロセスまたはデータソース全体に分散できない。現在のプロセスおよび 現在のデータソースに対してローカルである

ローカルトランザクション 1つのデータベースに固有で、1つのプロセス内に制限される トランザクション。ローカルトランザクションは、1 つのバックエンドでのみ動作する。 ローカルトランザクションは通常、JDBC API を使って区別されます。「[グローバルトラン](#page-440-0) [ザクション](#page-440-0)」を参照

ロードバラン[ス](#page-442-0) クラスタ内の複数のサーバ間でユーザ負荷を均等に分散する技術。「ス [ティッキーロードバランス](#page-442-0)」を参照

ロール アプリケーションにおいてサブジェクトを機能別にグループ分けしたもの。配置 環境では 1 つまたは複数のグループによって表される。「[ユーザ」](#page-446-0)および「[グループ」](#page-440-0)を参 照

ロールバック トランザクションをキャンセルする。「[トランザクション」](#page-443-0)を参照

# 索引

## **A**

[ACC, 247,](#page-246-0) [248,](#page-247-0) [254](#page-253-0) [AppPath, 40](#page-39-0) authenticated [オペレーション](#page-108-0) , 109 [authenticate](#page-100-0) タグ , 101 [authorize](#page-100-0) タグ , 101

### **B**

[BasePath, 40](#page-39-0) Bean、「EJB[」を参照](#page-137-0) Bean [管理パーシスタンス](#page-127-0) , 128 Bean [ステート情報の保存](#page-153-0) , 154 Bean [ステート情報の読み込み](#page-153-0) , 154 Bean [ステート情報のリストア](#page-153-0) , 154 [Bean](#page-83-0) タグ , 84 [BMP, 128](#page-127-0) [build.xml](#page-384-0) ファイル , 385

## **C**

C++ [クライアント](#page-278-0) , 279 [cache-criteria](#page-381-0) フィールド , 382 [CallableStatement, 226](#page-225-0) [cancel, 222](#page-221-0) case タグ[, 107,](#page-106-0) [109](#page-108-0) [close](#page-97-0) タグ , 98, [105](#page-104-0) [CMP, 163](#page-162-0) Bean [固有の配置記述子](#page-166-0) , 167 [サードパーティのツール](#page-163-0) , 164 対 Bean [管理パーシスタンス](#page-127-0) , 128 [配置記述子](#page-165-0) , 166, [190](#page-189-0) [配置ツールの使用法](#page-177-0) , 178, [187](#page-186-0) 例 [, 165](#page-164-0) [CocoBase, 164](#page-163-0) cond [タグのファミリー](#page-106-0), 107 connected [オペレーション](#page-108-0) , 109 [Connection.isClosed\(\), 221](#page-220-0) [cookie, 340](#page-339-0) [CORBA, 235](#page-234-0) CORBA [とファイヤウォール](#page-241-0) , 242 [アーキテクチャ](#page-236-0) , 237 [シナリオ](#page-235-0) , 236 [スケーラビリティ](#page-241-0) , 242 [制限事項](#page-241-0) , 242 [フェールオーバー](#page-241-0) , 242 [付加価値機能](#page-237-0) , 238 [ロードバランス](#page-240-0) , 241 [CORBA Executive Server, 237](#page-236-0) [CORBA Mapping](#page-234-0) 仕様書 , 235 [CXS, 237](#page-236-0)

### **D**

DD[、「配置記述子」を参照](#page-312-0) [destroy\(\), 38,](#page-37-0) [45](#page-44-0) [DNS, 252](#page-251-0) [DOCTYPE](#page-91-0) 要素 , 92 [doGet\(\), 38,](#page-37-0) [45](#page-44-0) [doPost\(\), 38,](#page-37-0) [45](#page-44-0) DTD ファイル DTD [ファイルについて](#page-312-0) , 313 [EJB, 326](#page-325-0) [resource, 334](#page-333-0) [RMI/IIOP, 333](#page-332-0) Web [アプリケーション](#page-315-0) , 316 [アプリケーション](#page-313-0) XML, 314 [基本構造](#page-313-0) , 314 [dynamicValue](#page-109-0) タグ , 110

#### **E**

EJB [CMP, 163](#page-162-0) DTD [ファイル](#page-325-0) , 326 EJB 内で JDBC [を使う](#page-213-0) , 214 EJB [の紹介](#page-116-0) , 117–[129](#page-128-0) EJB [のデータベースアクセス](#page-128-0), 129 EJB [の目的](#page-117-0) , 118 EJB [ホームインタフェースの](#page-244-0) JNDI 検索, 245 EJB [ホームインタフェースの検索](#page-286-0) , 287 IIOP [を使ったアクセス](#page-235-0) , 236 [iPlanet Application Server](#page-124-0) アプリケーションに おける , 125 JDBC [を介してデータベースにアクセスする](#page-212-0) , 213 JNDI [名の指定](#page-246-0) , 247 [エンティティ](#page-122-0) Beans, 123, [128,](#page-127-0) [149](#page-148-0) [ガイドラインの計画](#page-126-0) , 127 [クライアント規約](#page-119-0) , 120 [コンテナ](#page-118-0) , 119 [コンポーネント規約](#page-120-0) , 121 [仕様書](#page-21-0) , 22 [状態ありと状態なし](#page-142-0), 143 セッション [Beans, 123,](#page-122-0) [127,](#page-126-0) [137](#page-136-0) [ダイナミック再読み込み](#page-406-0) , 407

[直列化の使用](#page-142-0) , 143, [160](#page-159-0) 定義 [, 119](#page-118-0) [トランザクション](#page-192-0) , 193 [トランザクションの分離レベル](#page-214-0) , 215 配置 [, 130](#page-129-0) [フェールオーバーリカバリ](#page-128-0) , 129 [付加価値機能](#page-142-0) , 143, [160,](#page-159-0) [185](#page-184-0) [プロパティファイル](#page-325-0) , 326 [分割ガイドライン](#page-125-0) , 126 [ユーザ認可](#page-371-0) , 372 [リモートインタフェース](#page-137-0) , 138, [139](#page-138-0) [ejbActivate\(\), 153](#page-152-0) [ejbc, 130](#page-129-0) [ejbCreate\(\), 141,](#page-140-0) [153,](#page-152-0) [156,](#page-155-0) [184](#page-183-0) [ejbFindByPrimaryKey\(\), 153,](#page-152-0) [157](#page-156-0) [EJBHome, 142,](#page-141-0) [158](#page-157-0) [ejb-jar.xml](#page-165-0) ファイル , 166 ejb-jar [ファイル](#page-120-0) , 121, [326](#page-325-0) [ejbLoad\(\), 154](#page-153-0) [EJBObject, 138,](#page-137-0) [139,](#page-138-0) [159](#page-158-0) [ejbPassivate\(\), 153](#page-152-0) [ejbPostCreate\(\), 153](#page-152-0) [EjbProgrammaticLogin](#page-367-0) クラス , 368 [ejb-ref](#page-323-0) 要素 , 324, [331,](#page-330-0) [333](#page-332-0) [ejbStore\(\), 154](#page-153-0) EJB [リモートインタフェースの宣言](#page-140-0) , 141, [158](#page-157-0) [enterprise-beans](#page-327-0) 要素 , 328 [Enterprise JavaBeans](#page-116-0)、「EJB」を参照 [equalsIgnoreCase](#page-108-0) オペレーション , 109 equals [オペレーション](#page-108-0),  $109$ [executeBatch\(\), 226](#page-225-0) [executeNotEmpty](#page-108-0) オペレーション , 109 [execute](#page-98-0) タグ , 99

#### **F**

[field](#page-97-0) タグ , 98, [104](#page-103-0) [forward\(\), 89](#page-88-0) [FORWARD-ONLY READ-ONLY](#page-222-0) リザルトセット , 223

forward [アクション](#page-76-0) , 77

## **G**

[getArray\(\), 225](#page-224-0) [getAttribute](#page-110-0) タグ , 111 [getBlob\(\), 225](#page-224-0) [getClob\(\), 225](#page-224-0) [getCreationTime\(\), 349](#page-348-0) [getCursorName\(\), 224](#page-223-0) [getId\(\), 349](#page-348-0) [getLastAccessedTime\(\), 349](#page-348-0) [getObject\(\), 224](#page-223-0) [getParameter](#page-110-0) タグ , 111 [getProperty](#page-75-0) アクション , 76 [getRef\(\), 225](#page-224-0) [getRemoteUser\(\), 349](#page-348-0) [getRemoteUser](#page-111-0) タグ , 112 [getRequestedSessionId\(\), 350](#page-349-0) [getTypeMap, 222](#page-221-0) [getValue\(\), 350](#page-349-0) [getValueNames\(\), 351](#page-350-0) [goRecord](#page-98-0) タグ , 99 GUID ( [グローバルに固有な識別子](#page-314-0) ), 315

## **H**

[HTTP Servlet, 37,](#page-36-0) [42](#page-41-0) [HttpServletRequest, 348](#page-347-0) [HttpSession, 349](#page-348-0) [HttpSession2, 353](#page-352-0)

## **I**

[iasacc.jar](#page-253-0) ファイル , 254 [iasclient.jar](#page-261-0) ファイル , 262 [ias-Datasource-jar](#page-333-0) 要素 , 334 [ias-ejb-jar.xml](#page-165-0) ファイル, 166 [ias-ejb-jar](#page-326-0) 要素 , 327 [ias-javaclient-resource](#page-336-0) 要素 , 337 [ias-resource](#page-334-0) 要素 , 335 [iASRowSet](#page-228-0) クラス , 229 [ias-web.xml file, 86](#page-85-0) [ias-web-app](#page-316-0) 要素 , 317 [IEBFoStateModification](#page-146-0) インタフェース , 147 [IIOP, 245,](#page-244-0) [279](#page-278-0) EJB [へのアクセス](#page-235-0) , 236 EJB [ホームインタフェースの検索](#page-286-0) , 287 IIOP [のサポート](#page-234-0) , 235 ORBIX [を使うための設定](#page-279-0) , 280 [アプリケーションの開発](#page-278-0) , 279 [アプリケーションの配置](#page-288-0) , 289 [サーバの設定](#page-287-0) , 288 [サーバへのアクセス](#page-235-0) , 236 [スケーラビリティ](#page-290-0) , 291 [セキュリティ](#page-285-0) , 286 認証 [, 286](#page-285-0) [パフォーマンスチューニング](#page-289-0) , 290 [フェールオーバー](#page-286-0) , 287 ブリッジ 設定 [, 288](#page-287-0) 例 [, 292](#page-291-0) [ロードバランス](#page-286-0) , 287 [ログメッセージ](#page-291-0) , 292 [include\(\), 89](#page-88-0) include [アクション](#page-75-0) , 76 include [ディレクティブ](#page-67-0) , 68 [init\(\), 38,](#page-37-0) [44](#page-43-0) [InitialContext, 247](#page-246-0) [iPlanet Application Server](#page-177-0) 配置ツール , 178, [187](#page-186-0) [iPlanet Application Server](#page-16-0) マニュアル , 17 [iPlanet Application Server](#page-39-0) レジストリ , 40, [315](#page-314-0) [IProgrammaticLogin](#page-364-0) インタフェース , 365 [isLast](#page-108-0) タグ , 109 [isLoggedIn\(\), 367,](#page-366-0) [369](#page-368-0) [isNew\(\), 349](#page-348-0) [isRequestedSessionIdFromCookie\(\), 350](#page-349-0) [isRequestedSessionIdFromURL\(\), 350](#page-349-0) [isRequestedSessionIdValid\(\), 350](#page-349-0)

IStartupClass [インタフェース](#page-383-0) , 384 IUserPrincipal [インタフェース](#page-250-0) , 251

#### **J**

[Jakarta, 95](#page-94-0) [Java Database Connectivity](#page-196-0)、「JDBC」を参照 [Java Development Kit](#page-257-0)、「JDK」を参照 [Java Message Service, 387](#page-386-0) [Java Naming and Directory Interface](#page-137-0)、「JNDI」を参 照 JavaScript, [クライアントサイド](#page-24-0) , 25 [java.transaction.UserTransaction, 213](#page-212-0) [トランザクションの管理](#page-213-0) , 214 javax.jar [ファイル](#page-262-0) , 263 Java [ヒープ設定値](#page-273-0) , 274 JDBC 1.0 [のサポート](#page-199-0) , 200 2.0 [のサポート](#page-199-0) , 200 EJB [内で使う](#page-212-0) , 213, [214](#page-213-0) [iASRowSet](#page-228-0) クラス , 229 JNDI [サポート](#page-230-0) , 231 rowset [を使用した](#page-215-0) Servlet アクセス , 216 [SCROLL-INSENSITIVE READ-ONLY](#page-222-0) リザルト セット , 223 Servlet で [rowset](#page-215-0) を使う , 216 Servlet [内で使う](#page-212-0) , 213, [216](#page-215-0) SQL-2 [サポート](#page-199-0) , 200 SQL [サポート](#page-198-0) , 199 [アプリケーションモデルの図](#page-198-0) , 199 定義 [, 198](#page-197-0) [データベースアクセスを](#page-212-0) EJB に制限する , 213 [データベースコネクションの操作](#page-220-0) , 221 [データベースのサポート](#page-198-0) , 199 [データベースベンダーの制約事項](#page-199-0) , 200 [同時性のサポート](#page-222-0) , 223 [トランザクションの管理](#page-213-0) , 214 [トランザクション、分散](#page-226-0) , 227 [バッチ更新](#page-225-0) , 226 [バッチモードでの更新](#page-225-0) , 226 [分散トランザクション](#page-226-0) , 227 [マッピングルール](#page-175-0) , 176 リザルトセット

[更新可能な](#page-222-0) , 223 JDBC [における](#page-199-0) SQL サポート , 200 jdbc 要素 [, 335,](#page-334-0) [337](#page-336-0) JDK [バージョンとオペレーティングシステム](#page-258-0) , 259 [付属物の使用法](#page-257-0) , 258 [JMS, 387](#page-386-0) JNDI EJB [ホームインタフェースの検索](#page-244-0) , 245 EJB [名の指定](#page-246-0) , 247 JDBC [内で使う](#page-230-0) , 231 JDBC [のサポート](#page-230-0) , 231 例 [, 249](#page-248-0) [リモートインタフェースの検索](#page-137-0) , 138 JNDI [の使用](#page-230-0) , 231 JSP [Bean](#page-83-0) タグ , 84 JSP [について](#page-59-0) , 60 LDAP [タグリブ](#page-100-0) , 101 Servlet [との比較](#page-27-0) , 28, [62](#page-61-0) URL [を使った起動](#page-86-0) , 87 [アクション](#page-71-0) , 72 [暗黙的オブジェクト](#page-79-0), 80 [移植性](#page-62-0) , 63 [エスケープ文字](#page-64-0) , 65 [カスタムタグエクステンション](#page-94-0) , 95 [カスタムタグの変更](#page-91-0) , 92 [高度なプログラミングテクニック](#page-80-0) , 81 [コマンドラインコンパイラ](#page-91-0) , 92 [コメント](#page-64-0) , 65 [コンパイル](#page-91-0), 92 [作成](#page-63-0) , 64 [仕様書](#page-21-0) , 22 [シンタックス](#page-63-0) , 64 [スクリプト要素](#page-69-0) , 70 [設計](#page-60-0) , 61 [ダイナミック再読み込み](#page-406-0), 407 [ディレクティブ](#page-65-0) , 66 [登録](#page-85-0) , 86 [取り込みまたは転送による起動](#page-88-0), 89 [配置](#page-85-0) , 86 [パッケージ名](#page-93-0) , 94 [ビジネスオブジェクトへのアクセス](#page-83-0) , 84 [標準タグ](#page-63-0) , 64 [付加価値機能](#page-94-0) , 95 [プリコンパイル](#page-91-0) , 92

[ページキャッシュ](#page-112-0) , 113 [ほかのページが生成するリソースの取り込み](#page-81-0) , 82 [未登録](#page-85-0) , 86 例 [, 70](#page-69-0) [例外](#page-62-0) , 63 [ロードバランス](#page-111-0) , 112 ispc [コマンド](#page-91-0), 92 JSP [のコンパイル](#page-91-0) , 92 JSP [のシンタックス](#page-63-0) , 64 JSP [のプリコンパイル](#page-91-0) , 92

## **L**

LDAP [タグリブ](#page-100-0) , 101 [locale-charset-map](#page-324-0) 要素 , 325 [loggedUserName\(\), 367,](#page-366-0) [369](#page-368-0) [login\(\), 366,](#page-365-0) [368](#page-367-0) [loginSession\(\), 353](#page-352-0) [logout\(\), 367,](#page-366-0) [369](#page-368-0) [loopEntry](#page-102-0) タグ , 103 [loopValue](#page-102-0) タグ , 103 [loop](#page-97-0) タグ , 98

### **N**

[nlsinfo](#page-324-0) 要素 , 325 [notEmpty](#page-108-0) タグ , 109 [NullValueException](#page-365-0) クラス , 366, [367,](#page-366-0) [368](#page-367-0)

### **O**

[ORB, 239,](#page-238-0) [258](#page-257-0) **ORBIX** C++ IIOP [クライアントを使うための設定](#page-279-0) , 280 RMI/IIOP [クライアントの設定](#page-265-0) , 266

#### **P**

[param-group](#page-321-0) 要素 , 322 params [アクション](#page-77-0) , 78 [param](#page-96-0) タグ , 97, [101](#page-100-0) [persistence-manager](#page-329-0) 要素 , 330 plugin [アクション](#page-77-0), 78 [pool-manager](#page-329-0) 要素 , 330 [prefix](#page-91-0) 属性 , 92 [PreparedStatement, 225](#page-224-0) [ProgAuthenticationException](#page-366-0) クラス , 367, [368](#page-367-0) [putValue\(\), 351](#page-350-0)

### **R**

[removeValue\(\), 351](#page-350-0) [resource-ref](#page-323-0) 要素 , 324, [331,](#page-330-0) [334](#page-333-0) [resource](#page-334-0) 要素 , 335 [ResultSet, 223](#page-222-0) [ResultSetMetaData, 225](#page-224-0) [RMI/IIOP, 245](#page-244-0) DTD [ファイル](#page-332-0) , 333 EJB へのアクセス [local, 263](#page-262-0) [リモート](#page-262-0) , 263 EJB [ホームインタフェースの](#page-244-0) JNDI 検索, 245 JNDI [サンプル](#page-248-0) , 249 ORBIX [を使うための設定](#page-265-0) , 266 RMI/IIOP [とファイヤウォール](#page-274-0) , 275 [アプリケーションの開発](#page-242-0) , 243 [アプリケーションの実行](#page-269-0) , 270 [アプリケーションの配置](#page-263-0) , 264 [クライアントの設定](#page-256-0) , 257 [サーバの設定](#page-255-0) , 256 [サポートクラス](#page-261-0) , 262 [スケーラビリティ](#page-273-0) , 274 [トラブルシューティング](#page-269-0) , 270 認証 [, 250](#page-249-0) [配置ツールの使用法](#page-264-0) , 265 [パッケージング](#page-252-0) , 253 [パフォーマンスチューニング](#page-272-0) , 273 [フェールオーバー](#page-251-0) , 252 [ブリッジ](#page-244-0) , 245

設定 [, 256](#page-255-0) [ユーザ認証](#page-376-0) , 377 例 [, 278](#page-277-0) [ロードバランス](#page-251-0) , 252 [ログメッセージ](#page-276-0) , 277 [role-impl](#page-325-0) 要素 , 326, [332](#page-331-0) [role-mapping](#page-324-0) 要素 , 325, [332](#page-331-0) rowset [iASRowSet, 229](#page-228-0) [Servlet](#page-215-0) 内の , 216

### **S**

[service\(\), 38,](#page-37-0) [45](#page-44-0) Servlet JDBC [を介してデータベースにアクセスする](#page-212-0) , 213 JSP [との比較](#page-27-0) , 28, [62](#page-61-0) Servlet [から起動](#page-55-0) , 56 Servlet で [rowset](#page-215-0) を使う , 216 [Servlet](#page-215-0) 内で JDBC を使う , 216 Servlet [について](#page-34-0) , 35 URL [による起動](#page-54-0) , 55 [インスタンス化](#page-37-0) , 38 [エンジン](#page-37-0) , 38, [39](#page-38-0) [クラスファイル](#page-42-0) , 43 [結果をキャッシュする](#page-380-0) , 381 [削除](#page-37-0) , 38 [作成](#page-42-0) , 43 [実行サイクル](#page-35-0) , 36 [仕様書](#page-21-0) , 22 [設計](#page-40-0) , 41 [設定](#page-39-0) , 40 [ダイナミック再読み込み](#page-406-0) , 407 [ディレクトリ構造](#page-39-0) , 40 [配置](#page-40-0) , 41 [破棄](#page-37-0) , 38 [パラメータの確認](#page-57-0) , 58 [パラメータの設定](#page-320-0) , 321 汎用と [HTTP, 37,](#page-36-0) [42](#page-41-0) [標準と非標準](#page-41-0) , 42 [プール](#page-38-0) , 39 [ユーザ認可](#page-368-0) , 369 [ユーザ認証](#page-362-0) , 363

[リクエスト処理](#page-37-0) , 38 [servlet-info](#page-317-0) 要素 , 318 Servlet [のインスタンス化](#page-37-0) , 38 [Servlet](#page-37-0) の除去 , 38 [Servlet](#page-39-0) の設定 , 40 [Servlet](#page-37-0) の破棄 , 38 [Servlet](#page-316-0) 要素 , 317 SessionBean [のインタフェース](#page-139-0) , 140 [session-info](#page-322-0) 要素 , 323 [SessionSynchronization](#page-140-0) インタフェース , 141 [setAttribute](#page-110-0) タグ , 111 [setEntityContext\(\), 156](#page-155-0) [setProperty](#page-73-0) アクション , 74 [setSessionVisibility\(\), 353](#page-352-0) [setTransactionIsolationLevel, 221](#page-220-0) [setTypeMap, 222](#page-221-0) sort タグ [, 104](#page-103-0) [StartupClass.java](#page-384-0) ファイル , 385 [startup.properties](#page-384-0) ファイル , 385 starup [クラス、使用](#page-382-0) , 383 [Statement](#page-225-0) クラス , 226 [switch](#page-106-0) タグ , 107, [108](#page-107-0)

### **T**

tag library [ディレクティブ](#page-68-0) , 69 taglib [ディレクティブ](#page-68-0) , 69

#### **U**

[unsetEntityContext\(\), 156](#page-155-0) URL[、形式、マニュアルにおける](#page-20-0) , 21 URL [の書き換え](#page-339-0) , 340 useBean [アクション](#page-71-0) , 72 [useQuery](#page-95-0) タグ , 96, [102](#page-101-0)

### **V**

[validation-required](#page-318-0) 要素 , 319 [value](#page-108-0) タグ , 109

#### **W**

[WebProgrammaticLogin](#page-365-0) クラス , 366 web.xml [ファイル](#page-85-0) , 86

#### あ

[アクション](#page-71-0) , 72 アクセスする [データベース](#page-162-0) , 163, [185,](#page-184-0) [213](#page-212-0) [パラメータ](#page-45-0) , 46 [ビジネスロジック](#page-46-0) , 47 アプリケーション [作成用のガイドライン](#page-26-0) , 27 [スケーラビリティ](#page-28-0), 29 [パーティションする](#page-125-0) , 126 [パフォーマンスの向上](#page-28-0) , 29 [要件の明確化](#page-22-0) , 23 [アプリケーションクライアントコンテナ](#page-246-0) , 247, [248,](#page-247-0)  [254](#page-253-0) [アプリケーションの再配置](#page-311-0) , 312 [アプリケーションのパッケージング](#page-295-0) , 296 [アプリケーションの編成](#page-295-0) , 296 [アプリケーションモデル](#page-198-0) , 199 [暗黙的オブジェクト](#page-79-0), 80

#### い

[移植性](#page-62-0) , 63

### え

[エスケープ文字](#page-64-0) , 65 [エンティティ](#page-122-0) Beans, 123, [128,](#page-127-0) [149](#page-148-0) [ejbActivate\(\), 153](#page-152-0) [ejbCreate\(\), 156](#page-155-0) [ejbLoad\(\), 154](#page-153-0) [EJBObject, 159](#page-158-0) [ejbPassivate\(\), 153](#page-152-0) [ejbStore\(\), 154](#page-153-0) [アクセスする](#page-150-0) , 151, [160](#page-159-0) [エンティティ](#page-151-0) Beans のクラス定義 , 152 [エンティティ](#page-151-0) Beans の要件 , 152, [184](#page-183-0) [付加価値機能](#page-159-0) , 160 [ホームインタフェース](#page-157-0) , 158 [リモートインタフェースの宣言](#page-157-0) , 158 [エンティティ](#page-152-0) Beans の活性化 , 153 [エンティティ](#page-152-0) Beans の不活性化 , 153 [エンティティ](#page-152-0) Beans の無効化 , 153 [エンティティ要素](#page-328-0) , 329

#### か

[開発チーム](#page-23-0) , 24 [カスタムタグエクステンション](#page-94-0) , 95 [カスタムタグ、変更する](#page-91-0) , 92

#### き

[キャッシュ要素](#page-318-0) , 319

## く

[クライアントサイド](#page-24-0) JavaScript, 25 [クラス定義](#page-139-0) , 140, [152](#page-151-0)

#### け

形式、URL [の、マニュアルにおける](#page-20-0) , 21

#### こ

[更新、バッチモード](#page-225-0) , 226 [コードの再利用](#page-27-0) , 28, [42](#page-41-0) [固定ロードバランス](#page-126-0) , 127 [コネクションのプール](#page-221-0) , 222 [コマンドライン](#page-91-0) ISP コンパイラ, 92 [コミットオプション](#page-160-0) C, 161 [コメント](#page-64-0) , 65 [コンテナ管理パーシスタンス、「](#page-162-0)CMP」を参照 [コンフィグレーションファイル](#page-52-0) , 53

## さ

[再利用性](#page-27-0) , 28, [42](#page-41-0) 作成 C++ IIOP [アプリケーション](#page-278-0) , 279 [JSP, 64](#page-63-0) RMI/IIOP [アプリケーション](#page-242-0) , 243 [Servlet, 43](#page-42-0) [エンティティ](#page-155-0) Beans, 156 セッション [Beans, 141,](#page-140-0) [184](#page-183-0) [配置記述子](#page-313-0) , 314

### し

[式の要素](#page-70-0) , 71 [仕様書](#page-21-0) , 22 [状態のあるセッション](#page-126-0) Beans, 127 [状態のないセッション](#page-126-0) Beans, 127 [シングルサインオン](#page-374-0) , 375

#### す

[スクリプト要素](#page-69-0) , 70 [スクリプトレットの要素](#page-70-0) , 71 [スケーラビリティ](#page-28-0) , 29, [242,](#page-241-0) [274,](#page-273-0) [291](#page-290-0) [スレッドセーフ](#page-48-0) , 49

#### せ

[セキュリティ](#page-45-0) , 46 [iPlanet Application Server](#page-355-0) の機能 , 356 [ガイドの内容](#page-377-0) , 378 [コンテナ](#page-361-0) , 362 [責任の概要](#page-358-0) , 359 [セキュリティと](#page-378-0) Web サーバ , 379 [宣言による](#page-361-0) , 362 [プログラムによる](#page-361-0) , 362 目標 [, 356](#page-355-0) [モデル](#page-356-0) , 357 用語 [, 360](#page-359-0) [セッション](#page-45-0) , 46 [AppLogic](#page-352-0) との共有 , 353 [cookie, 340](#page-339-0) [セキュリティ](#page-346-0) , 347 [セッションとダイナミック再読み込み](#page-406-0) , 407 [セッションについて](#page-338-0) , 339 [無効化](#page-350-0) , 351 セッション [Beans, 123,](#page-122-0) [143](#page-142-0) [作成のガイドライン](#page-142-0) , 143, [185](#page-184-0) 使用 [, 127](#page-126-0) [状態ありと状態なし](#page-137-0), 138 [付加価値機能](#page-142-0) , 143, [185](#page-184-0) [セッション要素](#page-327-0) , 328 [宣言の要素](#page-70-0) , 71

#### た

[ダイナミック再読み込み](#page-406-0) , 407 タグ [LDAP, 101](#page-100-0) [カスタム、変更する](#page-91-0) , 92

[タグの要約](#page-88-0) , 89 [標準](#page-63-0) , 64

#### ち

[直列化](#page-159-0) , 160 Bean [参照の](#page-142-0) , 143

## て

[ディレクティブ](#page-65-0) , 66 [データの保存](#page-45-0) , 46 データベース EJB [からのアクセス](#page-128-0) , 129 EIB[、データベースへの優先インタフェース](#page-212-0) , 213 [java.transaction.UserTransaction](#page-212-0) を介してアク セスする , 213 JDBC [を使ったアクセス](#page-212-0) , 213 JDBC [を使ったコネクションの操作](#page-220-0) , 221 rowset を使用して Servlet [内にアクセスする](#page-215-0) , 216 [移植性によるアクセス制限](#page-212-0) , 213 [コネクションのプール](#page-221-0) , 222 [データベーストランザクション](#page-143-0) , 144, [186](#page-185-0) 分散 [, 227](#page-226-0) [データベースベンダーの制約事項](#page-199-0) , 200

### と

[同時性](#page-222-0) , 223 登録 ISP, 86 [ドキュメントタイプ定義、「](#page-312-0)DTD ファイル」を参照 [トランザクション](#page-143-0) , 144, [186](#page-185-0) 分散 [, 227](#page-226-0) [分離レベル](#page-214-0) , 215 [トランザクションモデル](#page-192-0) , 193

#### に

[入力フィールド要素](#page-321-0) , 322 認定 定義 [, 361](#page-360-0) 認証 定義 [, 361](#page-360-0)

#### は

[パーシスタンス、コンテナ管理、「](#page-162-0)CMP」を参照 配置 [EJB, 130](#page-129-0) [JSP, 86](#page-85-0) [Servlet, 41](#page-40-0) [アプリケーション](#page-295-0) , 296 [再配置](#page-311-0) , 312 配置記述子 作成[, 314](#page-313-0) 例 [, 409](#page-408-0) [配置記述子について](#page-312-0) , 313 [配置ツール](#page-177-0) , 178, [187,](#page-186-0) [265](#page-264-0) パッケージ名  $JSP \oslash$ [, 94](#page-93-0) バッチ更新 JDBC [内での操作](#page-225-0) , 226 パフォーマンス IIOP [アプリケーションの](#page-289-0) , 290 RMI/IIOP [アプリケーションの](#page-272-0) , 273 [向上](#page-28-0) , 29 パラメータ [Servlet, 321](#page-320-0) [Servlet](#page-57-0) の確認 , 58 [パス規則](#page-326-0) , 327 [パラメータ要素](#page-320-0) , 321 汎用 [Servlet, 37,](#page-36-0) [42](#page-41-0)

#### ひ

[ヒープ設定値](#page-273-0) , 274

#### ふ

[ファイヤウォール](#page-241-0) , 242, [275](#page-274-0) [ファインダーメソッド](#page-156-0) , 157 プール [Servlet, 39](#page-38-0) [データベースコネクション](#page-221-0) , 222 [フェールオーバー](#page-251-0) , 252, [287](#page-286-0) [CORBA, 242](#page-241-0) [フェールオーバーリカバリ](#page-128-0) , 129 [フォームベースログイン](#page-363-0) , 364 [プログラムによる](#page-364-0) , 365 [付加価値機能](#page-380-0) , 381 [CORBA, 238](#page-237-0) JSP の [, 95](#page-94-0) [エンティティ](#page-159-0) Beans, 160 [セッション](#page-142-0) Beans の , 143, [185](#page-184-0) [プログラムによるログイン](#page-364-0) , 365 [フォームベースログイン](#page-364-0) , 365 プロパティファイル [データソース](#page-332-0) , 333 [分散トランザクション](#page-226-0) , 227

へ [ページキャッシュ](#page-112-0) , 113 [ページディレクティブ](#page-65-0) , 66

ほ [ホームインタフェース](#page-141-0) , 142, [158](#page-157-0)

#### ま

[前バージョンのサーバの](#page-264-0) CLASSPATH 設定 , 265, [290](#page-289-0) [マッピングルール、](#page-175-0)JDBC, 176 [マニュアル](#page-16-0) , 17

#### み

未登録 [JSP, 86](#page-85-0)

#### よ

要素 [, 315](#page-314-0)

### ら

[ラウンドロビン](#page-251-0) DNS, 252

#### り

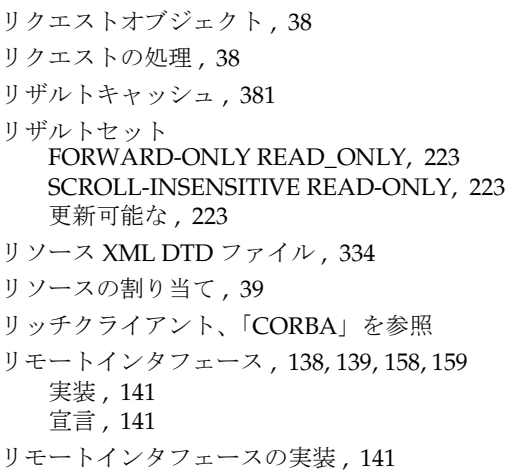

#### る

[ルール、マッピング、](#page-175-0)JDBC, 176

## れ

[例外](#page-62-0) , 63 [レジストリ](#page-39-0) , 40, [315](#page-314-0) [レスポンスページ](#page-50-0) , 51

## ろ

[ロードバランス](#page-111-0) , 112, [127,](#page-126-0) [241,](#page-240-0) [252,](#page-251-0) [287](#page-286-0) ロールマッピング 定義 [, 361](#page-360-0) ログイン [フォームベース](#page-363-0) , 364 [プログラムによる](#page-364-0) , 365 ログメッセージ [IIOP, 292](#page-291-0) [RMI/IIOP, 277](#page-276-0)